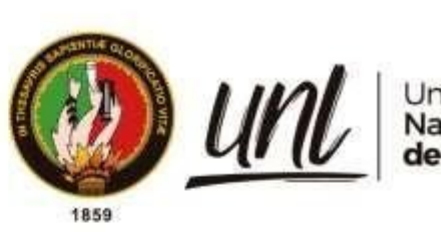

Universidad<br>**Nacional<br>de Loja** 

# **Universidad Nacional de Loja**

# **Facultad de la Energía, Las Industrias y los Recursos Naturales**

## **no Renovables**

**Carrera de Ingeniería en Sistemas**

**Sistema Web Gestor en Seguimiento y Control de Grupos, Investigadores y Productos en el Área de Investigación de la Universidad Nacional de Loja.**

**Web Management System for Monitoring and Control of Groups, Researchers and Products in the Research Area of the National University of Loja.**

> **Trabajo de Titulación previo a la obtención del título de Ingeniero en Sistemas.**

## **AUTOR:**

Carlos Augusto Paredes Córdova

## **DIRECTOR:**

<span id="page-0-0"></span>Ing. José Oswaldo Guamán Quinche, Mg. Sc.

Loja – Ecuador

2023

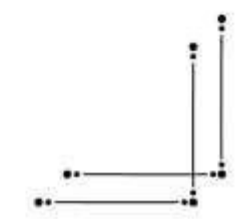

Educamos para Transformar

## **Certificación**

<span id="page-1-0"></span>Loja, 31 de agosto de 2023

## Ing. José Oswaldo Guamán Quinche, Mg. Sc **DIRECTOR DEL TRABAJO DE TITULACIÓN**

**CERTIFICO:** 

Que he revisado y orientado todo el proceso de elaboración del Trabajo de Titulación denominado: **Sistema Web Gestor en Seguimiento y Control de Grupos, Investigadores y Productos en el Área de Investigación de la Universidad Nacional de Loja. ;** previo a la obtención del título de **Ingeniero en Sistemas**, de la autoría del estudiante **Carlos Augusto Paredes Córdova** , con **cédula de identidad Nro. 1105055055**, una vez que el trabajo cumple con todos los requisitos exigidos por la Universidad Nacional de Loja, para el efecto, autorizo la presentación del mismo para su respectiva sustentación y defensa.

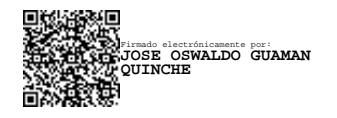

Ing. José Oswaldo Guamán Quinche, Mg. Sc

## **DIRECTOR DEL TRABAJO DE TITULACIÓN**

### **Autoría**

<span id="page-2-0"></span>Yo **Carlos Augusto Paredes Córdova,** declaro ser autor del presente Trabajo de Titulación y eximo expresamente a la Universidad Nacional de Loja y a sus representantes jurídicos posibles reclamos y acciones legales, por el contenido de los mismos. Adicionalmente acepto y autorizo a la Universidad Nacional de Loja la publicación de mi Trabajo de Titulación en el Repositorio Digital Institucional – Biblioteca Virtual.

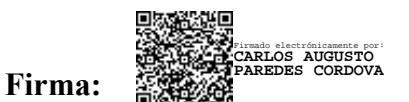

**Cédula:** 1105055055

**Fecha:** 28 de noviembre del 2023

**Correo electrónico:** carlos.paredes@unl.edu.ec

**Teléfono:** 0993861591

<span id="page-3-0"></span>**Carta de autorización por parte del autor, para la consulta, reproducción parcial o total y/o, publicación electrónica de texto completo del Trabajo de Titulación.**

Yo, **Carlos Augusto Paredes Córdova**, declaro ser autor del Trabajo de Titulación denominado: **Sistema Web Gestor en Seguimiento y Control de Grupos, Investigadores y Productos en el Área de Investigación de la Universidad Nacional de Loja.,** como requisito para optar el título de **Ingeniero en Sistemas**; autorizo al sistema Bibliotecario de la Universidad Nacional de Loja para que con fines académicos muestre la producción intelectual de la Universidad, a través de la visibilidad de su contenido de la siguiente manera en el Repositorio Institucional.

Los usuarios pueden consultar el contenido de este trabajo en el Repositorio Institucional, en las redes de información del país y del exterior, con los cuales tenga convenio la Universidad.

La Universidad Nacional de Loja, no se responsabiliza por el plagio o copia del Trabajo de Titulación que realice un tercero.

Para constancia de esta autorización, suscribo, en la ciudad de Loja, a los veintiocho días del mes de noviembre del dos mil veintitrés.

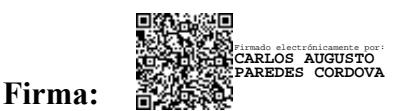

**Autor:** Carlos Augusto Paredes Córdova **Cédula:** 1105055055 **Dirección:** Catamayo **Correo electrónico:** carlos.paredes@unl.edu.ec **Teléfono:** 0993861591

## **DATOS COMPLEMENTARIOS:**

**Director del Trabajo de Titulación:** Ing. José Oswaldo Guamán Quinche, Mg. Sc

## **Dedicatoria**

<span id="page-4-0"></span>Dedico el presente Trabajo de Titulación a mi familia, cuyo apoyo y aliento desde el inicio de mi formación universitaria. Su constante respaldo ha sido fundamental para enfrentar y superar los desafíos que se han presentado a lo largo del camino.

*Carlos Paredes Córdova*

#### **Agradecimiento**

<span id="page-5-0"></span>Expreso mi profundo agradecimiento a mi familia, por su apoyo incondicional y su amor inquebrantable. Ha sido una pieza fundamental a lo largo de este proceso, brindándome la fuerza necesaria para alcanzar mis objetivos día tras día.

Por último, deseo expresar mi profundo agradecimiento a la Universidad Nacional de Loja por haber extendido su cálido recibimiento y por haber creado un ambiente que me hizo sentir parte de su familia. Específicamente, quiero reconocer a la Dirección de Telecomunicaciones e Información, cuyo compromiso y apoyo ha sido determinante en mi crecimiento como estudiante, permitiéndome alcanzar mis metas académicas. Su valiosa contribución ha sido fundamental en mi formación y desarrollo.

*Carlos Paredes Córdova*

## Índice de Contenido

<span id="page-6-0"></span>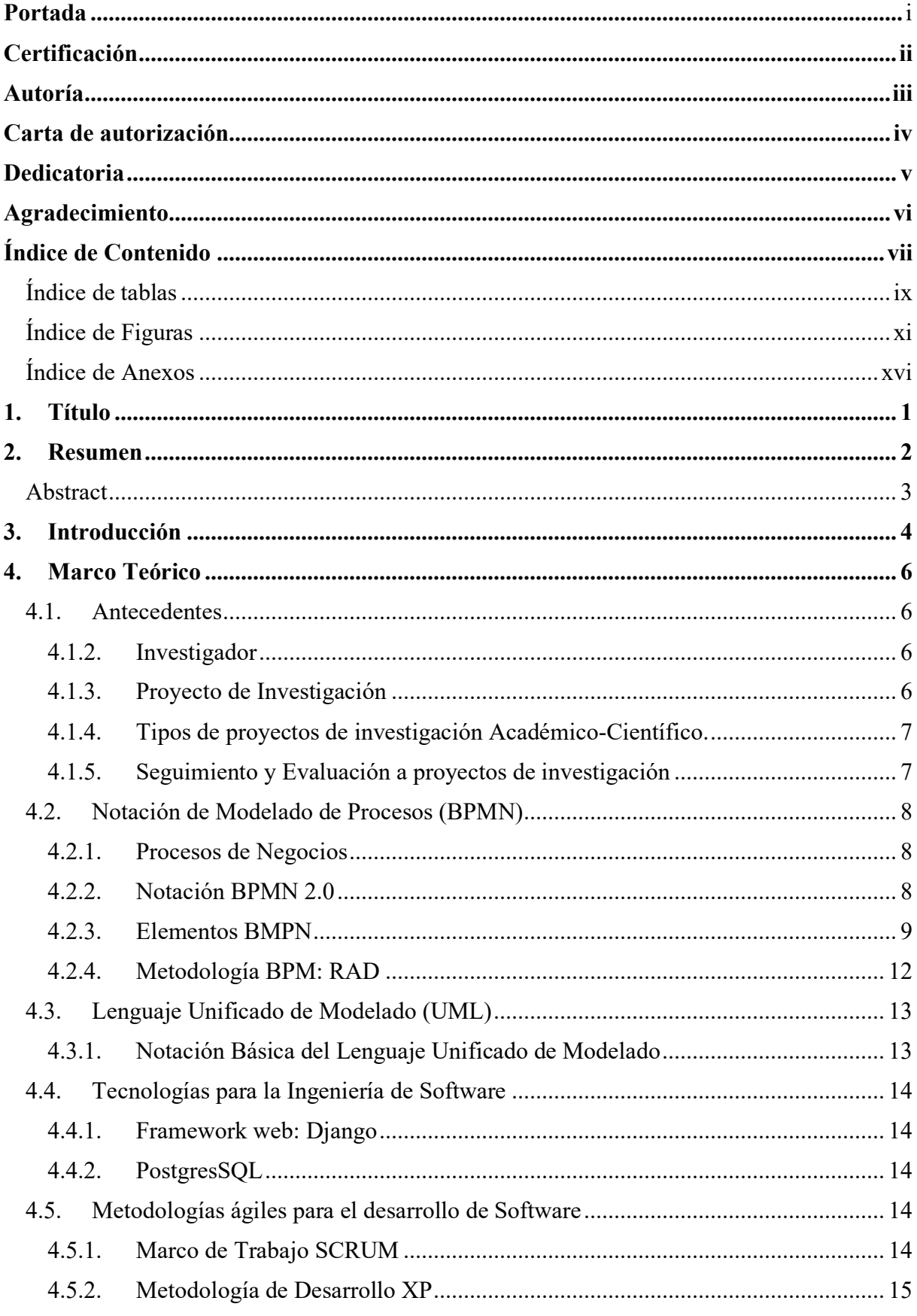

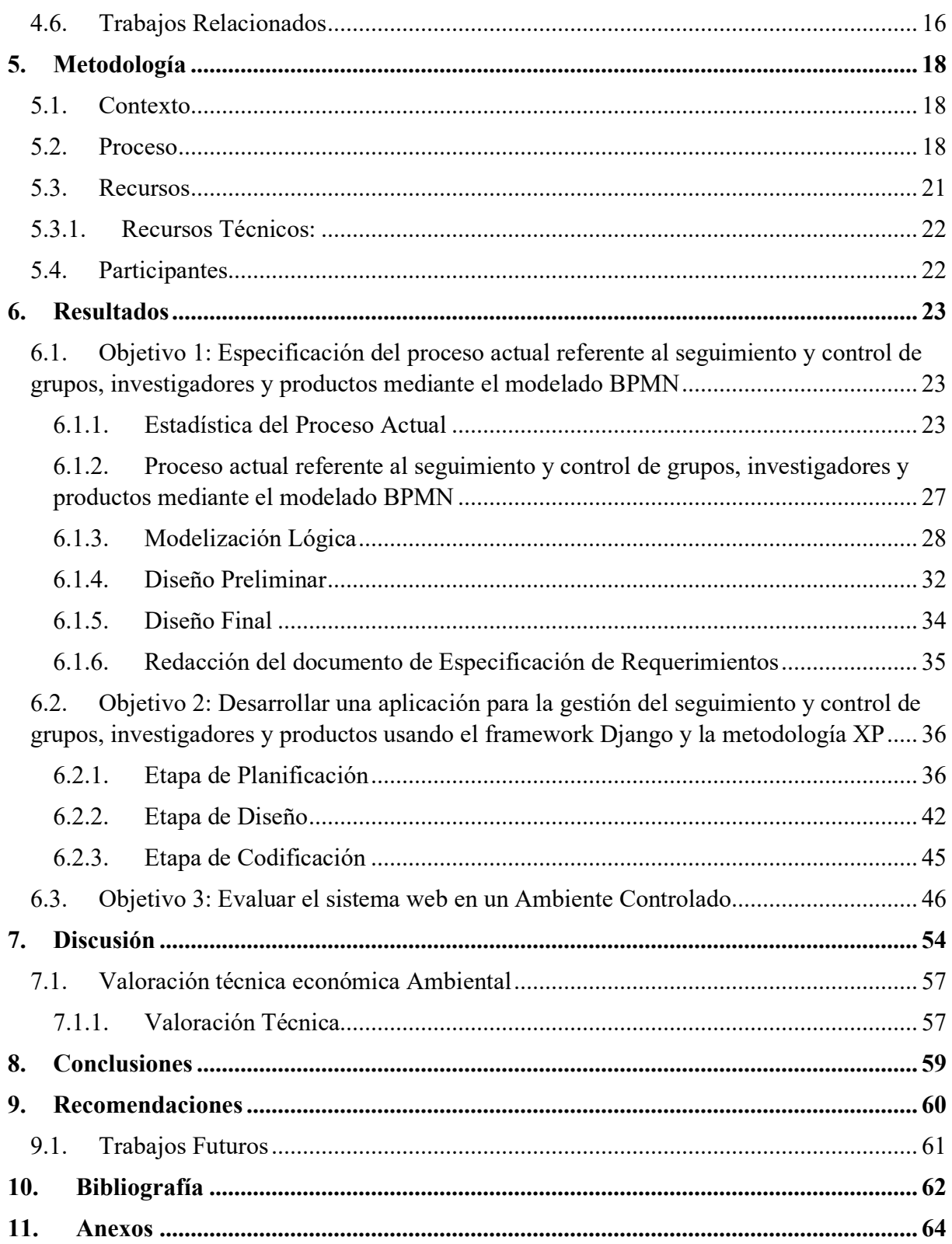

## <span id="page-8-0"></span>**Índice de tablas:**

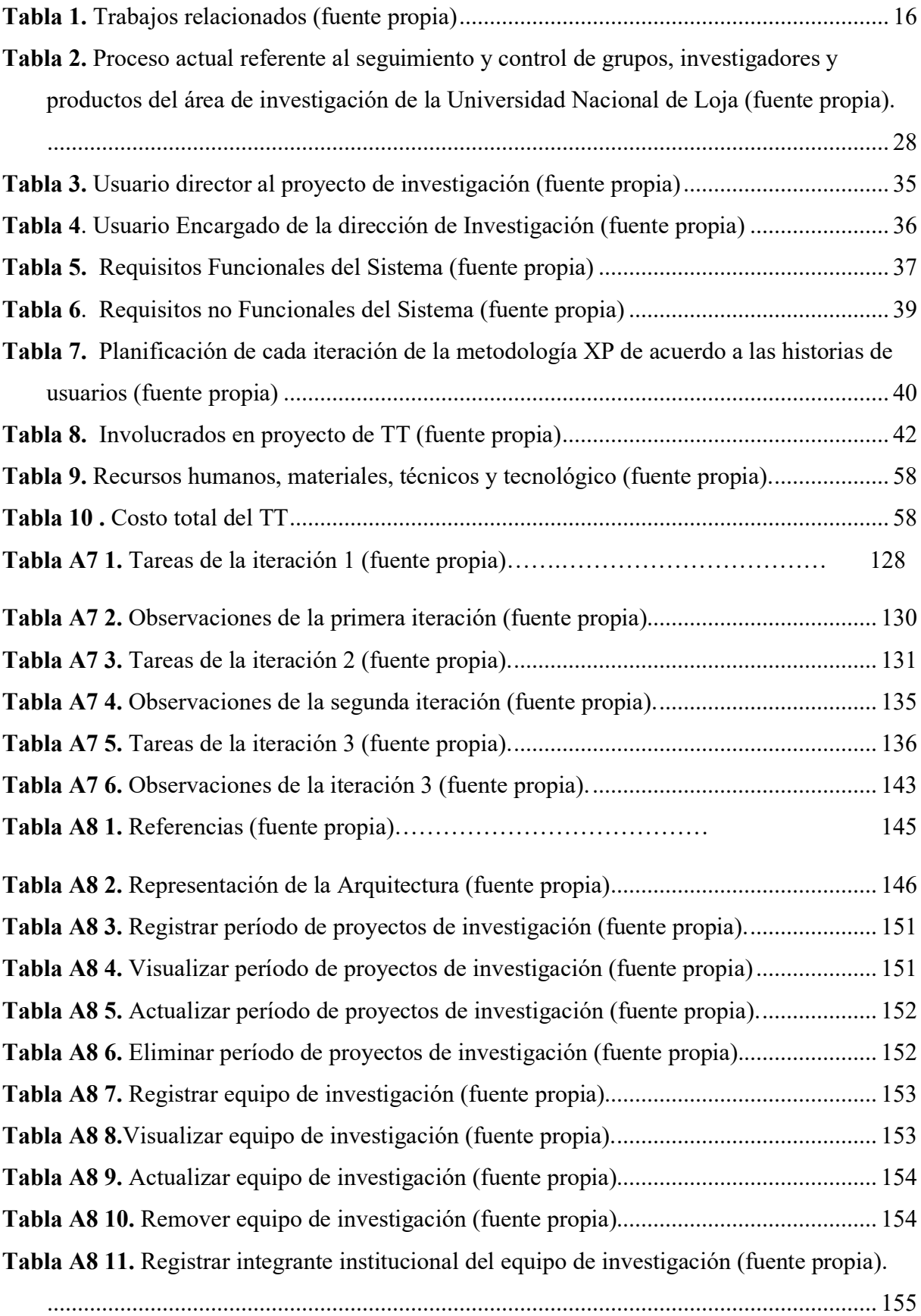

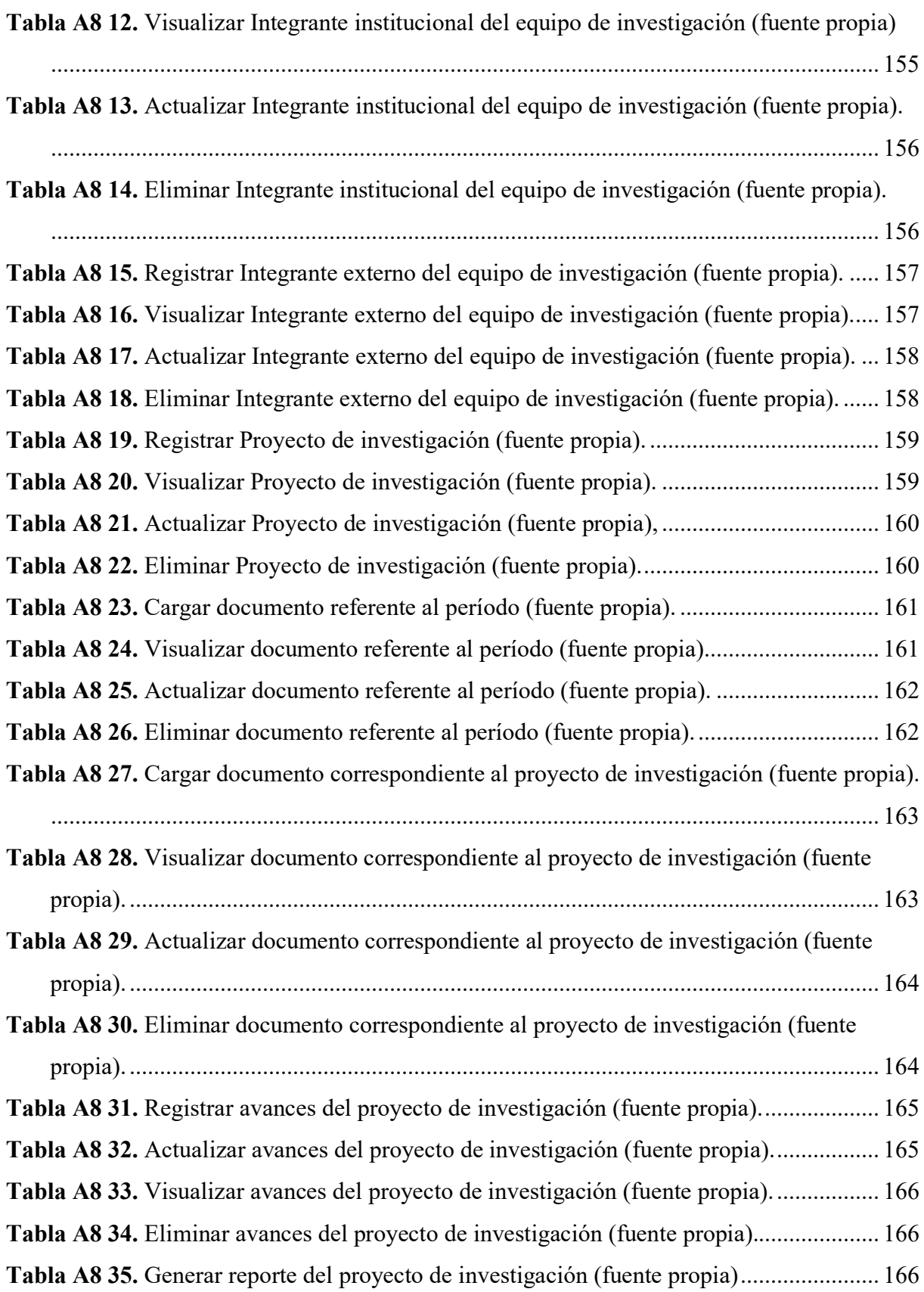

# <span id="page-10-0"></span>**Índice de Figuras:**

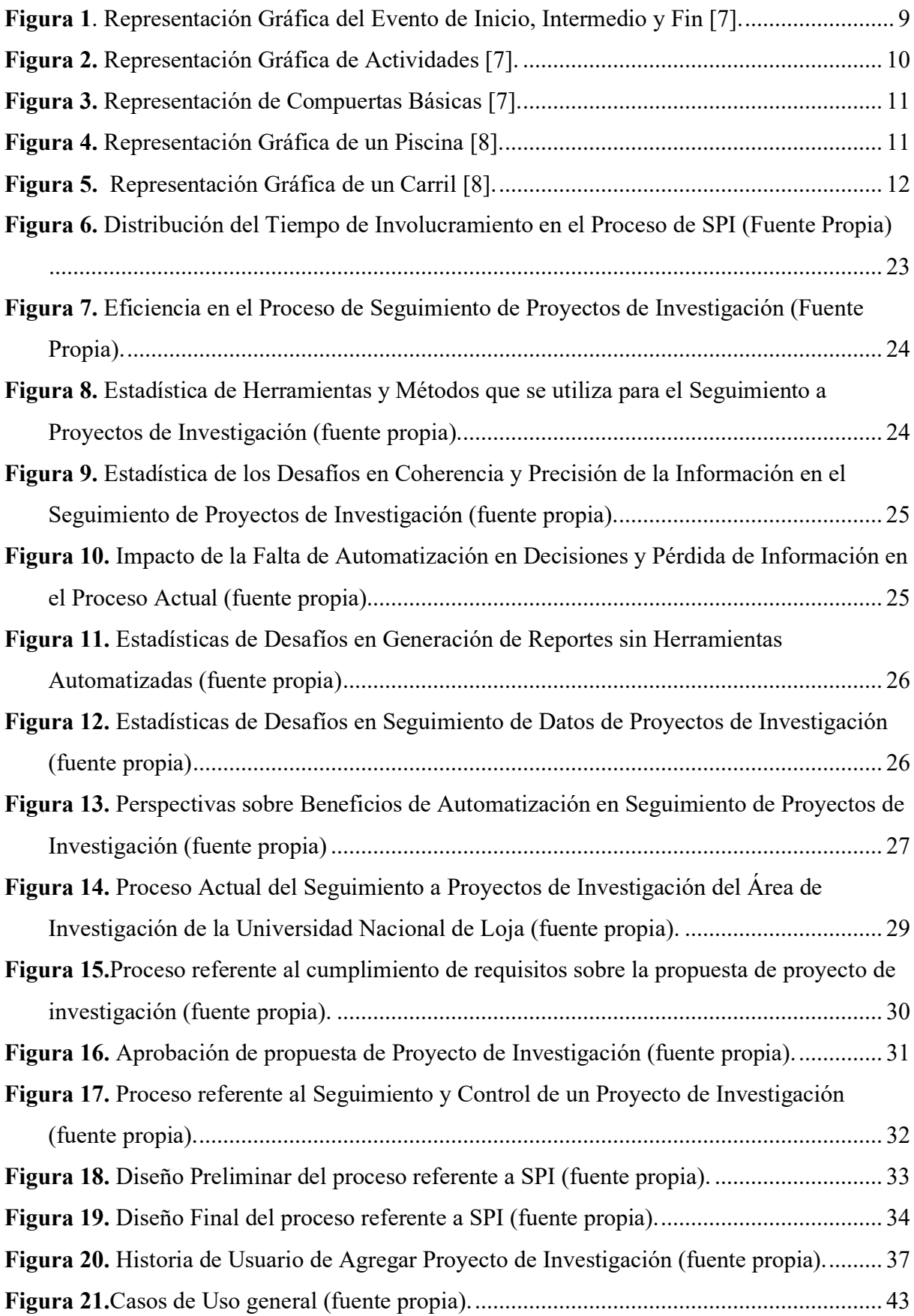

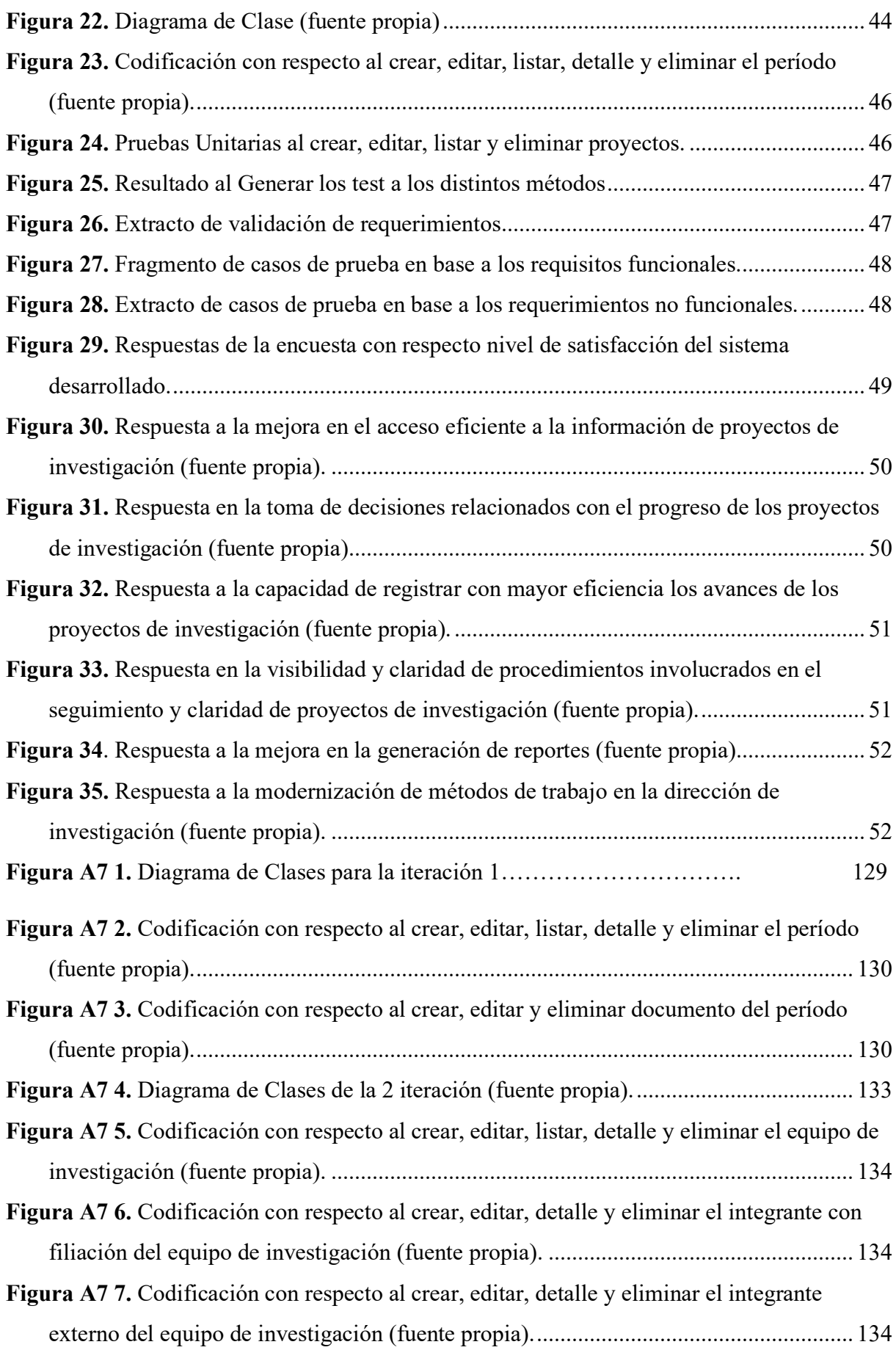

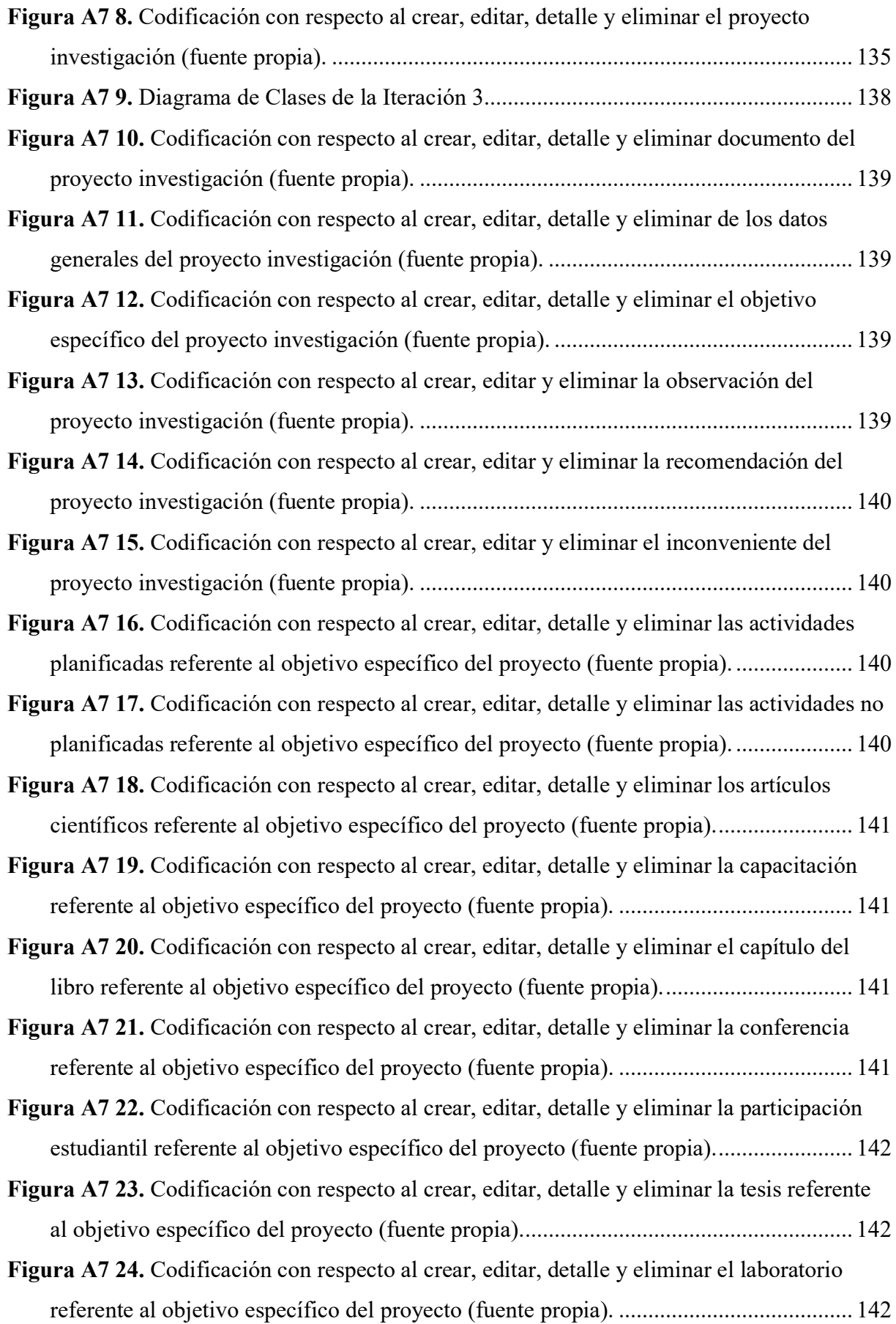

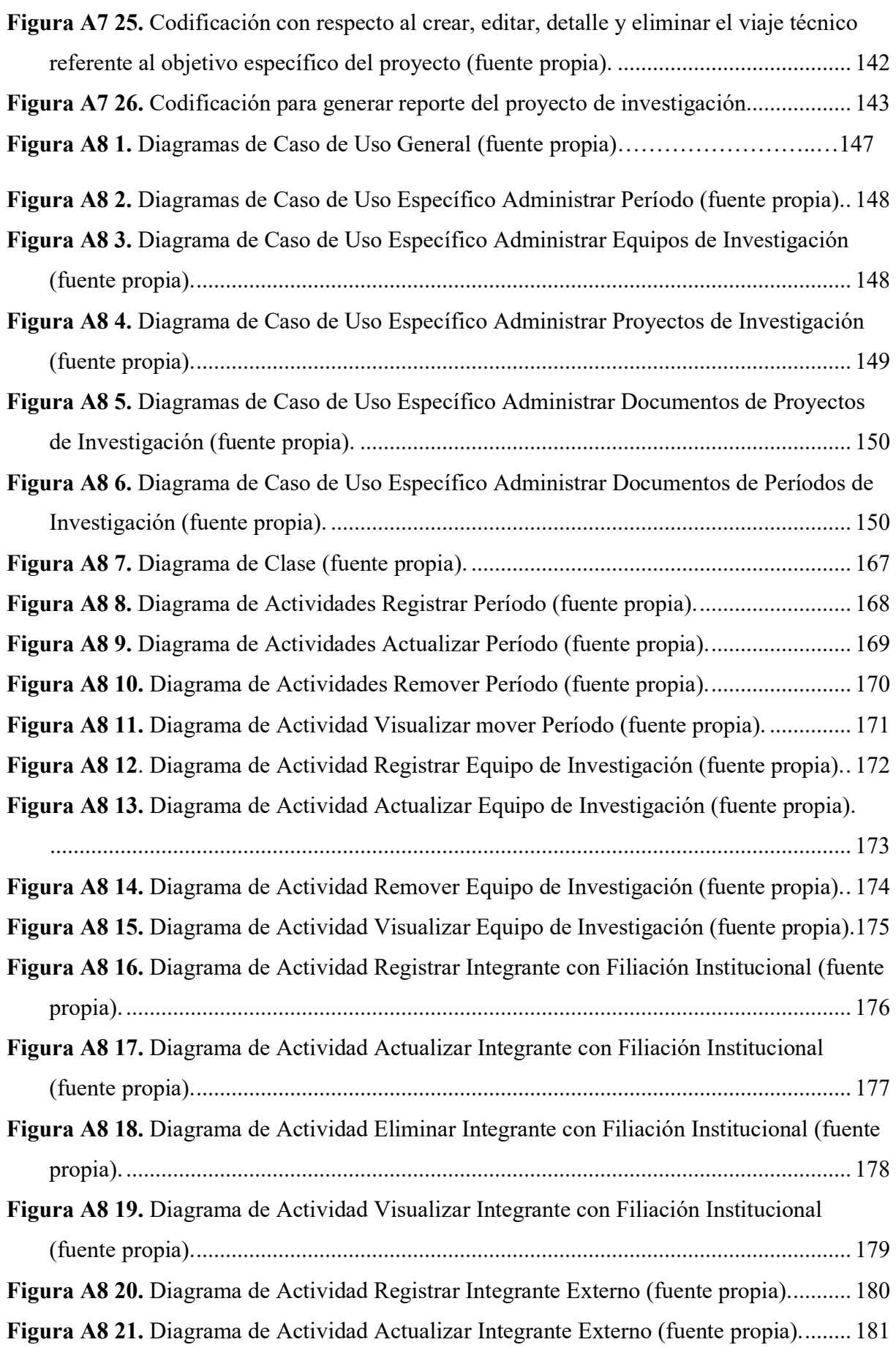

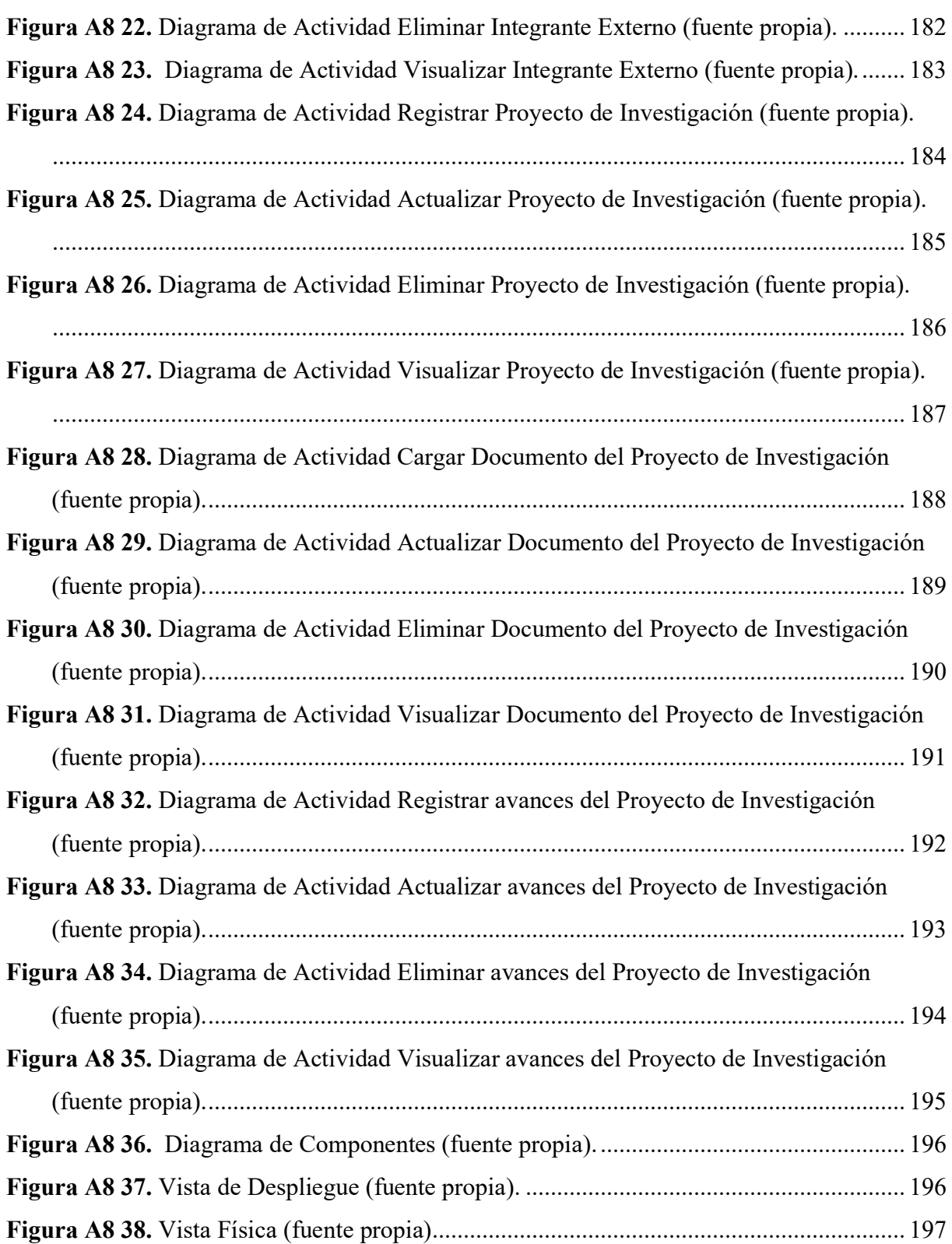

## <span id="page-15-0"></span>**Índice de Anexos:**

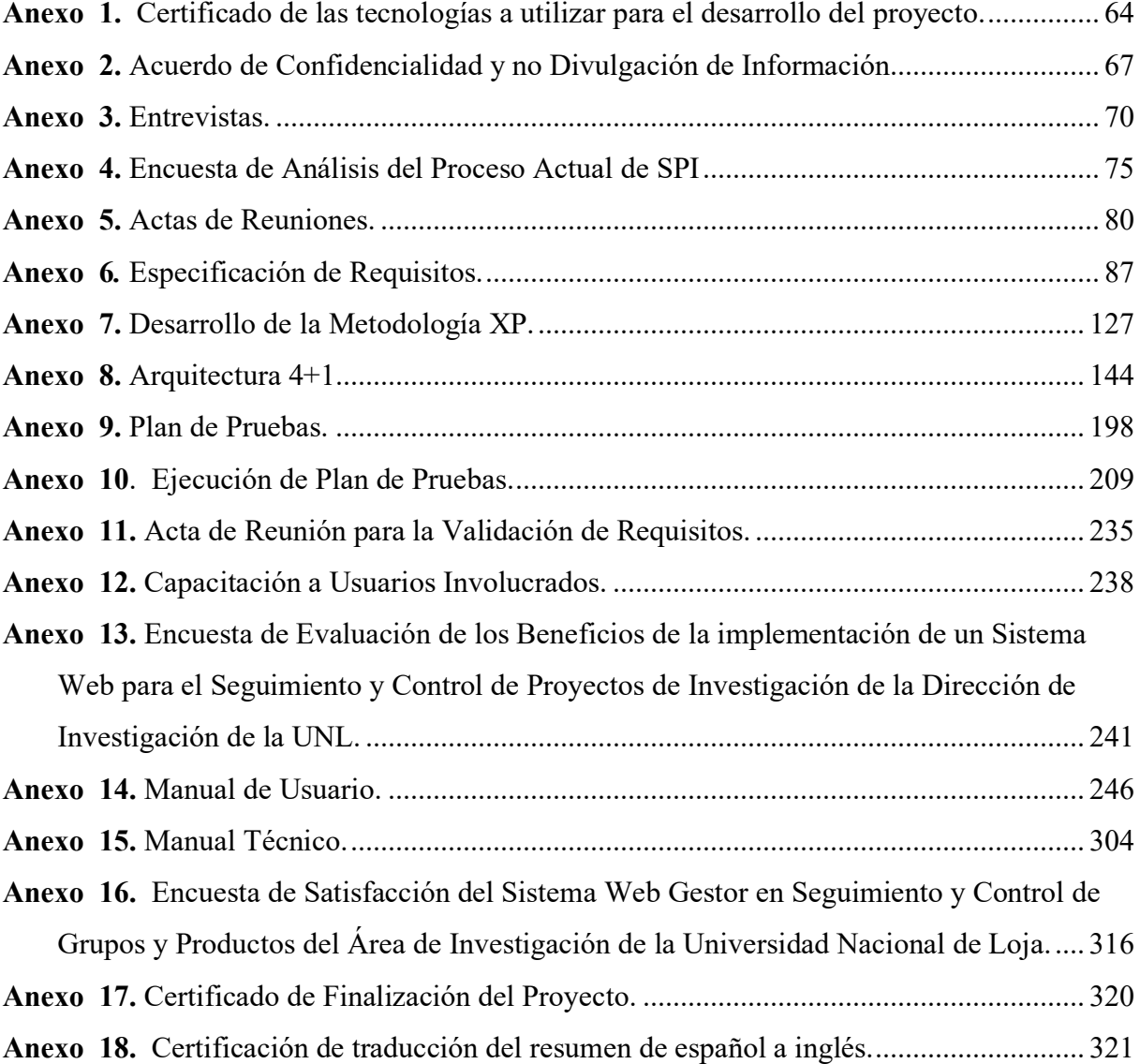

## **1. Título**

<span id="page-16-0"></span>**Sistema Web Gestor en Seguimiento y Control de Grupos, Investigadores y Productos en el Área de Investigación de la Universidad Nacional de Loja**

**Web Management System for Monitoring and Control of Groups, Researchers and Products in the Research Area of the National University of Loja.**

#### **2. Resumen**

<span id="page-17-0"></span>En el contexto académico actual, la gestión eficiente de proyectos de investigación se ha convertido en un factor crítico para las instituciones educativas. Como respuesta directa a esta necesidad, el presente Trabajo de Titulación se centra en la implementación de un sistema web diseñado para agilizar el seguimiento y control de proyectos de investigación en la UNL. El desarrollo del TT se desglosó en tres fases, en primera instancia, se aplicó la metodología BPM RAD con el propósito de clarificar y definir el proceso actual del seguimiento y control de proyectos de investigación del Departamento de Investigación de la UNL. A través de este modelado se obtuvo un diagrama que representa visualmente el estado de dicho proceso. Además, se elaboró un segundo diagrama que representa la automatización del seguimiento y control de proyectos de investigación (SPI). En segunda fase, se adoptó la metodología XP conjuntamente con el Marco de Trabajo Scrum y el modelo arquitectónico 4+1, designadas por el Departamento de Tecnologías de la Información de la UNL, donde se logró la implementación completa de un sistema web operativo diseñado para el seguimiento y control de proyectos de investigación de la UNL, para posteriormente evaluarlo en un entorno controlado. Finalmente, en la tercera fase, se desarrolló un plan de pruebas donde se definieron un conjunto específico de pruebas destinados a ejecutarse, evaluando tanto el rendimiento como la funcionalidad del software. Los resultados obtenidos demostraron que las funcionalidades implementadas cumplen satisfactoriamente con los requisitos establecidos por el cliente. Este logro ha enriquecido la calidad de información disponible, mejorando la toma de decisiones estratégicas, brindado a los investigadores y responsables del sistema una mayor visibilidad de los procedimientos, promoviendo una comprensión más clara y detallada del mismo.

*Palabras claves: seguimiento, control, proyectos, metodología XP, automatización.*

#### <span id="page-18-0"></span>**Abstract**

Nowadays, in the academic context, the efficient management of research projects has become a critical factor for educational institutions. As a straight response to this need, this thesis research work focuses on implementing a web-based system designed to streamline the monitoring and control of research projects at UNL. The execution of this project was broken down into three phases. Firstly, the BPM RAD methodology was applied in order to clarify and define the current process of monitoring and control of research projects of the UNL Research Department. Through this modeling, a diagram was obtained that visually represents the state of the current process. In addition, a second diagram representing the automation of the monitoring and control of research projects (SPI) was developed. In the second phase, the XP methodology was adopted together with the Scrum Framework and the 4+1 architectural model, designated by the Department of Information Technologies of the UNL, where the complete implementation of an operative web system designed for the monitoring and control of research projects of the UNL was achieved, to later test it in a controlled environment. Finally, in the third phase, a test plan was developed where a specific set of tests were defined to be executed, evaluating both the performance and the functionality of the software. The results obtained showed that the implemented functionalities satisfactorily met the requirements established by the client. This achievement has enriched the quality of information available, improving strategic decision making, providing researchers and system managers with greater visibility of the procedures, promoting a clearer and more detailed understanding of the system.

#### *Keywords: monitoring, control, projects, XP methodology, automation.*

#### **3. Introducción**

<span id="page-19-0"></span>En el ámbito de la investigación científica, los proyectos de investigación representan un pilar estratégico fundamental para el avance del conocimiento. La gestión efectiva del seguimiento y control de proyectos de investigación se ha convertido en una necesidad fundamental para garantizar su correcto desarrollo y contribuir al progreso en diversas disciplinas. La ejecución manual de este proceso presenta desafíos, donde la conservación y coherencia de la información se ha convierto en una tarea compleja, al momento realizar un seguimiento y control de proyectos de investigación. Es por ello, que es prioritario optimizar este procedimiento mediante el uso de la tecnología, automatizando procesos para superar los retos asociados. Este enfoque, al igual que la exploración detallada de las prácticas actuales de seguimiento y control de proyectos en la UNL, se erige como un componente clave para identificar desafíos y proponer estrategias mejoradas que optimicen la gestión de estas iniciativas académicas [1].

El presente Trabajo de Titulación surge a partir de la necesidad del Departamento de Investigación de la UNL para optimizar la gestión del seguimiento y control de proyectos de investigación, presentando desafíos en cuanto la preservación de la información a lo largo de este proceso, generando obstáculos al momento de elaborar los informes correspondientes. Así mismo, dificultades al acceder y mantener un seguimiento eficiente de datos en los proyectos de investigación, contribuyendo de manera directa a la dificultad general en el seguimiento y control de dichas iniciativas. En consecuencia, se plantea la siguiente pregunta de investigación **¿Qué beneficios conlleva el desarrollo de un sistema web que permita el seguimiento y control de Grupos, Investigadores y Productos en el Departamento de Investigación de la Universidad Nacional de Loja?,** con el fin de dar respuesta a la misma, se encamina en el desarrollo de un sistema web que permita gestionar el seguimiento y control de proyectos de investigación, aportando mejoras en el acceso eficiente a la información de los proyectos, agilidad en la toma de decisiones, mayor eficiencia en el registro de avances, así como una mayor visibilidad y claridad de los procedimientos involucrados en el seguimiento de proyectos. Además, se anticipa la generación de reportes y análisis, contribuyendo así a optimizar la gestión integral de proyectos de investigación en la institución.

La sistematización del seguimiento y control de proyectos de investigación, es un extenso campo que ha despertado el interés de estudio por la importancia que conlleva, existiendo así variedad bibliográfica, destacando trabajos de investigación para dar cumplimiento al tema en cuestión: "Sistema web para el control y registro de los proyectos investigativos en la dirección

de Grado y Postgrado de la Universidad Nacional Autónoma de Nicaragua (UNAN)" [24], "Plataforma Web para la Gestión de un Grupo de Investigación" [26], "Sistema web para la Gestión de Semilleros, Grupos y Proyectos de Investigación para el Centro de Investigaciones de la Universidad Técnica de Machala (UTMACH)" [25], los cuales aportaron con puntos clave para desarrollar este proyecto.

El documento del Trabajo de Titulación ha sido organizado siguiendo las pautas normativas establecidas por la Universidad Nacional de Loja. La sección correspondiente al Marco Teórico proporciona una exposición de los fundamentos teóricos y conceptuales que sustentan el desarrollo de la investigación. En la parte dedicada a la Metodología, se detallan los enfoques utilizados para guiar el estudio. En el segmento de Desarrollo, se lleva a cabo la ejecución del estudio y la recolección de datos, así como la obtención de resultados. Los descubrimientos obtenidos se exponen en la sección de Resultados. La 5 etapa de Discusión implica el análisis e interpretación de los resultados, con énfasis en los aspectos clave. Las Conclusiones sintetizan los hallazgos y resaltan las principales implicaciones de la investigación. En la sección de Recomendaciones, se proponen sugerencias respaldadas por los hallazgos, brindando guía para futuras investigaciones y esbozando posibles influencias en los enfoques venideros.

#### **4. Marco Teórico**

<span id="page-21-0"></span>A continuación, se realiza la búsqueda de información bibliográfica trascendental que sustenta el desarrollo del Trabajo de Titulación, así como también, conceptos que permiten una mayor compresión del Tema.

Se inicia con una breve introducción de conceptos básicos correspondientes a la línea de investigación y el campo de estudio en la **[sección 4.1](#page-21-4)**. En la **[sección 4.2](#page-23-0)** se indica la Notación de Procesos BPMN sus elementos que los conforma, en la **[sección 4.3](#page-27-0)** se hace hincapié a metodología BPM: RAD y sus fases a seguir, en la **[sección 4.4](#page-28-0)** se realiza una breve contextualización del lenguaje unificado de modelado (UML), en la **[sección 4.5](#page-29-1)**, **[4.6](#page-29-2)** y **[4.7](#page-29-4)** destaca el uso de la tecnología para el desarrollo (Django), motor de base de datos(PostgresSQL) y entorno de trabajo Scrum designado por la Dirección de Tecnologías de Información de UNL **[\(véase Anexo 1. Certificado de las tecnologías a utilizar para el](#page-79-2)  [desarrollo del proyecto\)](#page-79-2)**, finalmente en la **[sección 4.8](#page-31-0)** se presenta los diversos trabajos relacionados con el objetivo de estudio.

#### <span id="page-21-1"></span>**4.1. Antecedentes**

### <span id="page-21-4"></span>**4.1.1. Investigación**

La Investigación es la labor creativa, sistemática y metodológicamente fundamentada, donde se origina conocimiento idóneo orientado al incremento del cuerpo teórico de algunos campos científicos, con la finalidad de generar una solución a los problemas de la realidad del entorno[1].

#### <span id="page-21-2"></span>**4.1.2.Investigador**

Conformado por el equipo humano asumiendo un conjunto de actividades específicas o un objetivo del proyecto en función de su especialización y experiencia. Los investigadores podrán participar en cierta parte o en todo el transcurso del proyecto, siendo establecida al momento de presentar el perfil del proyecto [2].

#### <span id="page-21-3"></span>**4.1.3. Proyecto de Investigación**

Es un plan previo para comenzar un trabajo de investigación sujetando un conjunto de información vinculada con un problema a resolver; sirviendo como guía para su ejecución, disminuyendo errores, facilitando la evaluación con el fin de lograr los objetivos científicos y sociales [1].

### <span id="page-22-0"></span>**4.1.4. Tipos de proyectos de investigación Académico-Científico.**

Según [1], se determinan los siguientes tipos de proyectos de investigación:

#### **Proyectos de Investigación básica y aplicada**

Se enfocan a obtener nuevos conocimientos en base a fundamentos y hechos, realizándose investigación de propiedades, estructuras y relaciones, formulando y demostrando hipótesis, teorías y leyes, enfocadas al crecimiento de la estructura teórica, ya sea de uno o varios aspectos científicos con la finalidad de resolver un problema específico de la realidad [1].

#### **Proyectos de Investigación para el desarrollo tecnológico**

Están orientados al desarrollo de nuevos materiales, productos, estableciendo nuevos procesos, sistemas y servicios o mejoras de sistemas ya existentes. Todos ellos deberán tener resultados de explotación productiva e impacto social [1].

#### **Proyectos de Investigación para la innovación**

Fomentan el desarrollo de nuevas competencias tecnológicas para la elaboración de productos nuevos o mejorados, prototipos, modelos, servicios y diseños industriales, con el fin de poder adaptar técnicas y tecnologías. Estas propuestas deben presentar resultados de alto nivel inventivo y sean de utilidad para la industria, para que sean productos patentables [1].

#### **Proyectos de Investigación artística**

Están orientados a la investigación articulada, formas y tradiciones de expresión simbólica y a los imaginarios de los actores de la sociedad [1].

#### <span id="page-22-1"></span>**4.1.5. Seguimiento y Evaluación a proyectos de investigación**

Ayuda a adoptar las decisiones para tener una gestión exitosa de los proyectos, se tomará encueta desde un inicio del desarrollo de proyecto hasta el final, con formatos y guías de la dirección de investigación. El director de proyecto otorgara la información semestral sobre la situación del proyecto; debe reportar inquietudes que se presentan en aspectos relevantes ya sean administrativos como metodológicos. Se realizará con el propósito de identificar y desarrollar recomendaciones para las mejoras con la finalidad de corregir la calidad de investigación [1].

La evaluación se realizará a la mitad y al final del proyecto, radica en una valoración objetiva de alcances del proyecto, presentando información que permita identificar y reflexionar sobre los efectos de las actividades que se realizado, determinando su valor para tomar acciones de mejora en un futuro. Se enfocará en determinar los cambios que se están generando en el proyecto, como imprevistos o si se han tomado decisiones para resolverlo, si las actividades se tomaran a cabo conforme a lo planificado [1].

## <span id="page-23-0"></span>**4.2. Notación de Modelado de Procesos (BPMN)**

La Notación de Modelado de Procesos es el estándar internacional más aceptado para definir, modelar y compartir procesos de negocios. Su enfoque se centra en los procesos para mejorar el rendimiento combinando las tecnologías de la información con metodologías de proceso y gobierno [3].

BPMN se basa en una notación centralizada en diagramas de flujo, donde se definen procesos de negocios, se pueden evidenciar distintos niveles para este modelado, a continuación, se describe brevemente cada uno [3] [4]:

- **Mapas de proceso:** Están conformados por diagramas de flujos generales con el fin de representar actividades.
- **Mapas de proceso:** Están conformados por diagramas de flujos generales con el fin de representar actividades.
- **Modelos de Procesos:** Comprenden diagramas de flujos detallados, con el fin de analizar, simular y ejecutar el proceso con información detallada.

### <span id="page-23-1"></span>**4.2.1. Procesos de Negocios**

Un proceso de Negocio en BPMN se define como un conjunto de actividades que realiza una organización para alcanzar un objetivo específico. Estos procesos requieren de una entrada que manejen ciertos recursos con el fin de producir una salida [5].

Es importante conocer que un proceso puede contener múltiples procesos para obtener niveles de granularidad, con el fin de tener bien estructurado las tareas y tomar más importancia a los procesos que a los datos que se generar para poder definir adecuadamente los procesos [6].

### <span id="page-23-2"></span>**4.2.2. Notación BPMN 2.0**

La Notación BPMN 2.0 fue creada por Business Process Management Initiative, uniéndose más tarde a Object Management Group (OMG), fundada en 1989. BPMN 2.0 fue desarrollada con el fin de crear un estándar, lenguaje común para el modelo de procesos de negocios, presentando un conjunto de categorías de notación que permite fácilmente reconocer al lector que tipo de diagrama BMPN es y entender en su totalidad el diagrama, las cinco categorías básicas de elementos son [7] [8]:

- **Objetos de Flujo:** Son los principales elementos gráficos para determinar el comportamiento de un proceso de negocio, conformados por eventos, compuertas y actividades [7].
- **Objetos de conexión**: Conectan los objetos de flujo entre sí o mediante otro elemento de información comprendidos por flujos de secuencia, mensajes, Asociaciones y datos [8].
- **Datos:** Está compuesta por objetos de datos como entrada, salida y almacenamiento.
- **Contenedores:** Agrupan elementos primarios en el transcurso del modelado compuesta por piscinas y carriles [7].
- **Artefactos:** Proporcionan información adicional sobre el proceso para hacer más entendible su lectura [8].

## <span id="page-24-0"></span>**4.2.3. Elementos BMPN**

### **4.2.3.1. Eventos**

Son considerados como estados que indicando un inicio, final o algún suceso intermedio que se presente en el proceso, son representados mediante círculos con diversos estilos de borde (línea simple, doble y gruesa) afectando el flujo del proceso. Los eventos del inicio indican donde empieza un proceso y son representados por una línea simple, los eventos intermedios indican cuando algo sucede luego de que un proceso ha comenzado y antes de que haya terminado, son representados con línea dobles, los eventos de finalización indican cuando uno o más procesos da por finalizado están representados por una línea gruesa [7] [8].

En la Figura 1 se muestra los eventos de la Notación BPMN, donde estos eventos afectan el flujo del modelo y generalmente tienen una causa o impacto.

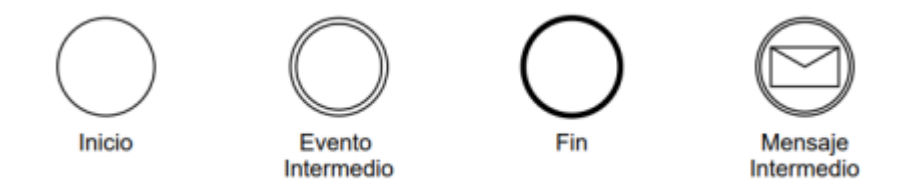

<span id="page-24-1"></span>**Figura 1**. Representación Gráfica del Evento de Inicio, Intermedio y Fin [7].

#### **4.2.3.2. Actividades**

Las Actividades son elementos ejecutables dentro de un proceso BPMN, representando el trabajo en el flujo de procesos. Constan de diversos tipos de tareas: tarea de usuario (representan una iteración entre el usuario y el sistema), tarea manual (representa una actividad desarrollada por un usuario que no hace uso del sistema), tarea de servicio (ejecuta un servicio web), subproceso (representa un conjunto de tareas adicionales clasificadas en conjuntos), tarea simple (representa una tarea genérica o indefinida durante las primeras etapas de desarrollo del proceso), entre otras [7] [8].

En la Figura 2 se muestra las actividades que representan el trabajo que se realiza durante el proceso BPMN.

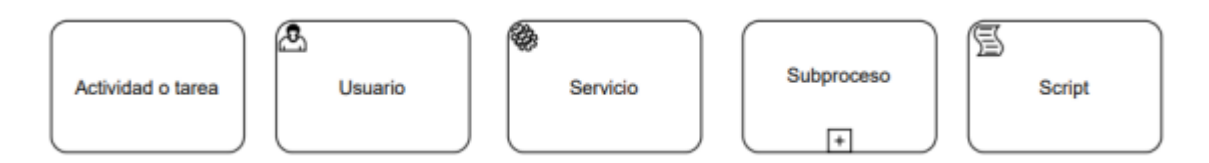

**Figura 2.** Representación Gráfica de Actividades [7].

#### <span id="page-25-0"></span>**4.2.3.3. Compuertas**

Las compuertas son elementos que controlan como el proceso se divide en un flujo secuencial. Se representan con una figura de un diamante. Dividen el flujo cuando se presentan diversos flujos de secuencias salientes y se unifican cuando estos flujos de secuencia sean entrantes [8].

Las compuertas básicas se describen a continuación:

- **Exclusivo:** Sigue un flujo de secuencia en alternativas existentes en un punto de separación. En un punto de unión la compuerta espera que el flujo anterior se complete para dar paso al flujo saliente [8].
- **Evento:** Depende únicamente de la ocurrencia del evento, siempre será seguida por tareas de recepción [8].
- **Paralelo:** Cuando se presente un punto de separación, todos los caminos salientes se activarán simultáneamente, en un punto de unión la compuerta espera que los flujos anteriores sean completados para poder dar marcha el flujo saliente [8].

En la Figura 3 se muestra las compuertas de la notación BPMN, mediante la cual se las utiliza para controlar la divergencia y convergencia de los flujos de secuencia de un proceso.

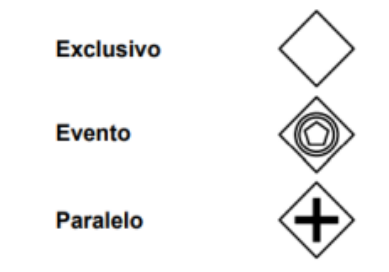

**Figura 3.** Representación de Compuertas Básicas [7].

#### <span id="page-26-0"></span>**4.2.3.4. Contenedores**

Los contenedores organizan las actividades o tareas en un diagrama, hay dos tipos de contenedores: piscinas y carriles [8].

**Piscinas:** Valen como contenedores para un proceso, están representadas por un rol o participantes, donde son los responsables de las actividades que se realizan en un proceso [8].

En la Figura 4 se muestra la representación de un contenedor de procesos simples donde contiene flujos de secuencia dentro de las actividades.

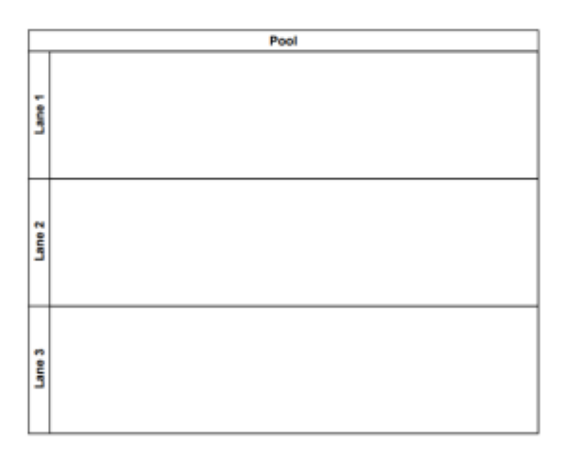

<span id="page-26-1"></span>**Figura 4.** Representación Gráfica de un Piscina [8].

**Carriles:** Los carriles crean subparticiones para los objetos dentro de una piscina, son representados por un rol o aplicación subordinaría en un grupo, responsables de la ejecución de dichas tareas [8].

En la Figura 5 se muestra la representación gráfica de un carril, se utilizan para organizar y clasificar las tareas del proceso.

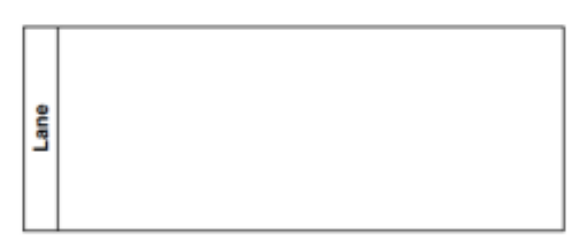

<span id="page-27-1"></span>**Figura 5.** Representación Gráfica de un Carril [8].

### <span id="page-27-0"></span>**4.2.4.Metodología BPM: RAD**

La Metodología BPM:RAD (Rapid Analysis & Design) se centra en un enfoque de diseño y desarrollo de procesos, teniendo como objetivo principal mediante herramientas, técnica y entandares los procesos a desarrollar sean más simples y fácil de entender. Se busca relacionar tres aspectos importantes para un trabajo en conjunto: parte de negocio (usuarios), procesos y la parte tecnológica [9] [10].

La metodología BPM: RAD se compone de tres fases

- **Modelo lógico:** Implica un acercamiento de los procesos de negocios de la organización, con el fin de organizar quien realiza, de "¿Que se hace?" y "¿Por qué?". Mediante el estándar BPMN se obtiene el diagrama general abarcando los aspectos más relevantes del primer modelo de procesos, simplificando la identificación de reglas de negocio y las mejoras de procesos [9] [10].
- **Diseño Preliminar:** Consiste en la trasformación del modelo lógico a uno físico, donde se toma como base el modelo de la fase interior integrado las tecnologías y la organización de la empresa. De la misma forma, involucra la especificación e identificación de los servicios que respaldan los procesos de negocios [9] [10].
- **Diseño BPM:** En esta fase, se toma como base las dos etapas anteriores para la elaboración de un modelo final que se debe automatizar mediante el software. Este

modelo debe mostrar de una manera clara la actividad y el rol que lo va a realizar [9] [10].

### <span id="page-28-0"></span>**4.3. Lenguaje Unificado de Modelado (UML)**

El lenguaje unificado de modelado permite crear, modelar y documentar los elementos que intervienen en un sistema de software orientado a objetos. Presenta un modelado de sistemas de software por medio de una notación de escritura y aprendizaje, determinándola en una notación gráfica [11][12].

### <span id="page-28-1"></span>**4.3.1.Notación Básica del Lenguaje Unificado de Modelado**

Se encuentran varios puntos de vista al momento de representar un desarrollo de software, logrando analizar desde varios ángulos, con la finalidad de poder detectar diversos aspectos del sistema. Los diagramas en UML se clasifican en 3 grupos tales como [13].

- **Diagramas de Estructura:** Los Diagramas de Estructura abarca tanto el Modelo Conceptual de la fase de análisis, encargándose de modelar los elementos del dominio y Diagrama de clases en la fase de diseño, presentando los elementos de la solución del sistema. Tanto el Modelo Conceptual y el Diagrama de clases conllevan la misma notación para desarrollar los elementos, formadas por clases, objetos y las relaciones que constan entre los mismos denominadas asociaciones [13].
- **Diagramas de Comportamiento:** Los Diagramas de Comportamiento son tipos de diagramas que permiten mostrar el comportamiento dinámico de un sistema, con el objetivo de reflejar como ciertas actividades del sistema cambian a lo largo del tiempo. Además, permite entender el comportamiento que deben tener determinados procesos, mostrando el funcionamiento global del sistema mediante diagramas de: Casos de Uso, De estados y de Actividades [13].
- **Diagramas de Interacción:** En los Diagramas de Interacción se da a conocer un patrón de interacción entre objetos. Hay dos tipos de diagramas de interacción, donde son basados en una misma información con la diferencia que cada uno se enfoca en un aspecto particular: Diagrama de Secuencia da a conocer una interacción ordenada según la secuencia temporal de los eventos, Diagrama de colaboración presenta una interacción organizada enfocándose en los objetos que implican en la interacción y enlaces de los mismos [13].

#### <span id="page-29-0"></span>**4.4. Tecnologías para la Ingeniería de Software**

La ingeniería de software amplía la perspectiva del desarrollo de software al incluir tanto el análisis y diseño previos como la integración y verificación posteriores. Para lograr un desarrollo efectivo, es crucial establecer una organización eficiente de la producción, fomentando el trabajo en equipo y utilizando técnicas y herramientas adecuadas que optimicen cada fase del proceso [12].

#### <span id="page-29-1"></span>**4.4.1.Framework web: Django**

Django es uno de los framewrok más populares y usados, presentando una gran ventaja que a partir de módulos que ya están incluidos, permite ser adaptados a muchos framewrok para el acceso de datos, es gratuito y de código abierto [14].

### <span id="page-29-2"></span>**4.4.2.PostgresSQL**

PostgreSQL es un gestor de base de datos tipo relacional, es de código abierto soportando una gran parte del estándar SQL. Está dirigida a desarrolladores con la finalidad de desarrollar aplicaciones con un sistema de base de datos eficiente, teniendo la capacidad de añadir nuevos tipos de datos, operadores, funciones métodos de índice, lenguajes de procedimientos, con la finalidad de poder ser utilizado, modificado y distribuido por cualquier persona de forma gratuita [15].

#### <span id="page-29-3"></span>**4.5. Metodologías ágiles para el desarrollo de Software**

Las metodologías ágiles han transformado la creación de software al otorgar mayor valor al individuo, fomentar la colaboración con el cliente y favorecer el desarrollo incremental con iteraciones breves. Su eficacia se evidencia en proyectos con requisitos cambiantes y en situaciones donde se requiere una reducción significativa de los tiempos, manteniendo al mismo tiempo altos estándares de calidad, proporcionando directrices, principios y técnicas prácticas que simplifican la entrega del proyecto, generando satisfacción tanto para los clientes como para los equipos de trabajo [21].

#### <span id="page-29-4"></span>**4.5.1.Marco de Trabajo SCRUM**

Scrum es un marco de trabajo diseñado con la finalidad de lograr la colaboración eficaz del equipo de trabajo, empelado por varias reglas y roles, generando una estructura de su correcto funcionamiento. [16]

Según la "Guía para el cuerpo de conocimiento de Scrum. Tercera Edición" [17], dentro de las ventajas de manejar SCRUM permite la retroalimentación continua, el proceso de desarrollo y los entregables.

## **4.5.1.1. Roles de Scrum.**

Los diferentes tipos de roles que integran el contexto de trabajo de SCRUM son [17]:

- **Equipo de Desarrolladores (Scrum Team):** Un grupo de individuos con amplios conocimientos y habilidades, cuya cantidad no excede las 9 personas.
- **Propietario del Producto (Product Owner):** Es el cliente que se responsabiliza de evaluar y tomar decisiones referentes al producto.
- **Scrum Master:** Actúa como líder del equipo Scrum, encargado de planificar, organizar, dirigir y brindar apoyo al equipo en la consecución de los objetivos.

## **4.5.1.2. Sprint**

Un "sprint" constituye un intervalo temporal predeterminado en el cual el equipo de desarrollo concentra sus esfuerzos en llevar a cabo la implementación de un conjunto específico de elementos procedentes del backlog del producto. A lo largo de este periodo, cuya duración generalmente oscila entre 2 y 4 semanas, el equipo colabora de forma conjunta y se organiza de manera autónoma para llevar a cabo la elaboración, pruebas y entrega de un incremento de producto con funcionalidad, que posee la posibilidad de ser entregado [17].

## <span id="page-30-0"></span>**4.5.2.Metodología de Desarrollo XP**

La Metodología XP permite simplificar el proceso de diseño, desarrollo, prueba y entrega de software, mediante la simplificación de requerimientos y su entrega incremental, basado en principios agiles. Es un proceso de software detallado y completo. A demás, se basa en una combinación de modelos de proceso genéricos, definiendo artefactos, roles y actividades [21] [22].

Es la metodología del desarrollo de Software ágil más utilizada, fundamentada en la comunicación, simplicidad, retroalimentación. La programación extrema entrega un conjunto de reglas y prácticas a seguir propuestas en cuatro actividades: Planeación, diseño, codificación y pruebas [23].

• **Planeación:** Es la fase inicial donde se alcanzan los requerimientos, con el fin de entender la idea de negocio del software a los miembros del equipo XP, a su vez comprender las funcionalidades que se requieren, mediante las historias de usuario. Cada historia es escrita por el cliente asignándole una prioridad, para que el equipo asigne un costo, es decir el tiempo de semanas desarrollo [22].

- **Diseño:** Se enfoca en un diseño simple para guiar la implementación de una historia. A través de tarjetas CRC que identifican y organizan las clases orientadas a objetos para el desarrollar el software [22].
- **Codificación:** Primeramente, se desarrollan pruebas unitarias a cada una de las historias de usuario seleccionadas para la entrega del incremento del software, antes de iniciar la codificación. Una vez el código está finalizado, se emplea la prueba creada anteriormente [22].
- **Pruebas:** Se realizan pruebas unitarias, pruebas de integración y validación del sistema. Además, las pruebas del cliente, que están derivadas de las historias de usuario, enfocándose en las características y funcionalidades generales del sistema [22].

## <span id="page-31-0"></span>**4.6. Trabajos Relacionados**

Es fundamental comprender los trabajos previamente realizados en contextos similares al presente TT. Esta brinda diversas perspectivas acerca de cómo se ha abordado el proceso de cumplimiento de proyectos en otras instituciones, así como los enfoques para la mejora y automatización de dicho proceso. En línea con este objetivo, se llevó a cabo una revisión bibliográfica de trabajos vinculados al tema. A continuación, En la Tabla 1 se presenta un resumen que destaca los aspectos relevantes de cada uno de estos trabajos.

<span id="page-31-1"></span>

| Tema                                   | <b>Detalle</b>                                                 |
|----------------------------------------|----------------------------------------------------------------|
| Sistema web para el control y registro | En el presente proyecto propone la creación de un Sistema      |
| de los proyectos investigativos en la  | web para el control y registro de los proyectos investigativos |
| dirección de Grado y Postgrado de la   | en la dirección de Grado y Postgrado de UNAN, llevando a       |
| Universidad Nacional Autómata de       | cabo los procesos centrales de las investigaciones brindando   |
| Nicaragua (UNAN).                      | una atención mejorada a los investigadores para el             |
|                                        | desarrollar ideas que desean, para su desarrollo se aplicó la  |
|                                        | metodología SCRUM, permitiendo evaluar la calidad del          |
|                                        | sistema bajo el criterio de usabilidad de la norma ISO 9126    |
|                                        | $[24]$ .                                                       |
| Sistema web para la Gestión de         | El proyecto está enfocado en la Gestión de Semilleros,         |
| Semilleros, Grupos y Proyectos de      | Grupos y Proyectos de Investigación para el centro de          |
| Investigación para el centro de        | Investigaciones de la UTMACH, con la finalidad de              |
| Investigaciones de la Universidad      | automatizar los procesos vinculados a la investigación, ya     |
| Técnica de Machala (UTMACH).           | sea controlar actividades desarrolladas desde los grupos de    |
|                                        | investigación, compartir información relacionada a los         |

**Tabla 1.** Trabajos relacionados (fuente propia)

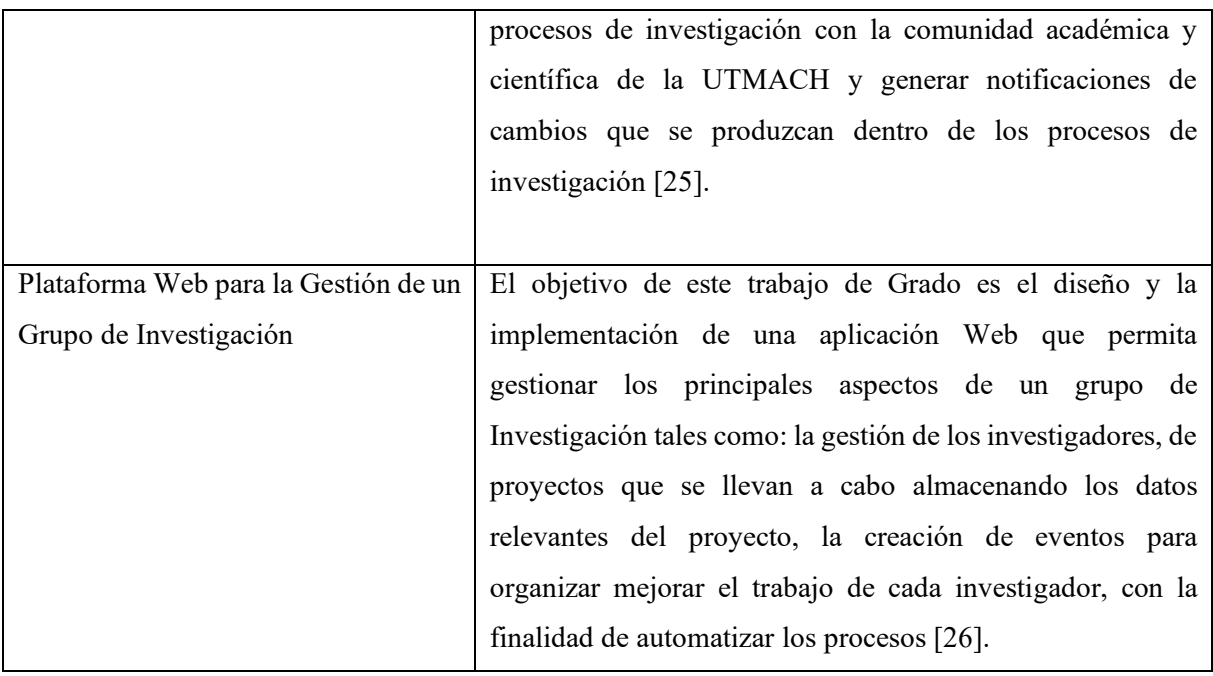

#### **5. Metodología**

<span id="page-33-0"></span>Con el propósito de alcanzar los objetivos definidos en el presente Trabajo de Titulación, se aplicó un conjunto de metodologías y técnicas. Estas instancias posibilitaron la ejecución idónea del proyecto mediante la adhesión a la metodología de desarrollo de software XP, en paralelo con el enfoque de marco de trabajo SCRUM. Adicionalmente, la incorporación de técnicas como la entrevista desempeñó un papel crucial al asegurar el éxito en la materialización de este proyecto.

Se detallan los materiales y métodos utilizados para la elaboración del presente TT. La sección 5.1 se menciona el contexto donde se desarrolló, en el apartado [5.2](#page-33-2) se muestra a nivel global el proceso que se llevó a cabo durante el desarrollo del TT, se da a conocer los recursos utilizados en el bloque 5.3 y finalmente en el segmento 5.4 se menciona a los participantes que intervinieron en el desarrollo del TT.

#### <span id="page-33-1"></span>**5.1. Contexto**

El presente TT se realizó en la Carrera de Ingeniería en Sistemas de la FEIRNNR de la UNL en estrecha colaboración con el Departamento de Investigación, y el Departamento de Tecnologías de la información de la UNL, esta colaboración surge a partir de la necesidad del departamento de investigación, que carece de un software que permita la automatización de la gestión del seguimiento y control de proyectos de investigación. Esta carencia obstaculiza la eficiencia en el seguimiento de proyectos de investigación, siendo este el enfoque principal de la presente investigación.

#### <span id="page-33-2"></span>**5.2. Proceso**

A continuación, se presenta el conjunto de fases y actividades definidas para cumplir con objeto de estudio y por ende culminar el TT.

## **5.2.1. Fase 1. Especificar el proceso actual referente al seguimiento y control de grupos, investigadores y productos mediante el modelado BPMN.**

### **5.2.1.1. Estadística del proceso actual**

Se diseñó una encuesta estructurada dirigida a directores y supervisores de proyectos de investigación involucrados en el proceso de seguimiento y control de la Universidad Nacional de Loja. La encuesta abarcó aspectos como la duración de su participación en el proceso, la percepción de la eficiencia actual, las herramientas y métodos empleados, así como los obstáculos encontrados. A través de una plataforma de encuestas electrónicas, se facilitó a los

participantes el acceso a la encuesta y se recopilaron sus respuestas de manera sistemática **[\(véase Anexo 4. Encuesta de Análisis del Proceso Actual de SPI\).](#page-90-0)**

### **5.2.1.2. Modelización Lógica**

Las etapas del proceso de seguimiento a proyectos de investigación se determinaron mediante entrevistas efectuadas con los actores directamente involucrados en el proceso actual. Mediante estas interacciones, se logró la identificación precisa de los componentes esenciales que conforman los procesos fundamentales en el seguimiento de proyectos de investigación **[\(véase](#page-85-0)** 

## **[Anexo 3. Entrevistas\)](#page-85-0) [\(véase sección de Resultados, apartado 6.1.3.1\).](#page-43-0)**

Se desarrolló un modelo de proceso para el seguimiento de proyectos de investigación, definiendo los pasos clave utilizando la notación BPMN **[\(véase sección de Resultados,](#page-44-1)  [apartado 6.1.3.2\).](#page-44-1)**

## **5.2.1.3. Diseño Preliminar**

En esta sección, se presenta el diseño preliminar del proceso de seguimiento de proyectos de investigación, el cual se ha elaborado con base en las etapas identificadas en las entrevistas realizadas con los involucrados en el proceso. El diseño tiene como objetivo proporcionar una visión clara y estructurada de cómo se llevarán a cabo las actividades en el proceso de seguimiento **[\(véase sección de Resultados, apartado 6.1.4\).](#page-47-0)**

### **5.2.1.4. Diseño Final**

En esta sección, se presenta el diseño final del proceso de seguimiento de proyectos de investigación, refinado en base al diseño preliminar y enriquecido con la implementación de la notación BPMN. Este diseño representa una versión completa y detallada del proceso, listo para ser implementado y ejecutado en el entorno operativo **[\(véase sección de Resultados, apartado](#page-49-0)  [6.1.5\)](#page-49-0)**

## **5.2.1.5. Redacción del Documento de Especificación de Requisitos**

En este apartado, se aborda el proceso de elaboración del Documento de Especificación de Requisitos, cuya finalidad radica en la definición pormenorizada de los componentes primordiales que propiciarán la implantación exitosa del proceso de seguimiento de proyectos de investigación. En este documento se centra tanto en los requisitos funcionales, que delinean las capacidades necesarias del proceso, como los requisitos no funcionales, que se enfocan en atributos de calidad. La elaboración del documento desempeña un papel crucial al orientar el desarrollo y la ejecución del proceso, estableciendo parámetros que aseguran la congruencia y la materialización de los objetivos planteados **[\(véase Anexo 6. Especificación de Requisitos\)](#page-102-0) [\(véase sección de Resultados, apartado 6.1.6\).](#page-50-0)**

**5.2.2. Fase 2. Desarrollar una aplicación para la gestión del seguimiento y control de grupos, investigadores y productos usando el framework Django y la metodología XP 5.2.2.1. Etapa de Planificación** 

En esta etapa inicial, se emplearon las historias de usuario como herramienta principal para reunir y estructurar el conjunto completo de necesidades a abordar en el proyecto. Este enfoque permitió capturar de manera efectiva las expectativas y requerimientos de los usuarios finales **[\(véase sección de Resultados, apartado](#page-52-2) 6.2.1.1).**

Adicionalmente, se estableció la planificación y organización del proceso mediante iteraciones, conocidas como "sprints", siguiendo el marco de trabajo Scrum. Este enfoque permitió una estructuración efectiva de las actividades y la distribución adecuada de los objetivos a lo largo del proyecto **[\(véase sección de Resultados, apartado 6.2.1.2\).](#page-54-1)**

De igual manera, se constituyó el equipo Scrum, compuesto por miembros que asumieron roles especificados y definidos. Cada rol llevaba consigo responsabilidades específicas, lo que resultó en una distribución altamente eficaz de las tareas y en la promoción de una colaboración profundamente integrada entre todos los integrantes del equipo **[\(véase sección de Resultados,](#page-57-2)  [apartado 6.2.1.4](#page-57-2) ).**

### **5.2.2.2. Etapa de Diseño**

Se implementó el enfoque arquitectónico 4+1 logrando un diseño detallado de la arquitectura del software, basado en diversas perspectivas. Esta metodología facilita la descomposición de la arquitectura en múltiples vistas, cada una enfocadas en aspectos particulares del sistema. Estas vistas abarcan la funcionalidad, el desarrollo, los datos y los escenarios, proporcionando así una comprensión integral de la arquitectura en su totalidad **[\(véase sección de Resultados,](#page-58-1)  [apartado 6.2.2.1\).](#page-58-1)**
### **5.2.2.3. Etapa de Codificación**

Se establecieron estándares de codificación que se implementaron durante el proceso de desarrollo del software, siguiendo las directrices del Departamento de Tecnologías de la Información de la UNL como marco de referencia y por cada iteración planificada se desarrollaron sus respectivas historias de usuario **[\(véase sección de Resultados, apartado](#page-60-0)  [6.2.3\).](#page-60-0)**

### **5.2.3.Fase 3. Evaluar sistema web en un Ambiente Controlado.**

Se llevó a cabo la fase de pruebas siguiendo los lineamientos de la metodología XP. En este proceso, se realizaron pruebas unitarias y de aceptación, así como también se efectuaron pruebas en un entorno controlado que abarcó elementos de seguridad, carga y estabilidad. Para garantizar una implementación exitosa, se proporcionó capacitación a los usuarios involucrados, complementada con una encuesta de evaluación del sistema. Esta estrategia no solo brindó información esencial sobre el rendimiento y la eficacia del sistema implementado, sino que también contribuyó a su optimización continua **[\(véase sección de Resultados,](#page-61-0)  [apartado 6.3\).](#page-61-0)**

#### **5.3. Recursos**

- **Método analítico:** Este método se utilizó con el propósito de desglosar el objeto de estudio en diferentes etapas. Cada una de estas etapas se estableció como un objetivo específico e incluyó las actividades correspondientes a realizar.
- **Técnica de Entrevista:** Mediante esta técnica, se logró recopilar información de los docentes del Área de Investigación de la UNL que están directamente involucrados. El propósito fue comprender el proceso actual que se emplea para el seguimiento de proyectos de investigación, así como conocer las perspectivas de los investigadores de la UNL en este aspecto.
- **Estudio de casos:** Se aplicó la técnica de estudio de casos con el objetivo de identificar y analizar específicamente investigaciones relacionadas con el seguimiento de proyectos de investigación.
- **Estudio del estado del arte:** En el proceso de desarrollo del TT se utilizó esta técnica para la recolección de información en fuentes bibliográficas que hagan referencia a la gestión de seguimiento y control de proyectos de investigación.

## **5.3.1.Recursos Técnicos:**

- **Herramientas de Trabajo colaborativo:** Se realizó uso de herramientas de trabajo colaborativo disponibles tales como: Google Drive como área de trabajo para la gestión de documentos del TT, lucidchart para la elaboración de los diferentes diagramas UML siguiendo el modelo arquitectónico 4+1.
- **Software para la diagramación de procesos BPMN:** Se utilizó Camunda Modeler para diagramar el proceso actual del seguimiento y control de proyectos de investigación durante el desarrollo del primer objetivo.
- **Entorno de desarrollo Pycharm:** Se utilizó esta herramienta para la elaboración del código fuente durante el desarrollo del segundo objetivo específico.
- **Metodología XP:** Se hizo uso de esta metodología para el desarrollo del sistema web propuesto siguiendo las fases de la metodología dentro de cada una de las iteraciones que se planificaron.
- **Modelo de Arquitectura 4+1:** Se manejo este modelo para la elaboración el documento arquitectónico del sistema web.

## **5.4. Participantes**

El presente TT enfocado en la línea de investigación: Software fue desarrollada por los siguientes participantes:

- Carlos Augusto Paredes Córdova como autor del presente TT, sus actividades iniciaron desde el planteamiento de la PTT (Propuesta del Trabajo de Titulación), hasta el desarrollo y finalización de los objetivos planteados en la presente investigación.
- Ing. José Oswaldo Guamán Quinche, Mg. Sc., como director del TT, quien supervisó los avances académicos y técnicos desarrollados por la autora del presente TT.
- Ing. Máximo Encalada Córdova, Ing. Paulina Zúñiga y Docentes Investigadores, fue esencial para enriquecer la comprensión de la gestión de seguimiento en proyectos de investigación.
- Ing. Vicente Israel Sotomayor Viñan como tutor para priorizar y guiar las actividades del sistema web.

#### **6. Resultados**

Se detalla la evidencia de los resultados obtenidos a lo largo de la ejecución del TT, donde se propuso tres objetivos específicos. De esta manera para el objetivo 1 se logró identificar el proceso actual sobre el seguimiento y control de grupos, investigadores y productos del Área de Investigación de la UNL. En cuanto al objetivo 2 se empleó la metodología XP que permitió llevar a cabo de la mejor manera el desarrollo del proyecto. En relación con el objetivo 3 se evaluó el sistema web en un ambiento controlado.

# **6.1. Objetivo 1: Especificación del proceso actual referente al seguimiento y control de grupos, investigadores y productos mediante el modelado BPMN**

#### **6.1.1.Estadística del Proceso Actual**

En el marco del seguimiento y control de proyectos de investigación (grupos, investigadores y productos) se llevó a cabo una encuesta dirigida a todos los directores que actualmente supervisan proyectos en ejecución en la UNL. El objetivo central de esta encuesta residió en la recopilación y análisis de datos precisos para construir una estadística actual del proceso. Mediante el estudio detallado de métodos y herramientas utilizados para la gestión de la información, se buscó obtener una visión clara y cuantificable de cómo se lleva a cabo este proceso en la actualidad. Los resultados de esta encuesta, permitirán una comprensión más clara de los procedimientos existentes, así como de los desafíos enfrentados brindan la información necesaria para tomar decisiones informadas en relación con la automatización y mejora potencial del proceso actual **[\(véase Anexo 4. Encuesta de Análisis del Proceso actúa de SPI\)](#page-90-0)**.

# **1. ¿Cuánto tiempo ha estado involucrado/a en el proceso de seguimiento a proyectos de investigación?**

El 83,3% de los encuestados tiene una experiencia de menos de 1 año en el proceso al seguimiento a proyectos de investigación, mientras que el 16,2% tiene una experiencia de 1-2 años. Ningún encuestado ha estado involucrado por más de 2 años.

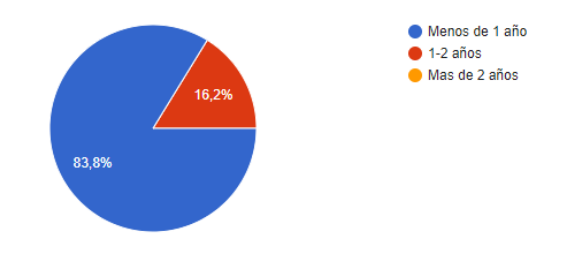

**Figura 6.** Distribución del Tiempo de Involucramiento en el Proceso de SPI (Fuente Propia)

# **2. ¿Cómo describiría brevemente el proceso actual al seguimiento a proyectos de investigación en nuestra institución?**

El 94,6% de los encuestados considera que el proceso actual es Algo eficiente, lo que indica que, en general, perciben que el proceso tiene cierta eficiencia. Solo un pequeño porcentaje del 2,7% lo describe como Muy eficiente", mientras que otro 2,7% lo considera Poco eficiente.

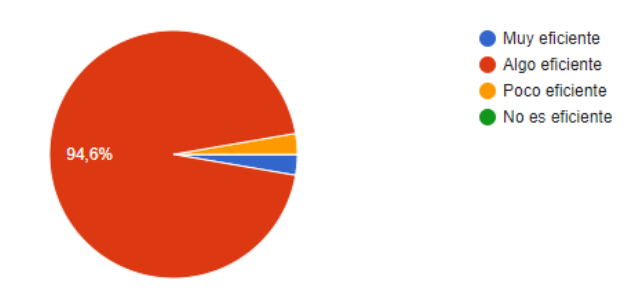

**Figura 7.** Eficiencia en el Proceso de Seguimiento de Proyectos de Investigación (Fuente Propia).

# **3. En el proceso actual al seguimiento a proyectos de investigación. ¿Qué herramientas o métodos se utilizan principalmente para registrar y controlar la información?**

El 100% de los encuestados utiliza Hojas de cálculo como herramienta principal para registrar y controlar la información. Además, el 72,7% utiliza documentos en Word y un 5,4 Registros físicos en carpetas.

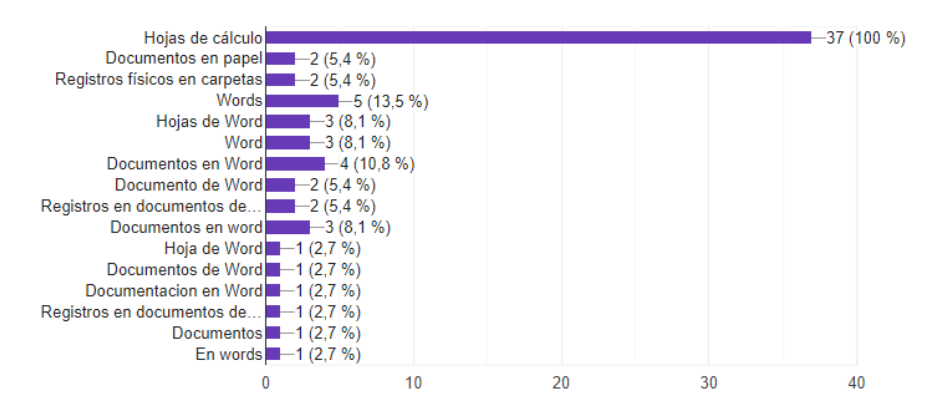

**Figura 8.** Estadística de Herramientas y Métodos que se utiliza para el Seguimiento a Proyectos de Investigación (fuente propia).

**4. En el proceso actual de seguimiento de proyectos de investigación, al emplear las herramientas o métodos para su ejecución ¿ha experimentado desafíos en cuanto a la conservación de la coherencia y precisión de la información?**

El 51,4% enfrenta desafíos en ocasiones, mientras que el 48,6% experimenta desafíos rara vez. Ningún encuestado enfrenta desafíos con frecuencia

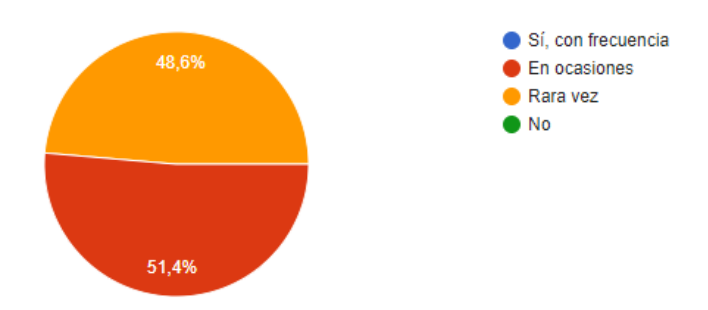

**Figura 9.** Estadística de los Desafíos en Coherencia y Precisión de la Información en el Seguimiento de Proyectos de Investigación (fuente propia).

# **5. ¿Se han presentado demoras en las decisiones o pérdida de información relevante en el proceso actual de seguimiento de proyectos de investigación?**

El 51,4% de los encuestados experimenta retrasos en ocasiones en la toma de decisiones o pérdida de información relevante. Además, un 45,9% enfrenta retrasos rara vez. Estos resultados sugieren que la falta de automatización ocasionalmente afecta la eficiencia del proceso.

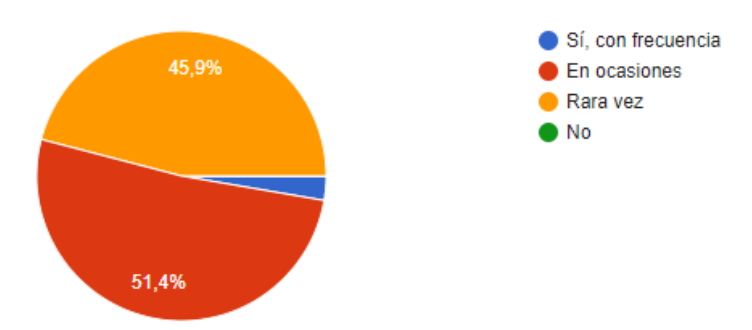

**Figura 10.** Impacto de la Falta de Automatización en Decisiones y Pérdida de Información en el Proceso Actual (fuente propia)

### **6. ¿Ha experimentado obstáculos al elaborar informes de proyectos de investigación?**

Un 43,2% de los encuestados presentan rara vez al elaborar informes de proyectos. Además, un 40,5% en ocasiones. El 16,2% experimenta complicaciones con frecuencia. Estos resultados sugieren que la elaboración de informes de proyectos puede ser un área problemática para algunos participantes, lo que podría indicar desafíos en el proceso actual

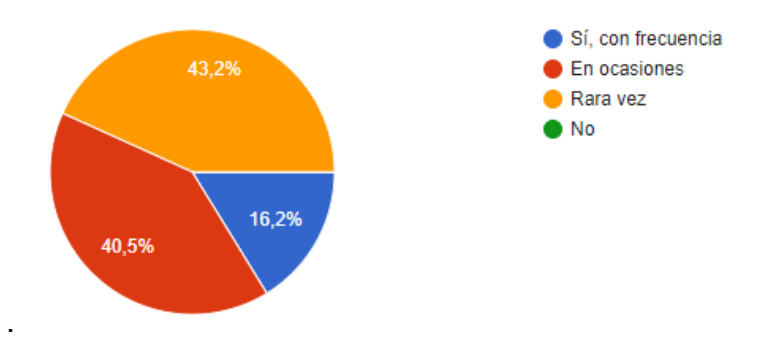

**Figura 11.** Estadísticas de Desafíos en Generación de Reportes sin Herramientas Automatizadas (fuente propia)

# **7. ¿Le resulta complicado acceder y llevar un seguimiento eficiente de datos en los proyectos utilizando las herramientas y métodos actuales?**

El 54,1%, encuentra complicaciones rara vez para acceder y llevar un seguimiento eficiente de los datos utilizando las herramientas actuales. Un 40,5% enfrenta complicaciones en ocasiones. Un pequeño grupo, un 5,4%, presenta complicaciones con frecuencia.

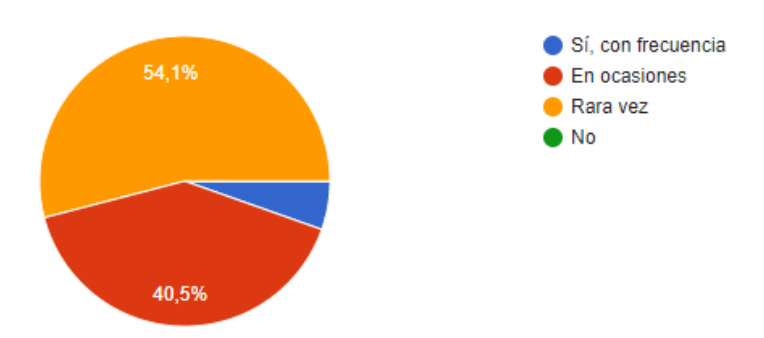

**Figura 12.** Estadísticas de Desafíos en Seguimiento de Datos de Proyectos de Investigación (fuente propia)

# **8. En función de su experiencia, ¿considera que un sistema automatizado de seguimiento a proyectos de investigación sería beneficioso para nuestra institución?**

El 67,6% considera que un sistema automatizado sería útil para la institución. Un 32,4% lo encuentra muy necesario. Ningún encuestado está en desacuerdo con la idea de un sistema automatizado para el seguimiento a proyectos de investigación.

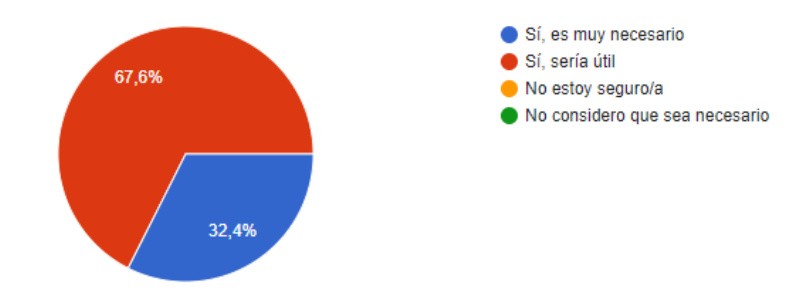

**Figura 13.** Perspectivas sobre Beneficios de Automatización en Seguimiento de Proyectos de Investigación (fuente propia)

En síntesis, los datos recopilados sobre el proceso actual de seguimiento a proyectos de investigación revelan un funcionamiento con ciertos niveles de eficiencia, aunque no exento de desafíos identificables. La predominancia del uso de documentos de ofimática y la actitud favorable hacia la automatización señalan la viabilidad de lograr mejoras tecnológicas. La intermitente problemática en la coherencia de la información y la carencia de automatización indican un margen claro para optimización. En respuesta a esto, la implementación de soluciones automatizadas se presenta como una posible vía para superar estos obstáculos, incrementando tanto la eficiencia como la calidad del proceso en cuestión. En resumen, se observa un acuerdo generalizado entre los encuestados en cuanto a los potenciales beneficios que la automatización podría conllevar para elevar la eficacia y el desempeño en el seguimiento de proyectos de investigación.

# **6.1.2. Proceso actual referente al seguimiento y control de grupos, investigadores y productos mediante el modelado BPMN**

Para el desarrollo y cumplimiento del proceso actual referente al seguimiento y control de grupos, investigadores y productos mediante el modelado BPMN, se llevó a cabo con el propósito de obtener una perspectiva integral de los procesos realizados, detallando cada una de las tareas y su incidencia en el proceso.

## **6.1.3.Modelización Lógica**

## **6.1.3.1. Etapas**

En la tabla 2, se presenta el proceso actual al seguimiento y control de proyectos de investigación de la UNL. Para dar a conocer este proceso, se llevaron a cabo entrevistas con docentes involucrados del departamento de investigación de la UNL **[\(Véase Anexo](#page-85-0) 3. [EntrevistasI –](#page-85-0) II)**. Durante estas interacciones, se identificaron tres etapas, cada una con tareas específicas relacionadas al proceso.

| Nro. | <b>Etapa</b>                                                                           | <b>Tareas</b>                                                                                                |  |  |
|------|----------------------------------------------------------------------------------------|----------------------------------------------------------------------------------------------------|--|--|
|      | Verificación de<br>cumplimiento de<br>requisitos sobre la<br>propuesta del proyecto de | 1. El director del equipo de investigación envía la<br>propuesta del proyecto mediante un correo electrónico |  |  |
|      | investigación.                                                                         | a la dirección de investigación.                                                                             |  |  |
|      |                                                                                        | 2. La dirección de investigación reenvía al técnico para su<br>revisión.                                     |  |  |
|      |                                                                                        | 3. El técnico presenta en forma de síntesis el cumplimiento<br>de requisitos al director.                    |  |  |
|      |                                                                                        | 4. En caso de haber observaciones el director del proyecto                                                   |  |  |
|      |                                                                                        | puede corregir o enviar un comunicado donde se aclare                                                        |  |  |
|      |                                                                                        | por qué no está de acuerdo con ciertas observaciones.                                                        |  |  |
|      |                                                                                        | 5. La propuesta que cumplan todos los requisitos pasara a                                                    |  |  |
|      |                                                                                        | la siguiente etapa.                                                                                          |  |  |
| 2    | Aprobación de Proyecto                                                                 | El director de investigación en coordinación con el<br>1.                                                    |  |  |
|      | de Investigación.                                                                      | Consejo Consultivo, elaborará el informe integrado que                                                       |  |  |
|      |                                                                                        | incluye el expediente de cada proyecto y será enviado                                                        |  |  |
|      |                                                                                        | al rector para su aprobación.                                                                                |  |  |
|      |                                                                                        | 2. Una vez aprobada la propuesta de proyecto de                                                              |  |  |
|      |                                                                                        | investigación por parte del rector de la Universidad                                                         |  |  |
|      |                                                                                        | Nacional de Loja, donde el mismo realiza un acta de                                                          |  |  |
|      |                                                                                        | aprobación de proyectos, que es remitida al director de                                                      |  |  |
|      |                                                                                        | investigación.                                                                                               |  |  |
|      |                                                                                        | 3.<br>El director de investigación consigna el acata de                                                      |  |  |
|      |                                                                                        | aprobación de proyectos al técnico encargado para dar                                                        |  |  |
|      |                                                                                        | paso al seguimiento y control de los proyectos de                                                            |  |  |
|      |                                                                                        | investigación.                                                                                               |  |  |

**Tabla 2.** Proceso actual referente al seguimiento y control de grupos, investigadores y productos del área de investigación de la Universidad Nacional de Loja (fuente propia).

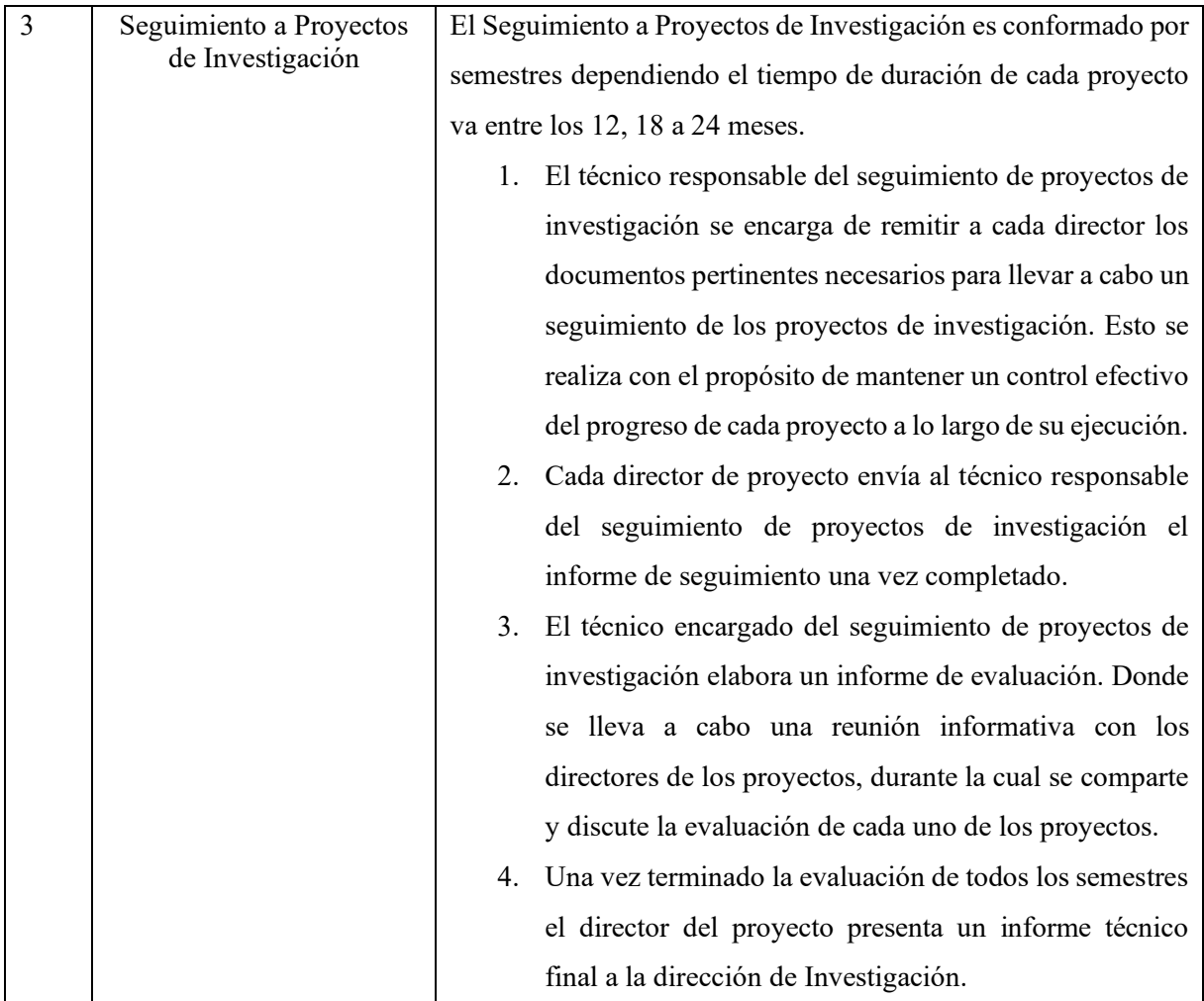

## **6.1.3.2. Modelización de Flujo de Procesos**

Con el propósito de comprender el flujo de procesos del Seguimiento a Proyectos de Investigación (SPI). En la Figura 14 se presenta el modelo actual del proceso. Es importante destacar que, en esta etapa, aún no se detallan los actores involucrados en el proceso, enfocándonos en cambio en las tareas que serán llevadas a cabo.

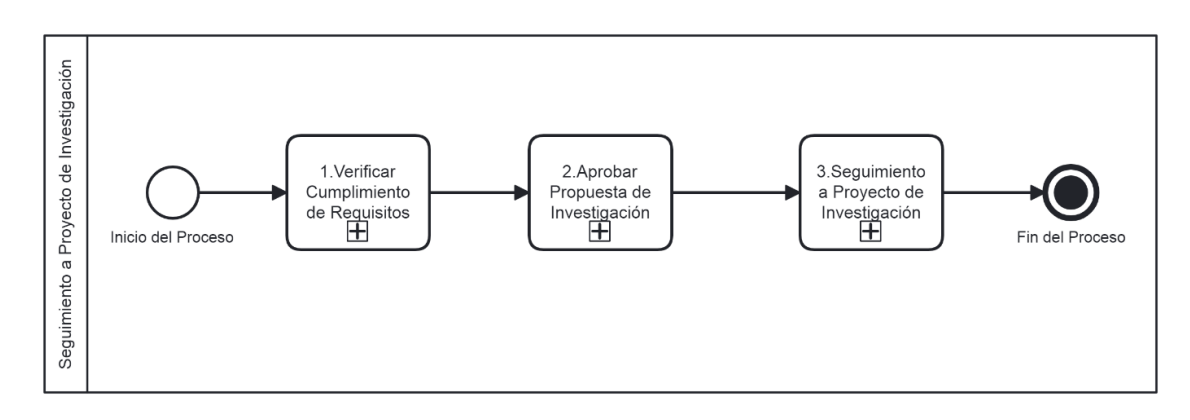

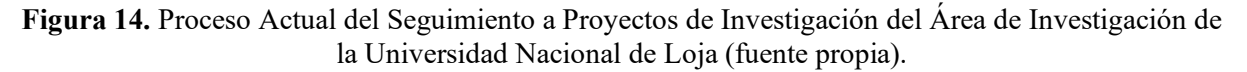

### • **Verificar el Cumplimiento de Requisitos a Proyectos de Investigación**

La verificación del cumplimiento de los requisitos de los proyectos de investigación implica comunicar al director del proyecto si se ajusta a todos los parámetros definidos en la propuesta de investigación. En la Figura 15 se detallan las tareas programadas para la primera etapa.

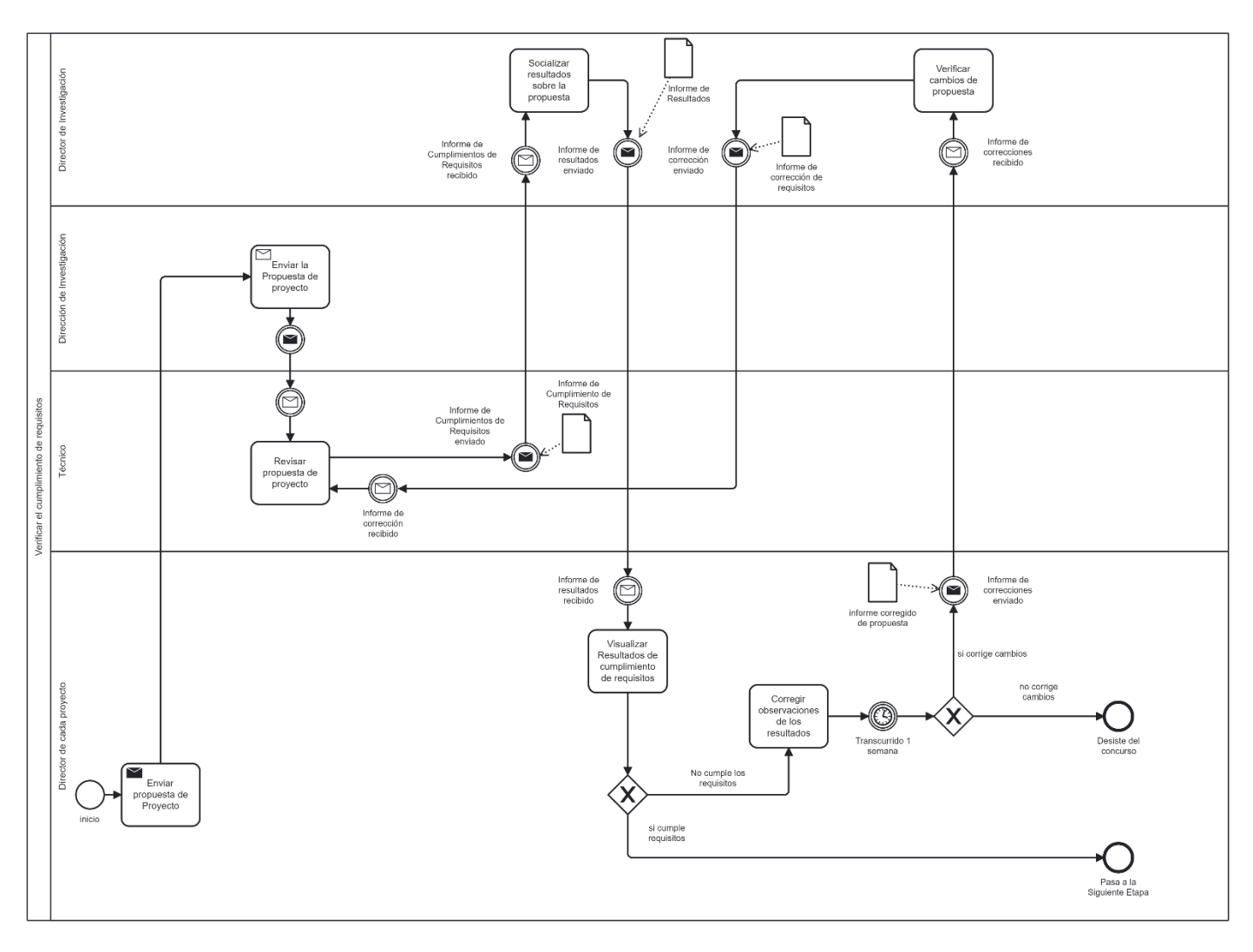

**Figura 15.**Proceso referente al cumplimiento de requisitos sobre la propuesta de proyecto de investigación (fuente propia).

## • **Aprobación de Proyecto de Investigación**

Una vez culminada la primera etapa, el director de investigación en coordinación con el consejo consultivo darán paso al rector para que efectúe el acta de aprobación de proyectos. En la Figura 16, muestra el proceso de aprobación de proyectos de investigación de la Universidad Nacional de Loja.

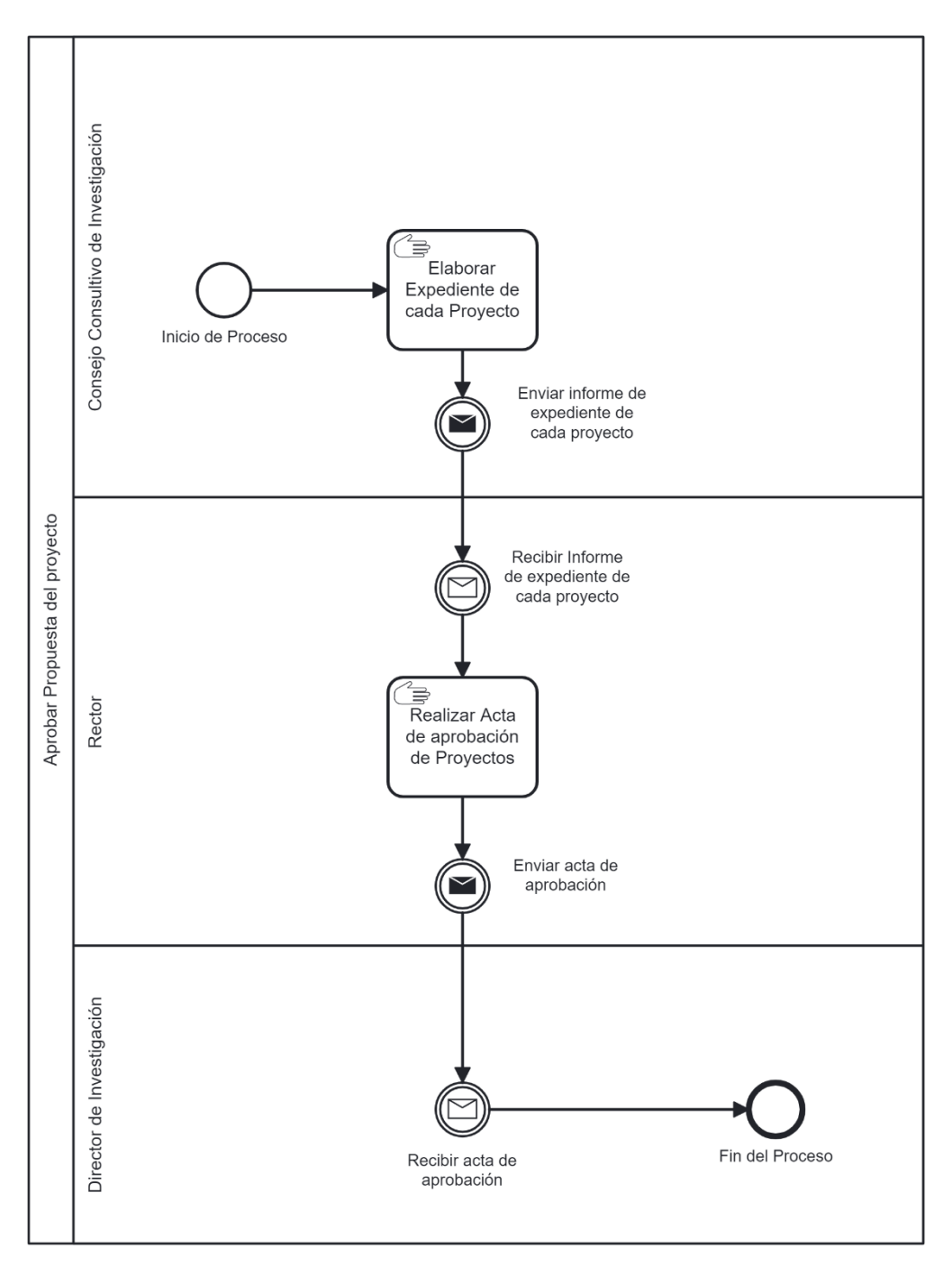

**Figura 16.** Aprobación de propuesta de Proyecto de Investigación (fuente propia).

#### • **Seguimiento a Proyectos de Investigación**

Para el Seguimiento a Proyectos de Investigación se toma en consideración que cada uno de los proyectos está acoplado por semestres dependiendo el tiempo de duración de los mismos, a continuación, se muestra en la Figura 17 el proceso al seguimiento al proyecto por semestre.

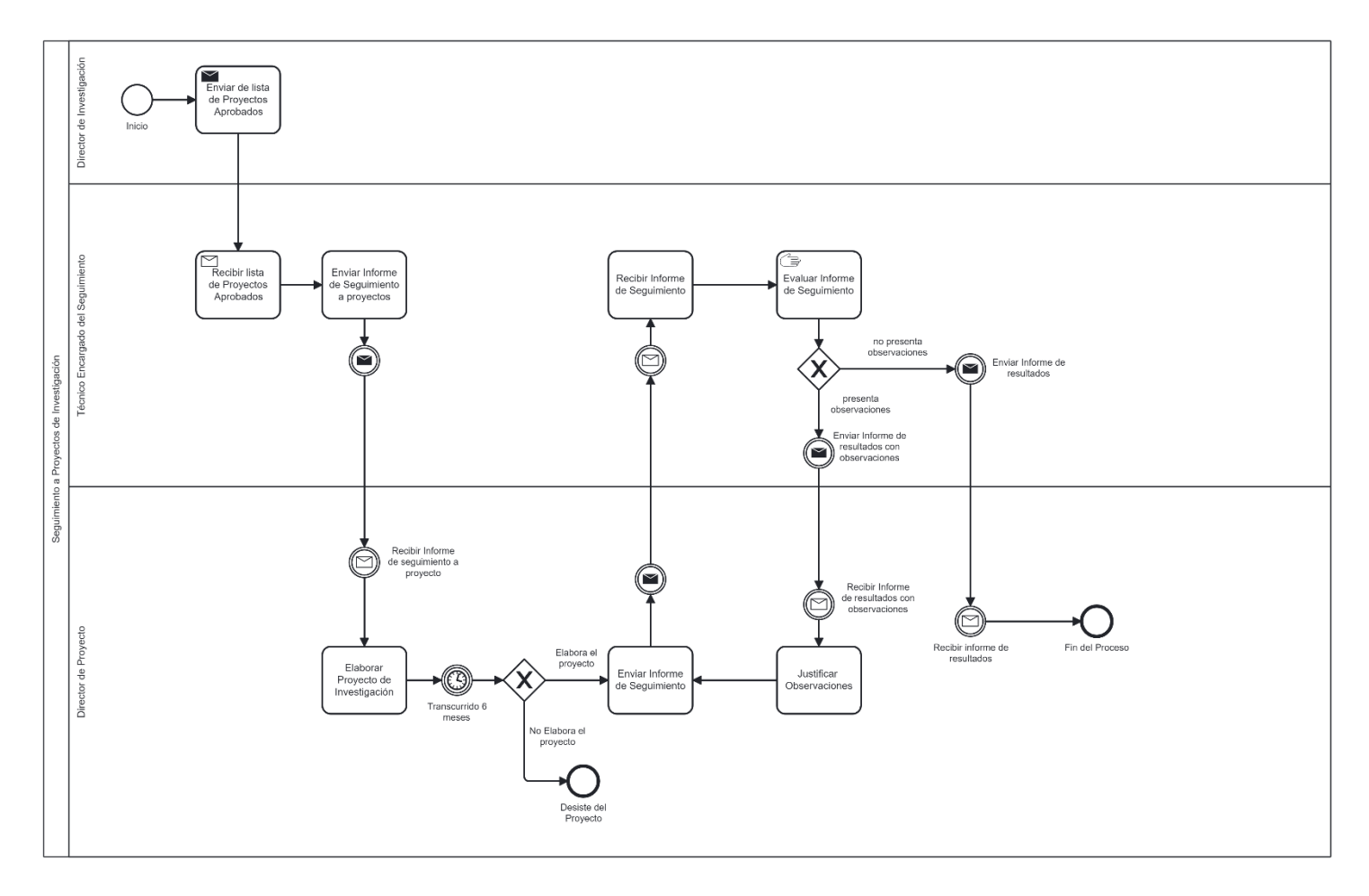

**Figura 17.** Proceso referente al Seguimiento y Control de un Proyecto de Investigación (fuente propia).

### **6.1.4.Diseño Preliminar**

El objetivo de la segunda fase, es convertir el modelo lógico a un modelo físico con la finalidad de representar el funcionamiento del proceso SPI (Seguimiento a Proyectos de Investigación), representando actividades principales, las decisiones y los flujos básicos.

## **6.1.4.1. Diseño Derivado**

Con respecto a la modelización lógica de la fase anterior, se muestra en la Figura 18 el modelo del funcionamiento del proceso actual de SPI general tomando a consideración las entidades y las tecnologías que intervienen en el proceso. (Para observar con claridad el diagrama: [https://n9.cl/vs4ul\)](https://n9.cl/vs4ul)

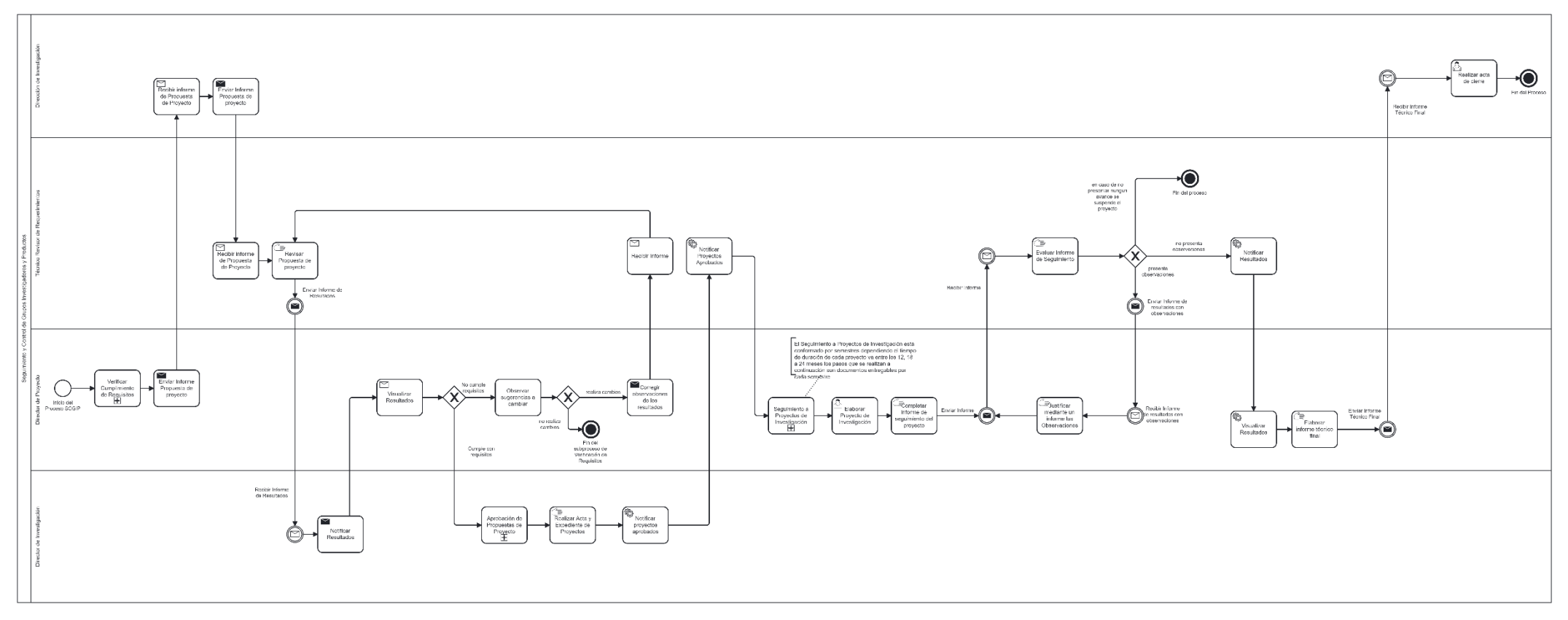

**Figura 18.** Diseño Preliminar del proceso referente a SPI (fuente propia).

## **6.1.5. Diseño Final**

En la Figura 19 se muestra el diseño final del SPI considerando detalles necesarios como tareas, roles, servicios automatizados que permitiendo tener una vista global del proceso.

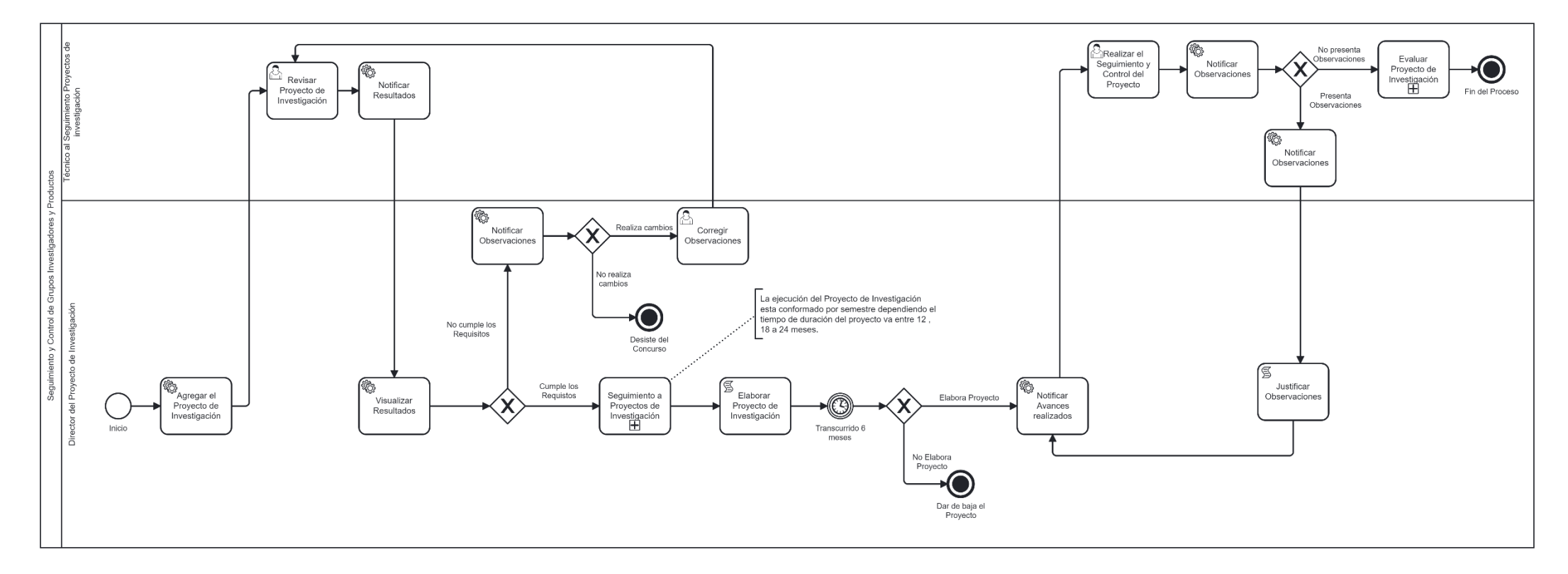

**Figura 19.** Diseño Final del proceso referente a SPI (fuente propia).

#### **6.1.6.Redacción del documento de Especificación de Requerimientos**

Se redactó el informe de especificación de requisitos siguiendo las pautas delineadas por el estándar IEEE 830, **(véase Anexo [6. Especificación de Requisitos\)](#page-102-0)**. A través de este proceso, se capturaron tanto los requisitos funcionales como los no funcionales esenciales para la implementación de la solución informática. Además, se identificaron de manera precisa los distintos usuarios involucrados en el proceso.

En la Tabla 3, se presenta como usuario al director de proyecto de investigación donde se puede evidenciar las actividades, habilidades y la formación que debe presentar para la utilización del entorno web.

| <b>Tipos de Usuarios</b> | Director al Proyecto de Investigación                                         |
|--------------------------|-------------------------------------------------------------------------------|
| Formación                | Ser docente a tiempo completo, que cuente con título de cuarto                |
|                          | nivel en un campo de conocimiento que tenga relación con la propuesta.        |
| <b>Habilidades</b>       | Administrar entorno web en cuanto al proyecto de investigación                |
| <b>Actividades</b>       | Administrar equipo de investigación (Esta actividad técnica implica la        |
|                          | capacidad de administrar el equipo de investigación asociado al proyecto en   |
|                          | términos de registro, actualización, visualización y eliminación de           |
|                          | información.)                                                                 |
|                          | Administrar proyecto de investigación (Esta actividad técnica implica la      |
|                          | capacidad de gestionar y supervisar todas las facetas y aspectos relacionados |
|                          | con el proyecto de investigación)                                             |
|                          | Visualizar documentos referentes al proyecto de investigación                 |

**Tabla 3.** Usuario director al proyecto de investigación (fuente propia)

En la Tabla 4, se presenta el perfil del usuario en su rol de "Técnico de Seguimiento a Proyectos de Investigación". A través de esta representación, se pueden destacar las actividades y competencias fundamentales para el aprovechamiento óptimo del entorno web.

| <b>Tipos de Usuarios</b> | Técnico Seguimiento a Proyectos de Investigación                                                                                                    |  |  |
|--------------------------|----------------------------------------------------------------------------------------------------|--|--|
| <b>Habilidades</b>       | Administrador del Entorno web                                                                                                    |  |  |
| <b>Actividades</b>       | Administrar períodos del proyecto: Permite agregar, modificar y<br>$\bullet$<br>eliminar los diferentes períodos que conforman el proyecto de<br>investigación.<br>Seguimiento de avances: Conlleva la realización de un monitoreo<br>$\bullet$<br>detallado y la actualización constante del progreso de las<br>actividades del proyecto de investigación.<br>Administrar de documentos (Incluye agregar, modificar, y<br>$\bullet$<br>eliminar documentos relacionados con el proyecto de<br>investigación, así como el acceso a la vista de los mismos.)<br>Administrar equipos de investigación (Esta actividad implica la<br>$\bullet$<br>capacidad de visualizar y gestionar los equipos de investigación<br>en el contexto del proyecto.) |  |  |

**Tabla 4**. Usuario Encargado de la dirección de Investigación (fuente propia)

# **6.2. Objetivo 2: Desarrollar una aplicación para la gestión del seguimiento y control de grupos, investigadores y productos usando el framework Django y la metodología XP**

En esta sección, se exponen las tareas que serán de apoyo para alcanzar el segundo objetivo, utilizando la combinación de la metodología XP y el marco de trabajo SCRUM en el desarrollo de la investigación.

La metodología XP se despliega a través de un proceso secuencial de fases fundamentales, las cuales han sido de vital importancia para el logro exitoso de la finalización de esta investigación. A continuación, se proporciona una descripción detallada de cada una de ellas:

## **6.2.1.Etapa de Planificación**

En la etapa inicial de la metodología XP, se establecen directrices fundamentales para su correcta implementación. En esta fase, se llevó a cabo la recopilación de la información necesaria para abordar el problema planteado en este Trabajo de Titulación (TT). Para ello, se siguieron los siguientes pasos:

### **6.2.1.1. Análisis y obtención de requisitos funcionales y no funcionales**

Para la adquisición de los requisitos, se llevaron a cabo entrevistas y reuniones que contaron con la participación del director de Investigación, el técnico del departamento de investigación y el investigador del presente TT **[\(véase Anexo 3. Entrevistas\)](#page-85-0) [\(véase Anexo 5. Acta de](#page-95-0)  [Reunión\)](#page-95-0)**. Con el fin de capturar cada requerimiento, se recurrió al uso de historias de usuario como parte del procedimiento. Se elaboraron 33 historias de usuario que detallan escenarios específicos y criterios de aceptación, brindando una visión completa de las necesidades requeridas por el cliente **[\(véase Anexo 6. Especificación de Requisitos\).](#page-102-0)**

En la Figura 20, se presenta la historia de usuario asociada a la función "agregar proyecto de investigación", donde proporciona una comprensión clara y detallada de la funcionalidad desarrollada, detallando la interacción del usuario con dicha característica del sistema.

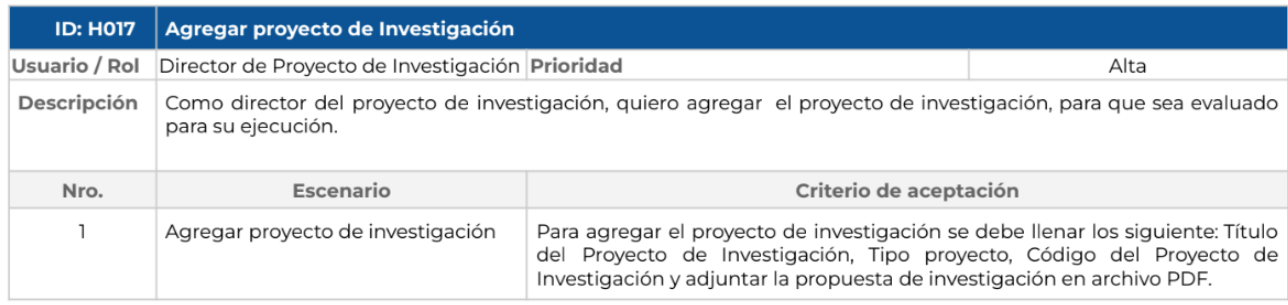

**Figura 20.** Historia de Usuario de Agregar Proyecto de Investigación (fuente propia).

En la Tabla 5, se presentan los requisitos funcionales, extraídos en base al análisis de las historias de usuario.

## • **Requisitos Funcionales.**

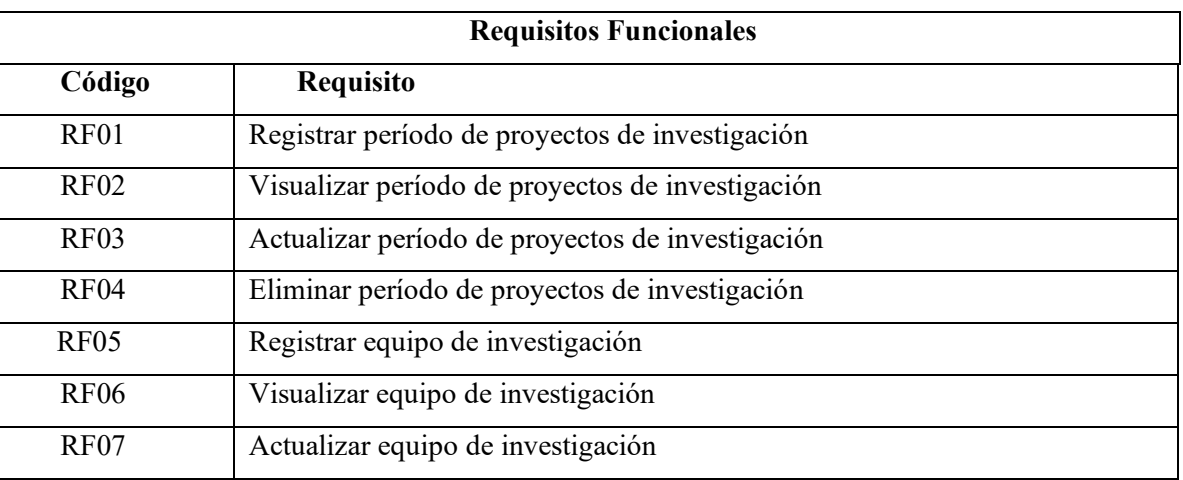

#### **Tabla 5.** Requisitos Funcionales del Sistema (fuente propia)

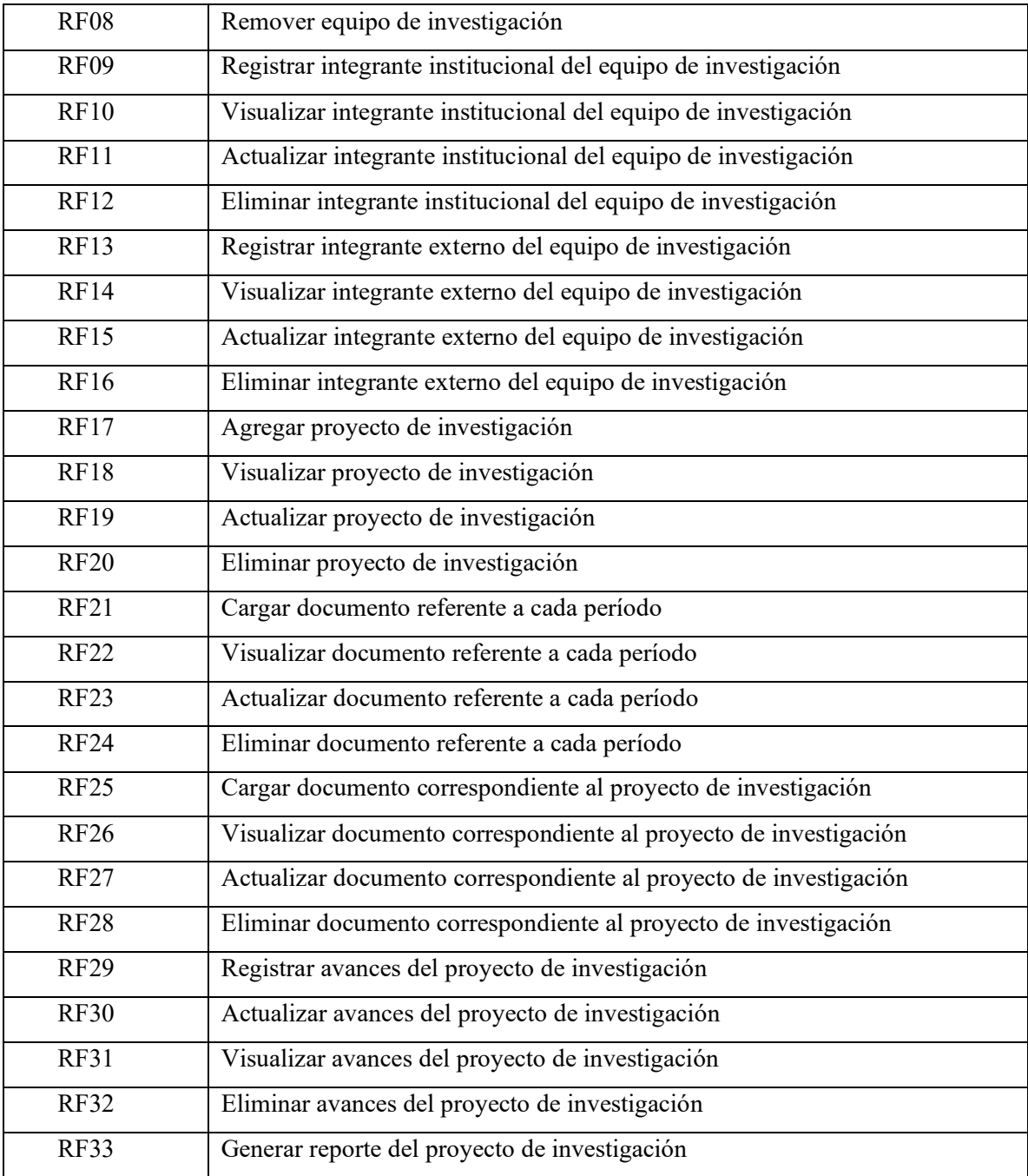

## • **Requisitos No Funcionales.**

En la Tabla 6, se muestra los Requisitos no Funcionales, definidos por la Dirección de Tecnologías de la Información de la UNL. Estos criterios son fundamentales para optimizar rendimiento y la eficiencia del sistema, reflejando un enfoque técnico y las expectativas de calidad establecidas por DTI.

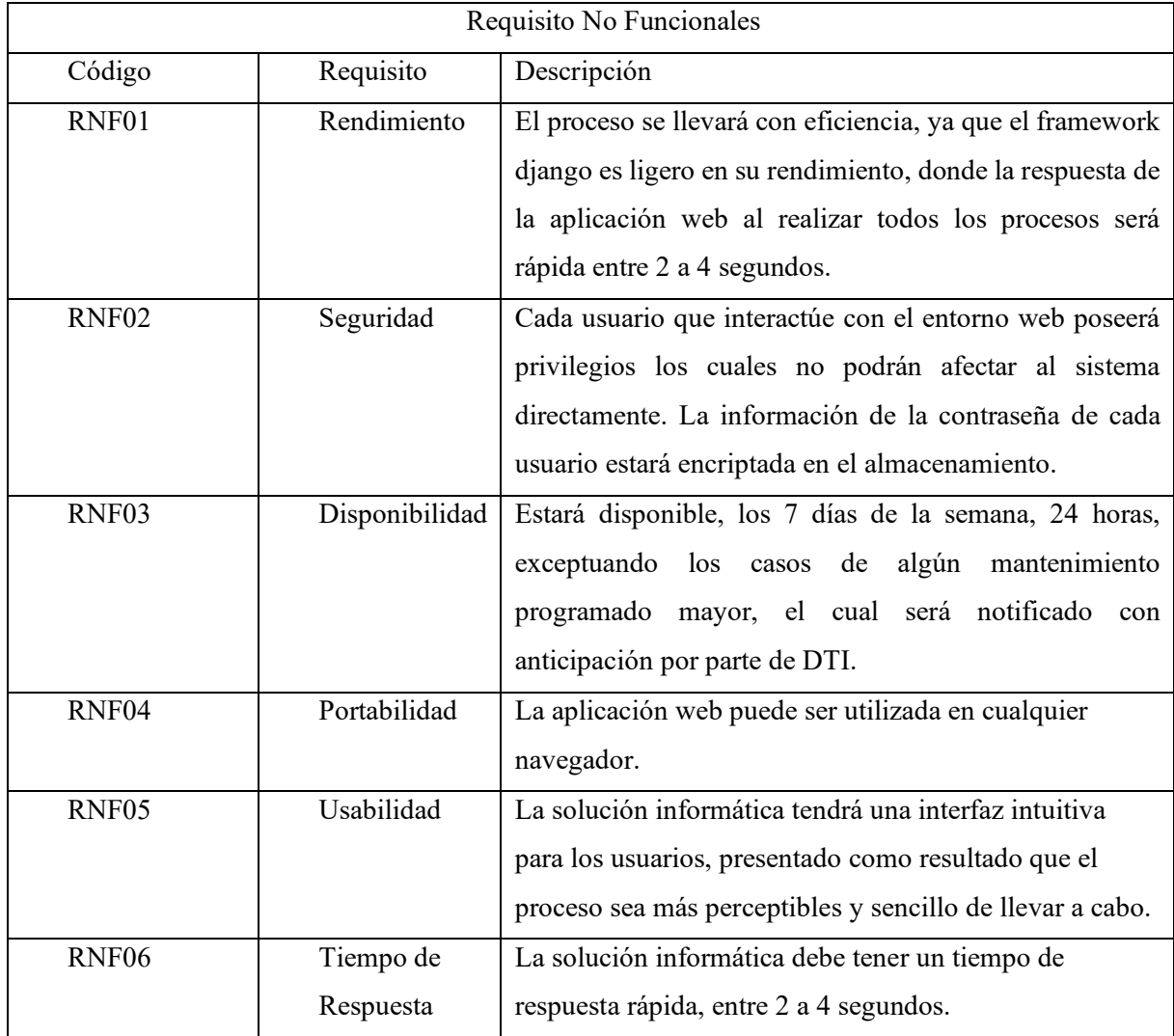

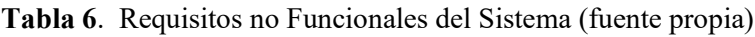

## **6.2.1.2. Planificación de las iteraciones**

En esta sección, se detalla la planificación que se llevó a cabo para la construcción de cada una de las interacciones que posibilitaron la realización del sistema web gestor para el seguimiento y control de grupos, investigadores y productos del área de investigación. Estas interacciones se desarrollaron en conformidad con las historias de usuario definidas en el documento de especificación de requisitos de software **(véase Anexo [6. Especificación de Requisitos\)](#page-102-0)** para

garantizar la coherencia y adecuación del sistema se aplicó el enfoque del marco de trabajo Scrum, siguiendo las pautas establecidas por el Departamento de Tecnologías de la Información (DTI).

La Tabla 7, presenta el conjunto de iteraciones (Sprints) llevadas a cabo, cada una con una duración aproximada entre una a dos semanas. Estas iteraciones posibilitaron la conformación de una pila de productos (Product Backlog) en concordancia con las necesidades expresadas por el cliente.

| Código          | Historias de Usuario                | <b>Estado</b> | Estado(días)   | Prioridad | <b>Sprint</b> |
|-----------------|-------------------------------------|---------------|----------------|-----------|---------------|
| <b>T01</b>      | Registrar período de proyectos de   | Realizada     | $\mathbf{1}$   | Alta      |               |
|                 | investigación                       |               |                |           |               |
| T <sub>02</sub> | Visualizar período de proyectos de  | Realizada     | $\mathbf{1}$   | Alta      |               |
|                 | investigación                       |               |                |           |               |
| T03             | Actualizar período de proyectos de  | Realizada     | $\mathbf{1}$   | Alta      |               |
|                 | investigación                       |               |                |           |               |
| T04             | Eliminar período de proyectos de    | Realizada     | $\mathbf{1}$   | Alta      |               |
|                 | investigación                       |               |                |           | 1             |
| T <sub>05</sub> | Cargar documento referente a cada   | Realizada     | $\overline{2}$ | Alta      |               |
|                 | período                             |               |                |           |               |
| T06             | Visualizar documento referente a    | Realizada     | $\mathbf{1}$   | Alta      |               |
|                 | cada período                        |               |                |           |               |
| <b>T07</b>      | Actualizar documento referente a    | Realizada     | $\overline{2}$ | Alta      |               |
|                 | cada período                        |               |                |           |               |
| <b>T08</b>      | Eliminar documento referente a      | Realizada     | $\mathbf{1}$   | Alta      |               |
|                 | cada período                        |               |                |           |               |
| T <sub>09</sub> | Registrar equipo de investigación   | Realizada     | $\overline{2}$ | Alta      |               |
| T <sub>10</sub> | Visualizar equipo de investigación  | Realizada     | $\mathbf{1}$   | Alta      |               |
| T11             | Actualizar equipo de investigación  | Realizada     | $\overline{2}$ | Alta      |               |
| T <sub>12</sub> | Remover equipo de investigación     | Realizada     | $\mathbf{1}$   | Alta      |               |
| T13             | Registrar integrante institucional  | Realizada     | $\mathbf{1}$   | Alta      |               |
|                 | del equipo de investigación         |               |                |           |               |
| T14             | Visualizar integrante institucional | Realizada     | $\mathbf{1}$   | Alta      |               |
|                 | del equipo de investigación         |               |                |           |               |

**Tabla 7.** Planificación de cada iteración de la metodología XP de acuerdo a las historias de usuarios (fuente propia)

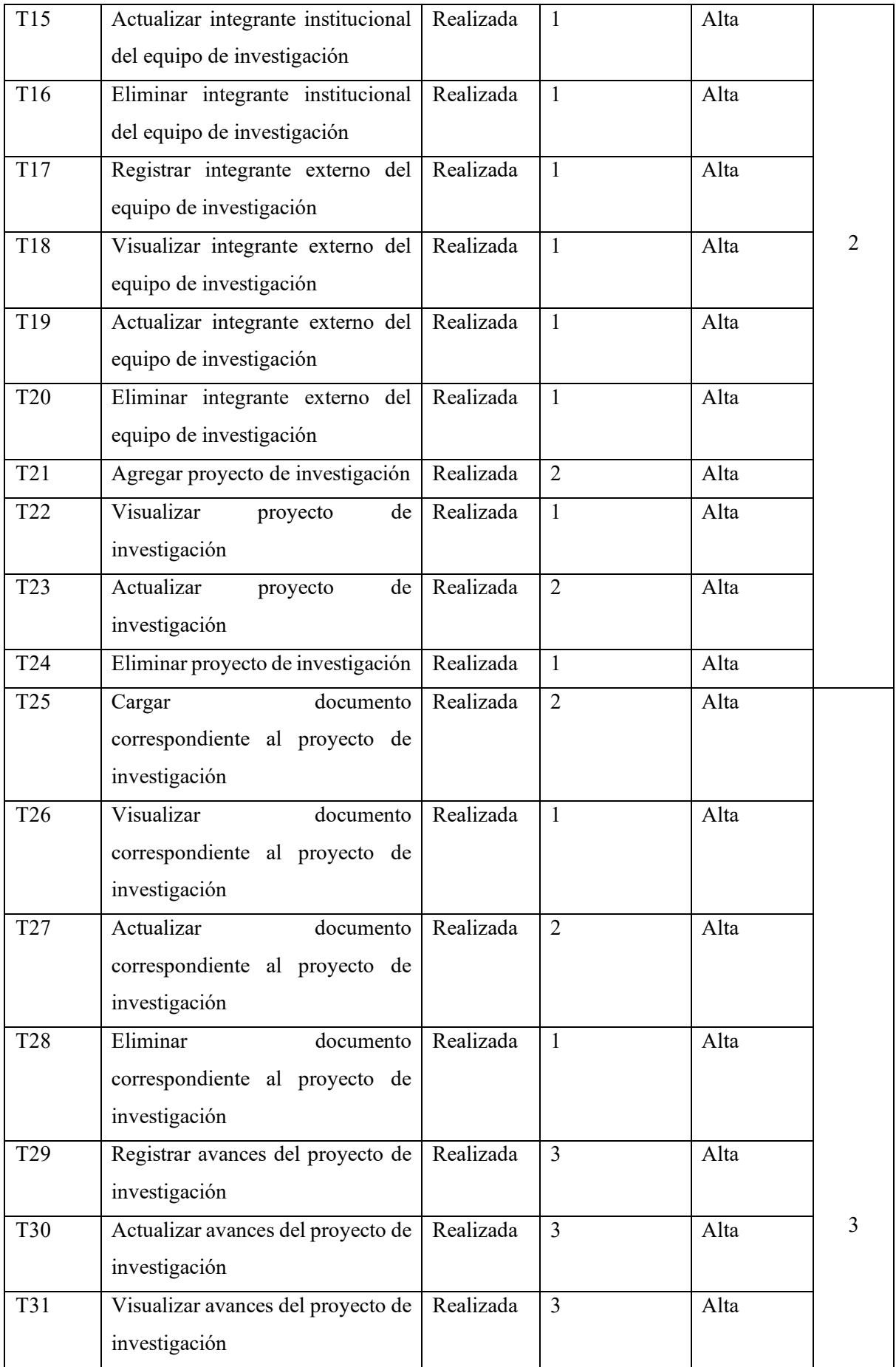

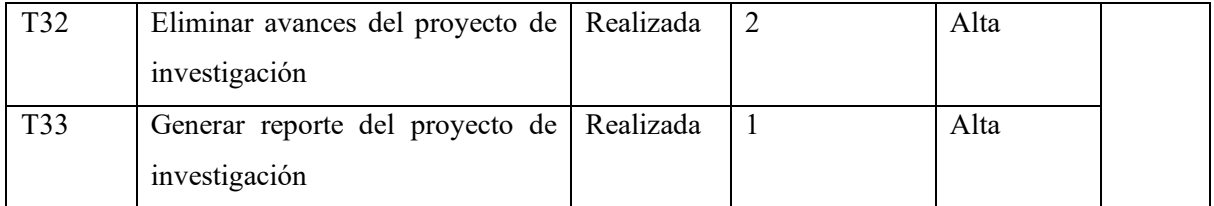

La elaboración detallada de cada iteración posibilitó una descripción de las tareas y actividades involucradas en la realización de cada historia de usuario. En consecuencia, se logró una delimitación precisa del alcance de cada iteración (sprint), con el propósito de desarrollar el proyecto de manera apropiada y estructurada. Este enfoque permitió presentar de manera evidente cada iteración, acompañada de un desglose de tareas realizadas, permitiendo una mejor comprensión del proceso **(véase Anexo [7. Desarrollo de la Metodología XP\).](#page-142-0)**

## **6.2.1.3. Asignación de Roles del Proyecto**

A continuación, en la Tabla 8 se presenta los involucrados que participan en el TT, de acuerdo a los roles delineados en el marco de trabajo Scrum.

| <b>Roles</b>        | Asociado                                                                 |
|---------------------|--------------------------------------------------------------------------|
| Product Owner       | Personal encargado del Seguimiento y Control de Grupos, Investigadores y |
|                     | Productos del Área de Investigación de la UNL.                           |
| <b>Scrum Master</b> | Ing. Danny Emanuel Muñoz Flores                                          |
| Scrum Team          | Carlos Augusto Paredes Córdova                                           |

**Tabla 8.** Involucrados en proyecto de TT (fuente propia)

### **6.2.2.Etapa de Diseño**

Durante esta fase, el proceso de diseño se implementó de manera continua a lo largo del proyecto, y las modificaciones se ejecutaron en consonancia con el progreso de cada iteración. Esta metodología permitió una construcción incremental del proyecto. Paralelamente, la creación de la arquitectura se guío por las directrices de la tecnología Django. Para efectuar esta etapa de diseño, se llevaron a cabo las siguientes actividades:

#### **6.2.2.1. Diseño arquitectónico del sistema web siguiendo el enfoque del modelo 4 + 1.**

Uno de los aspectos más importantes al crear el diseño de las vistas dentro del marco arquitectónico 4+1 radica en la precisa definición del diagrama de casos de uso. Este diagrama implica a los distintos actores que tendrán interacciones con el sistema. Estos elementos están representados visualmente en la Figura 21 correspondiente. Además, se encuentra detalla la arquitectura de software del sistema **(véase Anexo [8. Arquitectura 4+1\).](#page-159-0)**

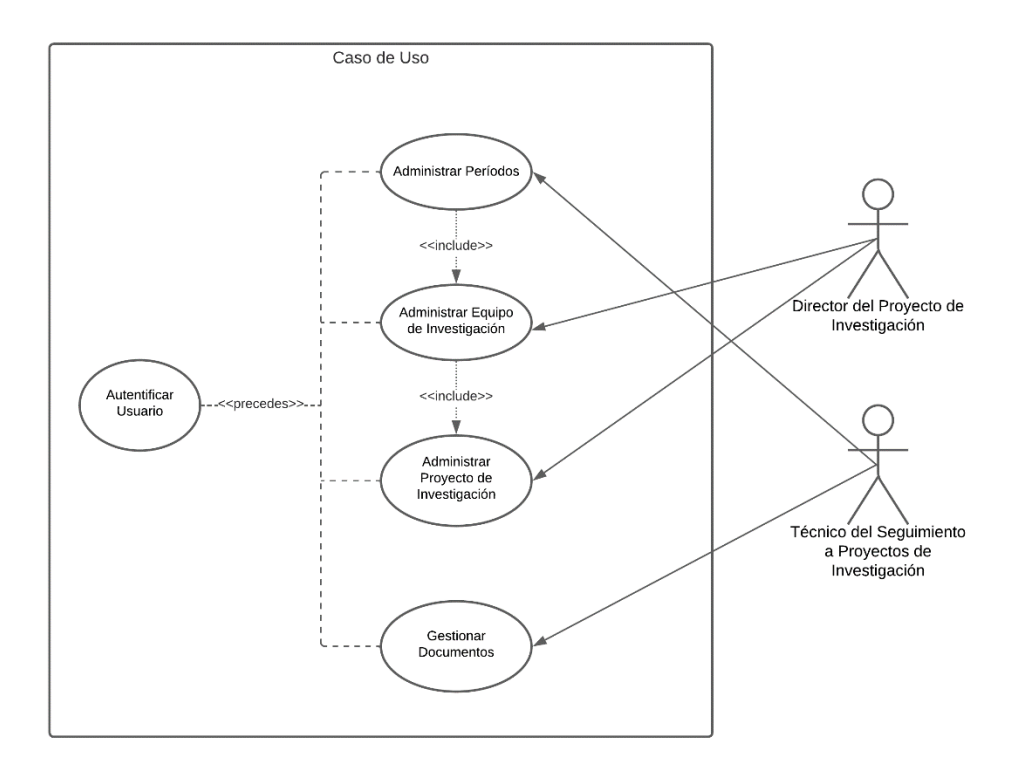

**Figura 21.**Casos de Uso general (fuente propia).

Asimismo, el diagrama de clases, que se presenta en la Figura 22, representa la estructura esencial y las relaciones fundamentales entre las clases del sistema. Proporciona una visión visual clara de la organización y colaboración de las clases para alcanzar los objetivos del sistema.

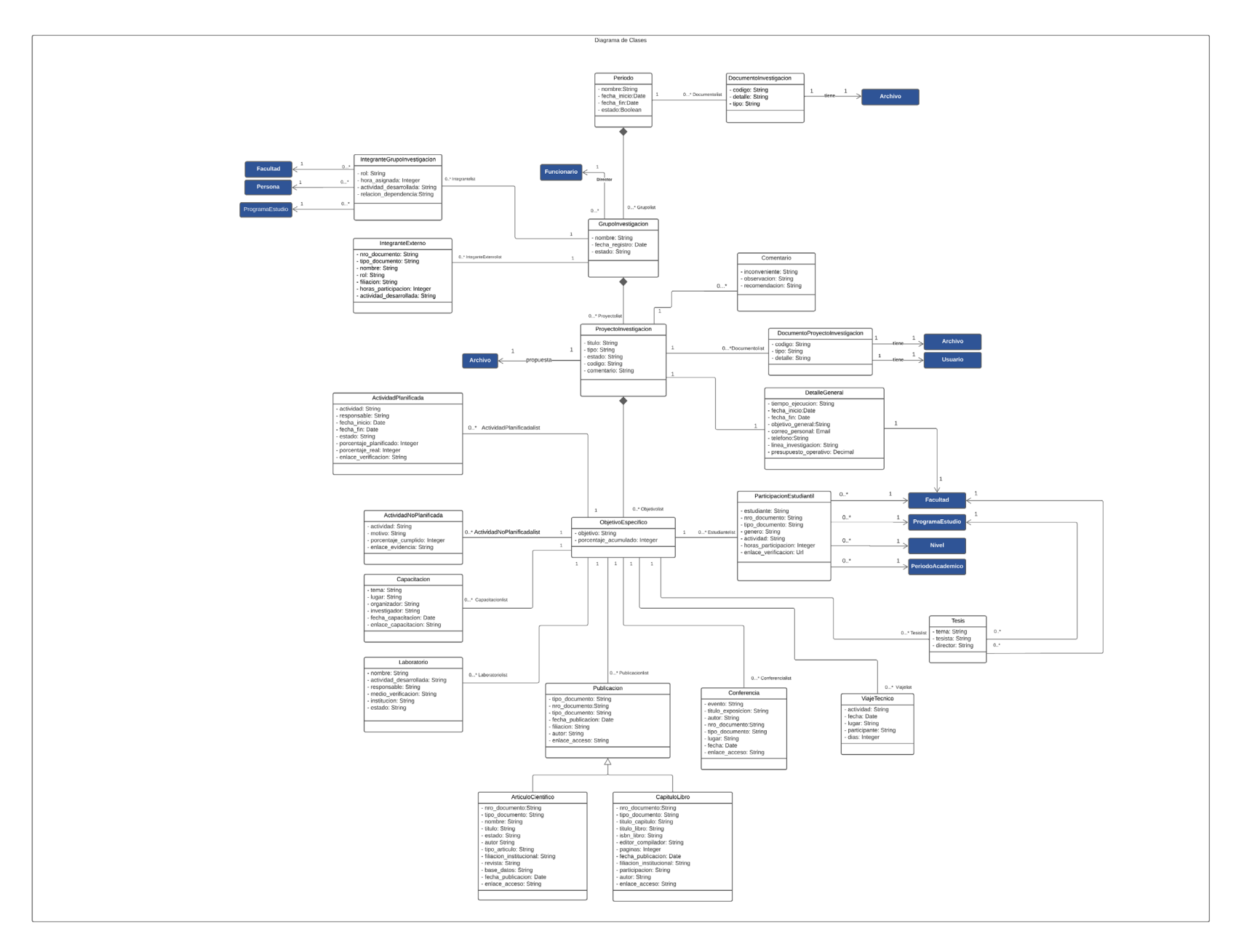

**Figura 22.** Diagrama de Clase (fuente propia)

### <span id="page-60-0"></span>**6.2.3. Etapa de Codificación**

Para el diseño previo para la codificación, se definió el conjunto de tecnologías prescrito por el Dirección de Tecnologías de la Información (DTI) de la Universidad Nacional de Loja **[\(véase](#page-79-0) Anexo 1. [Certificado de Tecnologías para el Desarrollo del Proyecto\).](#page-79-0)** Entre estas tecnologías, se destacan el lenguaje de programación Python (con la utilización del framework Django) y la base de datos PostgreSQL para la implementación.

## **6.2.3.1. Estándares de Codificación**

El cumplimiento de estándares en el desarrollo del software facilita la comprensión del código y fomenta una mejor organización del mismo. En consecuencia, en el desarrollo del sistema, se aplicaron los estándares establecidos por el departamento de Tecnologías de la Información, los cuales se detallan a continuación:

- Todas las clases del modelo, vistas, métodos, atributos deben ser nominados en el idioma español. Adicional las url, los métodos de los views, forms, métodos de los modelos, otros deben estar ordenados en orden alfabético (ya se por bloques o no).
- La codificación debe ajustarse a indentar con 4 espacios, no se debe mezclar tabulaciones y espacios, el límite de las líneas de código no deben ser demasiado extensas.
- Para nombrar una clase debemos usar un sustantivo en singular con la letra inicial en mayúscula y las demás en minúscula.
- Los nombres de atributos y métodos deben estar en minúscula y cada palabra debe separarse con un guion bajo.
- Las plantillas contendrán HTML que tenga únicamente fines estructurales.
- Todas las secciones de código, clases, métodos, atributos deben estar debidamente documentados en donde se debe indicar la descripción de cada una de las secciones.

### **6.2.3.2. Codificación en base a cada Iteración**

Con el fin de garantizar la seguridad de la información y en cumplimiento bajo al acuerdo de confidencialidad establecido por DTI **[\(véase Anexo 2. Acuerdo de Confidencialidad y no](#page-81-0)  [Divulgación de Información\),](#page-81-0)** se optó por presentar el código en segmentos pequeños durante cada fase de codificación. A continuación, se detalla la codificación correspondiente durante la primera iteración, es importante señalar que el detalle completo de la codificación de todas las

iteraciones se encuentra en el desarrollo de la Metodología XP **[\(véase Anexo 7. Desarrollo de](#page-142-0)  [la Metodología XP\).](#page-142-0)**

En la Figura 23, se muestra parte de la codificación correspondiente de la primera iteración. Durante esta etapa, se llevaron a cabo las tareas predefinidas de codificación, dando lugar a la implementación exitosa de nuevas funcionalidades.

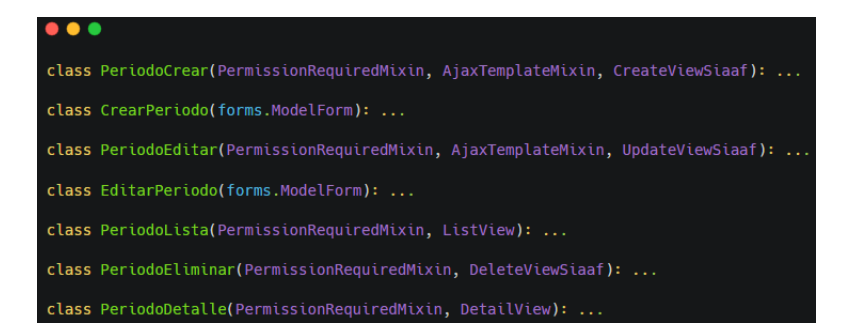

**Figura 23.** Codificación con respecto al crear, editar, listar, detalle y eliminar el período (fuente propia).

## <span id="page-61-0"></span>**6.3. Objetivo 3: Evaluar el sistema web en un Ambiente Controlado.**

La evaluación del "Sistema Web Gestor para el Seguimiento y Control de Grupos, Investigadores y Productos en el Área de Investigación de la Universidad Nacional de Loja" se realizó mediante la implementación de diversas pruebas, las cuales están detalladas en el documento de plan de pruebas **(véase en Anexo 9. [Plan de Pruebas\),](#page-213-0)** donde se demostró con solidez que el sistema opera de manera precisa y confiable, cumpliendo en su totalidad con cada una de las especificaciones detalladas en el documento de Especificación de Requisitos **[\(véase](#page-102-0)  en Anexo [6. Especificación de Requisitos\).](#page-102-0)**Se efectuaron pruebas unitarias en correspondencia con las distintas iteraciones de la metodología XP, lo cual permitió asegurar que tanto los métodos como las funcionalidades desarrolladas operan de manera adecuada **[\(véase en Anexo](#page-213-1) [10. Ejecución de Plan de Pruebas –](#page-213-1) Pruebas Unitarias).**

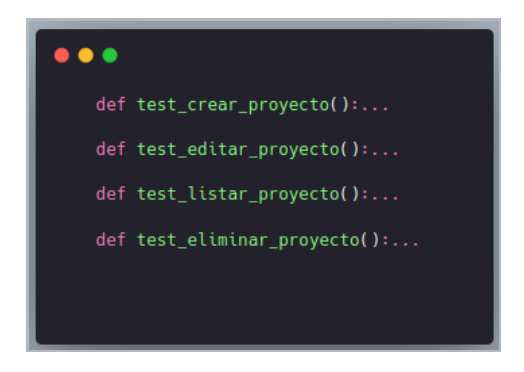

**Figura 24.** Pruebas Unitarias al crear, editar, listar y eliminar proyectos.

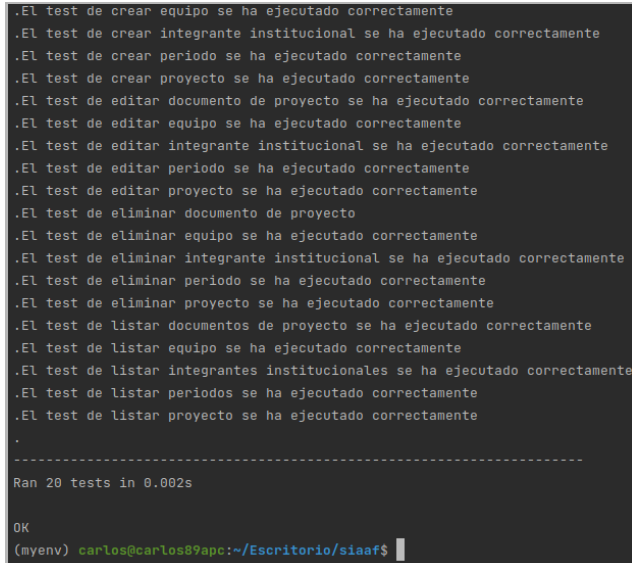

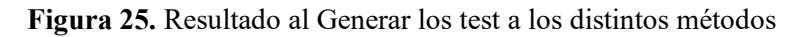

Además, las pruebas de aceptación de usuario brindaron la oportunidad a los involucrados de verificar que se abordaron de manera adecuada todas y cada una de sus necesidades **[\(véase en](#page-250-0)  Anexo [11. Acta de Reunión para la Validación de Requisitos\).](#page-250-0)**

| <b>Requerimiento</b>                                                                                                    | <b>Estado</b> |
|----------------------------------------------------------------------------------------------------|---------------|
| El usuario con rol de Técnico al seguimiento a proyectos de<br>investigación podrá realizar las siguientes funcionalidades,<br>Registrar, Editar, Visualizar, Eliminar y ver el Detalle del período.                     | <b>PASÓ</b>   |
| El usuario con rol de Técnico al seguimiento a proyectos de<br>investigación podrá realizar las siguientes funcionalidades,<br>Registrar, Editar, Visualizar, y Eliminar los documentos del<br>período de investigación. | <b>PASÓ</b>   |
| El usuario con rol de Director del proyecto de investigación podrá<br>realizar las siguientes funcionalidades, Registrar, Editar, Visualizar,<br>Eliminar y ver el Detalle del equipo.                                   | <b>PASÓ</b>   |
| El usuario con rol de Director del proyecto de investigación podrá<br>realizar las siguientes funcionalidades, Registrar, Editar, Visualizar,<br>y Eliminar el integrante con filiación institucional.                   | <b>PASÓ</b>   |
| El usuario con rol de Director del proyecto de investigación podrá<br>realizar las siguientes funcionalidades, Registrar, Editar, Visualizar,<br>y Eliminar el integrante externo.                                       | <b>PASÓ</b>   |

**Figura 26.** Extracto de validación de requerimientos

Igualmente, la evaluación del sistema en un ambiente controlado se realizó de manera colaborativa con el Departamento de Tecnologías de la Información (DTI) y el autor del presente TT, a través de los servidores de la Universidad Nacional de Loja **[\(véase en Anexo](#page-213-1) [10. Ejecución de Plan de Pruebas\),](#page-213-1)** donde se llevó a cabo todo seguimiento y control de proyectos de investigación del departamento de investigación de la Universidad Nacional de Loja, se identificaron ciertas falencias en la funcionalidad de la aplicación.

Estas problemáticas se solventaron de forma satisfactoria para cumplir con los estándares de calidad establecidos por la DTI, en consecuencia, se estableció que el sistema es capaz de ser comprendido, aprendido y utilizado por cualquier persona.

En la Figura 27, se presenta un fragmento de la evaluación de los requisitos funcionales del sistema, validando así la aprobación de los diversos casos de prueba. **[\(véase en Anexo 10.](#page-213-1)  [Ejecución de Plan de Pruebas\).](#page-213-1)**

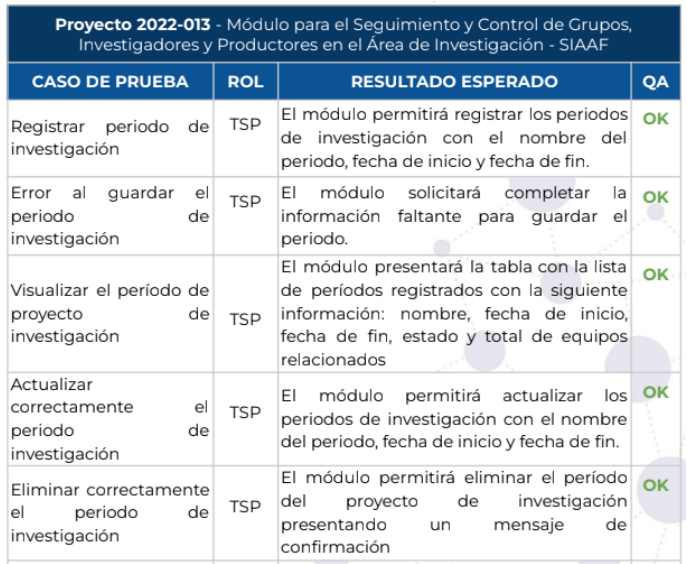

**Figura 27.** Fragmento de casos de prueba en base a los requisitos funcionales.

En la Figura 28, se muestra en resumen la evaluación de los requisitos no funcionales, validando así los criterios específicos que el sistema realiza **[\(véase en Anexo 10. Ejecución de Plan de](#page-213-1)  [Pruebas\).](#page-213-1)**

| <b>RFN</b>             | <b>RESULTADO ESPERADO</b>                                                                                                    | QA |
|------------------------|----------------------------------------------------------------------------------------------------|----|
| Rendimiento            | La respuesta de la aplicación web al realizar todos los procesos<br>será rápida.                                                                                                    | OK |
| Seguridad              | Cada usuario que interactúe con el entorno web poseerá<br>privilegios los cuales no podrán afectar al sistema directamente.                                                                                                    | OK |
|                        | Estará disponible en horarios laborables, es decir, los 7 días de la<br>semana, 24 horas, exceptuando los casos de algún<br>mantenimiento programado mayor, el cual será notificado con<br>Disponibilidad anticipación por parte de DTI. | OK |
| Portabilidad           | La aplicación web puede ser utilizada en cualquier navegador.                                                                                                    | OK |
| Usabilidad             | La solución informática tendrá una interfaz intuitiva para los<br>usuarios, presentado como resultado que el proceso sea más<br>perceptibles y sencillo de llevar a cabo                                                                 | OK |
| Tiempo de<br>Respuesta | La solución informática debe tener un tiempo de respuesta<br>rápida, entre 2 a 4 segundos.                                                                                                    | OK |

**Figura 28.** Extracto de casos de prueba en base a los requerimientos no funcionales.

Posteriormente, se realizó una capacitación dirigida a los usuarios involucrados **[\(véase en](#page-250-1)  Anexo 12. [Capacitación a Usuarios Involucrados\)](#page-250-1)**, con el propósito de familiarizarlos con las funcionalidades implementadas y asegurar un manejo eficaz del sistema. Esta capacitación se desarrolló bajo un enfoque práctico y personalizado, permitiendo que los usuarios adquiriesen las habilidades fundamentales para aprovechar plenamente las capacidades del software. Una vez concluida la presentación del sistema, se entregó el manual de usuario **[\(véase](#page-261-0)  [Anexo 14. Manual de Usuario\),](#page-261-0)** donde se incluye las funcionalidades implementadas con el propósito de gestionar el sistema de manera eficiente.

Para determinar el nivel de satisfacción del sistema se realizó una encuesta **[\(véase Anexo 16.](#page-331-0)  [Encuesta de Satisfacción\)](#page-331-0)** con la que se pudo evidenciar el nivel de satisfacción, en relación con las necesidades expresadas por los usuarios, demostrando así que el módulo cumple con las expectativas de los clientes.

En la Figura 29, se muestra los resultados en respuesta al nivel de satisfacción con el sistema desarrollado por parte del personal involucrado, estos resultados reflejan un alto nivel de conformidad y satisfacción.

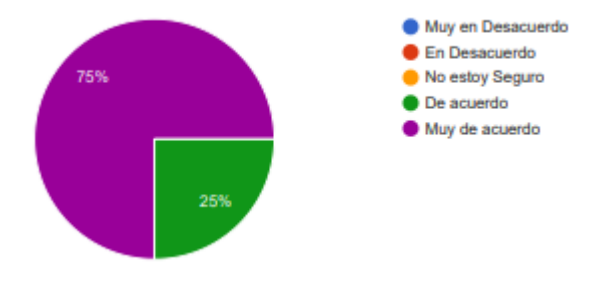

**En términos generales, ¿cuál es su nivel de satisfacción con el sistema desarrollado?**

**Figura 29.** Respuestas de la encuesta con respecto nivel de satisfacción del sistema desarrollado.

Finalmente se llevó una encuesta **[\(véase Anexo 13. Encuesta de Evaluación de los Beneficios](#page-256-0)  [de la implementación de un Sistema Web para el Seguimiento y Control de Proyectos de](#page-256-0)  [Investigación de la Dirección de Investigación de la UNL\),](#page-256-0)** con la finalidad de responder la pregunta de investigación.

A continuación, se presentan los resultados clave derivados de las respuestas proporcionadas por los 24 encuestados. Cada pregunta de la encuesta fue diseñada para abordar los beneficios del sistema implementado y su influencia en la mejora de procesos.

Los resultados proporcionados aportan una visión panorámica de cómo el Sistema Web ha afectado varios aspectos de la gestión de proyectos de investigación en la UNL.

**Pregunta 1: ¿Ha experimentado una mejora en el acceso eficiente a la información de los proyectos de investigación a través del Sistema Web?**

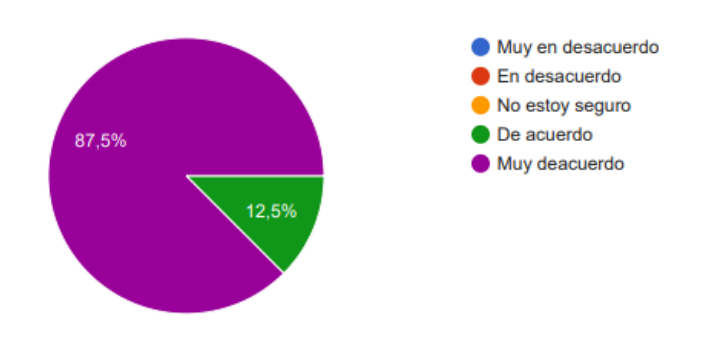

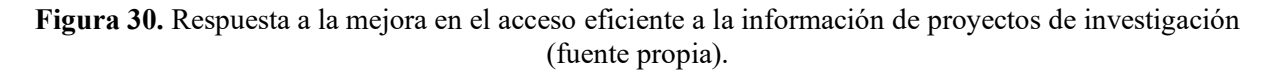

Los resultados indican que la gran mayoría de los encuestados (87,5%) están muy de acuerdo en que el Sistema Web ha mejorado el acceso eficiente a la información de los proyectos de investigación. Esto sugiere una percepción positiva hacia la efectividad del sistema en la mejora de la accesibilidad a los datos relevantes.

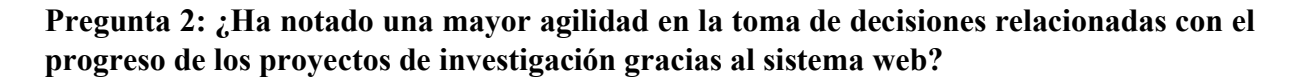

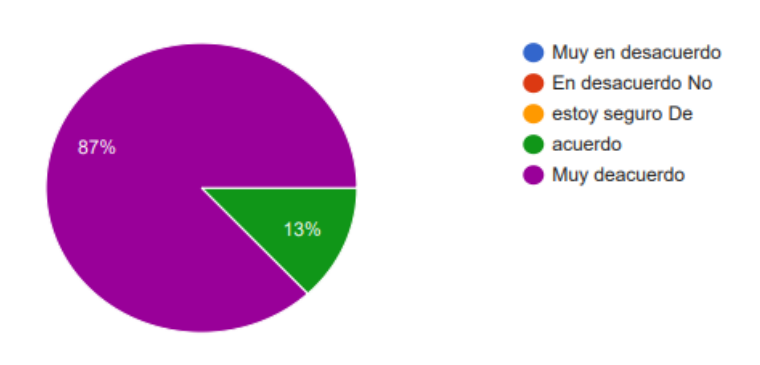

**Figura 31.** Respuesta en la toma de decisiones relacionados con el progreso de los proyectos de investigación (fuente propia).

Los resultados muestran que un alto porcentaje de encuestados (87%) están muy de acuerdo en que el Sistema Web ha contribuido a una mayor agilidad en la toma de decisiones relacionadas con el progreso de los proyectos de investigación. Esta respuesta respalda la idea de que el sistema ha tenido un impacto positivo en la eficiencia de la toma de decisiones.

**Pregunta 3: ¿Ha observado una mejora sustancial en la capacidad de registrar con mayor eficiencia los avances en los proyectos de investigación, como resultado de la implementación del sistema web?**

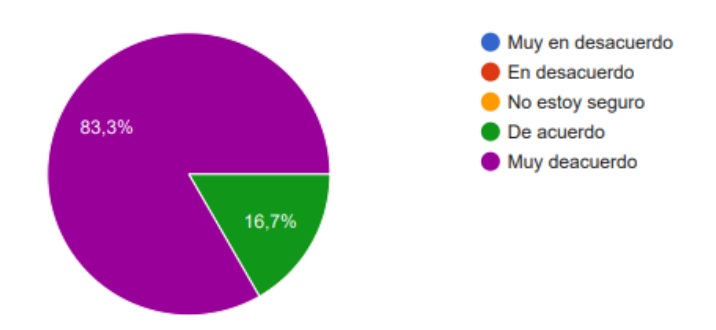

**Figura 32.** Respuesta a la capacidad de registrar con mayor eficiencia los avances de los proyectos de investigación (fuente propia).

Los resultados indican que una mayoría significativa de los encuestados (83,3%) están muy de acuerdo en que la implementación del Sistema Web ha mejorado sustancialmente la capacidad de registrar de manera eficiente los avances en los proyectos de investigación. Esta percepción destaca el impacto positivo en la eficacia del proceso de seguimiento.

**Pregunta 4: ¿Ha notado un incremento en la visibilidad y claridad de los procedimientos involucrados en el seguimiento de proyectos de investigación gracias al sistema web?**

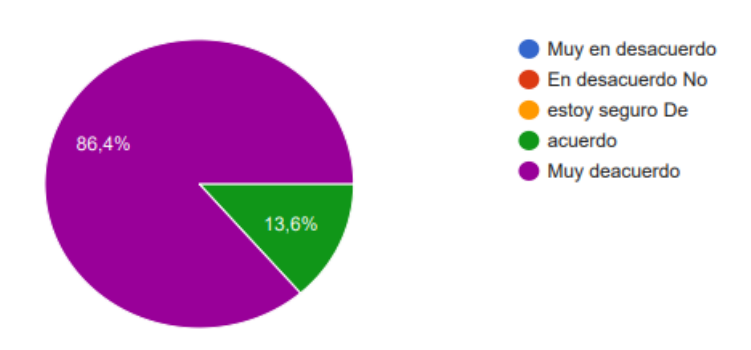

**Figura 33.** Respuesta en la visibilidad y claridad de procedimientos involucrados en el seguimiento y claridad de proyectos de investigación (fuente propia).

Los resultados muestran que un alto porcentaje de encuestados (86,4%) están muy de acuerdo en que el Sistema Web ha aumentado la visibilidad y claridad de los procedimientos en el seguimiento de proyectos de investigación. Esta respuesta resalta el impacto positivo en la comprensión y transparencia de los procesos.

# **Pregunta 5: ¿Ha percibido una mejora en la generación de reportes y análisis más precisos y detallados gracias al sistema web?**

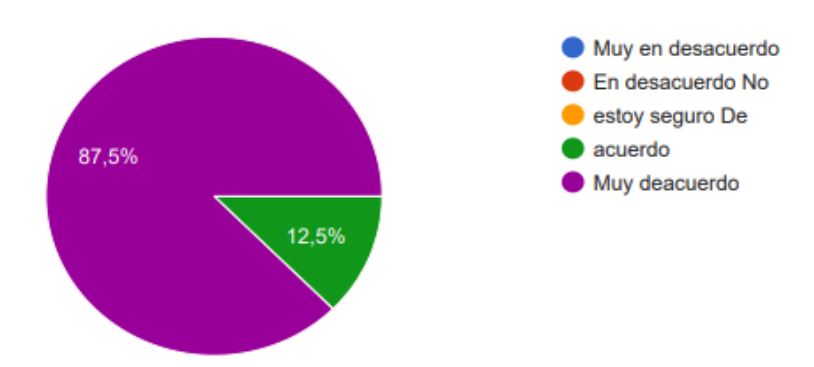

**Figura 34**. Respuesta a la mejora en la generación de reportes (fuente propia).

Los resultados indican que la mayoría de los encuestados (87,5%) están muy de acuerdo en que el Sistema Web ha mejorado la generación de reportes y análisis más precisos y detallados. Esto sugiere que el sistema ha impactado positivamente en la calidad y profundidad de los informes generados.

**Pregunta 6: ¿Cómo percibe usted la contribución del sistema web en la modernización de los métodos de trabajo en la Dirección de Investigación?**

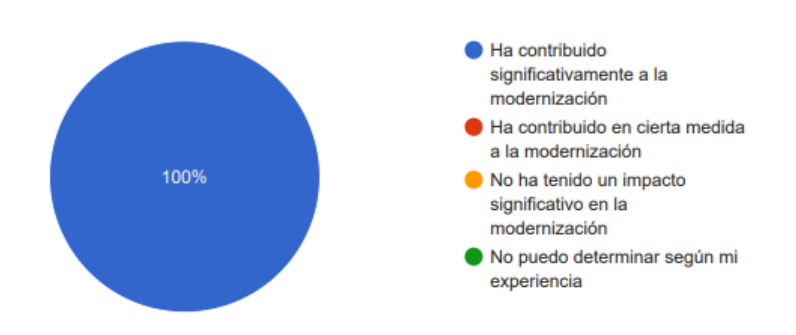

**Figura 35.** Respuesta a la modernización de métodos de trabajo en la dirección de investigación (fuente propia).

La totalidad de los encuestados (100%) perciben que el Sistema Web ha contribuido significativamente a la modernización de los métodos de trabajo en la Dirección de Investigación. Esta respuesta refuerza la idea de que el sistema ha tenido un impacto notable en la actualización de los procesos de trabajo.

Los resultados obtenidos a través de la Encuesta, se han destacado de manera contundente los efectos positivos generados por la implementación del Sistema Web en la Departamento de Investigación de la Universidad Nacional de la Lógica (UNL). Los altos porcentajes de respuestas en la categoría "Muy de acuerdo" demuestran una clara tendencia hacia la percepción positiva de los encuestados con respecto a los beneficios proporcionados por el sistema en varios aspectos clave del seguimiento y control de proyectos de investigación. La mejora en el acceso eficiente a la información, la agilidad en la toma de decisiones, la eficiencia en el registro de avances, la claridad en los procedimientos y la generación de reportes más precisos son aspectos que resaltan la efectividad del Sistema Web en la optimización de los procesos de gestión.

Con el propósito de demostrar la correcta ejecución del proyecto y su conformidad con los requisitos establecidos, el Departamento de Tecnologías de la Información (DTI) de la Universidad Nacional de Loja emitió un certificado que valida la finalización exitosa del proyecto, **(véase Anexo [17. Certificado de Finalización del Proyecto\),](#page-335-0)** dicho certificado respalda el completamiento total del proyecto por parte del tesista del TT, atestando la plena satisfacción de todos los requisitos expresados.

#### **7. Discusión**

En este apartado se indica el desarrollo del presente TT, donde se exponen cada uno de los resultados obtenidos en los diferentes objetivos específicos desde el punto de vista del autor.

En el marco de esta discusión, se puede observar que en el trabajo titulado "Sistema web para el control y registro de los proyectos investigativos en la dirección de Grado y Postgrado de la Universidad Nacional Autónoma de Nicaragua (UNAN)" [24], se emplea un enfoque basado en sistemas de variables de entrada para establecer el proceso vigente de control y registro de proyectos de investigación. Por otro lado, en los trabajos denominados "Plataforma Web para la Gestión de un Grupo de Investigación" [26] y "Sistema web para la Gestión de Semilleros, Grupos y Proyectos de Investigación para el Centro de Investigaciones de la Universidad Técnica de Machala (UTMACH)" [25], se opta por una descripción textual del procedimiento mediante la narración del problema. En este contexto, el presente TT adopta una estrategia distinta al hacer uso del modelado BPMN, el cual ha sido específicamente diseñado para proporcionar una terminología completa que facilite el mapeo de la lógica de negocios. Este enfoque de modelado ofrece elementos concretos para representar diversas interacciones y eventos que surgen durante el desarrollo de los procesos. Una característica distintiva al emplear BPMN en comparación con sistemas de variables radica en su universalidad en la comprensión. Un punto destacado es que, a diferencia de los trabajos relacionados previamente consultados, el presente estudio presenta un diseño final que abarca los procesos de Seguimiento y Control de Proyectos de Investigación. Este diseño establece conexiones integrales entre cada una de las etapas involucradas, proporcionando una visión general del proceso.

Los trabajos previamente examinados no adoptaron el estándar IEEE 830 para la Especificación de Requisitos de Software (ERS), sino que se enfocaron exclusivamente en la definición de requisitos de software. El documento de ERS representa una pieza fundamental donde se detallan aspectos esenciales como el propósito, alcance, equipo involucrado, así como los objetivos, limitaciones, suposiciones, dependencias y exigencias del producto de software. Estos elementos son de vital importancia, especialmente en el contexto académico en el que se enmarca este TT, ya que sientan las bases para la planificación del proyecto y establecen las pautas contractuales para alcanzar las expectativas acordadas respecto al software a desarrollar.

Al analizar los enfoques empleados en los trabajos, se revela una diversidad de metodologías de desarrollo de software. El proyecto "Sistema web para el control y registro de los proyectos investigativos en la dirección de Grado y Postgrado de la Universidad Nacional Autónoma de Nicaragua (UNAN)" [24], opta por la metodología ágil Scrum, resaltando su enfoque en la adaptabilidad y la colaboración constante. Paralelamente, el proyecto "Sistema web para la Gestión de Semilleros, Grupos y Proyectos de Investigación" [25], se alinea con la metodología XP, conocida por su énfasis en la comunicación y la agilidad. Por otro lado, el trabajo "Plataforma Web para la Gestión de un Grupo de Investigación" [26], sigue un enfoque de ciclo de vida en cascada, caracterizado por una secuencia lineal de fases. No obstante, en este TT se hace uso de la metodología XP conjuntamente con el Marco de Trabajo Scrum, con un enfoque estructurado en fases de planificación, diseño, codificación y pruebas, ejecutadas a través de iteraciones conocidas como sprints, lo que permite una adaptabilidad excepcional. Esta elección, en perfecta sintonía con los valores de adaptabilidad, calidad y colaboración constante de la metodología XP, se traduce en un enfoque técnico sólido y efectivo para gestionar proyectos de software en constante evolución, demostrando su eficacia a medida que el sistema se desarrolla adecuadamente.

Al analizar las estrategias de pruebas adoptadas en los trabajos previamente citados, se hace evidente una notable diversidad en los enfoques empleados. El proyecto titulado "Sistema web para el control y registro de los proyectos investigativos en la dirección de Grado y Postgrado de UNAN" [24], se centra en pruebas de carga y testeo, mientras que el "Sistema web para la Gestión de Semilleros, Grupos y Proyectos de Investigación" [26], se inclina hacia pruebas funcionales y de calidad. Sin embargo, en estos casos, se echa en falta una exposición detallada de la ejecución y resultados de estas pruebas, presumiblemente debido a que las universidades donde se presentaron estos Trabajos de Titulación no requerían la inclusión de tal información.

En esta perspectiva, el presente TT se distingue al emplear un plan de pruebas **[\(véase Anexo](#page-213-0)  [9\)](#page-213-0)**, abarcando tanto las Pruebas de Carga y Estabilidad, que evalúan la capacidad del sistema bajo diferentes cargas y condiciones, como las Pruebas de Seguridad, que aseguran la protección de la información sensible. Adicionalmente, se ejecutan Pruebas Unitarias para verificar la corrección y funcionalidad de componentes individuales, y Pruebas de Aceptación para validar que el sistema cumpla con los requisitos establecidos. Esta estrategia de pruebas no solo garantiza la calidad, rendimiento y seguridad del sistema, sino que también demuestra la atención en todas sus dimensiones técnicas y funcionales. En un panorama donde la excelencia y fiabilidad son primordiales.

Para responder la pregunta de investigación planteada "¿Qué beneficios conlleva el desarrollo de un sistema web que permita el seguimiento y control de Grupos, Investigadores y Productos en el Área de Investigación de la Universidad Nacional de Loja?", es esencial analizar los resultados de la encuesta aplicada a los usuarios involucrados en el sistema. El desarrollo del sistema web ha dado lugar a una serie de beneficios sustanciales desde el punto de vista técnico y operativo, los cuales están estrechamente relacionados con las interrogantes formuladas en la encuesta.

Los resultados de la encuesta demuestran claramente que el desarrollo del Sistema Web ha aportado mejoras significativas en el ámbito de la investigación en la Universidad Nacional de Loja. Uno de los aspectos más destacados es la mejora en el acceso eficiente a la información de los proyectos de investigación. La encuesta revela que el 87,5% de los encuestados están "muy de acuerdo" en que el sistema ha optimizado la accesibilidad a los datos relevantes, lo que subraya su importancia. Esta mejora en el acceso a la información es esencial para los investigadores, ya que agiliza la búsqueda de recursos, reduce la duplicación de esfuerzos y fomenta una colaboración más efectiva entre los equipos de investigación. Además, facilita la toma de decisiones informadas al proporcionar un acceso rápido a los datos relevantes. Esto, a su vez, puede impulsar la productividad y la calidad de la investigación al eliminar obstáculos en la obtención de información crucial. El 87% de los encuestados manifestaron "muy alta concordancia" con la afirmación de que el Sistema Web ha contribuido a una mayor agilidad en la toma de decisiones relacionadas con el progreso de los proyectos de investigación, lo que subraya la importancia de este logro. La rapidez en la toma de decisiones es crítica en el ámbito de la investigación, ya que permite una respuesta ágil a los desafíos y oportunidades, lo que a su vez puede acelerar el avance de los proyectos. Además, el 83,3% de los encuestados expresaron estar "muy de acuerdo" en que el Sistema Web ha mejorado sustancialmente la capacidad de registrar de manera eficiente los avances en los proyectos de investigación. La eficiencia en la documentación de avances permite un seguimiento más efectivo de los proyectos, lo que puede ayudar a identificar problemas a tiempo y garantizar que se cumplan los hitos y objetivos establecidos. También es relevante mencionar que un 86,4% de los encuestados afirmaron que el Sistema Web ha aumentado la visibilidad y claridad de los procedimientos en el seguimiento de proyectos de investigación, lo que confirma otro beneficio relevante. La mejora en la visibilidad y claridad de los procesos contribuye a una mayor transparencia y eficiencia en la gestión de proyectos de investigación. Además, el 87,5% están "muy de acuerdo" en que el Sistema Web ha mejorado la generación de reportes y análisis más
precisos y detallados, lo que resalta la importancia de este beneficio. La calidad de los informes y análisis es esencial para la toma de decisiones informadas y la evaluación precisa del progreso de la investigación **[\(véase Anexo 13. Encuesta de Evaluación de los Beneficios de la](#page-256-0)  [implementación de un Sistema Web para el Seguimiento y Control de Proyectos de](#page-256-0)  [Investigación de la Dirección de Investigación de la UNL\).](#page-256-0)**

En resumen, los resultados de la encuesta respaldan de manera sólida que el Sistema Web ha aportado beneficios en diversas áreas clave. Estos logros engloban un acceso más eficaz a la información de los proyectos de investigación, una agilidad mejorada en la toma de decisiones, una mayor eficiencia en el seguimiento de proyectos, mayor transparencia en los procedimientos, generación de informes más precisos y detallados, y la modernización de los métodos de trabajo. Estos avances marcan un contraste significativo con el enfoque anterior para el seguimiento de proyectos de investigación en la Universidad Nacional de Loja. Anteriormente, predominaba el uso de hojas de cálculo y documentos de ofimática para registrar y controlar la información, lo que conllevaba desafíos recurrentes en la coherencia y precisión de los datos. Además, se experimentaban demoras en la toma de decisiones y la pérdida de información relevante debido a la falta de automatización. La elaboración de informes de proyectos también presentaba complicaciones para los directores de proyectos. Sin embargo, el desarrollo del Sistema Web ha superado efectivamente estos obstáculos, proporcionando una solución eficaz. Los encuestados han manifestado un sólido respaldo y entusiasmo hacia la automatización en el seguimiento de proyectos de investigación. En última instancia, la adopción del Sistema Web ha elevado tanto la calidad como la eficacia de la investigación en la Universidad Nacional de Loja al proporcionar herramientas más avanzadas y eficaces para el seguimiento y control de proyectos.

### **7.1. Valoración técnica económica Ambiental**

### **7.1.1.Valoración Técnica**

En la ejecución del presente TT, se emplearon diversos recursos técnicos, económicos y ambientales. Entre los recursos técnicos, los Lenguajes de Programación y los Frameworks desempeñaron un papel fundamental como herramientas para la desarrollo y finalización del software. El uso de herramientas gratuitas permitió al autor del Trabajo de Titulación llevar a cabo el desarrollo del proyecto sin incurrir en costos elevados. Desde la perspectiva ambiental, el TT contribuye positivamente al medio ambiente. En la Tabla 9, se expone los recursos utilizados.

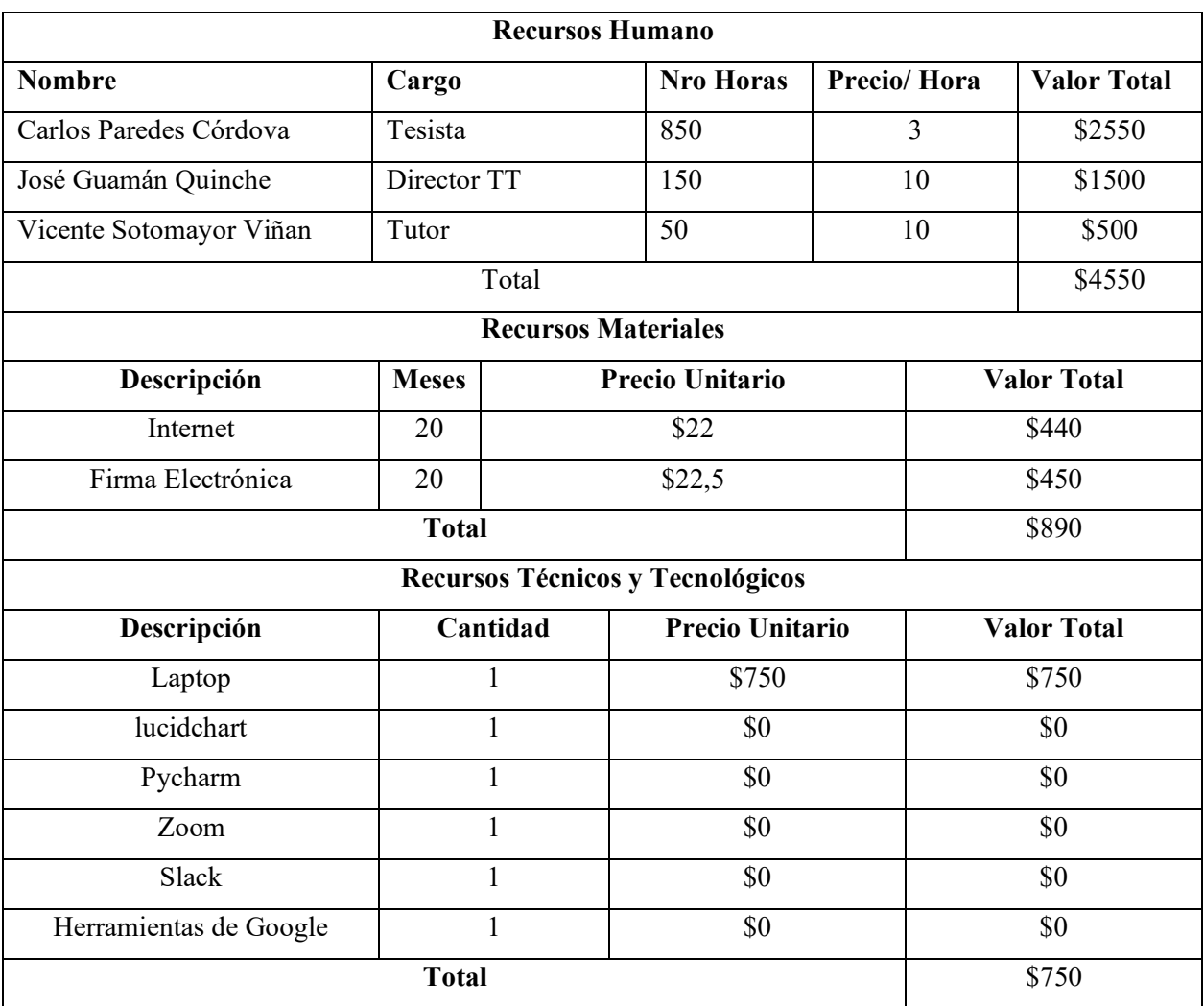

**Tabla 9.** Recursos humanos, materiales, técnicos y tecnológico (fuente propia).

En la Tabla 10,se presenta una síntesis de los costos asociados a los diversos recursos detallados previamente, culminando así en la determinación del costo total del Trabajo de Titulación. Es importante resaltar que, debido a la naturaleza de este trabajo de titulación, la Universidad Nacional de Loja ha asumido los gastos relacionados con los recursos humanos involucrados.

**Tabla 10 .** Costo total del TT

| Descripción                      | <b>Valor Total</b> |  |
|----------------------------------|--------------------|--|
| <b>Recursos Humanos</b>          | \$4550             |  |
| <b>Recursos Materiales</b>       | \$890              |  |
| Recursos Técnicos y Tecnológicos | \$750              |  |
| <b>Subtotal</b>                  | \$6190             |  |
| Imprevistos $(10\%)$             | \$619              |  |
| <b>Total</b>                     | \$6809             |  |

#### **8. Conclusiones**

- Con el desarrollo del software para el seguimiento y control de proyectos de investigación se obtuvieron beneficios sustanciales, resaltando el acceso eficiente a la información, la agilización en la toma de decisiones, la optimización de registros de avances, mayor visibilidad en los procedimientos y la capacidad de generar reportes inmediatos. Estos beneficios no solo han fortalecido la gestión de proyectos de investigación, sino que también han contribuido de manera significativa a mejorar la coordinación y calidad en el desarrollo de investigaciones.
- Al aplicar la metodología BPM:RAD en el seguimiento de proyectos de investigación, se logró obtener una visión detallada de los elementos críticos que influyen en este proceso. Al identificar a los actores clave, comprender sus roles específicos y las tareas que desempeñan, así como reconocer los procesos inherentes a esta labor, se adquirido una comprensión clara que resulta fundamental para asegurar la eficacia y el éxito en la gestión de proyectos de investigación. Esta experiencia ha demostrado una mejora continua y la optimización de los procesos, permitiéndome abordar de manera más eficiente los desafíos y garantizar resultados exitosos en futuros trabajos.
- La implementación de la metodología XP conjuntamente con el marco de trabajo Scrum, permitió estructurar la planificación del trabajo en tres iteraciones, logrando una mejora sustancial en la ejecución de tareas. Esta combinación sentó las bases para una validación continua del progreso, facilitando una adaptación ágil a lo largo de todo el proceso, permitiendo una respuesta dinámica y efectiva a los cambios surgidos durante el desarrollo del proyecto.
- El uso del Modelo Arquitectónico 4+1 de Kruchten en el proyecto proporcionó una perspectiva completa. Este modelo facilitó la anticipación y comprensión de los requisitos del sistema antes de entrar en la fase de desarrollo, lo cual fue fundamental para realizar validaciones y correcciones en una etapa temprana del proceso. Además, este enfoque resaltó elementos previamente pasados por alto, cuya importancia emergió de manera destacada, exigiendo su incorporación en el diseño de manera prioritaria.

La implementación de un plan de pruebas desempeñó un papel esencial en la verificación de la funcionalidad del sistema, lo que permitió identificar y abordar las deficiencias hasta que se corroboró su correcto funcionamiento. La evaluación en un entorno controlado sometió al sistema a diversos escenarios, validando su capacidad de respuesta y garantizando el cumplimiento preciso de los requisitos de las historias de usuario. La aprobación por parte de la Dirección de Tecnologías de la Información (DTI), respaldada por esta validación exhaustiva, marcó el cierre y la conclusión exitosa del proyecto.

### **9. Recomendaciones**

Se recomienda:

- Implementar una capacitación continúa dirigida a los usuarios involucrados en el uso adecuado del sistema web Gestor en Seguimiento y Control de Proyectos de Investigación de la UNL. Esto garantizará que los usuarios estén completamente versados en la operación efectiva de la plataforma, reduciendo al mínimo cualquier potencial confusión durante su uso.
- Adoptar la metodología XP, en conjunto con marco de trabajo Scrum, para mejorar la planificación y ejecución del trabajo. La combinación de estas metodologías ha demostrado ser efectiva en proporcionar flexibilidad y adaptabilidad a lo largo del proceso de desarrollo, optimizando la eficiencia del equipo y garantizando resultados exitosos en proyectos futuros.
- Implementar un Plan de Pruebas que garantice la validación de los Requisitos de Software definidos durante la fase de análisis es esencial. Este enfoque no solo asegura la conformidad con los criterios establecidos, sino que también desempeña un papel fundamental en la garantía de la calidad del producto de software final.
- Llevar a cabo un análisis exhaustivo de los servicios que se integrarán en el sistema es esencial para evitar la necesidad de realizar modificaciones sustanciales una vez que el desarrollo del sistema se haya dado por concluido. Este enfoque tiene como objetivo minimizar los posibles retrasos en la programación del sistema que podrían surgir debido a cambios significativos.

• Implementar directrices específicas relacionadas con la estructura de la aplicación, la nomenclatura y la organización durante el proceso de codificación producirá una mejora significativa en la legibilidad y comprensión del código fuente. A través de esta estrategia, se establecerá una base sólida que garantizará la viabilidad de un desarrollo posterior de manera eficiente y efectiva.

### **9.1. Trabajos Futuros**

Una vez culminado el desarrollo del presente TT se plantea algunos trabajos futuros que se pueden abordar referente a la solución informática:

- Implementar una función de seguimiento de hitos y cronogramas que alerte automáticamente a los involucrados sobre fechas límite, hitos críticos y desviaciones en el calendario planificado, mejorando la planificación y el cumplimiento de plazos durante la evaluación de proyectos.
- Desarrollar una función de evaluación de riesgos y planificación de mitigación que identifique posibles obstáculos y ofrezca estrategias para minimizar su impacto en el proyecto de investigación.
- Incluir una función de seguimiento financiero que permita realizar un seguimiento de los gastos del proyecto, comparándolos con el presupuesto planificado. Esto facilitará la gestión financiera y proporcionará transparencia en términos de costos.

#### **10. Bibliografía**

- [1] U. N. de Loja, "1. LINEAS APROBADAS DE INVESTIGACIÓN UNL 2021 pdf." Loja, p. 50, 2021.
- [2] U. N. de Loja, "Reglamento de régimen académico de la universidad nacional de Loja," *Ext*, vol. 101, pp. 2547–252, 2021.
- [3] N. Díaz, "Gestión de procesos de negocio BPM (Business Process Management), TICs y crecimiento empresarial," *Universidad & Empresa*, vol. 7, no. 15, pp. 151–176, 2008.
- [4] S. White, *Guia de referencia y modelado BPMN*. 2017.
- [5] M. Chinosi and A. Trombetta, "BPMN: An introduction to the standard," *Computer Standards and Interfaces*, vol. 34, no. 1, pp. 124–134, 2012, doi: 10.1016/j.csi.2011.06.002.
- [6] J. A. Salazar-Ramírez, "Implementación de una solución bpm para agilizar los procesos del área de abastecimiento en la municipalidad de chiclayo," *Universidad Católica Santo Toribio de Mogrovejo - USAT*, p. 120, 2016.
- [7] M. Von Rosing, S. A. White, F. Cummins, and H. De Man, "Business process model" and notation-BPMN," *The Complete Business Process Handbook: Body of Knowledge from Process Modeling to BPM*, vol. 1, no. January, pp. 429–453, 2014, doi: 10.1016/B978-0-12-799959-3.00021-5.
- [8] B. H. Jakob Freund, Bernd Rucker, *BMPN 2.0 Manual de referencia y Guía practica*, vol. 4. 2014.
- [9] X. Calle, F. Mayorga, A. Flores, and J. M. Lavín, "Aplicación de la metodología BPM: RAD en una institución de educación superior," *Maskana*, pp. 1–12, 2014.
- [10] A. Mendoza and M. Carlozama, "Bpm 'Gestión De Proyectos De Investigación' Del Centro Universitario De Investigación Científica Y Tecnológica De La Universidad Técnica Del Norte Utilizando Auraportal," pp. 1–8, 2018.
- [11] M. I. S. S. Xavier Ferré Grau, "Desarrollo Orientado a Objetos con UML".
- [12] M. Gómez, J. Cervantes, and P. González, *Fundamentos de Ingeniería de Software*, vol. 51, no. 2. 2019.
- [13] T. Garcia and S. Rubí, "UML Introducción al UML, modelando con UML, utilidad del UML, conceptos de USE CASE, objetos, clases y atributos, operaciones, Aplicaciones.," p. 54, 2018.
- [14] Djangoproject, "Django." https://www.djangoproject.com/start/overview/ (accessed May 16, 2022).
- [15] Postgresql.org, "PostgreSQL: Documentation." https://www.postgresql.org/docs/12/intro-whatis.html (accessed May 16, 2022).
- [16] S. Body and O. F. Knowledge, *Conocimiento de scrum (guía sbokTM) 2013*. 2013.
- [17] T. Satpathy, *Una Guía para el Conocimiento de SCRUM*, vol. 44, no. 8. 2017.
- [18] R. Tinoco Gómez, López, P. Pablo, and U. N. M. de S. M. P. Bacalla, Salas, "Criterios" de selección de metodologías de desarrollo de software," *Industrial Data*, vol. 13, no. 2, pp. 70–74, 2010.
- [19] E. Avila-domenech, I. Abel, M. Abad, I. Viana, and D. Cruz, "Delfdroid : Metodología Ágil De Desarrollo De Software Para Dispositivos Móviles D Elfdroid : a N a Gile S Oftware D Evelopment M Ethodology F or," 2013.
- [20] J. Jacobson, I., Booch, G., & Rumbaugh, "El Proceso Unificado de Desarrollo de Software," pp. 1–54, 2002.
- [21] E. Gabriel, "METODOLOGIAS DE DESARROLLO DE SOFTWARE," 2015.
- [22] F. Lizano-madriz, "Integración de pruebas remotas de usabilidad en Programación Extrema: revisión de literatura," vol. 34, pp. 20–31, 2020.
- [23] J. A. N. Sommervjlle, *Ingeniería del software Ingeniería del software Séptima edición*.
- [24] Á. R. B. D. Rubén Alejandro Mora Romero, Liz Joseane Sánchez Jarquín *et al.*, "Sistema web para el control y registro de los proyectos investigativos en la dirección de Grado y Postgrado de UNAN – Managua, en el año 2018.," vol. 2, no. 2, p. 248, 2018.
- [25] VACACELA BELDUMA ERIKA ESTEFANIA, "Unidad Académica De Ingeniería Civil Carrera De Ingeniería De Sistemas Machala 2017 Vacacela Belduma Erika Estefania Ingeniera De Sistemas Sistema Web Para La Gestión De Semilleros, Grupos Y Proyectos De Investigación," 2017.
- [26] E. L. A. S. Caracter *et al.*, "PLATAFORMA WEB PARA LA GESTION DE UN GRUPO DE INVESTIGACIÓN," p. 75, 2017.

## **11. Anexos**

**Anexo 1.** Certificado de las tecnologías a utilizar para el desarrollo del proyecto.

Versión original en:<https://n9.cl/kzlifv>

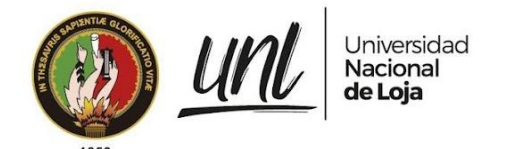

Certificado Nro. UNL-DTI-2022-049 Loja, 20 de mayo de 2022

## **DIRECTOR DE TECNOLOGÍAS DE INFORMACIÓN**

## **C E R T I F I C A:**

Que, en la cartera de proyectos de desarrollo de software se encuentra el proyecto con código "**2022-013**" denominado *"Módulo SIAAF para el Seguimiento y Control de Grupos, Investigadores y Productos en el Área de Investigación"* el mismo que ha sido planteado para desarrollo mediante tesis; así mismo, las tecnologías definidas para el desarrollo e implementación son: lenguaje de programación **Python** (**Django**); motor de base de datos **PostgreSQL**; metodología de desarrollo de software ágil a elección de los tesistas, combinada con el marco de trabajo **SCRUM** usado en la Dirección de Tecnologías de Información.

Es cuanto puedo indicar en honor a la verdad, facultando al interesado, hacer uso del presente documento.

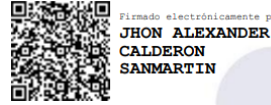

Jhon Alexander Calderón Sanmartín **DIRECTOR DE TECNOLOGÍAS DE INFORMACIÓN**

Educamos para Transformar

**Anexo 2.** Acuerdo de Confidencialidad y no Divulgación de Información.

Versión original en:<https://n9.cl/fmoh6>

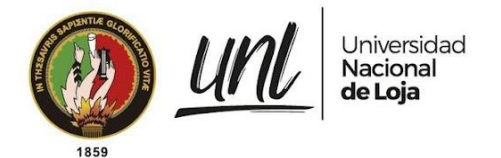

# Acuerdo de confidencialidad de NO divulgación de información - Prácticas Preprofesionales y Proyectos de Titulación

Conste por el presente documento, el Acuerdo de Confidencialidad y NO divulgación de la información, que celebran por una parte la Universidad Nacional de Loja a través de la Unidad de Telecomunicaciones e Información, a quien para efectos del presente Acuerdo se denominará la Universidad, y por otra el Sr. Carlos Augusto Paredes Córdova, perteneciente a la Carrera Ingeniería en Sistemas de la Institución Universidad Nacional de Loja perteneciente a quien en adelante se le denominará el Practicante o Tesista, de acuerdo a la situación que lo amerite.

Las partes se reconocen recíprocamente con capacidad de obligarse y al efecto suscriben el presente Acuerdo bajo las siguientes condiciones:

### **DECLARACIÓN**

I.- La Universidad declara que:

- a) Es una entidad que brinda servicios académicos en apego a lo dispuesto por la Ley de Educación Superior y su reglamento, disposiciones del organismo de control y demás legislación aplicable.
- b) Toda información relacionada con conocimientos técnicos; modos de trabajo adquiridos con el tiempo; tecnologías; diseños gráficos; estrategias de mercado; estrategias de competencia; procesos; distintivos (diseños, logotipos, lemas, etc.); administración de recursos materiales y humanos; datos de proveedores de bienes y servicios; cartera de socios y clientes; estadísticas y estudios de mercado; manuales de políticas y procedimientos; estatutos y reglamentos de actividad laboral, bases de datos; y, en general toda clase de datos e información electrónica, escrita o verbal, generada antes, durante y después de la firma de este Acuerdo, será considerada como propiedad intelectual de la Universidad y por tanto, es INFORMACIÓN CONFIDENCIAL que debe ser preservada y custodiada.
- II.- El Practicante o Tesista declara que:
	- a) Existe una relación de carácter colaborativo con la Universidad, según cartas de intención o convenios de prácticas o proyectos de titulación, debidamente legalizados;
	- b) Para desempeñar las funciones dentro de sus prácticas o para la ejecución del proyecto de titulación, tendrá acceso a información privilegiada, la cual acepta guardar con escrupulosa confidencialidad.

072-547252 Ext. 125<br>Ciudad Universitaria **"Guillermo Falconí Espinosa"**<br>Casilla letra "S", Sector La Argelia · Loja - Ecuador

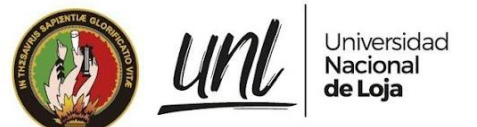

En virtud de lo anterior, ambas partes se someten a las disposiciones siguientes:

### **CLÁUSULAS**

**PRIMERA**. Ambas partes aceptan que la información señalada en la declaración I-b), es propiedad de la Universidad y de UTI, la misma será considerada como INFORMACIÓN CONFIDENCIAL, por lo tanto, el Practicante o Tesista se obliga a custodiarla, conservarla y a no divulgarla a terceros, ya sea en forma verbal, escrita, por medios electrónicos, magnéticos, o por cualquier otro medio, directa o indirectamente.

La obligación asumida por el Pasante o Tesista mediante el presente acuerdo, permanecerá durante la vigencia del período de sus Pasantías o hasta la culminación de su proyecto de titulación, extendiéndose por tiempo indefinido luego de finalizada su vinculación colaborativa, indistintamente de las funciones que haya ocupado, dentro de la UTI.

**SEGUNDA**. La Universidad entregará al Practicante o Tesista los implementos de trabajo necesarios para cumplir con sus objetivos, así como las credenciales de acceso a los diferentes sistemas y/o aplicativos que requiera de acuerdo a la naturaleza de sus actividades. El nombre de usuario que se le asigne quedará registrado en todas las operaciones que realice en los sistemas y/o aplicativos a los que ingrese.

El usuario y contraseña serán remitidos al Practicante o Tesista vía correo electrónico. El cambio de contraseña, la administración y mantenimiento de las credenciales de acceso se realizará de acuerdo a las políticas y procedimientos que en materia de seguridad de la información establezca la Universidad.

**TERCERA**. El objetivo principal del presente Acuerdo es proteger toda información de índole financiera, comercial, técnica, laboral, académica que tenga carácter confidencial, y que se relacione con productos, servicios, procesos, proyectos, sistemas de información, nuevas tecnologías, talento humano, planificación estratégica y operativa, clientes de la Universidad.

Por tanto, las partes se comprometen a aplicar las medidas de seguridad estipuladas en la normativa interna para evitar la divulgación, reproducción, fuga o uso no autorizado de información confidencial o patentada; y, a custodiar la información en lugares de acceso limitado únicamente a personas autorizadas.

**CUARTA**. El Practicante o Tesista reconoce y acepta que el incumplimiento de las obligaciones contraídas en el presente Acuerdo implicará asumir las sanciones establecidas en Reglamento

Interno de la Universidad, sin perjuicio de las acciones civiles o penales que la Universidad pudiera tomar en su contra.

072 -54 7252 Ext. 125<br>Ciudad Universitaria **"Guillermo Falconí Espinosa"**<br>Casilla letra "S", Sector La Argelia · Loja - Ecuador

**QUINTA**. Este Acuerdo deberá ser legalizado y archivado por el Director de la UTI. Una copia del Acuerdo se entregará al Practicante o Tesista y otra al Responsable de Seguridad de la Información.

**SEXTA**.- El presente Acuerdo no aplicará en los siguientes casos:

- a) Por el consentimiento previo y escrito de la Universidad o de la UTI;
- b) Cuando la información confidencial haya pasado a dominio público por razones distintas al incumplimiento de las obligaciones constantes en el presente Acuerdo;
- c) Cuando exista requerimiento de autoridad competente que obligue al Practicante o Tesista a entregar la información que se encuentra a su cargo, y previo conocimiento y autorización del Director de la UTI.

**SÉPTIMA**. Si alguna de las estipulaciones del presente documento llegare a ser ilegal, inválida o sin vigencia, debido a modificaciones a la legislación ecuatoriana, dicha cláusula deberá excluirse, y este Acuerdo, en el alcance de lo posible y sin destruir su propósito, será ejecutado como si dicha estipulación, no hubiera hecho parte del mismo. Las restantes disposiciones aquí contenidas deberán conservar el mismo valor y efecto, sin afectación directa o indirecta, por la disposición ilegal, inválida o sin vigencia.

LAS PARTES han determinado la importancia de mantener la integridad, disponibilidad y confidencialidad de la información propiedad de la Universidad Nacional de Loja; han leído y comprendido las estipulaciones de este Acuerdo; y, se comprometen a cumplir los términos y condiciones del mismo, para lo cual lo suscriben en Loja, a los del mes de del año 201 .

**CARLOS AUGUSTO** PAREDES CORDOVA

\_\_\_\_\_\_\_\_\_\_\_\_\_\_\_\_\_\_\_\_\_\_\_\_\_\_\_

No. CI: 1105055055 PRACTICANTE ( ) TESISTA ( x )

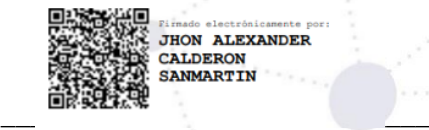

Ing. Jhon A. Calderón Sanmartín DIRECTOR T.I.

072 -54 7252 Ext. 125<br>Ciudad Universitaria **"Guillermo Falconí Espinosa"**<br>Casilla letra "S", Sector La Argelia · Loja - Ecuador

**Anexo 3.** Entrevistas.

Versión original en:<https://n9.cl/ogj87>

### **Entrevista I**

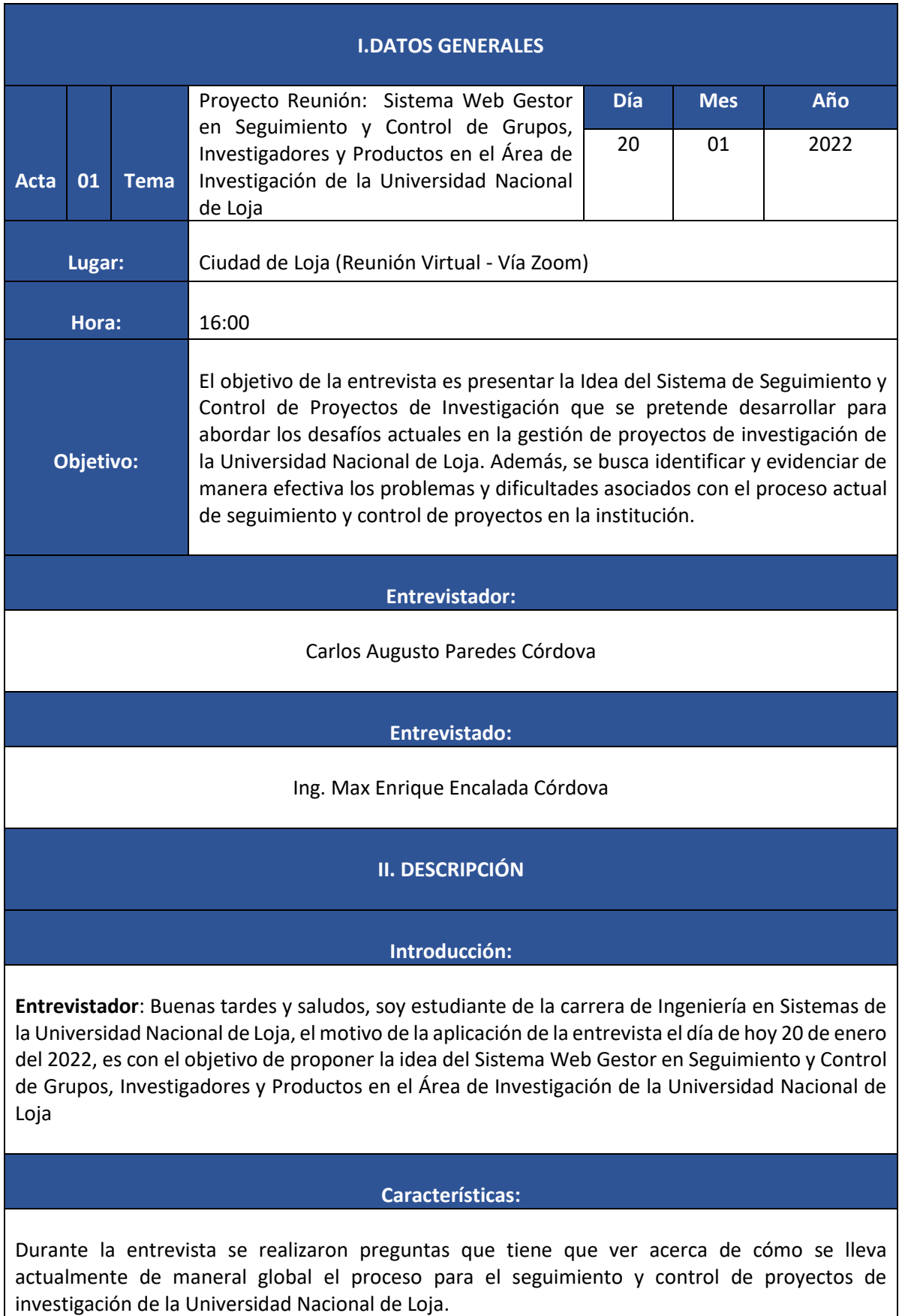

La Universidad Nacional de Loja ha contemplado la idea de desarrollar una plataforma para la gestión de la investigación, específicamente para proyectos, en su Plan Operativo Anual (POA) del año 2009. No obstante, debido a situaciones personales y económicas, este proyecto no pudo llevarse a cabo. Para el año 2021, la plataforma no fue incluida en el POA, pero aún se lleva un registro exhaustivo de los equipos de investigación, los investigadores que tienen proyectos en curso y el número de proyectos presentados en cada convocatoria.

La falta de una plataforma para la gestión de la investigación ha sido una limitación significativa para los investigadores de la Universidad Nacional de Loja. Aunque el seguimiento y control de proyectos se realiza manualmente, la ausencia de una herramienta centralizada dificulta el acceso y visibilidad de los proyectos asignados a cada investigador.

La importancia de contar con una plataforma que facilite la comunicación y colaboración entre los investigadores y el personal administrativo. Una plataforma integrada permitiría compartir información relevante sobre el progreso de los proyectos, fechas de entrega, recursos disponibles y otros datos relevantes para una gestión más eficiente y transparente de los proyectos de investigación.

El control de inventario para proyectos de investigación es una tarea crítica para asegurar la correcta asignación y utilización de recursos. La falta de una plataforma dedicada ha llevado a utilizar métodos manuales y hojas de cálculo, lo que puede resultar en errores y pérdida de información importante.

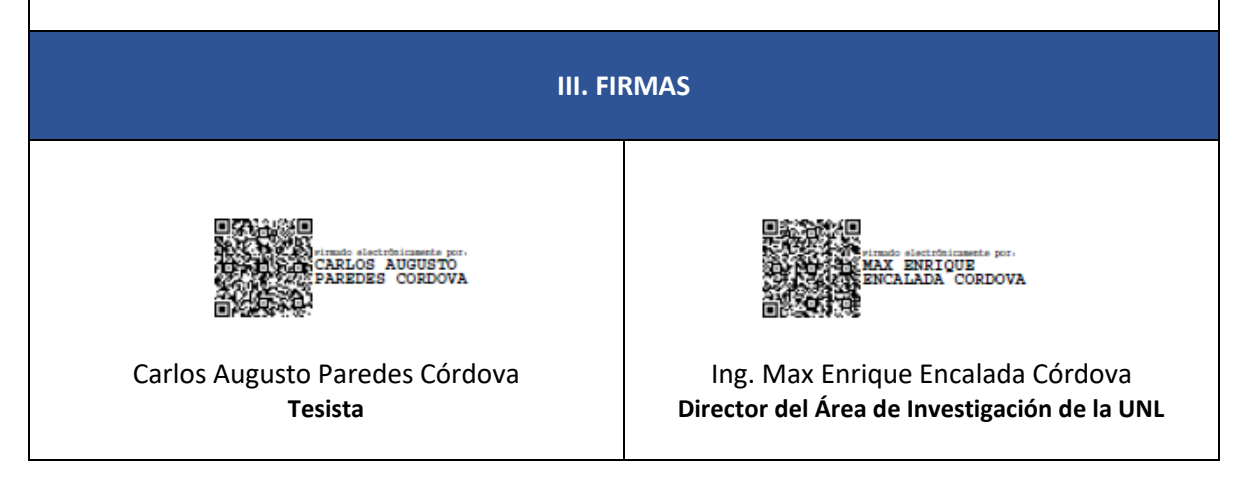

## **Entrevista II**

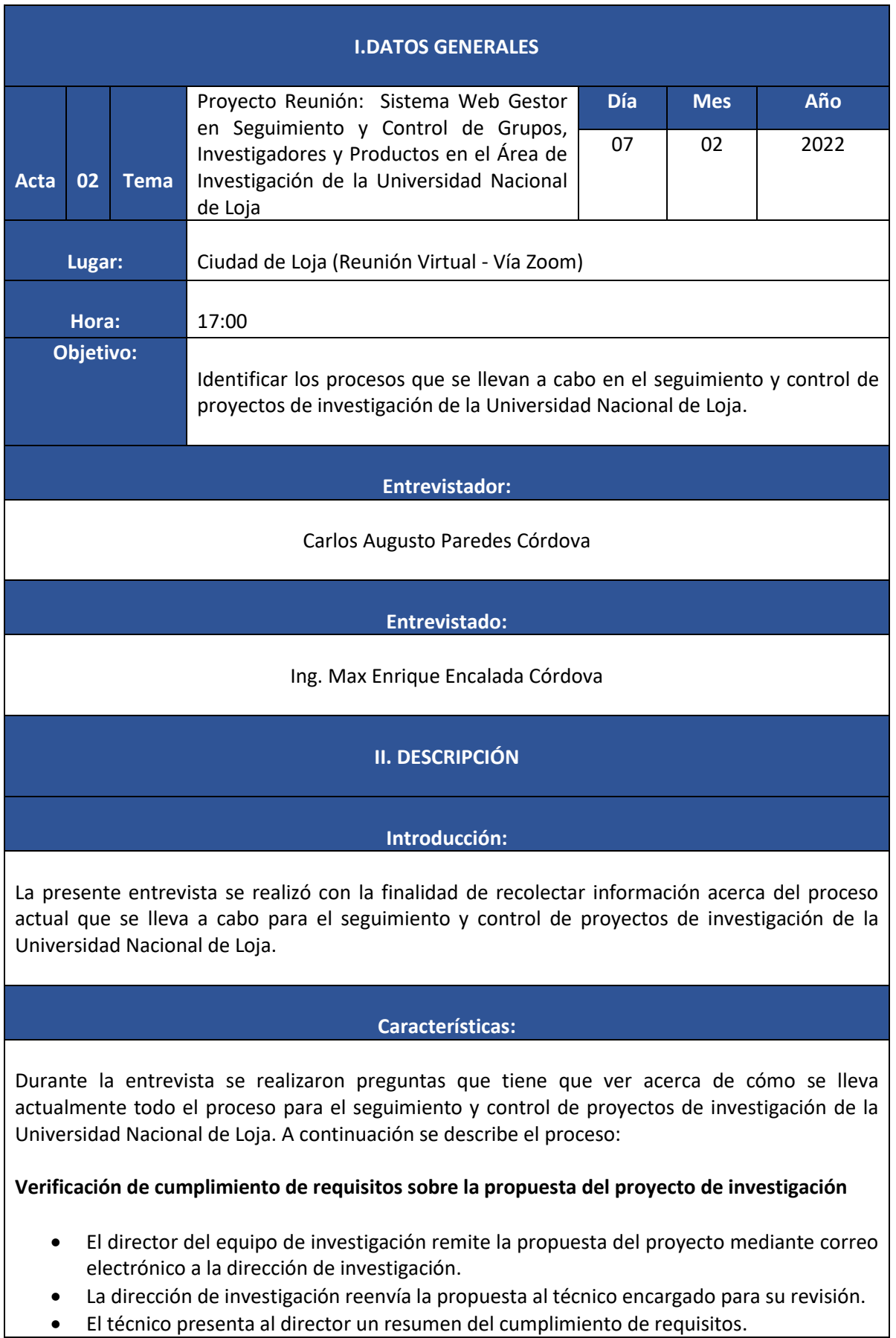

- En caso de observaciones, el director del proyecto puede realizar correcciones o enviar un comunicado explicando las razones de las objeciones.
- Las propuestas que cumplen con todos los requisitos pasan a la siguiente etapa de aprobación.

### **Aprobación de Proyecto de Investigación**

- El director de investigación, en coordinación con el Consejo Consultivo, elabora un informe integrado con el expediente de cada proyecto y lo envía al rector para su aprobación.
- Una vez aprobada la propuesta de proyecto de investigación por el rector, se genera un acta de aprobación de proyectos que se remite al director de investigación.
- El director de investigación proporciona el acta de aprobación de proyectos al técnico encargado para proceder con el seguimiento y control de los proyectos de investigación.

### **Seguimiento a Proyectos de Investigación**

- El técnico encargado del seguimiento de proyectos de investigación envía el formato a cada director de proyecto para llevar un control a lo largo de su ejecución.
- El director de cada proyecto remite al técnico el informe de seguimiento, ya elaborado.
- El técnico de seguimiento a proyectos de investigación realiza un informe de evaluación, que incluye una reunión informativa con los directores de los proyectos para socializar la evaluación de cada uno.
- Una vez terminada la evaluación de todos los semestres, el director del proyecto presenta un informe técnico final a la dirección de investigación.

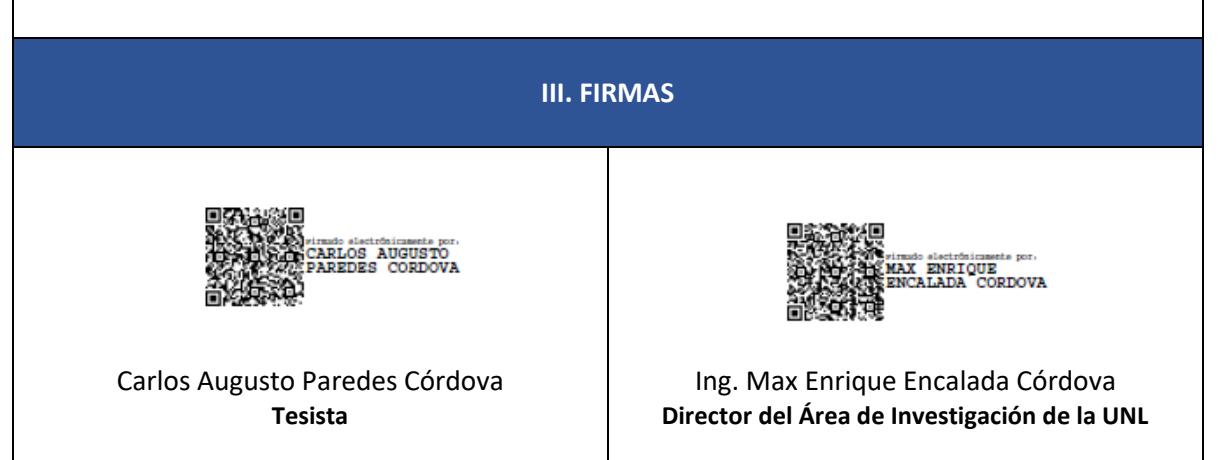

**Anexo 4.** Encuesta de Análisis del Proceso Actual de SPI

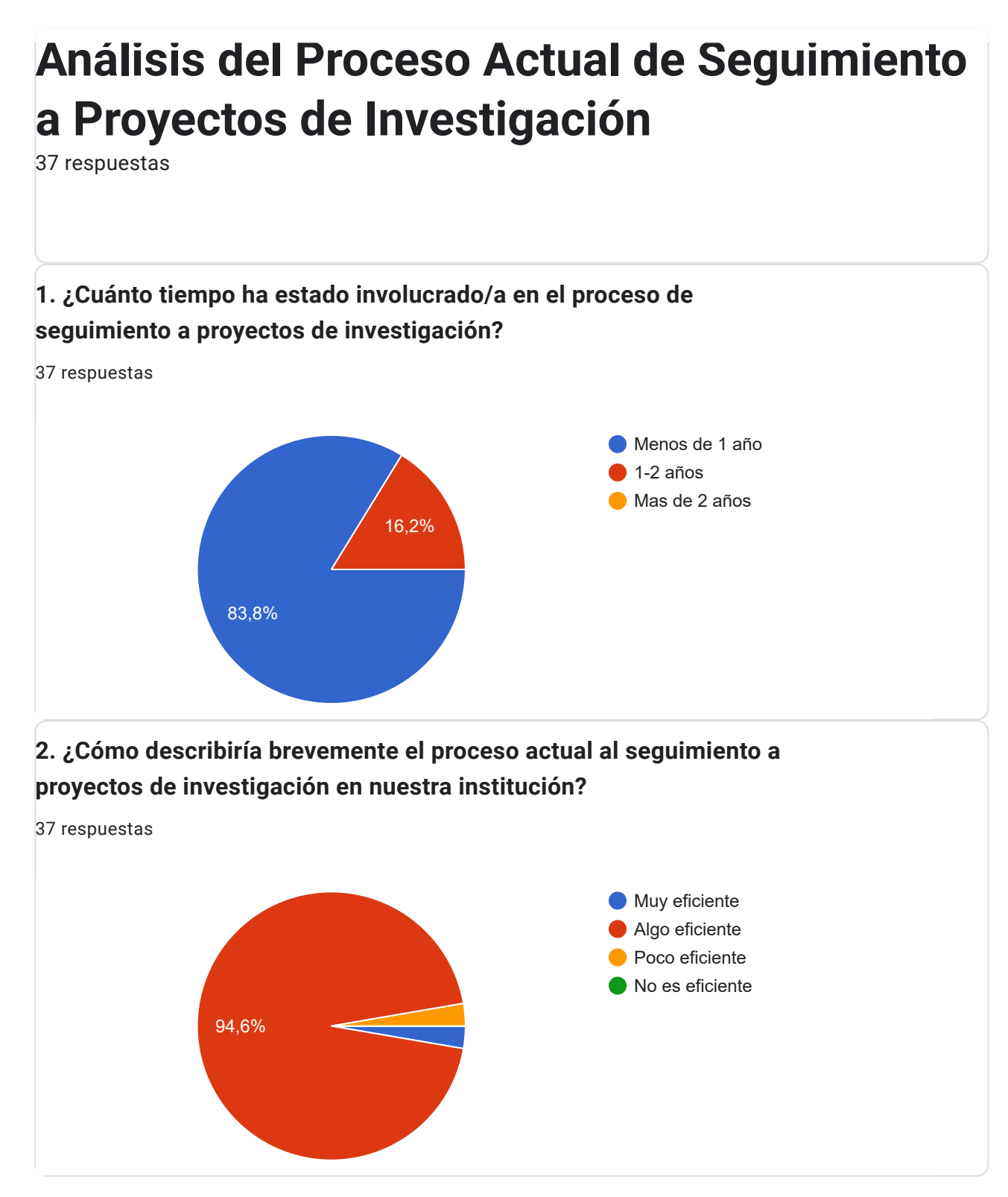

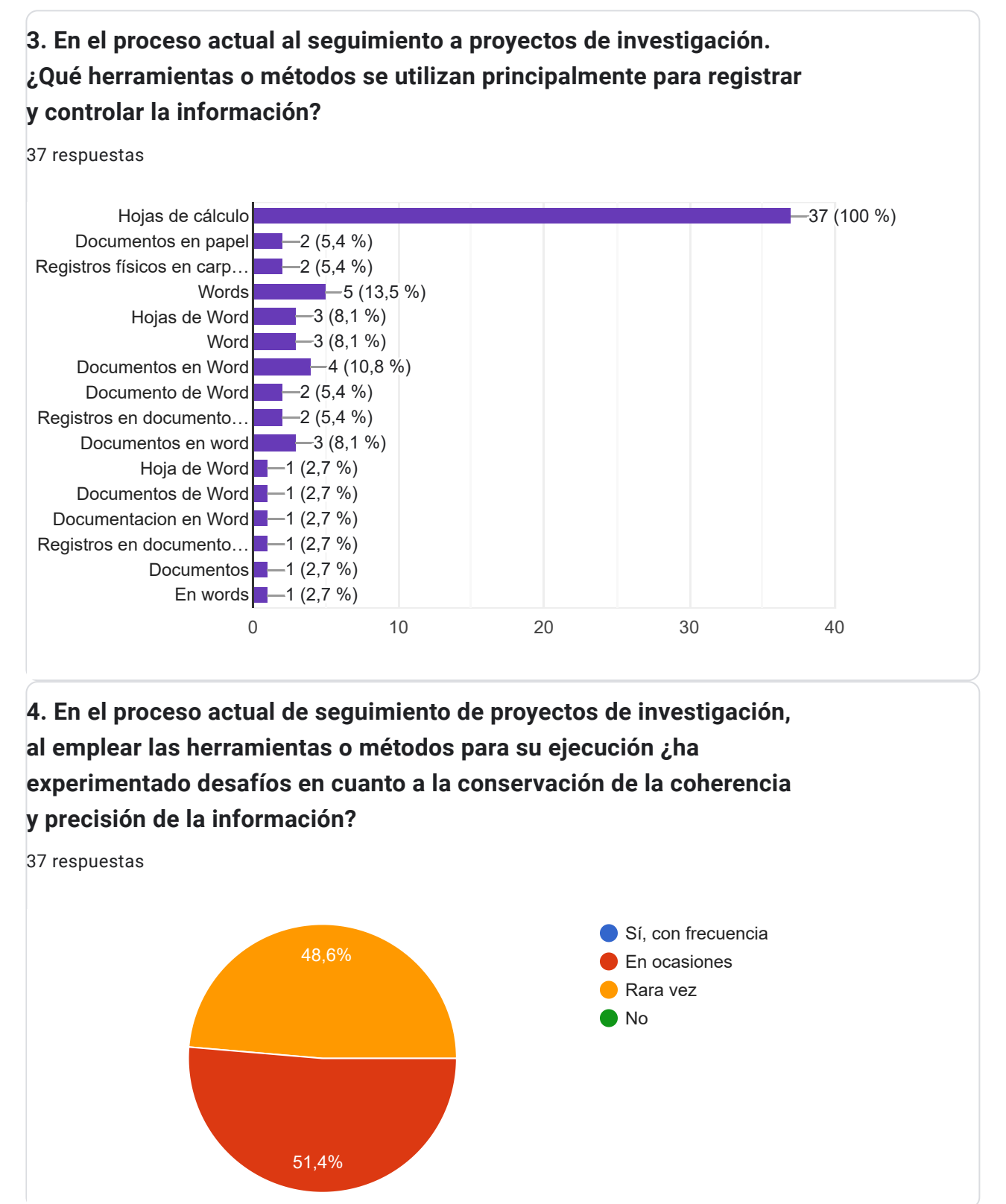

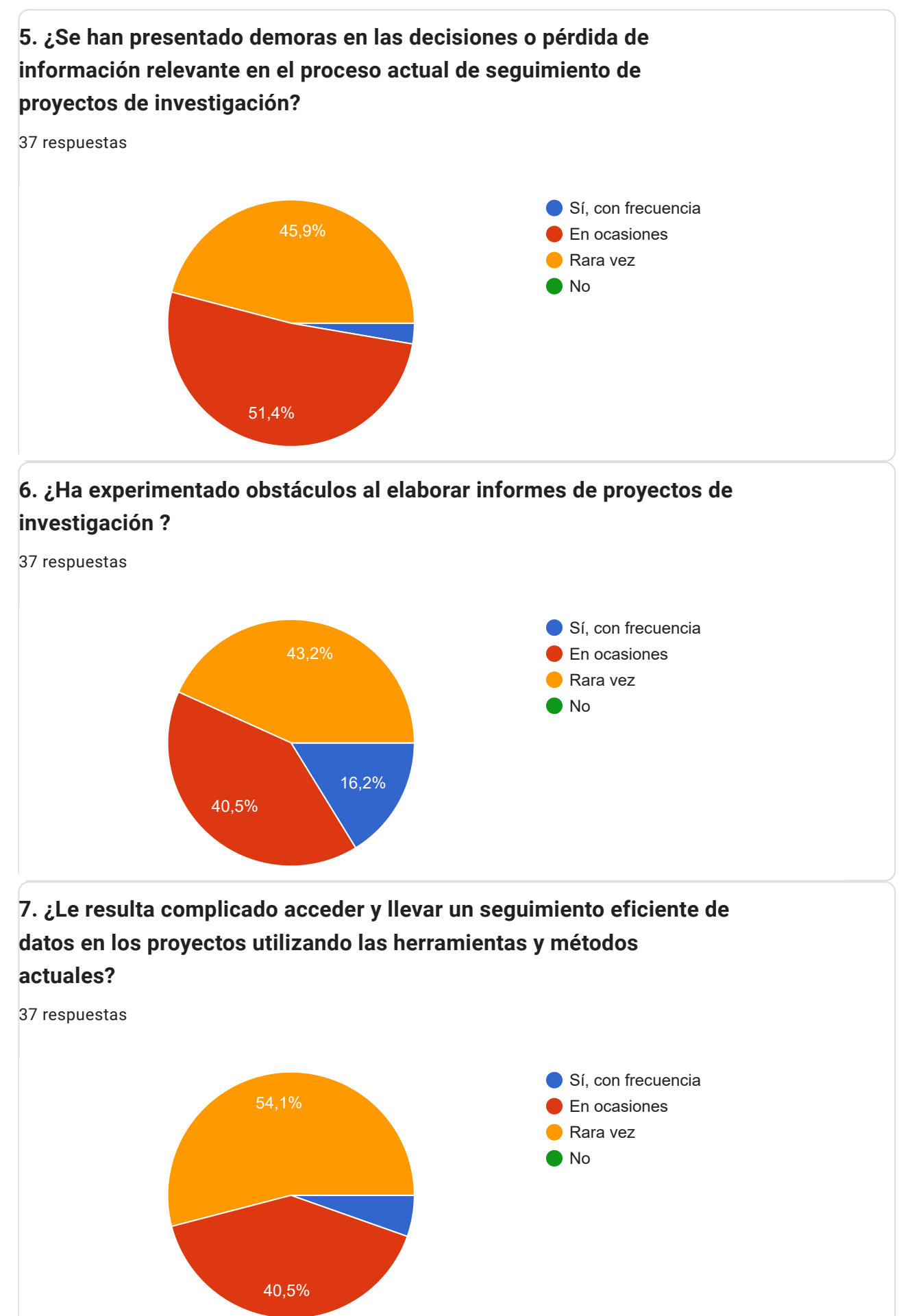

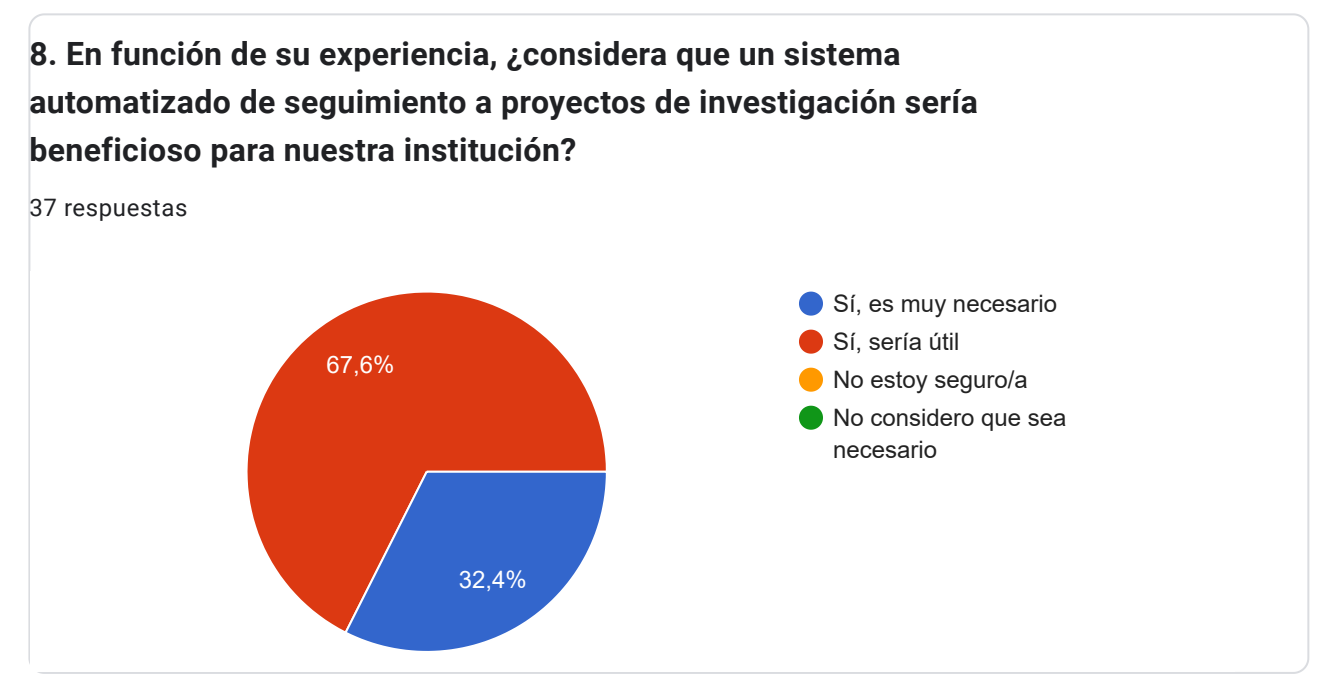

## Google [Formularios](https://www.google.com/forms/about/?utm_source=product&utm_medium=forms_logo&utm_campaign=forms)

**Anexo 5.** Actas de Reuniones.

Versión original en:<https://n9.cl/7neah>

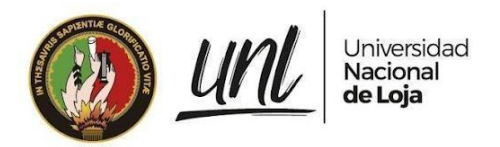

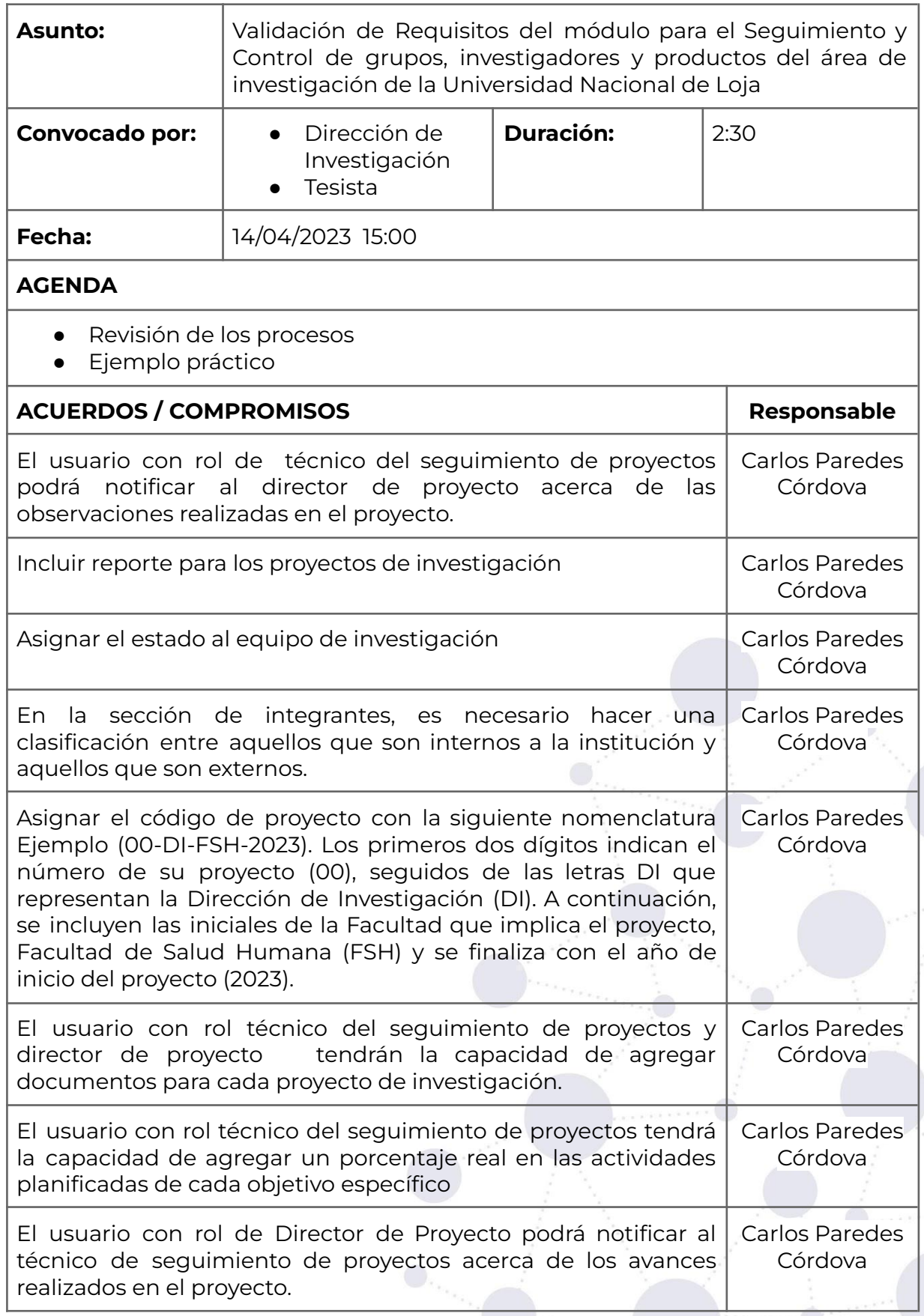

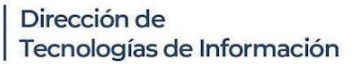

Carlos Paredes Córdova

Carlos Paredes Córdova

Carlos Paredes Córdova

Carlos Paredes Córdova

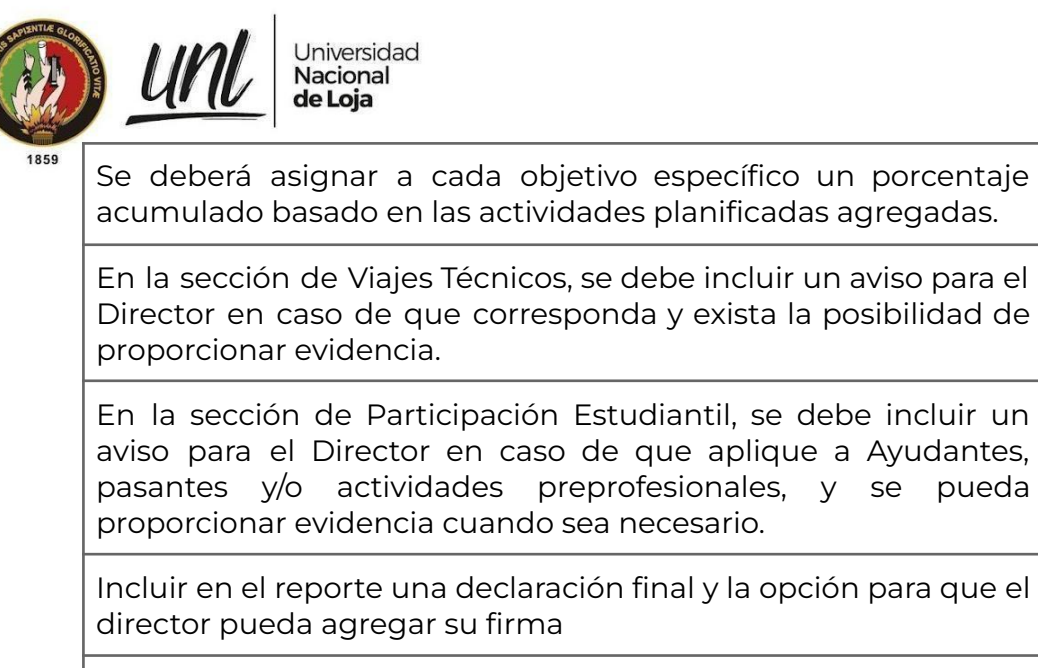

El usuario con rol técnico del seguimiento de proyectos tendrá la capacidad de agregar documentos correspondientes a cada período. Carlos Paredes Córdova

## **ASISTENTES (firma electrónica)**

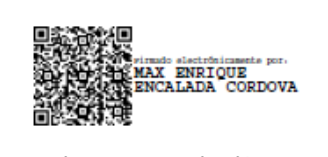

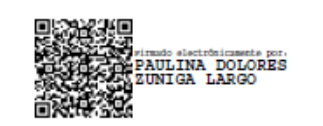

**Director de Investigación Técnico del Seguimiento a Proyectos de Investigación Tesista**

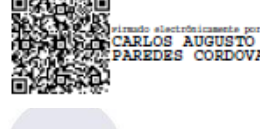

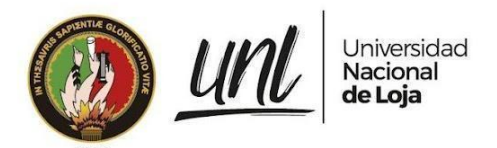

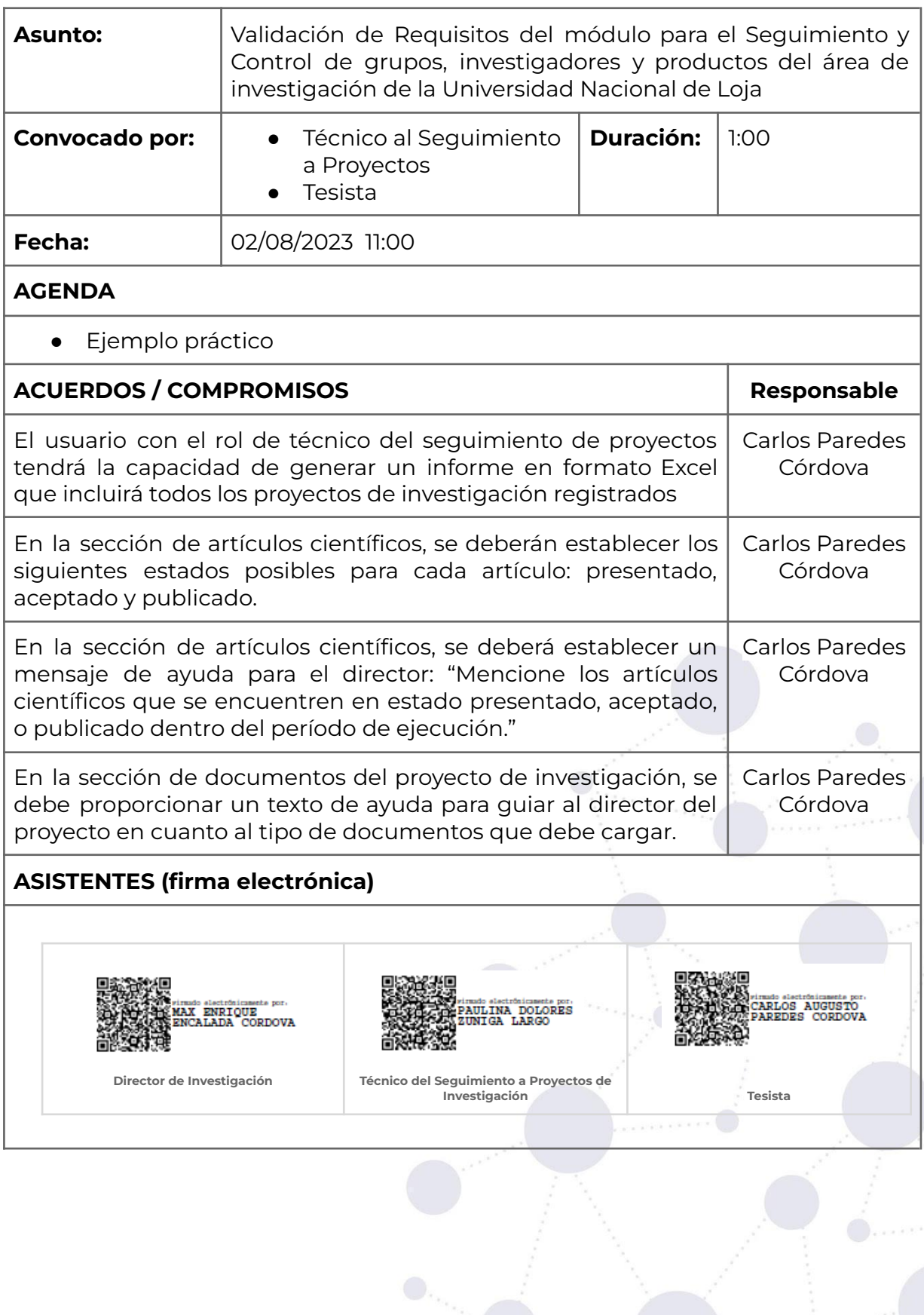

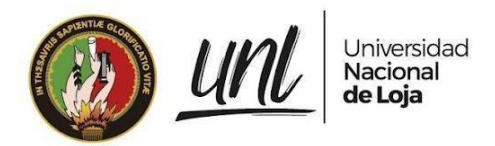

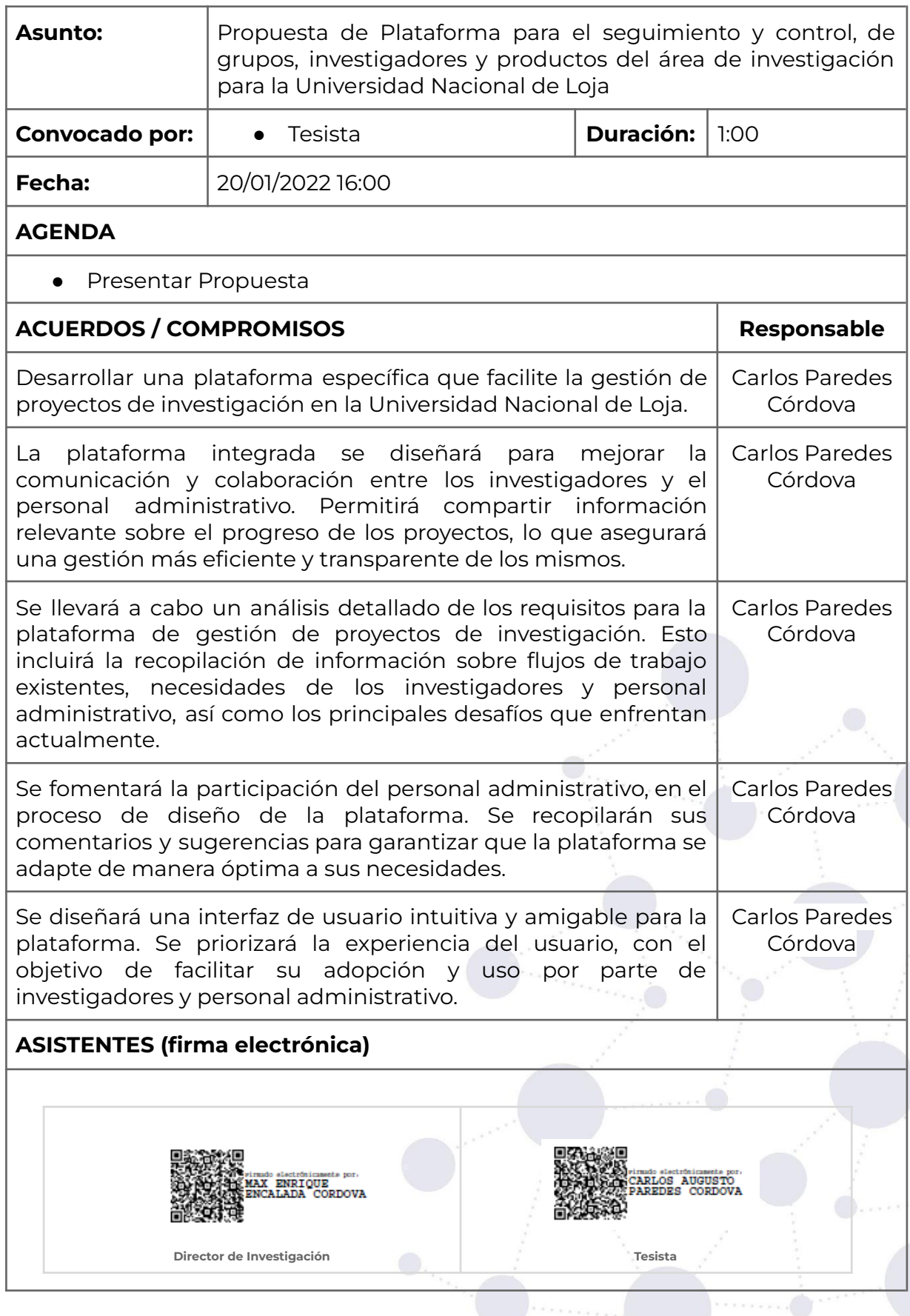

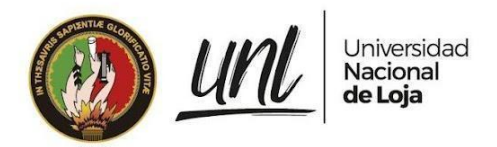

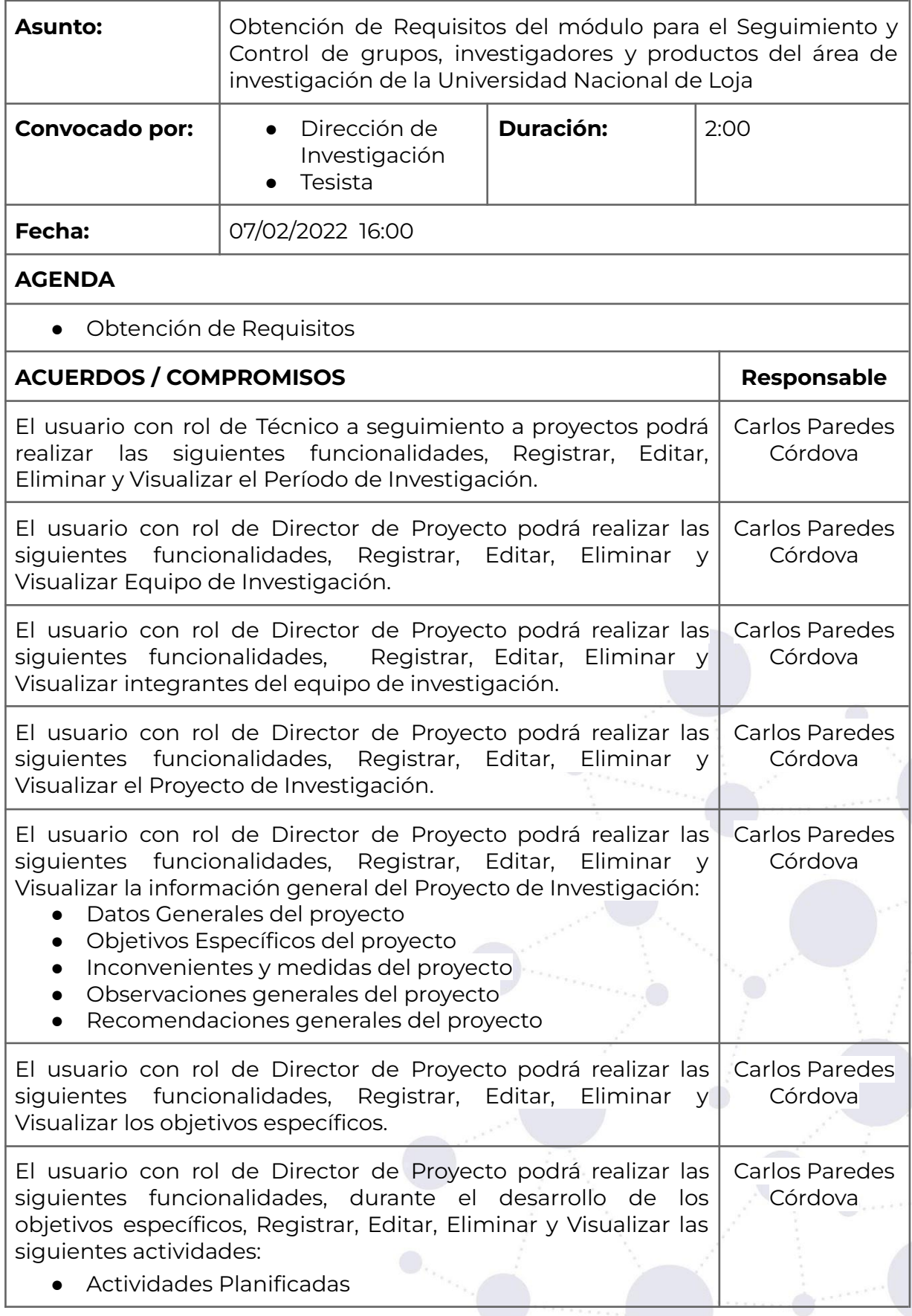

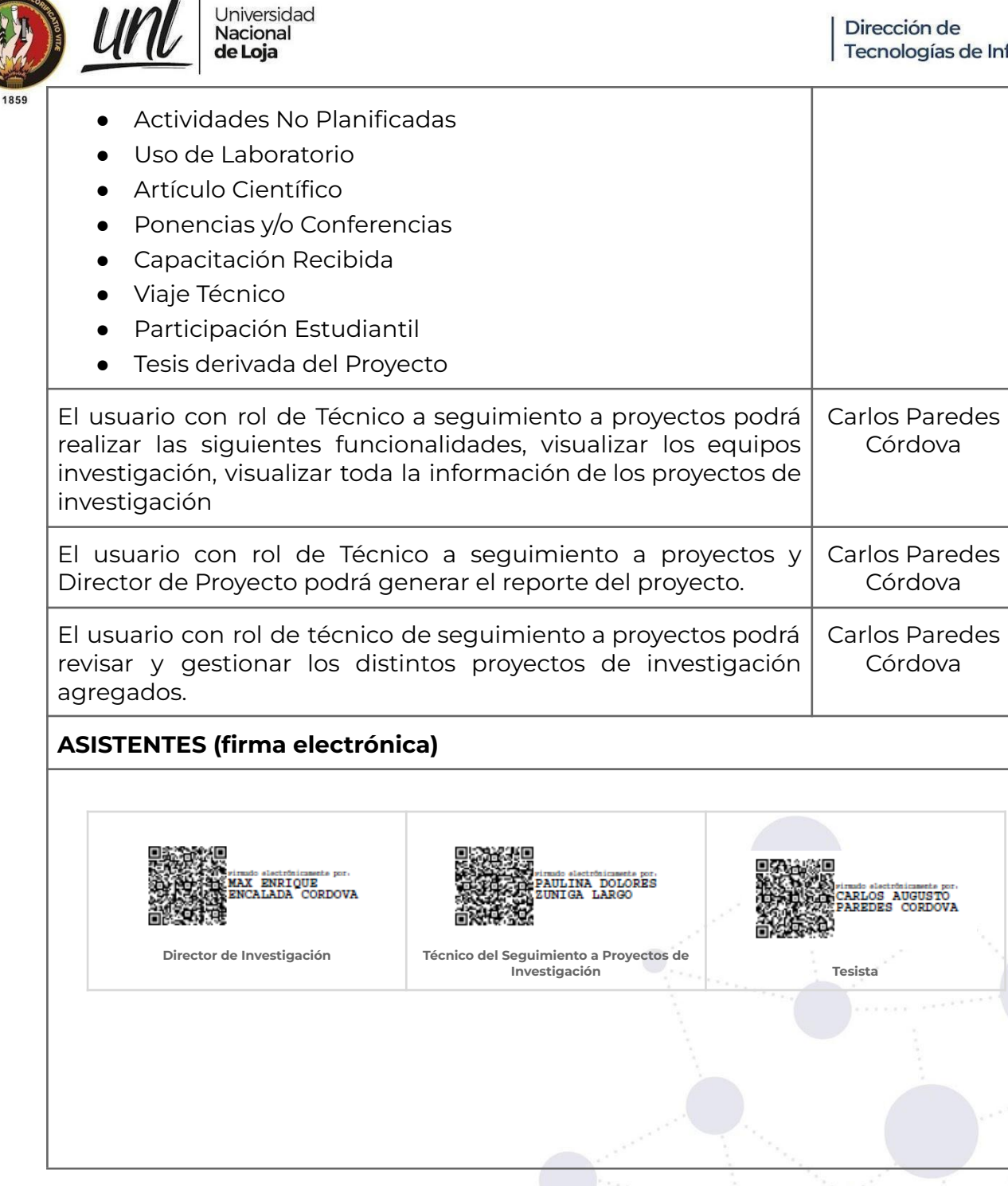

**Anexo 6***.* Especificación de Requisitos.

Versión original en:<https://n9.cl/ckchh>

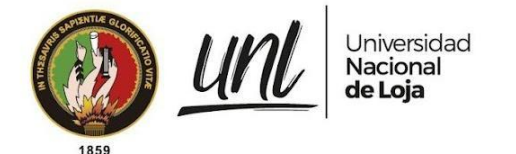

## **[Especificación de requisitos de software]**

Sistema Web Gestor en Seguimiento y Control de Grupos, Investigadores y Productos en el Área de Investigación de la Universidad Nacional de Loja

Revisión 2023. 07

## *Elaborado por:*

*Carlos Augusto Paredes Córdova*

### *Revisado por:*

*Ing. Danny Emanuel Muñoz F. Ing. Vicente Israel Sotomayor V.*

### *Aprobado por:*

*Ing. José Oswaldo Guamán, MS. Sc Dr. Max Enrique Encalada Córdova*

*Julio 2023*

Educamos para Transformar

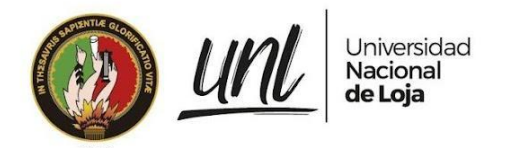

## TABLA DE CONTENIDO

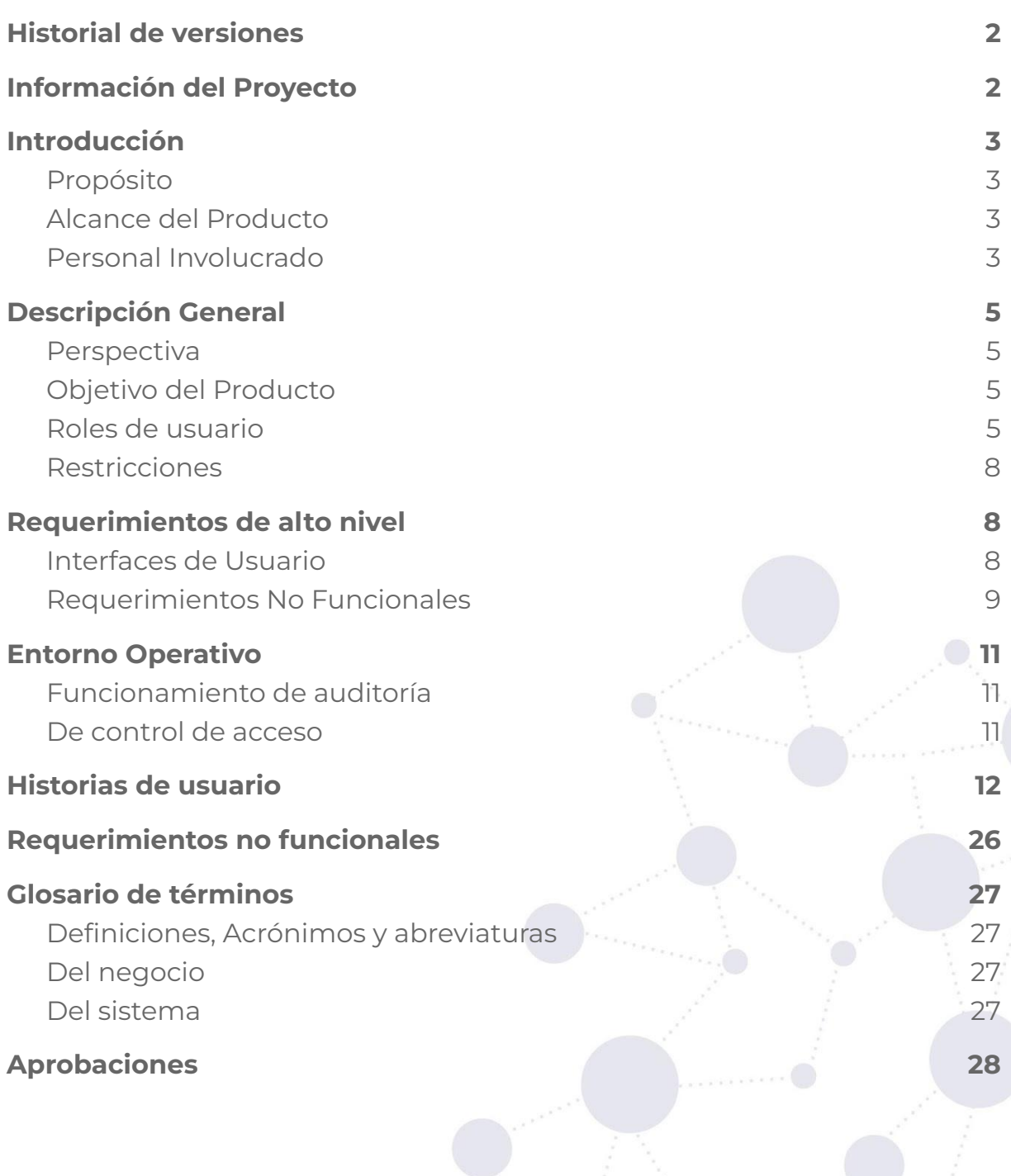

1 de 39

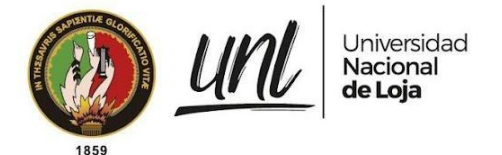

## <span id="page-105-0"></span>**Historial de versiones**

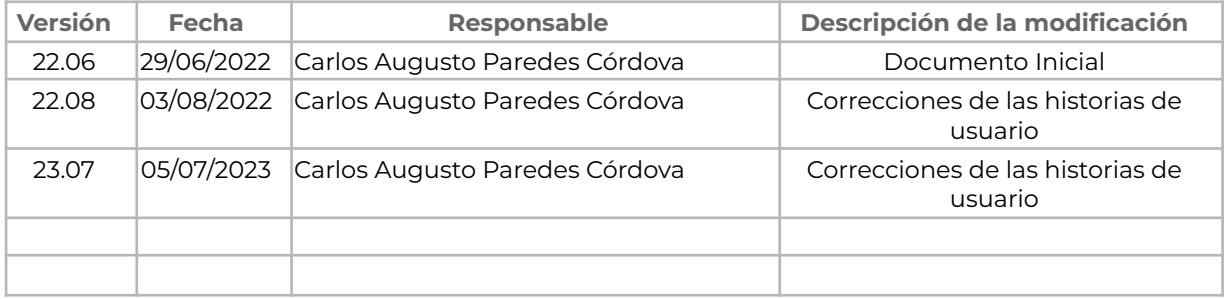

## <span id="page-105-1"></span>**Información del Proyecto**

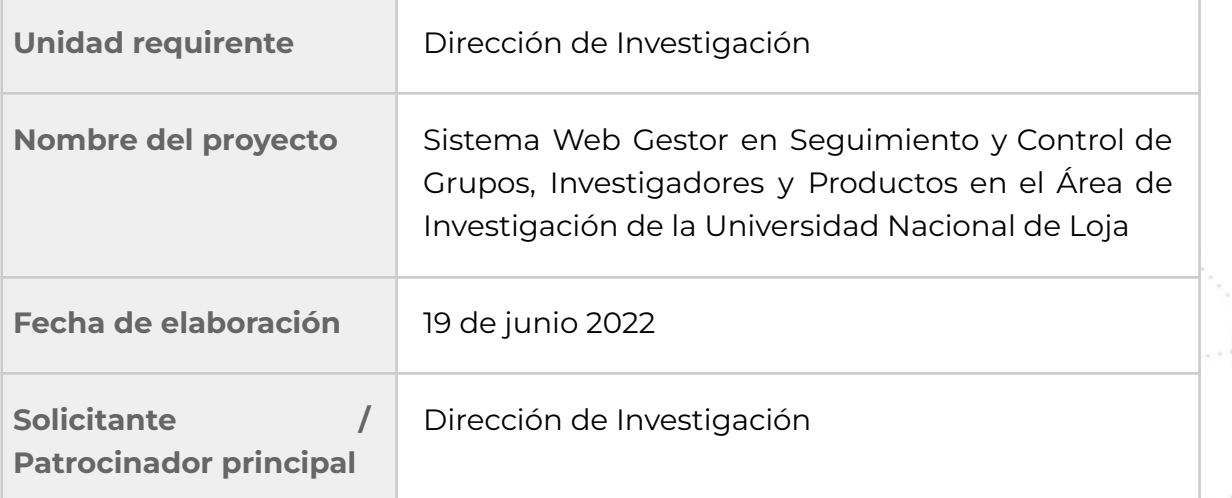

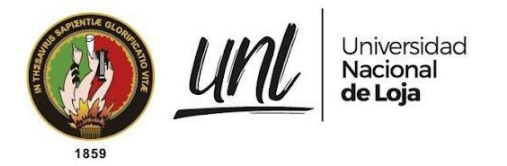

## <span id="page-106-1"></span><span id="page-106-0"></span>**1. Introducción**

## **1.1. Propósito**

El presente documento tiene como propósito definir los requerimientos funcionales y no funcionales necesarios para la elaboración del sistema web, con la finalidad de gestionar de la forma más adecuada el seguimiento de Proyectos de Investigación por parte de los diferentes grupos de investigadores.

## <span id="page-106-2"></span>**1.2. Alcance del Producto**

La presente especificación de requerimientos está plenamente dirigida al Área de Investigación encargada de llevar la gestión de grupos, investigadores y productos, con el fin de ofrecer que el proceso al seguimiento a proyectos se lleve de una manera más ordenada y eficaz.

## **1.3. Referencias**

<span id="page-106-3"></span>El documento se basa en el Estándar IEEE 830-1998

## **1.4. Personal Involucrado**

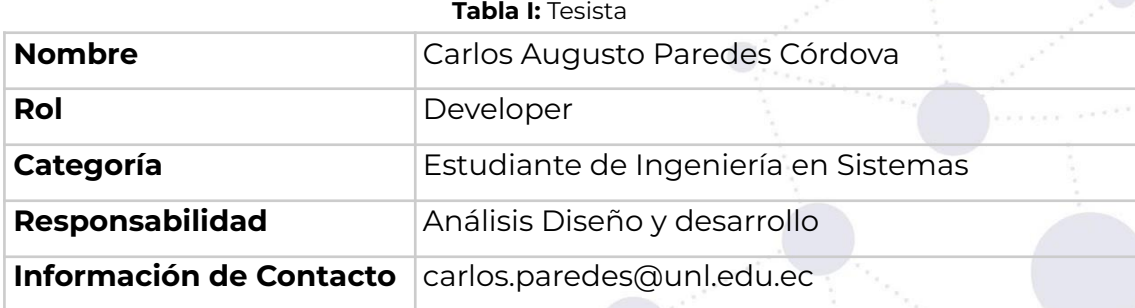

**Tabla II**: Director del Área de Investigación

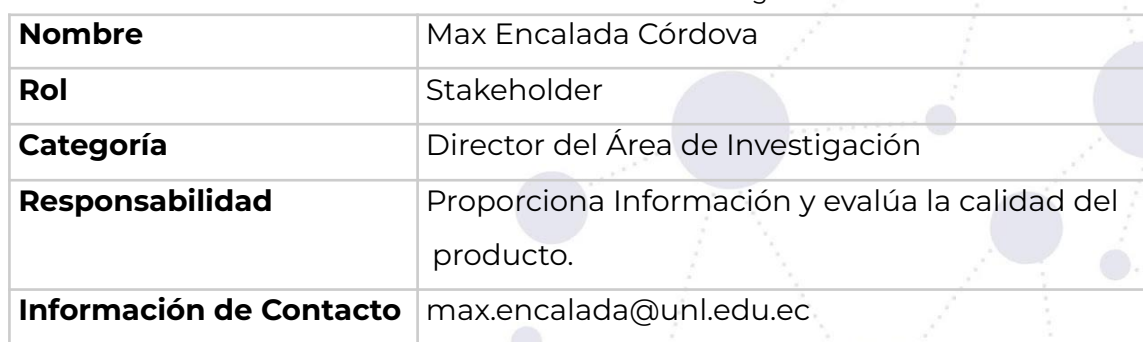

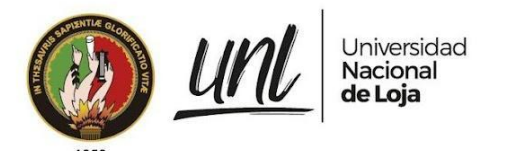

#### **Tabla III**: Director del Trabajo de Titulación

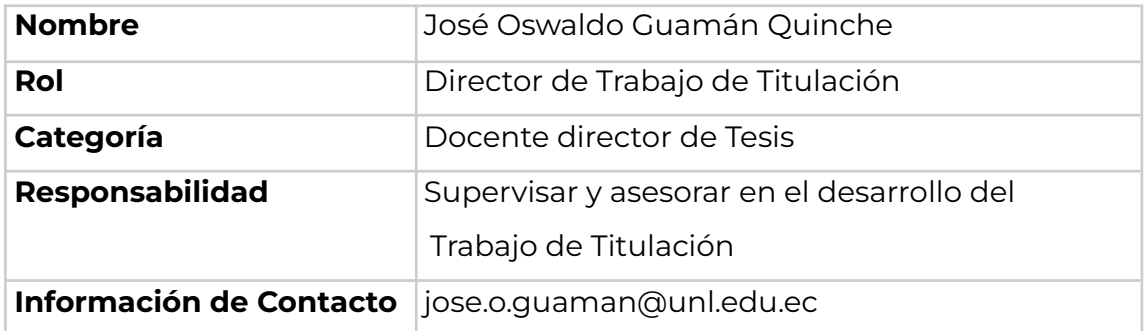

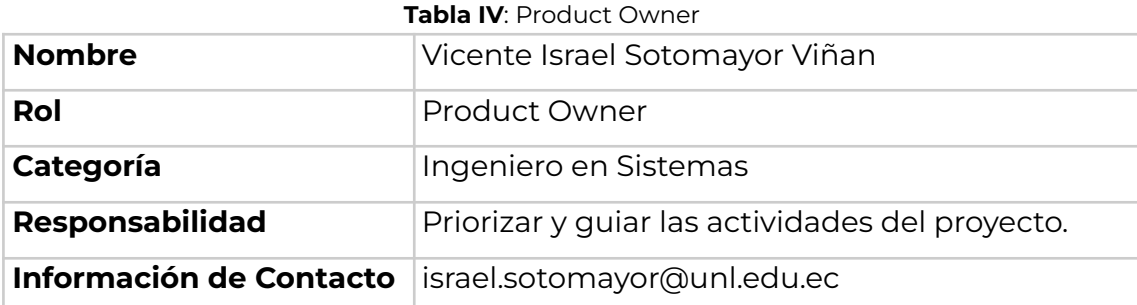

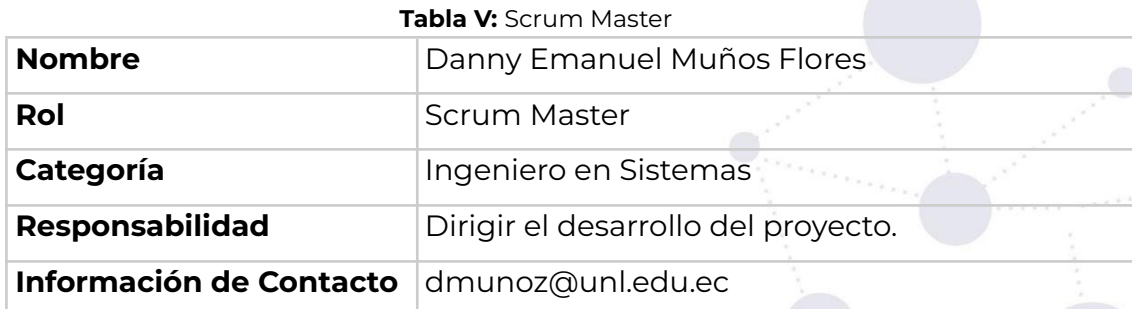

## <span id="page-107-1"></span><span id="page-107-0"></span>**2. Descripción General**

### **2.1. Perspectiva**

La solución informática gestor en seguimiento de grupos, investigadores y productos de la UNL, tiene como propósito ser una aplicación web, la cual pretende apoyar a los distintos técnicos que conforman el área de investigación de la universidad, con la gestión digital de estas, así mismo tiene como objetivo de ayudar distintos grupos investigadores visualizar toda información referente de su proyecto de investigación desde su propuesta hasta su ejecución de proyecto.
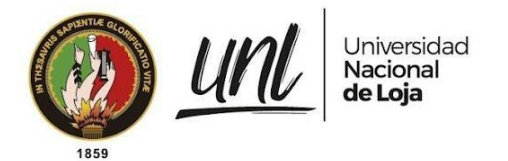

# **2.2. Objetivo del Producto**

#### **Objetivo General**

● Desarrollar una aplicación web gestor en seguimiento y control de grupos, investigadores y productos en el Área de Investigación de la Universidad Nacional de Loja

#### **Objetivo Específicos**

- Especificar el proceso actual referente al seguimiento y control de grupos, investigadores y productos mediante el modelado BPMN
- Desarrollar una aplicación para la gestión del seguimiento y control de grupos, investigadores y productos usando el framework Django y la metodología XP
- Evaluar el sistema web en un ambiente controlado.

#### **2.3. Roles de usuario**

#### **Tabla VI:** Usuario Técnico Seguimiento a Proyectos de Investigación

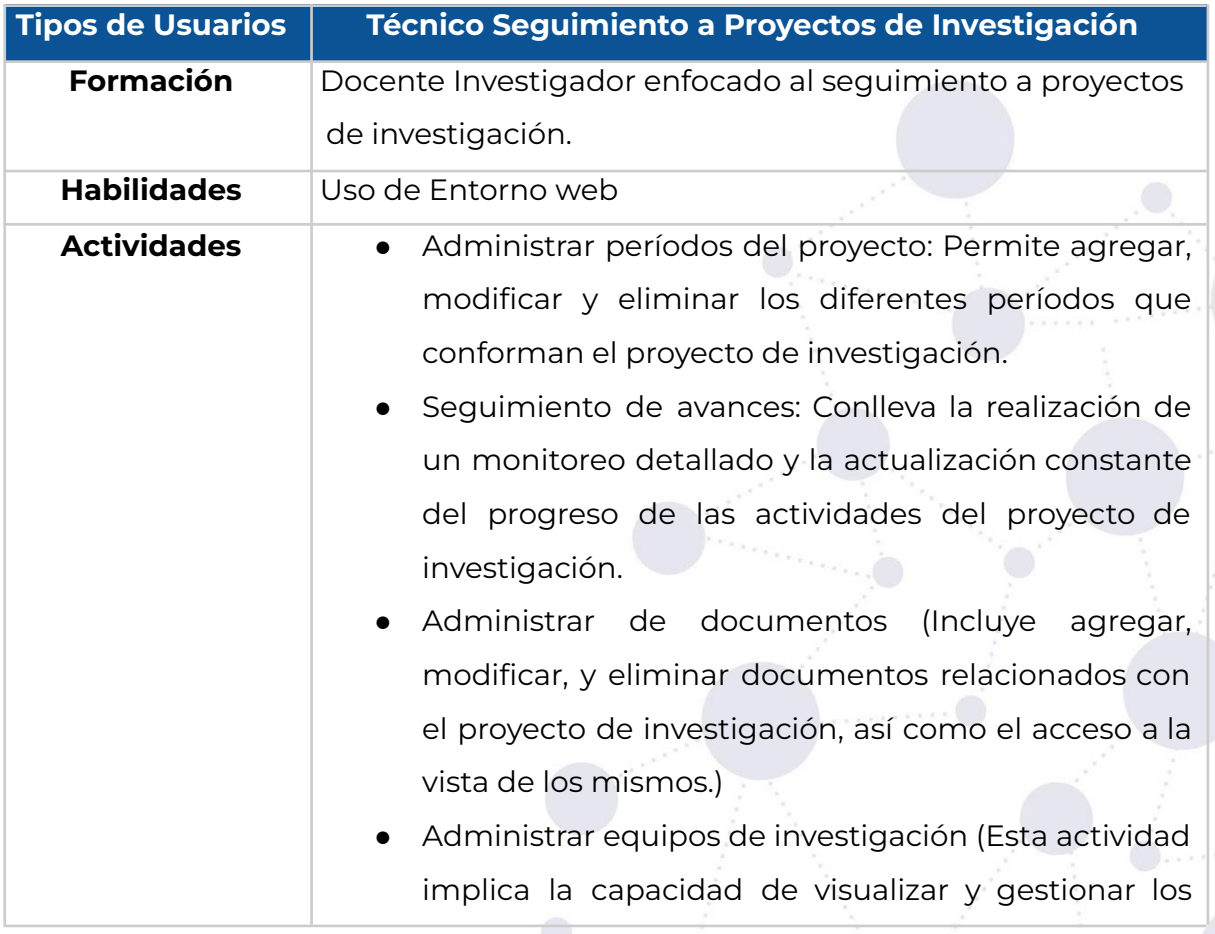

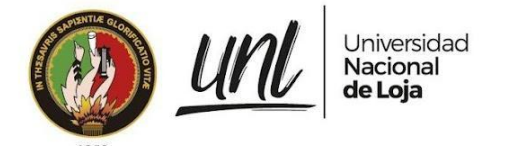

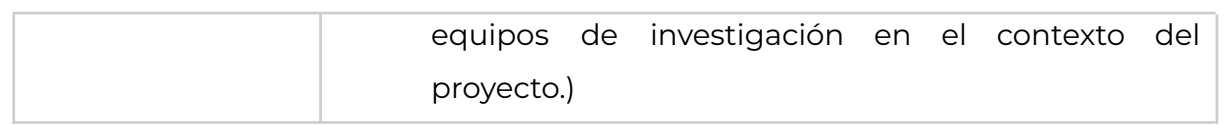

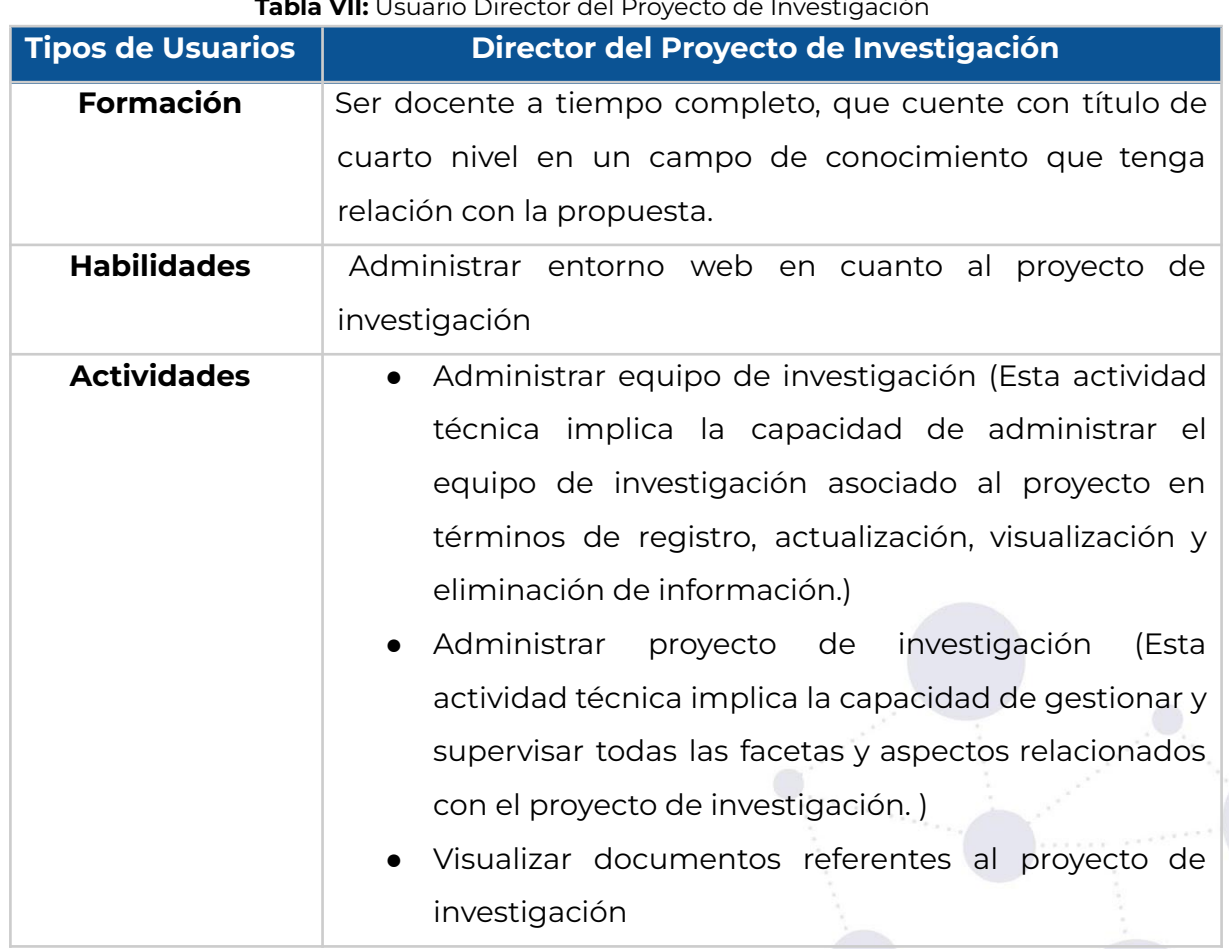

#### **Tabla VII:** Usuario Director del Proyecto de Investigación

# **2.4. Restricciones**

- Se utilizará el framework Django, el cual utiliza el lenguaje de programación Python y la base de datos estará construida en PostgreSQL.
- La solución informática requiere de internet para su funcionamiento.
- El módulo informático es independiente.

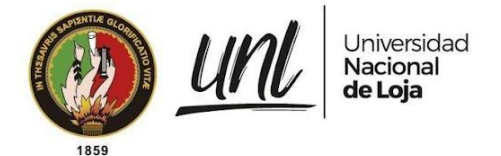

# **3. Requerimientos de alto nivel**

# **3.1. Interfaces de Usuario**

La interfaz de la solución informática, tendrá los componentes para interactuar de una manera intuitiva, constando de botones, listas, cuadros de texto, mensajes de alerta, entre otros, con el fin de facilitar la experiencia de la utilización del entorno web.

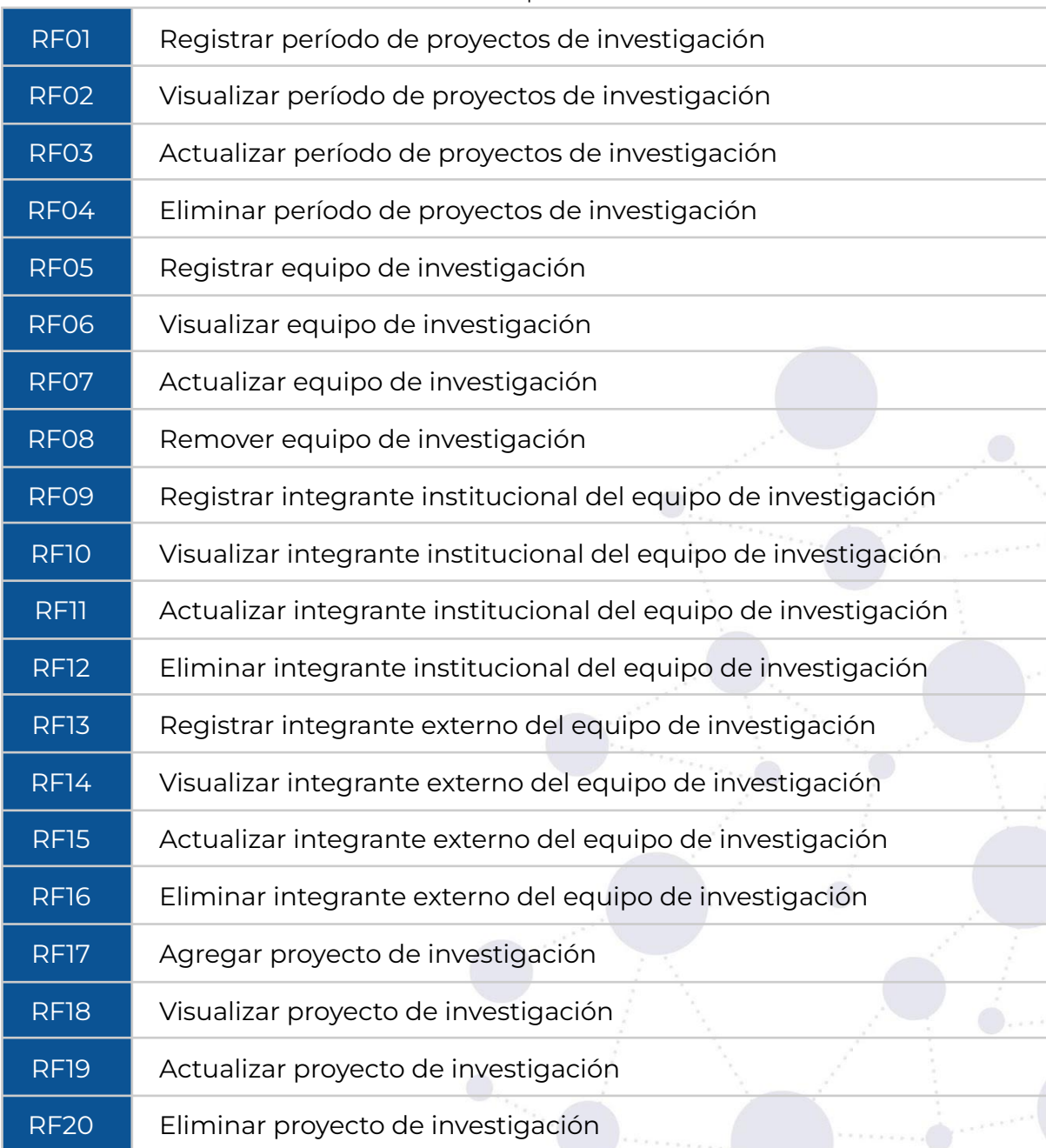

**Tabla VIII:** Requerimientos Funcionales

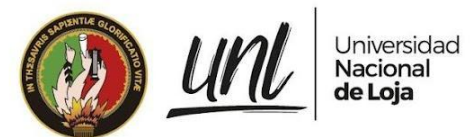

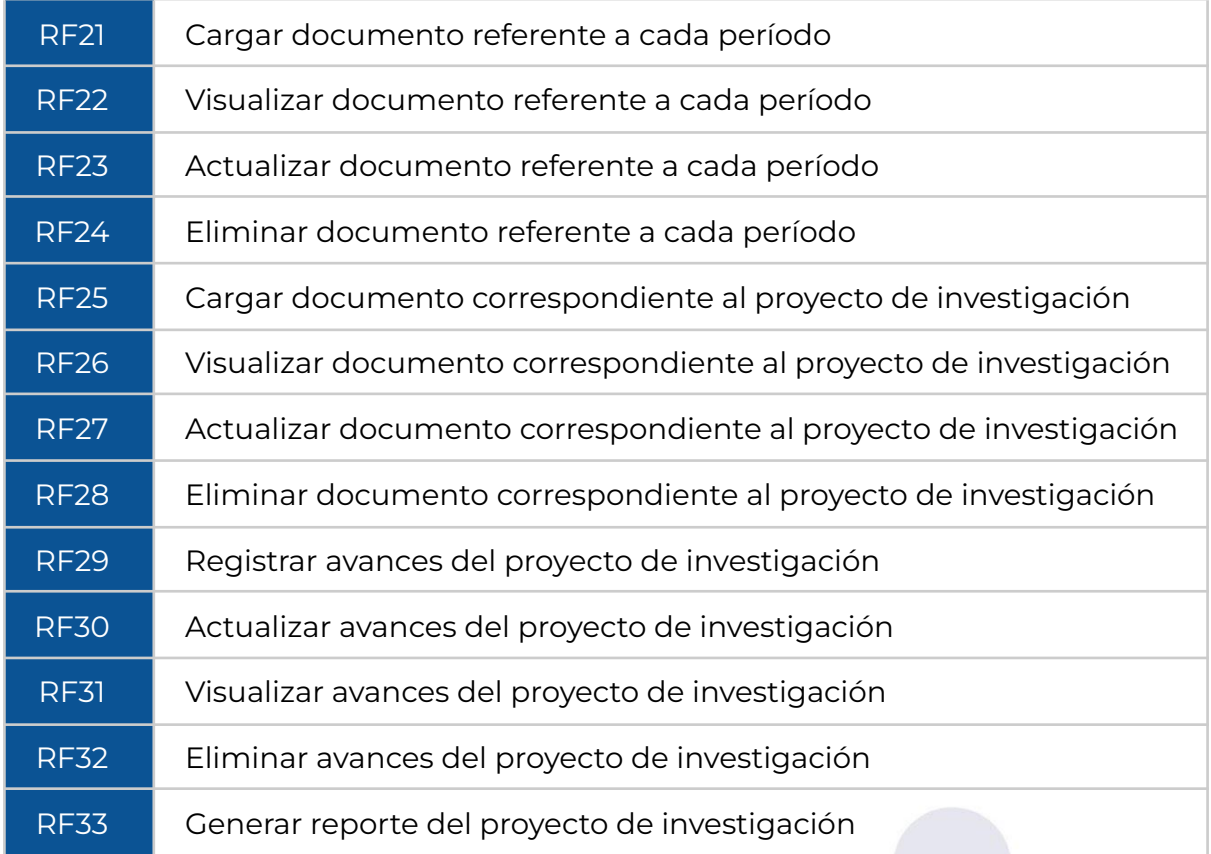

# **3.2. Requerimientos No Funcionales**

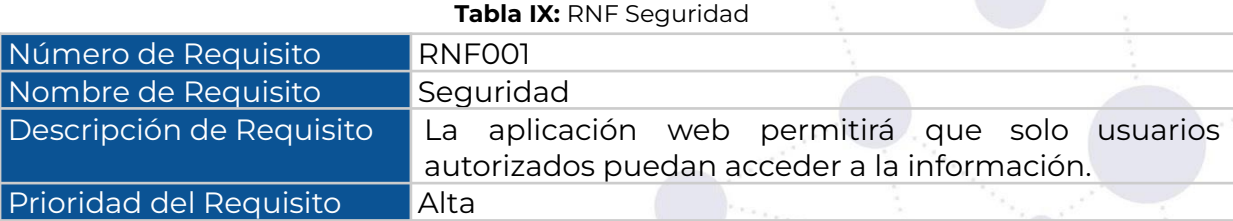

#### **Tabla X:** RNF Disponibilidad

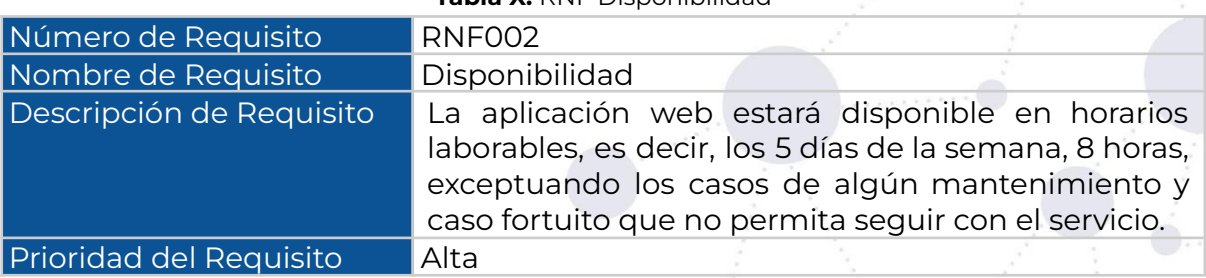

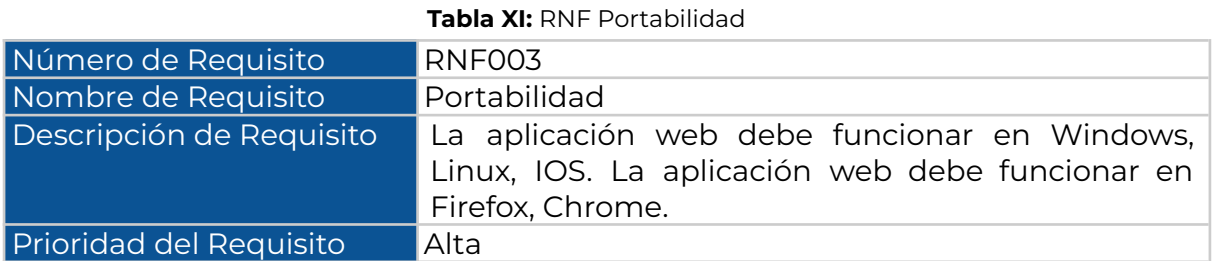

#### **Tabla XII**: RNF Interfaz de Usuario

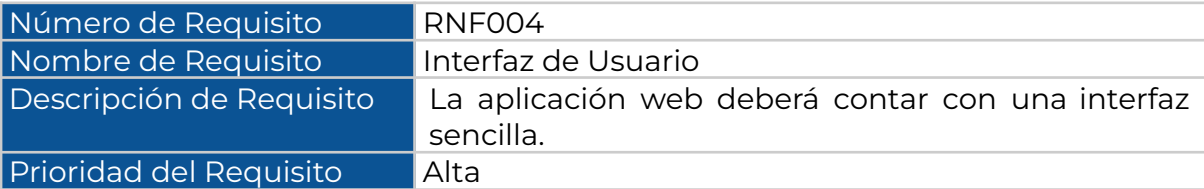

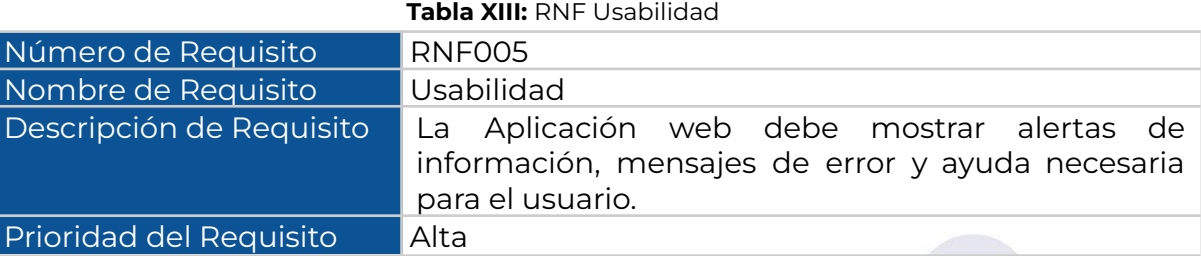

# **4. Entorno Operativo**

#### **4.1. Funcionamiento de auditoría**

Se almacenarán los registros de actividad o historial de logs de las distintas acciones que ejecuten los usuarios, respecto a la ejecución de una evaluación.

# **4.2. De control de acceso**

El sistema debe controlar los permisos que tiene cada usuario para su accesibilidad de una manera correcta, de tal forma que pueda acceder la información que le corresponde de acuerdo a su rol.

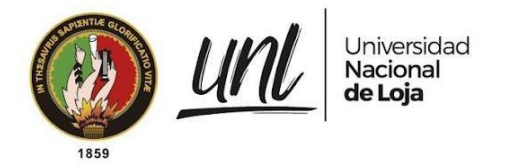

# **5. Historias de usuario**

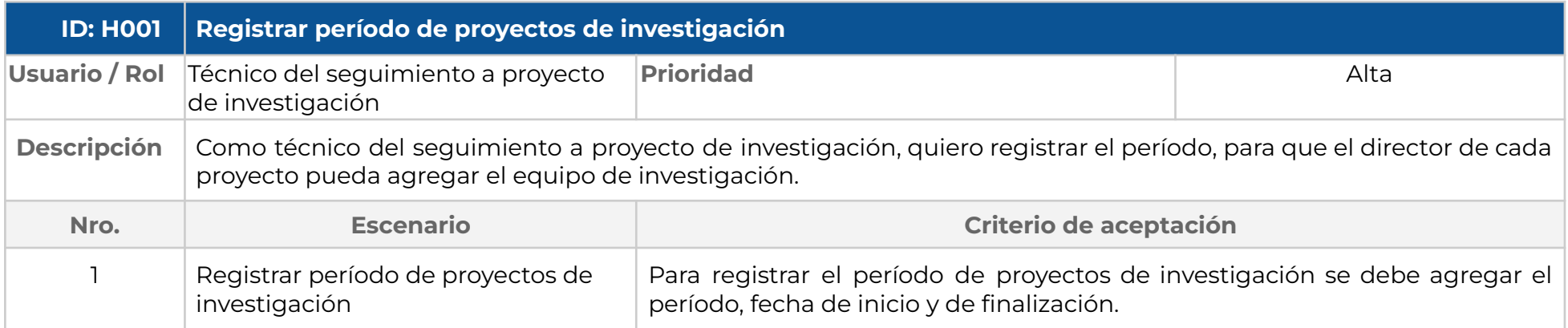

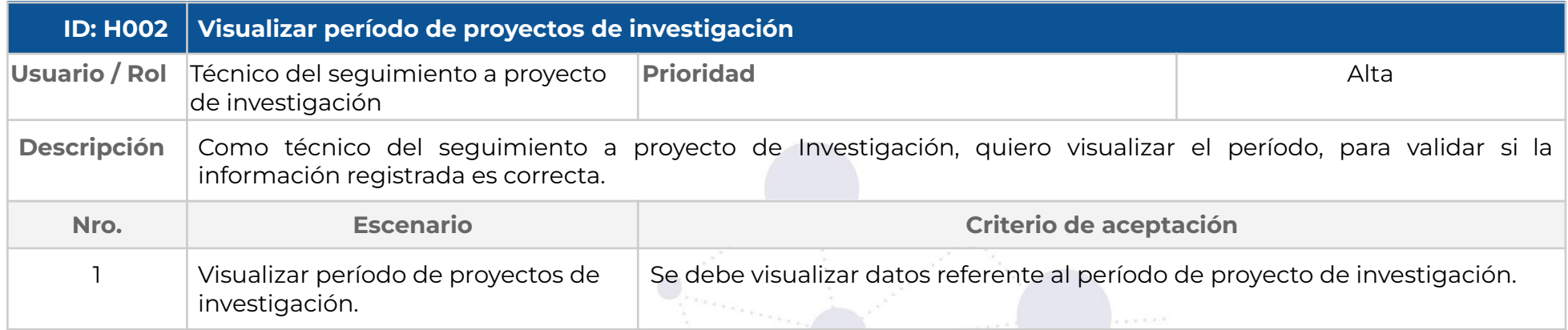

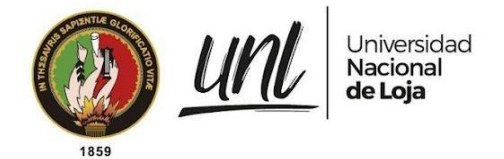

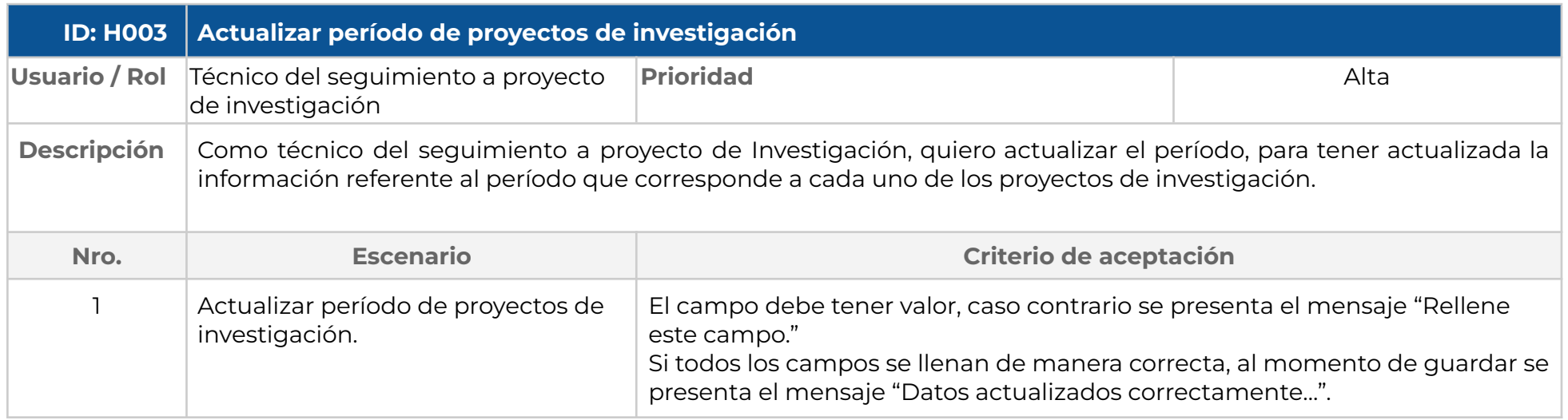

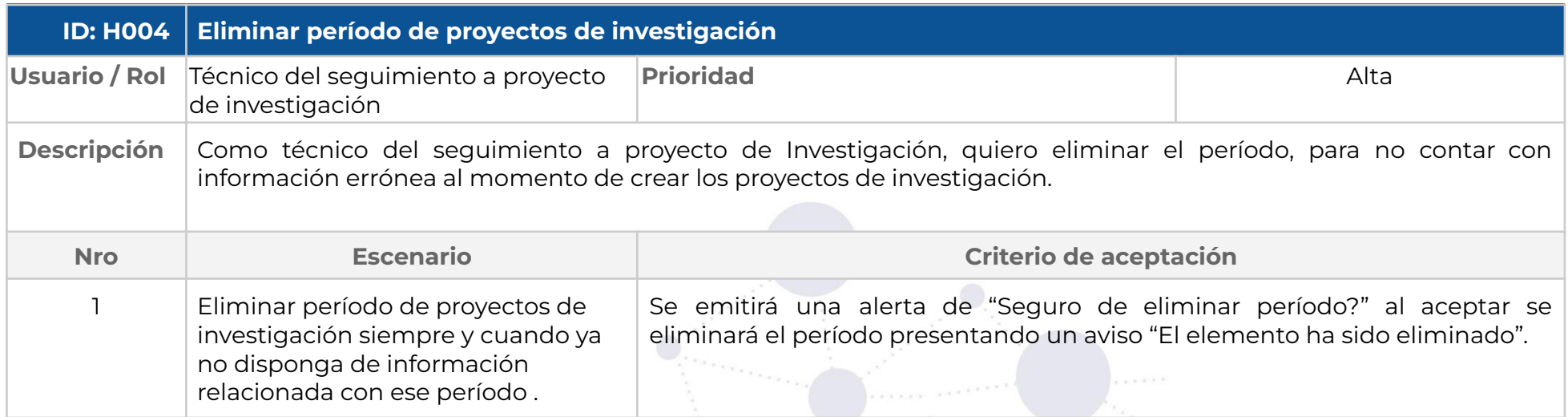

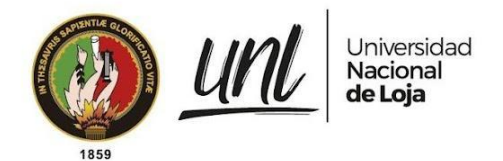

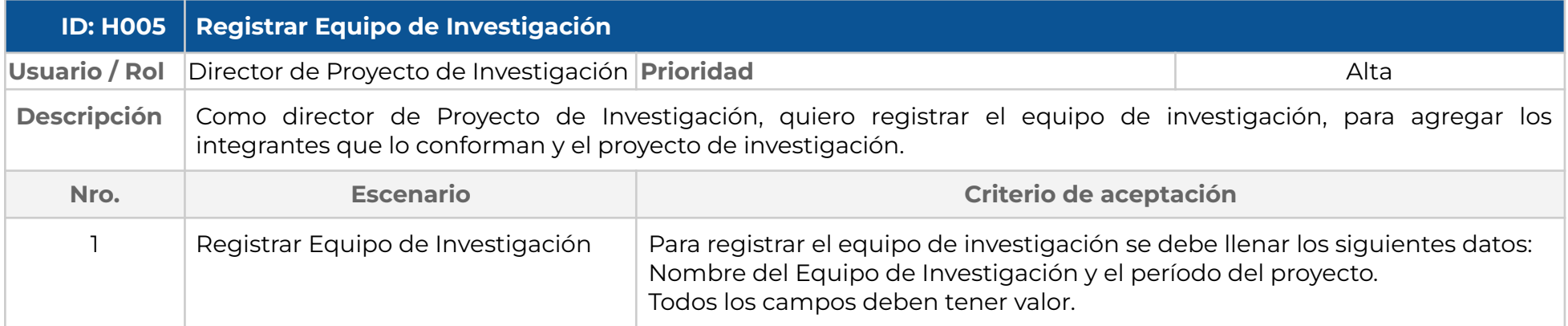

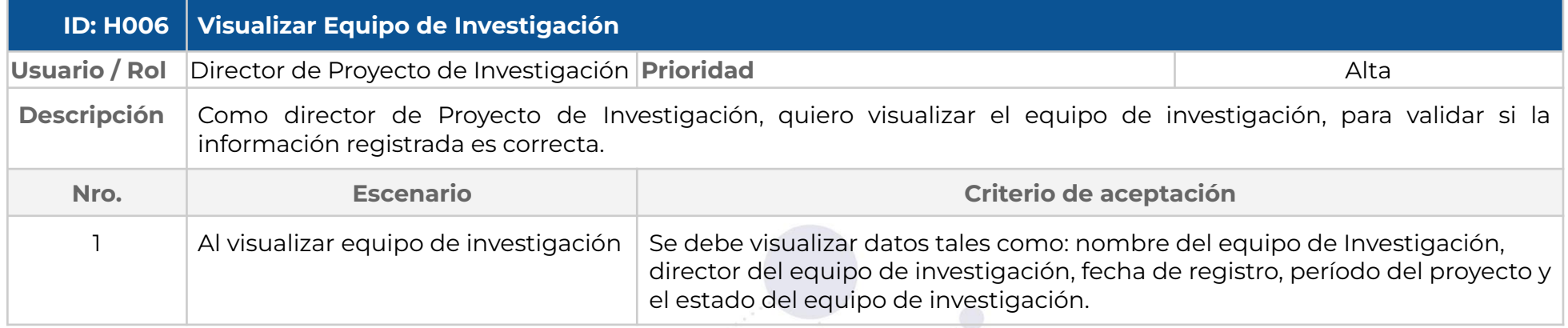

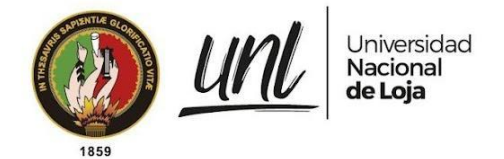

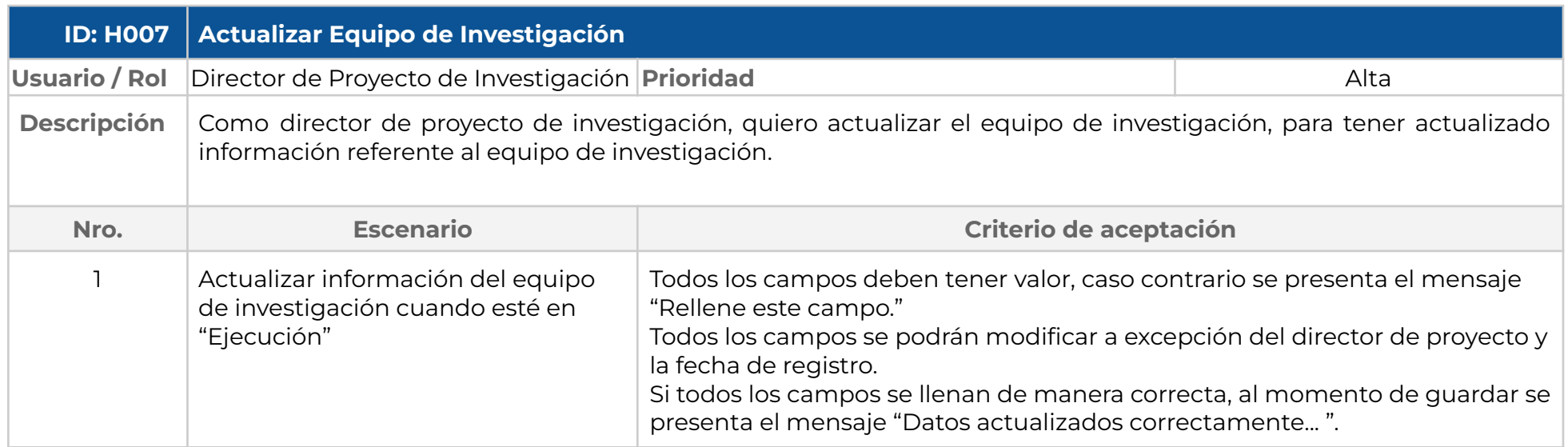

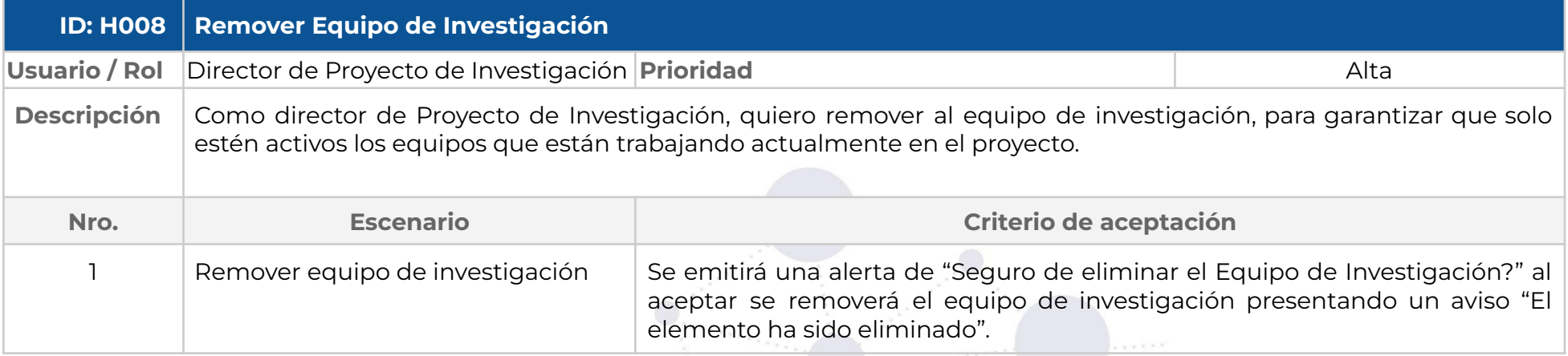

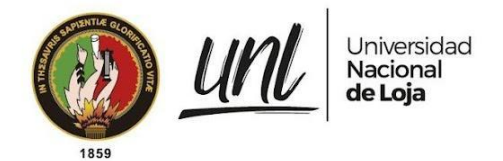

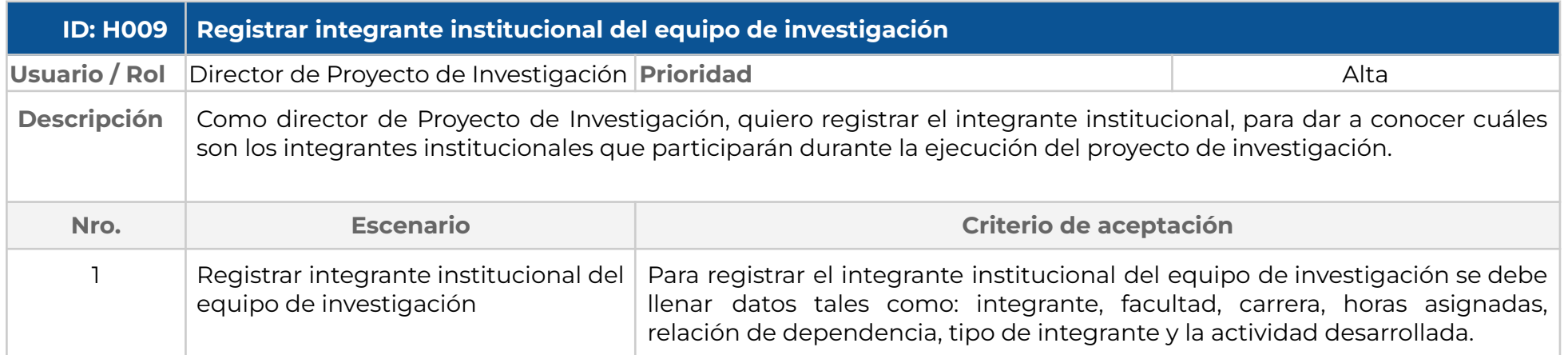

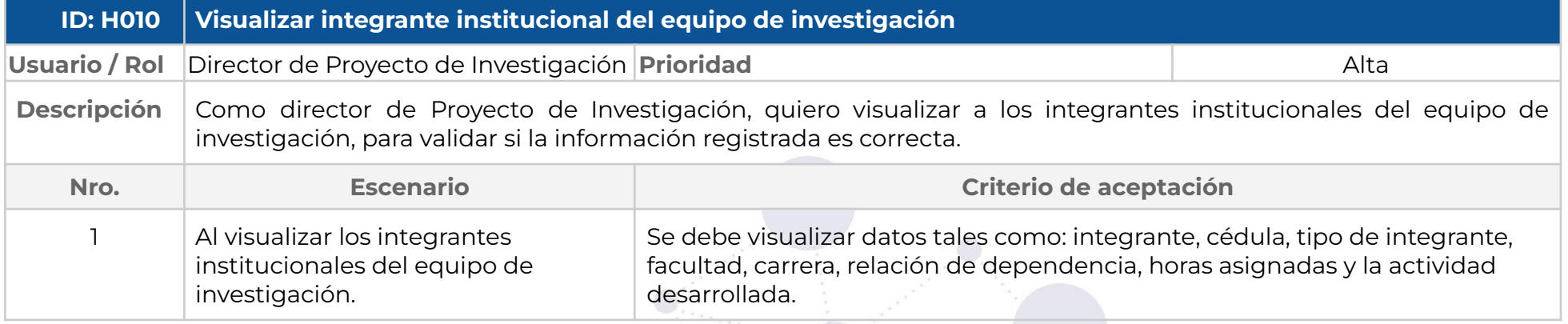

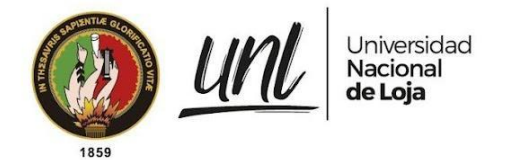

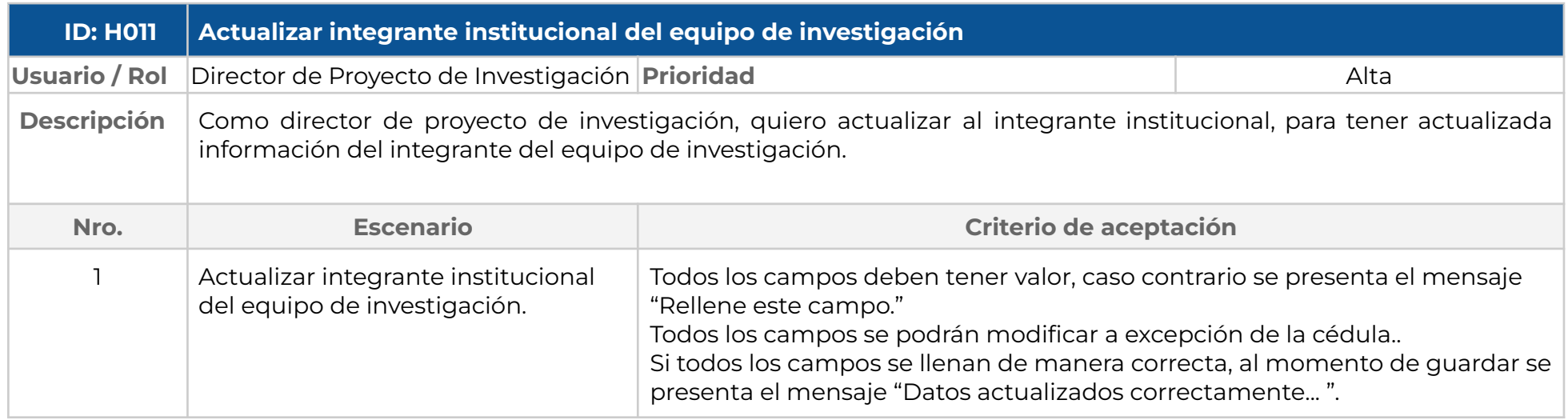

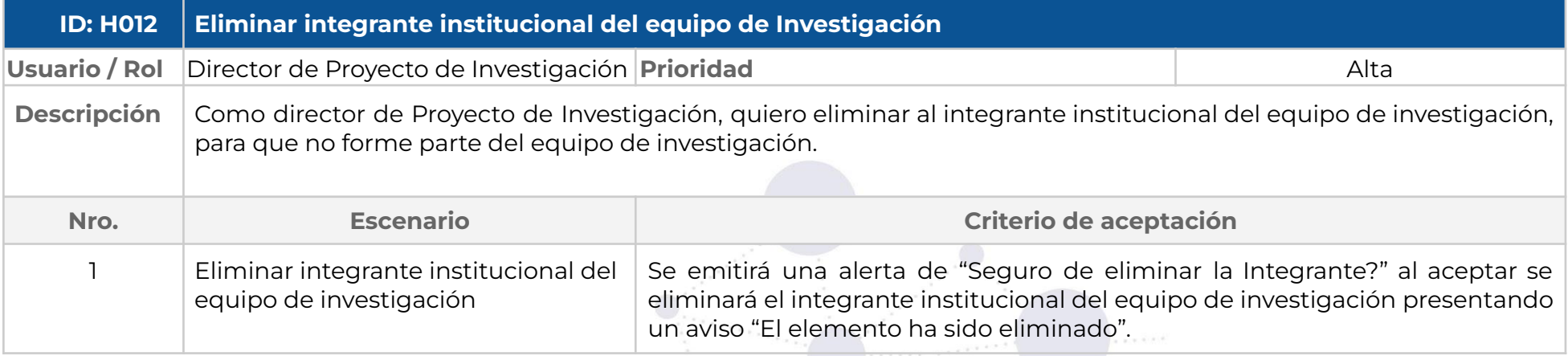

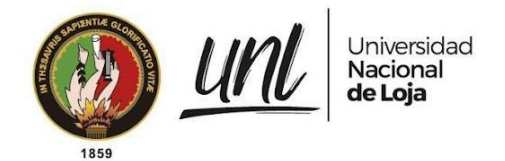

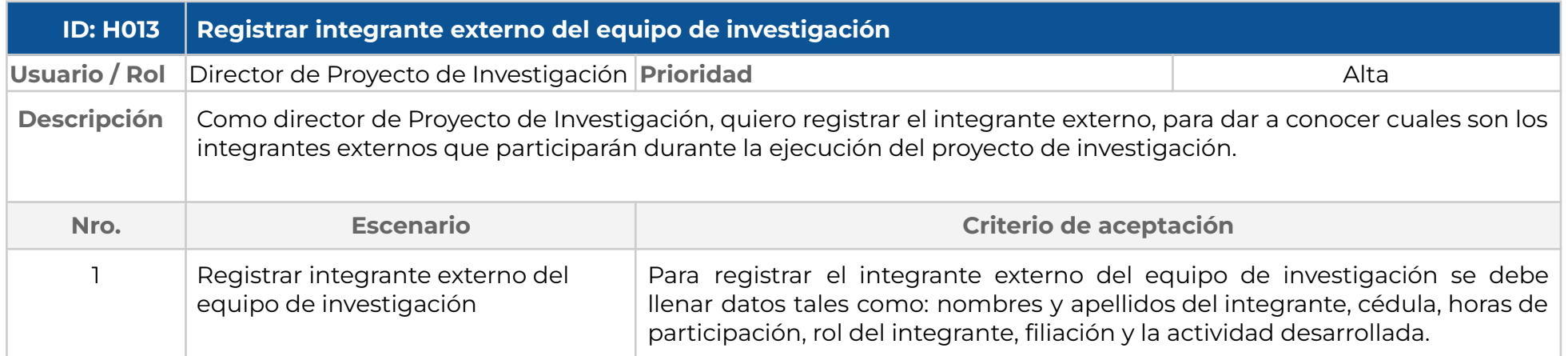

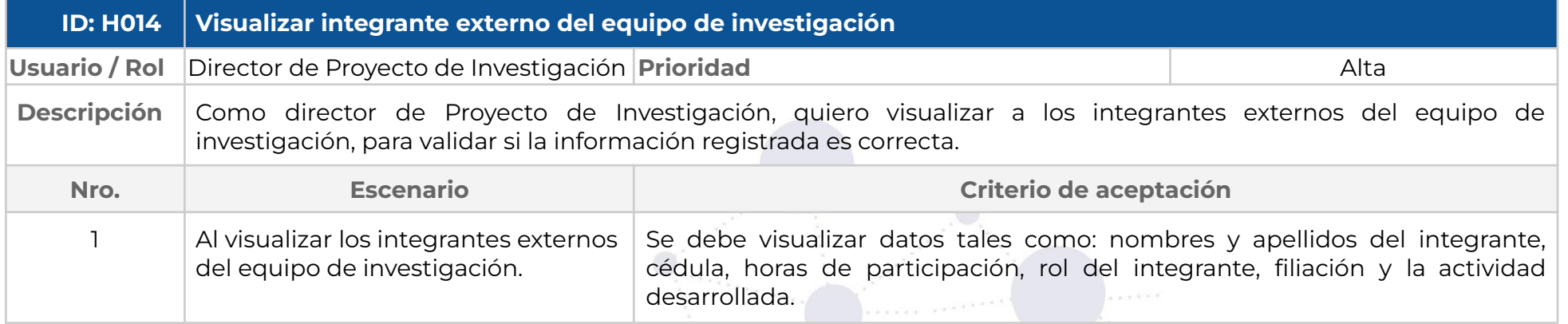

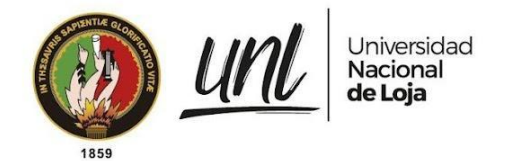

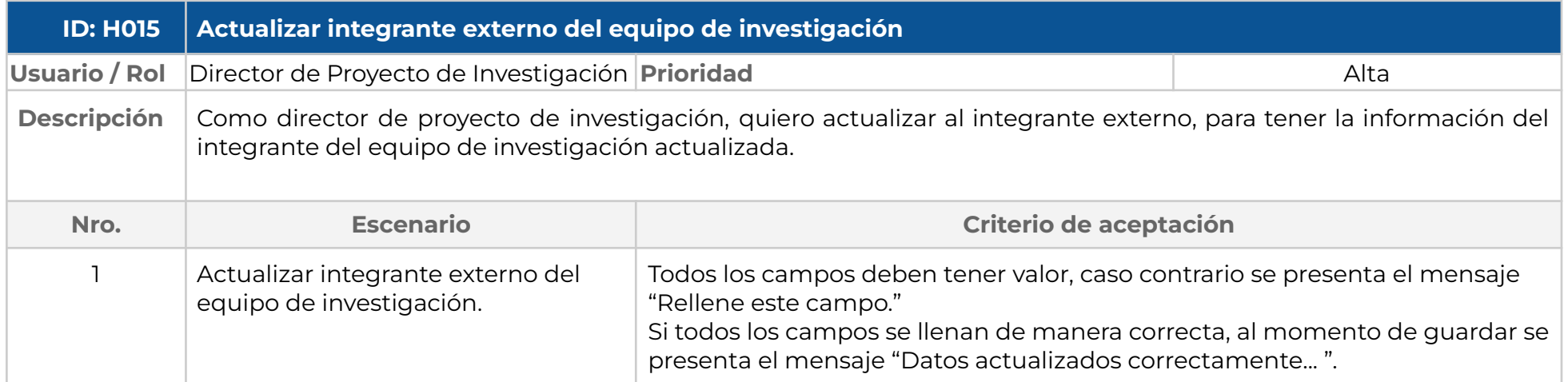

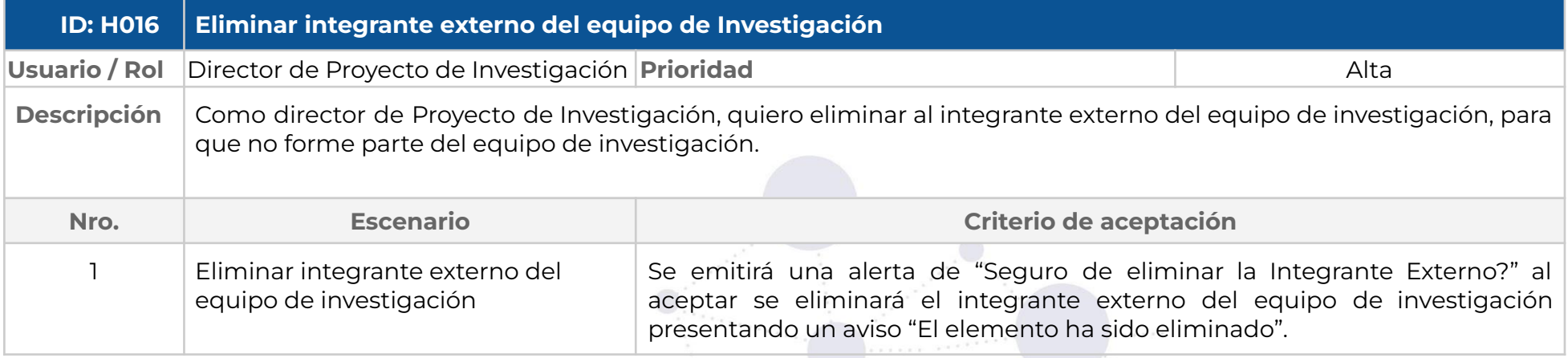

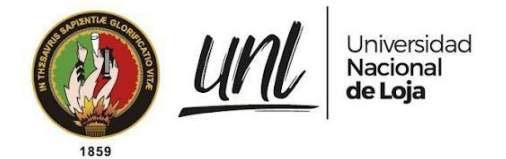

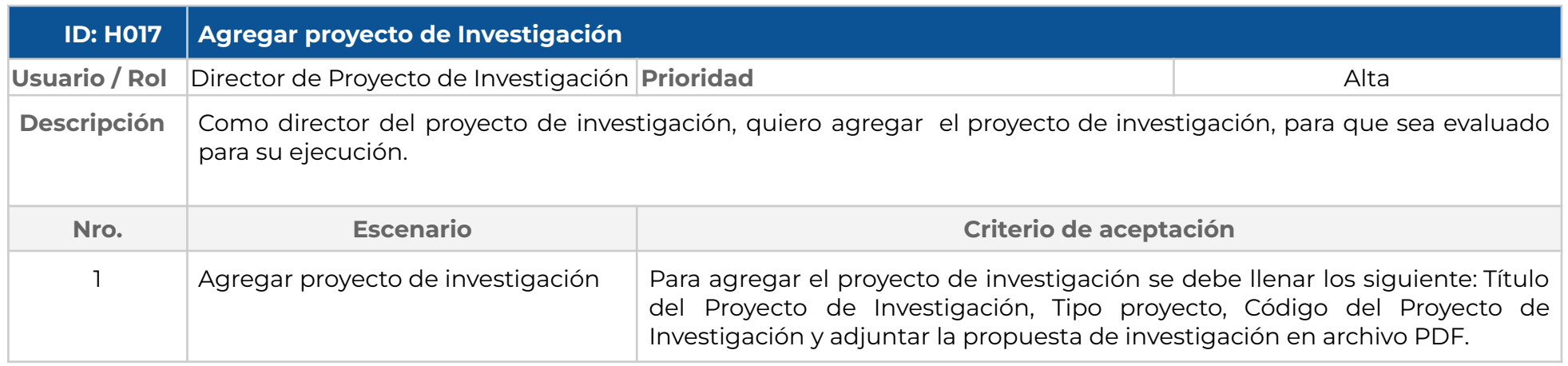

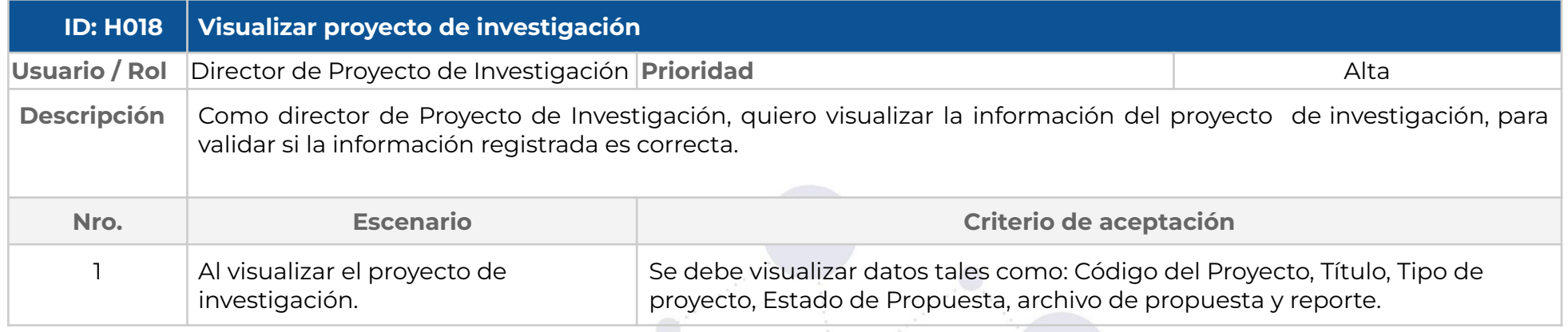

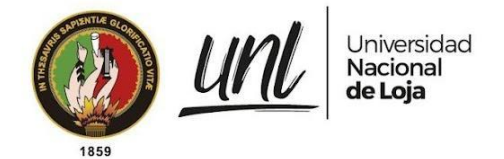

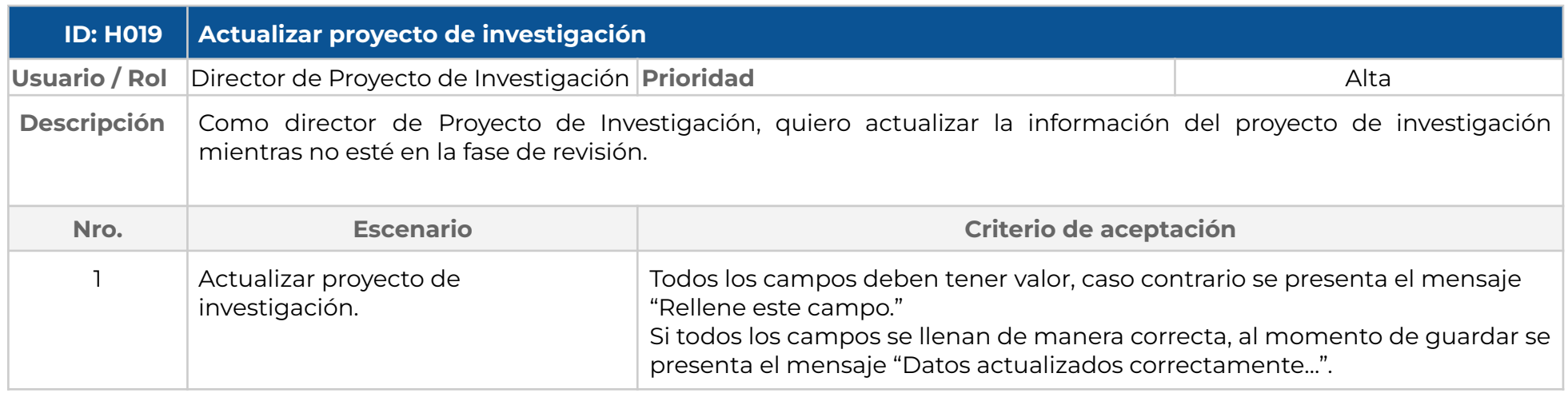

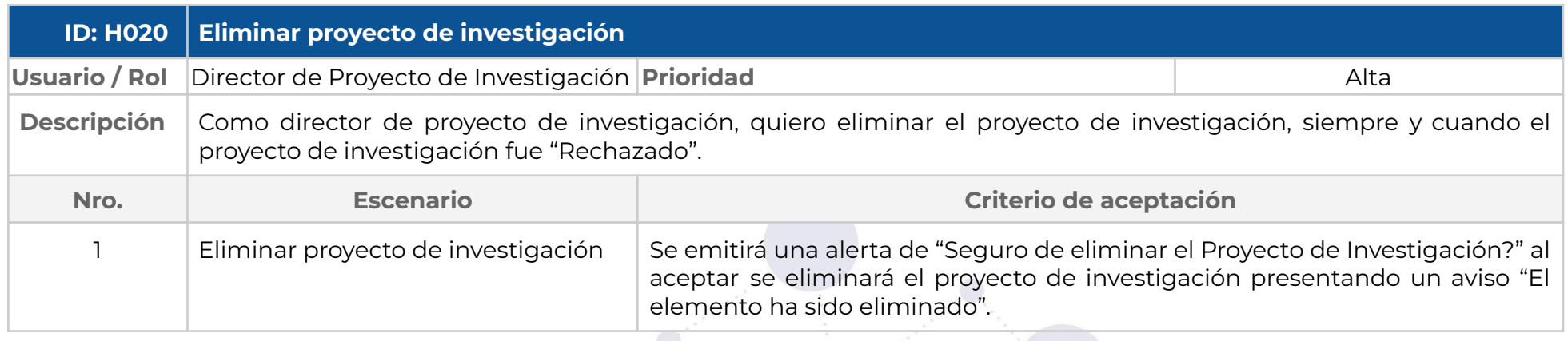

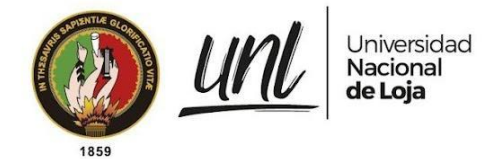

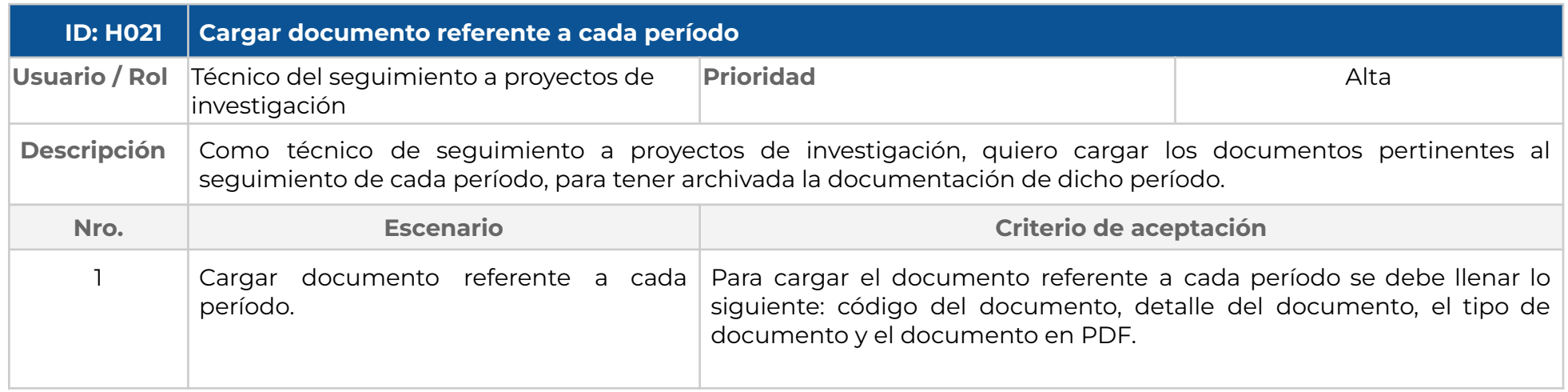

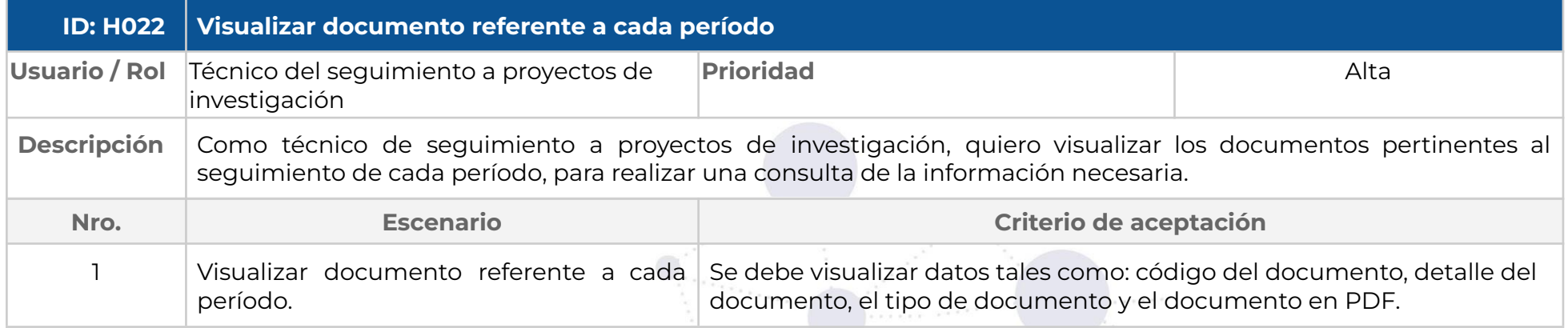

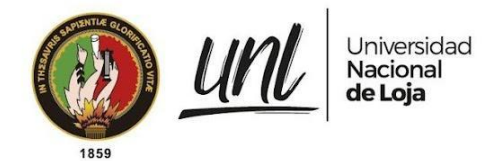

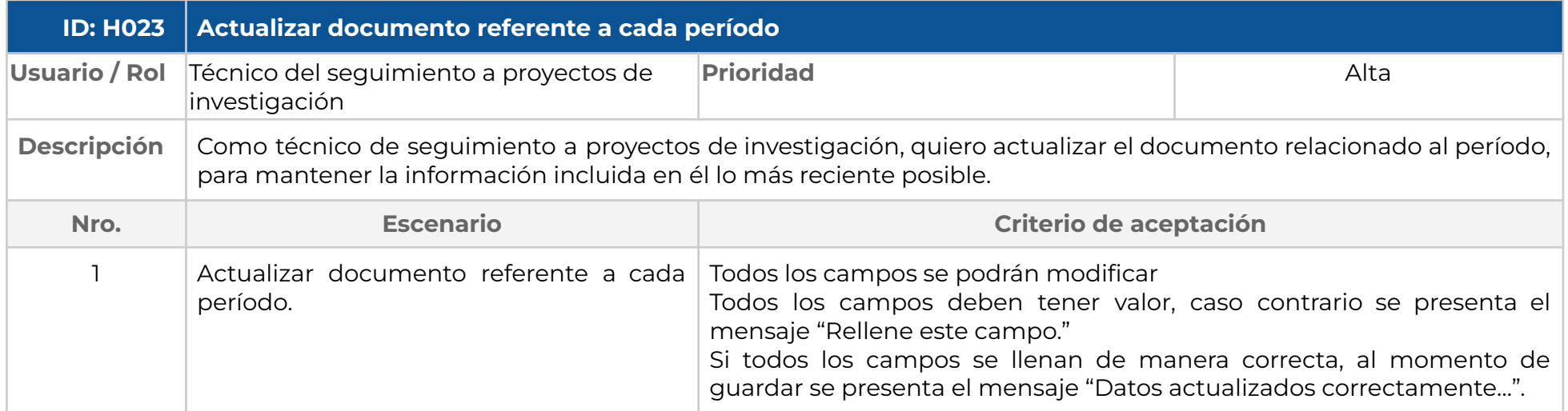

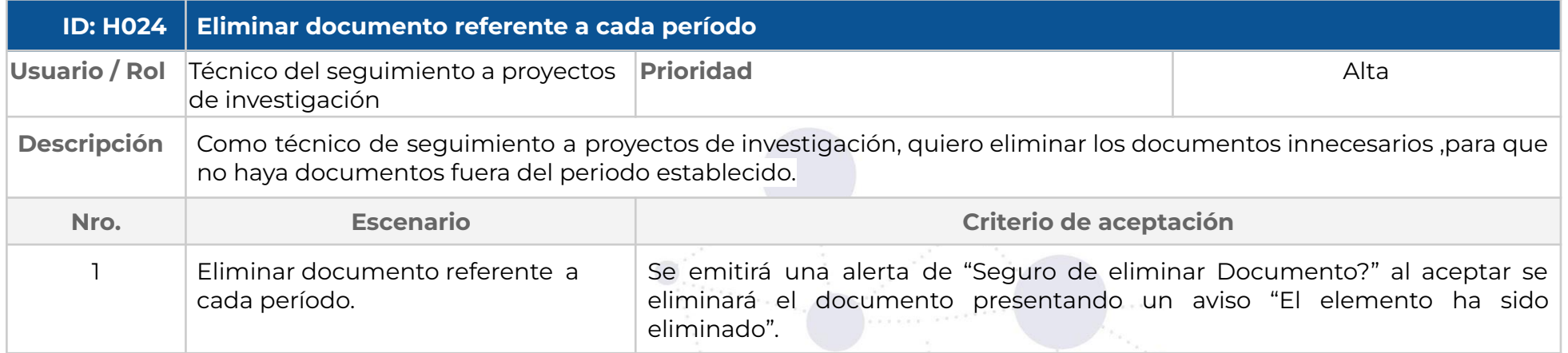

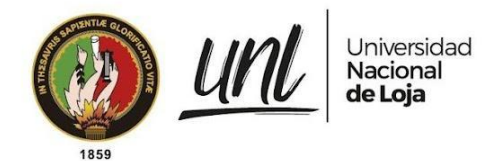

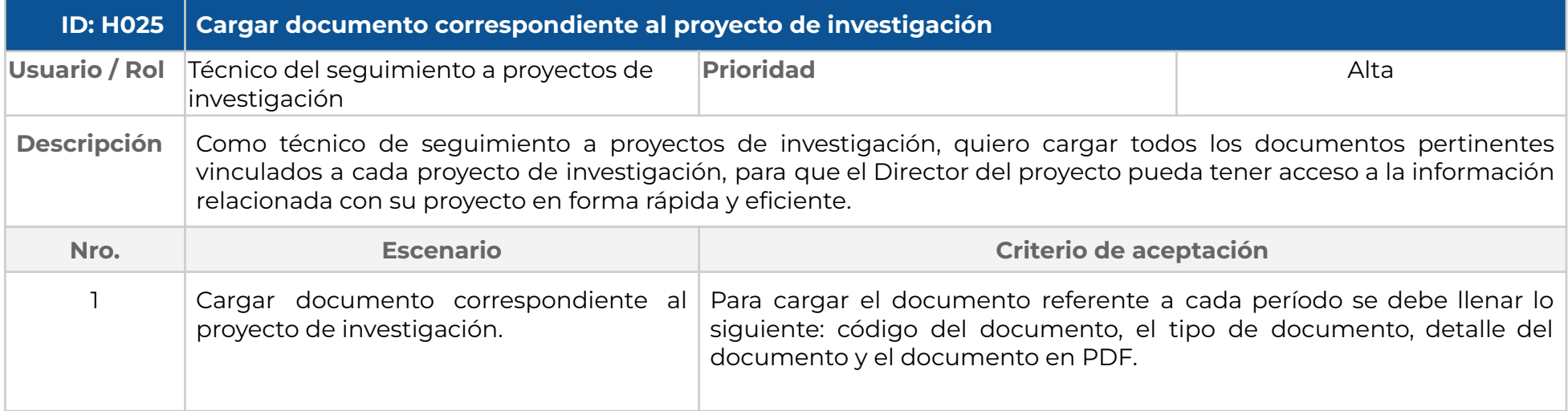

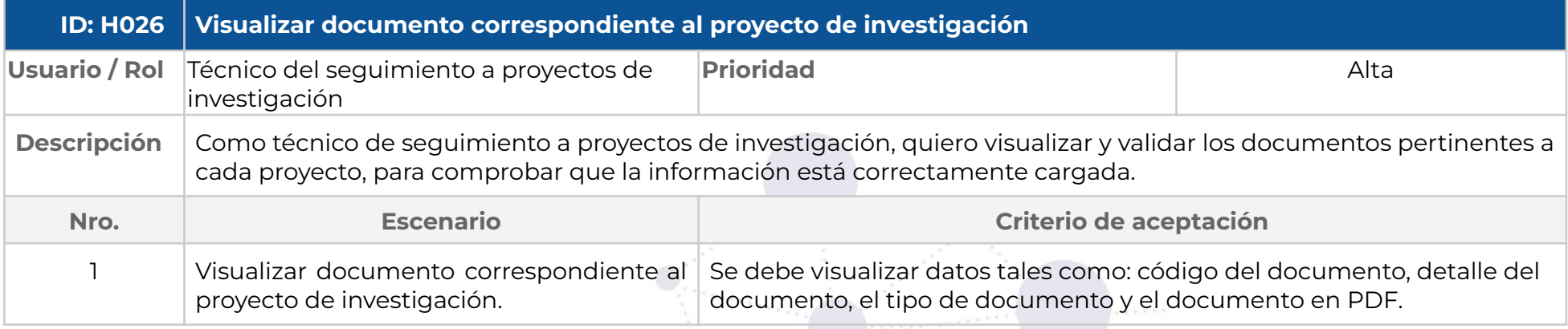

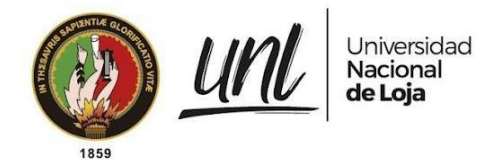

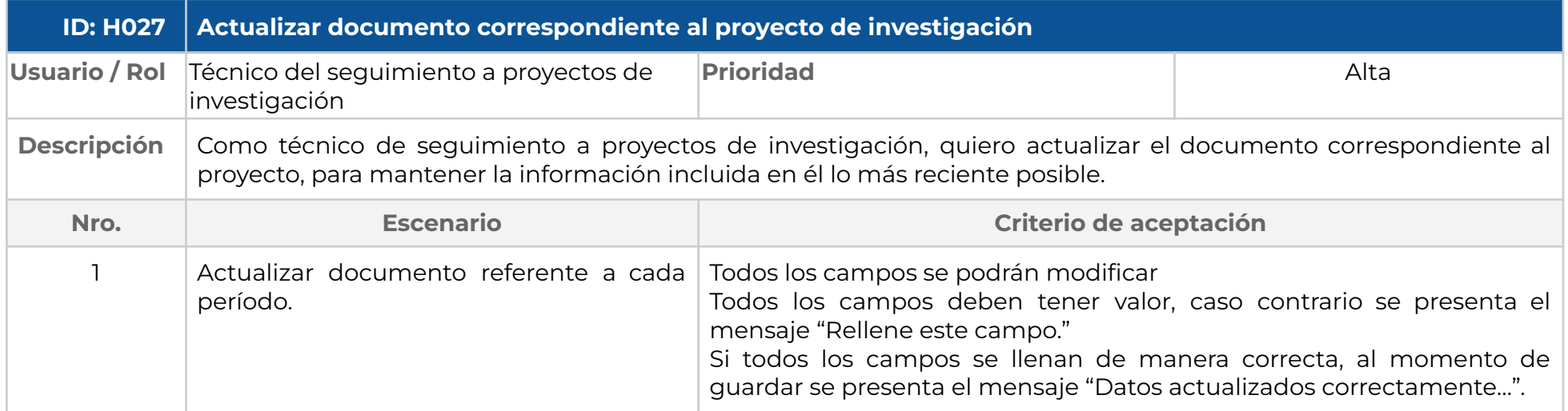

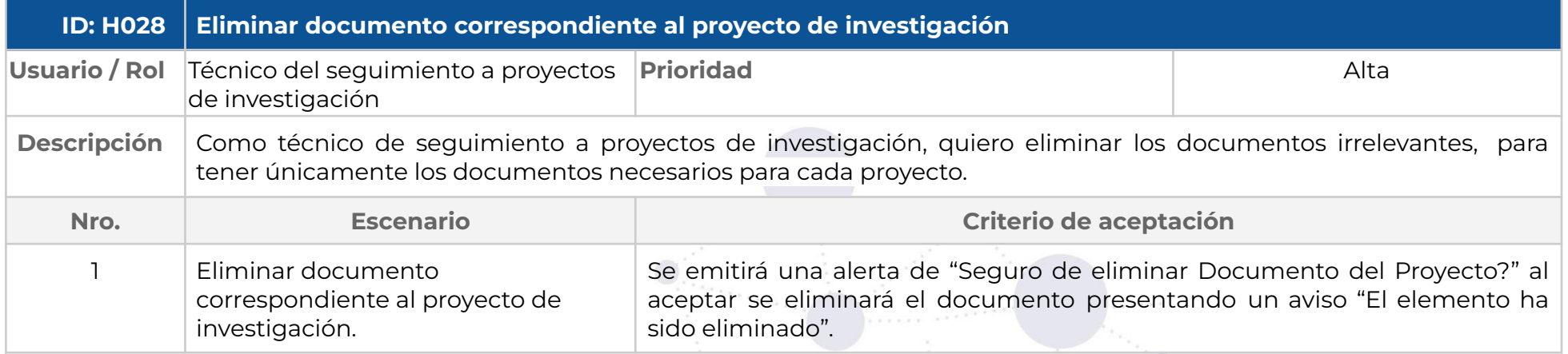

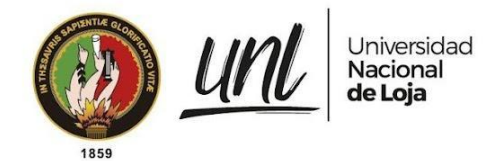

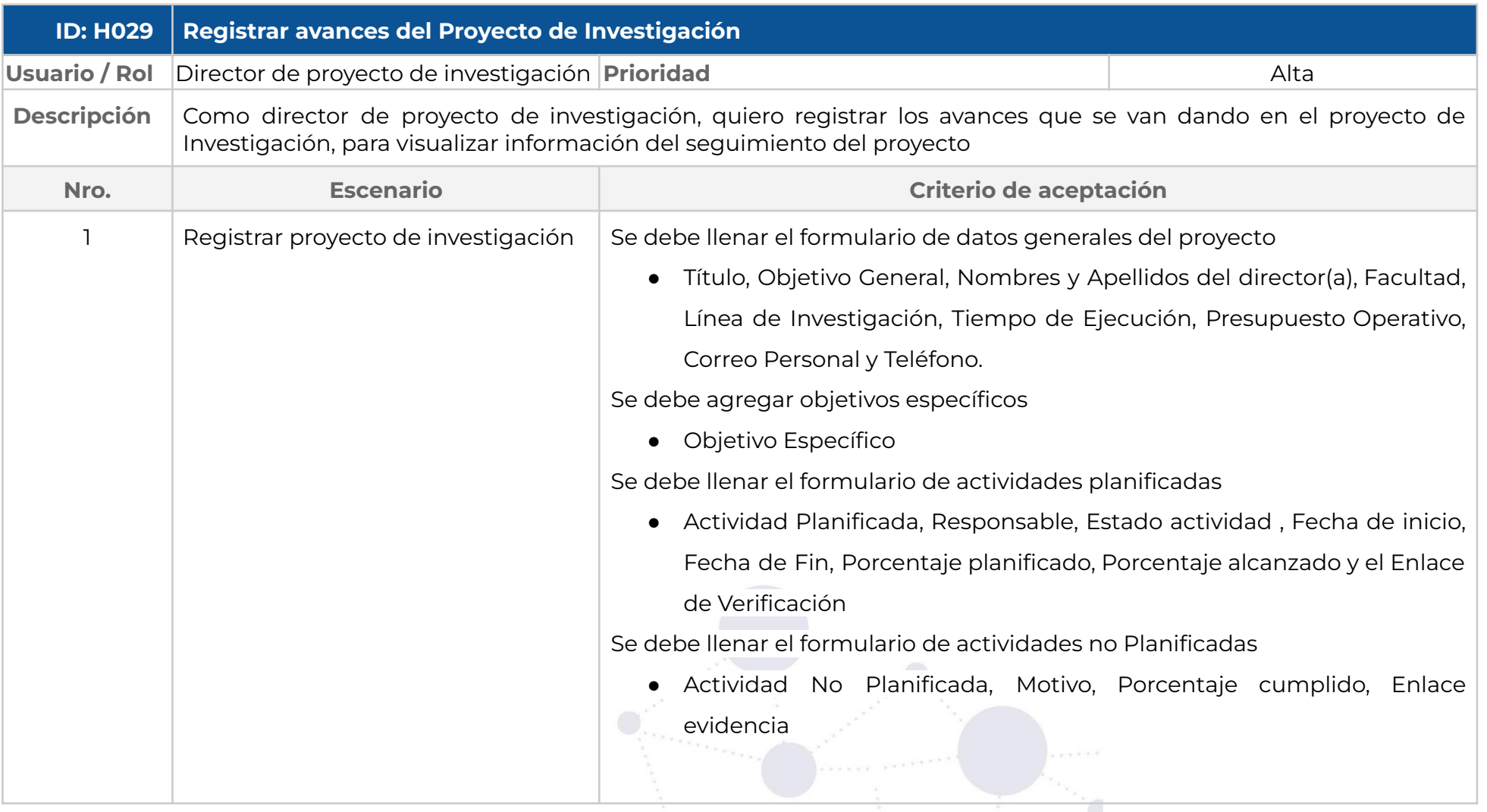

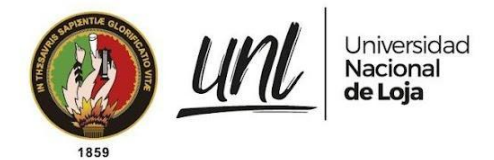

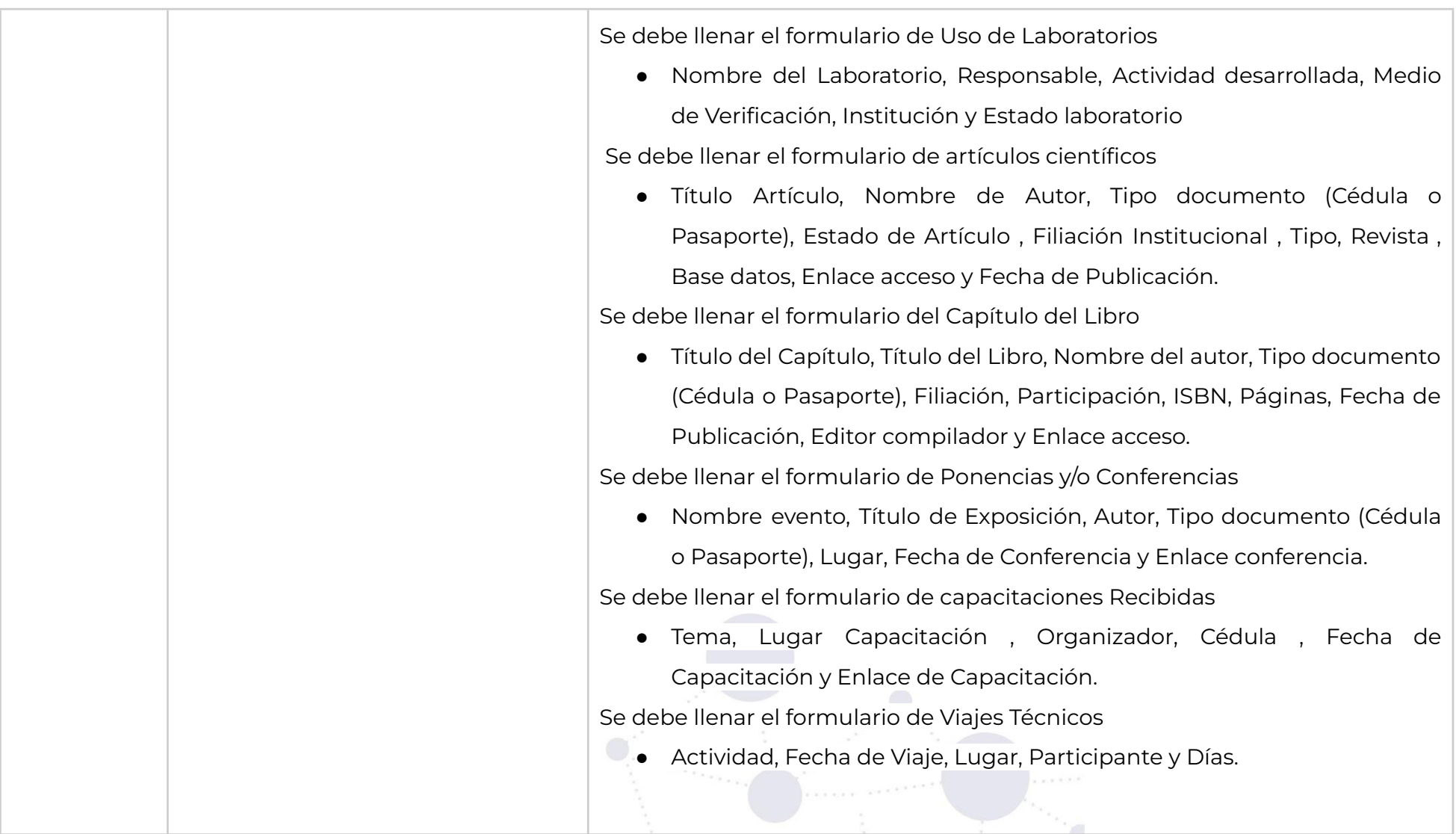

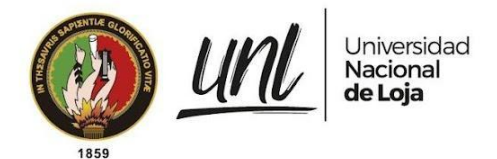

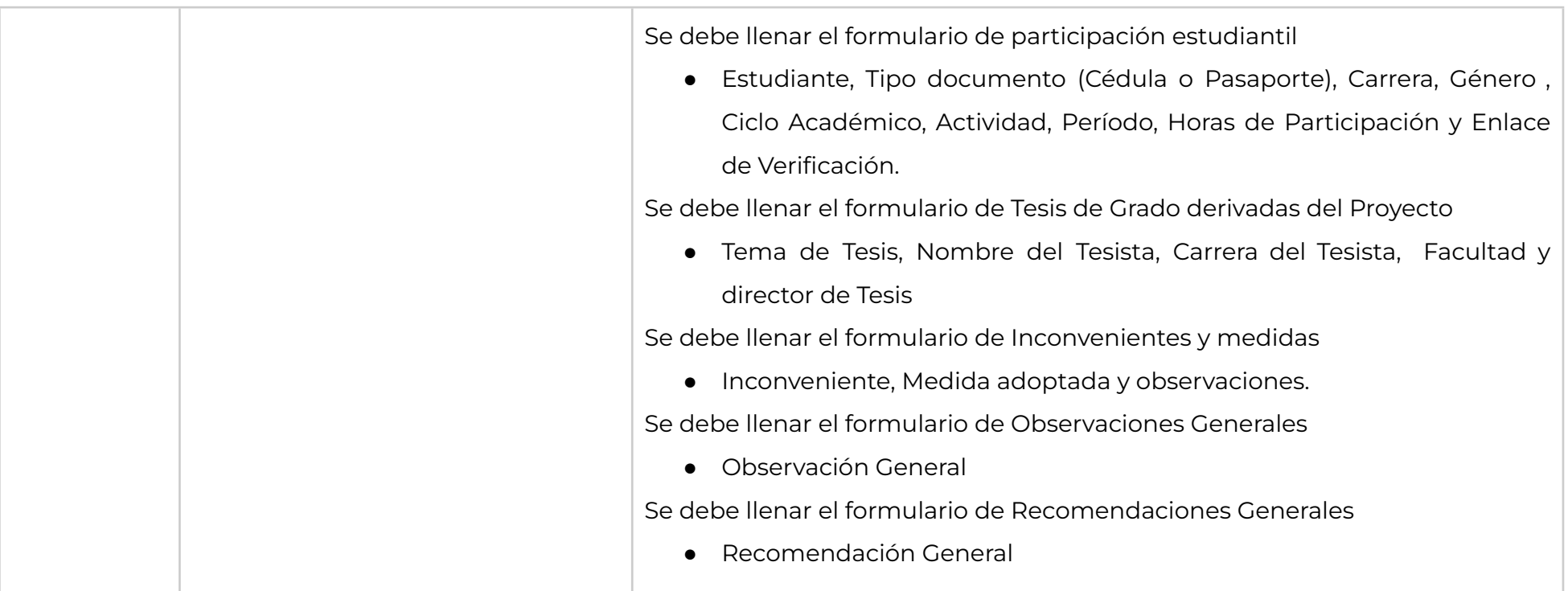

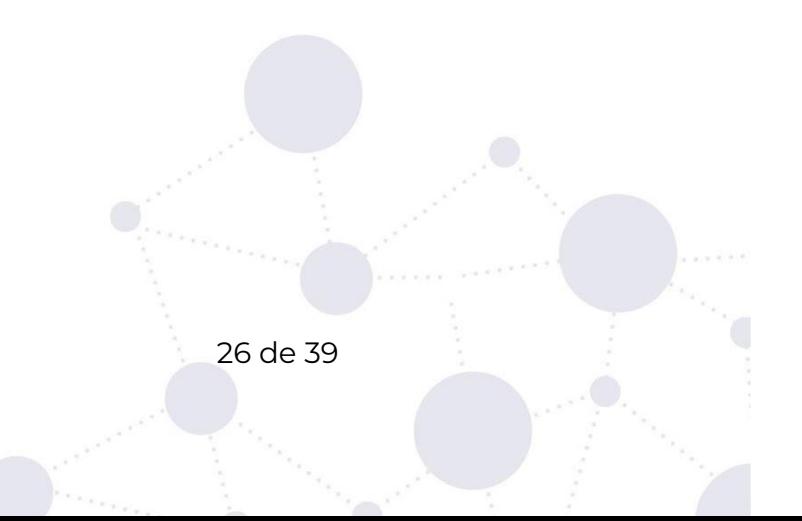

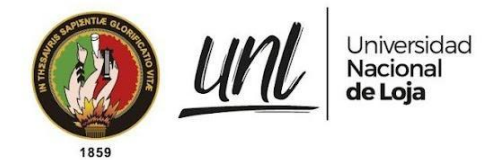

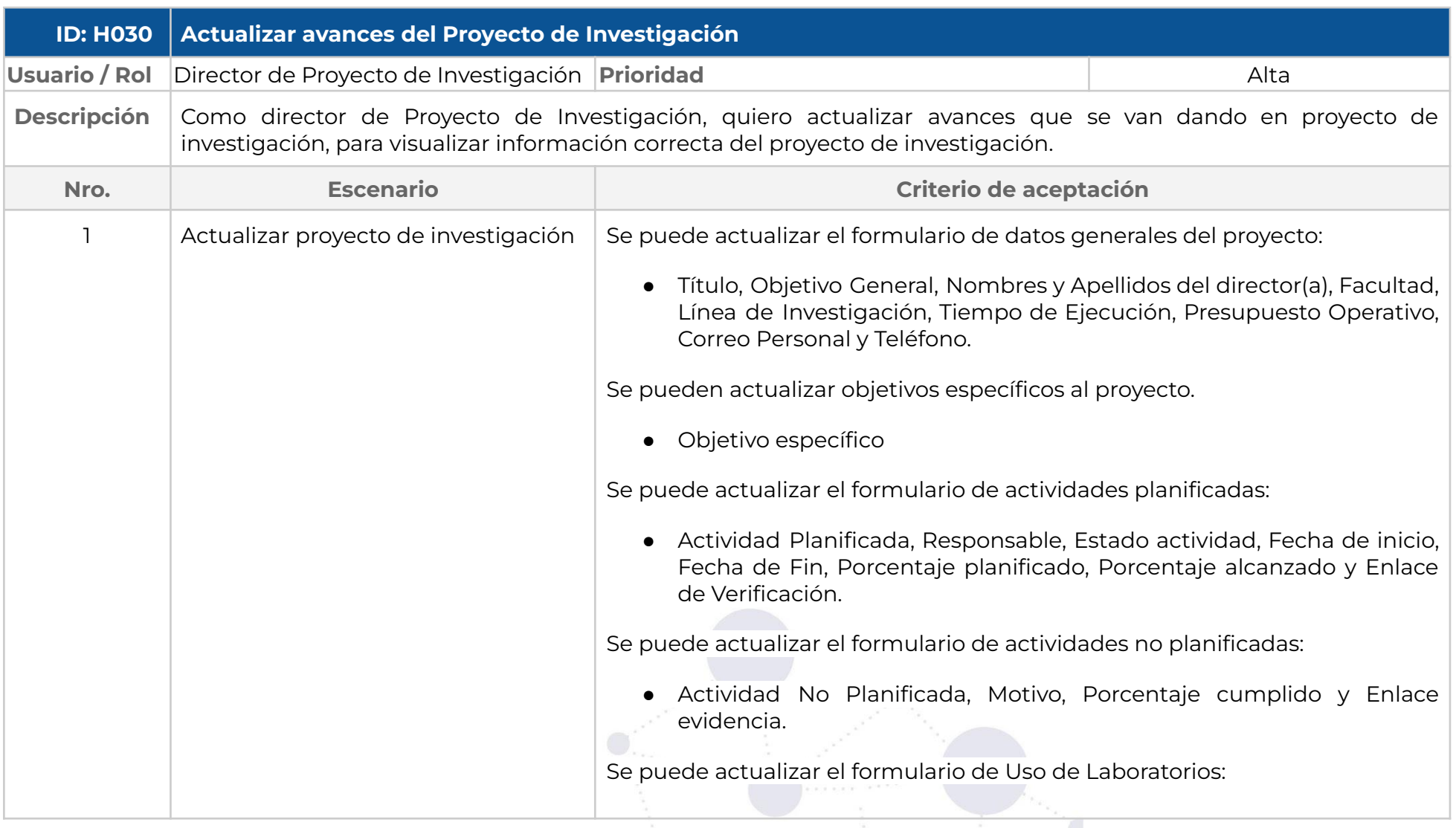

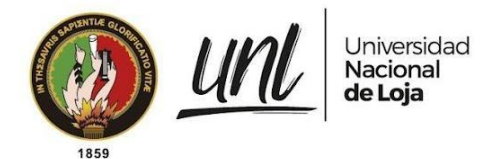

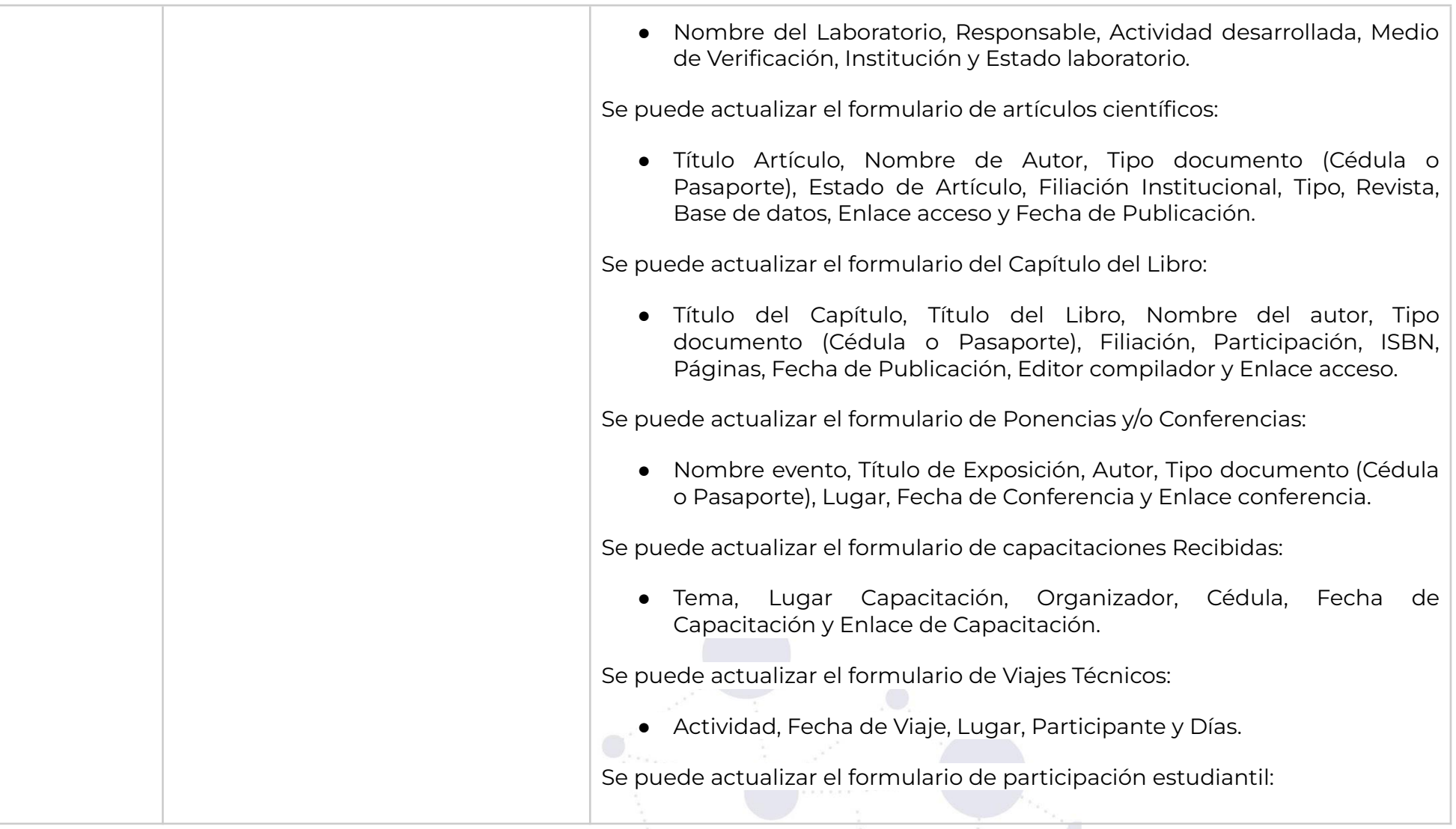

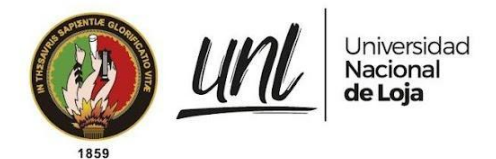

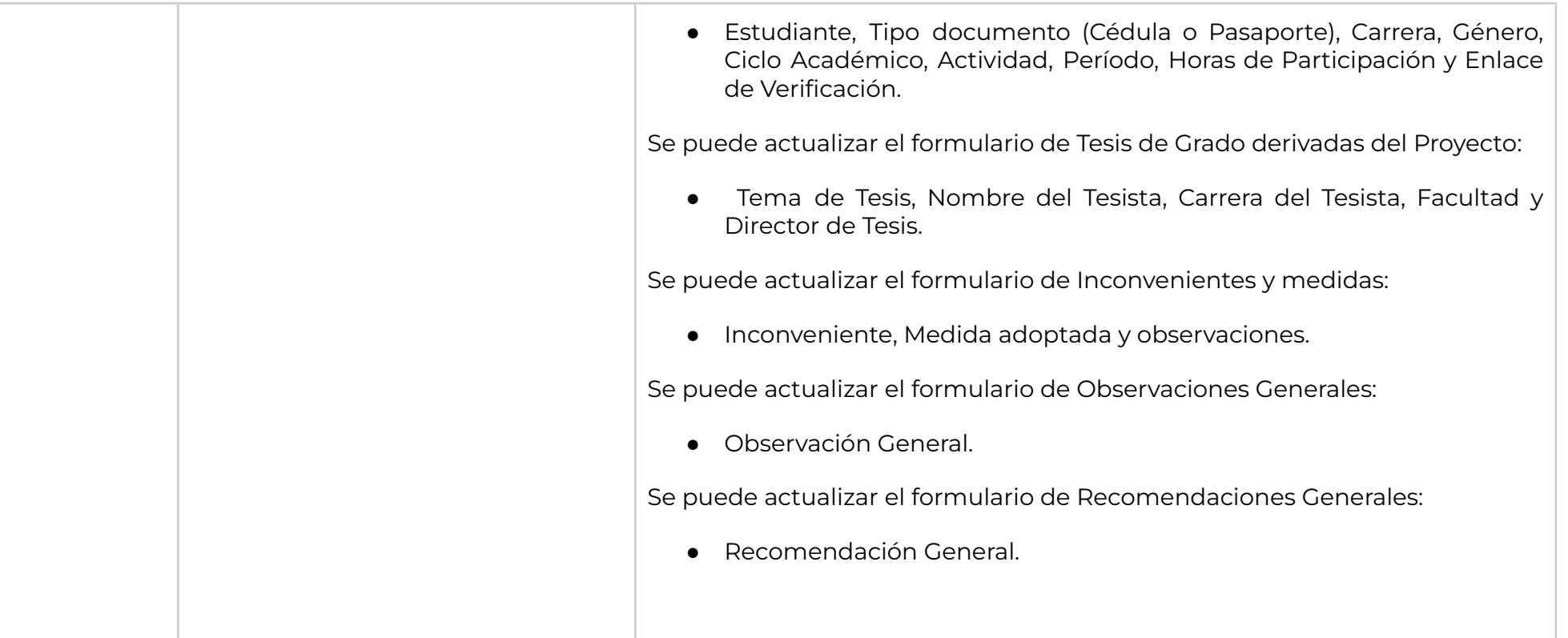

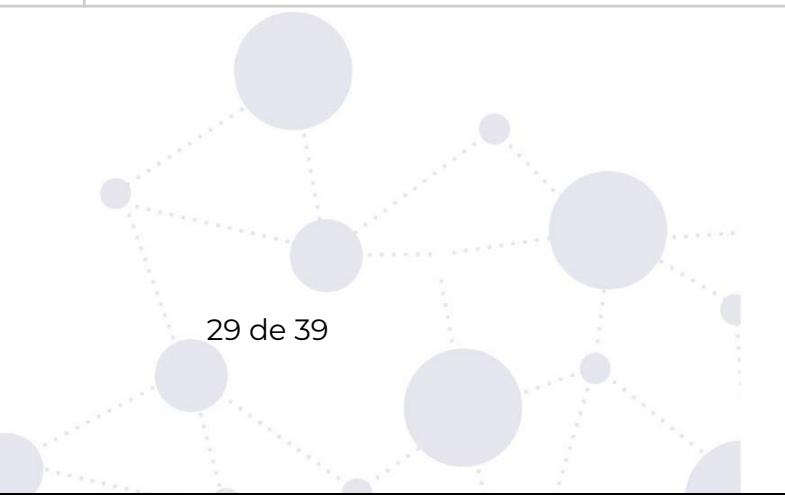

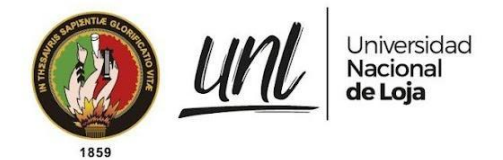

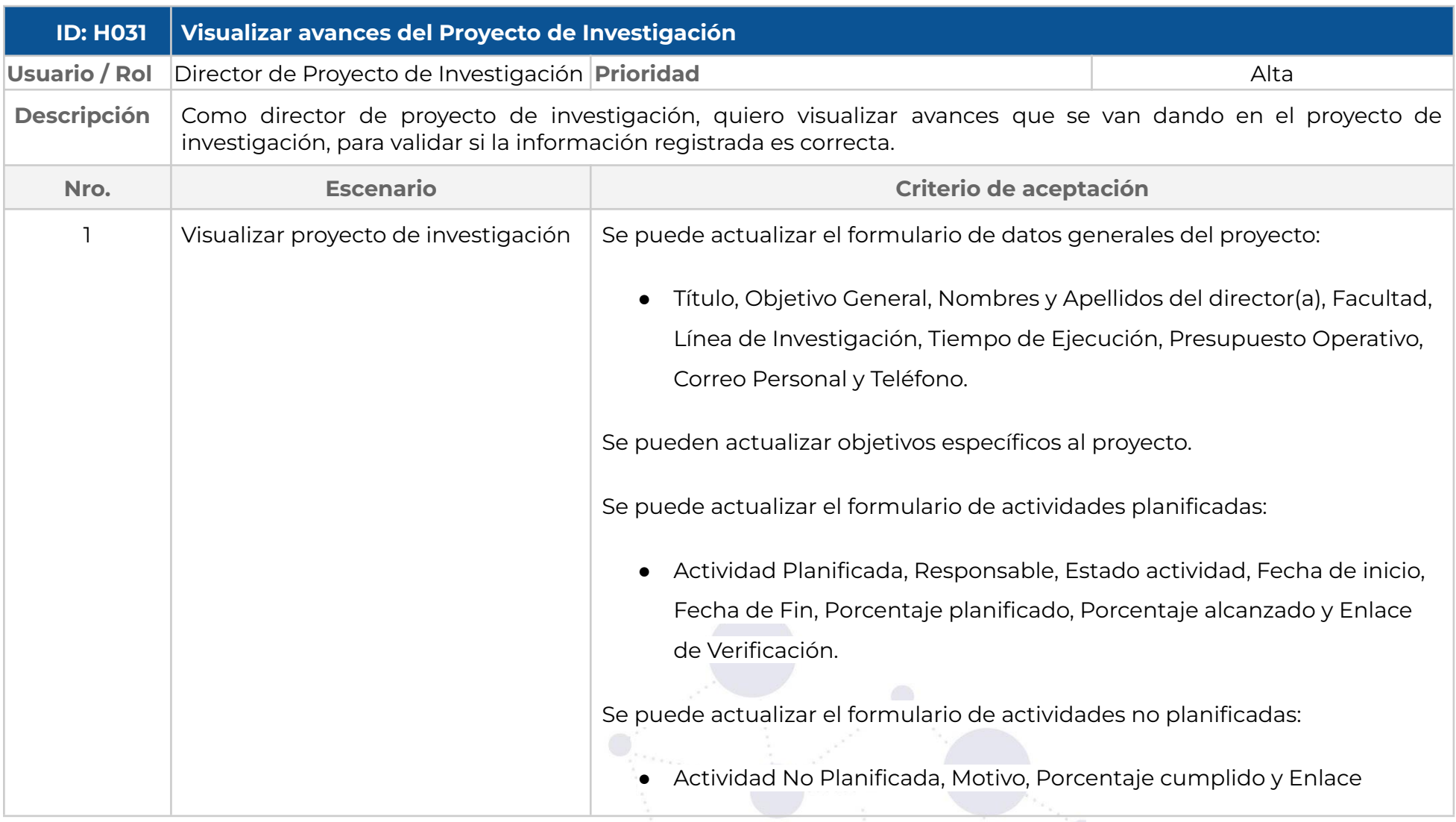

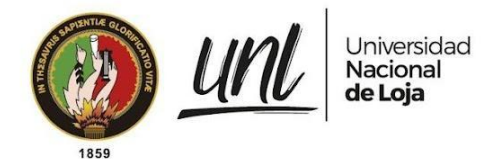

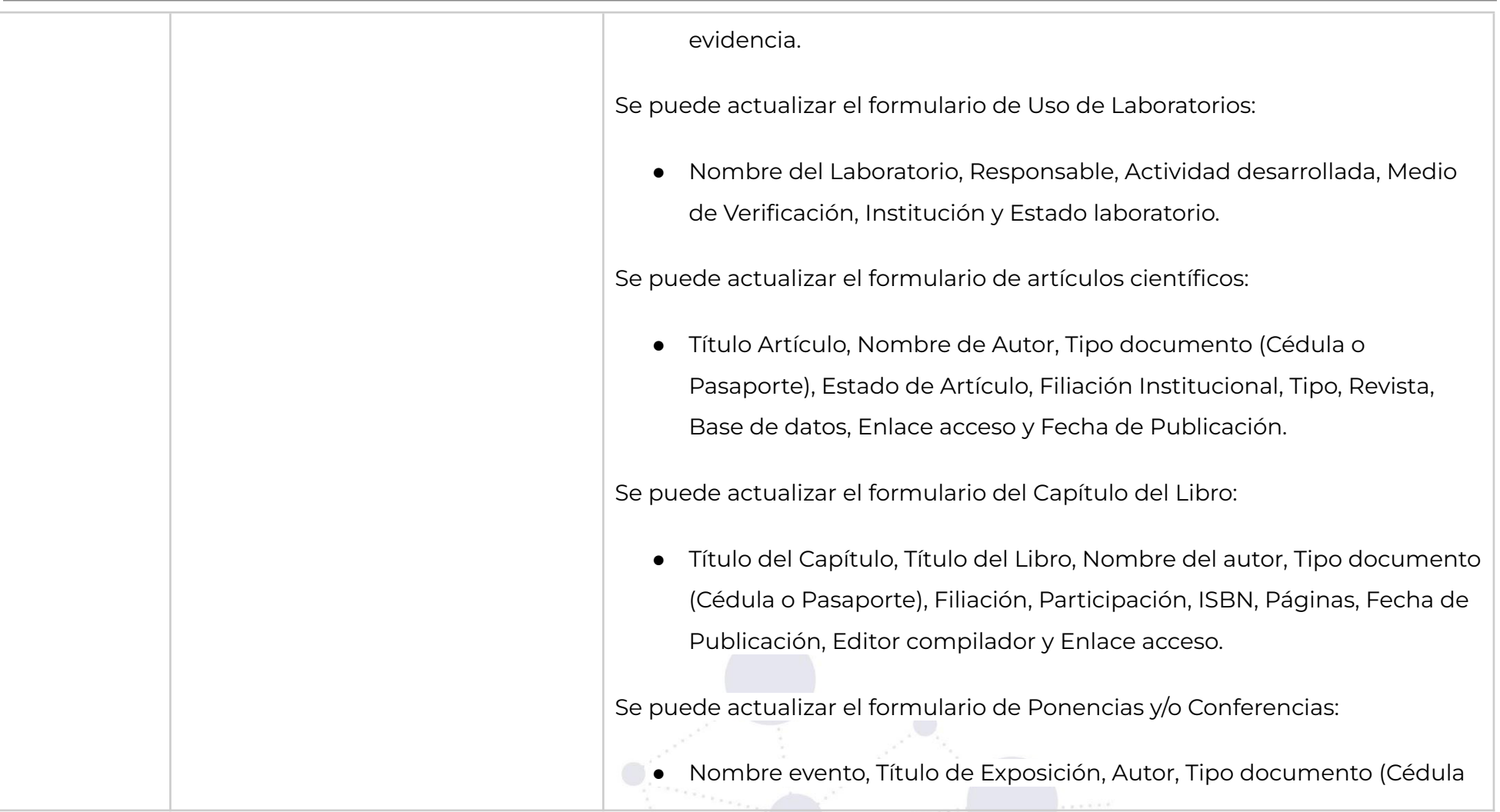

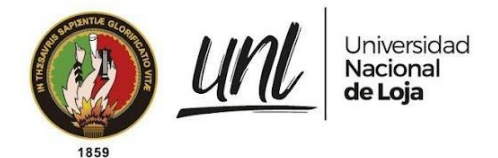

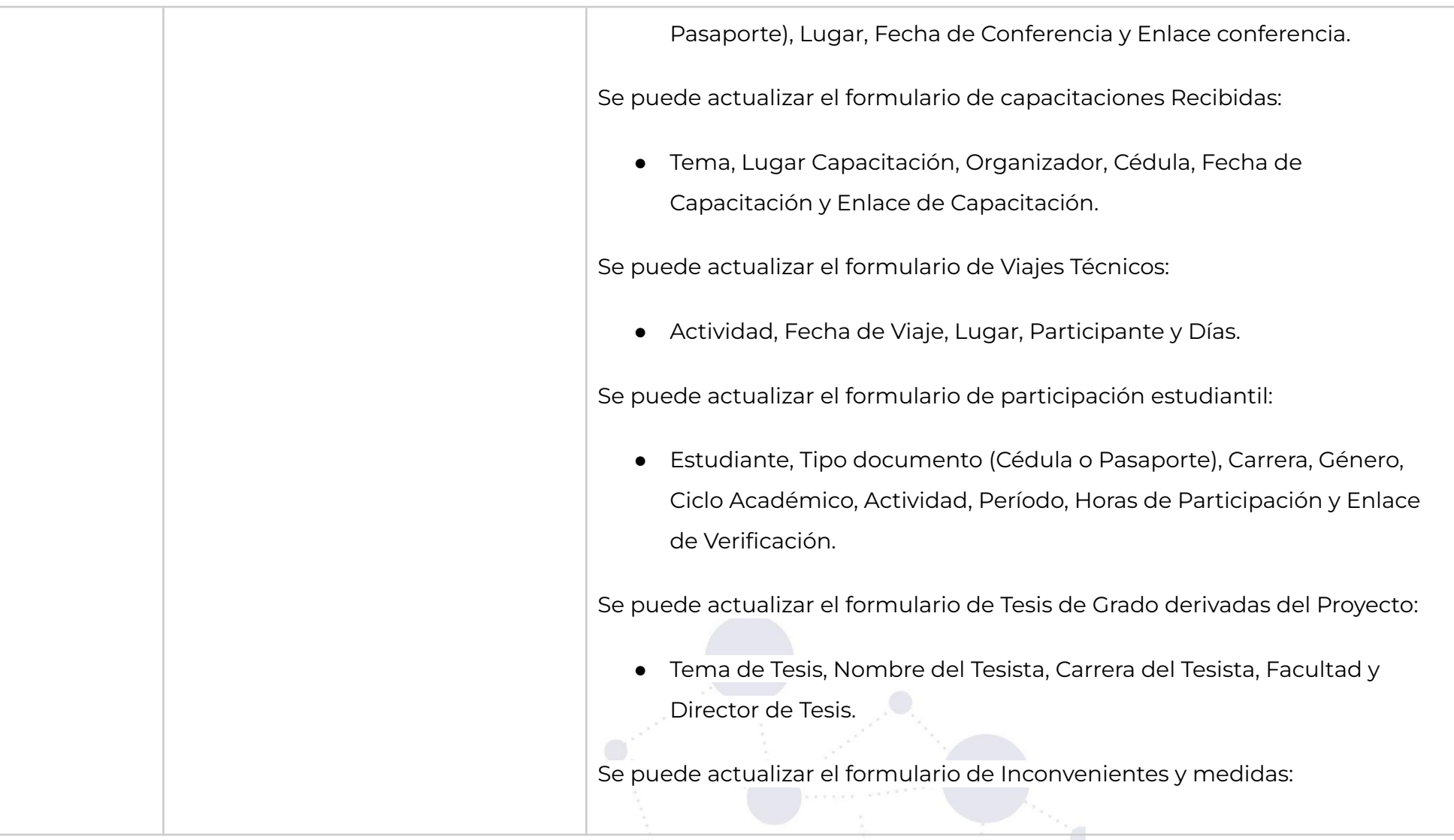

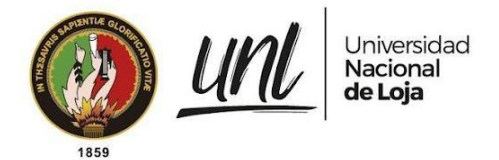

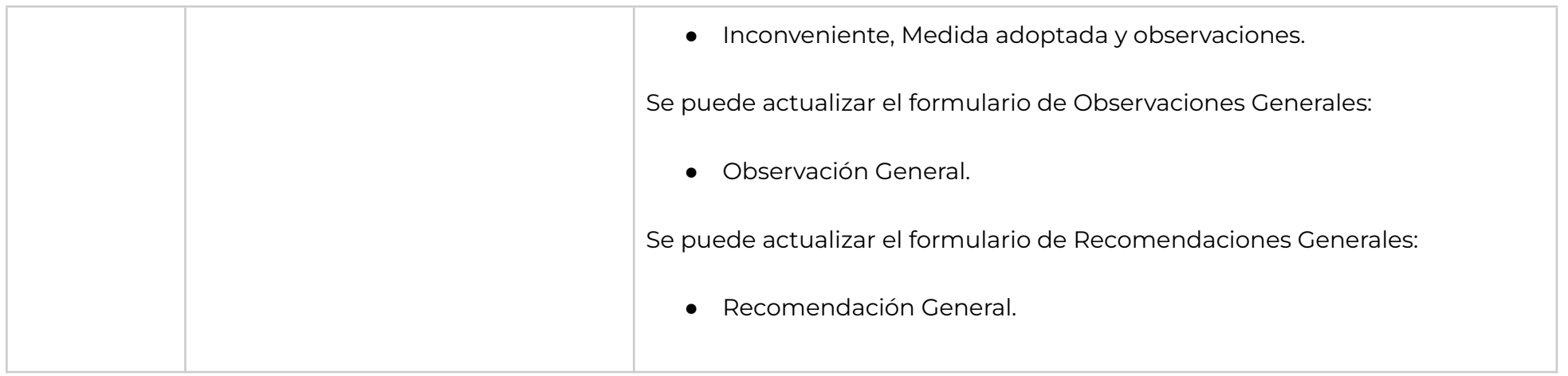

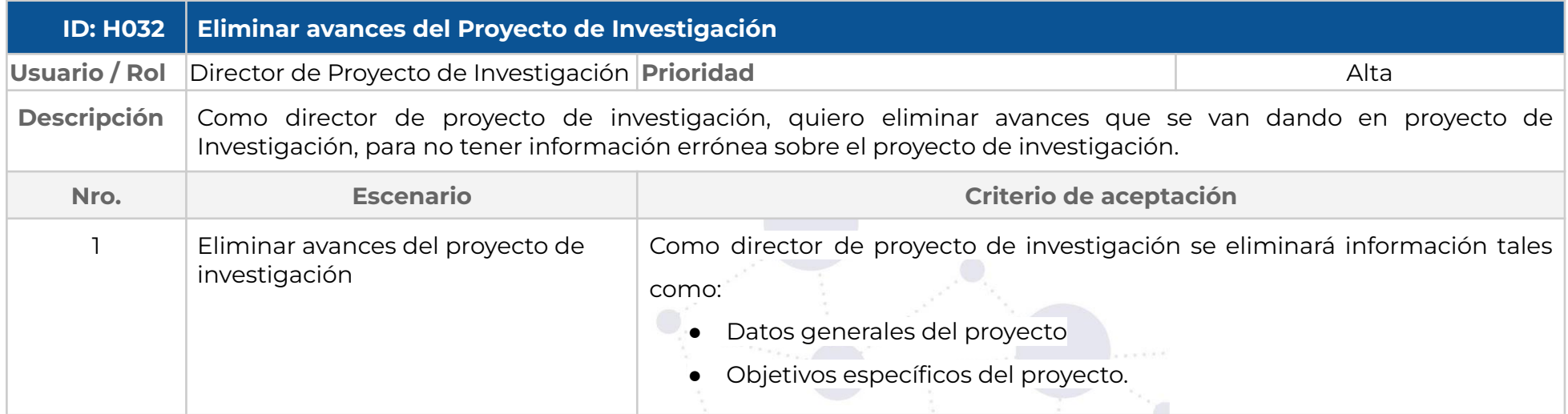

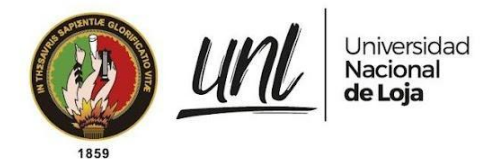

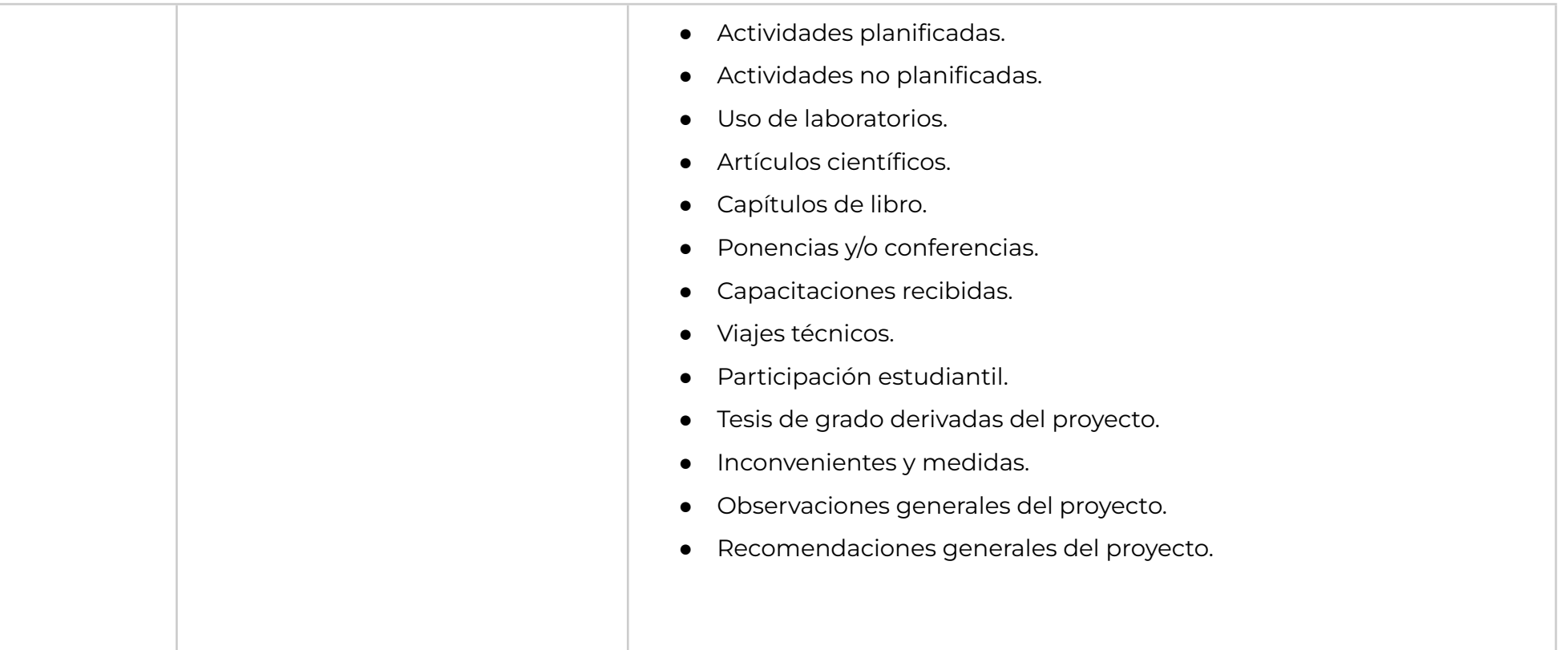

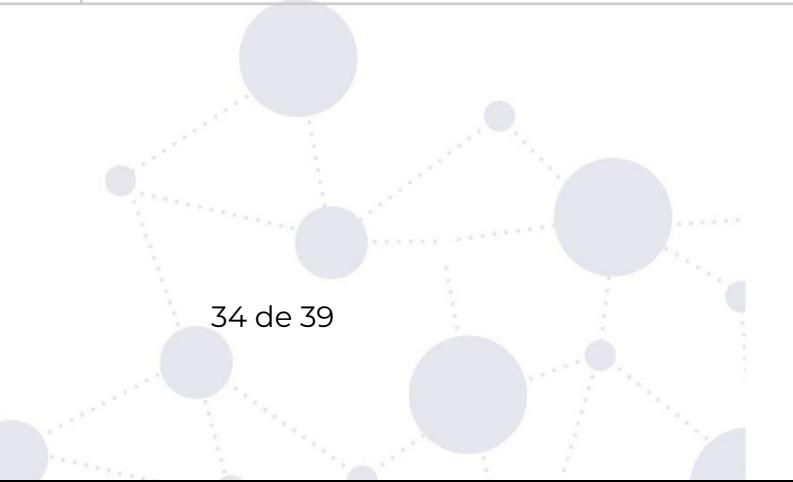

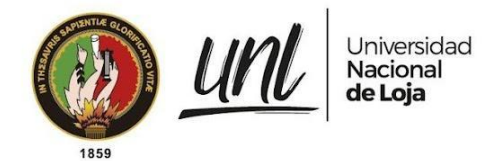

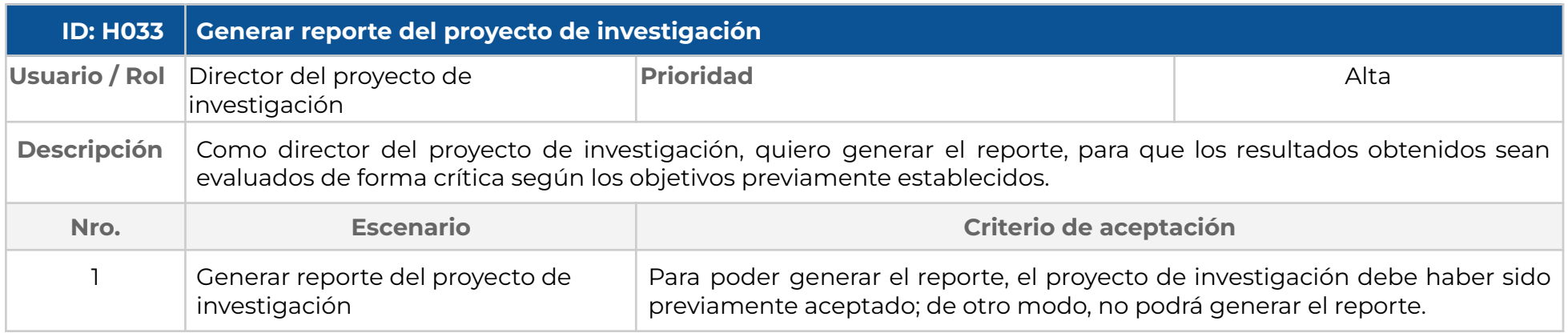

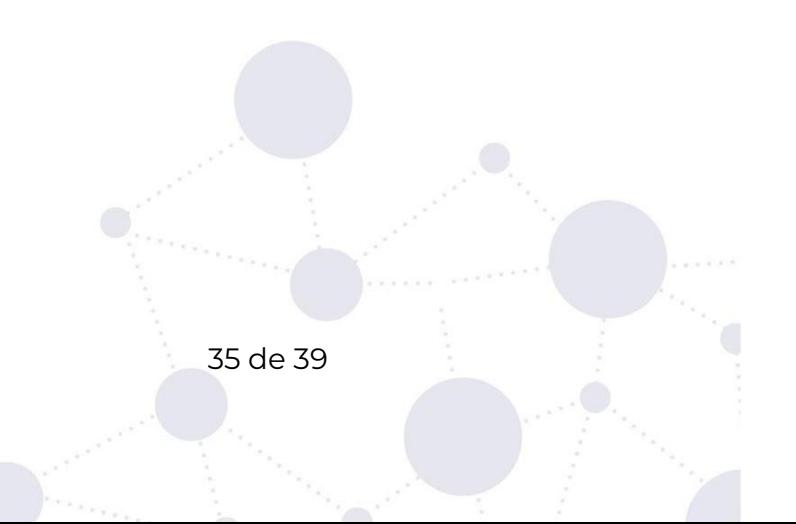

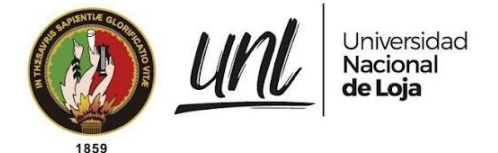

# **6. Requerimientos no funcionales**

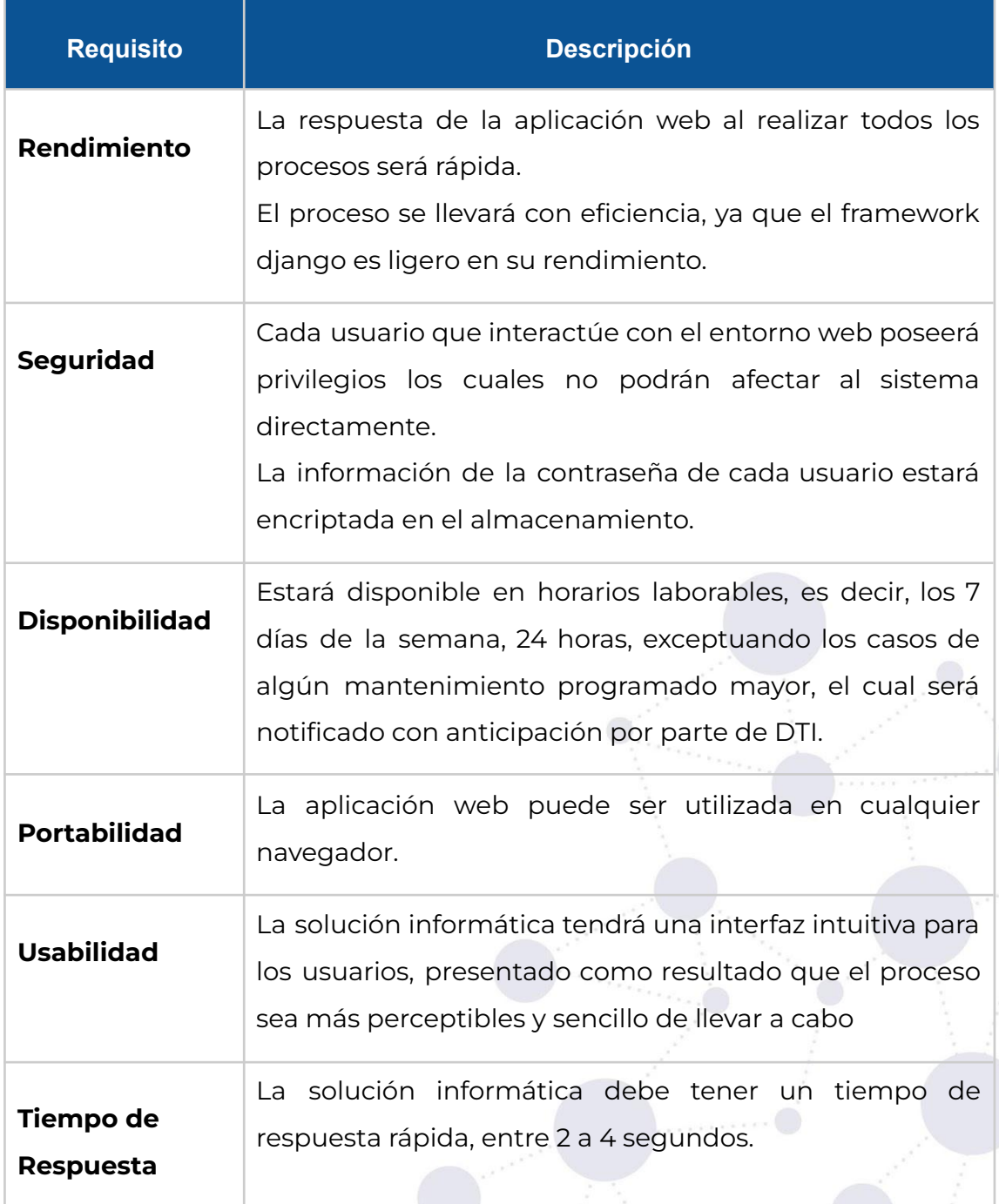

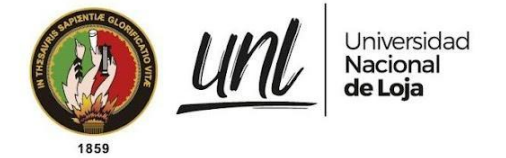

# **7. Glosario de términos**

#### **Definiciones, Acrónimos y abreviaturas**

**UNL**: Universidad Nacional de Loja **RF**: Requerimiento Funcional **RNF:** Requerimiento no Funcional **CU**: Caso de Uso **Usuario:** Conjunto de personas que intervienen en uso del sistema Informático.

#### **Del negocio**

**Derecho.-** Es el documento digital que se entrega por parte de tesorería una vez se haya validado el comprobante de pago.

#### **Del sistema**

**Framework.-** Conjunto de herramientas y metodologías para desarrollo de software, que permitieron que el desarrollo sea más rápido y con funcionalidades que reducen el tiempo de programación.

**Base de datos.-** Conjunto de datos almacenados, ordenados y listos a ser utilizados por el software, con llamadas desde el software, interactuando de manera dinámica.

**Templates.-** Plantilla, para la interfaz gráfica de la aplicación que serán llamadas y ejecutarán código html dentro del software.

**Views.-** Métodos que permitirán realizar toda la lógica del sistema como guardar, modificar o eliminar registros, además de validar permisos y demás funcionalidades en torno a la seguridad y utilidades del sistema.

**Modelos.-** Manipulación de la información, por medio del orm object-relational mapping de django, se transformará un esquema orientado a objetos a un modelo relacional en la base de datos.

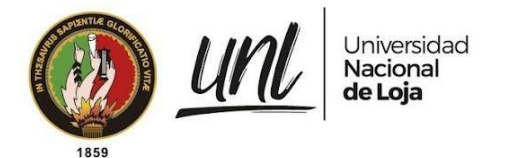

# **8. Aprobaciones**

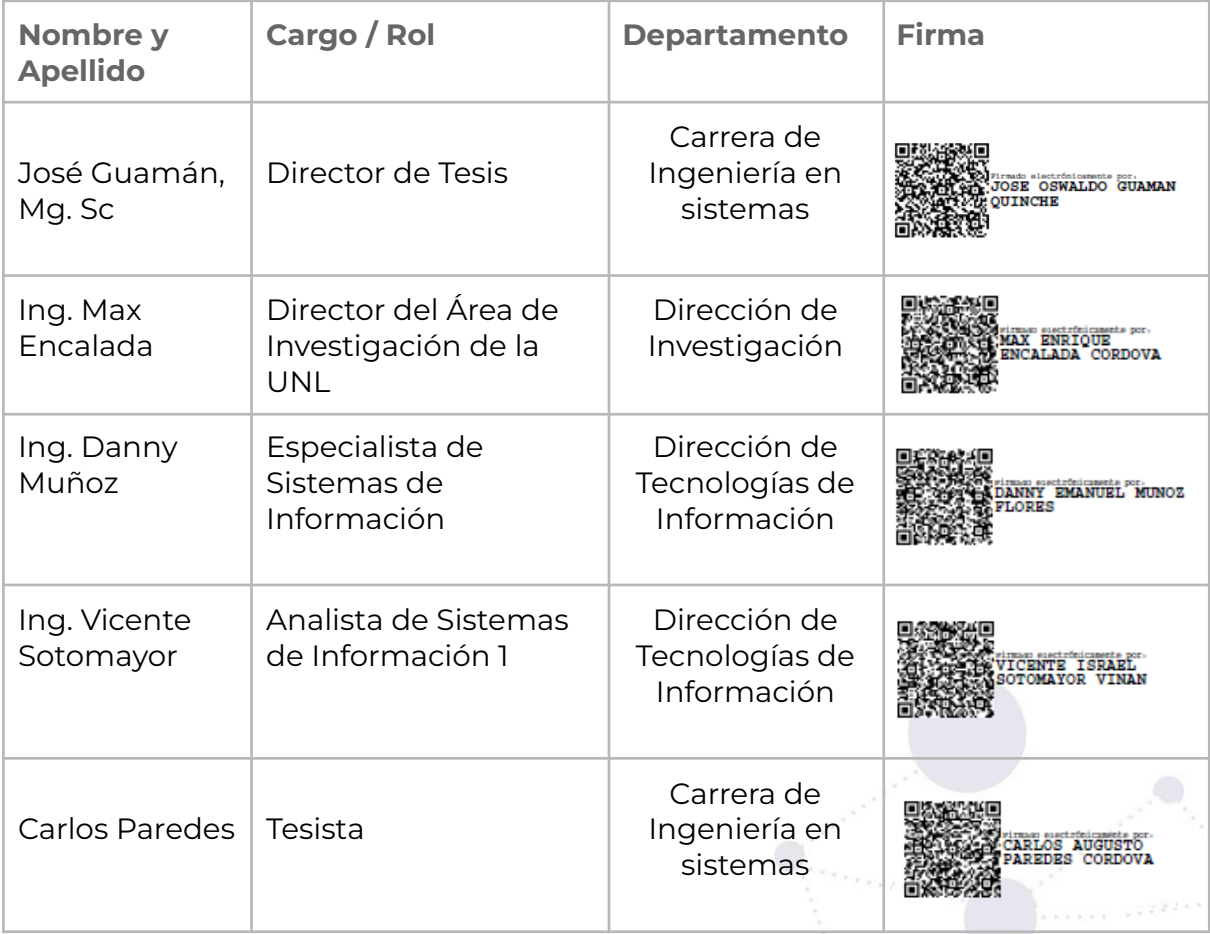

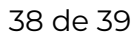

**Anexo 7.** Desarrollo de la Metodología XP.

Durante la ejecución del segundo objetivo, siguiendo los principios de la metodología XP, se llevaron a cabo iteraciones que abarcaron fases como planificación, diseño, codificación y pruebas. Tras cada iteración, el autor del Trabajo de Titulación sostuvo reuniones para analizar las tareas realizadas y determinar las acciones a seguir en las siguientes iteraciones, utilizando resultados medibles para adaptar y mejorar el proceso continuamente.

El desarrollo del módulo de software se realizó en estricto cumplimiento de un acuerdo de confidencialidad **(véase Anexo 2. Acuerdo de Confidencialidad).** Este acuerdo estipula de manera inequívoca la restricción de compartir el código fuente o cualquier forma de información conexa, tanto en etapas previas como a lo largo de todo el desarrollo, garantizando así la confidencialidad integral del proyecto.

Para garantizar la protección de la información, el código fue presentado en pequeños segmentos durante cada etapa de codificación. Esta medida adicional asegura que ningún fragmento del código se divulgue de manera inapropiada y respalda nuestro compromiso de mantener la confidencialidad en todo momento.

#### **1. Iteración 1**

#### **1.1. Planificación**

Se definieron las tareas que se abordarán durante la primera iteración, las cuales se detallan a continuación.

| ID                | Descripción de la Tarea                                   | Responsable    |
|-------------------|-----------------------------------------------------------|----------------|
| <b>Tarea</b>      |                                                           |                |
| T <sub>001</sub>  | Creación de modelo, la interfaz de usuario y la lógica de | Carlos Paredes |
|                   | control para el registro del período                      |                |
| T <sub>0</sub> 02 | Creación de la interfaz de usuario y la lógica de control | Carlos Paredes |
|                   | para actualizar del período                               |                |
| T <sub>00</sub> 3 | Creación de la interfaz de usuario y la lógica de control | Carlos Paredes |
|                   | para visualizar el período                                |                |
| T <sub>004</sub>  | Creación de la interfaz de usuario y la lógica de control | Carlos Paredes |
|                   | para la eliminación del período                           |                |

**Tabla A7 1.** Tareas de la iteración 1 (fuente propia).
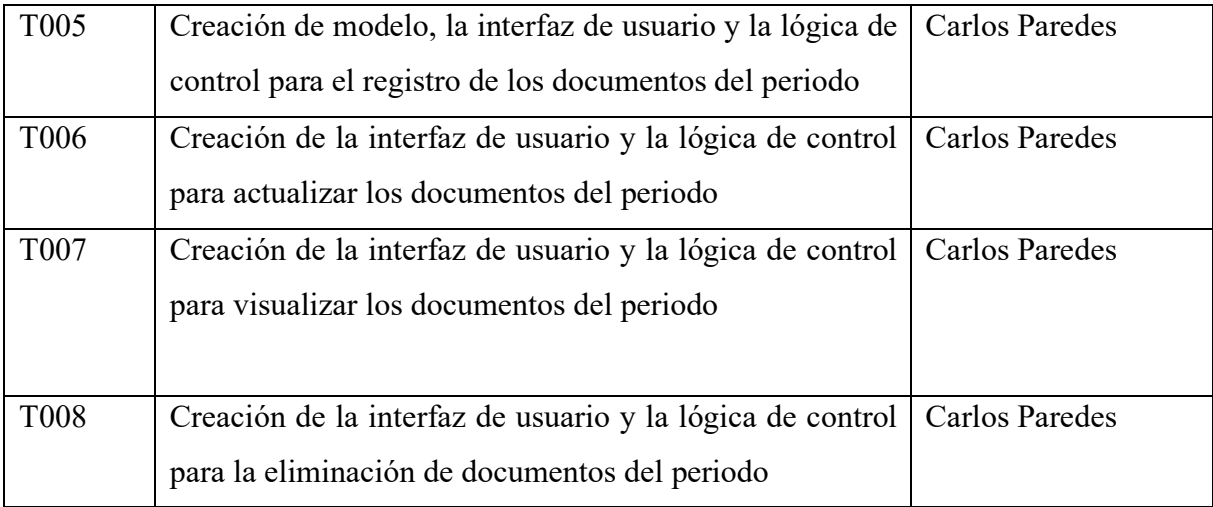

### **1.2. Diseño**

De acuerdo con los principios establecidos por la metodología XP, el proceso de diseño se extiende a lo largo de todo el desarrollo del proyecto y se adapta en consonancia con los progresos logrados en cada iteración.

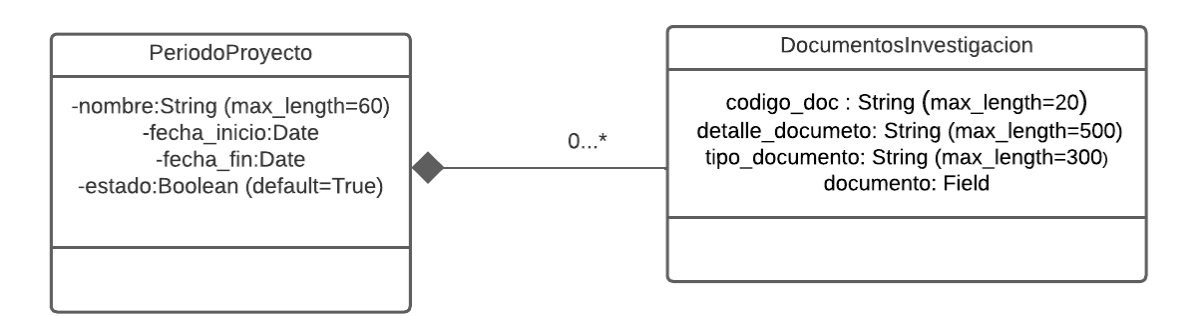

**Figura A7 1.** Diagrama de Clases para la iteración 1.

# **1.3. Codificación**

A lo largo de la primera iteración, se llevó a cabo la fase de codificación correspondiente al conjunto de tareas predefinidas. Como consecuencia de este proceso, se logró obtener:

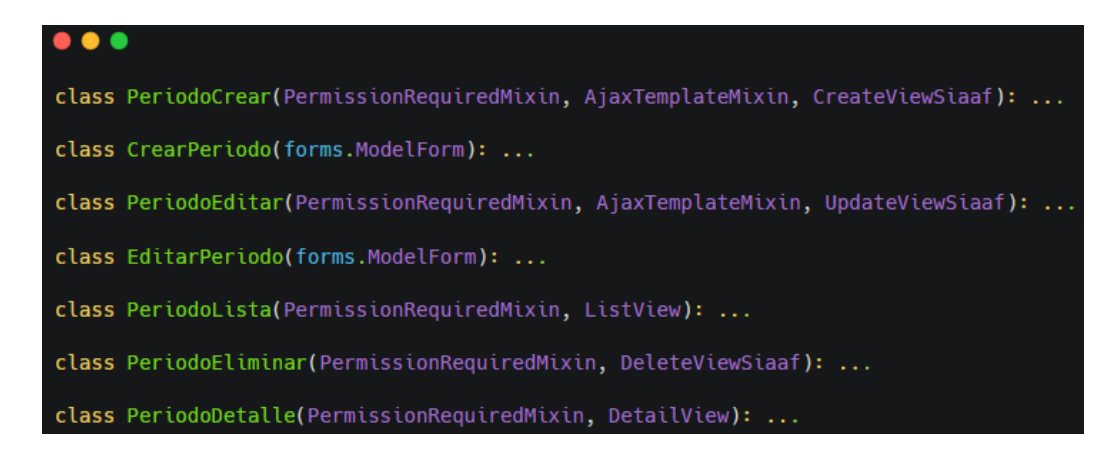

**Figura A7 2.** Codificación con respecto al crear, editar, listar, detalle y eliminar el período (fuente propia).

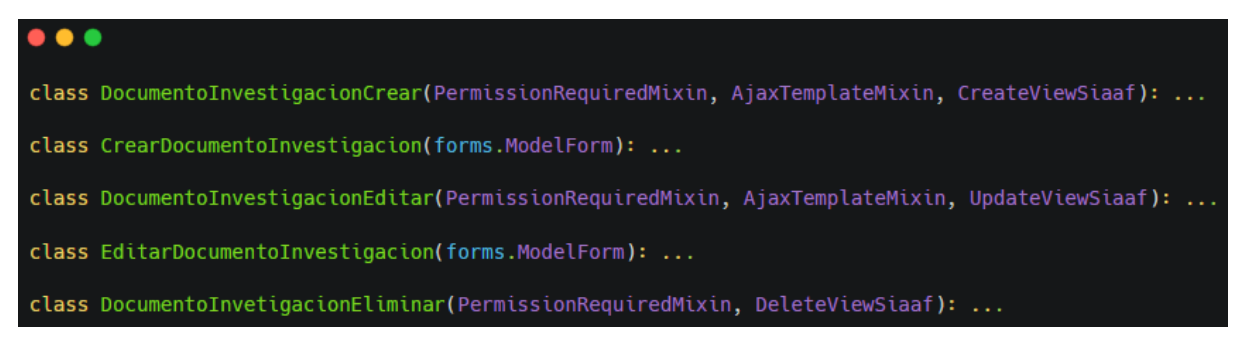

**Figura A7 3.** Codificación con respecto al crear, editar y eliminar documento del período (fuente propia).

# **1.4. Observaciones**

Se registraron diversas observaciones, las cuales se describen a continuación. Estas inquietudes fueron resueltas durante el progreso de la primera iteración.

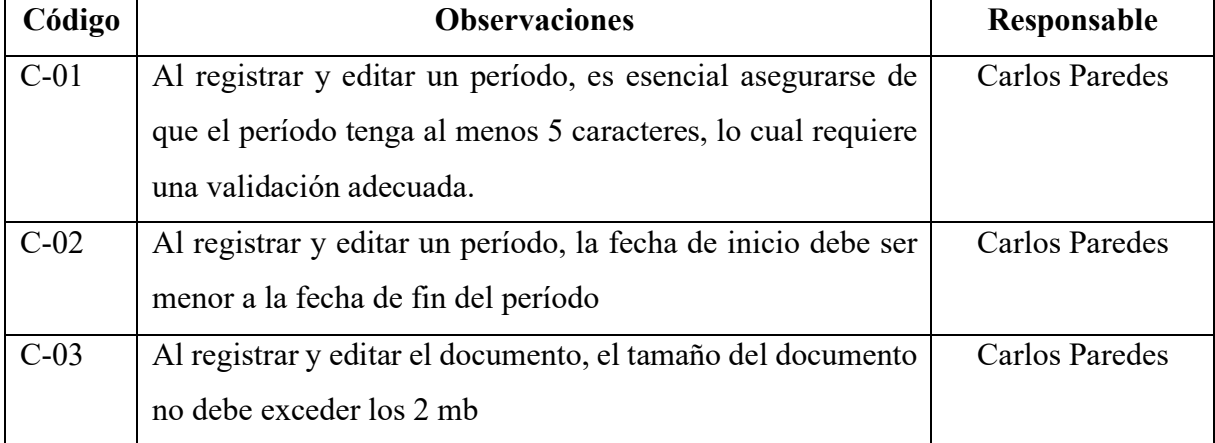

### **Tabla A7 2.** Observaciones de la primera iteración (fuente propia)

# **2. Iteración 2**

# **2.1. Planificación**

Las incidencias a tratar durante el proceso de desarrollo se fijaron de acuerdo con el siguiente criterio.

| ID           | Descripción de la Tarea                                   | Responsable           |
|--------------|-----------------------------------------------------------|-----------------------|
| <b>Tarea</b> |                                                           |                       |
| T001         | Creación de modelo, la interfaz de usuario y la lógica    | <b>Carlos Paredes</b> |
|              | de control para el registro del equipo de investigación   |                       |
| T002         | Creación de la interfaz de usuario y la lógica de control | <b>Carlos Paredes</b> |
|              | para actualizar el equipo de investigación                |                       |
| T003         | Creación de la interfaz de usuario y la lógica de control | <b>Carlos Paredes</b> |
|              | para visualizar el equipo de investigación                |                       |
| T004         | Creación de la interfaz de usuario y la lógica de control | <b>Carlos Paredes</b> |
|              | para la eliminación del equipo de investigación           |                       |
| T005         | Creación de modelo, la interfaz de usuario y la lógica    | <b>Carlos Paredes</b> |
|              | de control para el registro del integrante institucional  |                       |
|              | equipo de investigación                                   |                       |
| T006         | Creación de la interfaz de usuario y la lógica de control | <b>Carlos Paredes</b> |
|              | para actualizar el integrante institucional equipo de     |                       |
|              | investigación                                             |                       |
| <b>T007</b>  | Creación de la interfaz de usuario y la lógica de control | <b>Carlos Paredes</b> |
|              | para visualizar el integrante institucional equipo de     |                       |
|              | investigación                                             |                       |
| <b>T008</b>  | Creación de la interfaz de usuario y la lógica de control | <b>Carlos Paredes</b> |
|              | para la eliminación del integrante institucional equipo   |                       |
|              | de investigación                                          |                       |
| T009         | Creación de modelo, la interfaz de usuario y la lógica    | <b>Carlos Paredes</b> |
|              | de control para el registro del integrante externo equipo |                       |
|              | de investigación                                          |                       |

**Tabla A7 3.** Tareas de la iteración 2 (fuente propia).

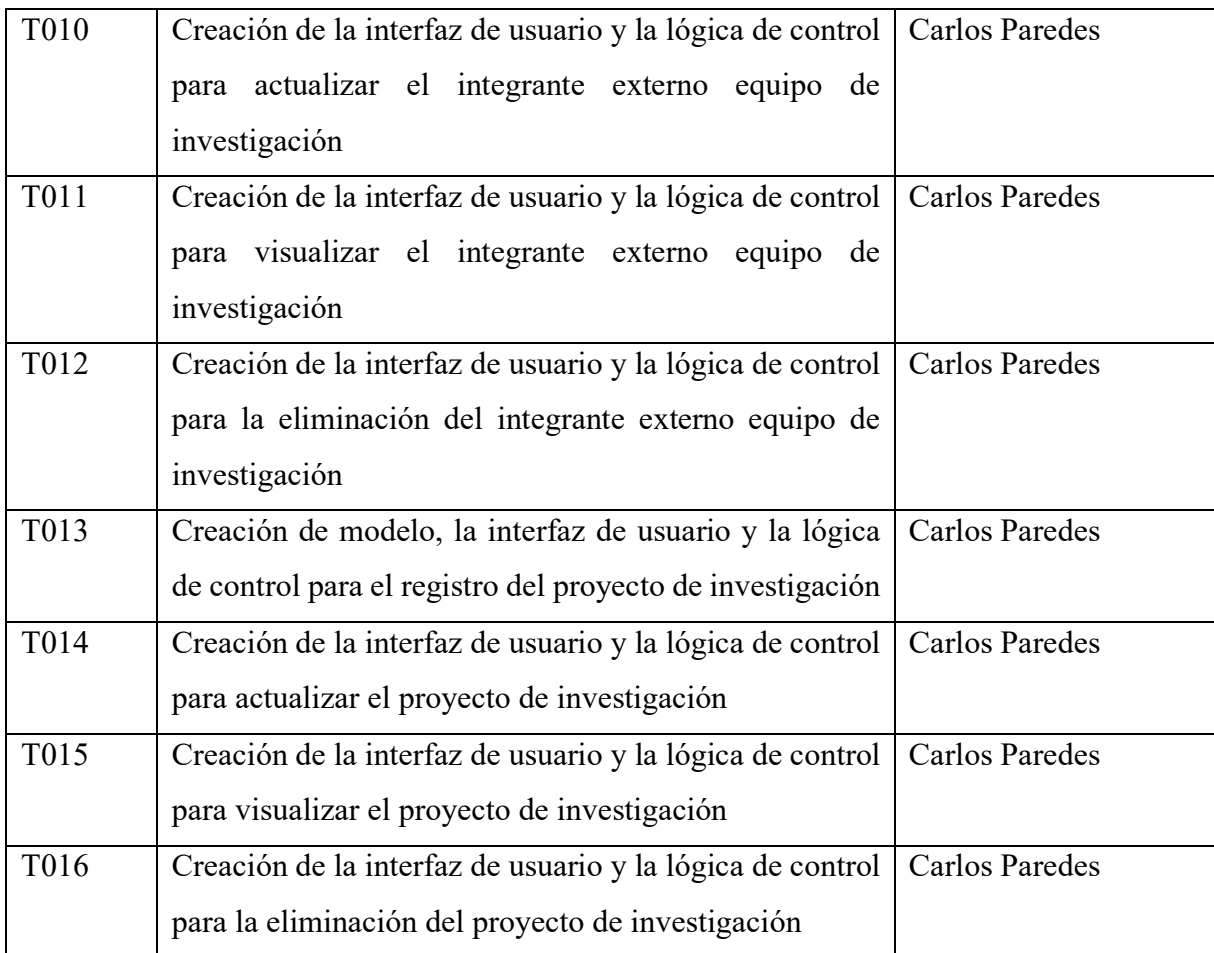

#### **2.2. Diseño**

Durante la ejecución de la segunda iteración, se incorporaron los modelos indispensables para llevar a cabo las tareas predeterminadas. Estos modelos comprendieron: GrupoInvestigacion, IntegranteGrupoInvestigacion, IntegranteExterno, ProyectoInvestigacion.

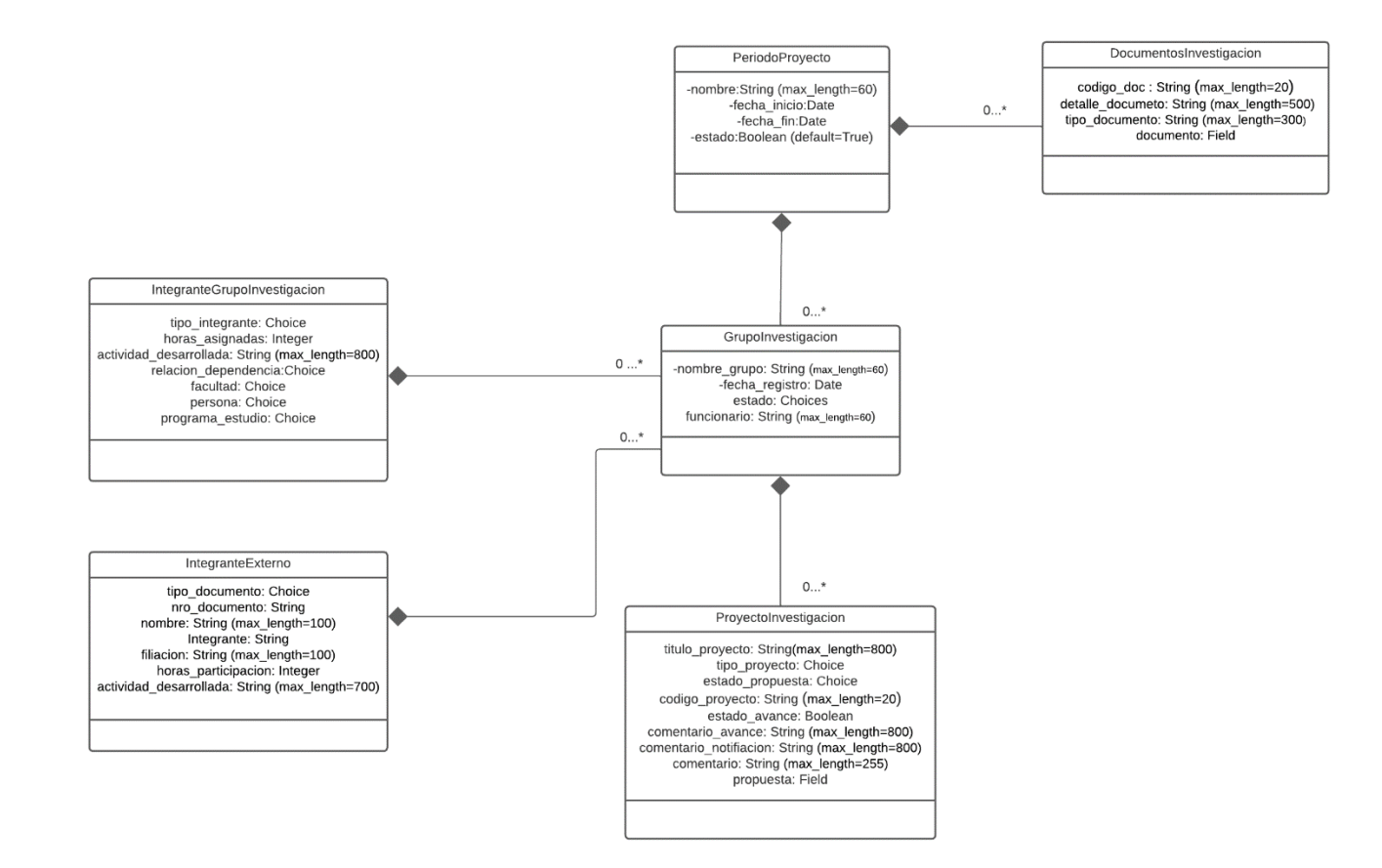

**Figura A7 4.** Diagrama de Clases de la 2 iteración (fuente propia).

# **2.3. Codificación**

En el transcurso de la segunda iteración, se procedió a la codificación del conjunto predefinido de tareas, lo cual generó como resultado:

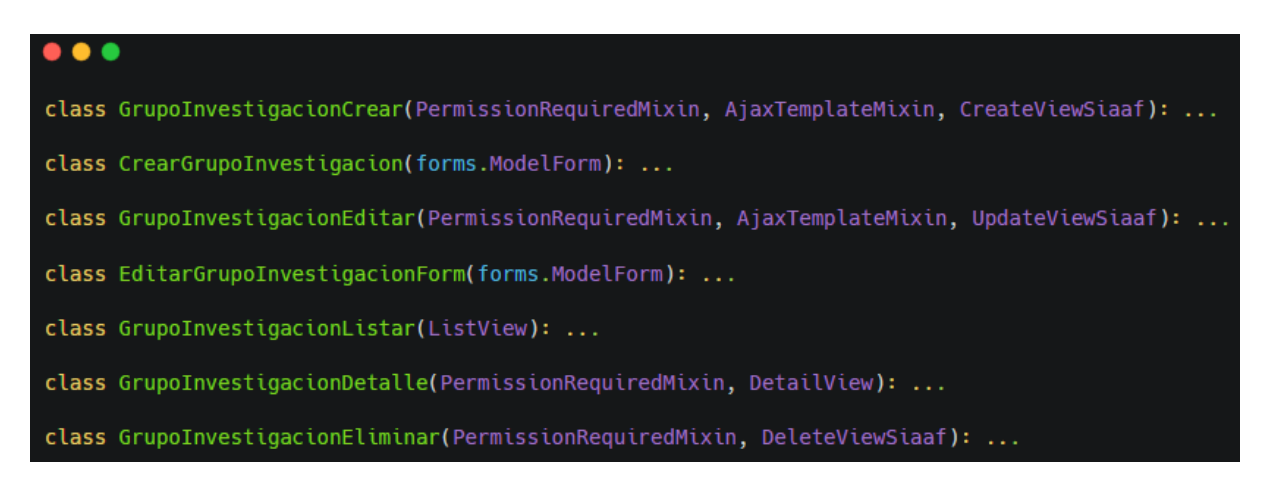

**Figura A7 5.** Codificación con respecto al crear, editar, listar, detalle y eliminar el equipo de investigación (fuente propia).

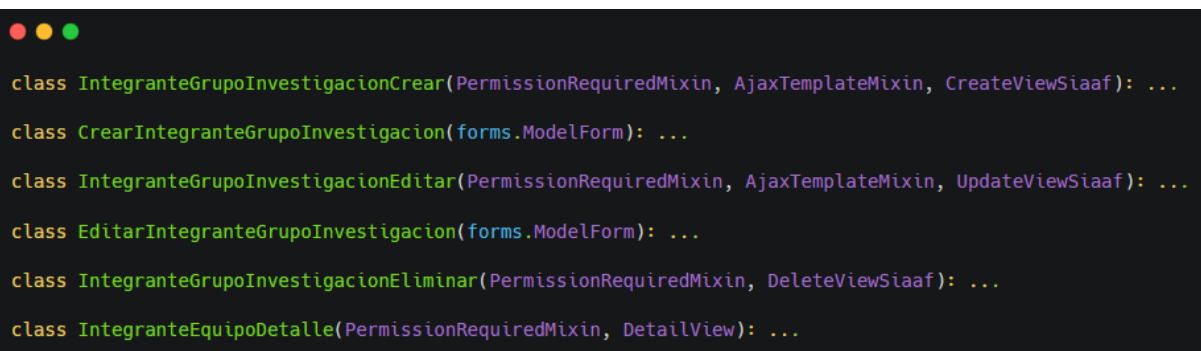

**Figura A7 6.** Codificación con respecto al crear, editar, detalle y eliminar el integrante con filiación del equipo de investigación (fuente propia).

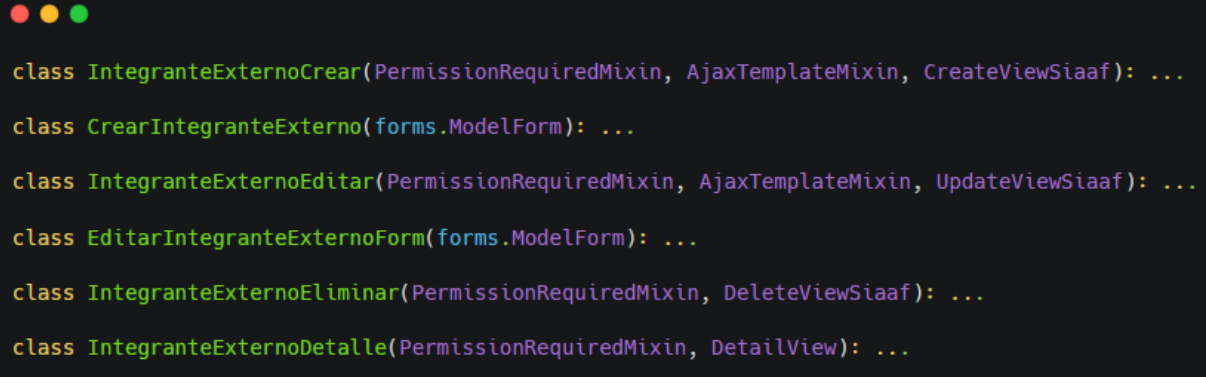

**Figura A7 7.** Codificación con respecto al crear, editar, detalle y eliminar el integrante externo del equipo de investigación (fuente propia).

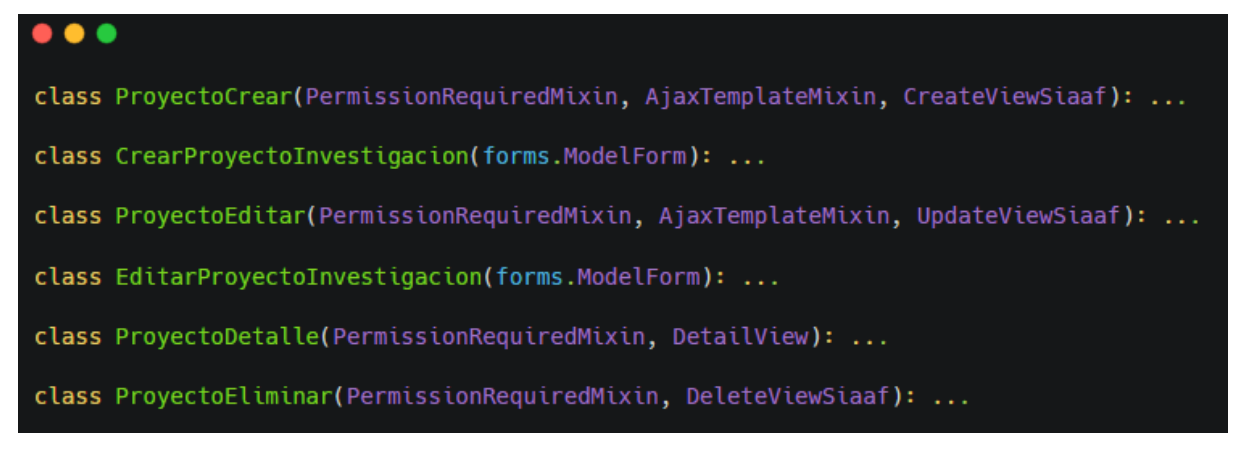

**Figura A7 8.** Codificación con respecto al crear, editar, detalle y eliminar el proyecto investigación (fuente propia).

# **2.4. Observaciones**

Se registraron diversas observaciones, las cuales se describen a continuación. Estas inquietudes fueron resueltas durante el progreso de la segunda iteración.

| Código | <b>Observaciones</b>                                          | Responsable    |
|--------|---------------------------------------------------------------|----------------|
| $C-01$ | Asignar el estado al equipo de investigación: "Finalizado" y  | Carlos Paredes |
|        | "En ejecución"                                                |                |
| $C-02$ | Al agregar los integrantes externos considerar el pasaporte o | Carlos Paredes |
|        | cédula.                                                       |                |
| $C-03$ | Asignar el código de proyecto con la siguiente nomenclatura   | Carlos Paredes |
|        | Ejemplo (00-DI-FSH-2023). Los primeros dos dígitos            |                |
|        | indican el número de su proyecto (00), seguidos de las letras |                |
|        | DI que representan la Dirección de Investigación (DI). A      |                |
|        | continuación, se incluyen las iniciales de la Facultad que    |                |
|        | implica el proyecto, Facultad de Salud Humana (FSH) y se      |                |
|        | finaliza con el año de inicio del proyecto (2023).            |                |
| $C-04$ | El documento de la propuesta de proyecto de investigación     | Carlos Paredes |
|        | debe tener un tamaño max de 2 mb                              |                |

**Tabla A7 4.** Observaciones de la segunda iteración (fuente propia).

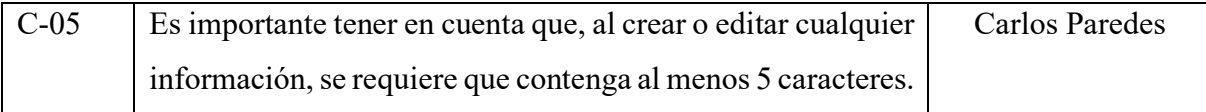

# **3. Iteración 3**

## **3.1. Planificación**

Para la preparación de la tercera iteración, siguiendo la misma estructura que en las dos iteraciones anteriores, se definieron las incidencias que serán abordadas durante el proceso de desarrollo de acuerdo a lo siguiente:

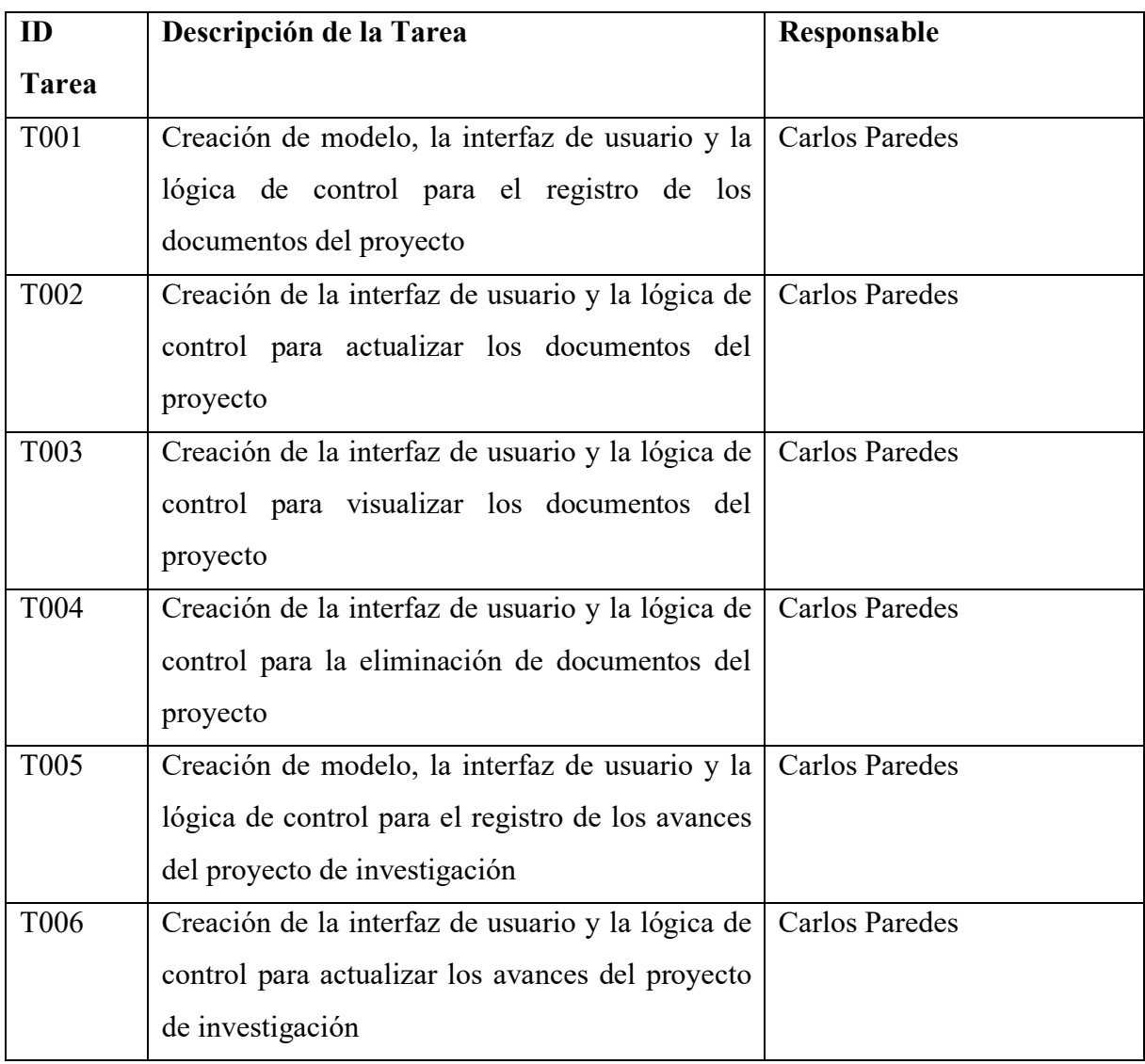

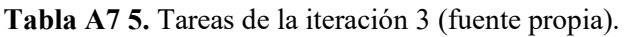

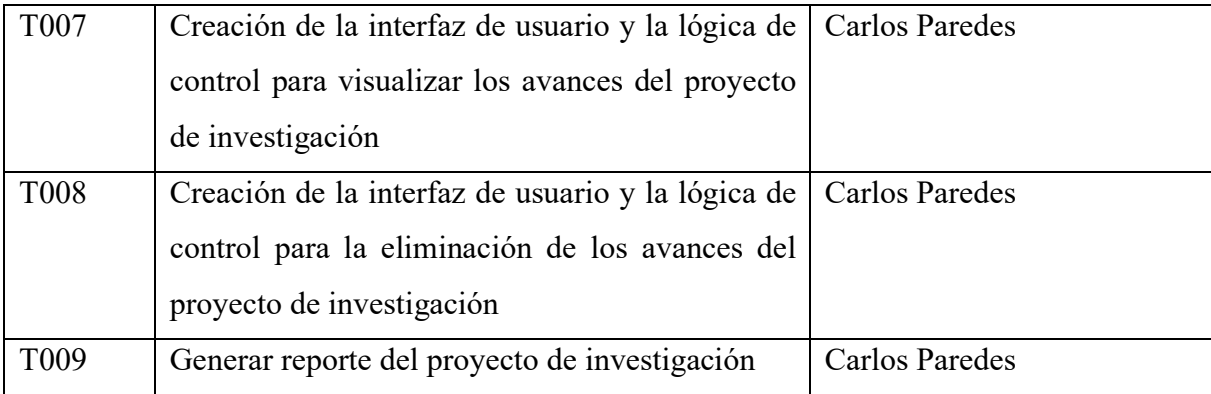

## **3.2. Diseño**

En el transcurso de la tercera iteración, se integraron los modelos esenciales para llevar a cabo las tareas predefinidas. Estos modelos abarcaron "DocumentoProyectoInvestigacion" y los avances del proyecto de investigación, los cuales se reflejaron en los siguientes modelos: DatosGenerales, Inconveniente, Recomendación, Observación, en cuanto al ObjetivoEspecifico (ActividadesPlanificadas, ActividadesNoPlanificadas, ViajeTecnico, ParticipacionEstudiantil, Capacitaciones, Laboratorio, ArticuloCientifico, CapituloLibro, Conferencias, Tesis)

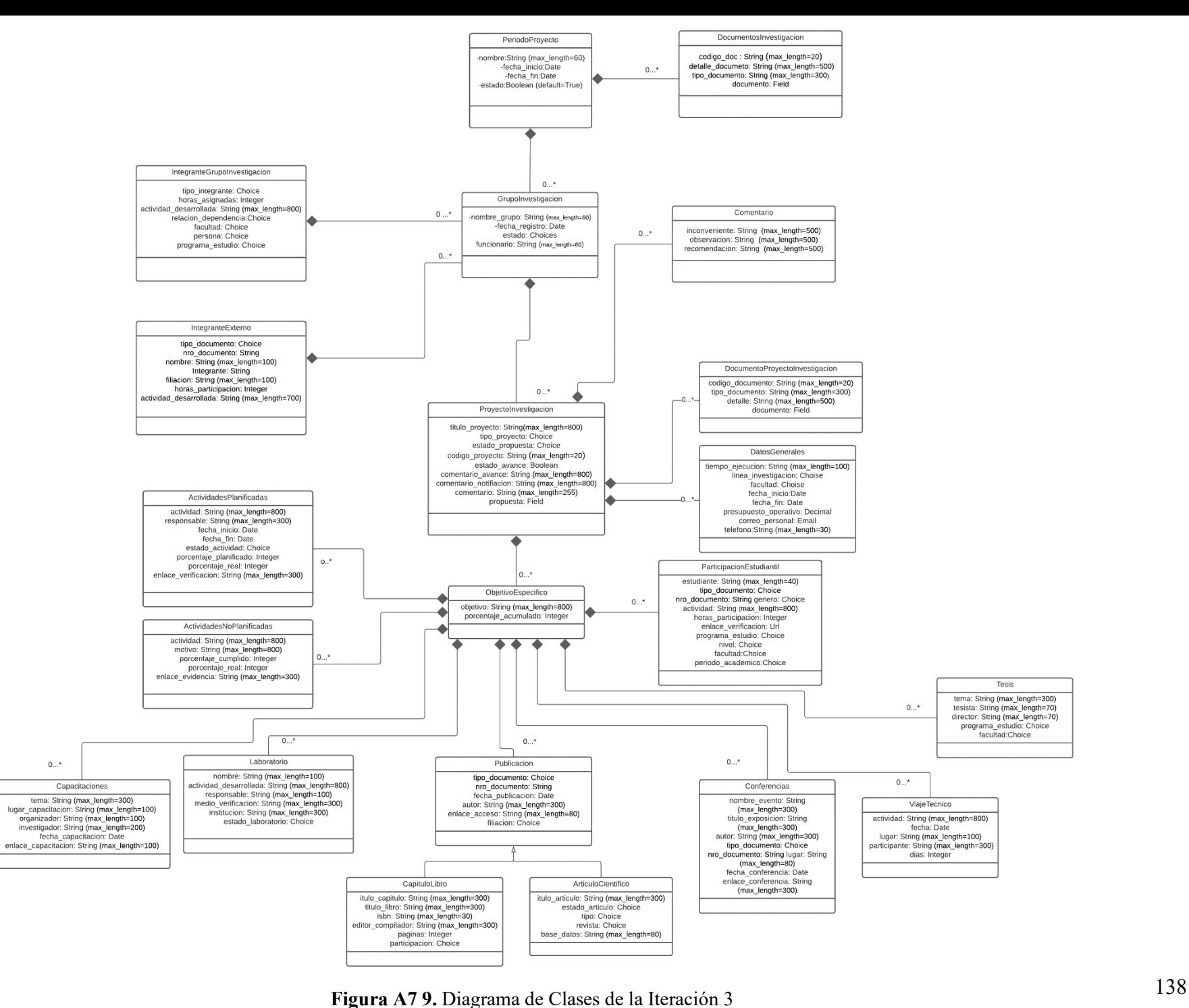

## **3.3. Codificación**

 $\bullet\bullet\bullet$ class DocumentoProyectoCrear(PermissionRequiredMixin, AjaxTemplateMixin, CreateViewSiaafInvestigacion): ... class DocumentoProyectoEditar(PermissionRequiredMixin, AjaxTemplateMixin, UpdateViewSiaaf): ... class DocumentoProyectoEliminar(PermissionRequiredMixin, DeleteViewSiaaf): ... class DocumentoProyectoInvestigacionListar(ListView): ...

**Figura A7 10.** Codificación con respecto al crear, editar, detalle y eliminar documento del proyecto investigación (fuente propia).

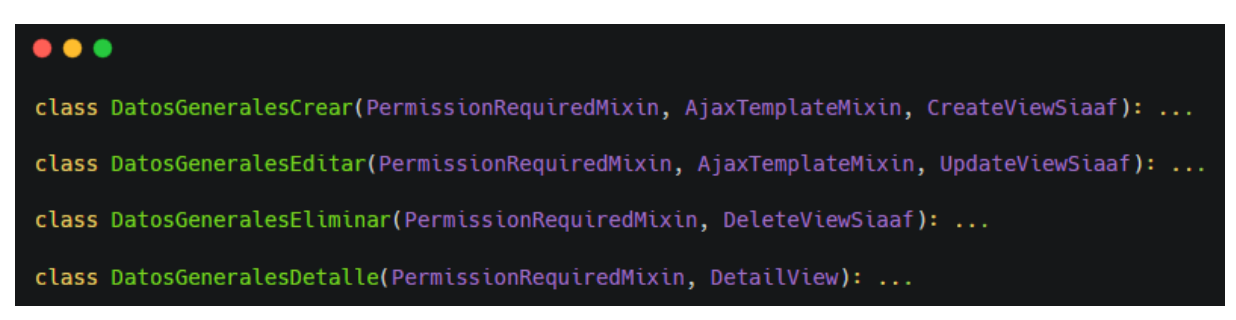

**Figura A7 11.** Codificación con respecto al crear, editar, detalle y eliminar de los datos generales del proyecto investigación (fuente propia).

 $\bullet\bullet\bullet$ class ObjetivoEspecificoCrear(PermissionRequiredMixin, AjaxTemplateMixin, CreateViewSiaaf): ... class ObjetivoEspecificoEditar(PermissionRequiredMixin, AjaxTemplateMixin, UpdateViewSiaaf): ... class ObjetivoEspecificoEliminar(PermissionRequiredMixin, DeleteViewSiaaf): ... class ObjetivoAvanceDetalle(PermissionRequiredMixin, DetailView): ...

**Figura A7 12.** Codificación con respecto al crear, editar, detalle y eliminar el objetivo específico del proyecto investigación (fuente propia).

#### $\bullet\bullet\bullet$

class ObservacionCrear(PermissionRequiredMixin, AjaxTemplateMixin, CreateViewSiaaf): ... class ObservacionEditar(PermissionRequiredMixin, AjaxTemplateMixin, UpdateViewSiaaf): ... class ObservacionEliminar(PermissionRequiredMixin, DeleteViewSiaaf): ...

**Figura A7 13.** Codificación con respecto al crear, editar y eliminar la observación del proyecto investigación (fuente propia).

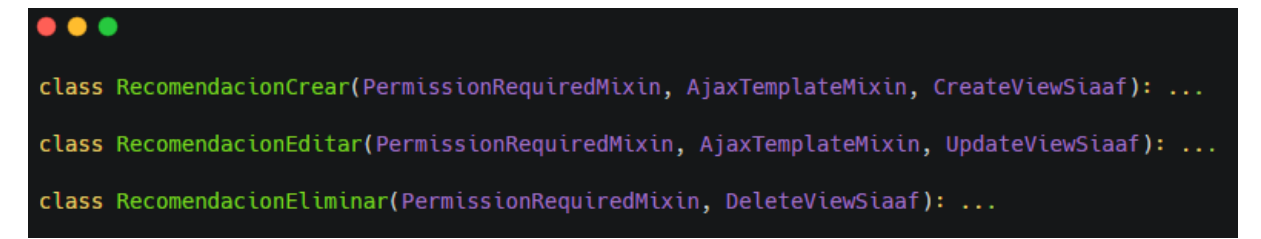

**Figura A7 14.** Codificación con respecto al crear, editar y eliminar la recomendación del proyecto investigación (fuente propia).

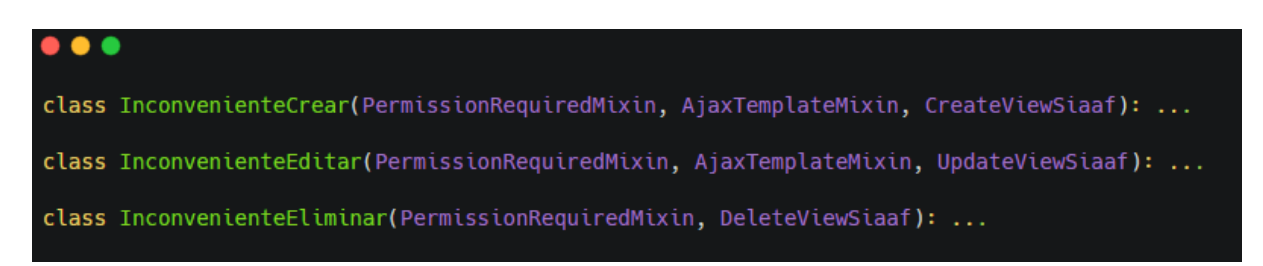

**Figura A7 15.** Codificación con respecto al crear, editar y eliminar el inconveniente del proyecto investigación (fuente propia).

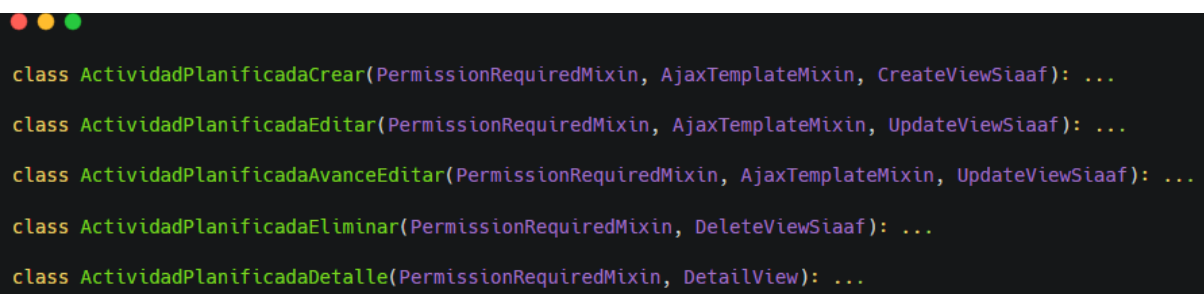

**Figura A7 16.** Codificación con respecto al crear, editar, detalle y eliminar las actividades planificadas referente al objetivo específico del proyecto (fuente propia).

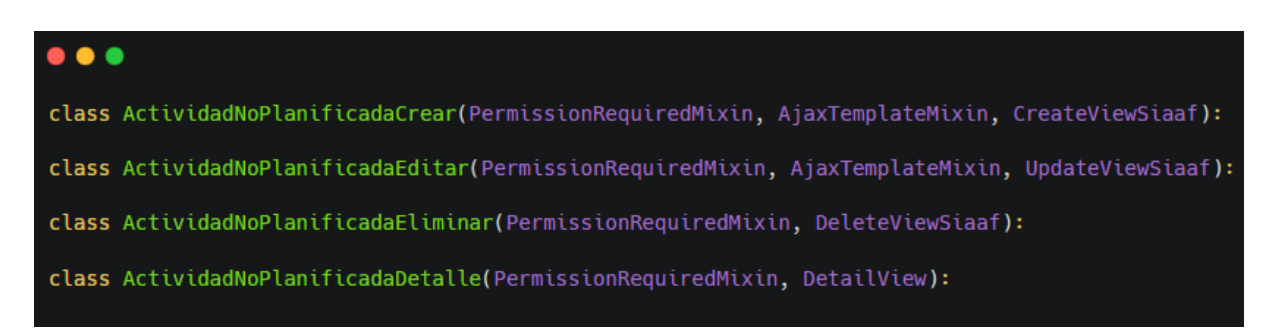

**Figura A7 17.** Codificación con respecto al crear, editar, detalle y eliminar las actividades no planificadas referente al objetivo específico del proyecto (fuente propia).

 $\bullet\bullet\bullet$ class ArticuloCientificoCrear(PermissionRequiredMixin, AjaxTemplateMixin, CreateViewSiaaf): ... class ArticuloCientificoEditar(PermissionRequiredMixin, AjaxTemplateMixin, UpdateViewSiaaf): ... class ArticuloCientificoEliminar(PermissionRequiredMixin, DeleteViewSiaaf): ... class ArticuloCientificoDetalle(PermissionRequiredMixin, DetailView): ...

**Figura A7 18.** Codificación con respecto al crear, editar, detalle y eliminar los artículos científicos referente al objetivo específico del proyecto (fuente propia).

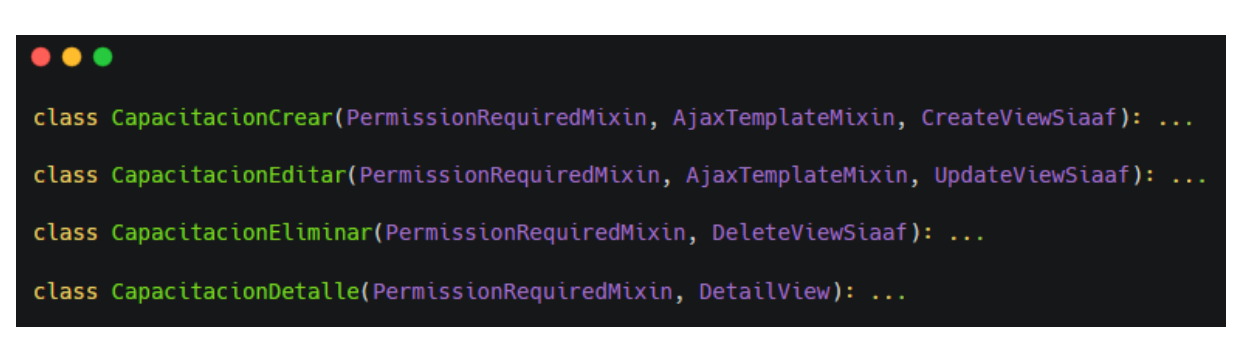

**Figura A7 19.** Codificación con respecto al crear, editar, detalle y eliminar la capacitación referente al objetivo específico del proyecto (fuente propia).

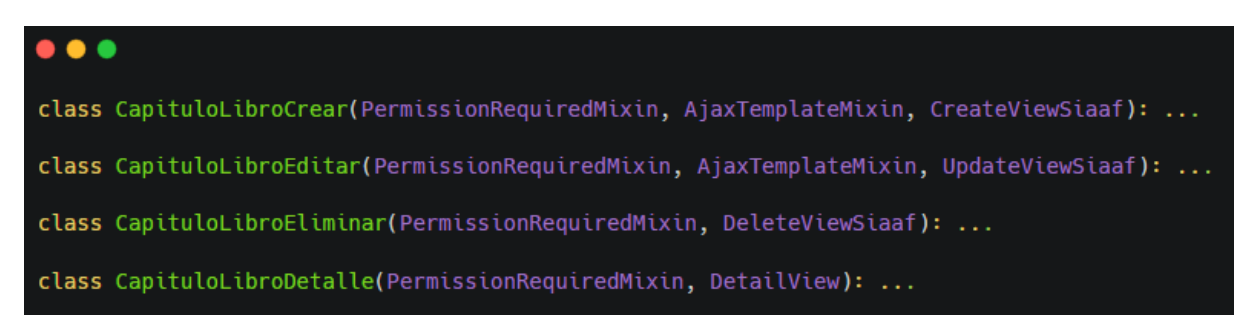

**Figura A7 20.** Codificación con respecto al crear, editar, detalle y eliminar el capítulo del libro referente al objetivo específico del proyecto (fuente propia).

### $\bullet\bullet\bullet$

class ConferenciaCrear(PermissionRequiredMixin, AjaxTemplateMixin, CreateViewSiaaf): ...

class ConferenciaEditar(PermissionRequiredMixin, AjaxTemplateMixin, UpdateViewSiaaf): ...

class ConferenciaEliminar(PermissionRequiredMixin, DeleteViewSiaaf): ...

class ConferenciaDetalle(PermissionRequiredMixin, DetailView): ...

**Figura A7 21.** Codificación con respecto al crear, editar, detalle y eliminar la conferencia referente al objetivo específico del proyecto (fuente propia).

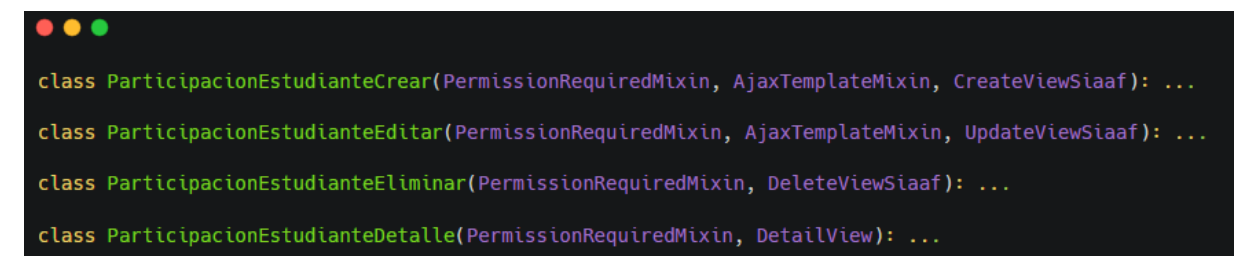

**Figura A7 22.** Codificación con respecto al crear, editar, detalle y eliminar la participación estudiantil referente al objetivo específico del proyecto (fuente propia).

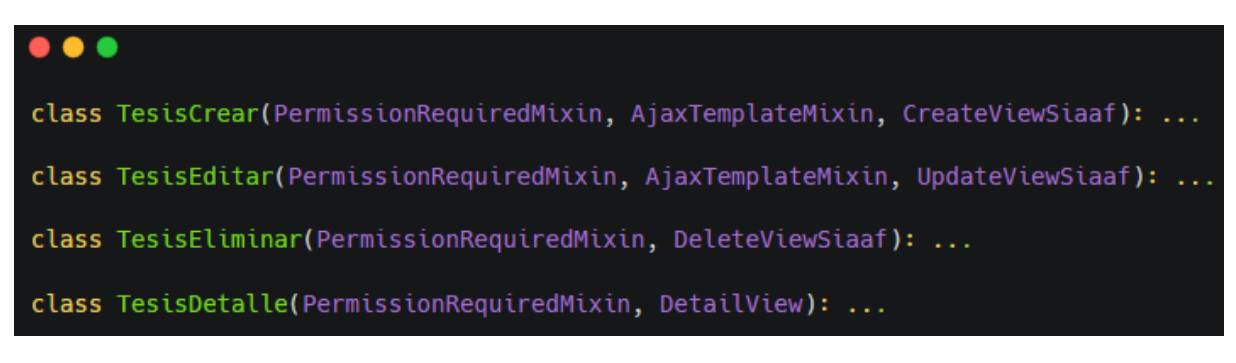

**Figura A7 23.** Codificación con respecto al crear, editar, detalle y eliminar la tesis referente al objetivo específico del proyecto (fuente propia).

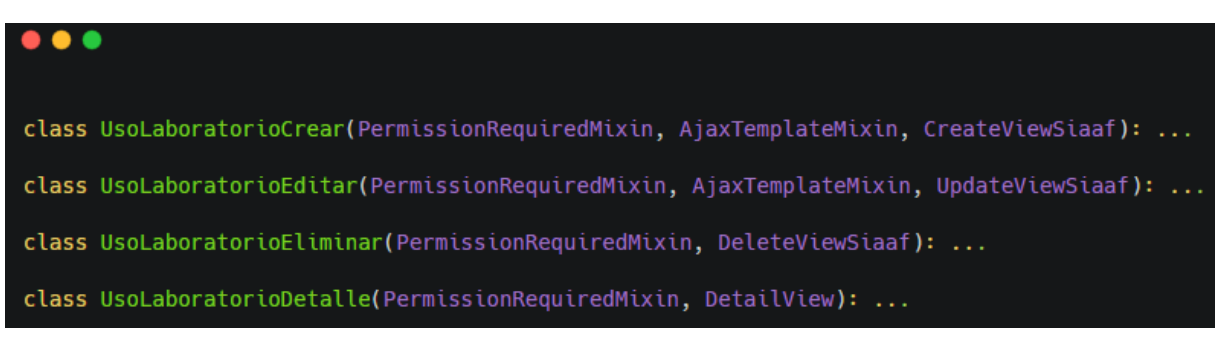

**Figura A7 24.** Codificación con respecto al crear, editar, detalle y eliminar el laboratorio referente al objetivo específico del proyecto (fuente propia).

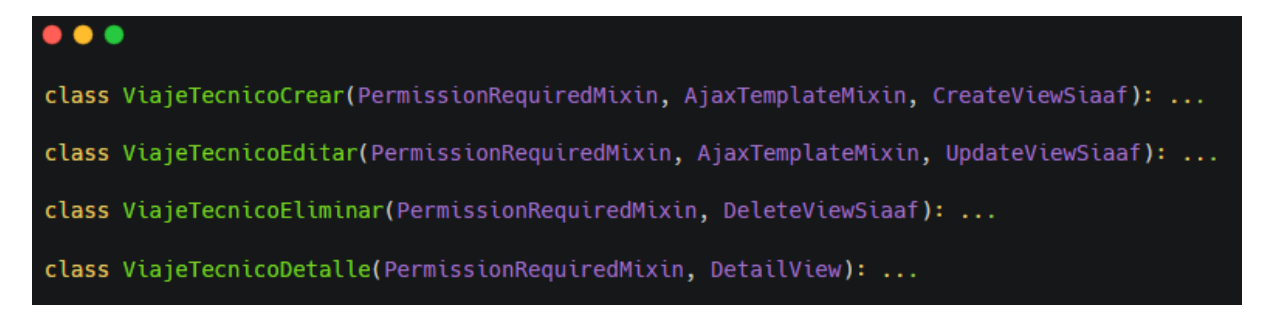

**Figura A7 25.** Codificación con respecto al crear, editar, detalle y eliminar el viaje técnico referente al objetivo específico del proyecto (fuente propia).

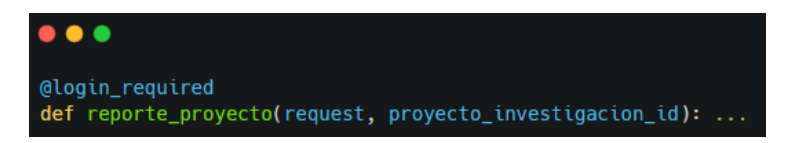

**Figura A7 26.** Codificación para generar reporte del proyecto de investigación

# **3.4. Observaciones**

Se registraron diversas observaciones, las cuales se describen a continuación. Estas inquietudes fueron resueltas durante el progreso de la tercera iteración.

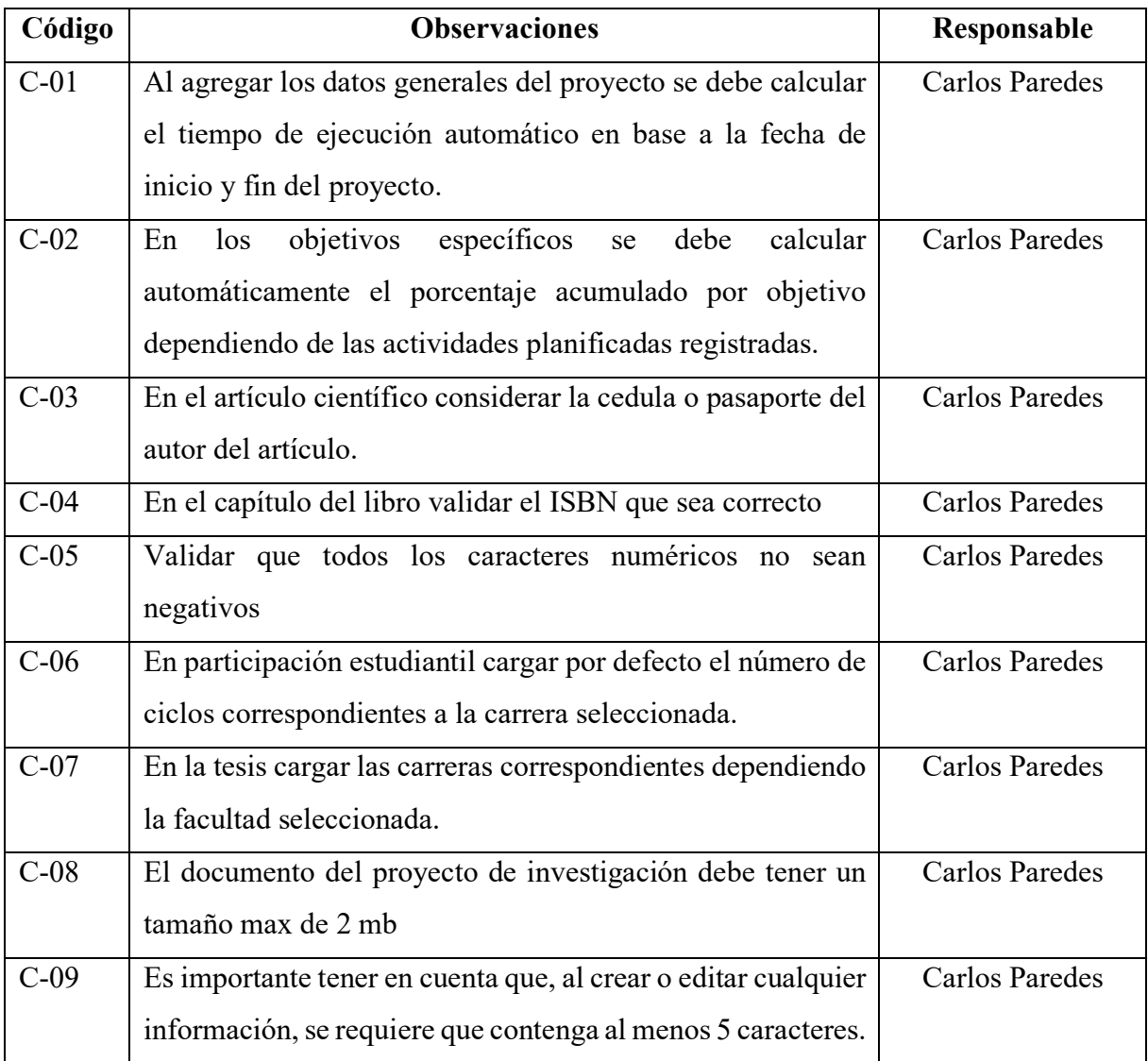

### **Tabla A7 6.** Observaciones de la iteración 3 (fuente propia).

**Anexo 8.** Arquitectura 4+1*.*

Versión original en:<https://n9.cl/9e3nz>

#### **1. Introducción**

El presente documento describe de forma detallada los componentes que intervienen: la vista lógica, vista de desarrollo, vista de escenarios, vista física y vista de procesos, con la siguiente arquitectura me permitirá tener una visión más clara de los procesos del sistema.

### **2. Propósito**

Mediante el documento de arquitectura de software se describe el diseño referente a la arquitectura del modelo 4+1, donde se particulariza la lógica, a su vez el comportamiento del sistema web.

### **3. Alcance**

Se detalla la arquitectura de software que fue utilizado para el desarrollo del sistema web, mediante las vistas del modelo 4+1, en donde abarca las vistas de escenario, lógica, de procesos, física y la vista de despliegue.

### **4. Referencias**

**Tabla A8 1.** Referencias (fuente propia).

| Referencia | Título de Documento                                       |  |
|------------|-----------------------------------------------------------|--|
|            | Anexo de especificación   Especificación de Requerimiento |  |
| Modelo     | Arquitectura de software $4+1$                            |  |

### **5. Vista Global**

El presente documento permitirá dar a conocer de una manera más organizada la arquitectura utilizada para el desarrollo del sistema web, el modelo 4+1 describe la arquitectura de software mediante vistas que está compuesta por las siguientes:

- **Vista Lógica:** Describe el sistema a través de su funcionalidad y su estructura.
- **Vista de Escenarios:** Describe los casos de uso.
- **Vista Física:** Muestra los componentes físicos que interactúa con la solución informática
- **Vista de Desarrollo:** Muestra cómo van interactuando todos los componentes de la solución informática
- **Vista de Procesos:** Detalla los procesos del sistema.

# **6. Representación de la Arquitectura**

La solución informática utiliza la arquitectura cliente-servidor, elaborada por vistas 4+1 de kruchten, basadas en el lenguaje unificado de modelado, conformadas por 5 vistas.

| <b>Vista</b>             | <b>Elemento Modelado</b> | <b>Detalle</b>                                                                  |  |
|--------------------------|--------------------------|---------------------------------------------------------------------------------|--|
| Vista<br>de<br>Escenario | Casos de Uso             | Muestra la interacción entre los actores del sistema<br>web.                    |  |
| Vista Lógica             | Diagrama de clases       | Representa el servicio y las funcionalidades que<br>proporciona a los usuarios. |  |
| Vista Física             | Diagrama de despliegue   | Da a conocer los componentes físicos de la solución<br>informática.             |  |
| Vista<br>de              | de<br>Diagrama           | Detalla los componentes con la finalidad de                                     |  |
| Desarrollo               | componentes y paquetes   | entender las interacciones que existen.                                         |  |
| Vista<br>de              | Diagrama de actividad    | Describe los procesos de funcionalidad del sistema.                             |  |
| Procesos                 |                          |                                                                                 |  |

**Tabla A8 2.** Representación de la Arquitectura (fuente propia)

# **7. Objetivos de la Arquitectura**

La solución informática deberá cumplir con los siguiente:

- **Disponibilidad:** Estará disponible en horarios laborables, es decir, los 7 días de la semana, 24 horas, exceptuando los casos de algún mantenimiento programado mayor, el cual será notificado con anticipación por parte de DTI.
- **Rendimiento**: La respuesta de la aplicación web al realizar todos los procesos será rápida. El proceso se llevará con eficiencia ya que el framework django es ligero en su rendimiento.
- **Portabilidad**: La aplicación web puede ser utilizada en cualquier navegador.
- **Calidad**: La solución informática debe cumplir con todo lo estipulado en el documento de especificación de requerimiento.

#### **8. Vista de Escenarios**

#### **8.1. Diagrama de Casos de Uso**

El diagrama presenta dos actores: director del Proyecto de Investigación y el Técnico de Seguimiento a Proyectos de Investigación, cada uno de ellos presentan distintas funciones y para hacer uso de ellas deberán autentificarse con su correo y contraseña.

# • **General**

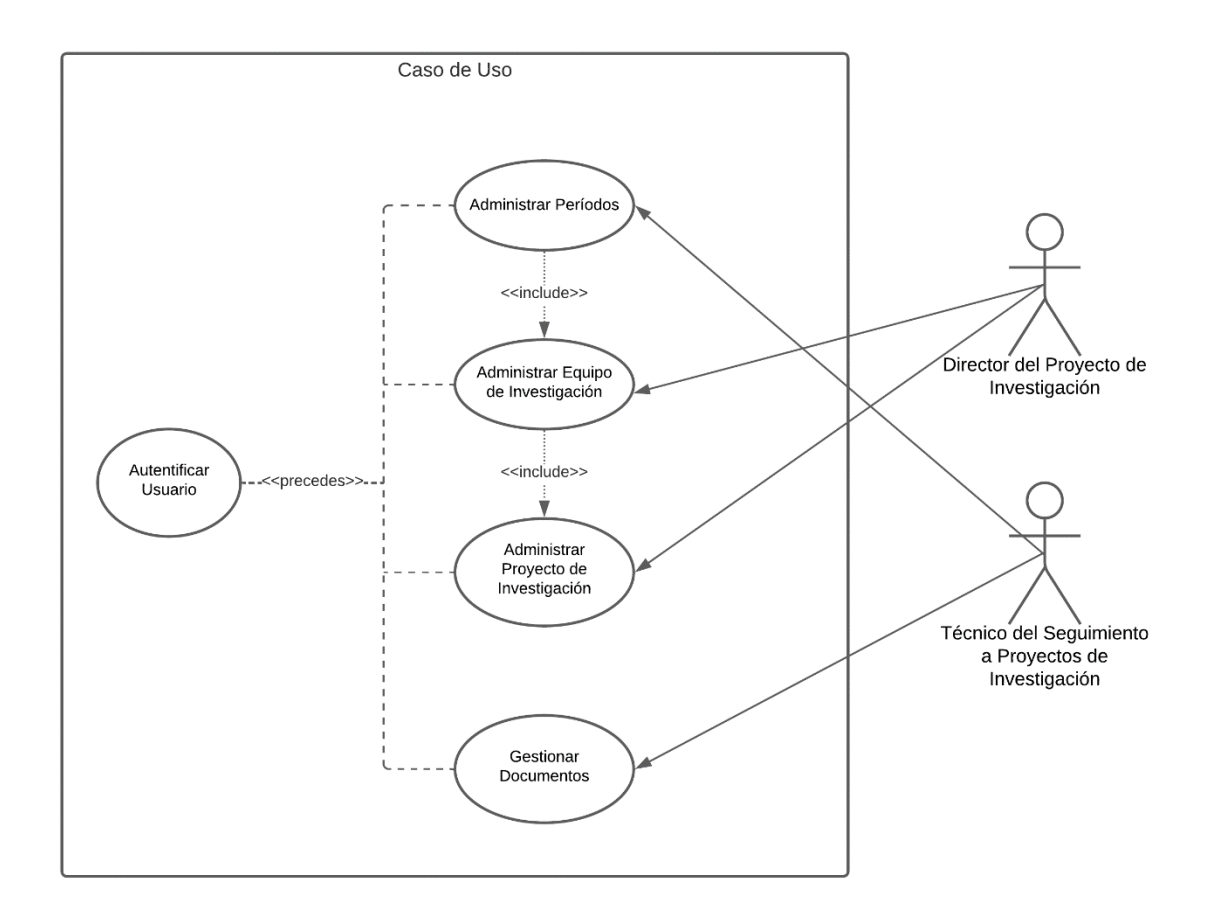

**Figura A8 1.** Diagramas de Caso de Uso General (fuente propia).

# • **Explotados**

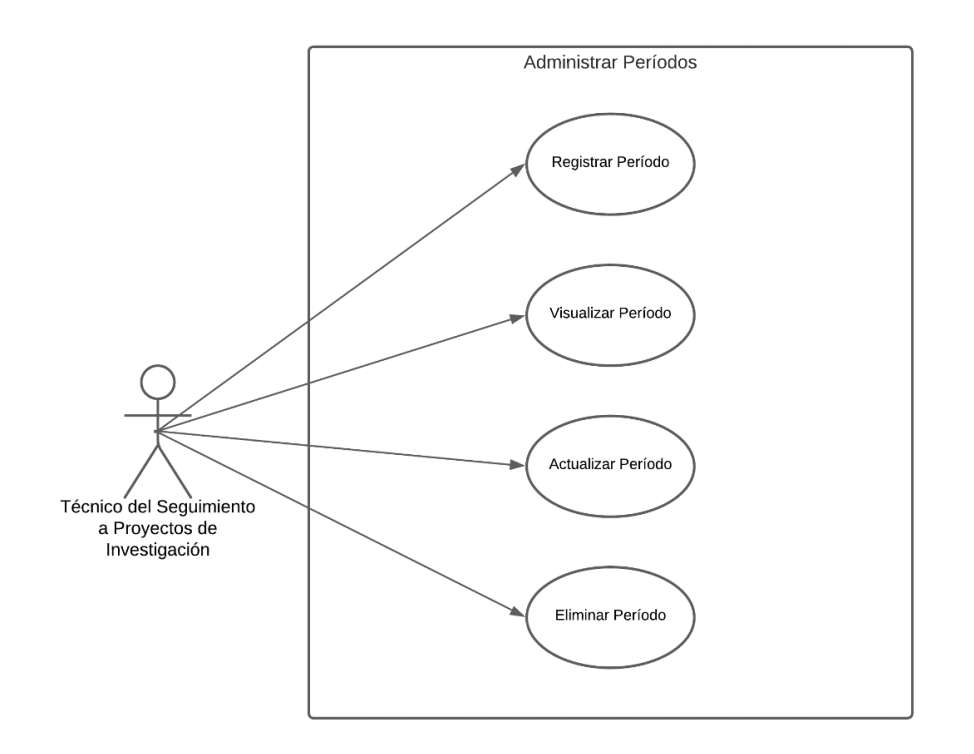

**Figura A8 2.** Diagramas de Caso de Uso Específico Administrar Período (fuente propia).

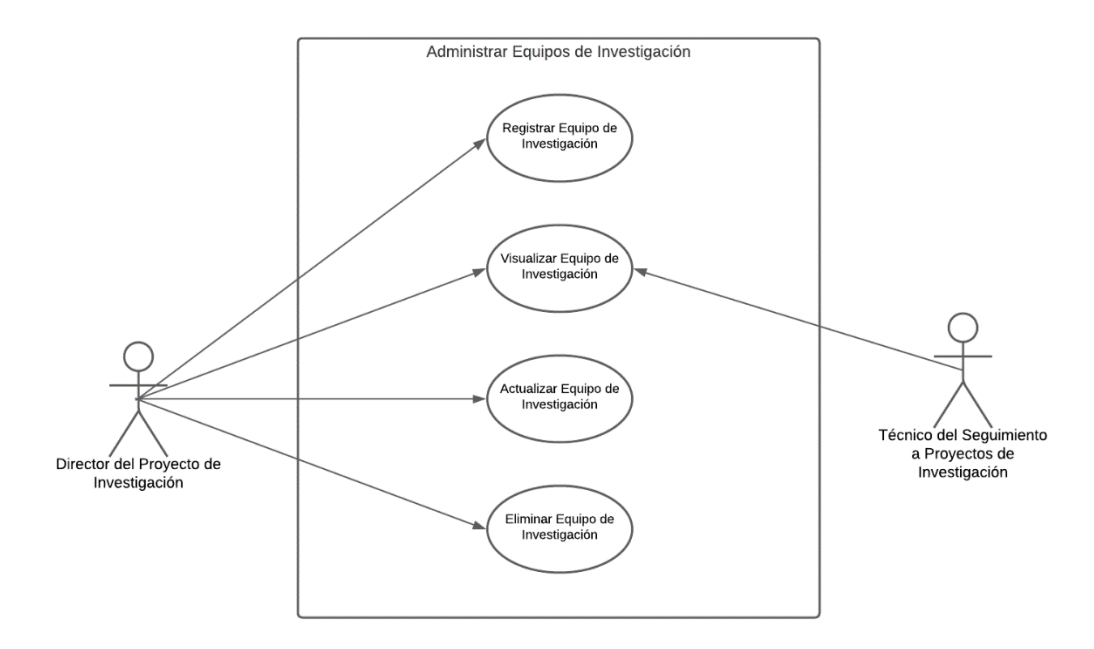

**Figura A8 3.** Diagrama de Caso de Uso Específico Administrar Equipos de Investigación (fuente propia).

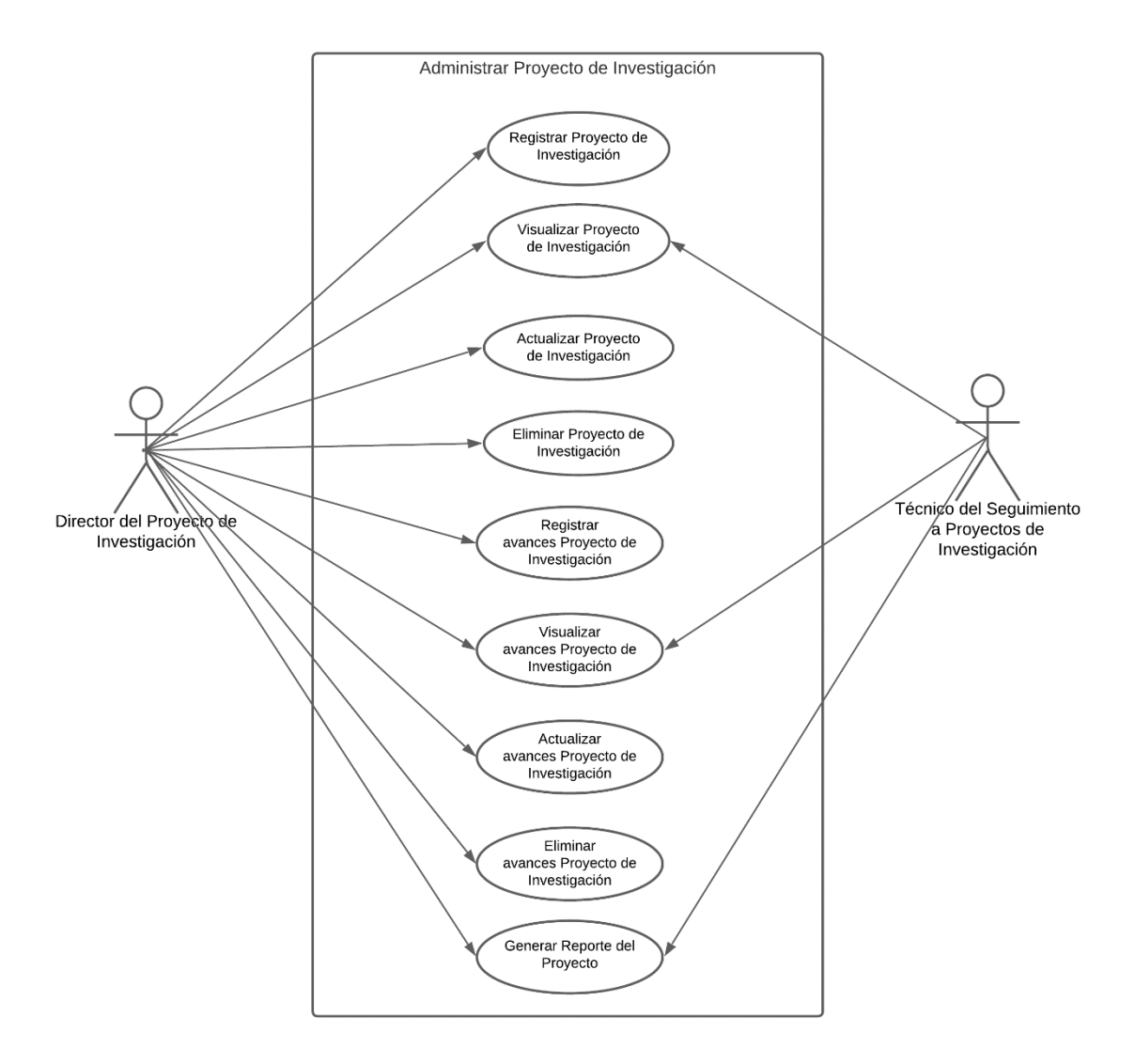

**Figura A8 4.** Diagrama de Caso de Uso Específico Administrar Proyectos de Investigación (fuente propia).

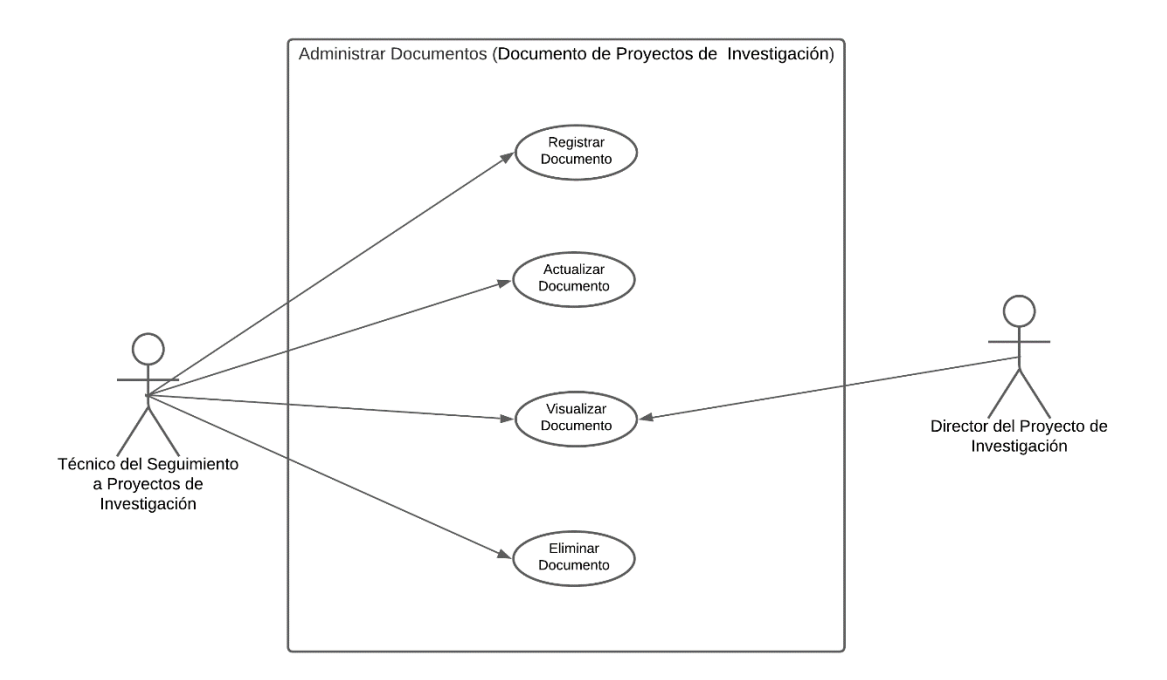

**Figura A8 5.** Diagramas de Caso de Uso Específico Administrar Documentos de Proyectos de Investigación (fuente propia).

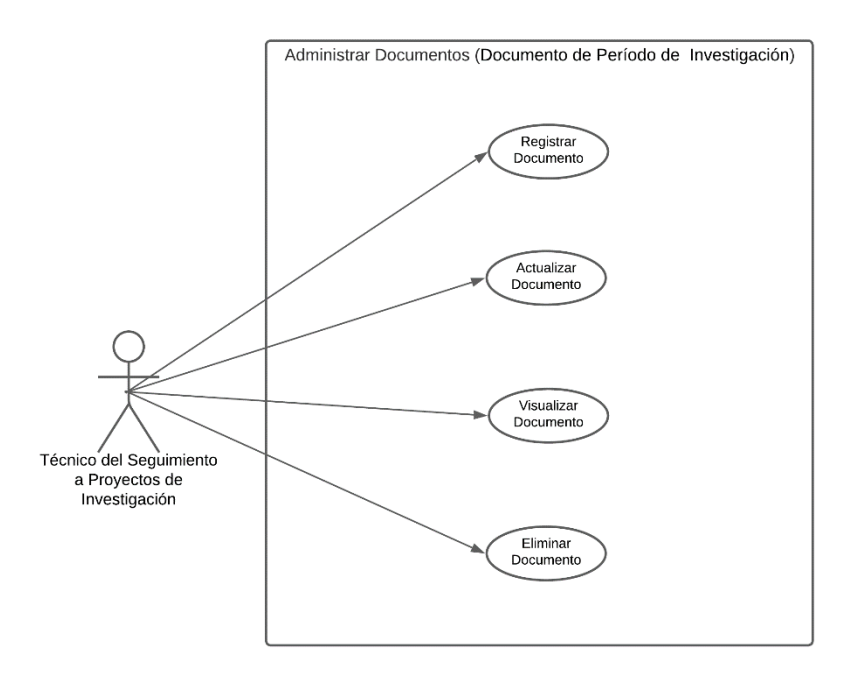

**Figura A8 6.** Diagrama de Caso de Uso Específico Administrar Documentos de Períodos de Investigación (fuente propia).

# **8.2. Especificación de Casos de Uso**

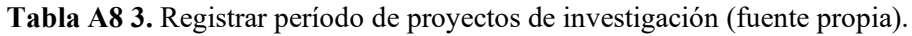

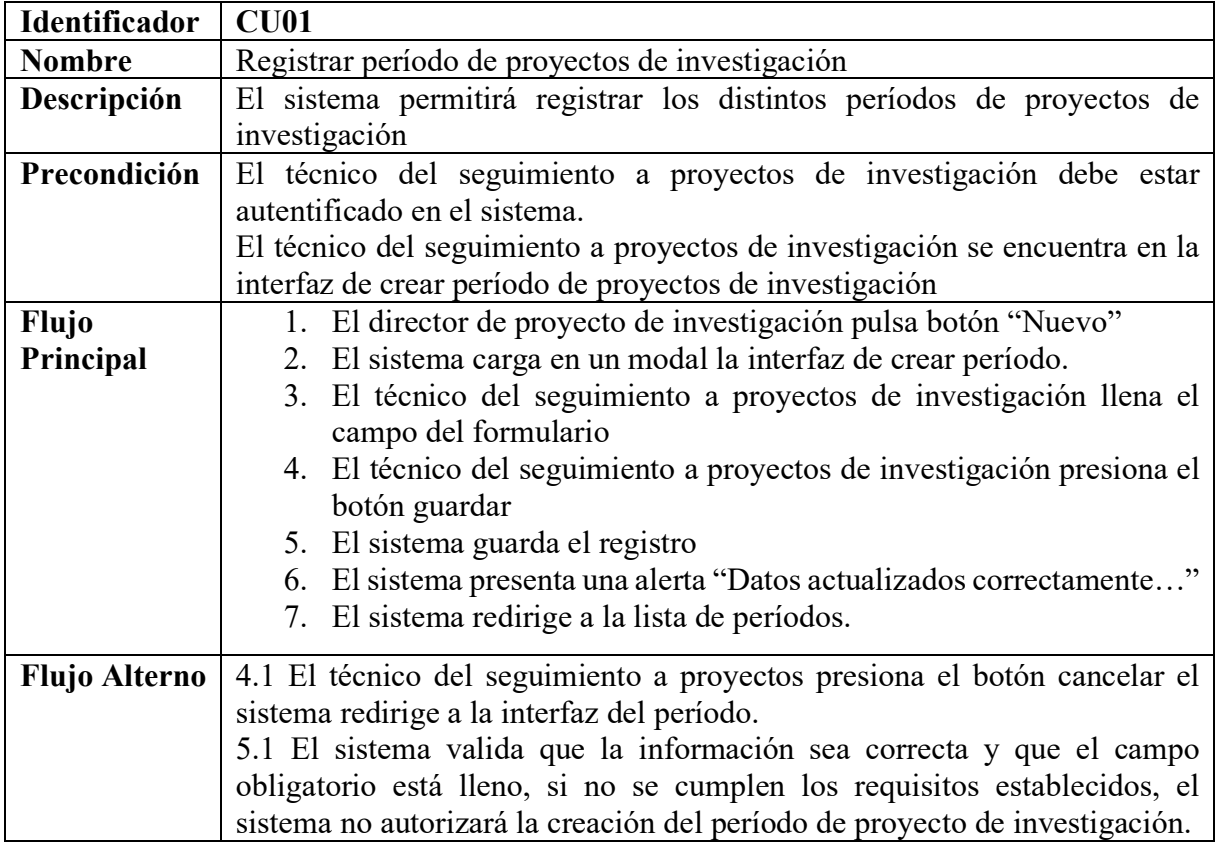

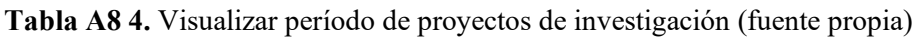

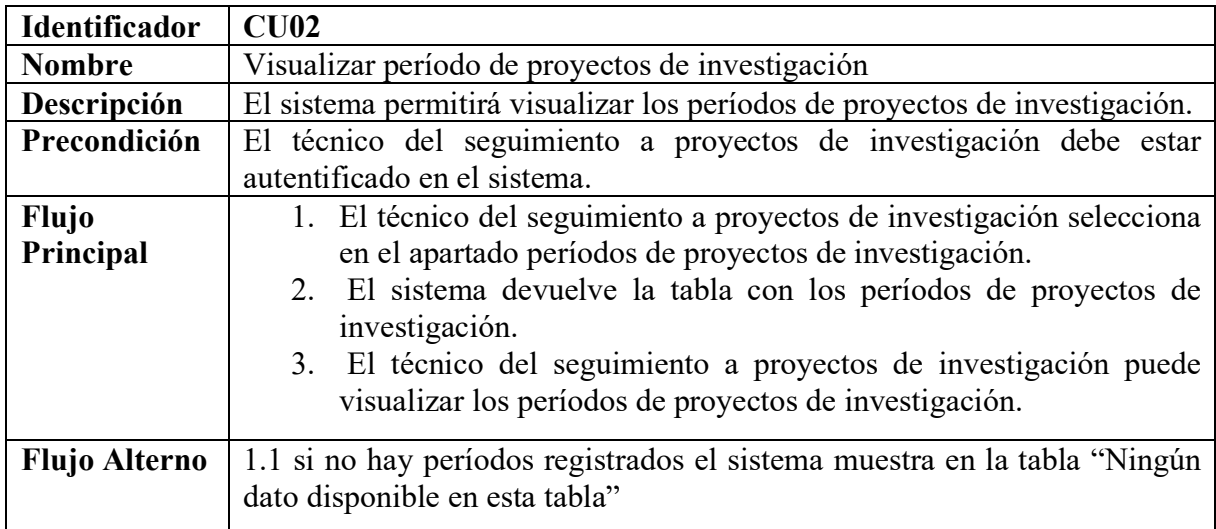

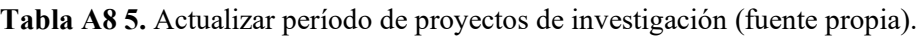

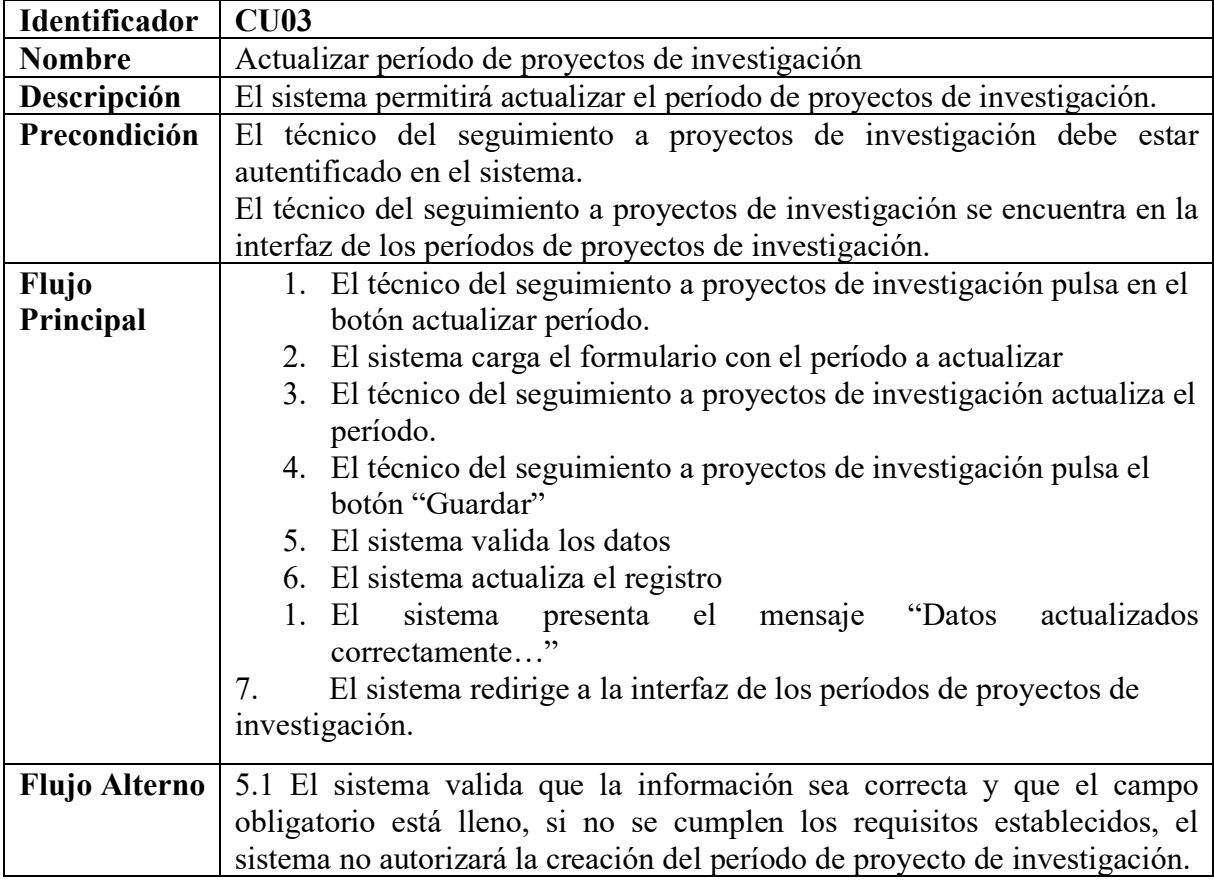

**Tabla A8 6.** Eliminar período de proyectos de investigación (fuente propia).

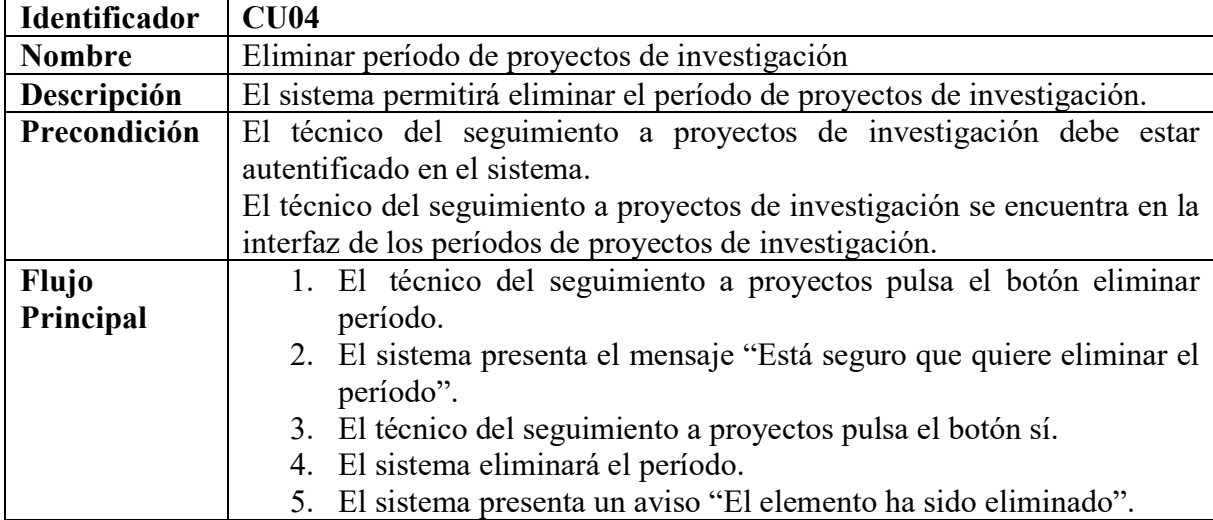

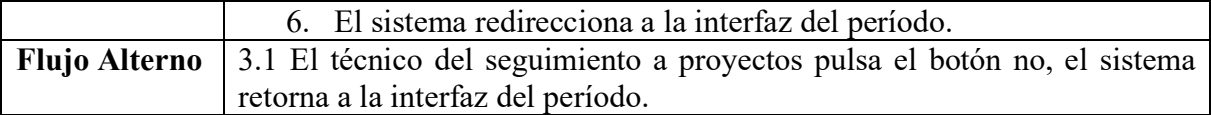

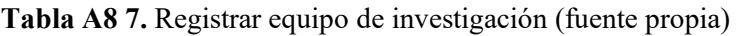

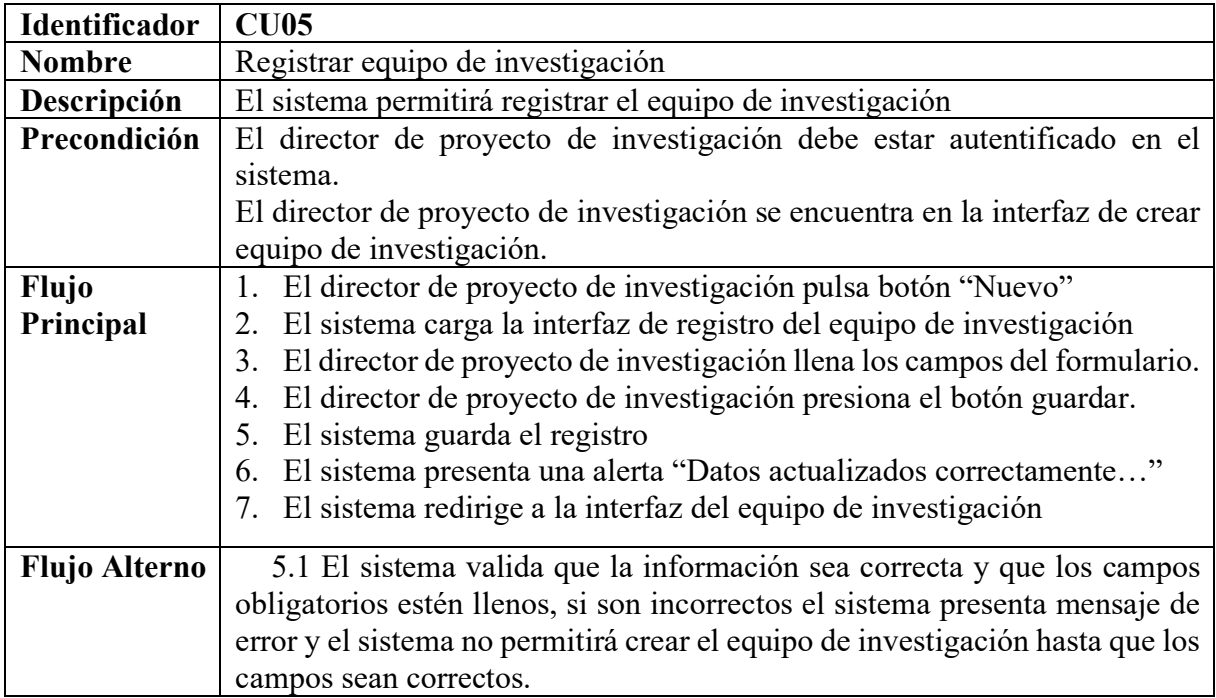

# **Tabla A8 8.**Visualizar equipo de investigación (fuente propia).

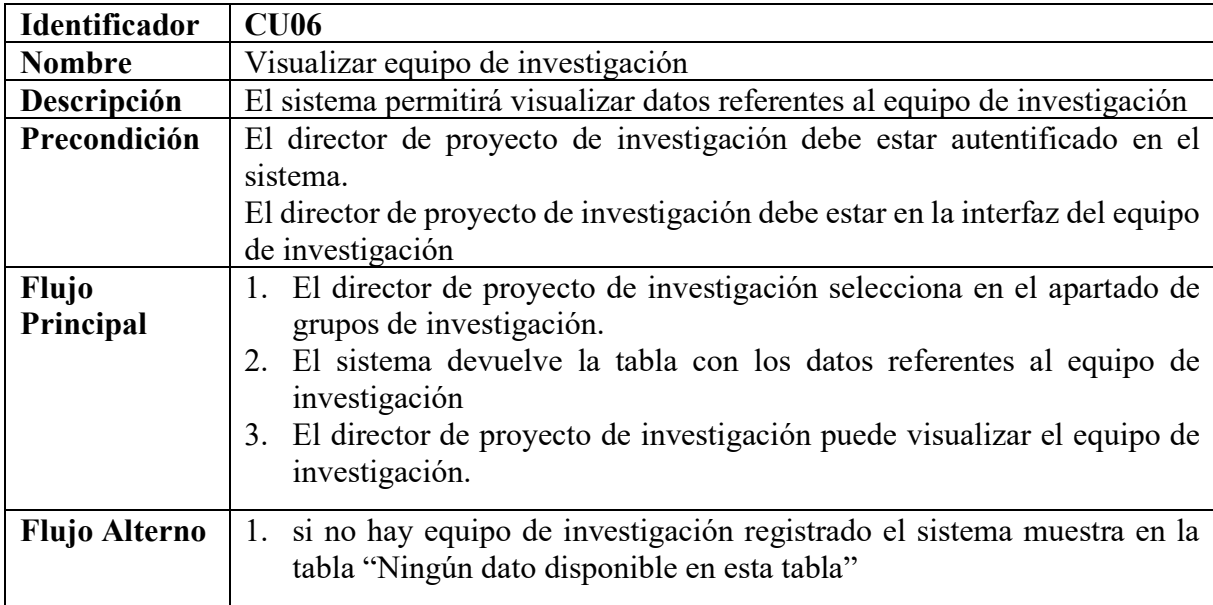

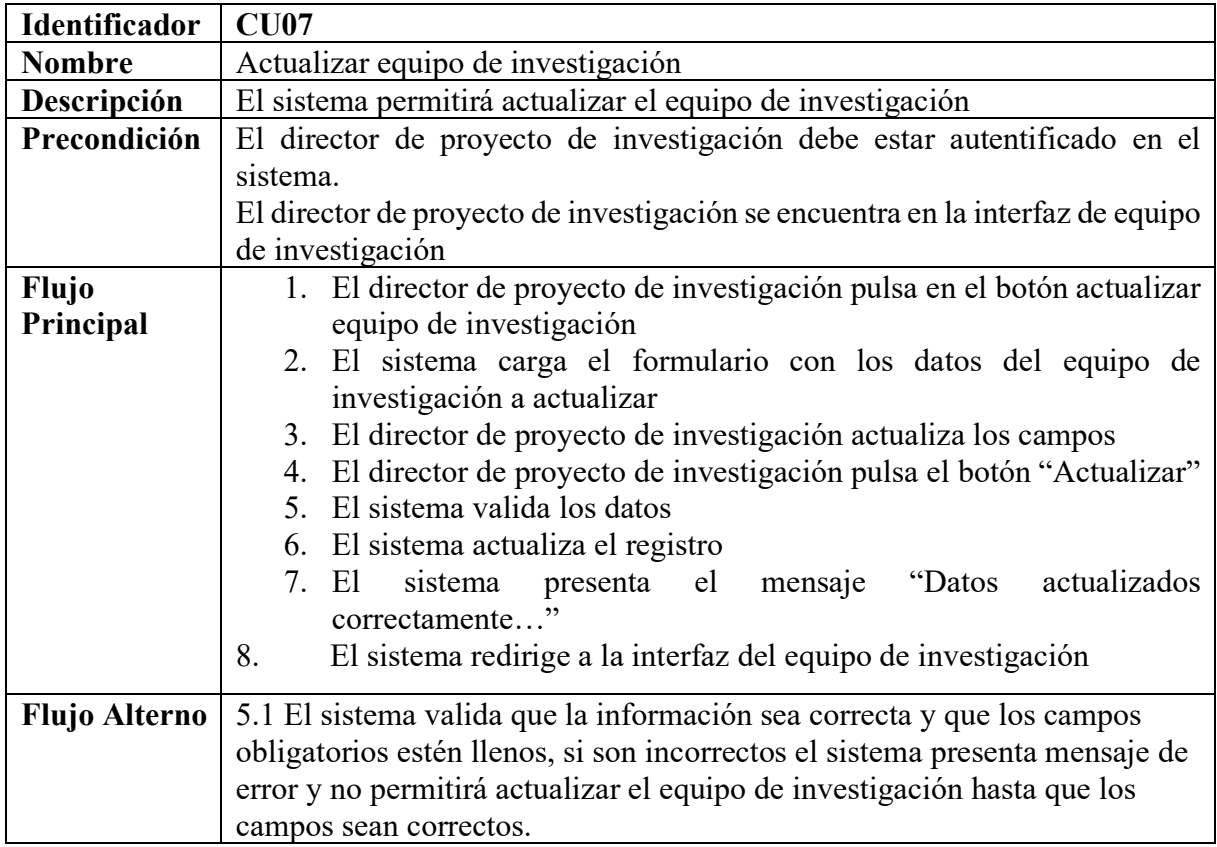

**Tabla A8 9.** Actualizar equipo de investigación (fuente propia)

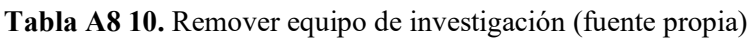

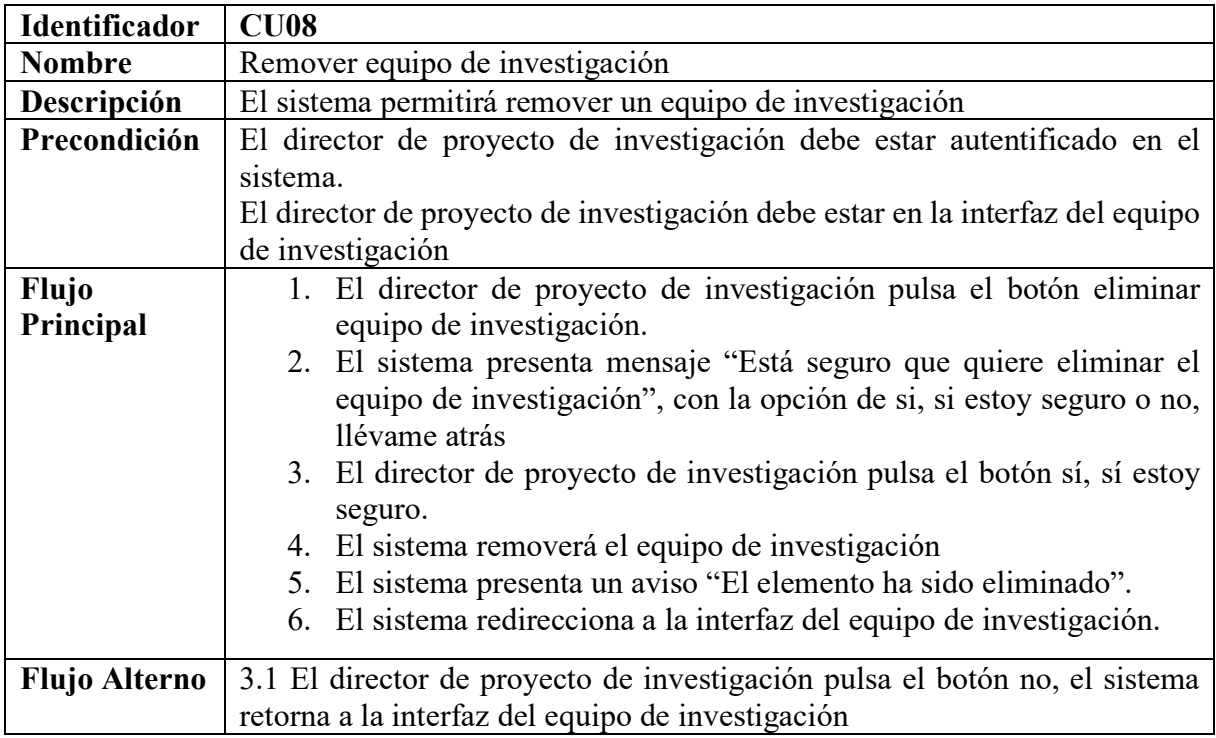

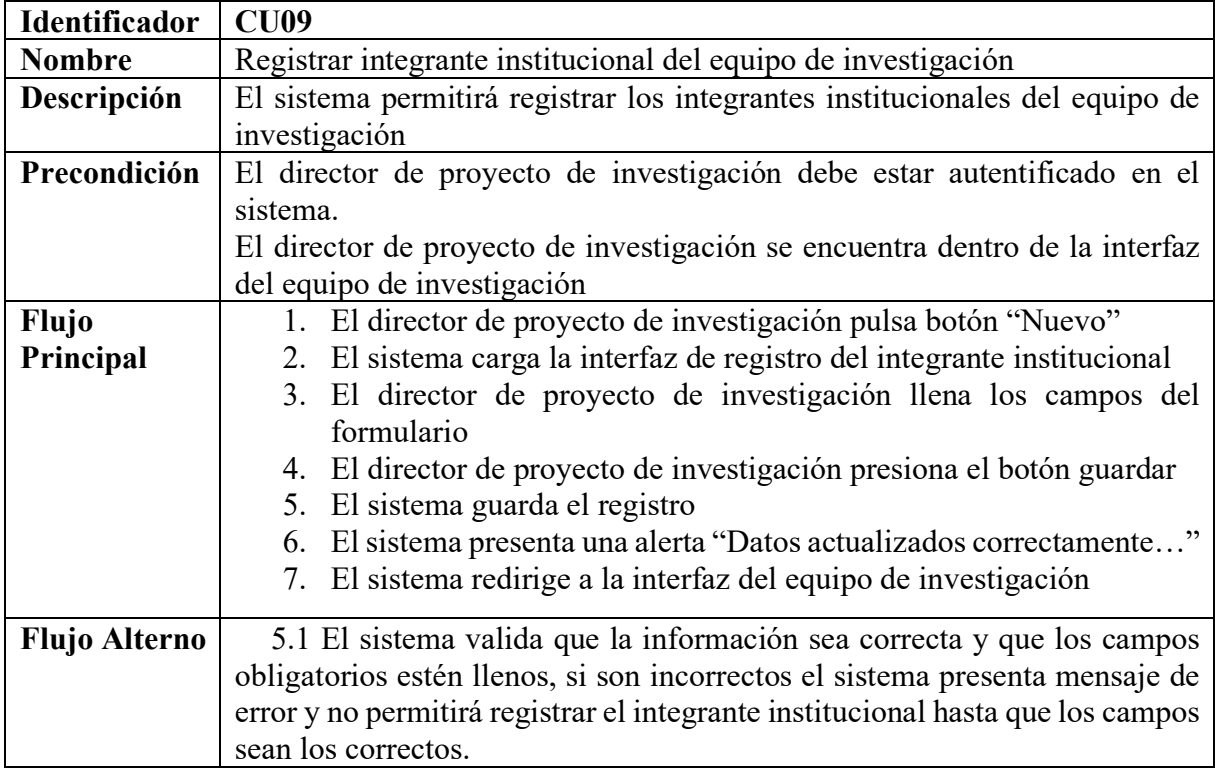

**Tabla A8 11.** Registrar integrante institucional del equipo de investigación (fuente propia).

**Tabla A8 12.** Visualizar Integrante institucional del equipo de investigación (fuente propia)

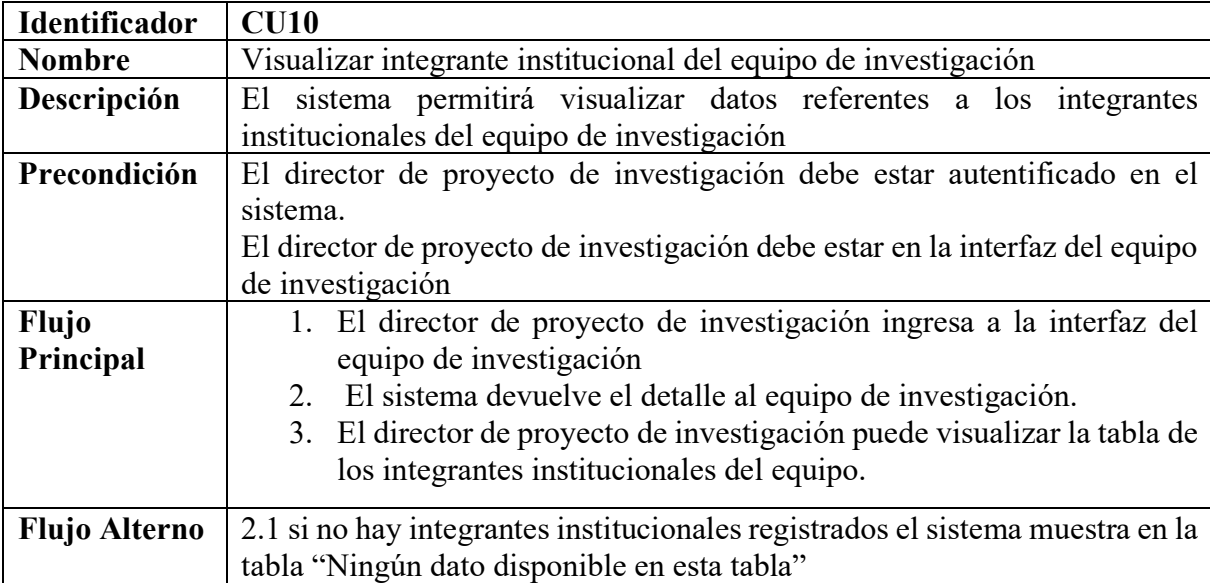

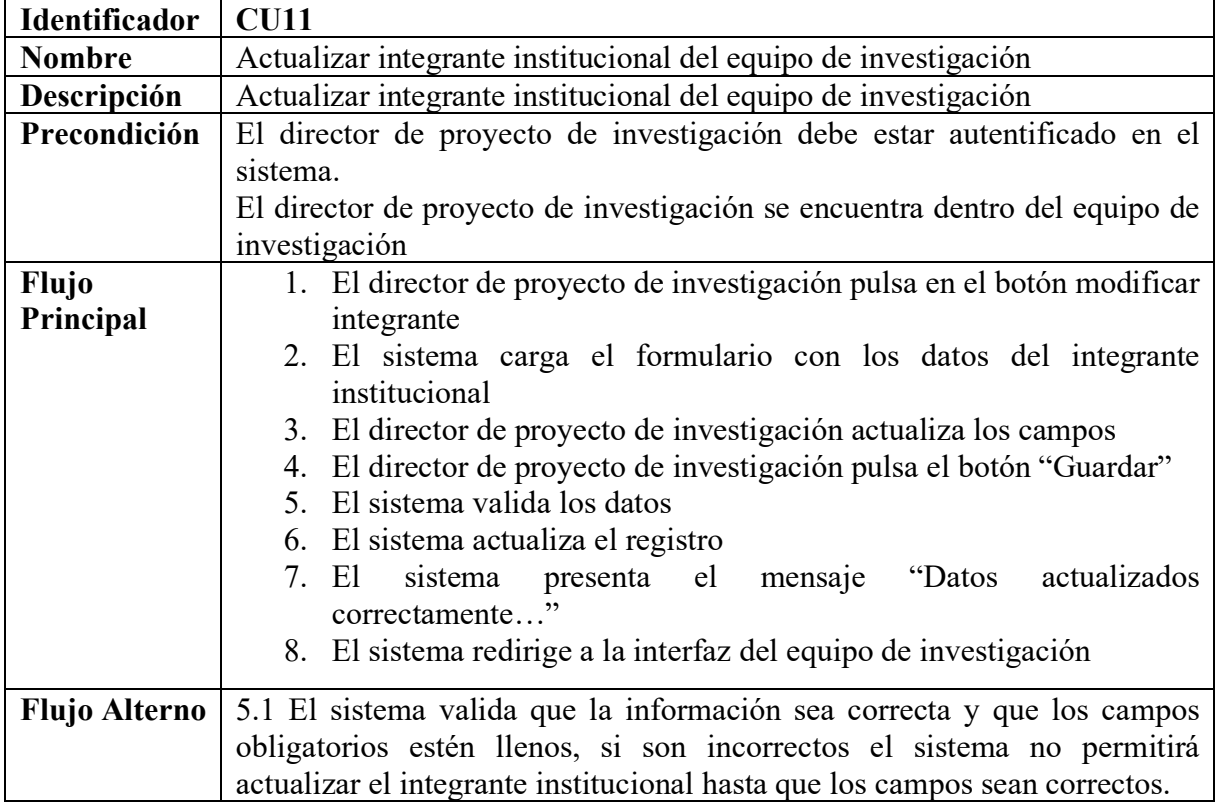

**Tabla A8 13.** Actualizar Integrante institucional del equipo de investigación (fuente propia).

**Tabla A8 14.** Eliminar Integrante institucional del equipo de investigación (fuente propia).

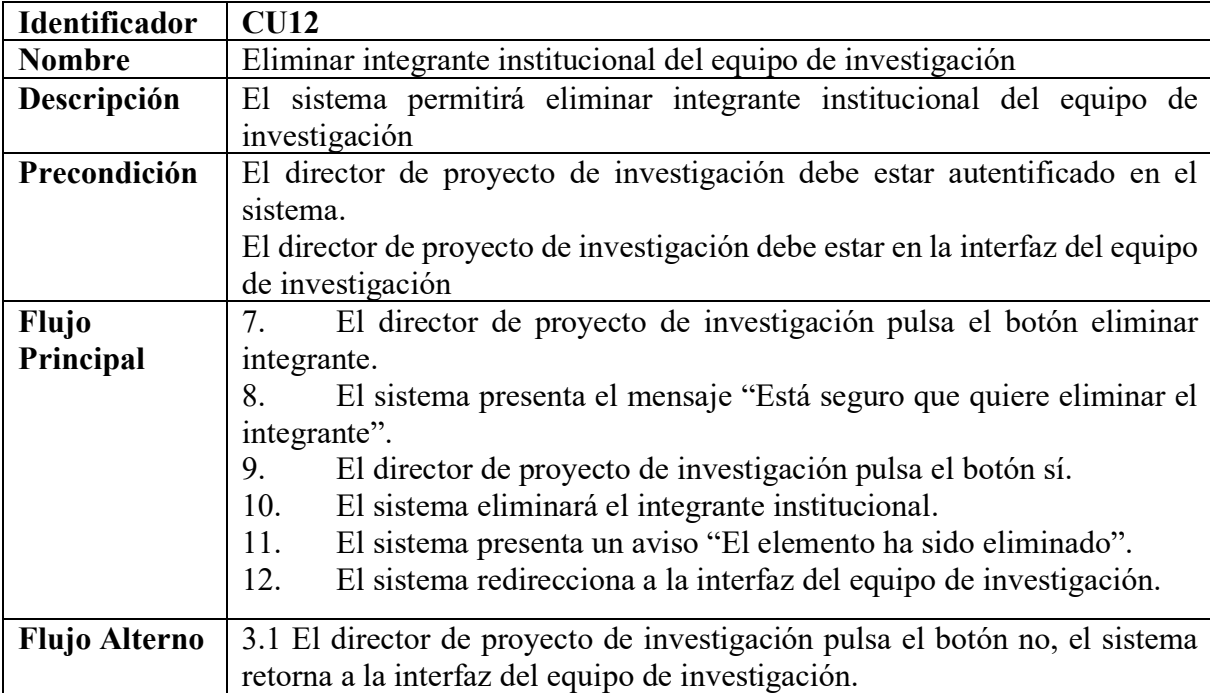

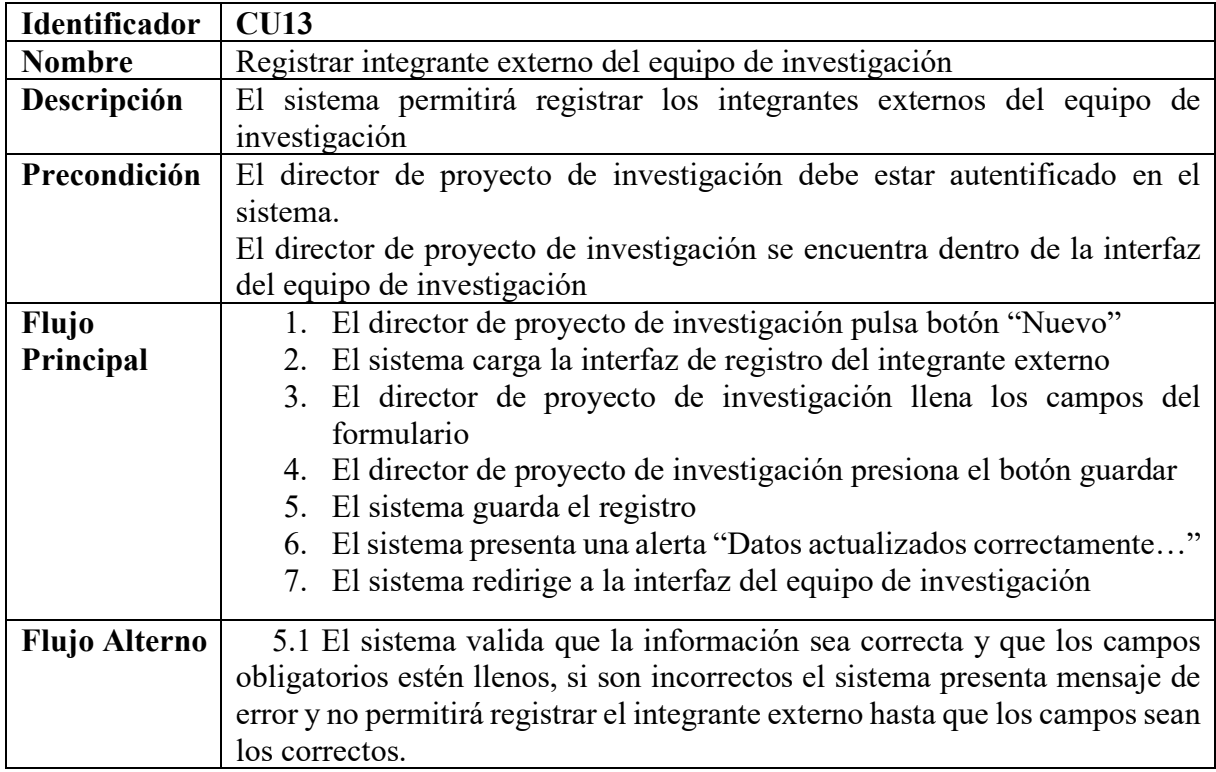

**Tabla A8 15.** Registrar Integrante externo del equipo de investigación (fuente propia).

**Tabla A8 16.** Visualizar Integrante externo del equipo de investigación (fuente propia).

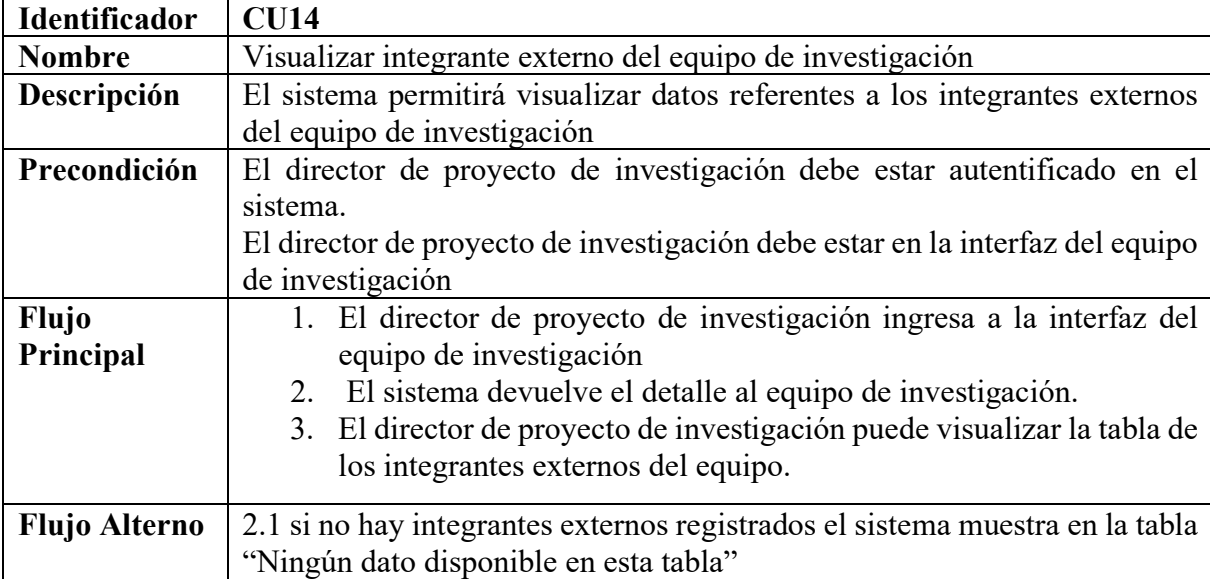

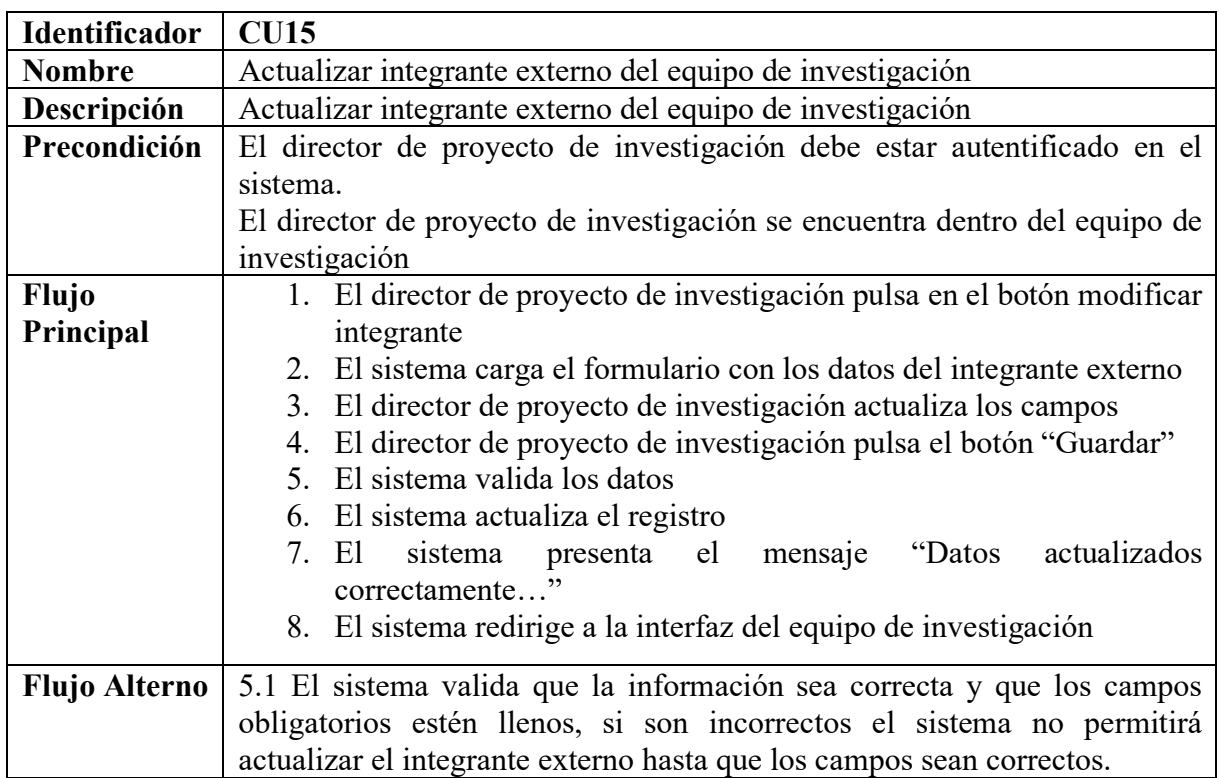

**Tabla A8 17.** Actualizar Integrante externo del equipo de investigación (fuente propia).

**Tabla A8 18.** Eliminar Integrante externo del equipo de investigación (fuente propia).

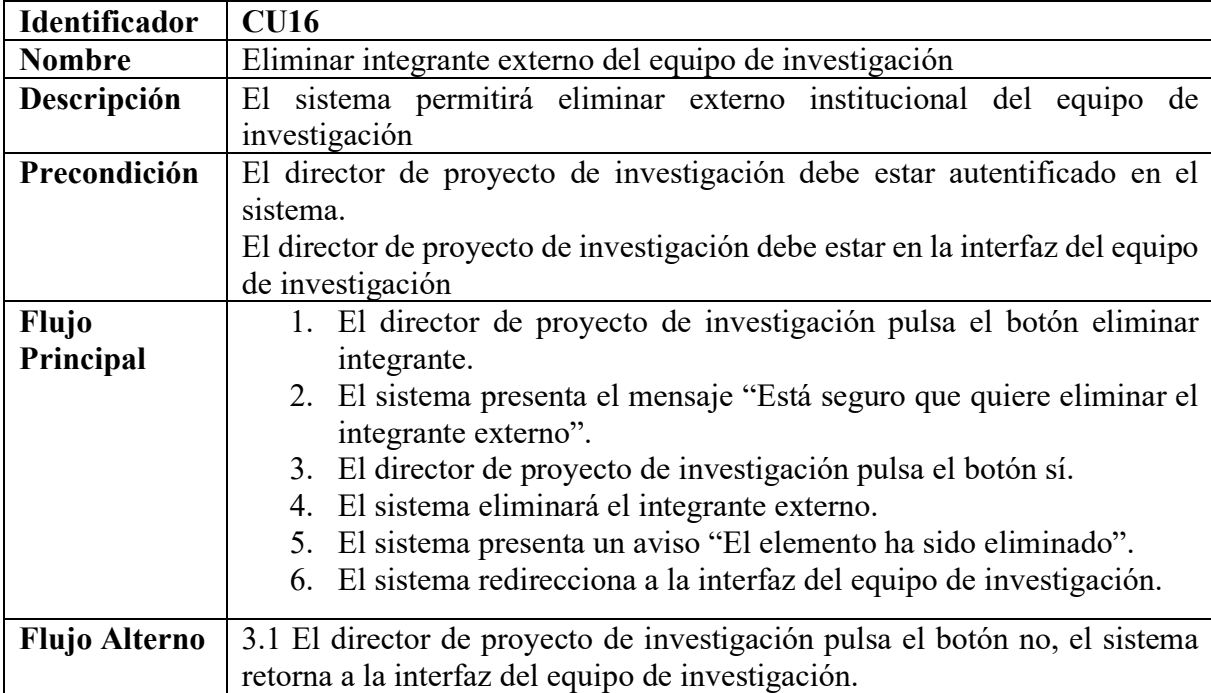

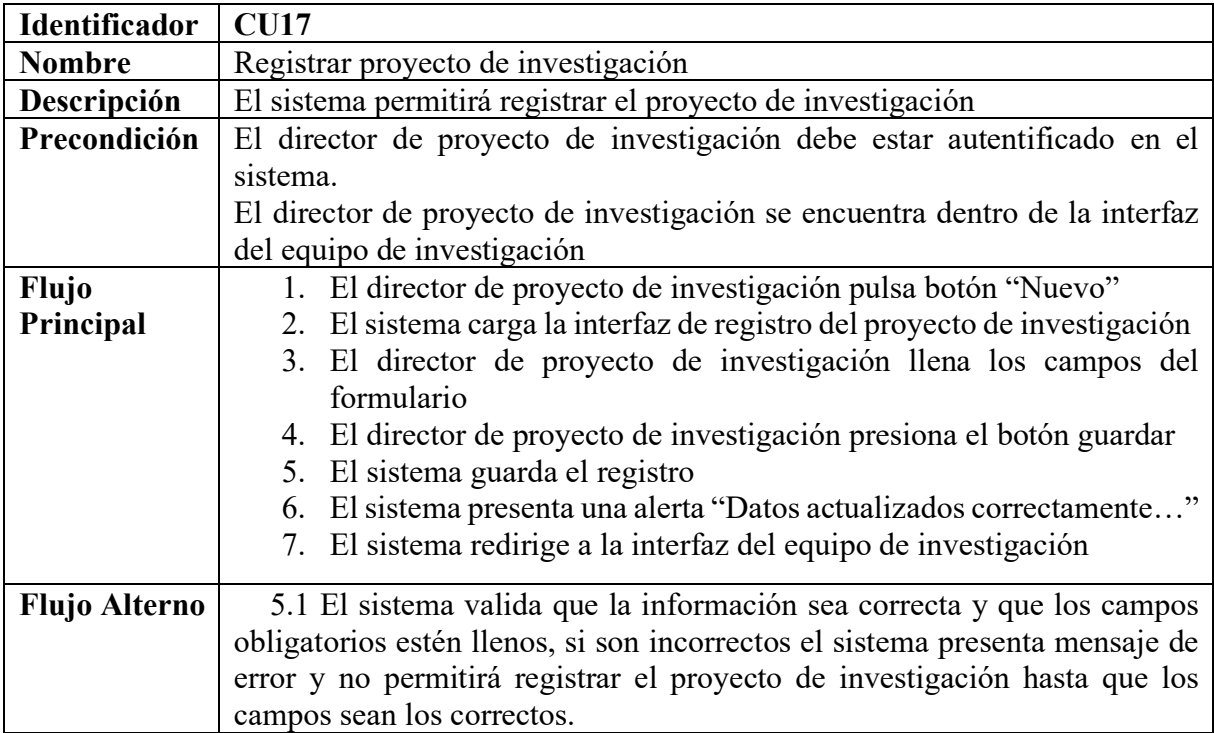

**Tabla A8 19.** Registrar Proyecto de investigación (fuente propia).

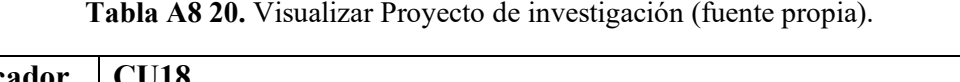

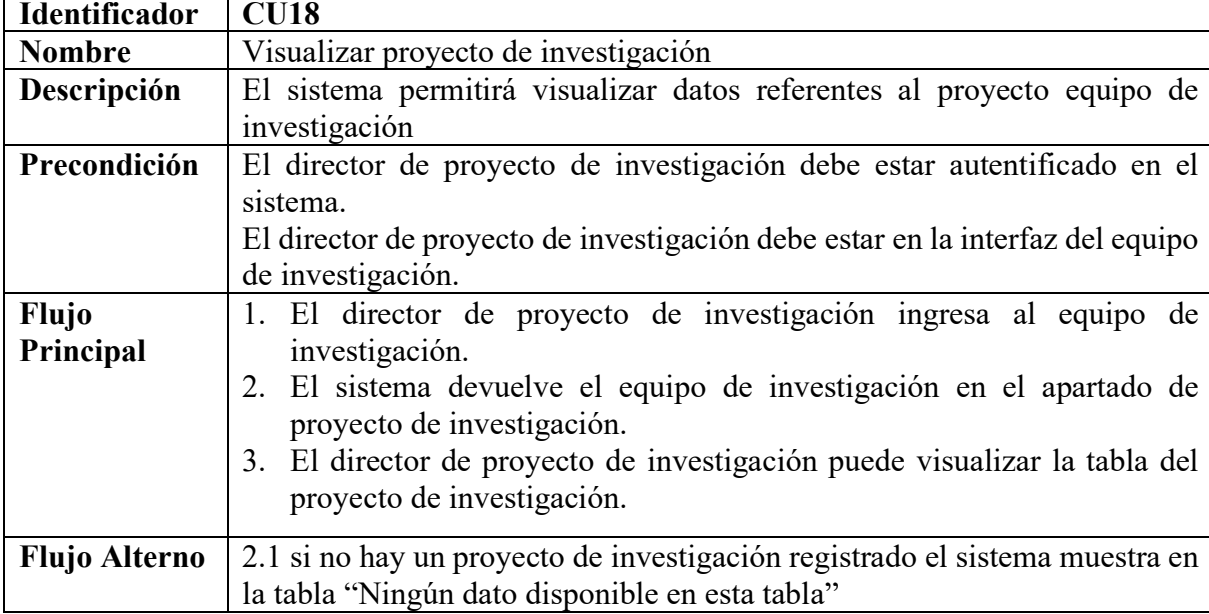

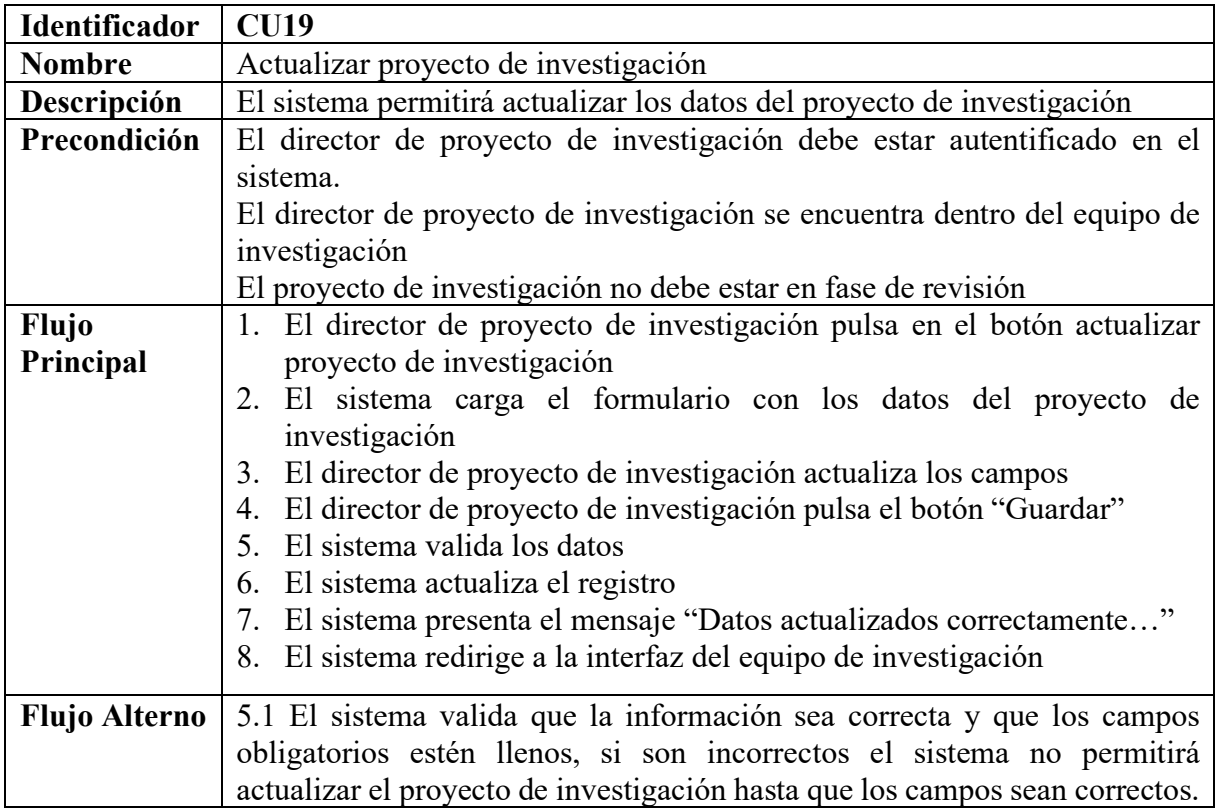

**Tabla A8 21.** Actualizar Proyecto de investigación (fuente propia),

**Tabla A8 22.** Eliminar Proyecto de investigación (fuente propia).

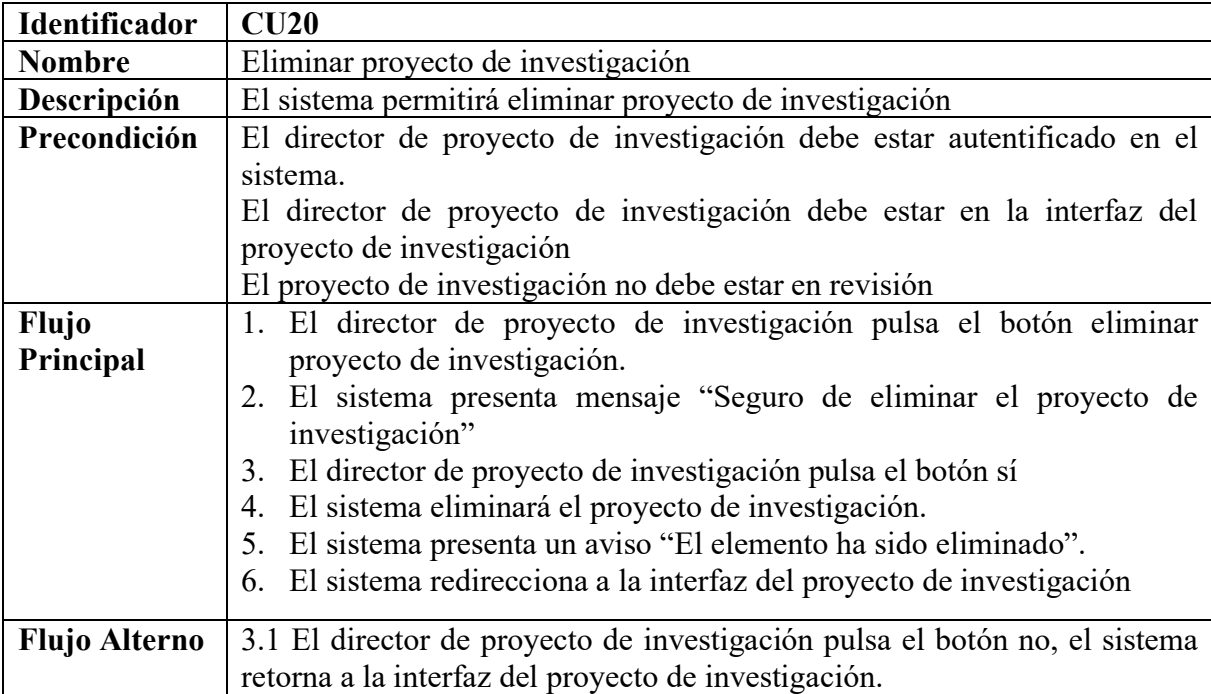

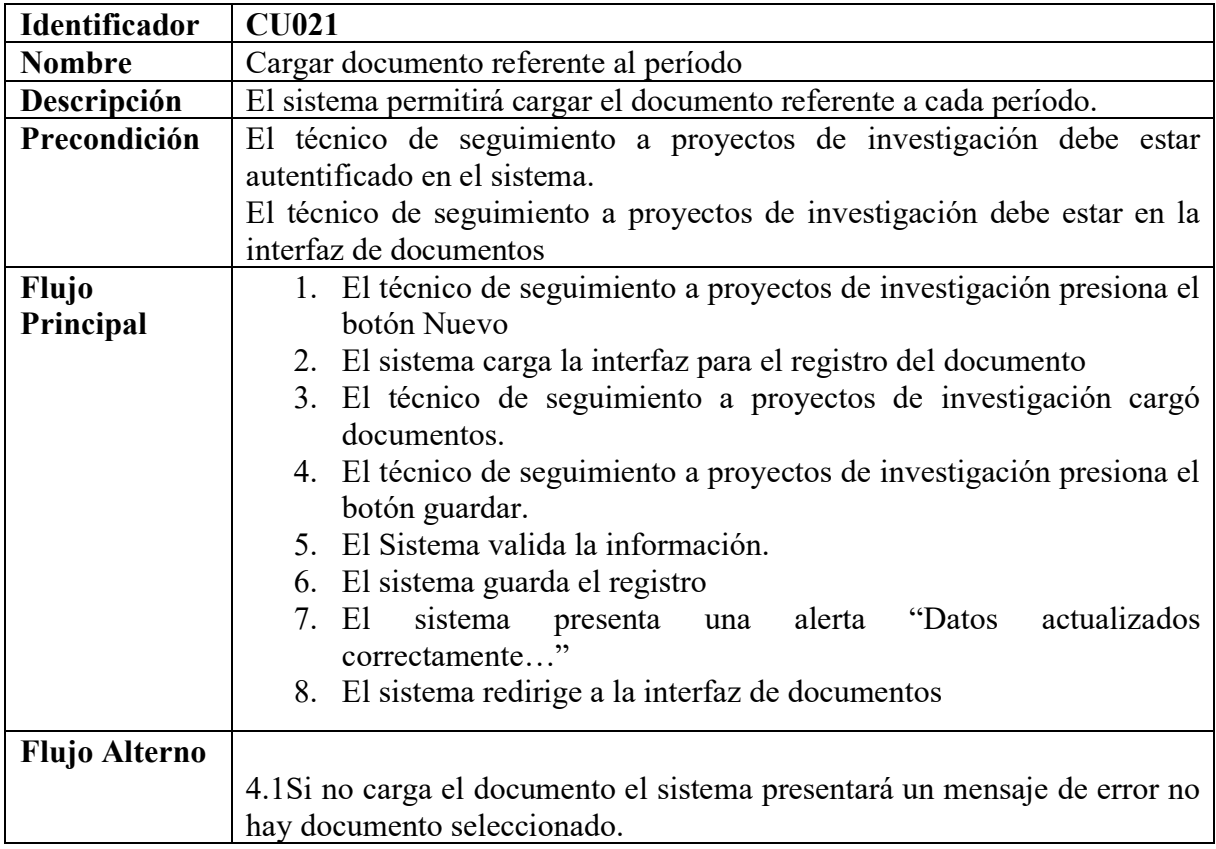

**Tabla A8 23.** Cargar documento referente al período (fuente propia).

**Tabla A8 24.** Visualizar documento referente al período (fuente propia).

| <b>Identificador</b> | CU22                                                                      |  |  |
|----------------------|---------------------------------------------------------------------------|--|--|
| <b>Nombre</b>        | Visualizar documento referente al período                                 |  |  |
| Descripción          | El sistema permitirá visualizar los documentos referentes al período      |  |  |
| Precondición         | El técnico del seguimiento a proyectos de investigación debe estar        |  |  |
|                      | autentificado en el sistema.                                              |  |  |
|                      | El técnico del seguimiento a proyectos de investigación debe estar en la  |  |  |
|                      | interfaz de documentos del período.                                       |  |  |
| <b>Flujo</b>         | 1. El técnico del seguimiento a proyectos de investigación ingresa al     |  |  |
| Principal            | apartado de los documentos.                                               |  |  |
|                      | 2. El sistema devuelve los documentos referentes al período.              |  |  |
|                      | 3. El técnico del seguimiento a proyectos de investigación puede          |  |  |
|                      | visualizar la tabla de todos los documentos cargados.                     |  |  |
| <b>Flujo Alterno</b> | 2.1 si no hay documentos cargados el sistema muestra en la tabla "Ningún" |  |  |
|                      |                                                                           |  |  |
|                      | dato disponible en esta tabla"                                            |  |  |

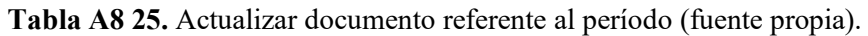

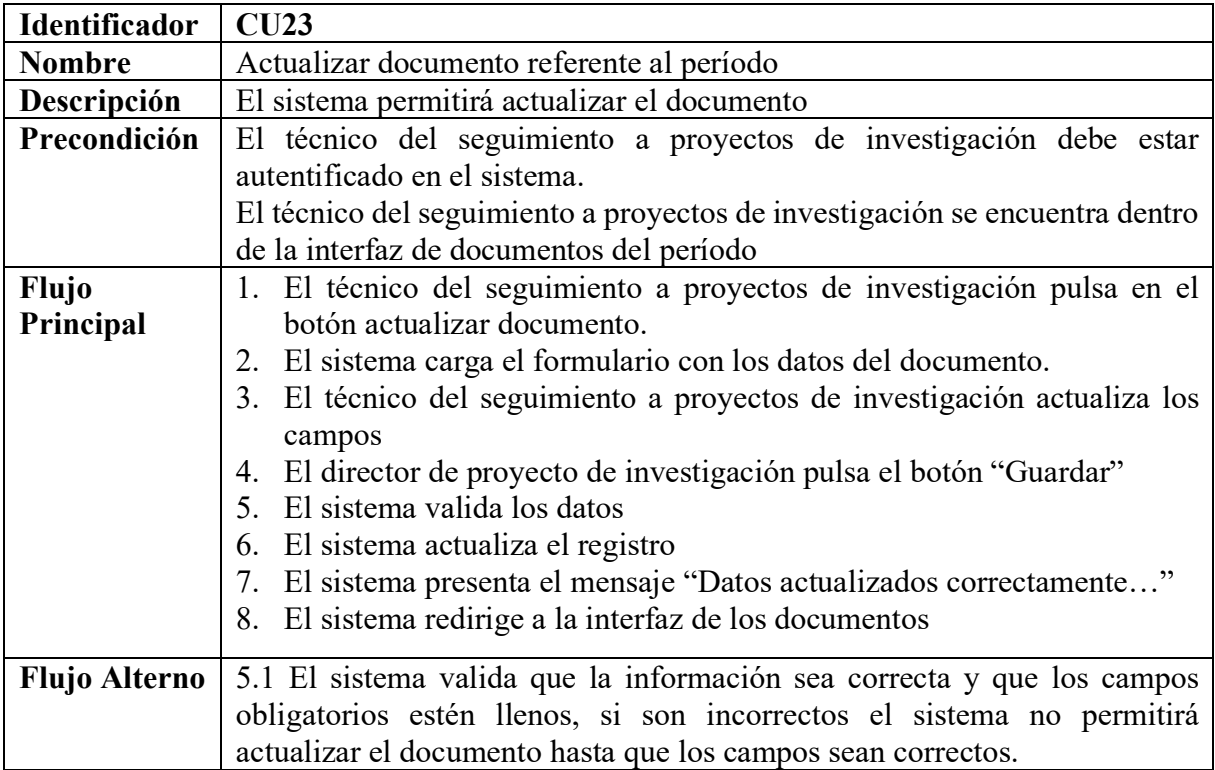

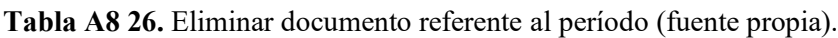

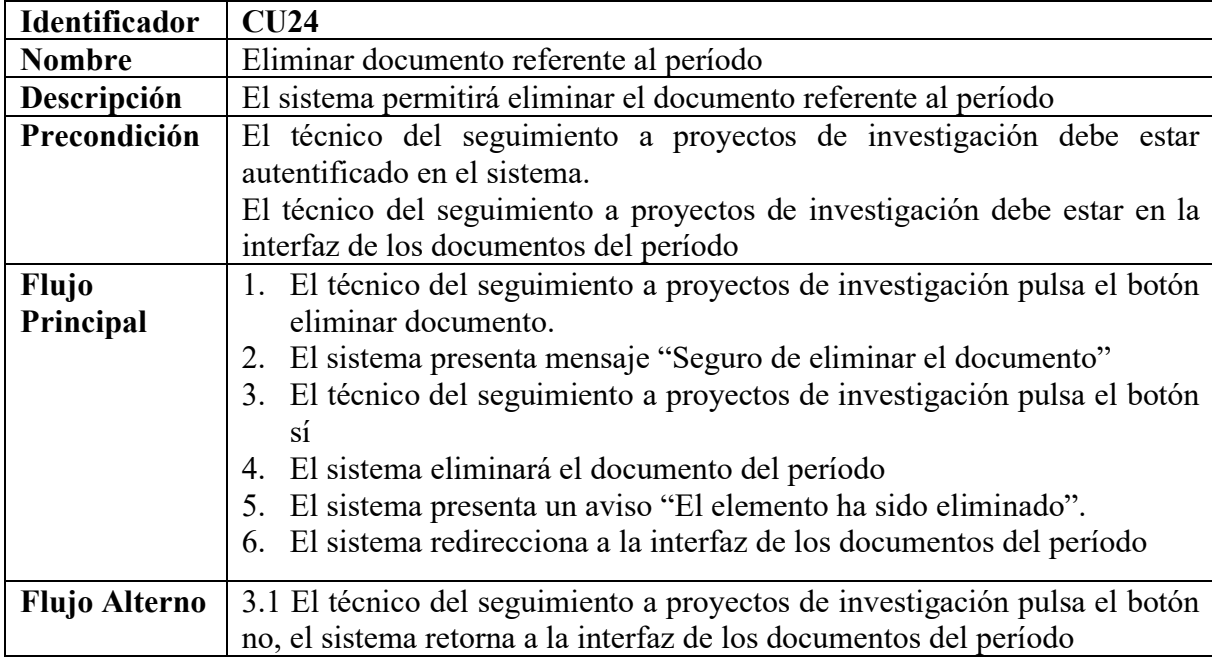

**Tabla A8 27.** Cargar documento correspondiente al proyecto de investigación (fuente propia).

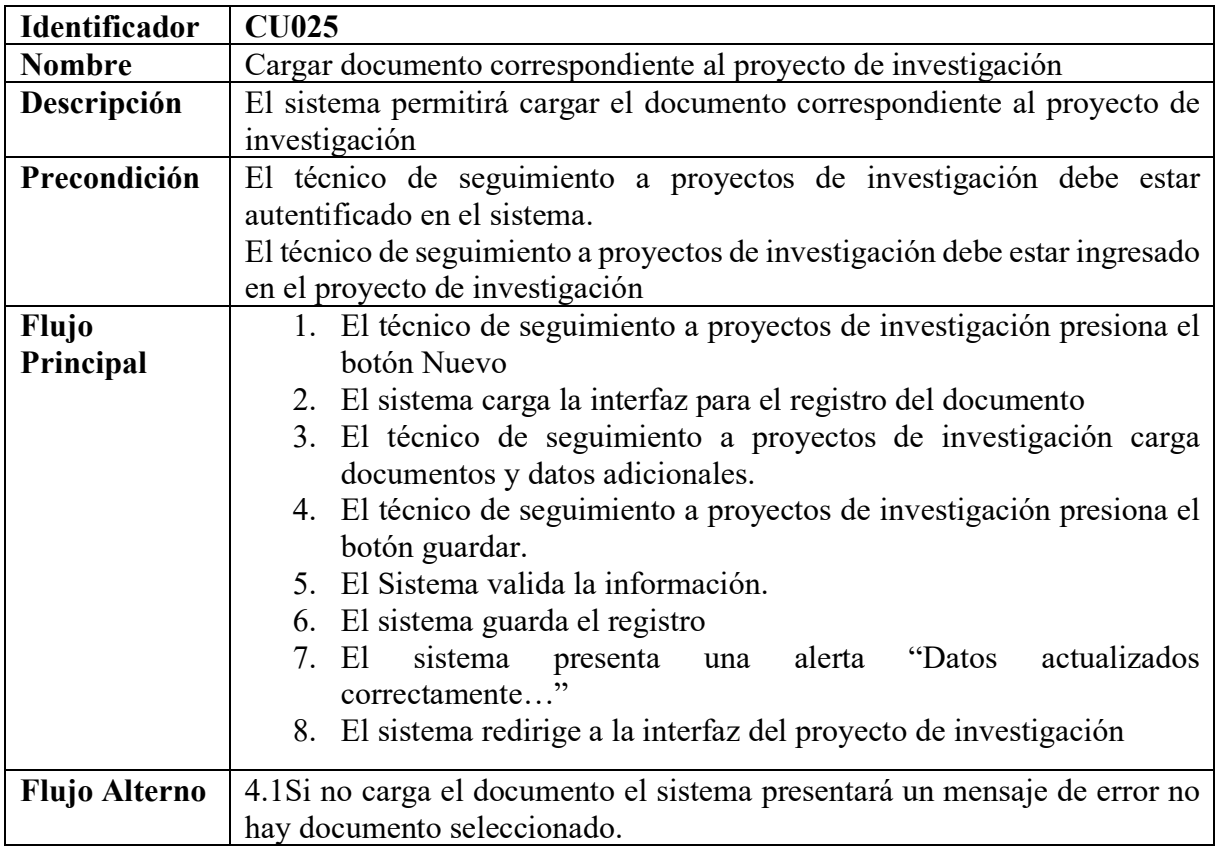

**Tabla A8 28.** Visualizar documento correspondiente al proyecto de investigación (fuente propia).

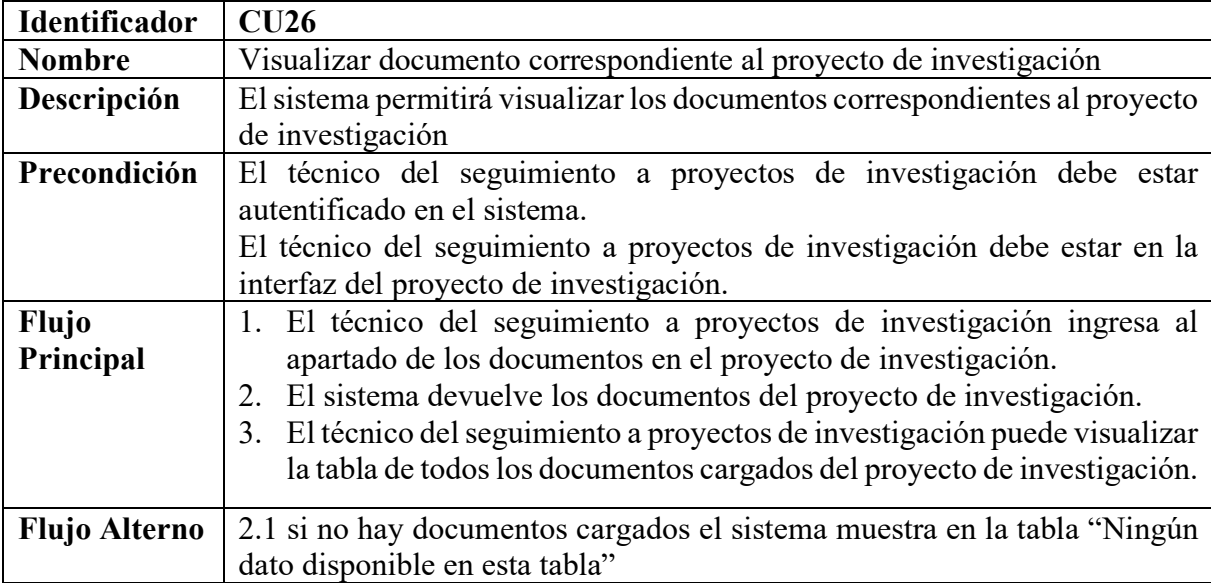

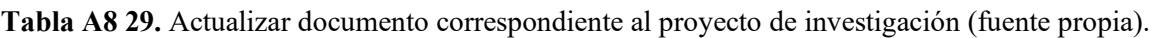

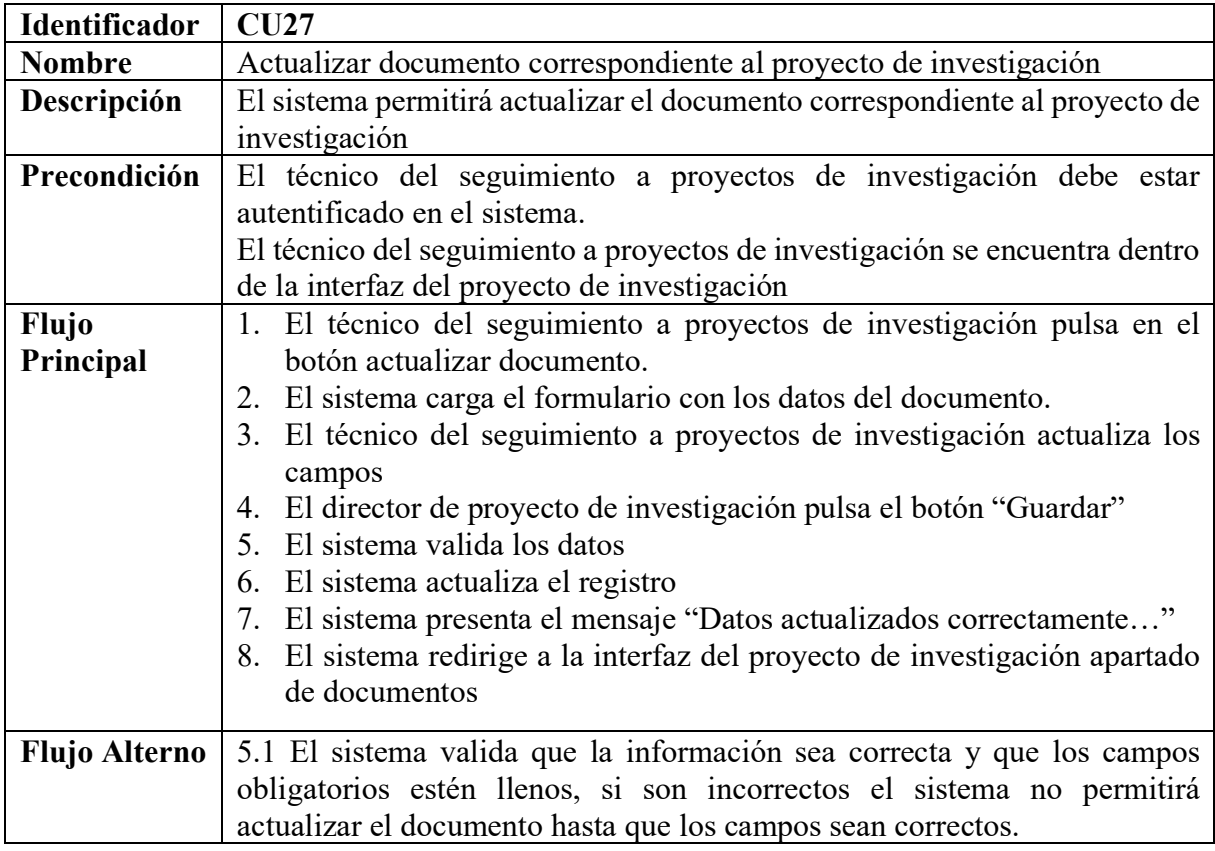

**Tabla A8 30.** Eliminar documento correspondiente al proyecto de investigación (fuente propia).

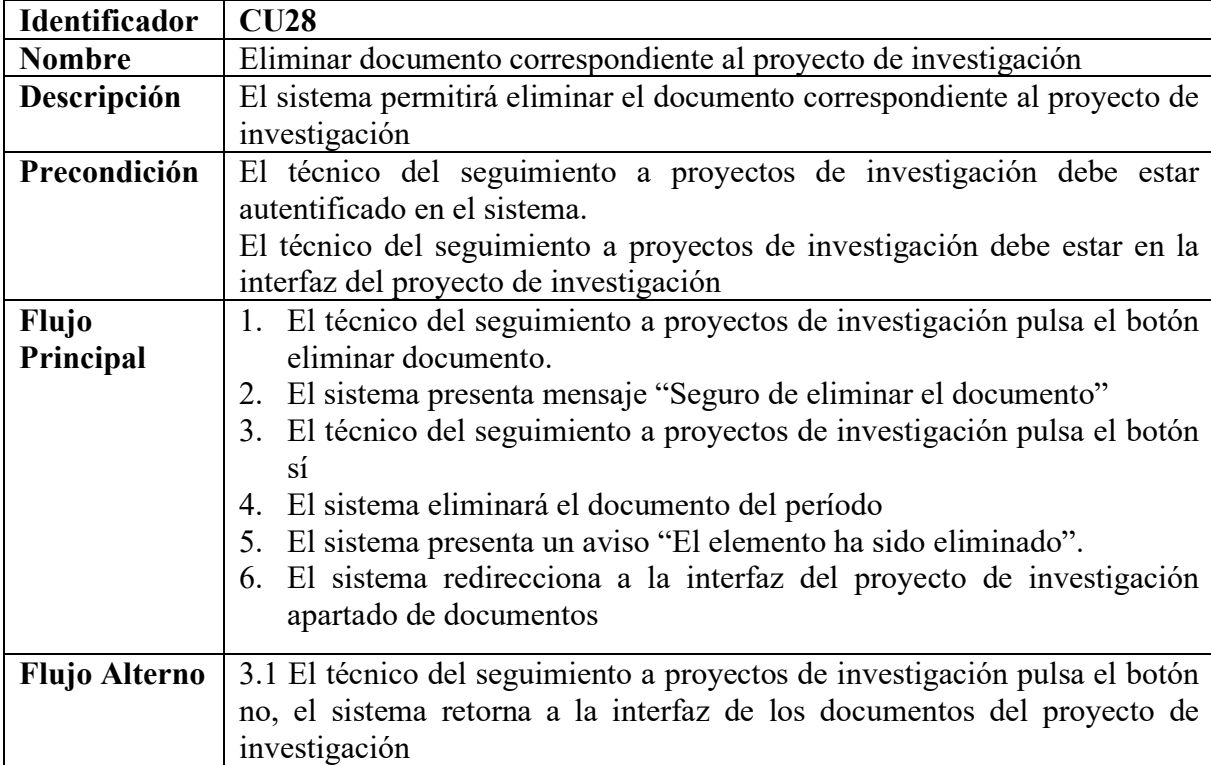
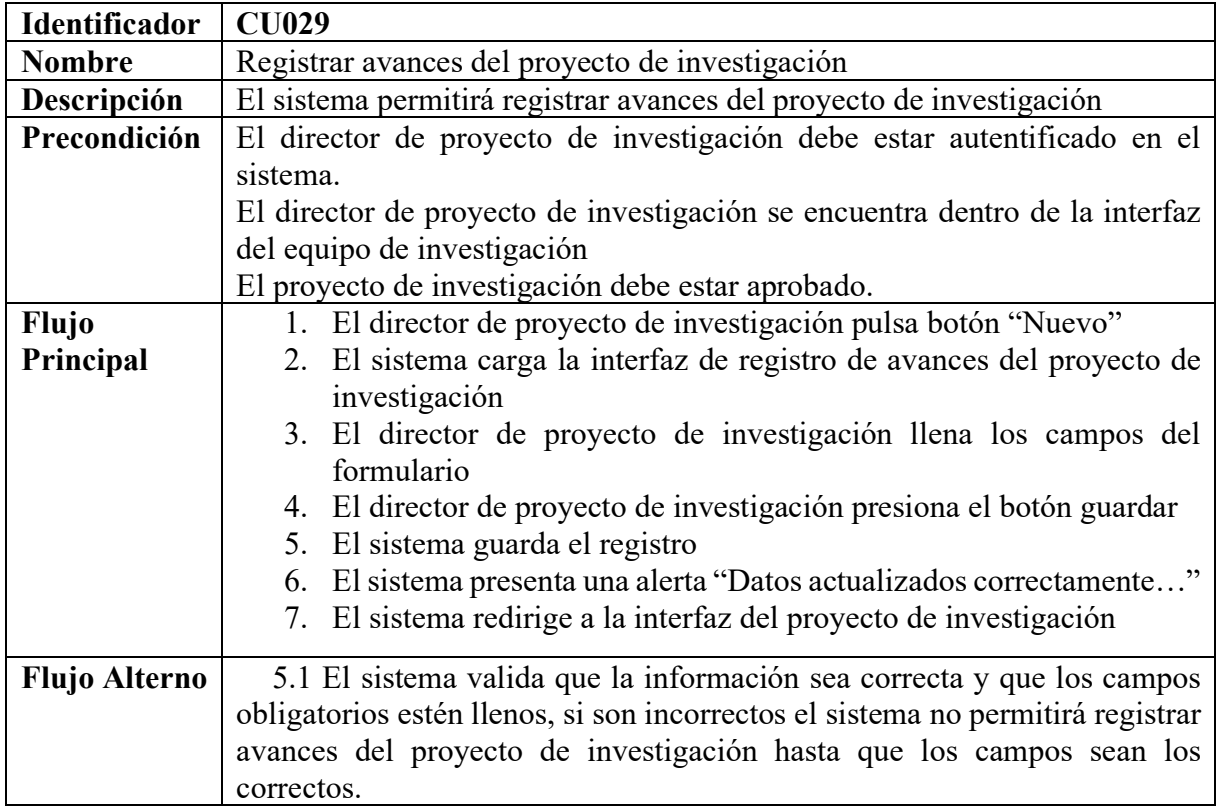

**Tabla A8 31.** Registrar avances del proyecto de investigación (fuente propia).

**Tabla A8 32.** Actualizar avances del proyecto de investigación (fuente propia).

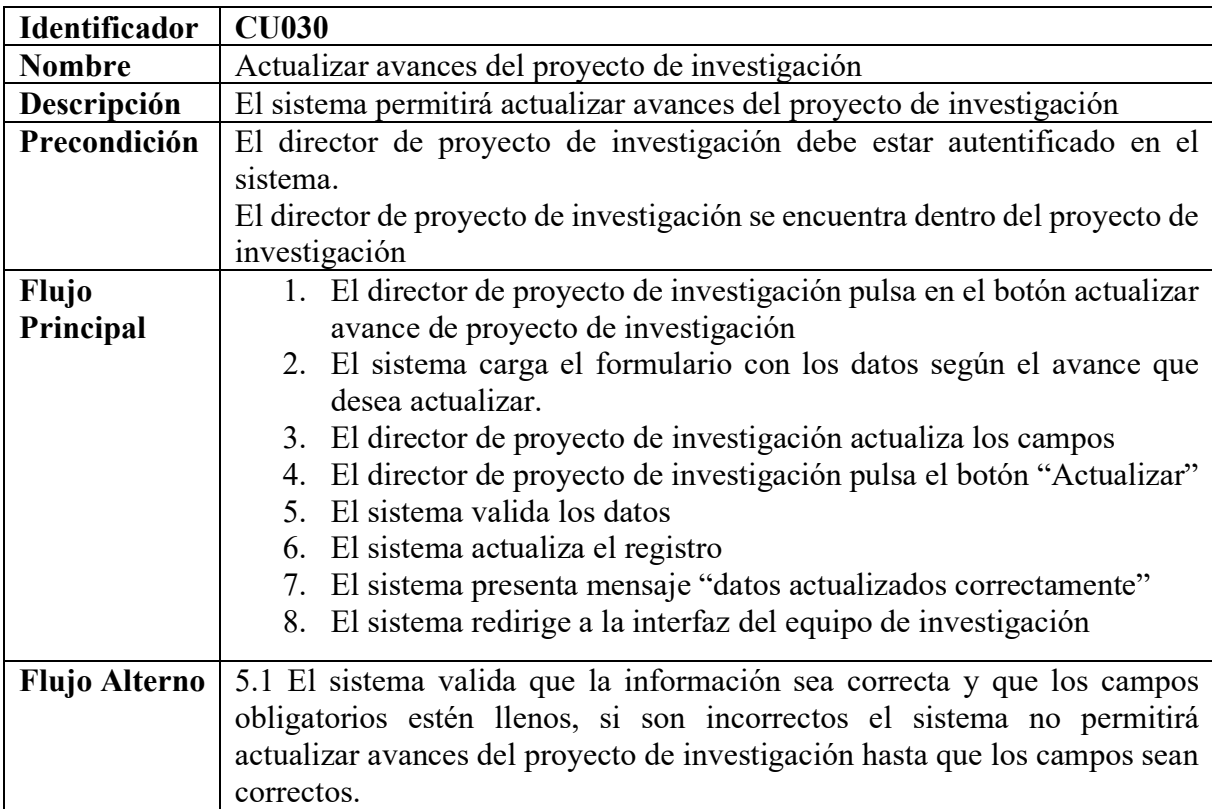

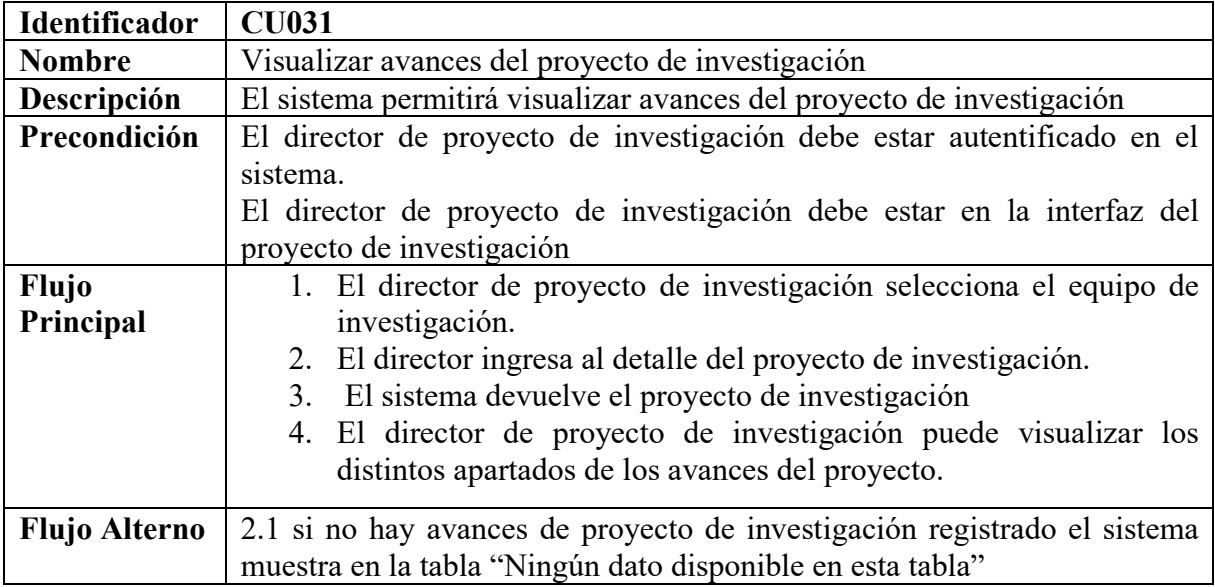

**Tabla A8 33.** Visualizar avances del proyecto de investigación (fuente propia).

**Tabla A8 34.** Eliminar avances del proyecto de investigación (fuente propia).

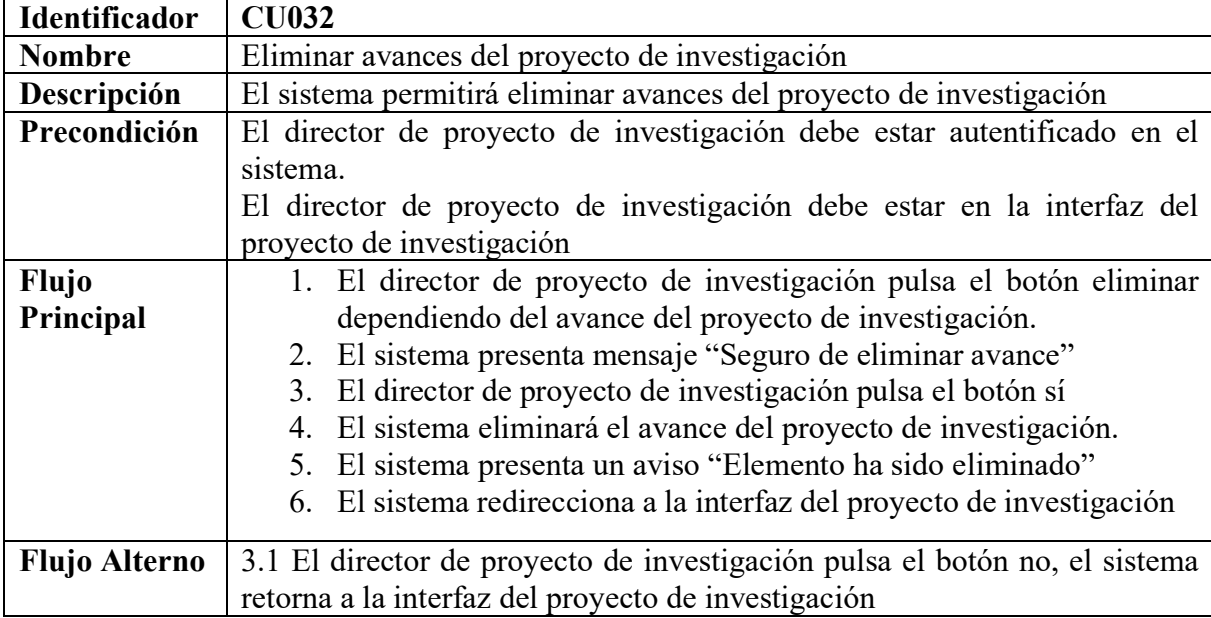

#### **Tabla A8 35.** Generar reporte del proyecto de investigación (fuente propia)

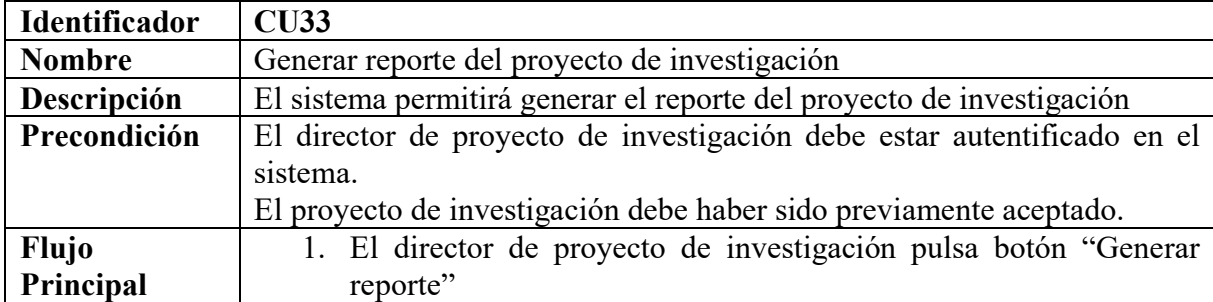

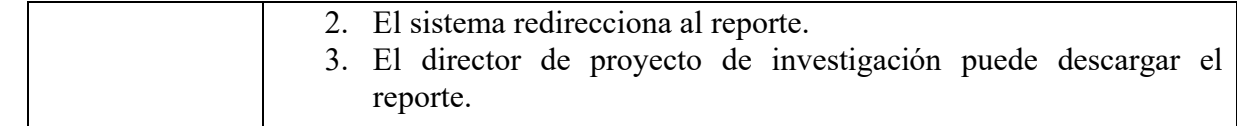

#### **9. Vista Lógica**

#### **9.1. Diagrama de Clase**

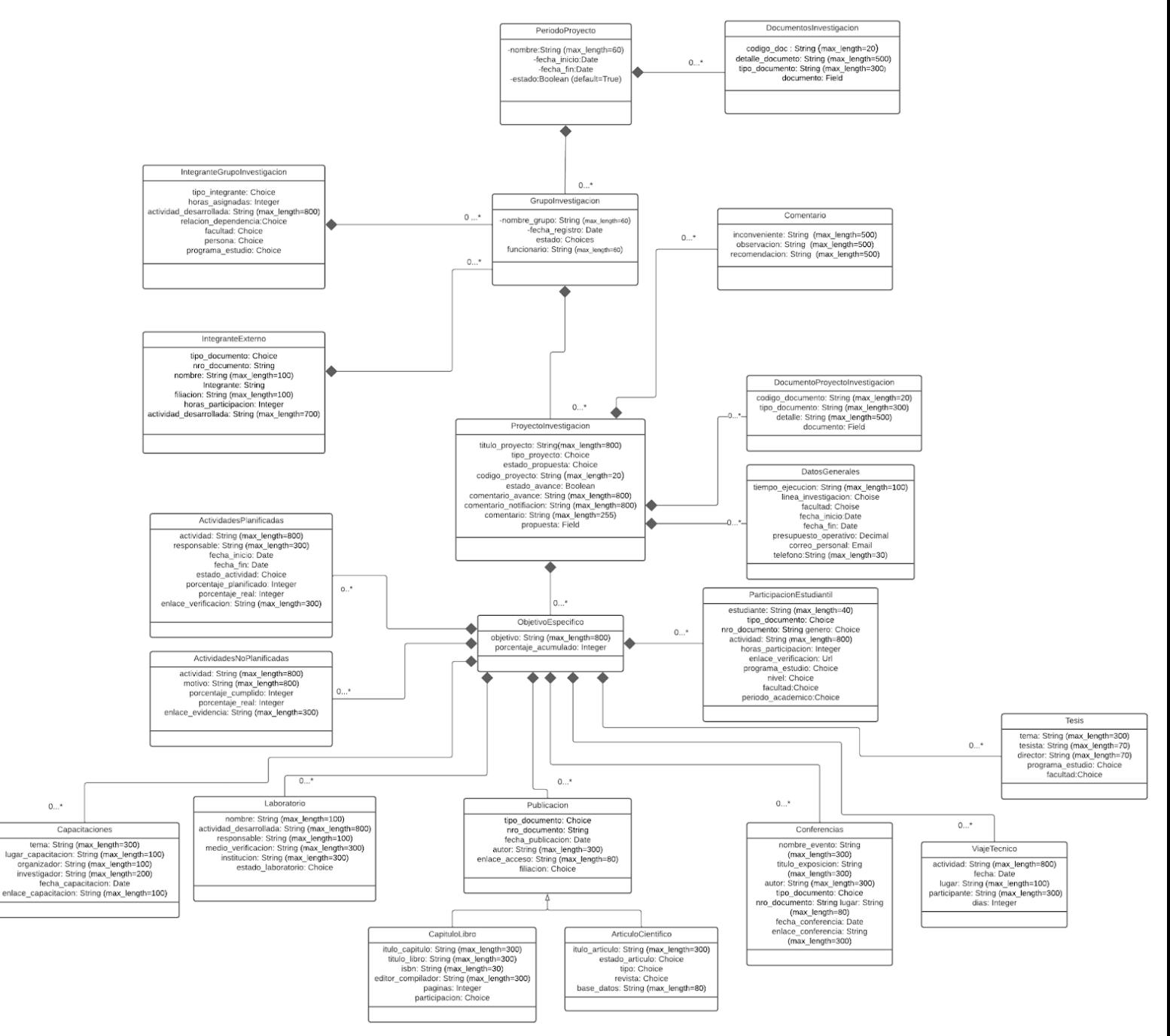

**Figura A8 7.** Diagrama de Clase (fuente propia).

#### **10. Vista de Proceso**

En esta sección se representan los diferentes diagramas de actividades de la solución informática.

#### **10.1. Diagrama de Actividades**

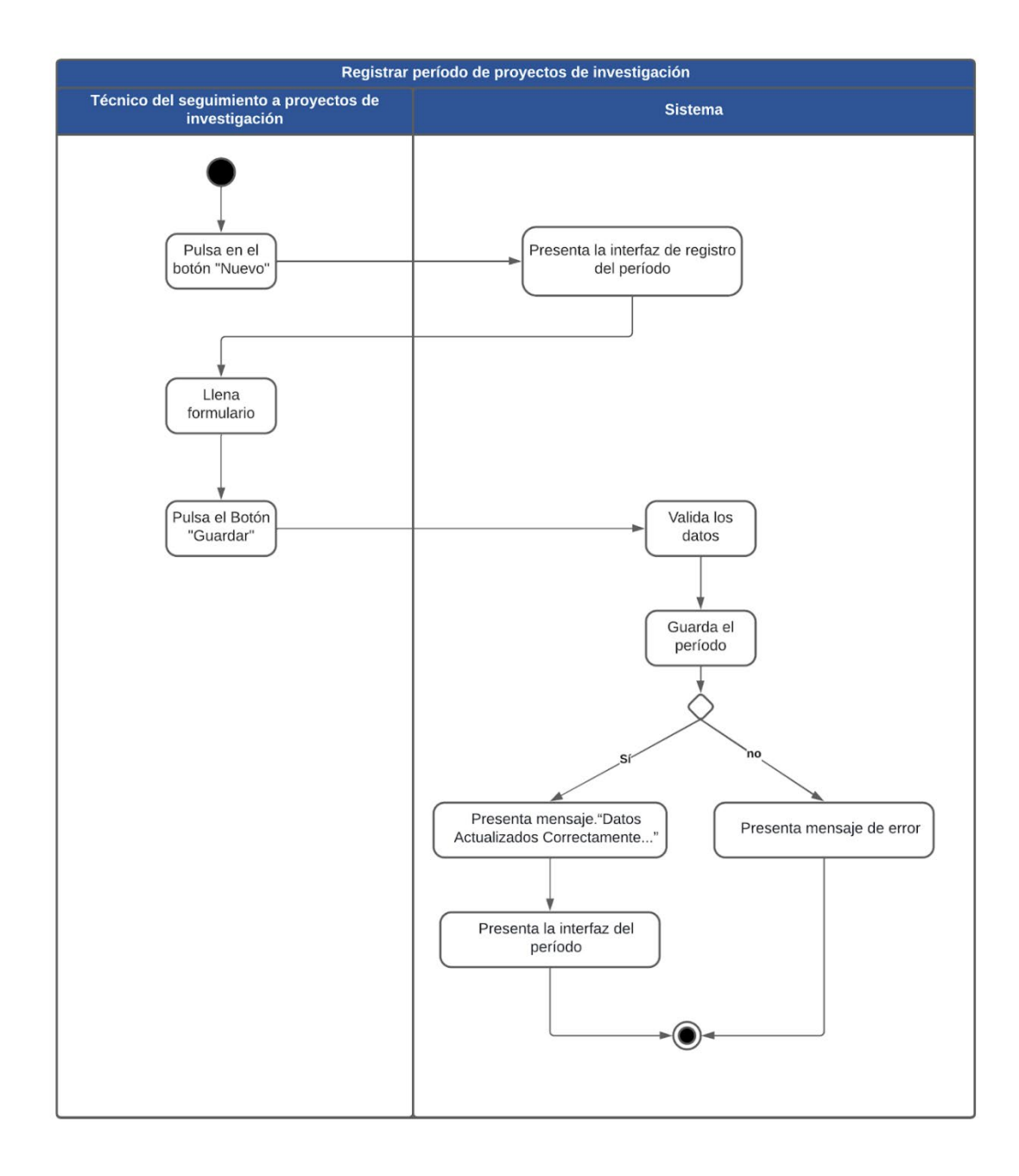

#### **Figura A8 8.** Diagrama de Actividades Registrar Período (fuente propia).

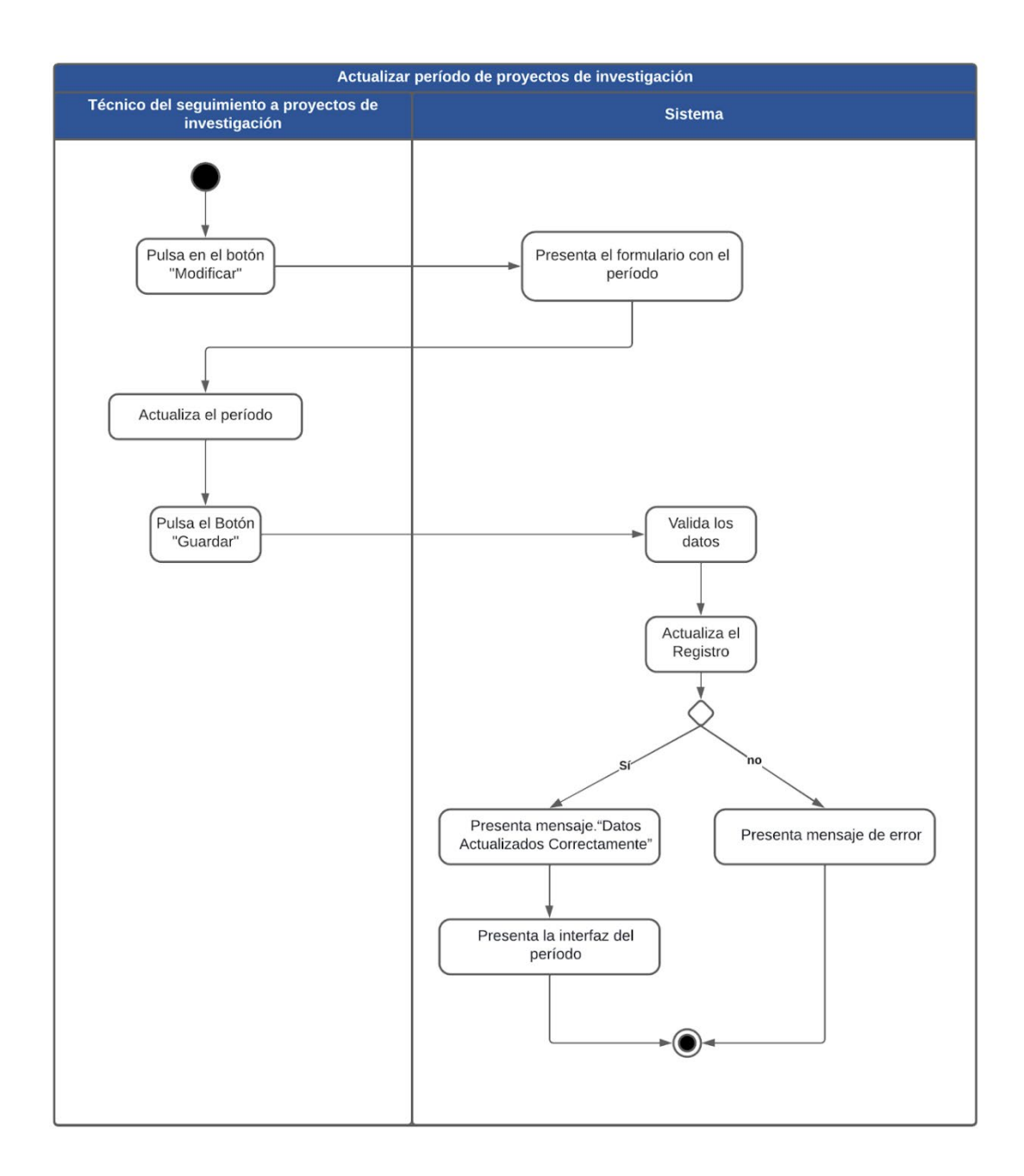

**Figura A8 9.** Diagrama de Actividades Actualizar Período (fuente propia).

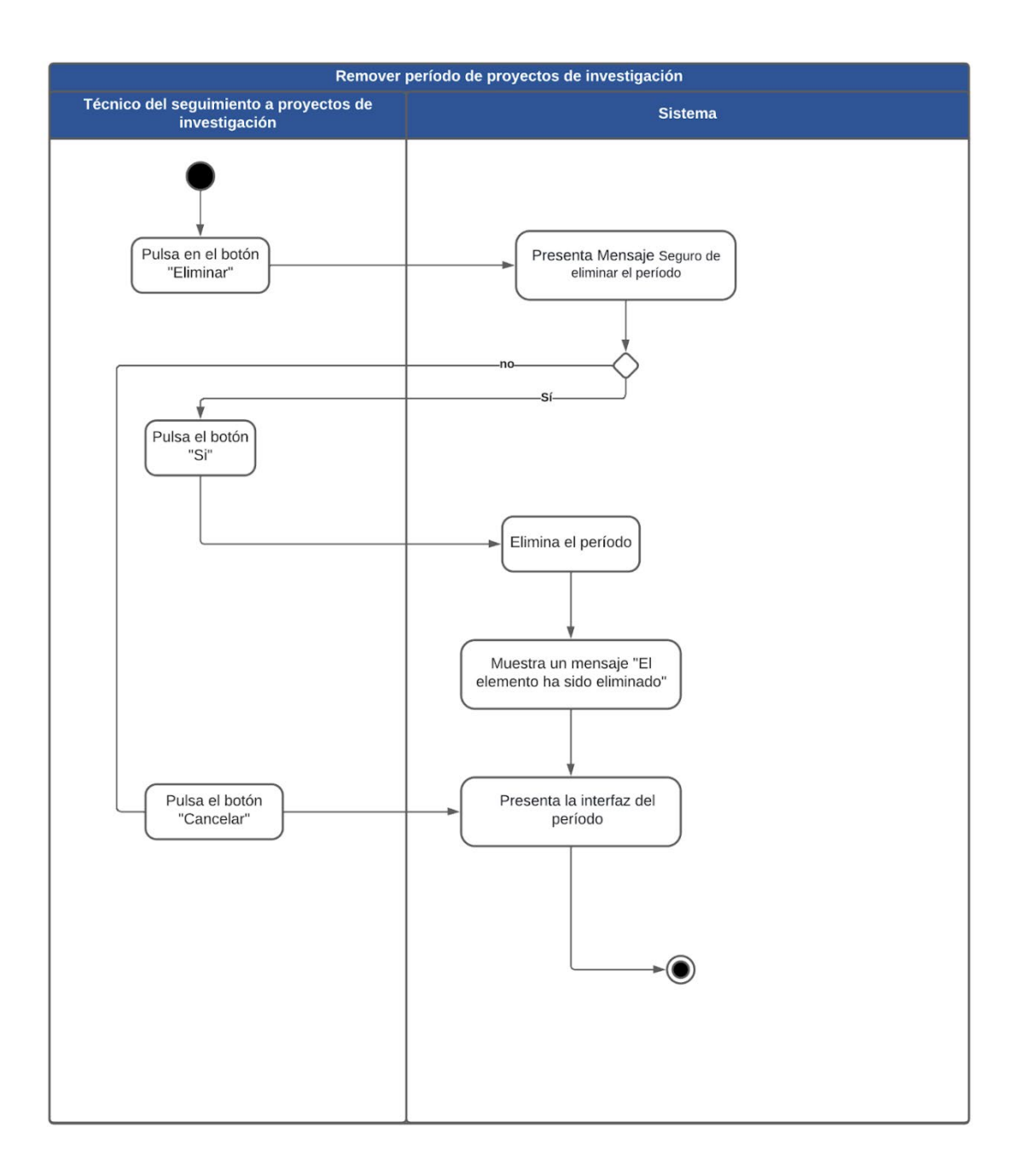

**Figura A8 10.** Diagrama de Actividades Remover Período (fuente propia).

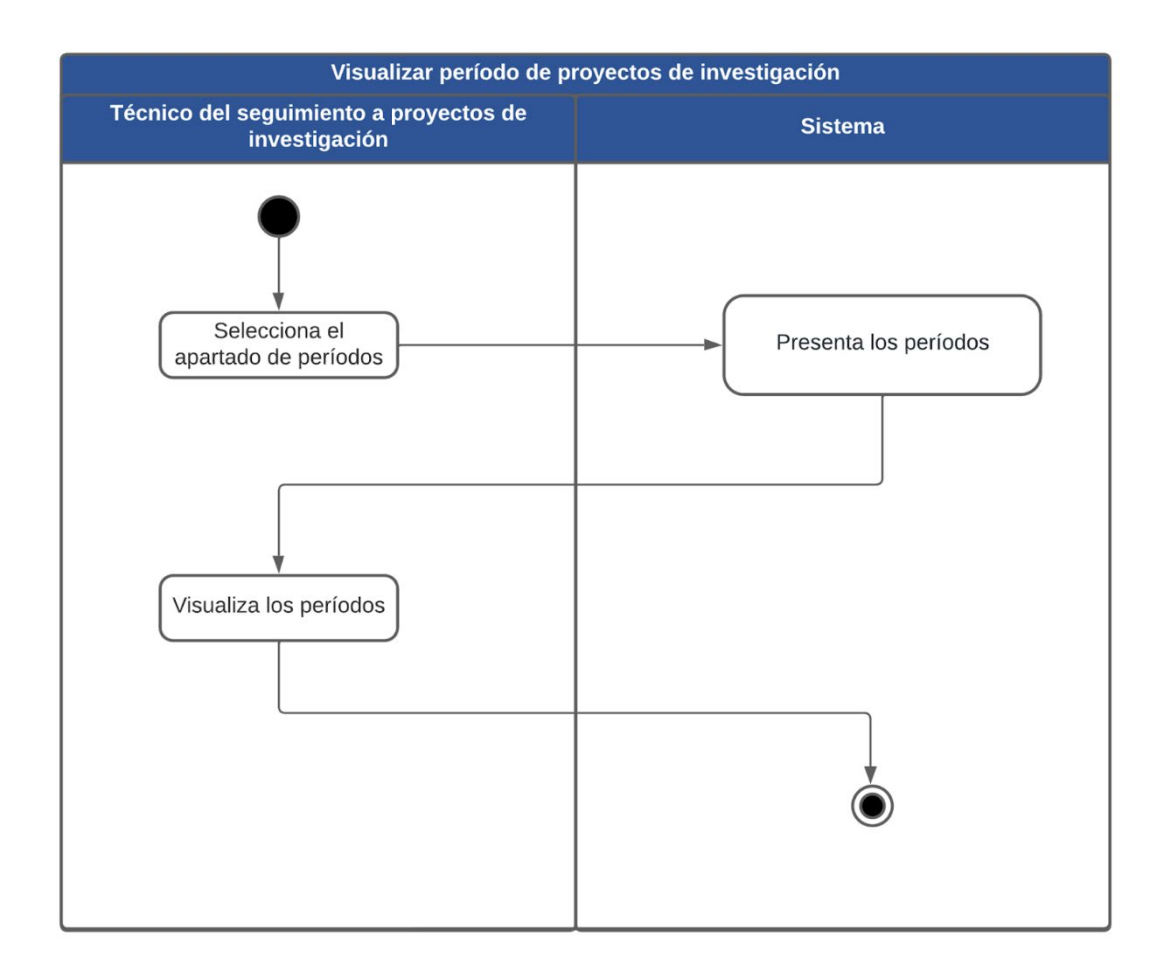

**Figura A8 11.** Diagrama de Actividad Visualizar mover Período (fuente propia).

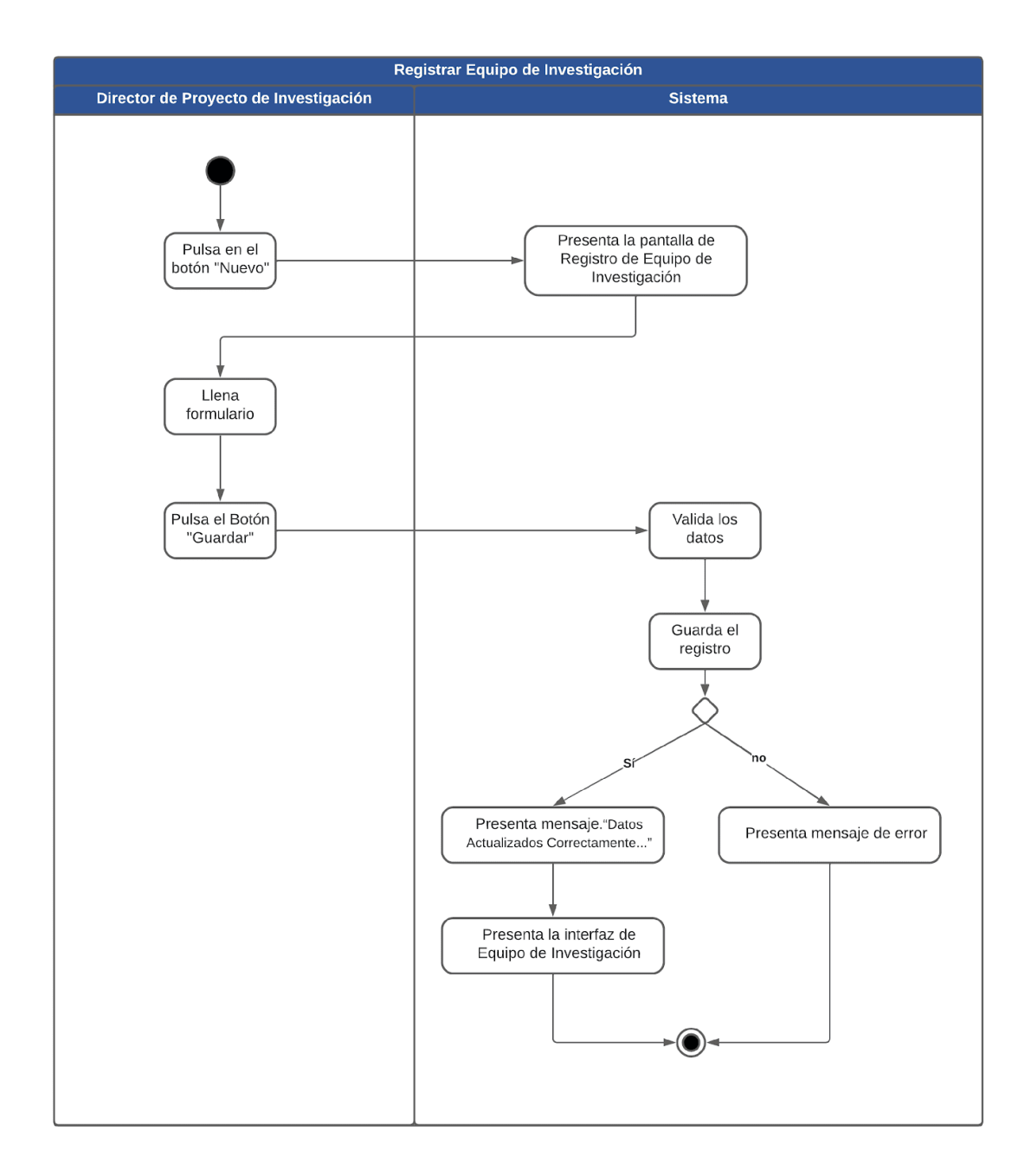

**Figura A8 12**. Diagrama de Actividad Registrar Equipo de Investigación (fuente propia).

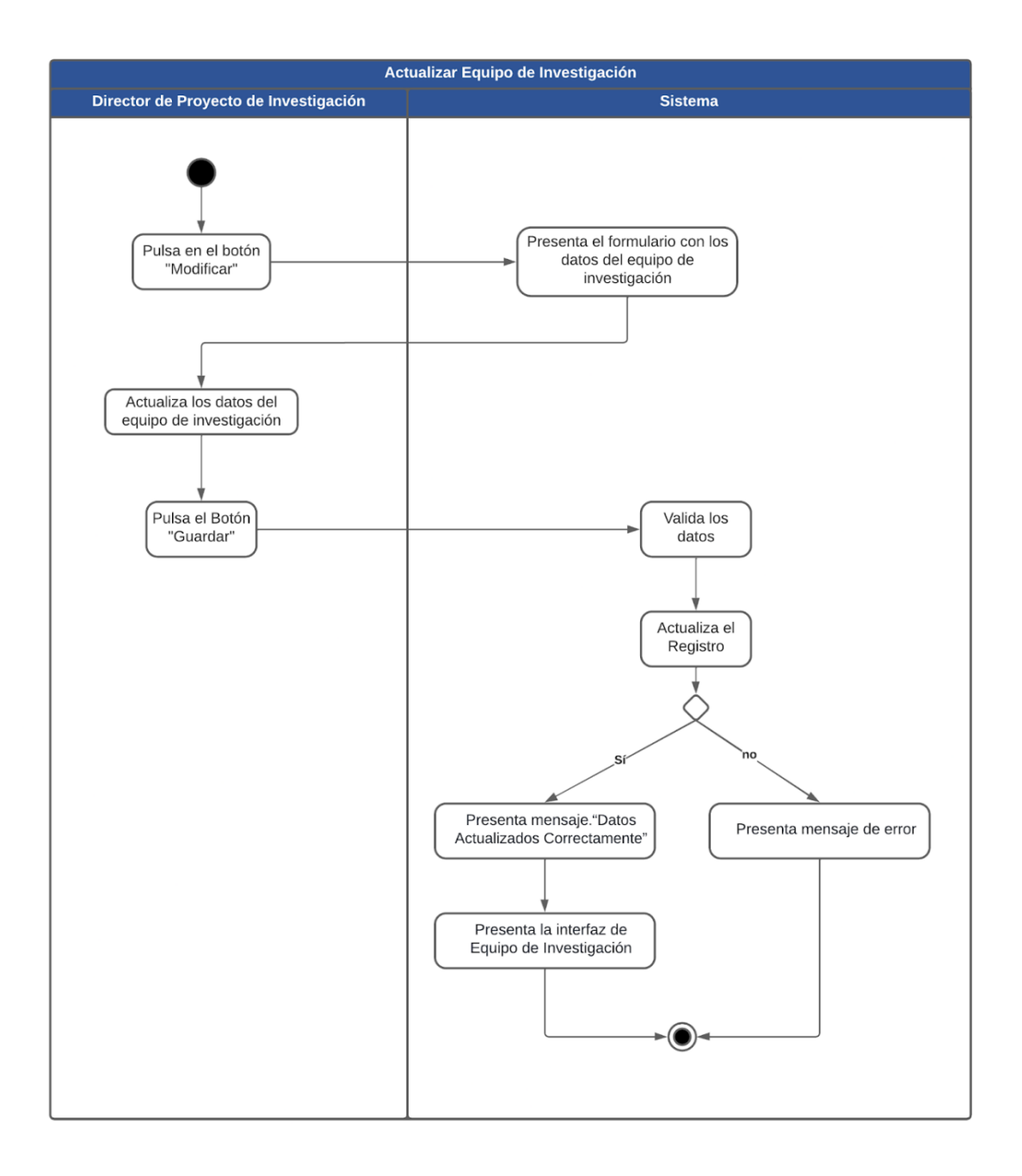

**Figura A8 13.** Diagrama de Actividad Actualizar Equipo de Investigación (fuente propia).

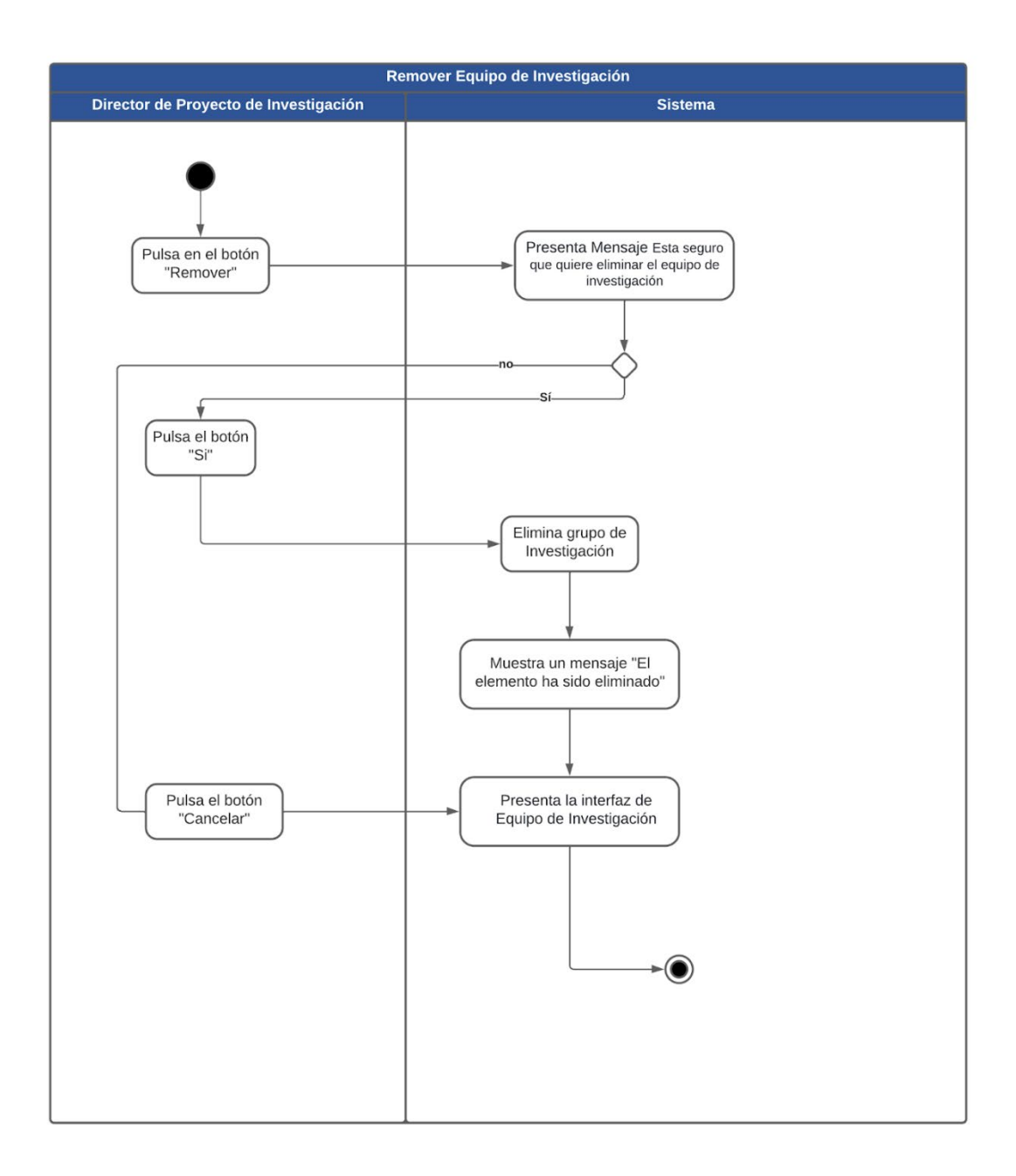

**Figura A8 14.** Diagrama de Actividad Remover Equipo de Investigación (fuente propia).

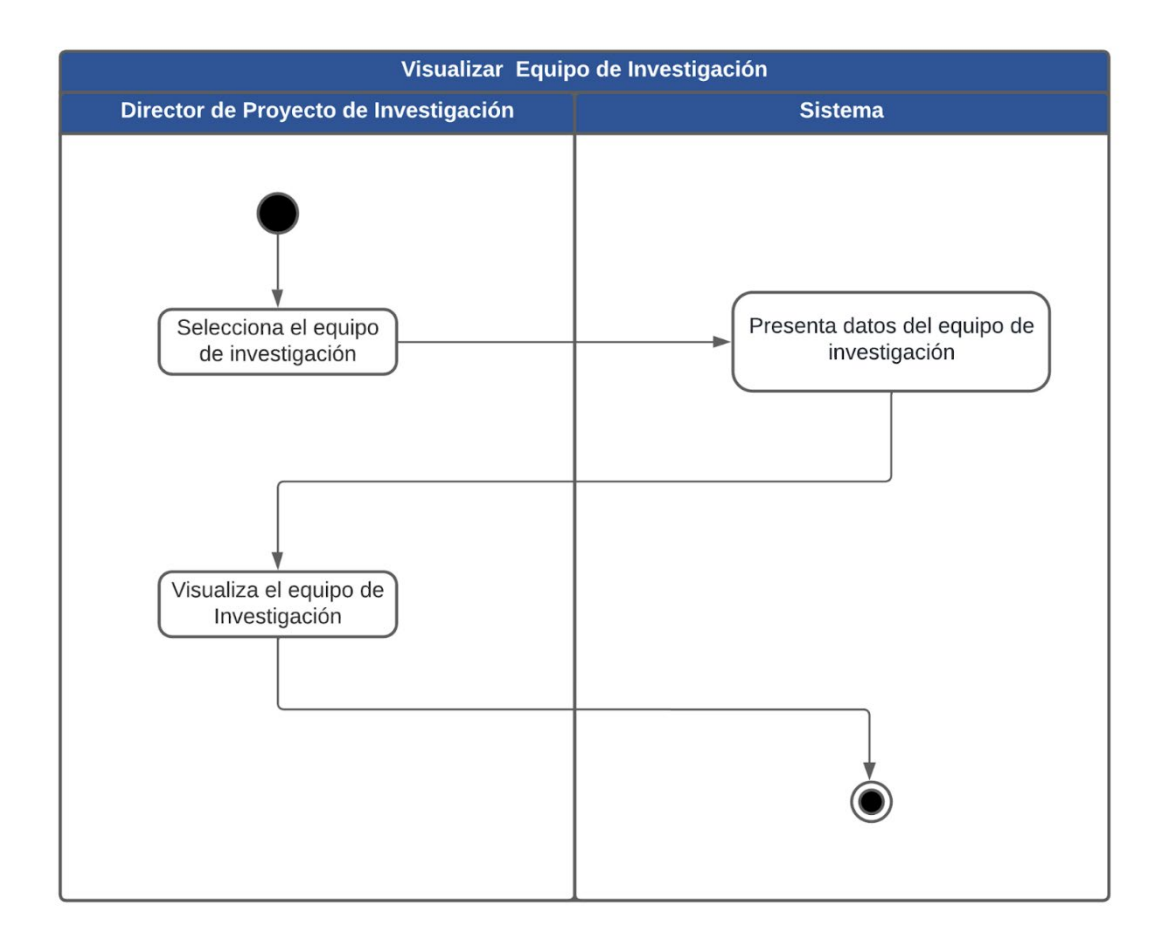

**Figura A8 15.** Diagrama de Actividad Visualizar Equipo de Investigación (fuente propia).

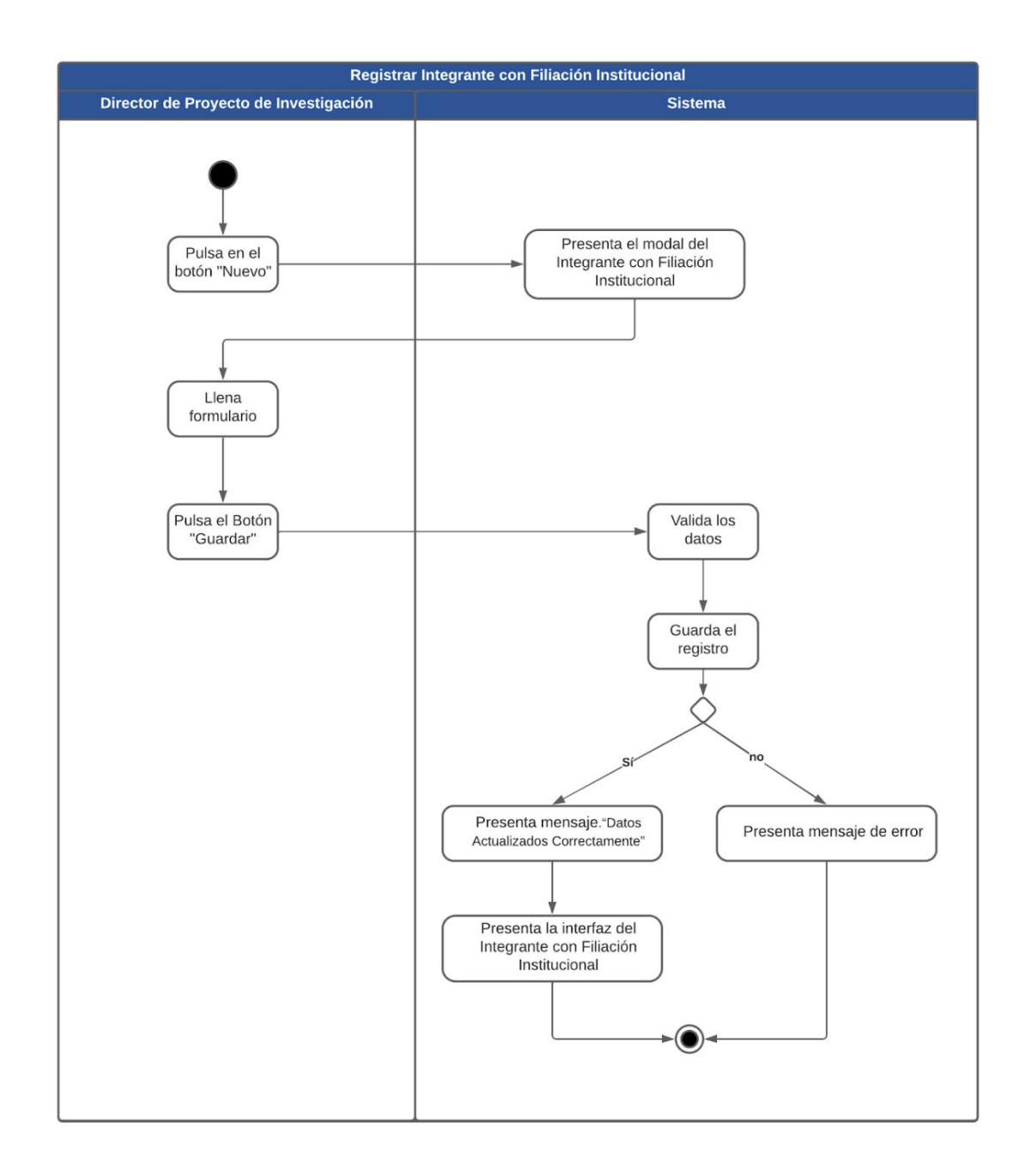

**Figura A8 16.** Diagrama de Actividad Registrar Integrante con Filiación Institucional (fuente propia).

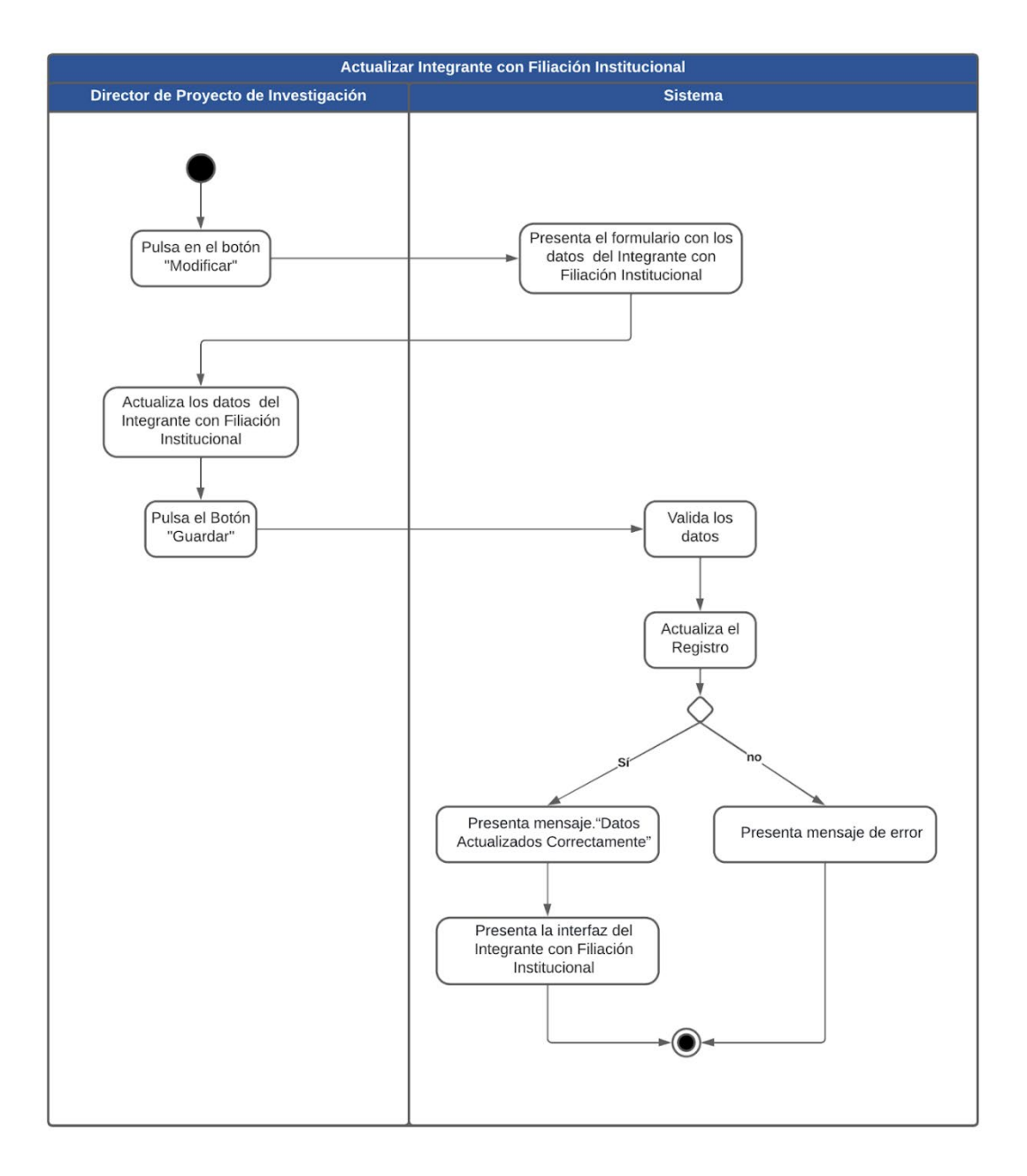

**Figura A8 17.** Diagrama de Actividad Actualizar Integrante con Filiación Institucional (fuente propia).

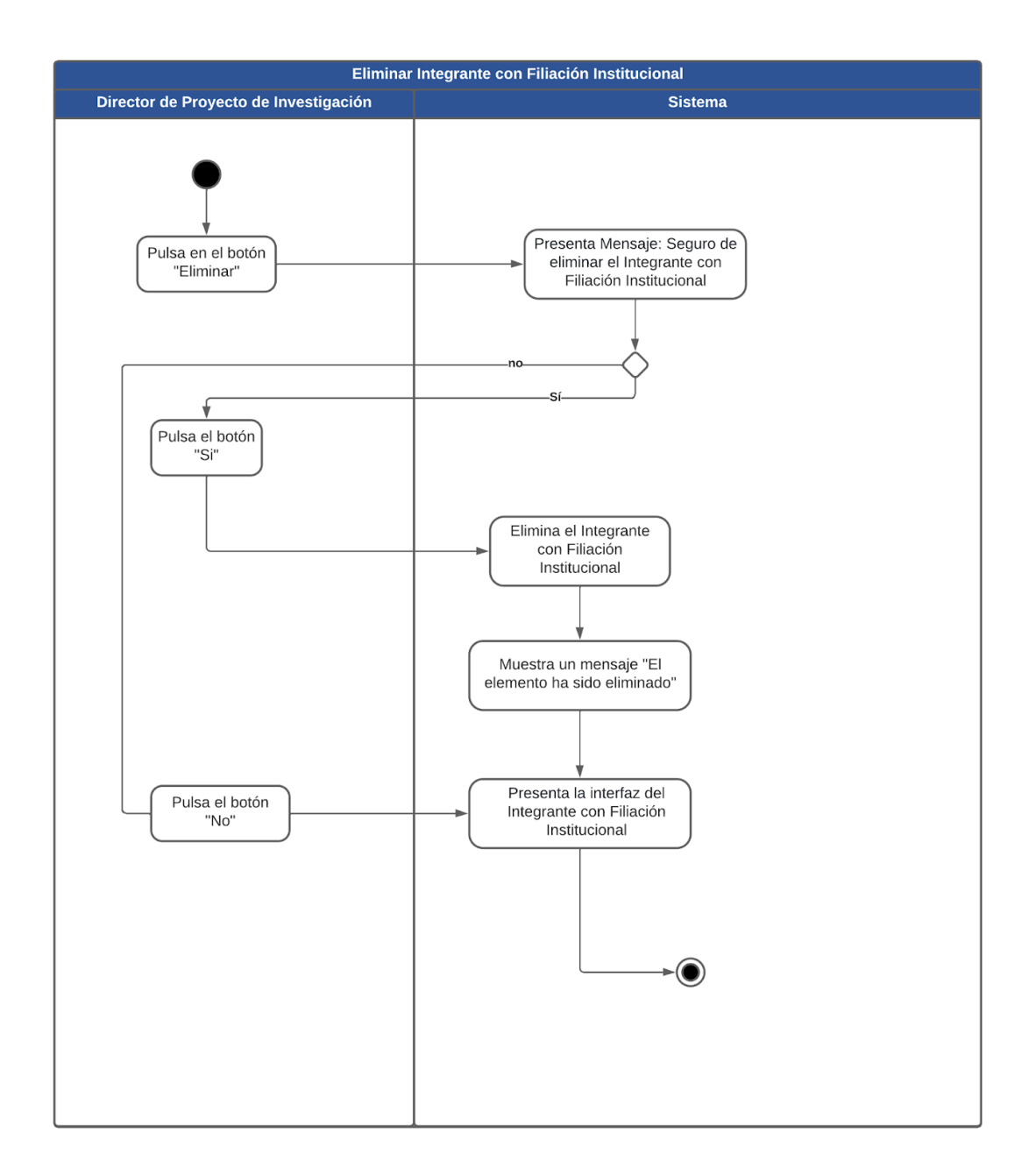

**Figura A8 18.** Diagrama de Actividad Eliminar Integrante con Filiación Institucional (fuente propia).

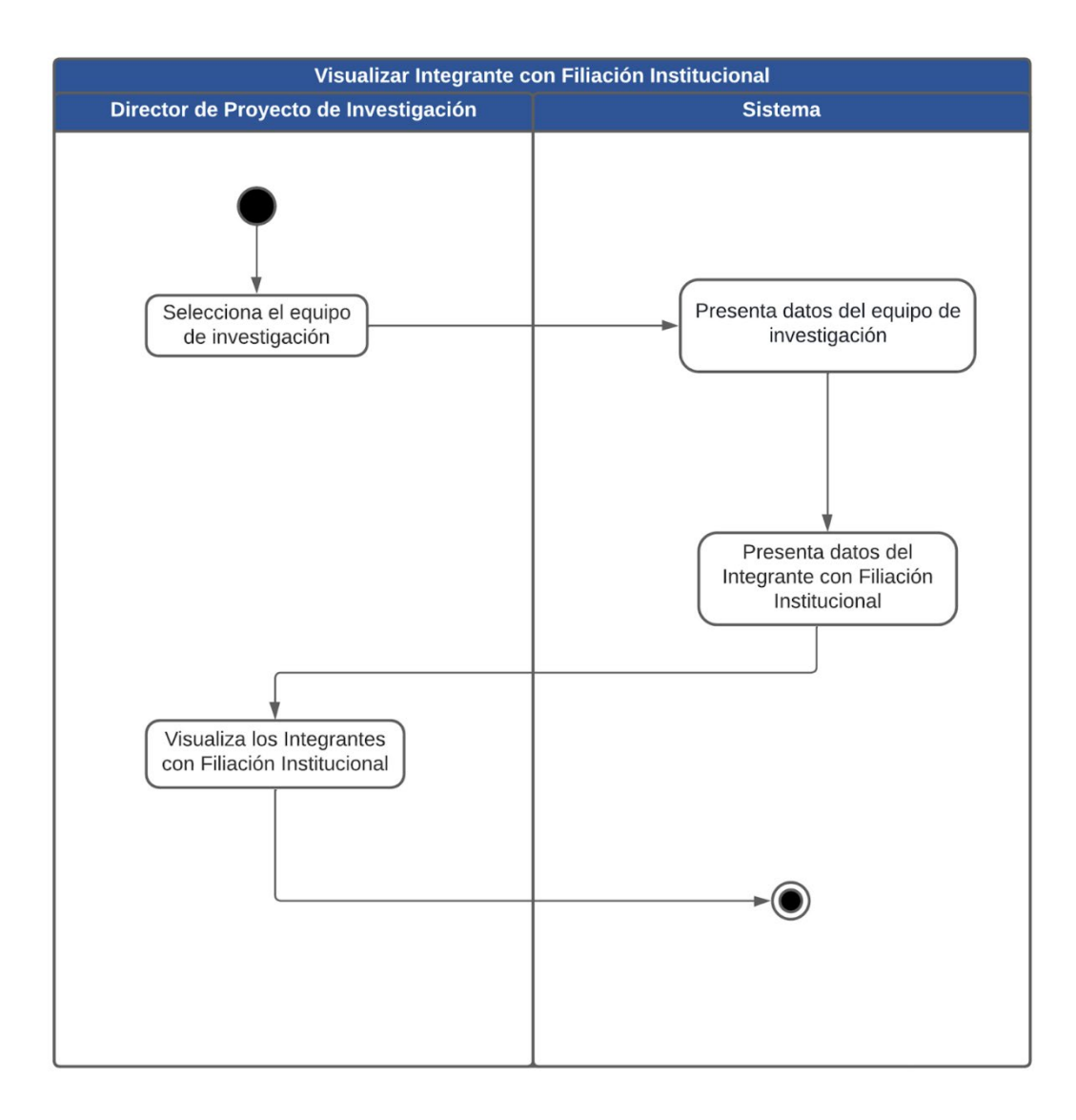

**Figura A8 19.** Diagrama de Actividad Visualizar Integrante con Filiación Institucional (fuente propia).

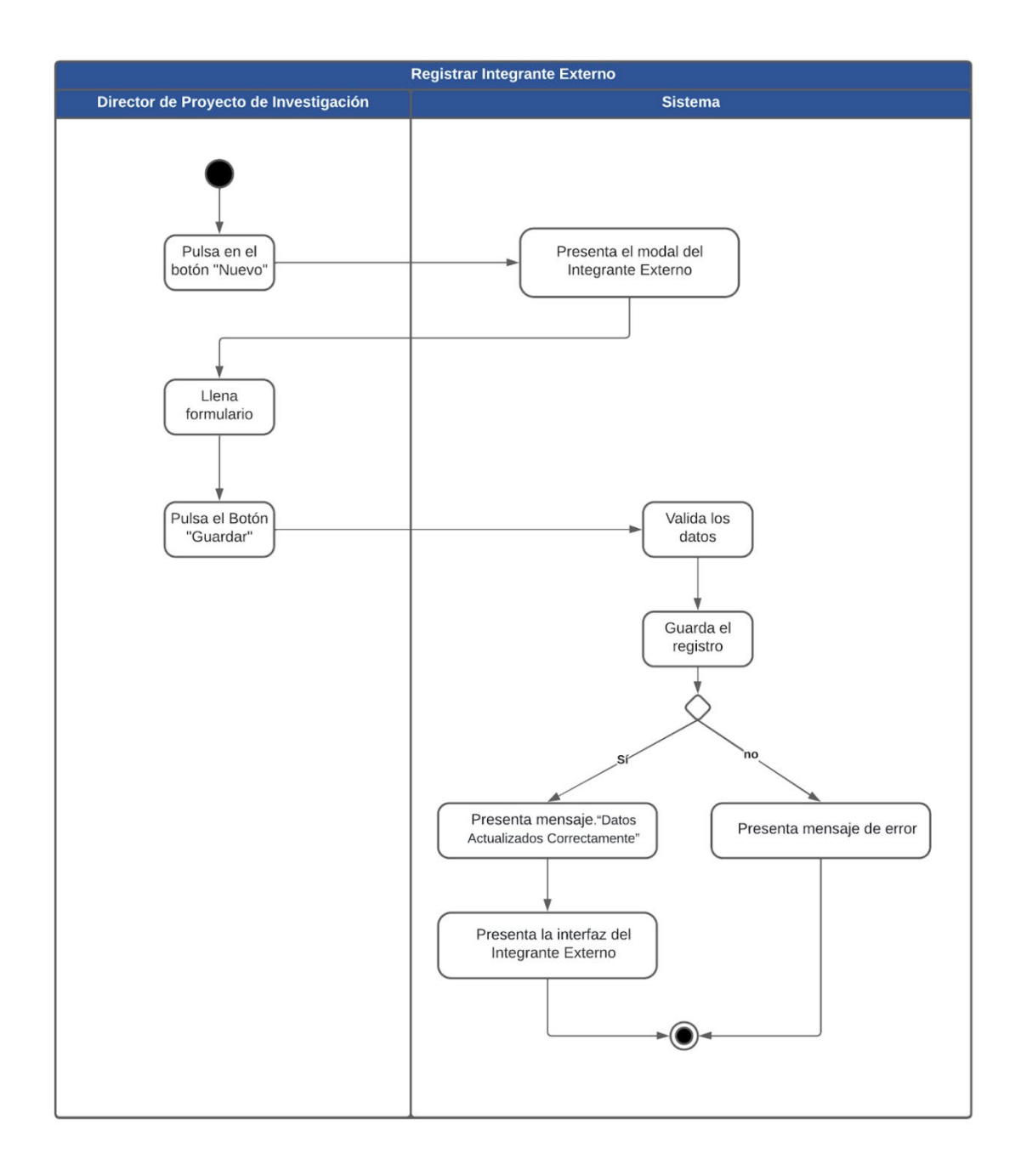

**Figura A8 20.** Diagrama de Actividad Registrar Integrante Externo (fuente propia).

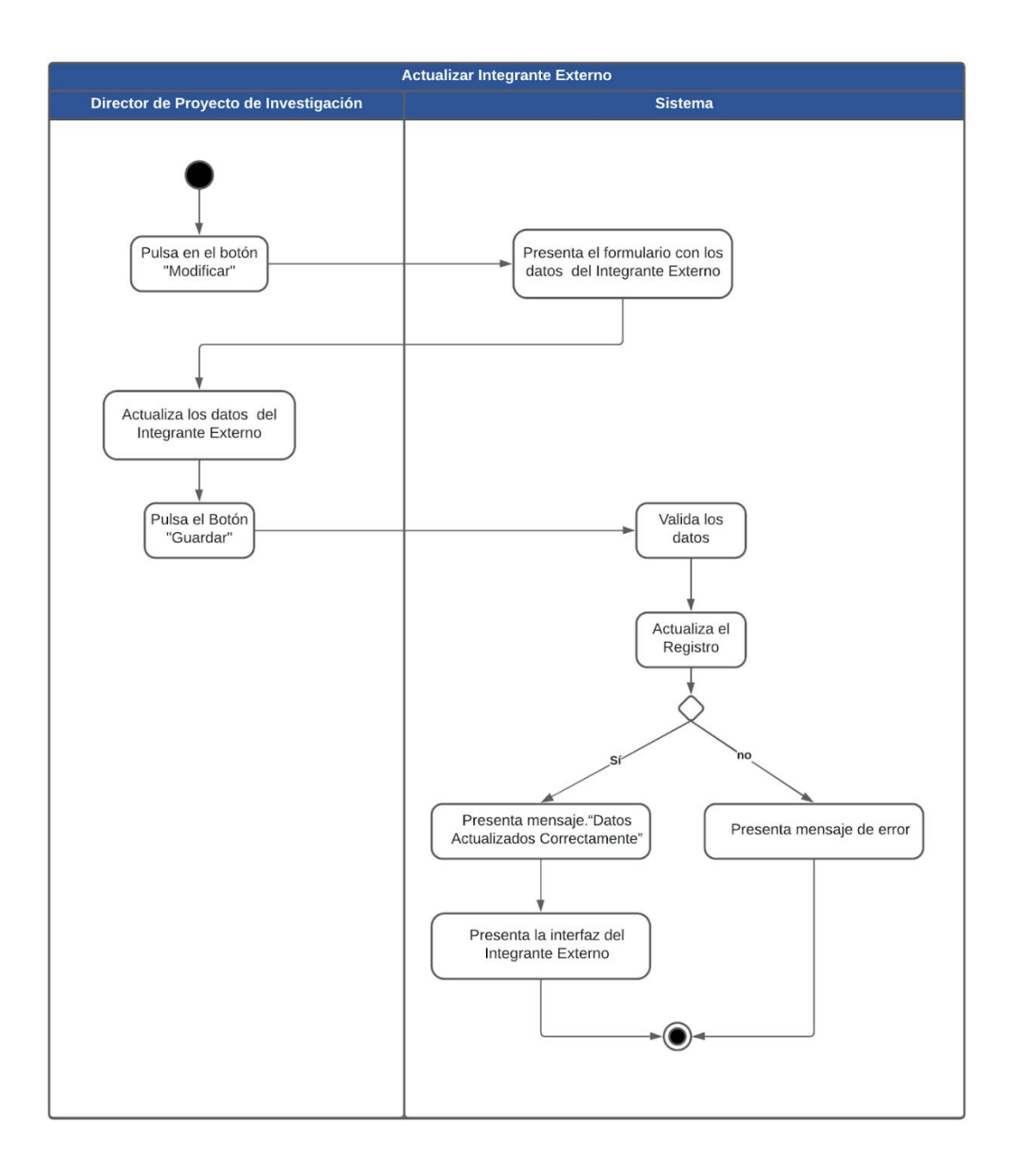

*Figura A8 21. Diagrama de Actividad Actualizar Integrante Externo (fuente propia).*

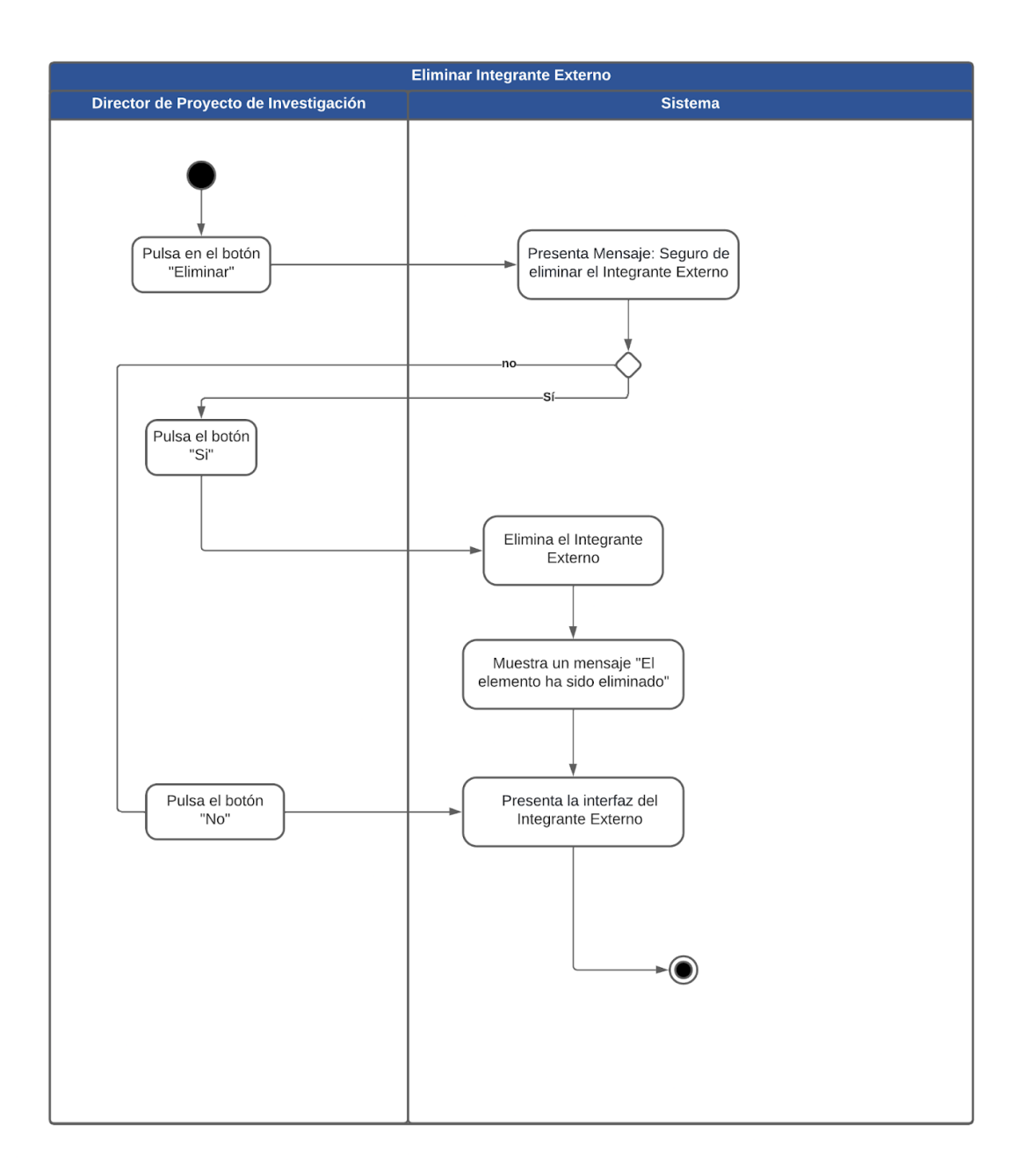

**Figura A8 22.** Diagrama de Actividad Eliminar Integrante Externo (fuente propia).

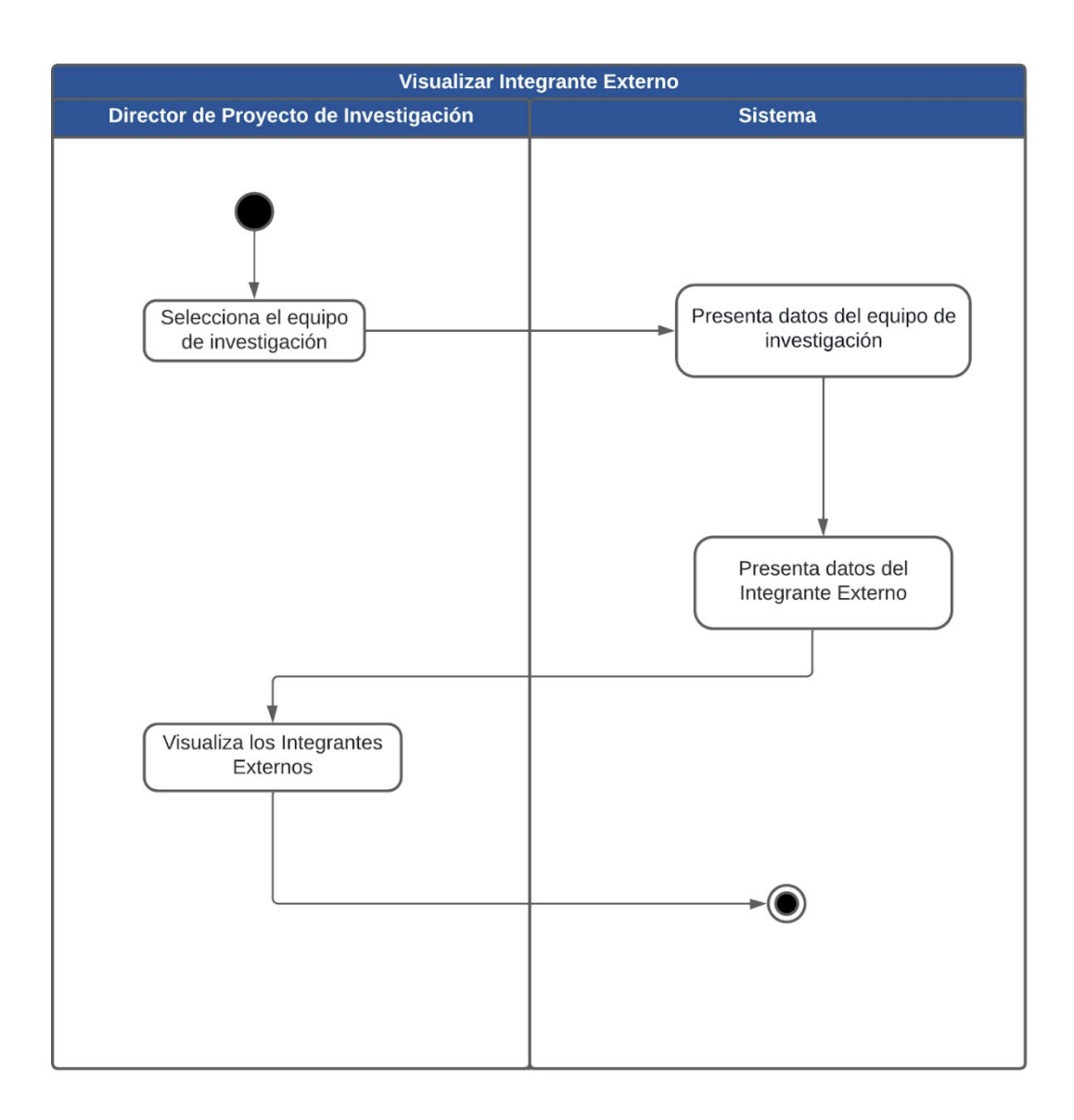

**Figura A8 23.** Diagrama de Actividad Visualizar Integrante Externo (fuente propia).

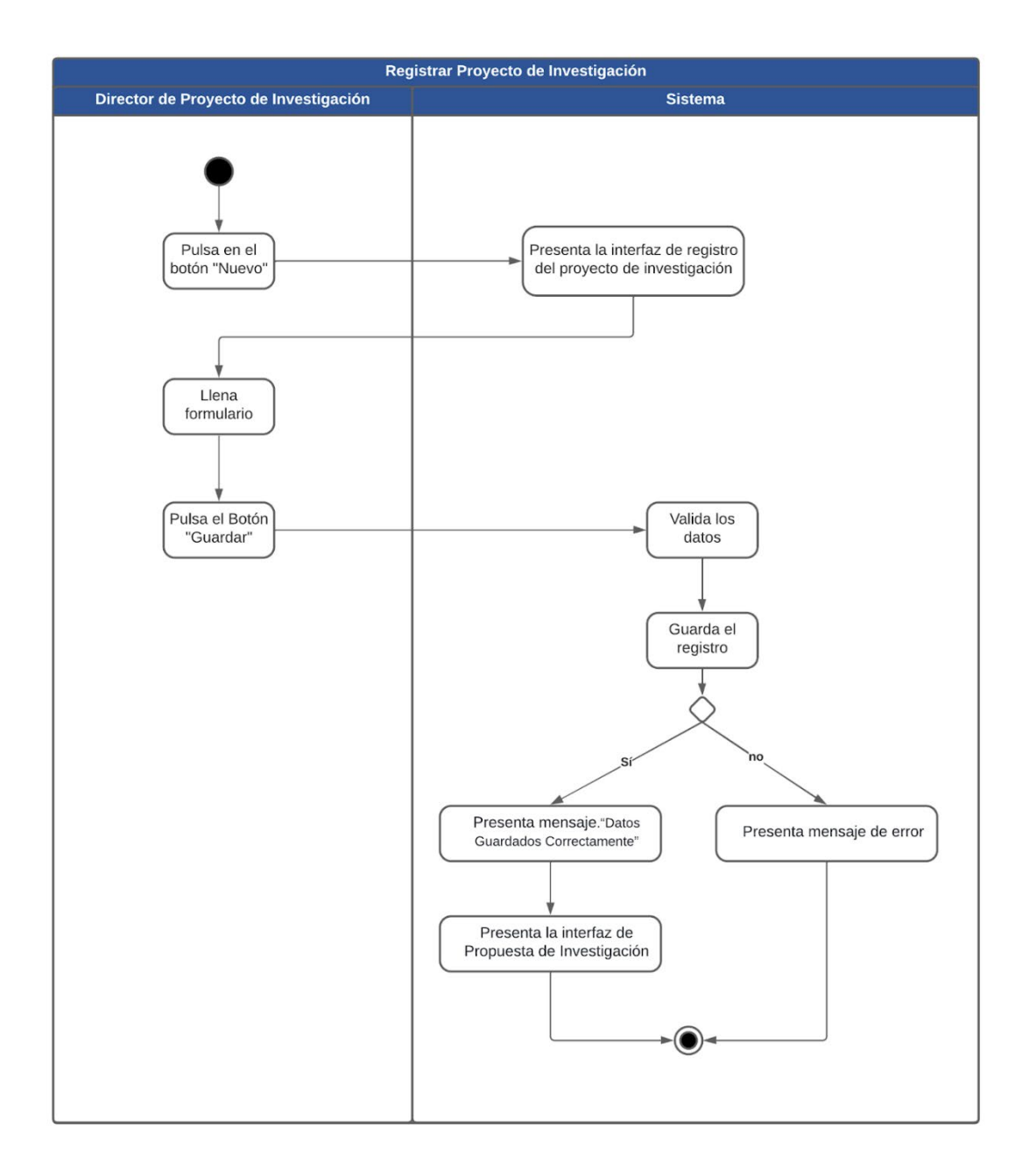

**Figura A8 24.** Diagrama de Actividad Registrar Proyecto de Investigación (fuente propia).

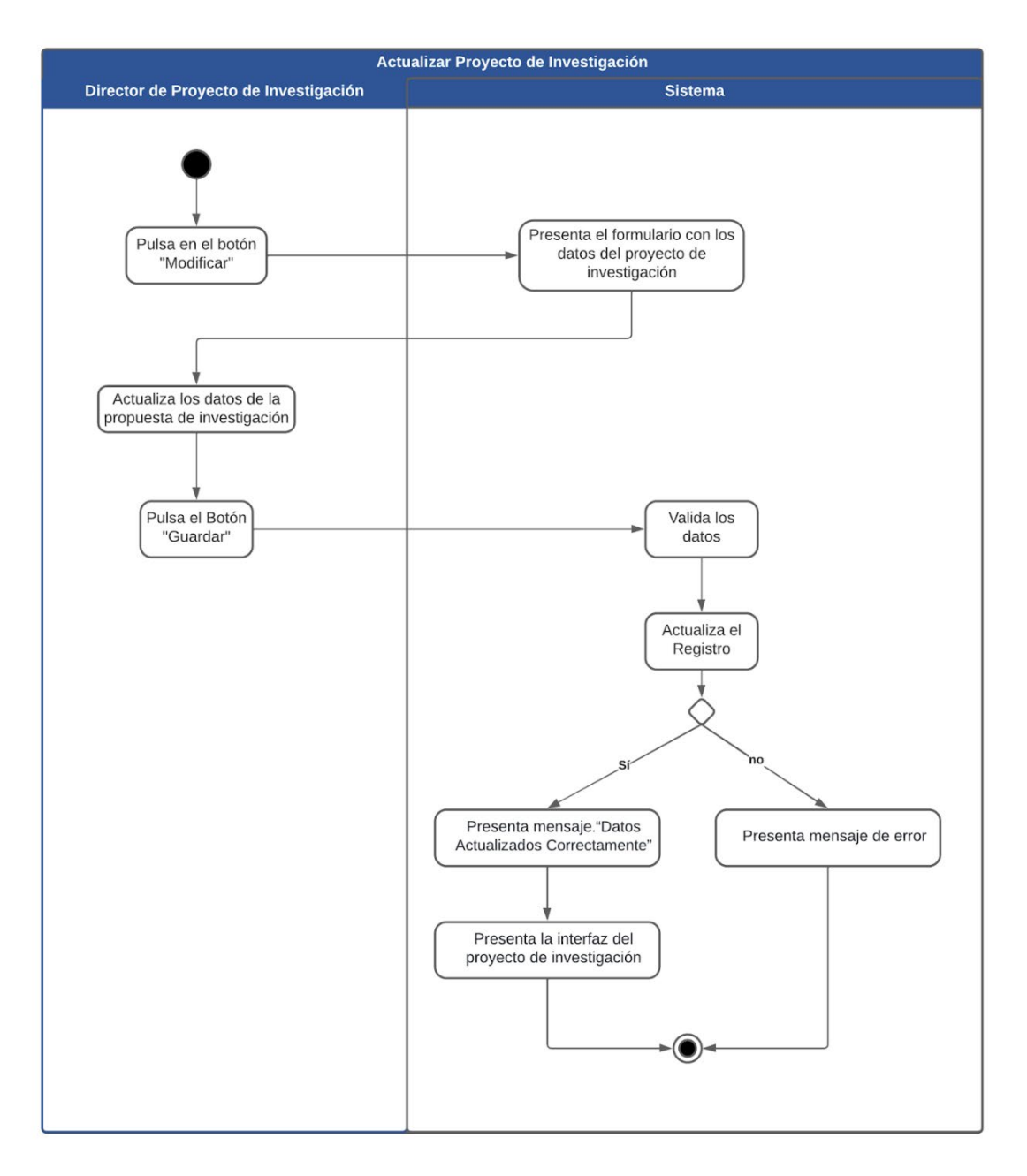

**Figura A8 25.** Diagrama de Actividad Actualizar Proyecto de Investigación (fuente propia).

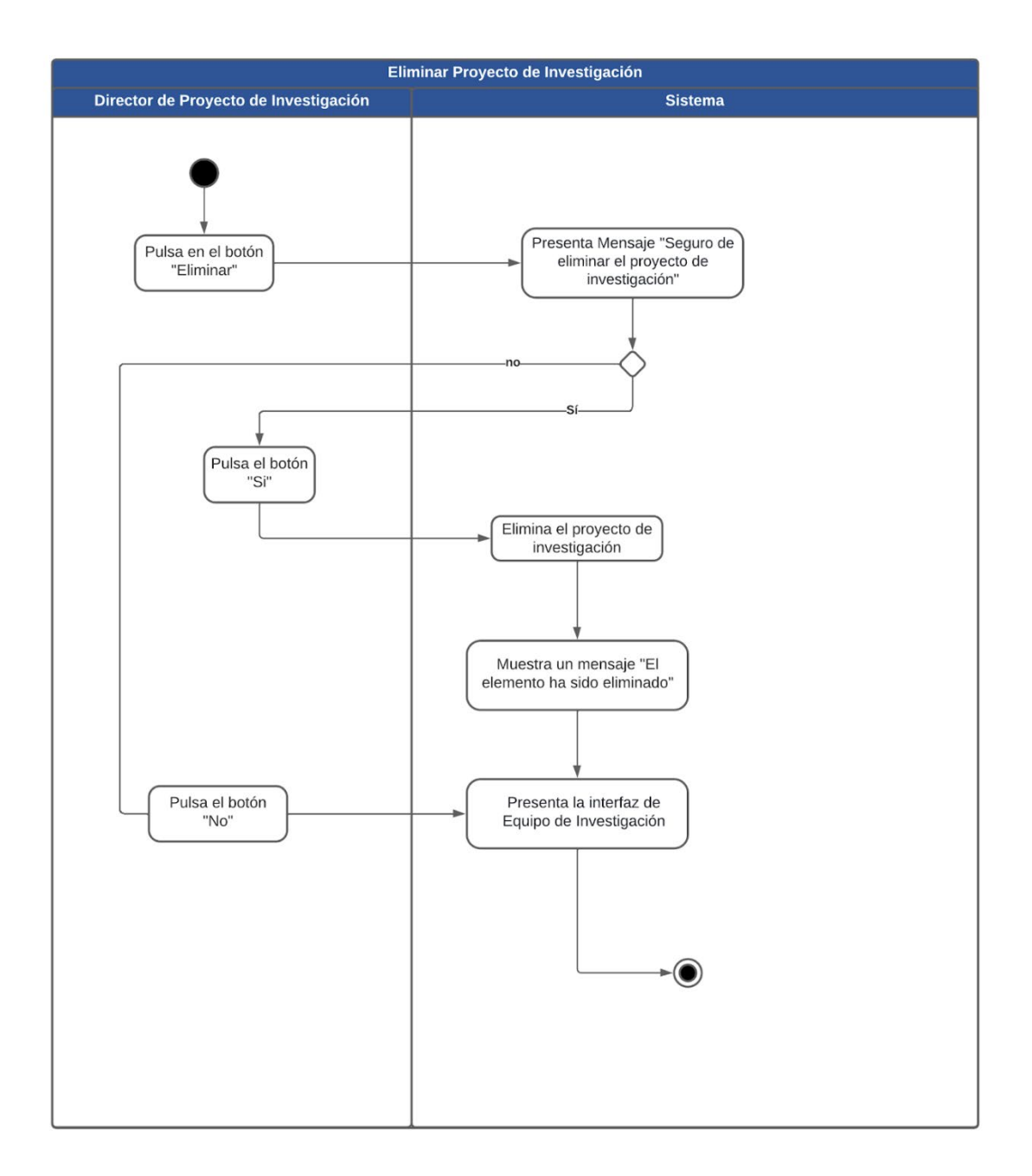

**Figura A8 26.** Diagrama de Actividad Eliminar Proyecto de Investigación (fuente propia).

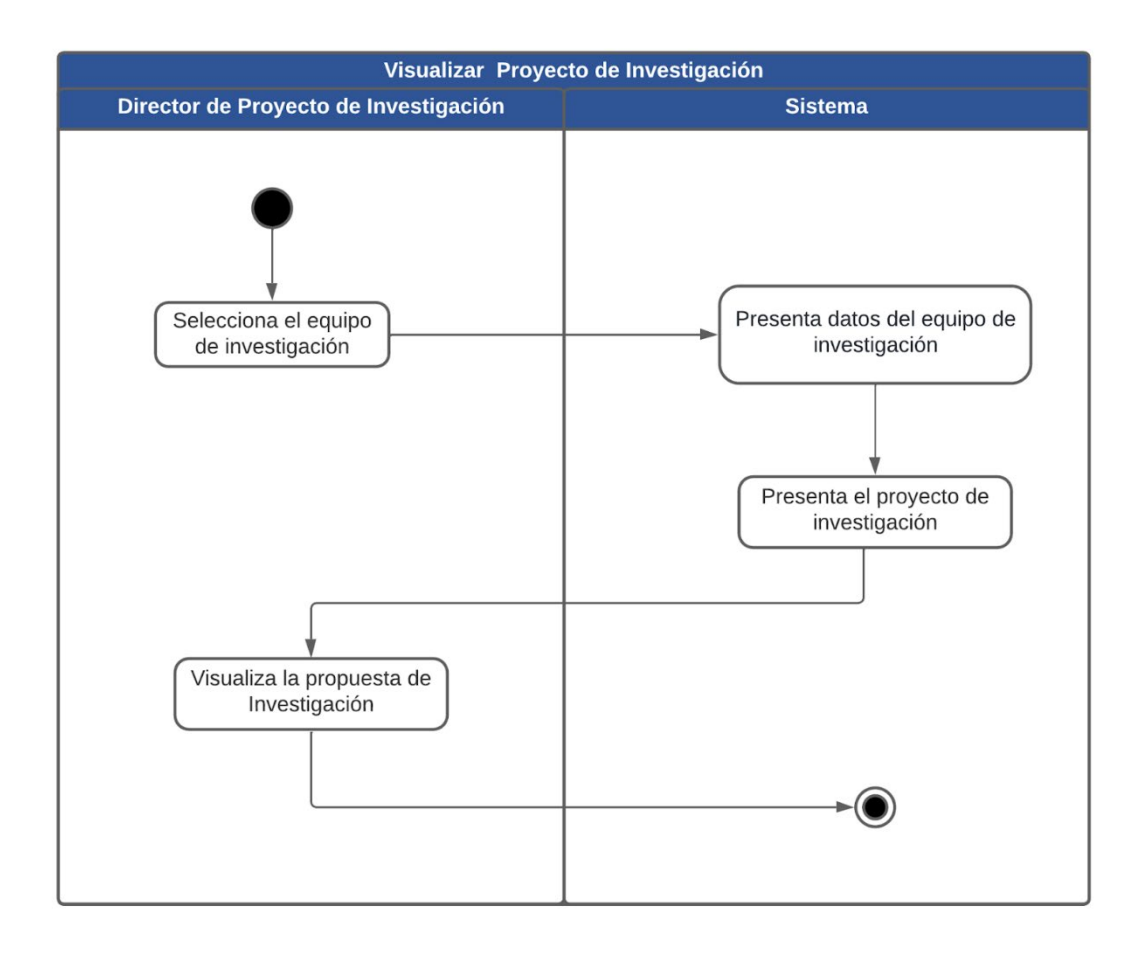

**Figura A8 27.** Diagrama de Actividad Visualizar Proyecto de Investigación (fuente propia).

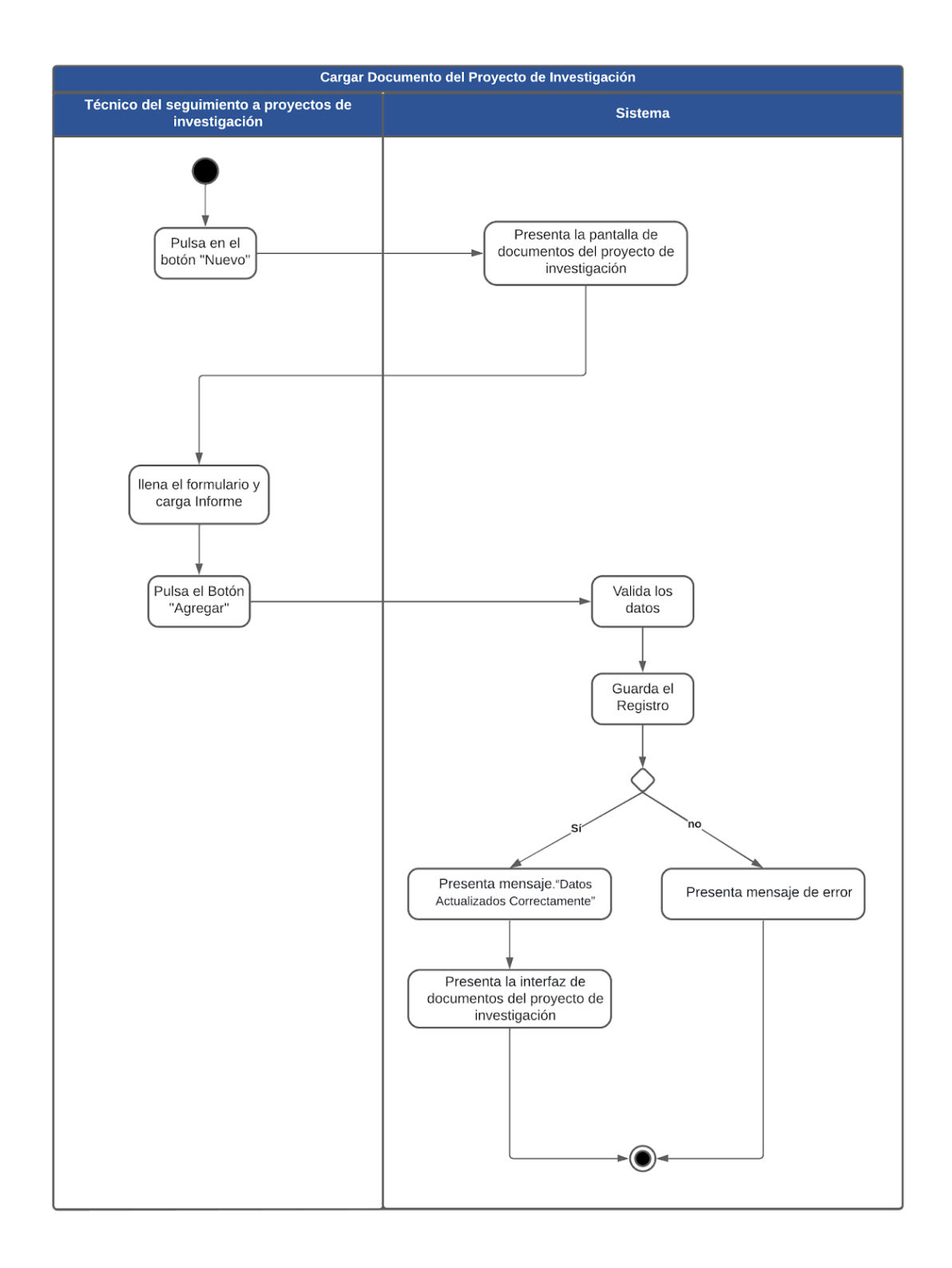

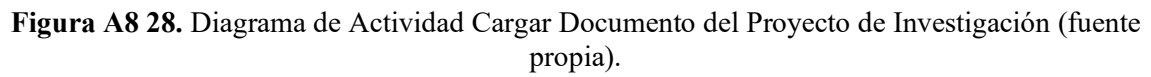

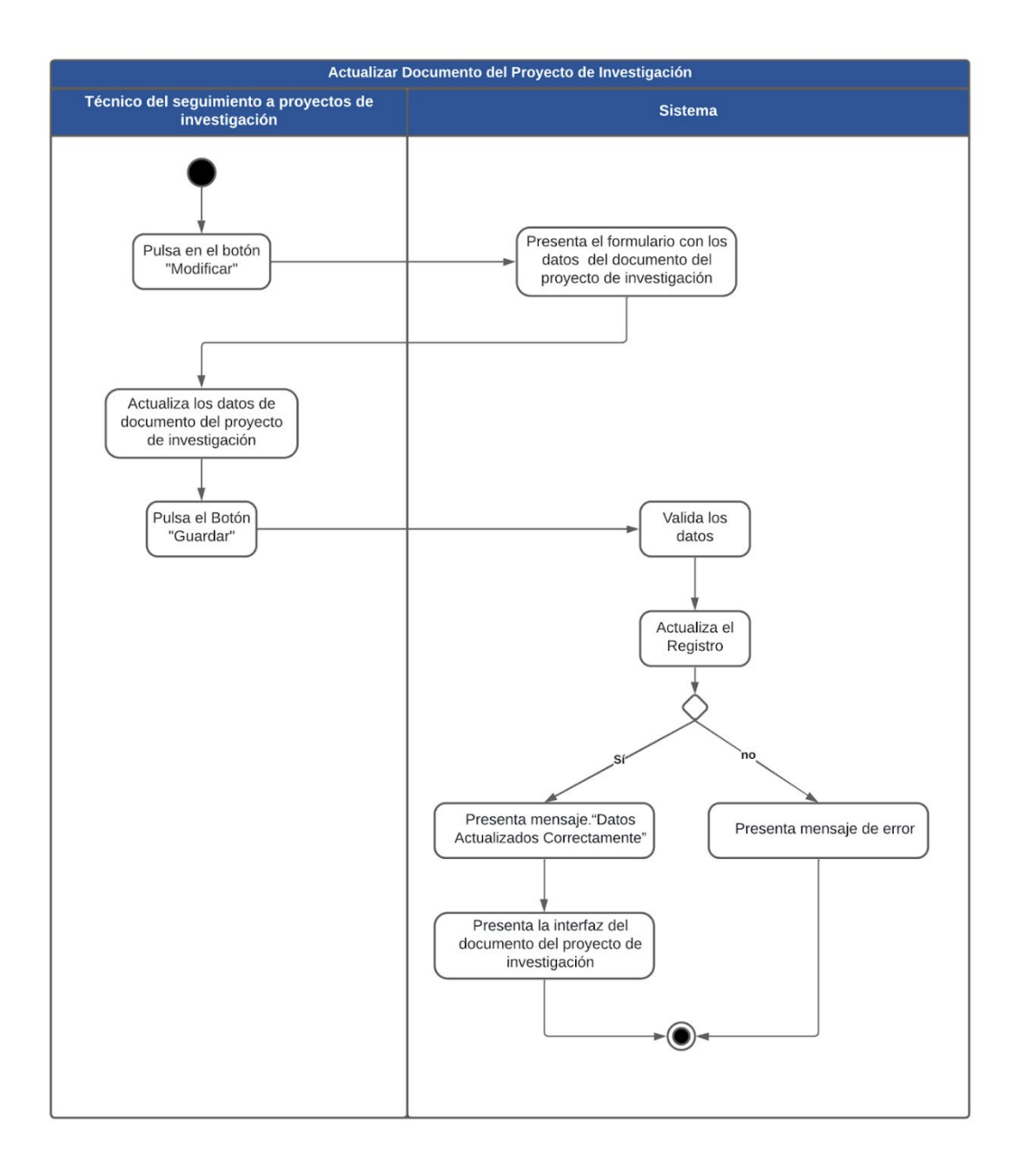

**Figura A8 29.** Diagrama de Actividad Actualizar Documento del Proyecto de Investigación (fuente propia).

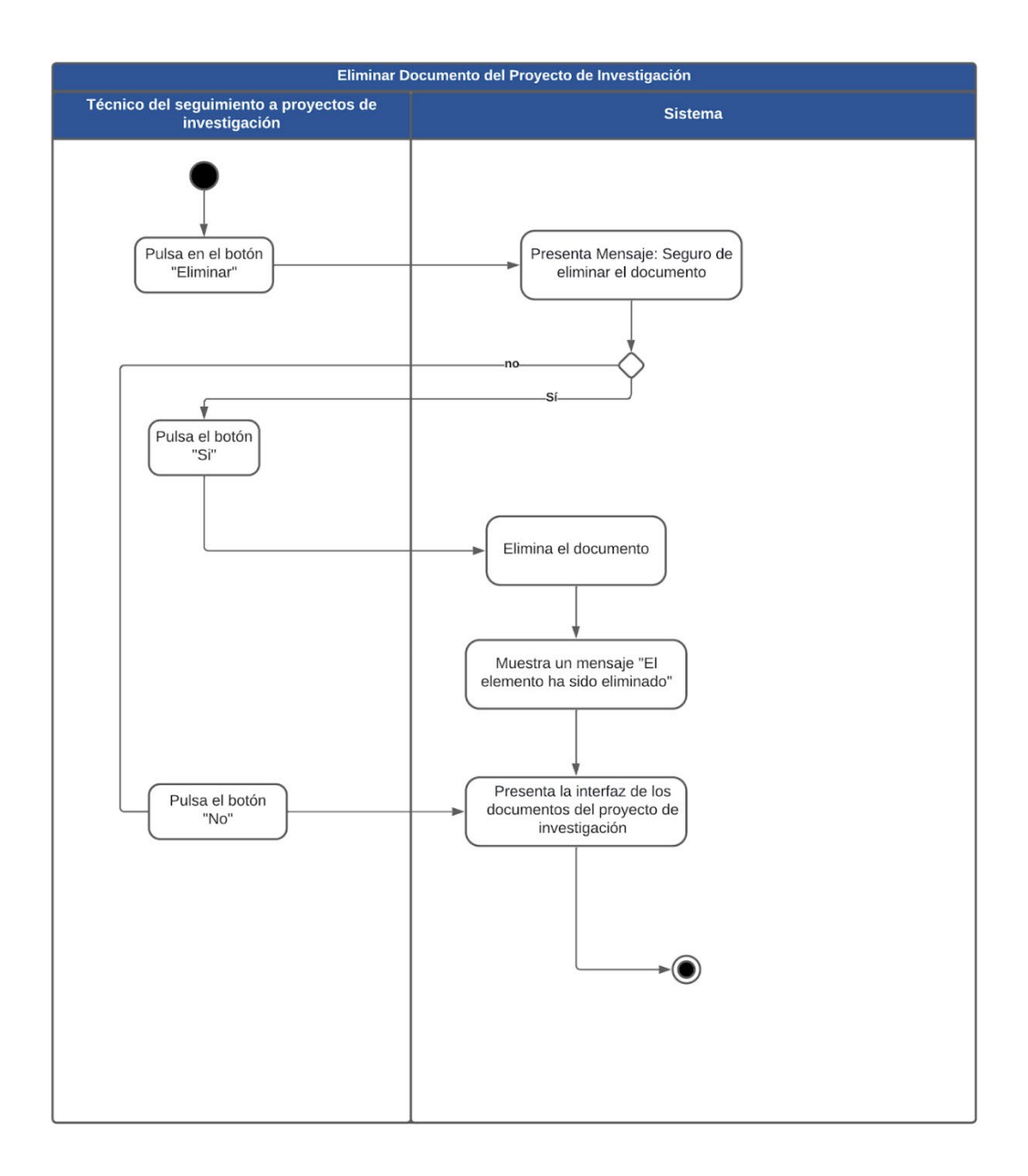

**Figura A8 30.** Diagrama de Actividad Eliminar Documento del Proyecto de Investigación (fuente propia).

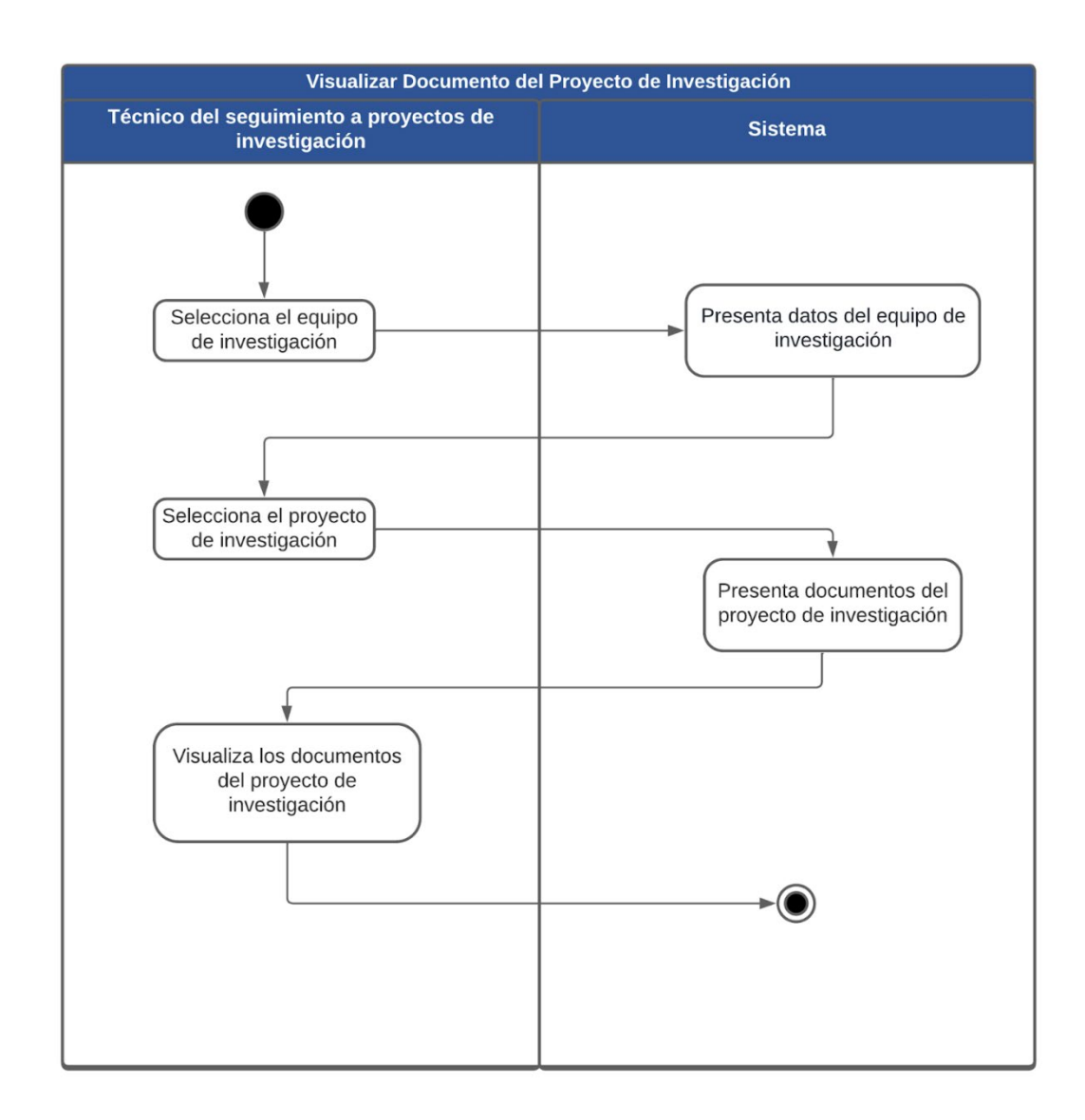

**Figura A8 31.** Diagrama de Actividad Visualizar Documento del Proyecto de Investigación (fuente propia).

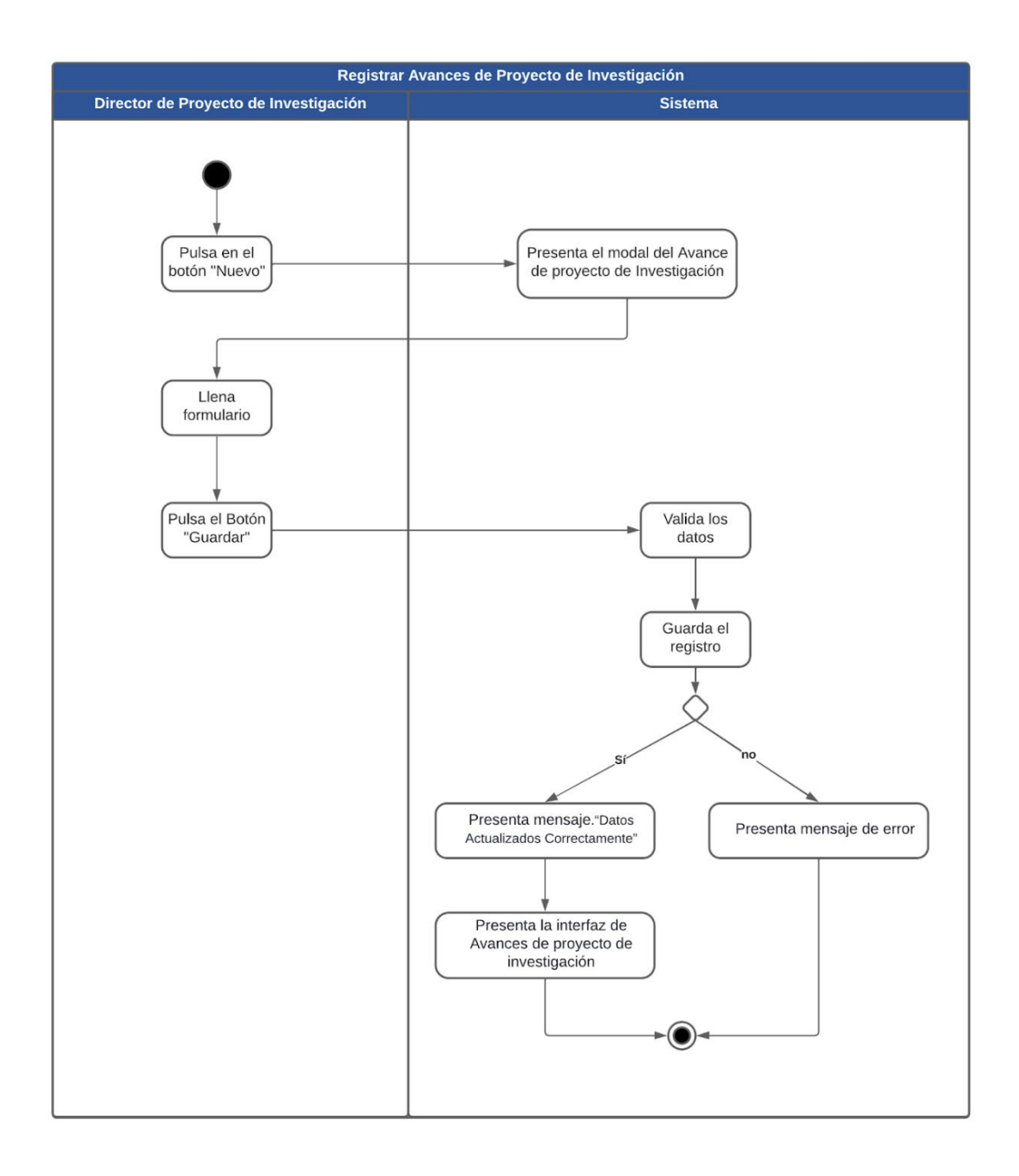

**Figura A8 32.** Diagrama de Actividad Registrar avances del Proyecto de Investigación (fuente propia).

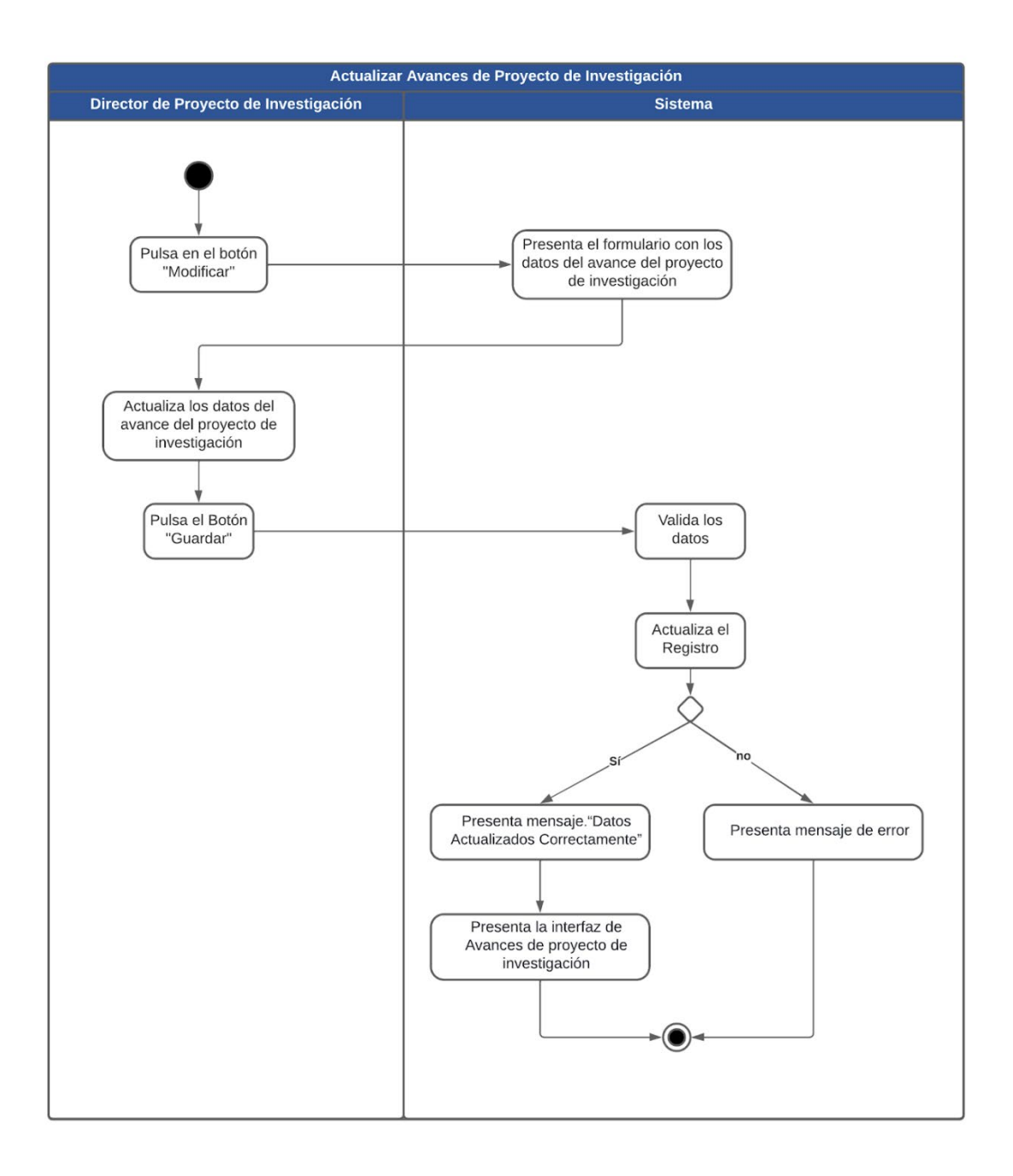

**Figura A8 33.** Diagrama de Actividad Actualizar avances del Proyecto de Investigación (fuente propia).

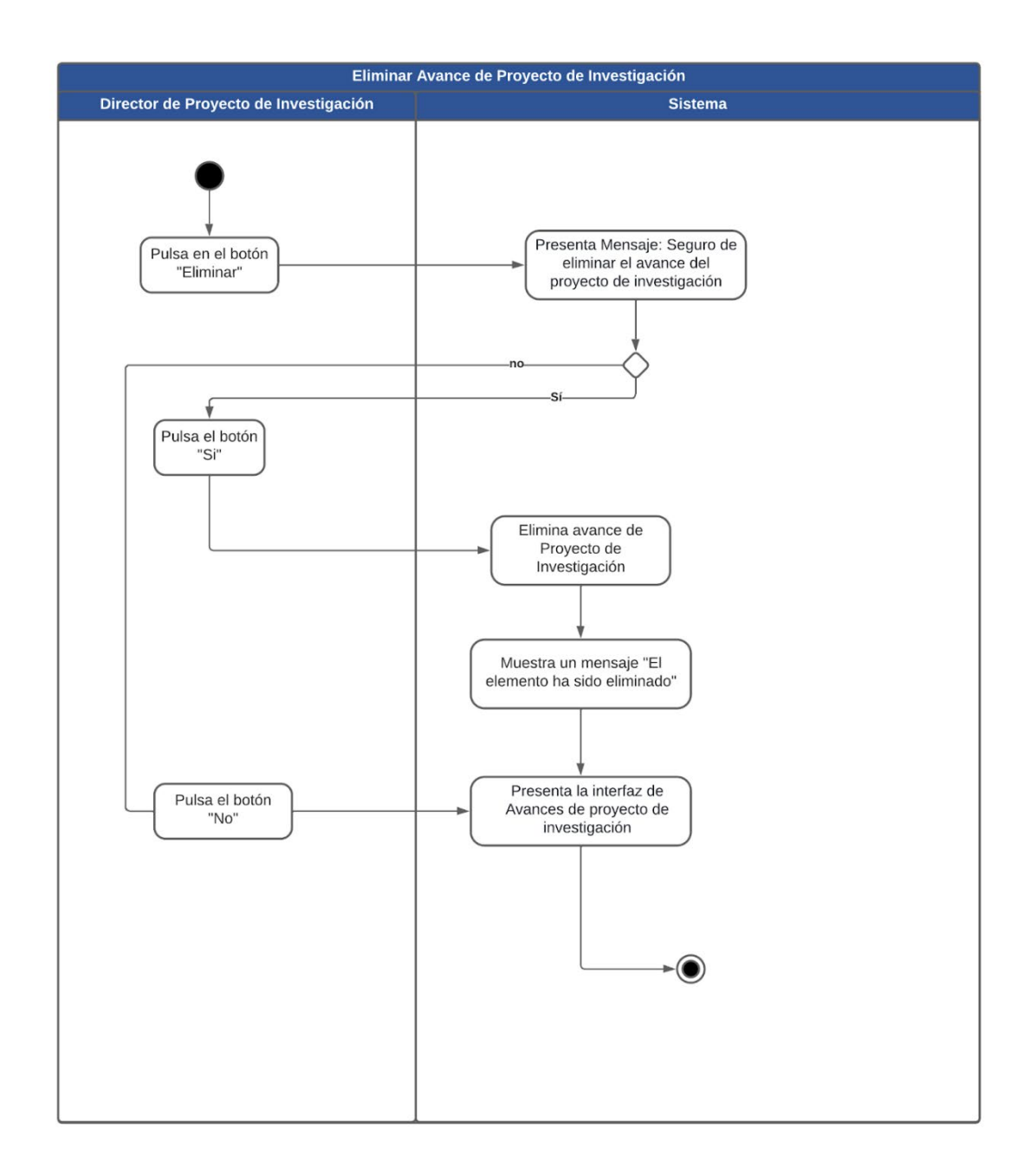

**Figura A8 34.** Diagrama de Actividad Eliminar avances del Proyecto de Investigación (fuente propia).

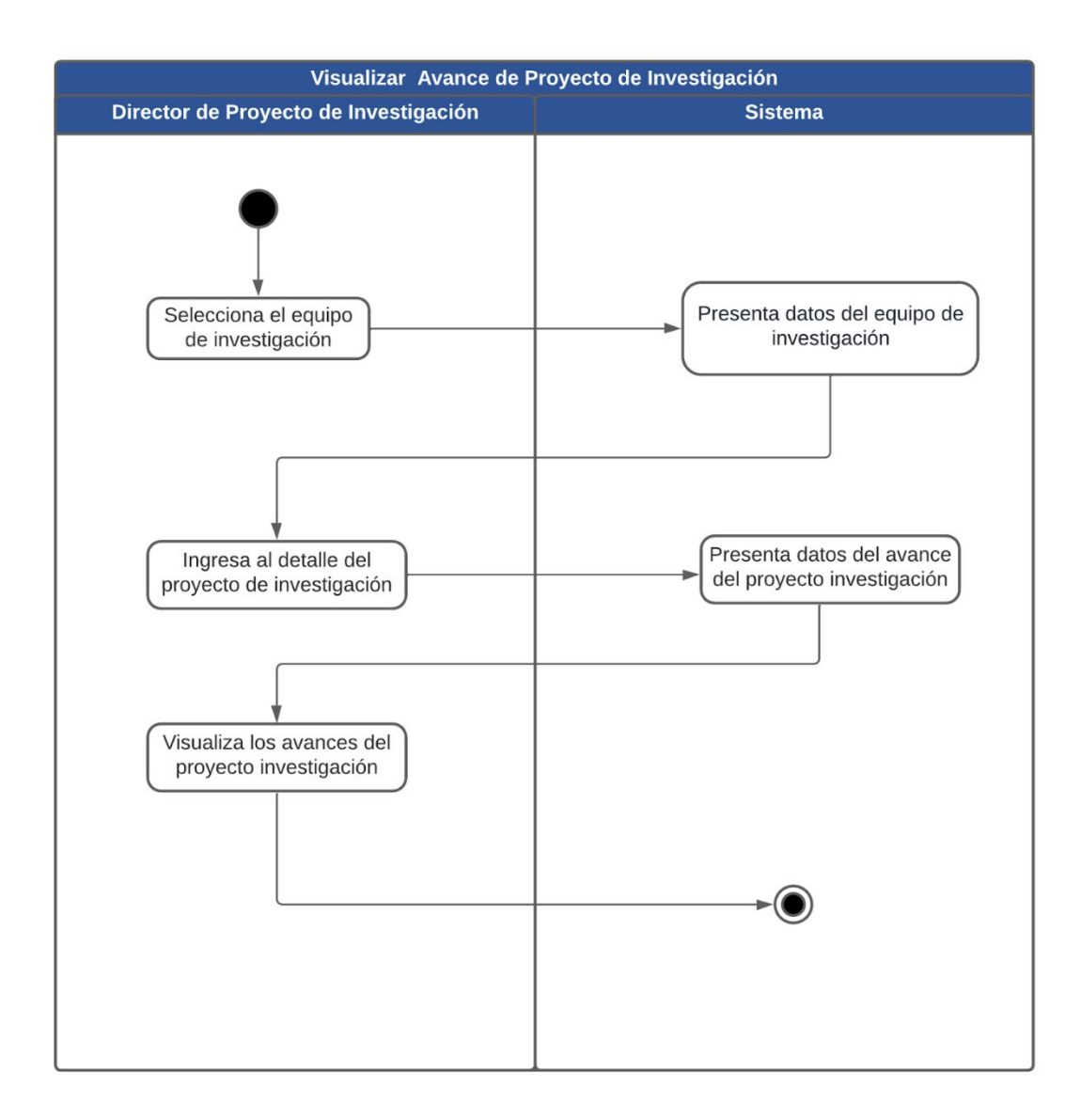

**Figura A8 35.** Diagrama de Actividad Visualizar avances del Proyecto de Investigación (fuente propia).

**11. Vista de Desarrollo**

#### **11.1. Diagrama de Componentes**

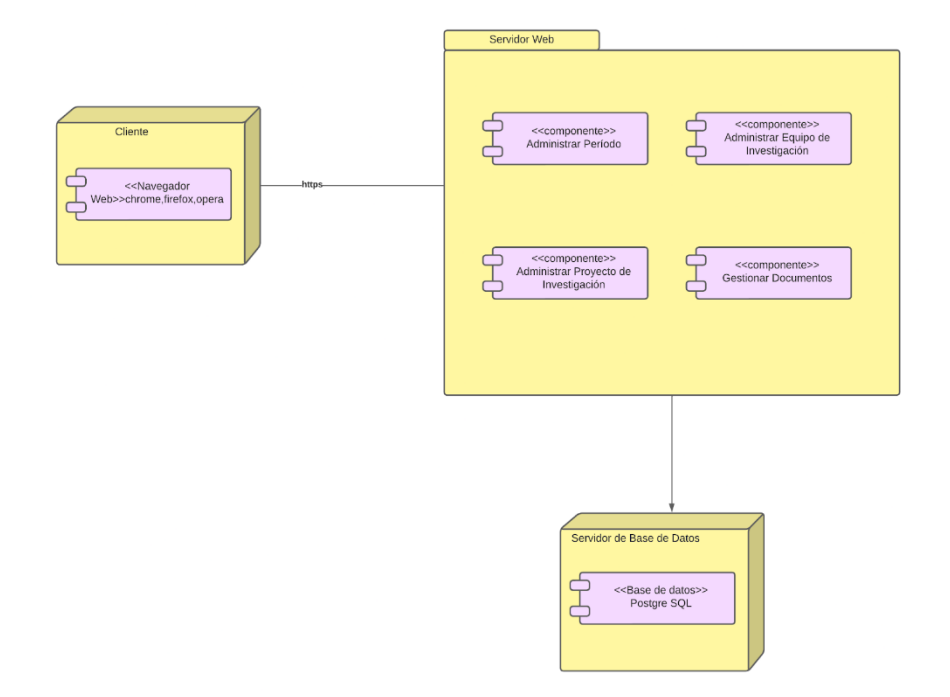

**Figura A8 36.** Diagrama de Componentes (fuente propia).

#### **11.2. Diagrama de Paquetes**

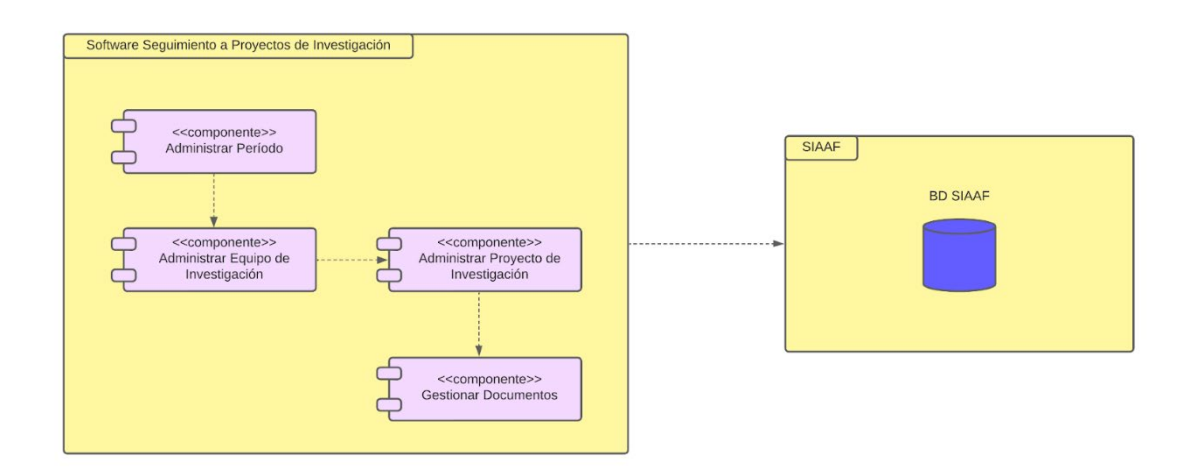

**Figura A8 37.** Vista de Despliegue (fuente propia).

#### **12. Vista Física**

La vista física presenta el diagrama de despliegue, donde muestra los nodos finales que tiene la solución informática, utilizando la arquitectura cliente-servidor

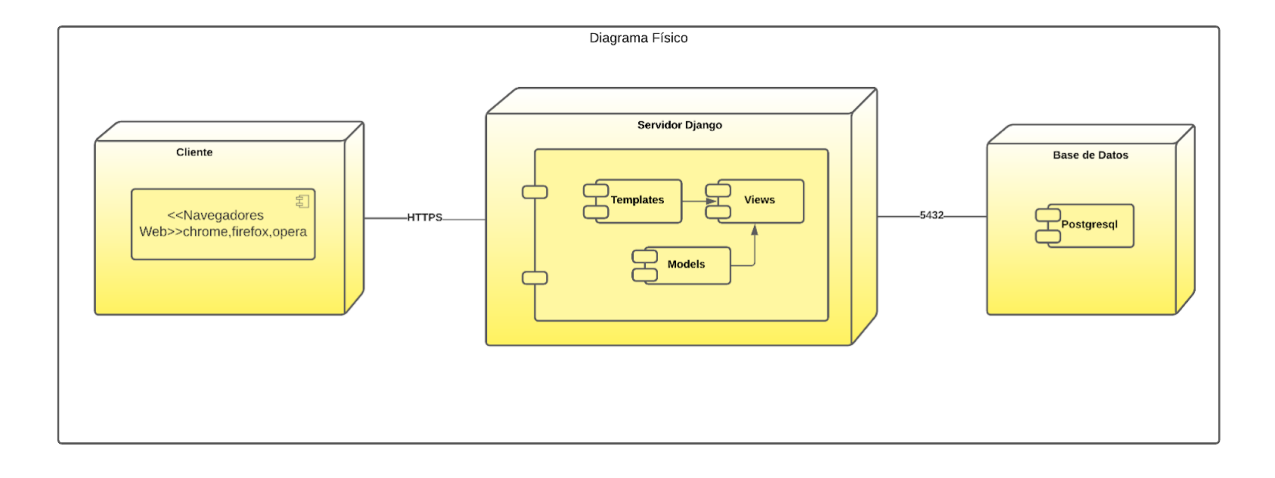

**Figura A8 38.** Vista Física (fuente propia)

**Anexo 9.** Plan de Pruebas.

Versión original en:<https://n9.cl/bg5zo>

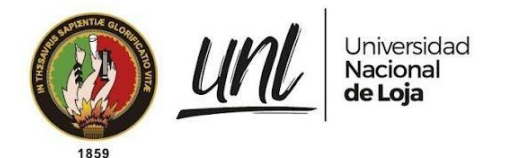

[PLAN DE PRUEBAS] **<<DIRECCIÓN DE INVESTIGACIÓN>>**

# Seguimiento y Control de Grupos, Investigadores y Productos en el Área de Investigación de la Universidad Nacional de Loja - SIAAF

Versión 23.08

## *Elaborado por:*

*Carlos Augusto Paredes Córdova*

### *Revisado por:*

*Danny Emanuel Muñoz Flores Johana Elizabeth Cueva Domínguez*

*Aprobado por:*

*Jhon Alexander Calderón Sanmartín*

Agosto 2023

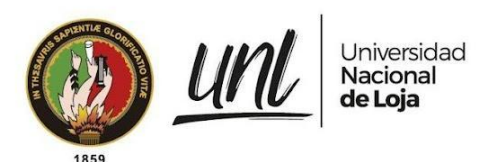

# HISTORIAL DE CAMBIOS

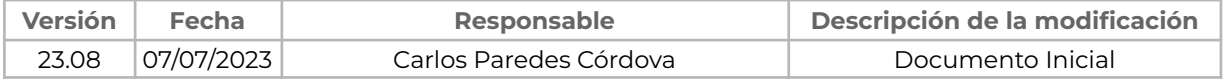
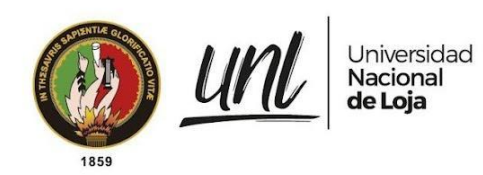

## **ÍNDICE DE CONTENIDOS**

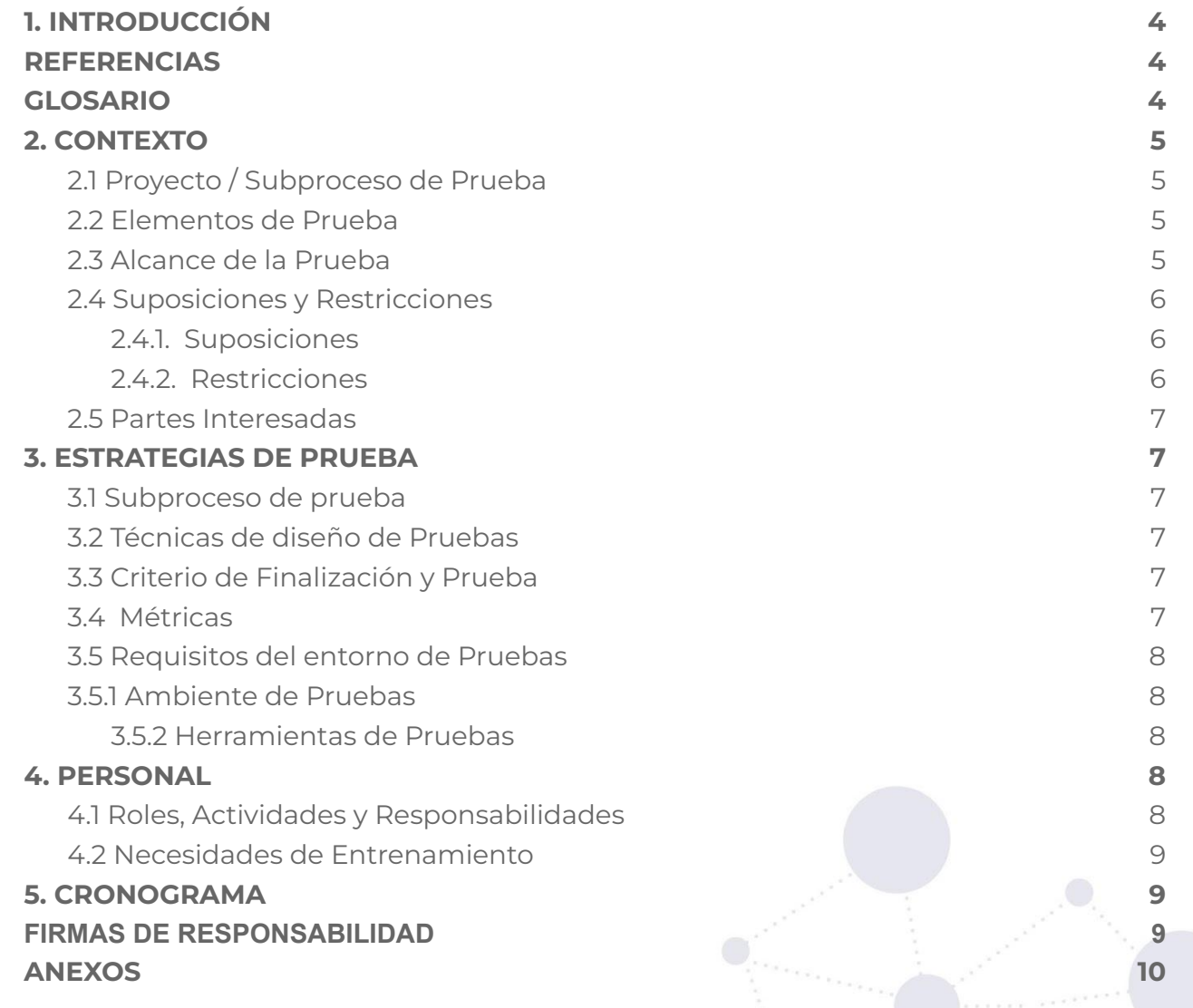

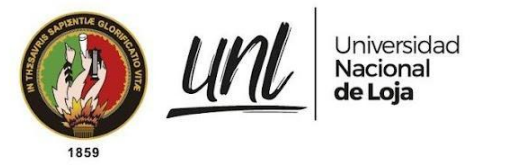

# <span id="page-217-0"></span>**1. INTRODUCCIÓN**

El propósito del presente documento se establece en proporcionar la información y el marco requerido para planificar y desarrollar las actividades del proceso de pruebas del proyecto **2022-013 Módulo SIAAF para el Seguimiento y Control de Grupos, Investigadores y Productos en el Área de Investigación** dedicado a gestionar el seguimiento y control de cada una de las bases necesarias para el cumplimiento de los grupos, investigadores y productos de los proyectos de investigación.

## <span id="page-217-1"></span>**REFERENCIAS**

- [Especificación](https://drive.google.com/file/d/1rtSbEc5cpTXd4yll8C4VRAMmhcMYV50y/view?usp=sharing) de Requisitos de Software del Proyecto
- ISO [29119](https://in2test.lsi.uniovi.es/gt26/?lang=es)

# <span id="page-217-2"></span>**GLOSARIO**

En este documento se utilizan los siguientes términos abreviados:

- **DTI:** Dirección de Tecnologías de Información
- **UNL**: Universidad Nacional de Loja
- **UAT**: Pruebas de Aceptación del Usuario
- **QA**: Control de Calidad
- **Clientes Directos**: Usuarios que harán uso del módulo al seguimiento y control de grupos, investigadores y productos del área de investigación.
- **MSPI**: Módulo al Seguimiento de Proyectos de Investigación

En este documento se utilizan las siguientes definiciones:

- **Clientes Directos**: Usuarios que harán uso del MSPI
- **Clientes Indirectos:** Personal perteneciente a la DTI que dará soporte y seguimiento al desarrollo del módulo para el seguimiento y control de grupos, investigadores y productos del área de investigación.

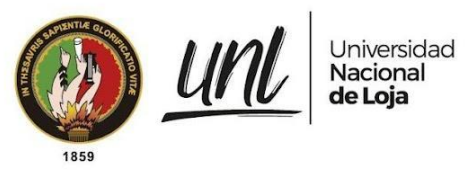

## <span id="page-218-0"></span>**2. CONTEXTO**

## <span id="page-218-1"></span>**2.1 Proyecto / Subproceso de Prueba**

El Módulo al Seguimiento de Proyectos de Investigación se compone de los siguientes apartados:

- Investigador
- Equipos de Investigación
- Proyectos de Investigación
- Períodos para proyectos de investigación

A continuación se muestran los módulos que se relacionan:

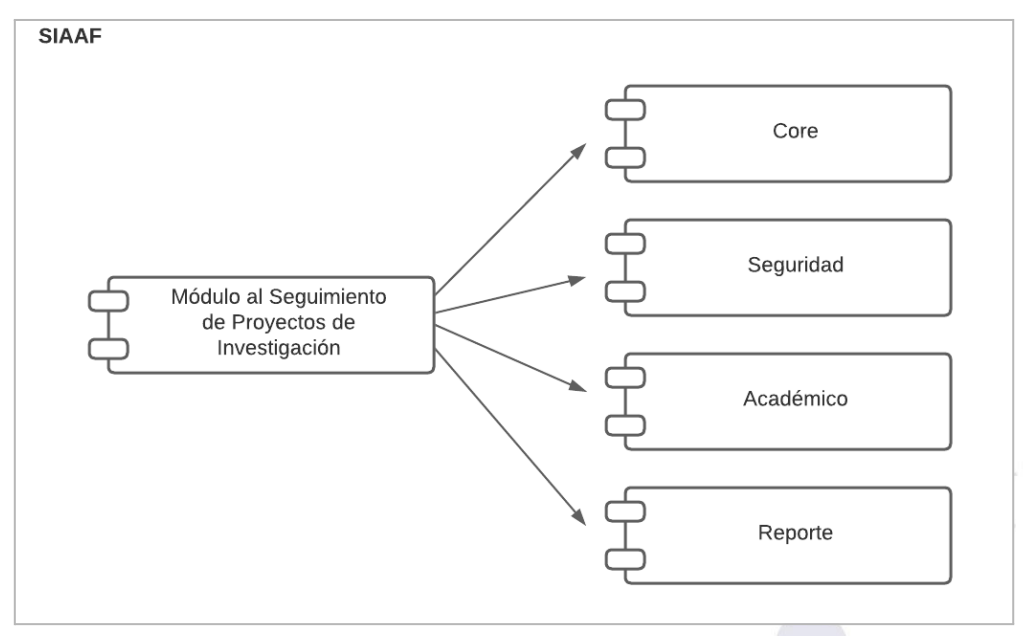

**[Figura](https://docs.google.com/document/d/1C0ccG4iU3pfGmcxm-RK0CGeglvEKIjpOANVaKrr81Rk/edit#figur_conexiones_modulo) 1.** Esquema general de las conexiones entre los módulos [Captura de pantalla]

## <span id="page-218-2"></span>**2.2 Elementos de Prueba**

Se realizarán pruebas a los siguientes elementos:

- Módulo del seguimiento y control de grupos, investigadores y productos del área de investigación de la Universidad Nacional de Loja.

## <span id="page-218-3"></span>**2.3 Alcance de la Prueba**

Las pruebas descritas en este documento se centran en las funcionalidades desarrolladas para el Módulo de seguimiento y control de grupos, investigadores y productos del área de investigación de la Universidad Nacional de Loja. Estas pruebas se realizan para evaluar el sistema por parte del tesista, abarcando

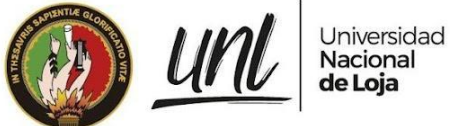

factores de calidad no funcionales como el rendimiento y la seguridad informática. A continuación, se detalla el alcance de cada prueba a realizar.

**Pruebas de Carga y Estabilidad.-** Se enfocarán principalmente en validar que el módulo sea capaz de mantener la integridad de la información, garantizando su correcto funcionamiento en diversos escenarios.

**Pruebas de Seguridad.-** Se enfocarán en determinar si el módulo mantiene todas sus vistas protegidas, evitando cualquier posible vulnerabilidad en el sistema de autenticación. Además, se buscará garantizar que únicamente el grupo de usuarios autorizados puedan acceder a los recursos que les corresponden, asegurando así la integridad y seguridad de los datos.

**Pruebas Unitarias.-** Se aplicarán con el objetivo de garantizar que las funciones más importantes desarrolladas en el software funcionen de manera adecuada, sin ningún tipo de error.

**Pruebas de Aceptación.-** Estarán enfocadas en asegurar que el software cumpla con todos los requisitos identificados durante la etapa de análisis, estableciendo un acuerdo claro con los clientes.

## <span id="page-219-0"></span>**2.4 Suposiciones y Restricciones**

### <span id="page-219-1"></span>**2.4.1. Suposiciones**

- El ambiente de pruebas contará con datos reales de proyectos de investigación previamente finalizados, con el objetivo de agilizar las pruebas de aceptación para nuestros clientes directos.

### <span id="page-219-2"></span>**2.4.2. Restricciones**

- El personal de DTI, encargado de la gestión de proyectos, revisará y validará el desarrollo de las pruebas para garantizar su calidad y cumplimiento.
- Solo el equipo de QA de DTI tiene acceso al Módulo para la validación del mismo.
- Las Pruebas de Aceptación se realizan en un ambiente de pruebas del SIAAF controlado y simulado con datos reales.
- Las Pruebas de Carga y Estabilidad no incluyen escenarios para determinar el número máximo de peticiones en los que el módulo deja de funcionar, ya que esto podría afectar negativamente al servidor y, por ende, al rendimiento de los otros módulos del SIAAF durante su ejecución.
- Las Pruebas Unitarias no incluyen la realización de conexiones a bases de datos, porque esto implicaría la simulación de la base de datos completa del proyecto SIAAF.

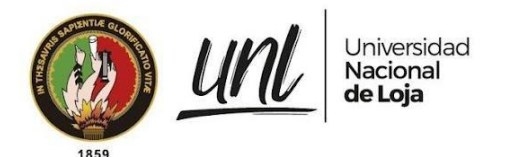

## <span id="page-220-0"></span>**2.5 Partes Interesadas**

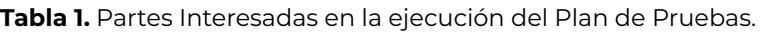

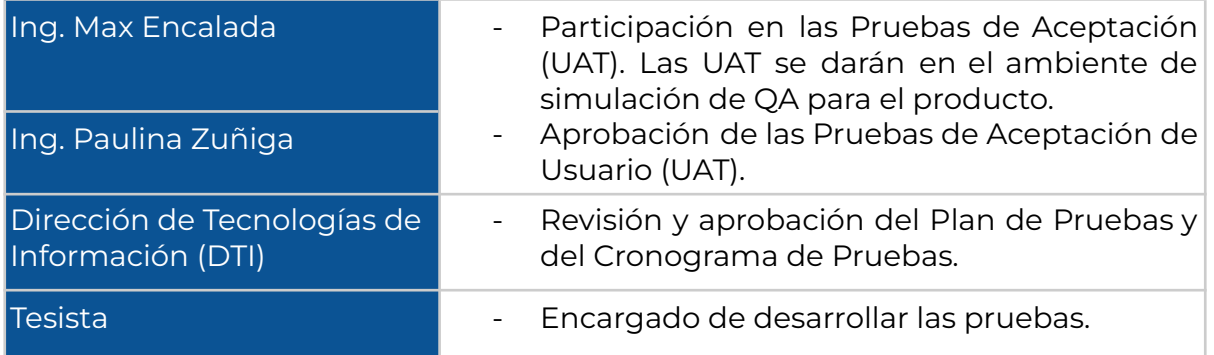

## <span id="page-220-1"></span>**3. ESTRATEGIAS DE PRUEBA**

## <span id="page-220-2"></span>**3.1 Subproceso de prueba**

Las pruebas para el Módulo al Seguimiento a Proyectos de Investigación incluirán los siguientes subprocesos de prueba:

- Pruebas de Carga y Estabilidad.
- Pruebas de Seguridad.
- Pruebas Unitarias.
- Pruebas de Aceptación del Usuario

## <span id="page-220-3"></span>**3.2 Técnicas de diseño de Pruebas**

En este acápite se identifican las técnicas que se utilizarán para el diseño de las pruebas.

- Pruebas de Casos de Uso
- Pruebas Exploratorias

## <span id="page-220-4"></span>**3.3 Criterio de Finalización y Prueba**

Las pruebas deben alcanzar una cobertura de requisitos del 80%.

### <span id="page-220-5"></span>**3.4 Métricas**

Las siguientes métricas se recogerán durante el transcurso de la ejecución de las pruebas:

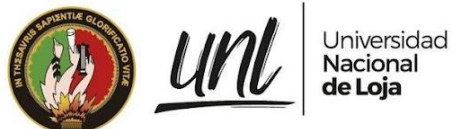

- Número de casos de prueba ejecutados.
- Número de incidentes por categoría.
- Número de casos de prueba re-ejecutados.
- Número de incidentes resueltos por categoría.

## <span id="page-221-0"></span>**3.5 Requisitos del entorno de Pruebas**

### <span id="page-221-1"></span>**3.5.1 Ambiente de Pruebas**

#### **[Tabla](https://docs.google.com/document/d/1tGx3tZTOQ17lmXwftC3m610HcF47a-MrZA38A1ZPCio/edit#table_ambiente) 2.** Descripción del ambiente de pruebas

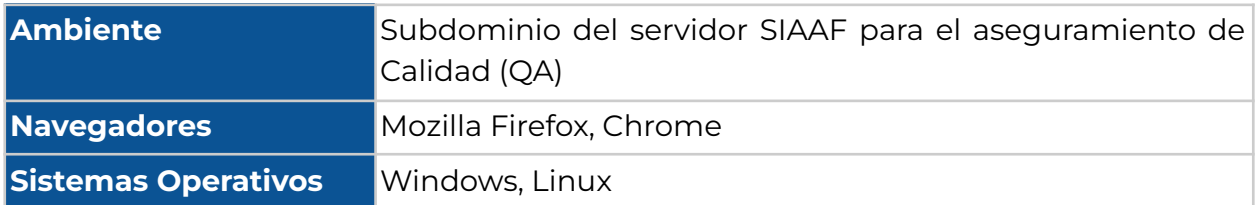

### <span id="page-221-2"></span>**3.5.2 Herramientas de Pruebas**

**[Tabla](https://docs.google.com/document/d/1tGx3tZTOQ17lmXwftC3m610HcF47a-MrZA38A1ZPCio/edit#table_herramientas) 3.** Descripción de las herramientas de pruebas utilizadas.

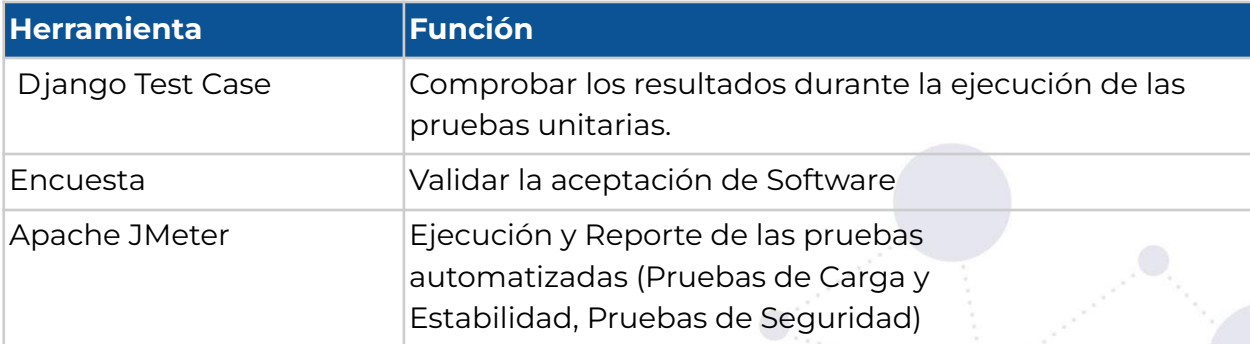

## <span id="page-221-3"></span>**4. PERSONAL**

## <span id="page-221-4"></span>**4.1 Roles, Actividades y Responsabilidades**

**[Tabla](https://docs.google.com/document/d/1tGx3tZTOQ17lmXwftC3m610HcF47a-MrZA38A1ZPCio/edit#table_rol_actividad) 4**. Descripción de Roles y Actividades para la ejecución de pruebas.

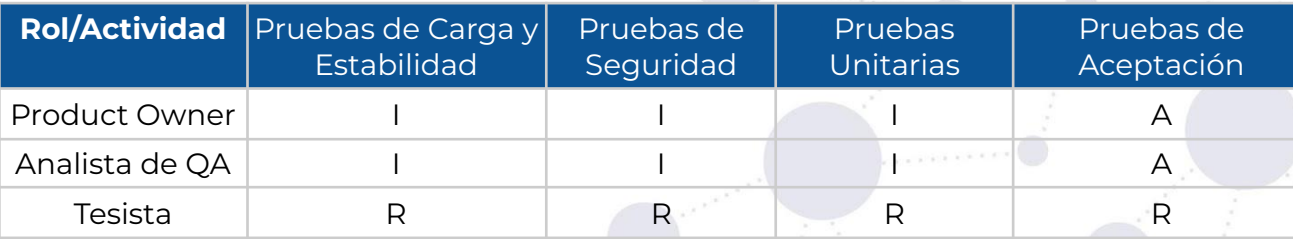

R: Responsable;

A: Apoyo;

C: Consultado;

I: Informado;

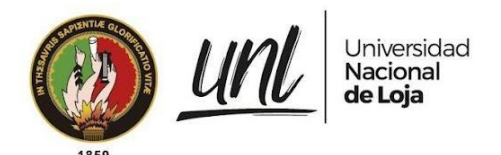

## <span id="page-222-0"></span>**4.2 Necesidades de Entrenamiento**

Se necesita una introducción al módulo desarrollado para los que van a ejecutar las pruebas. Se estima que esta actividad puede tomar 1 hora.

# <span id="page-222-1"></span>**5. CRONOGRAMA**

El cronograma general de las pruebas se muestra a continuación.

**[Tabla 5.](https://docs.google.com/document/d/1tGx3tZTOQ17lmXwftC3m610HcF47a-MrZA38A1ZPCio/edit#table_cronograma)** Estimación del tiempo de ejecución de las pruebas descritas en este documento.

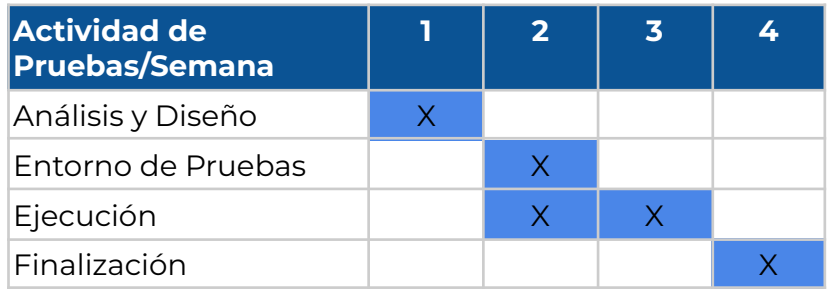

## <span id="page-222-2"></span>**FIRMAS DE RESPONSABILIDAD**

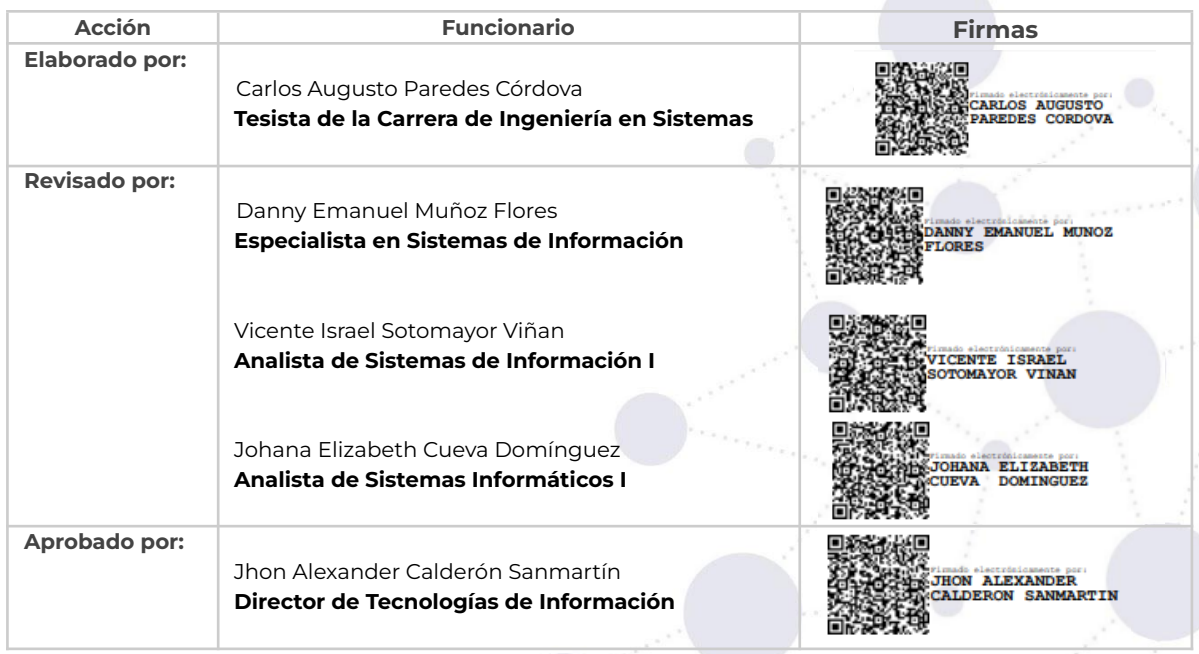

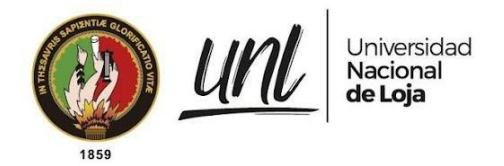

<span id="page-223-0"></span>**ANEXOS**

**Documento de Especificación de Requisitos de Software**

**[Documento\\_Especificación\\_Requisitos.p](https://drive.google.com/file/d/1rtSbEc5cpTXd4yll8C4VRAMmhcMYV50y/view?usp=sharing)df**

**Anexo 10**. Ejecución de Plan de Pruebas.

Versión original en:<https://n9.cl/4bx2y>

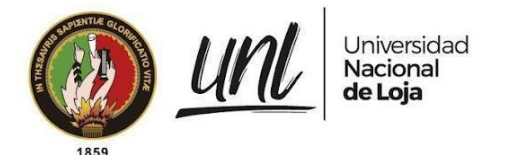

[EJECUCIÓN DEL PLAN DE PRUEBAS] **<<DIRECCIÓN DE INVESTIGACIÓN>>**

Seguimiento y Control de Grupos, Investigadores y Productos en el Área de Investigación de la Universidad Nacional de Loja - SIAAF

Versión 23.08

*Elaborado por:*

*Carlos Augusto Paredes Córdova*

### *Revisado por:*

*Danny Emanuel Muñoz Flores Vicente Israel Sotomayor Viñan Johana Elizabeth Cueva Domínguez*

### *Aprobado por:*

*Jhon Alexander Calderón Sanmartín*

Agosto 2023

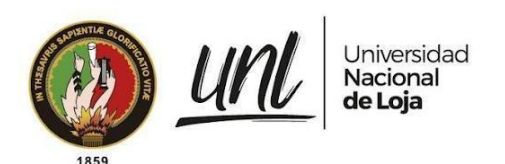

### HISTORIAL DE CAMBIOS

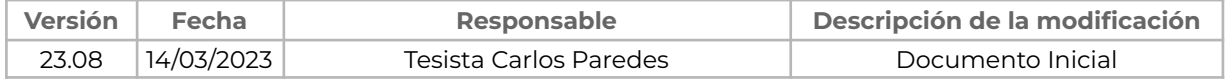

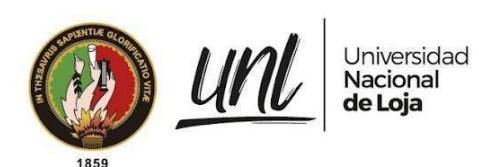

## **ÍNDICE DE CONTENIDOS**

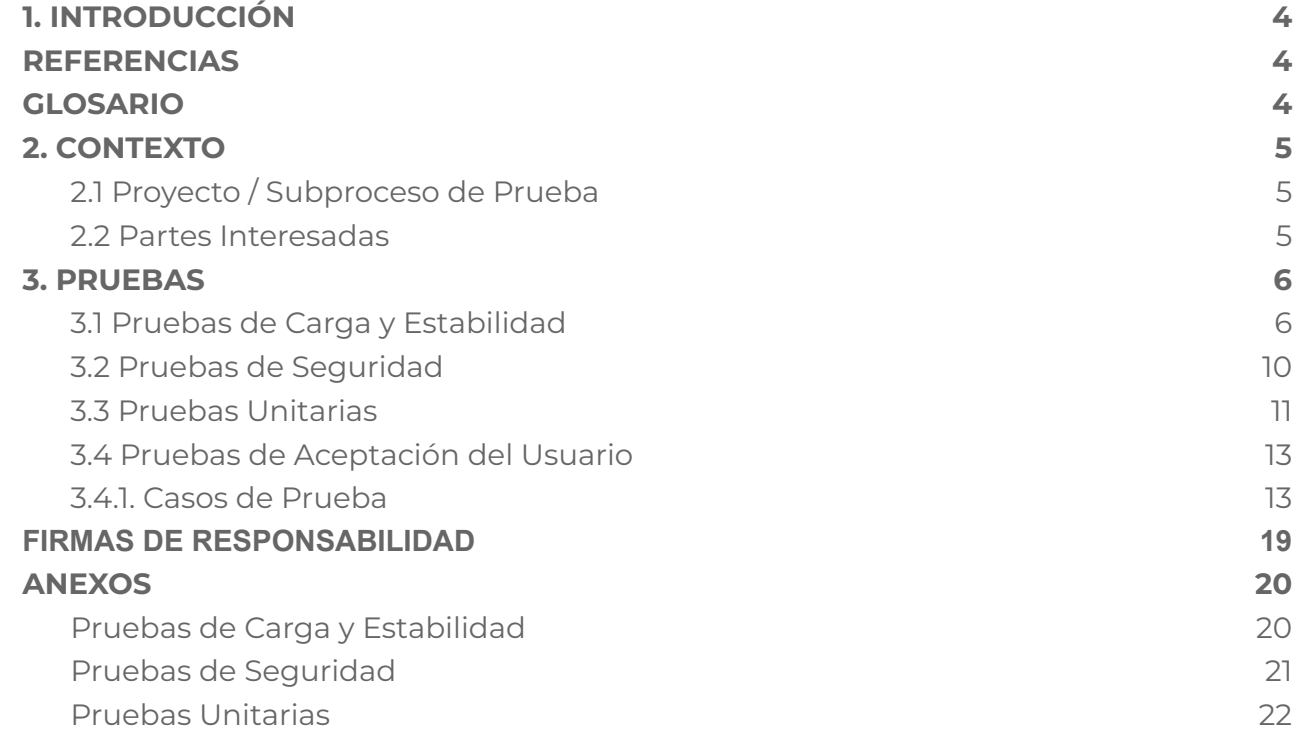

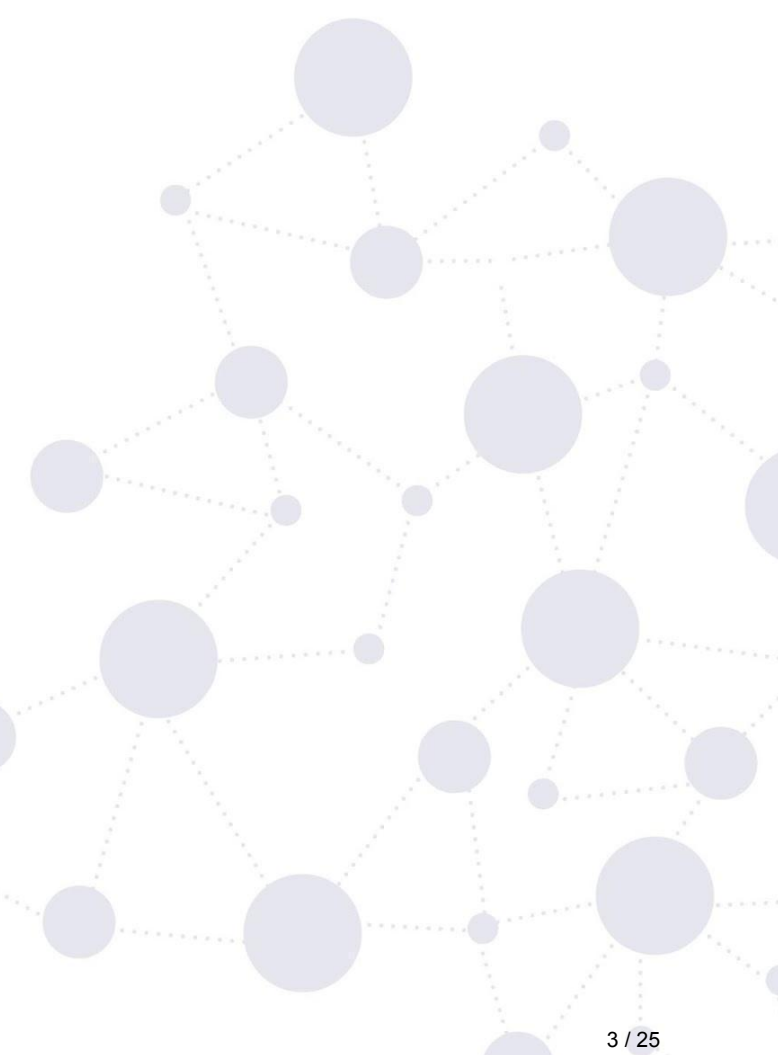

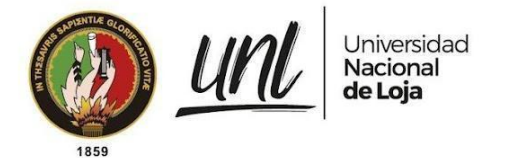

# <span id="page-228-0"></span>**1. INTRODUCCIÓN**

Este documento tiene por propósito proporcionar la información recopilada en el desarrollo de las actividades del proceso de pruebas para el proyecto titulado **2022-013 Módulo SIAAF para el Seguimiento y Control de Grupos, Investigadores y Productos en el Área de Investigación** (Módulo al Seguimiento de Proyectos de Investigación), que permite la administración de proyectos de investigación y diferentes grupos de equipos de investigación. El módulo informático, desarrollado con base en los requerimientos descritos en el documento de especificación de requisitos [véase Documento de [Especificación](https://drive.google.com/file/d/1rtSbEc5cpTXd4yll8C4VRAMmhcMYV50y/view?usp=sharing) de Requisitos de Software], forma parte del Sistema de Información Académico Administrativo Financiero (SIAAF).

## <span id="page-228-1"></span>**REFERENCIAS**

- [Especificación](https://drive.google.com/file/d/1rtSbEc5cpTXd4yll8C4VRAMmhcMYV50y/view?usp=sharing) de Requisitos de Software del Proyecto
- Plan de Pruebas para el Módulo para el [Seguimiento](https://drive.google.com/file/d/1mjLbJha-TwIQJQ0zi8E2QI1yduWq2qsN/view?usp=sharing) y Control de Grupos, [Investigadores](https://drive.google.com/file/d/1mjLbJha-TwIQJQ0zi8E2QI1yduWq2qsN/view?usp=sharing) y Productos en el Área de Investigación
- ISO [29119](https://in2test.lsi.uniovi.es/gt26/?lang=es)

# <span id="page-228-2"></span>**GLOSARIO**

En este documento se utilizan los siguientes términos abreviados:

- **DTI:** Dirección de Tecnologías de Información
- **UNL**: Universidad Nacional de Loja
- **UAT**: Pruebas de Aceptación del Usuario
- **OA**: Control de Calidad
- **Clientes Directos**: Usuarios que harán uso del módulo al seguimiento y control de grupos, investigadores y productos del área de investigación.
- **MSPI**: Módulo al Seguimiento de Proyectos de Investigación

En este documento se utilizan las siguientes definiciones:

- **Clientes Directos**: Usuarios que harán uso del MSPI
- **Clientes Indirectos:** Personal perteneciente a la DTI que dará soporte y seguimiento al desarrollo del módulo para el seguimiento y control de grupos, investigadores y productos del área de investigación.

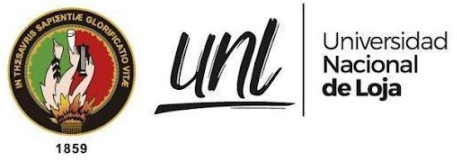

## <span id="page-229-0"></span>**2. CONTEXTO**

### <span id="page-229-1"></span>**2.1 Proyecto / Subproceso de Prueba**

El Módulo al Seguimiento de Proyectos de Investigación se compone de los siguientes apartados:

- Investigador
- Equipos de Investigación
- Proyectos de Investigación
- Períodos para proyectos de investigación

A continuación se muestran los módulos que se relacionan:

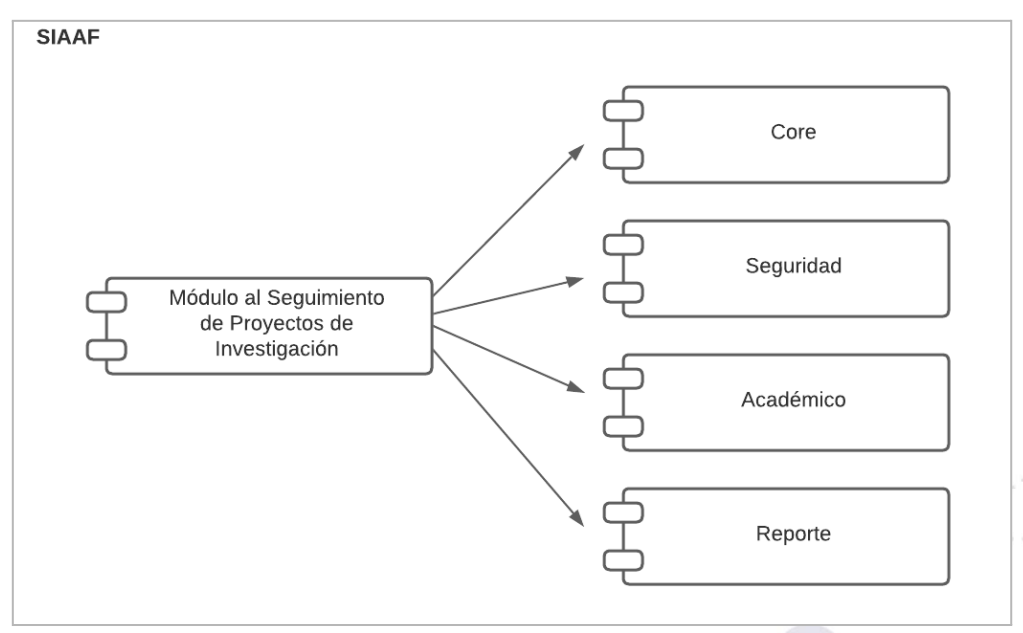

**Figura 1.** Esquema general de las conexiones entre los módulos [Captura de pantalla]

### <span id="page-229-2"></span>**2.2 Partes Interesadas**

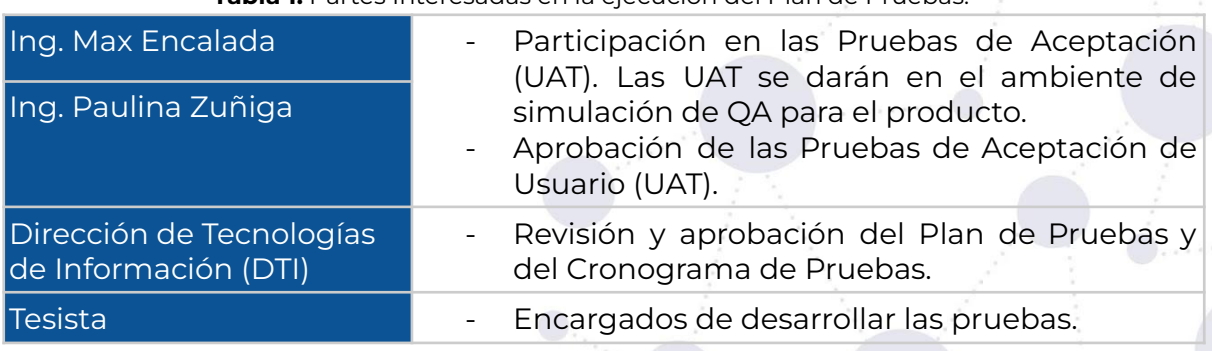

**[Tabla](https://docs.google.com/document/d/1C0ccG4iU3pfGmcxm-RK0CGeglvEKIjpOANVaKrr81Rk/edit#table_interesados) 1.** Partes Interesadas en la ejecución del Plan de Pruebas.

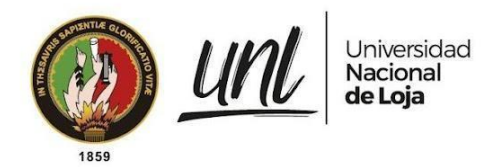

## <span id="page-230-0"></span>**3. PRUEBAS**

## <span id="page-230-1"></span>**3.1 Pruebas de Carga y Estabilidad**

Para la ejecución de las Pruebas de Carga y Estabilidad se realizó la siguiente configuración en Apache JMeter **[véase [Figura](#page-230-2) 2]**. Se realizaron pruebas en las distintas funcionalidades disponibles para el usuario dentro del módulo.

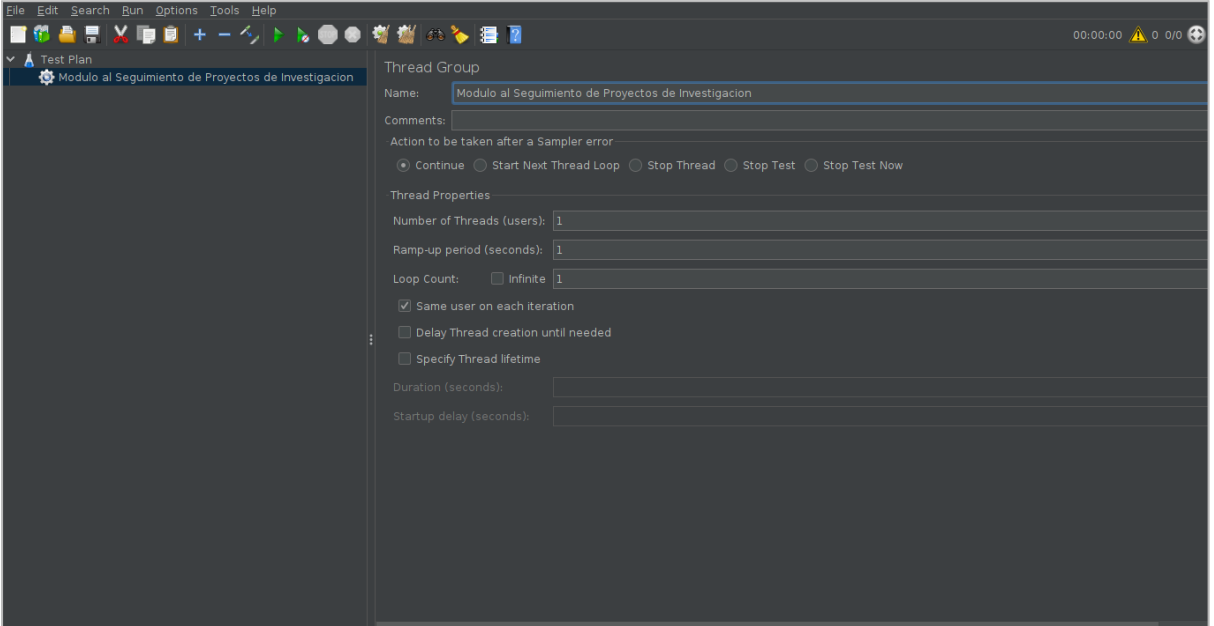

**Figura 2.** Configuración del Plan de Pruebas con Apache Jmeter [Captura de pantalla]

<span id="page-230-2"></span>Dentro del grupo de hilos de consultas se incluyen solicitudes de lectura GET **[\[véase](#page-231-0) Figura 3]**, que abarcan la carga de cada una de las secciones del módulo y las solicitudes correspondientes. Además, también se encuentran solicitudes POST para la descarga de reportes.

Para poder realizar todas las solicitudes en el entorno controlado, es necesario configurar previamente Apache JMeter con las cookies y los encabezados adecuados. Esto se hace para evitar que las solicitudes sean consideradas como amenazas y permitir realizar consultas sin inconvenientes a pesar de las restricciones de seguridad del SIAAF, el cual está protegido. Es obligatorio autenticarse con el token de sesión para poder acceder al sistema y realizar las consultas necesarias sin problemas.

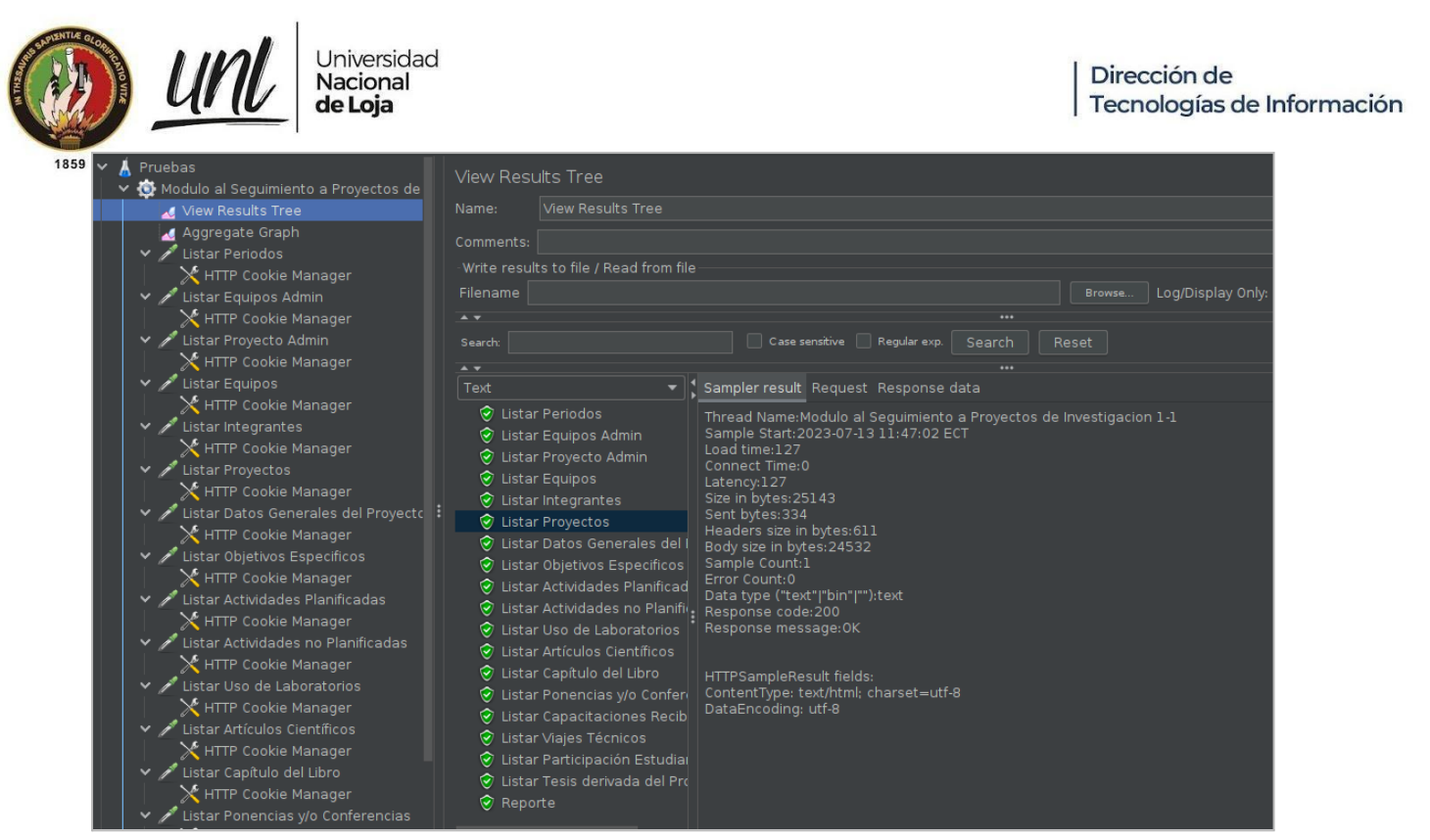

**Figura 3.** Ejecución de Pruebas de carga y estabilidad con Jmeter [Captura de pantalla]

<span id="page-231-0"></span>Se realizaron con éxito todas las solicitudes **[véase F[igura](#page-231-0) 3]**. Los resultados de los tiempos de respuesta se muestran en la **[\[Figura](#page-231-1) 4]**, la cual clasifica los recursos consultados de MSPI, incluyendo el número de muestras simultáneas para cada recurso, el tiempo promedio, el tiempo mínimo, el tiempo máximo, la desviación estándar entre otros.

| Label                               | # Samples      | Average | Median | 90% Line | 95% Line | 99% Line | Min  | Maxim 1 | Error % |            | Throughput Received KB/sec |
|-------------------------------------|----------------|---------|--------|----------|----------|----------|------|---------|---------|------------|----------------------------|
| Listar Equipos                      | $\overline{2}$ | 110     | 109    | 112      | 112      | 112      | 109  | 112     | 0.00%   | $2.2$ /sec | 47.59                      |
| Listar Proyectos                    | $\overline{2}$ | 125     | 119    | 132      | 132      | 132      | 119  | 132     | 0.00%   | $2.2$ /sec | 55.24                      |
| Listar Objetivos Especificos        | $\overline{2}$ | 142     | 139    | 145      | 145      | 145      | 139  | 145     | 0.00%   | 2.2/sec    | 82.84                      |
| Listar Equipos Admin                | $\overline{2}$ | 142     | 137    | 147      | 147      | 147      | 137  | 147     | 0.00%   | $3.0$ /sec | 59.96                      |
| Listar Integrantes                  | $\overline{2}$ | 136     | 124    | 148      | 148      | 148      | 124  | 148     | 0.00%   | $2.2$ /sec | 53.55                      |
| Listar Datos Generales del Proyecto | $\overline{2}$ | 147     | 144    | 151      | 151      | 151      | 144  | 151     | 0.00%   | $2.2$ /sec | 81.83                      |
| Listar Ponencias y/o Conferencias   | $\overline{2}$ | 153     | 150    | 157      | 157      | 157      | 150  | 157     | 0.00%   | $2.2$ /sec | 119.09                     |
| Listar Capacitaciones Recibidas     | $\overline{2}$ | 155     | 153    | 157      | 157      | 157      | 153  | 157     | 0.00%   | $2.2$ /sec | 118.70                     |
| Listar Participación Estudiantil    | $\overline{2}$ | 154     | 152    | 157      | 157      | 157      | 152  | 157     | 0.00%   | $2.2$ /sec | 117.80                     |
| Listar Tesis derivada del Proyecto  | $\overline{2}$ | 154     | 152    | 157      | 157      | 157      | 152  | 157     | 0.00%   | 2.2/sec    | 118.18                     |
| Listar Artículos Científicos        | $\overline{2}$ | 159     | 159    | 160      | 160      | 160      | 159  | 160     | 0.00%   | 2.2/sec    | 119.74                     |
| Listar Viajes Técnicos              | $\overline{2}$ | 155     | 149    | 161      | 161      | 161      | 149  | 161     | 0.00%   | $2.2$ /sec | 118.18                     |
| Listar Actividades no Planificadas  | $\overline{2}$ | 163     | 163    | 163      | 163      | 163      | 163  | 163     | 0.00%   | $2.2$ /sec | 117.92                     |
| Listar Capítulo del Libro           | $\overline{2}$ | 160     | 156    | 164      | 164      | 164      | 156  | 164     | 0.00%   | $2.2$ /sec | 119.22                     |
| Listar Actividades Planificadas     | $\overline{2}$ | 168     | 164    | 172      | 172      | 172      | 164  | 172     | 0.00%   | $2.2$ /sec | 117.92                     |
| Listar Uso de Laboratorios          | $\overline{2}$ | 167     | 162    | 173      | 173      | 173      | 162  | 173     | 0.00%   | $2.2$ /sec | 117.92                     |
| Listar Periodos                     | $\overline{a}$ | 198     | 186    | 211      | 211      | 211      | 186  | 211     | 0.00%   | $2.8$ /sec | 54.18                      |
| Listar Proyecto Admin               | $\overline{2}$ | 250     | 122    | 378      | 378      | 378      | 122  | 378     | 0.00%   | 2.2/sec    | 43.52                      |
| Reporte                             | $\overline{2}$ | 1109    | 1005   | 1214     | 1214     | 1214     | 1005 | 1214    | 0.00%   | 1.1/sec    | 257.67                     |
| <b>TOTAL</b>                        | 38             | 208     | 156    | 186      | 378      | 1214     | 109  | 1214    | 0.00%   | $8.5$ /sec | 433.53                     |
|                                     |                |         |        |          |          |          |      |         |         |            |                            |

**Figura 4.** Tiempo de respuesta al realizar las pruebas con Jmeter [Captura de pantalla]

<span id="page-231-1"></span>Se muestra la información referente a las pruebas realizadas **[\[véase](#page-231-1) en la Figura [4\]](#page-231-1)** en el ambiente de pruebas, como por ejemplo el caso de listar equipos, el cual tiene un tiempo mínimo de 109 ms que corresponde al consultar toda la información referente a los equipos que se encuentran registrados en el sistema, de igual manera con un tiempo máximo de 112, con un promedio de 110 ms para realizar dicha petición. El caso donde se presenta un tiempo máximo de respuesta es el del Reporte con 1214 ms además con un tiempo mínimo de 1006

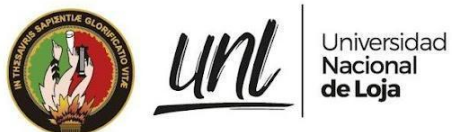

1858 ms y un promedio de 1109 ms, esto se debe a que existe gran cantidad de información que está almacenada en el reporte y el cual debe presentarse al usuario.

Al observar el gráfico de la **[\[figura](#page-232-0) 5]**, se puede notar que solo 2 de las 19 solicitudes en total tienen un promedio de tiempo de respuesta superior a 400 ms. Esto implica que el 87% de las solicitudes restantes, que equivalen a 16 en total, se ejecutan en menos de 400 ms. Además, el 13% restante requiere menos de 600 ms para completarse. Es interesante notar que el 82% de las solicitudes tienen tiempos de respuesta muy inferiores a los 200 ms.

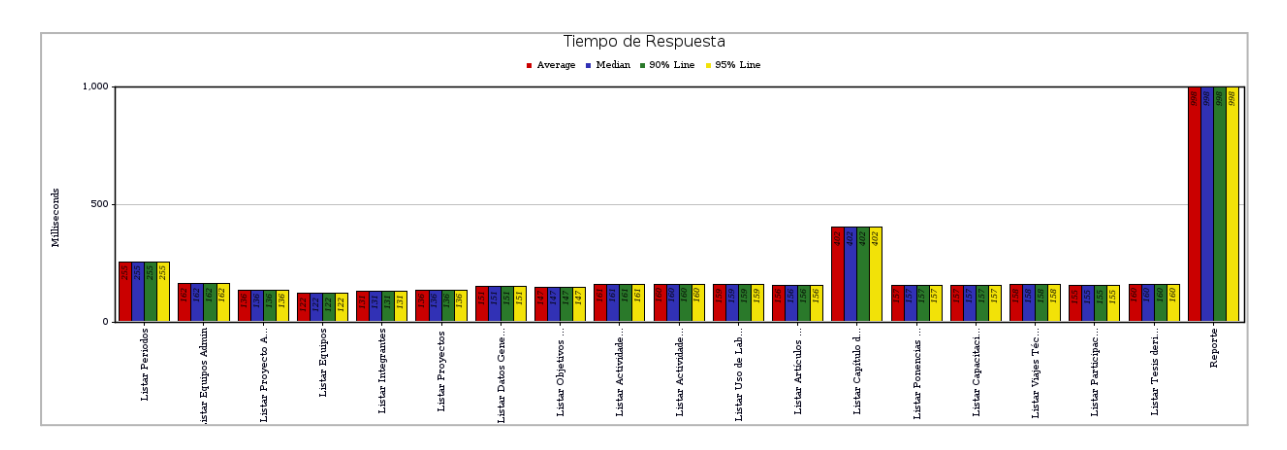

<span id="page-232-0"></span>**Figura 5.** Gráfica del tiempo de respuesta de las peticiones del hilo de consultas múltiples [Captura de pantalla]

Se creó un grupo de hilos específico para garantizar la estabilidad del MSPI. Este grupo de hilos se configuró con todas las solicitudes GET y se mantuvo la configuración de 3 usuarios simultáneos por segundo. Además, se habilitó el tiempo de ejecución de las pruebas de manera indefinida, según se puede apreciar en la **[\[Figura](#page-232-1) 6].**

| $\vee$ <b>A</b> Pruebas<br>Modulo al Seguimiento a Proyectos de Investigacion<br>Modulo al Seguimiento a Proyectos - Estabilidad<br>View Results Tree<br>Summary Report<br>Response Time Graph<br>Listar Periodos<br>Listar Equipos<br>Listar Integrantes<br>Listar Proyectos<br>Listar Objetivos Especificos<br>Listar Actividades Planificadas | Thread Group<br>Modulo al Seguimiento a Proyectos - Estabilidad<br>Name:<br>Comments:<br>Action to be taken after a Sampler error<br>$\circledcirc$ Continue $\circlearrowright$ Start Next Thread Loop $\circlearrowright$ Stop Thread $\circlearrowright$ Stop Test $\circlearrowright$ Stop Test Now<br><b>Thread Properties</b><br>Number of Threads (users): 3<br>Ramp-up period (seconds): 1<br>$\sqrt{ }$ Infinite<br>Loop Count:<br>Same user on each iteration<br>Delay Thread creation until needed<br>Specify Thread lifetime<br>Duration (seconds): |
|----------------------------------------------------------------------------------------------------|----------------------------------------------------------------------------------------------------|
|                                                                                                    | Startup delay (seconds):                                                                                                    |

<span id="page-232-1"></span>**Figura 6.** Configuración del grupo de hilos para las Pruebas de Estabilidad [Captura de pantalla]

En esta prueba, se mantuvo la ejecución durante 3 minutos, lo que resultó en un promedio de 250 muestras para cada recurso, con un total de, 3235 peticiones a los recursos del módulo. Se registraron tiempos de respuesta mínimos de 0 ms,

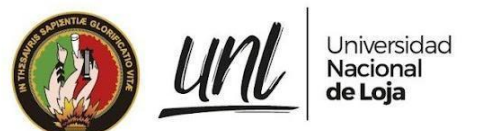

*isstiempos máximos de 556 ms y un tiempo promedio de ejecución de 167 ms. La* desviación estándar fue de 52 ms y no se reportaron errores, con un porcentaje de error del 0% en todos los casos, como se muestra en la **[\[Figura](#page-233-0) 7].**

| ■①昌昌※国国十一ク▶▶∞金物樹◎◇漫画                                                     |                                                                                           |                  |                |                         |                   |                    |                  |                          |                                     | 00:03:01 $\land$ 0 3/3 0 |                       |  |
|--------------------------------------------------------------------------|-------------------------------------------------------------------------------------------|------------------|----------------|-------------------------|-------------------|--------------------|------------------|--------------------------|-------------------------------------|--------------------------|-----------------------|--|
| $\vee$ <b>A</b> Pruebas<br>Modulo al Seguimiento a Proyectos de Investig | Summary Report                                                                            |                  |                |                         |                   |                    |                  |                          |                                     |                          |                       |  |
| ↓ O Modulo al Seguimiento a Proyectos - Estabilida<br>Summary Report     | Summary Report<br>Name:<br>Comments:                                                      |                  |                |                         |                   |                    |                  |                          |                                     |                          |                       |  |
| View Results Tree<br>Response Time Graph                                 | Write results to file / Read from file<br>Log/Display Only: Errors Successes<br>Configure |                  |                |                         |                   |                    |                  |                          |                                     |                          |                       |  |
| Listar Periodos<br>Listar Equipos                                        | Filename<br>Label                                                                         |                  |                |                         |                   | Browse             |                  |                          |                                     |                          |                       |  |
| Listar Provectos<br>Listar Objetivos Especificos                         | <b>Listar Periodos</b>                                                                    | # Samples<br>251 | Average<br>157 | Min.<br>$\circ$         | <b>Max</b><br>413 | Std. Dev.<br>45.18 | Error %<br>0.00% | $1.4$ /sec               | Through Received  Sent KB/<br>26.60 | 0.58                     | Avg. Bytes<br>19666.9 |  |
| Listar Actividades Planificadas                                          | <b>Listar Equipos</b><br><b>Listar Proyectos</b>                                          | 250<br>250       | 158<br>171     | $\mathbf{O}$<br>$\circ$ | 408<br>507        | 34.86<br>46.48     | 0.00%<br>0.00%   | $1.4$ /sec<br>$1.4$ /sec | 29.68<br>33.48                      | 0.60<br>0.60             | 21953.9<br>24772.9    |  |
| Eliminar Periodos<br>Eliminar Provectos                                  | Listar Objetivos Es                                                                       | 250              | 186            | $\circ$                 | 476               | 45.22              | 0.00%            | $1.4$ /sec               | 51.12                               | 0.61                     | 37832.0               |  |
| Eliminar Objetivos Especificos<br>Eliminar Actividades Planificadas      | Listar Actividades<br>Eliminar Periodos                                                   | 249<br>249       | 196<br>136     | $\bullet$<br>$\circ$    | 556<br>424        | 61.96<br>39.68     | 0.00%<br>0.00%   | $1.4$ /sec<br>$1.4$ /sec | 69.86<br>26.55                      | 0.65<br>0.58             | 51827.9<br>19666.9    |  |
| > Editar Periodos                                                        | <b>Eliminar Proyectos</b><br>Eliminar Objetivos                                           | 248<br>248       | 177<br>186     | $\Omega$<br>$\Omega$    | 492<br>518        | 52.34<br>58.23     | 0.00%<br>0.00%   | $1.4$ /sec<br>$1.4$ /sec | 33.57<br>51.27                      | 0.60<br>0.61             | 24772.9<br>37832.0    |  |
| Editar Proyectos<br>Editar Objetivos Especificos                         | Eliminar Actividade                                                                       | 248              | 193            | $\circ$                 | 510               | 57.55              | 0.00%            | $1.4$ /sec               | 70.22                               | 0.65                     | 51827.9               |  |
| Editar Actividades Planificadas                                          | <b>Editar Periodos</b><br><b>Editar Provectos</b>                                         | 248<br>248       | 140<br>157     | $\circ$<br>$\circ$      | 455<br>420        | 48.86<br>41.47     | 0.00%<br>0.00%   | $1.4$ /sec<br>$1.4$ /sec | 26.65<br>26.64                      | 0.58<br>0.58             | 19666.9<br>19666.9    |  |
|                                                                          | Editar Objetivos Es<br>Editar Actividades                                                 | 248<br>248       | 157<br>150     | $\circ$<br>$\circ$      | 433<br>456        | 51.62<br>37.90     | 0.00%<br>0.00%   | $1.4$ /sec<br>$1.4$ /sec | 26.65<br>26.64                      | 0.58<br>0.58             | 19666.9<br>19667.0    |  |
|                                                                          | <b>TOTAL</b>                                                                              | 3235             | 167            | $\circ$                 | 556               | 52.03              | 0.00%            | 17.8/sec                 | 494.35                              | 7.73                     | 28367.0               |  |

<span id="page-233-0"></span>**Figura 7.** Reporte del tiempo de respuesta para el grupo de hilos de las Pruebas de Estabilidad con Apache JMeter [Captura de pantalla]

Analizando la gráfica arrojada por Apache JMeter en las Pruebas de Estabilidad **[\[véase](#page-233-1) Figura 8],** podemos asegurar que de 14 peticiones en total, el 85% se mantienen en un umbral inferior a los 200 ms, el 19% no supera los 210 ms y un 98% se mantiene inferior a los 220 ms.

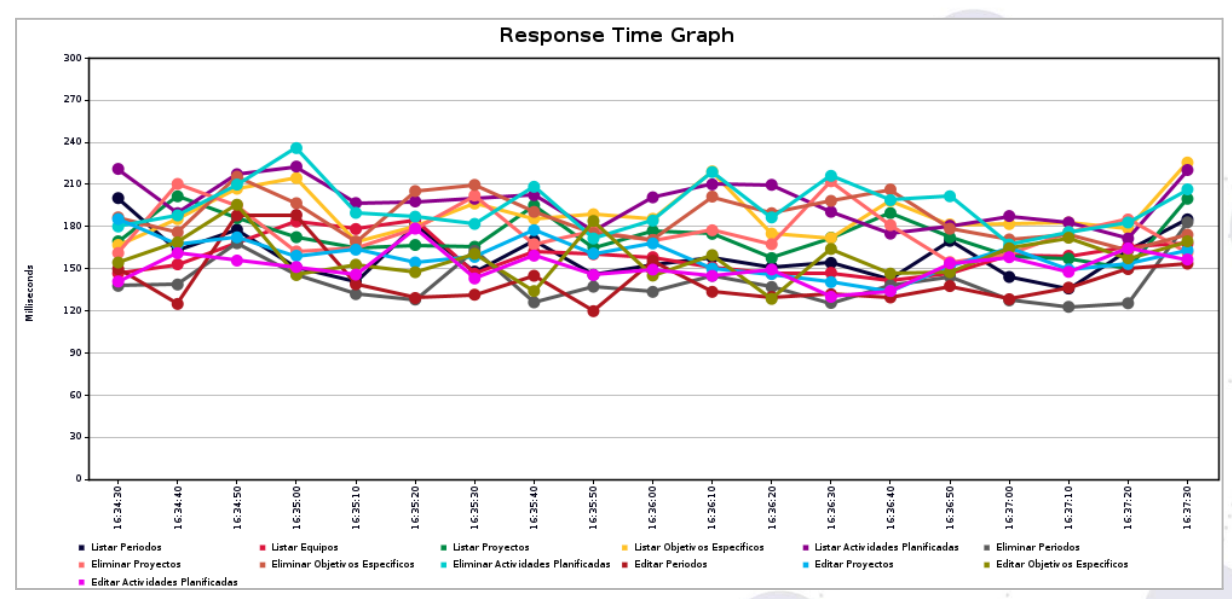

<span id="page-233-1"></span>**Figura 8.** Gráfica del tiempo de respuesta para el grupo de hilos de las Pruebas de Estabilidad con Apache JMeter [Captura de pantalla]

Si comparamos los resultados obtenidos de 250 solicitudes por recurso en un lapso de 3 minutos con un escenario real en el que se solicita cada recurso por minuto, podemos concluir que, sin tener en cuenta factores externos del servidor, se espera que el módulo se mantenga estable durante aproximadamente 8 horas.

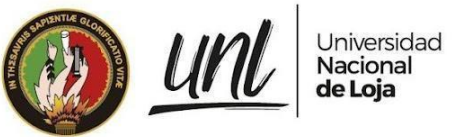

**[Tabla](https://docs.google.com/document/d/1tGx3tZTOQ17lmXwftC3m610HcF47a-MrZA38A1ZPCio/edit#table_interesados) 2.** Casos de Pruebas de Carga y Estrés Ejecutados.

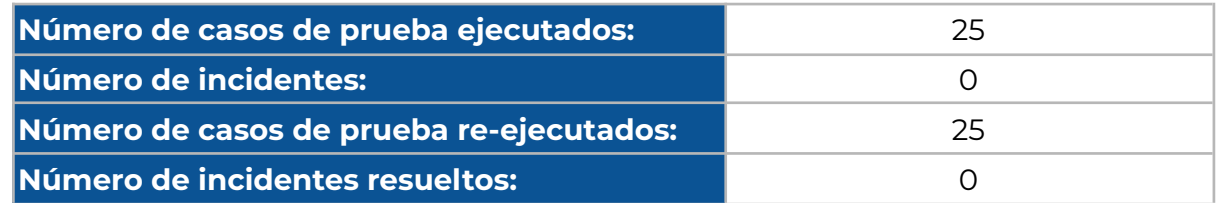

### <span id="page-234-0"></span>**3.2 Pruebas de Seguridad**

En la ejecución de estas pruebas, se empleó un grupo de hilos que incluía las solicitudes de las vistas del MSPI. Con el fin de verificar si era posible acceder a alguna de las vistas del módulo sin iniciar sesión, se desactivan las cookies para evitar el envío del token de sesión. De esta manera, se pudo evaluar si las vistas del módulo eran accesibles sin autenticación.

Durante las pruebas realizadas, se observó que cada solicitud generó un código de estado 302, lo que indica que se está produciendo un proceso de redireccionamiento a la página principal de inicio de sesión. Este proceso de redireccionamiento se pudo visualizar en cada una de las vistas evaluadas, tal como se muestra. **[véase en la [Figura](#page-234-1) 9 y [10](#page-235-1)].**

| Modulo al Seguimiento a Proyectos - Segurdidad   | Comments:                                                                                    |                                                                 |  |  |  |  |  |
|--------------------------------------------------|----------------------------------------------------------------------------------------------|-----------------------------------------------------------------|--|--|--|--|--|
| View Results Tree                                | Write results to file / Read from file                                                       |                                                                 |  |  |  |  |  |
| Summary Report                                   | Log/Display Only: Errors Successes<br>Filename<br>Browse.                                    |                                                                 |  |  |  |  |  |
| Response Time Graph                              | Configure                                                                                    |                                                                 |  |  |  |  |  |
| Vista Periodos                                   | $\rightarrow$                                                                                |                                                                 |  |  |  |  |  |
| $\bigtimes$ HTTP Cookie Manager                  | Case sensitive Regular exp.<br>Search<br>Reset<br>Search:                                    |                                                                 |  |  |  |  |  |
| Vista Equipos<br>$\bigtimes$ HTTP Cookie Manager | $\overline{ }$                                                                               |                                                                 |  |  |  |  |  |
| Vista Proyectos                                  | Text                                                                                         | Sampler result Request Response data                            |  |  |  |  |  |
| $\bigtimes$ HTTP Cookie Manager                  | ▽ ⊙ Vista Periodos                                                                           | Thread Name: Modulo al Sequimiento a Proyectos - Segurdidad 1-1 |  |  |  |  |  |
| Vista Documentos de Periodos<br>$\vee$ $\wedge$  | Vista Periodos-0                                                                             | Sample Start: 2023-07-14 17:07:02 ECT<br>Load time:89           |  |  |  |  |  |
| $\bigtimes$ HTTP Cookie Manager                  | Vista Periodos-1                                                                             | Connect Time:58                                                 |  |  |  |  |  |
| Vista Integrantes                                | v ⊙ Vista Equipos                                                                            | Latency: 89<br>Size in bytes: 567                               |  |  |  |  |  |
| $\bigtimes$ HTTP Cookie Manager                  | Vista Equipos-0<br>Vista Equipos-1<br>$\vee$ $\odot$ Vista Provectos<br>⊙ Vista Provectos -0 | Sent bytes:149                                                  |  |  |  |  |  |
| Vista Objetivos Especificos<br>$\vee$            |                                                                                              | Headers size in bytes:567                                       |  |  |  |  |  |
| $\bigtimes$ HTTP Cookie Manager                  |                                                                                              | Body size in bytes: 0<br>Sample Count:1                         |  |  |  |  |  |
| Vista Documentos de Proyectos                    | ⊙ Vista Proyectos -1                                                                         | Error Count:0                                                   |  |  |  |  |  |
| $\bigtimes$ HTTP Cookie Manager                  | ▽ ♡ Vista Documentos de Periodos                                                             | Data type ("text" "bin" ""):text<br>Response code:302           |  |  |  |  |  |
|                                                  | Vista Documentos de Periodos-0                                                               | Response message:Found                                          |  |  |  |  |  |
|                                                  | ⊙ Vista Documentos de Periodos-1                                                             |                                                                 |  |  |  |  |  |
|                                                  | $\vee$ $\odot$ Vista Integrantes                                                             | HTTPSampleResult fields:                                        |  |  |  |  |  |
|                                                  | Vista Integrantes-0                                                                          | ContentType: text/html; charset=utf-8                           |  |  |  |  |  |
|                                                  | Vista Integrantes-1                                                                          | DataEncoding: utf-8                                             |  |  |  |  |  |
|                                                  | ↓ ♥ Vista Objetivos Especificos                                                              |                                                                 |  |  |  |  |  |
|                                                  | Vista Objetivos Especificos-0                                                                |                                                                 |  |  |  |  |  |
|                                                  | Vista Objetivos Especificos-1                                                                |                                                                 |  |  |  |  |  |
|                                                  | ▽ ⊙ Vista Documentos de Proyectos                                                            |                                                                 |  |  |  |  |  |
|                                                  | ⊙ Vista Documentos de Proyectos-0                                                            |                                                                 |  |  |  |  |  |
|                                                  | Scroll automatically?                                                                        | Raw Parsed                                                      |  |  |  |  |  |

<span id="page-234-1"></span>**Figura 9.** Respuesta de redireccionamiento de la vista listar Períodos al intentar acceder sin token de sesión [Captura de pantalla]

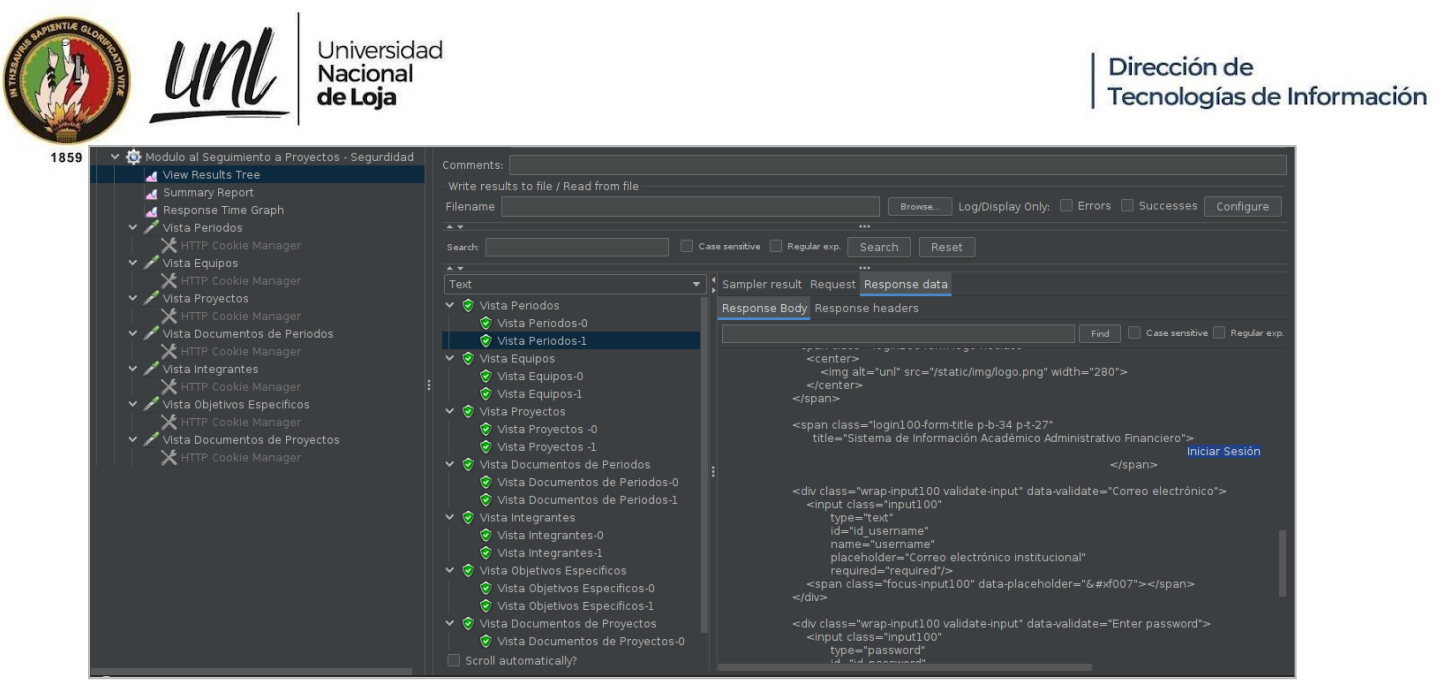

**Figura 10.** Respuesta 200 con la vista de inicio de sesión del SIAAF [Captura de pantalla]

<span id="page-235-1"></span>Para validar los permisos de acceso que tienen los diferentes grupos del módulo se intentó acceder a vistas en las que el usuario de Investigador no tiene permisos como se muestra en la **[\[Figura](#page-235-2) 11] [véase Anexos sección Pruebas de [Seguridad](#page-245-0) para mayor [detalle\].](#page-245-0)**

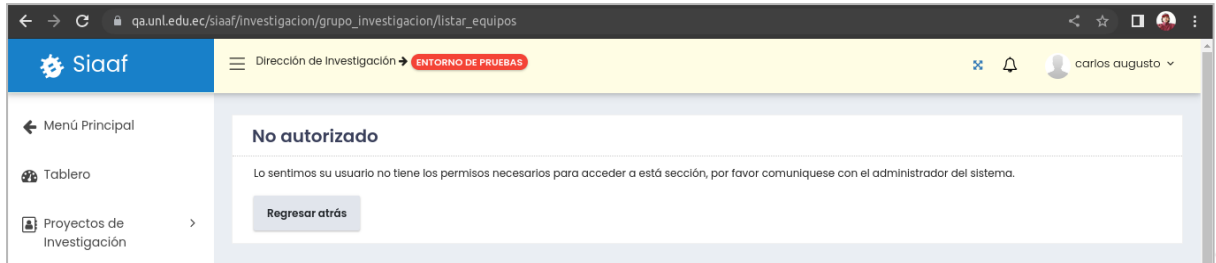

<span id="page-235-2"></span>**Figura 11.** Intento de acceso a la lista de todos los equipos de investigación con el rol de Investigador [Captura de pantalla]

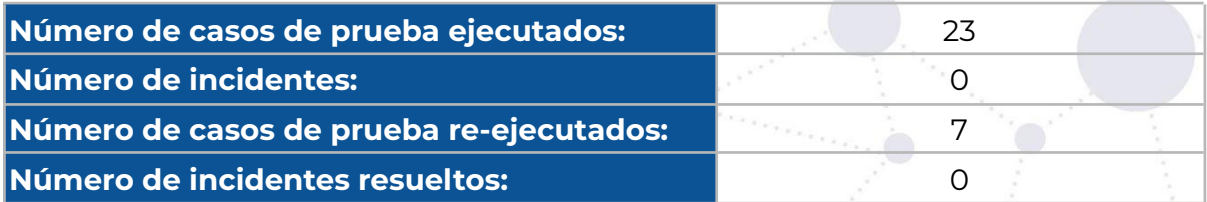

**[Tabla](https://docs.google.com/document/d/1tGx3tZTOQ17lmXwftC3m610HcF47a-MrZA38A1ZPCio/edit#table_interesados) 3.** Casos de Pruebas de Seguridad Ejecutados.

### <span id="page-235-0"></span>**3.3 Pruebas Unitarias**

Durante la ejecución de las Pruebas Unitarias, se hizo uso de la librería SimpleTestCase proporcionada por Django. Esta librería permite crear escenarios de prueba para el código, simulando diversas combinaciones de entrada y verificando si producían los resultados esperados. De esta manera, se pudo identificar y corregir posibles errores en el código. Durante la validación, se enfocó

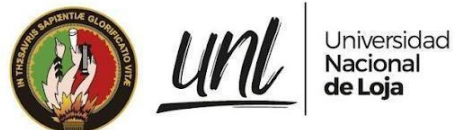

en las funcionalidades más críticas del módulo, es decir, aquellas que, de presentar fallas, podrían afectar el correcto funcionamiento de varias características del sistema.

El código para las Pruebas Unitarias del módulo al Seguimiento a Proyectos de Investigación se estructuró siguiendo las capas más relevantes del módulo, y se ubicó en un directorio llamado "tests" dentro de la aplicación de investigación.

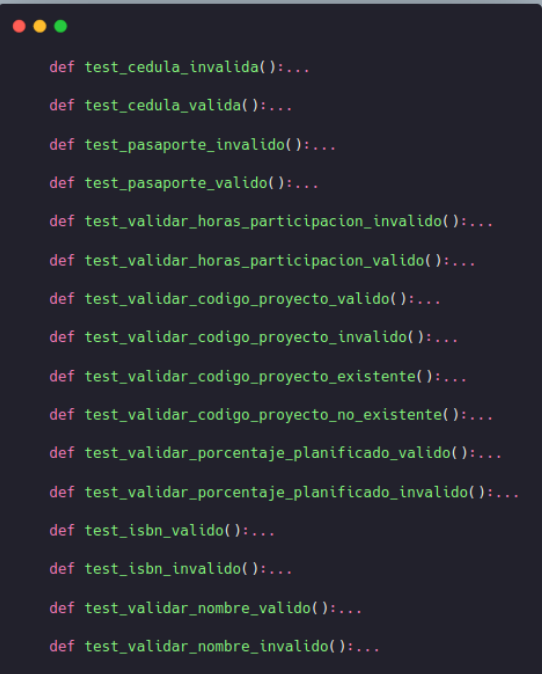

**Figura 12.** Pruebas Unitarias a las distintas funcionalidades del módulo. [Captura de pantalla]

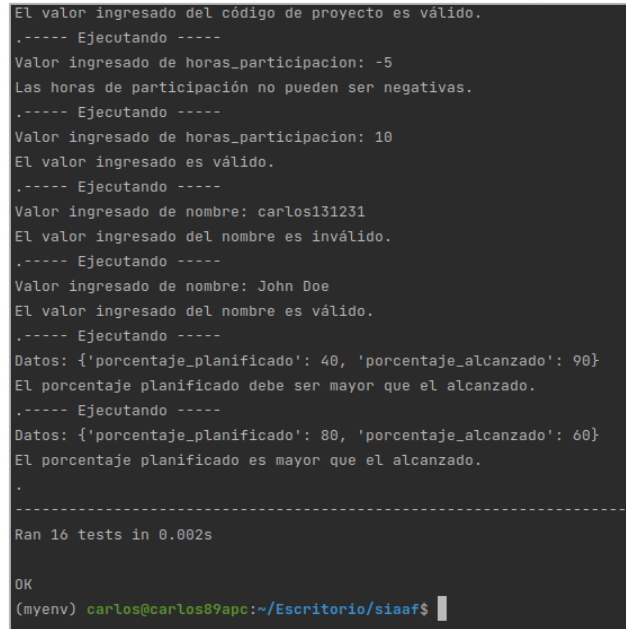

**Figura 13.** Respuesta por consola de la ejecución de las Pruebas unitarias Parte [Captura de pantalla]

El conjunto de pruebas unitarias realizadas a los distintos métodos del módulo al Seguimiento a Proyectos de Investigación, se encuentra en: **[véase [Anexos](#page-235-0) sección Pruebas de [Seguridad](#page-235-0) para mayor detalle].**

#### **[Tabla](https://docs.google.com/document/d/1tGx3tZTOQ17lmXwftC3m610HcF47a-MrZA38A1ZPCio/edit#table_interesados) 4.** Casos de Pruebas de Carga y Estrés Ejecutados.

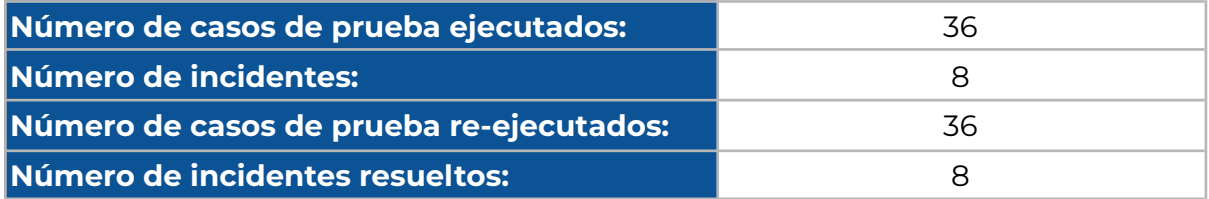

## <span id="page-237-0"></span>**3.4 Pruebas de Aceptación del Usuario**

### <span id="page-237-1"></span>**3.4.1. Casos de Prueba**

#### **[Tabla](https://docs.google.com/document/d/1C0ccG4iU3pfGmcxm-RK0CGeglvEKIjpOANVaKrr81Rk/edit#table_req_fun_eval) 5.** Resultados de Casos de Prueba de Aceptación del Usuario

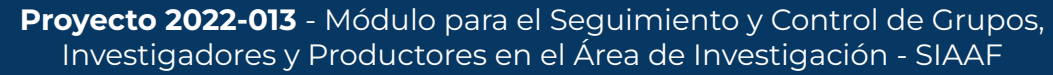

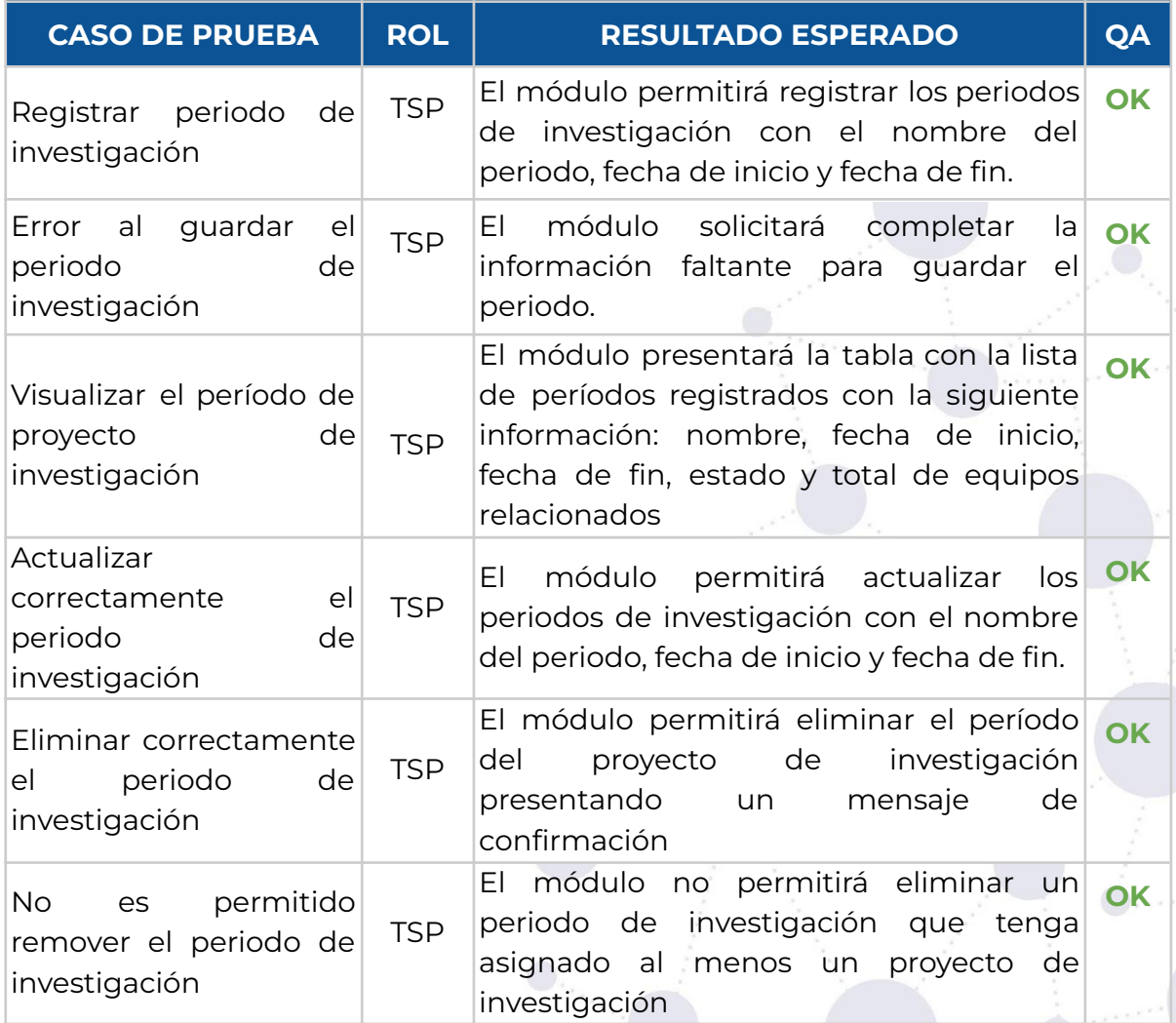

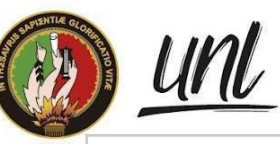

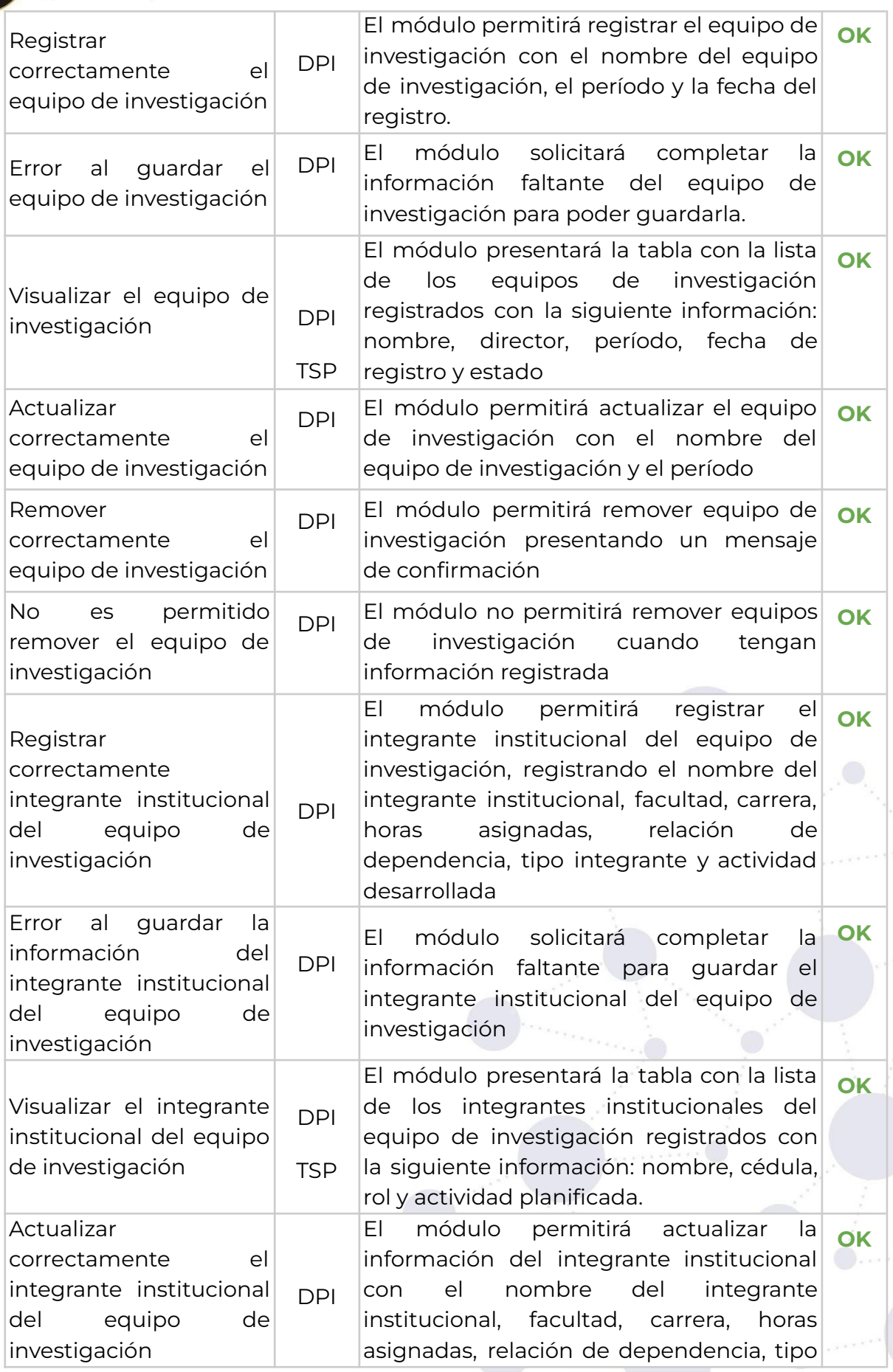

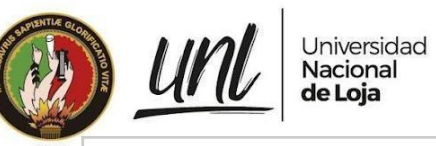

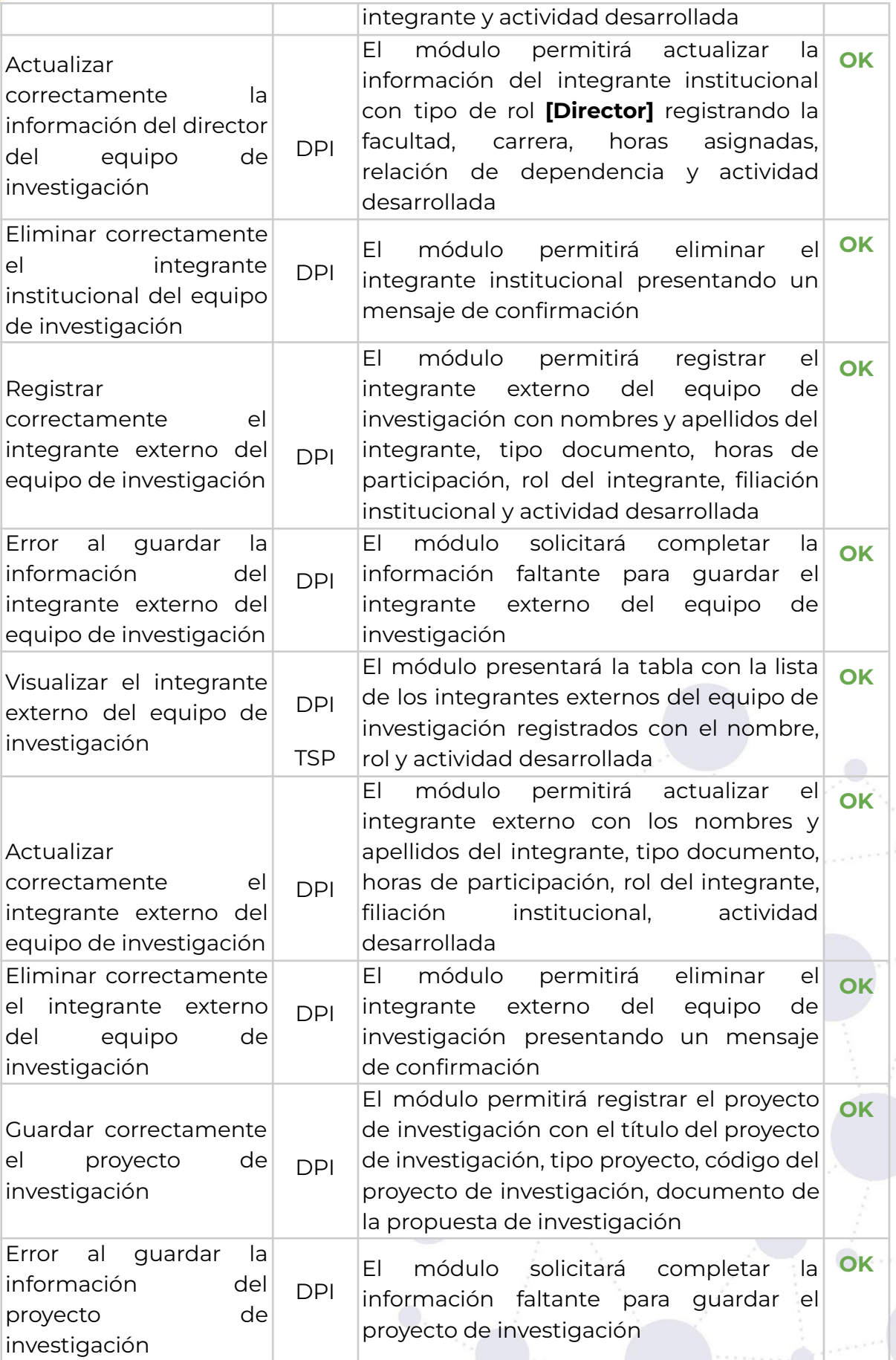

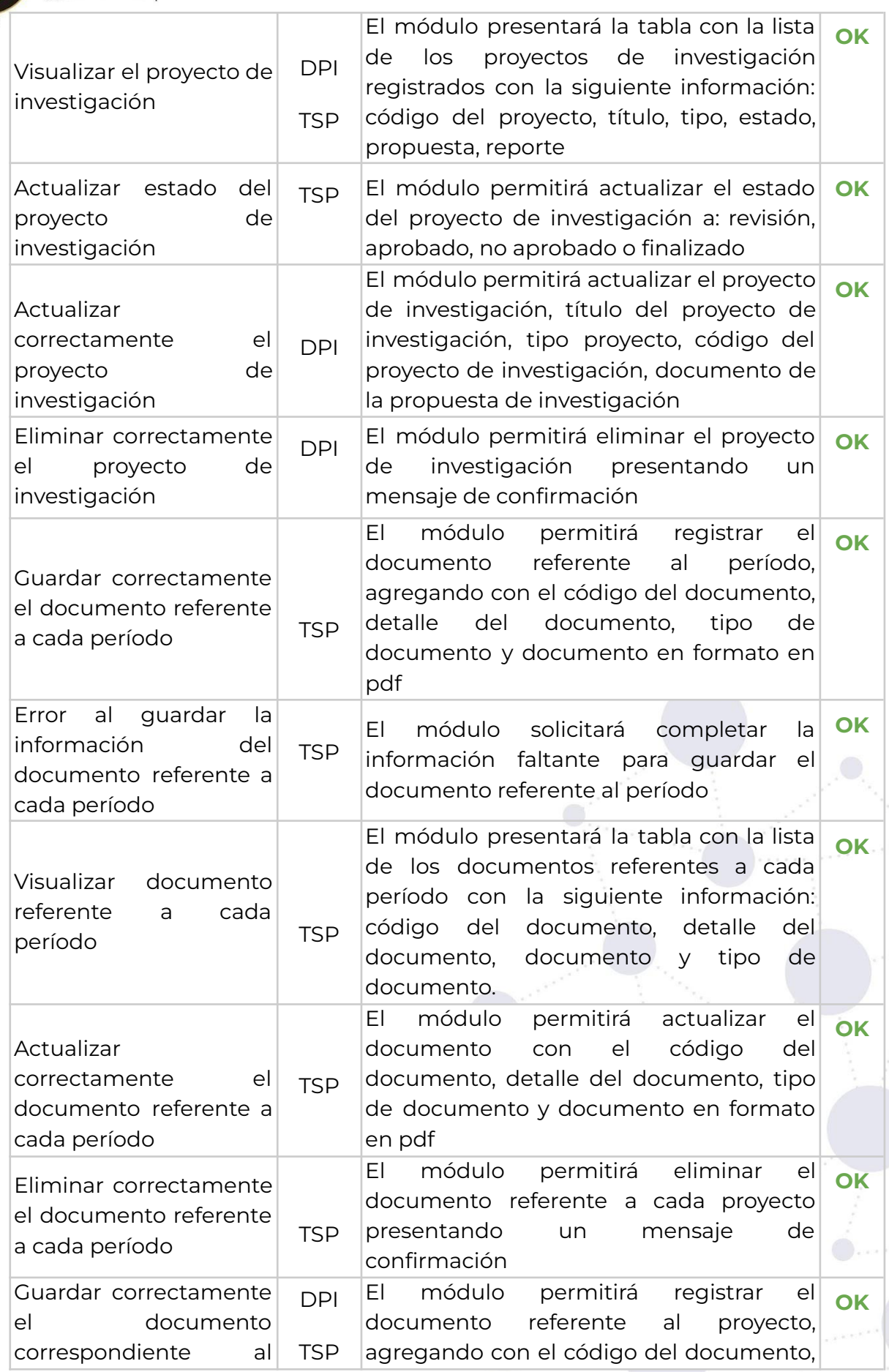

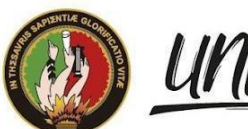

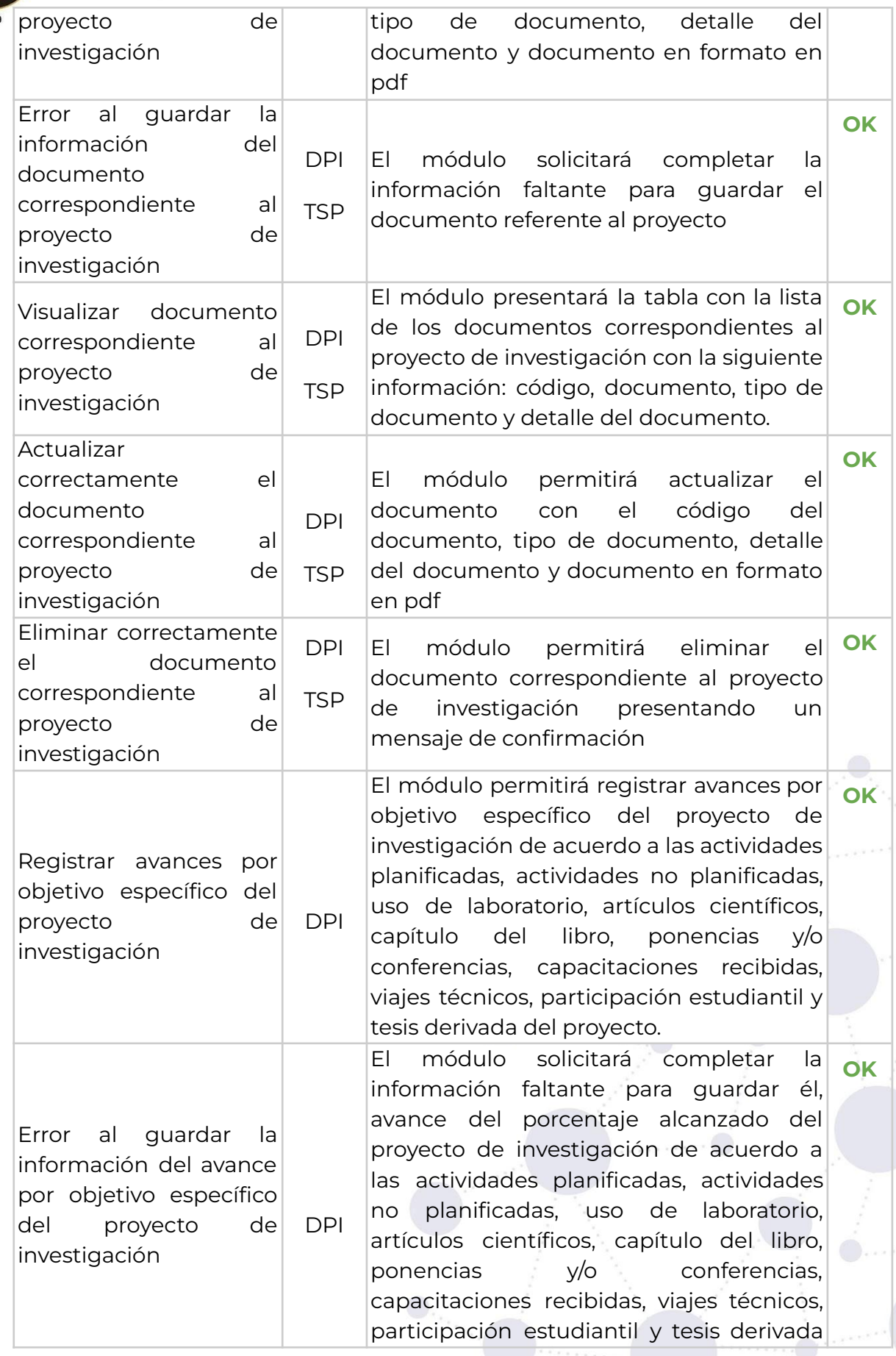

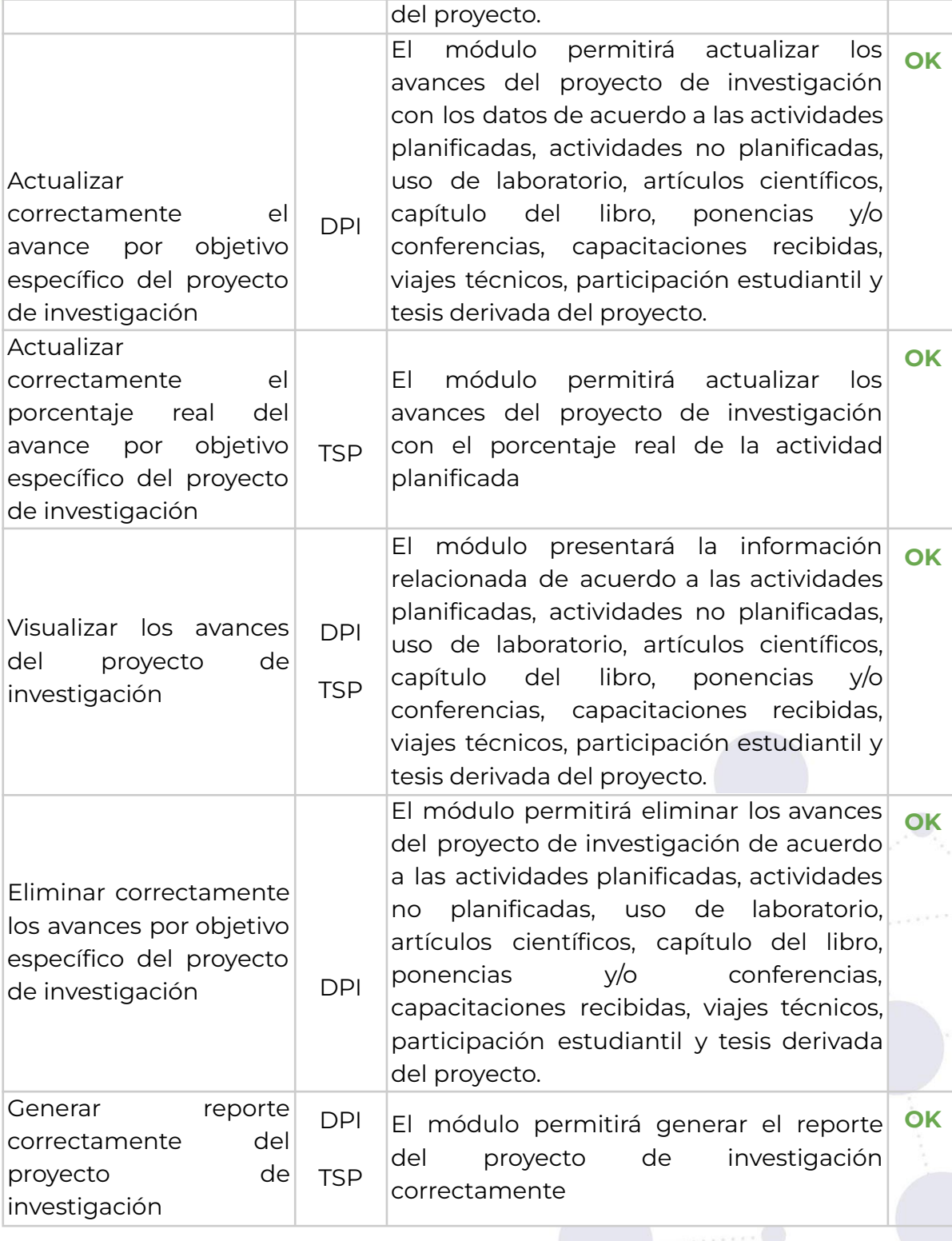

**TSP:** Técnico del Seguimiento a proyectos **DPI:** Director del proyecto de investigación

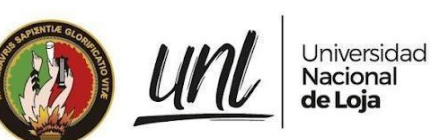

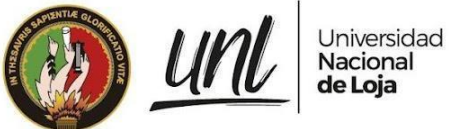

**[Tabla 6.](https://docs.google.com/document/d/1tGx3tZTOQ17lmXwftC3m610HcF47a-MrZA38A1ZPCio/edit#table_interesados)** Totales de los Casos de Prueba de Aceptación del Usuario

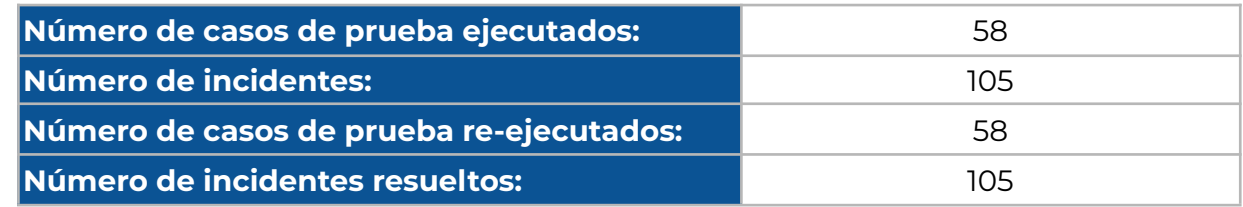

#### **[Tabla 7.](https://docs.google.com/document/d/1C0ccG4iU3pfGmcxm-RK0CGeglvEKIjpOANVaKrr81Rk/edit#table_req_fun_eval)** Resultados de Requerimientos No funcionales

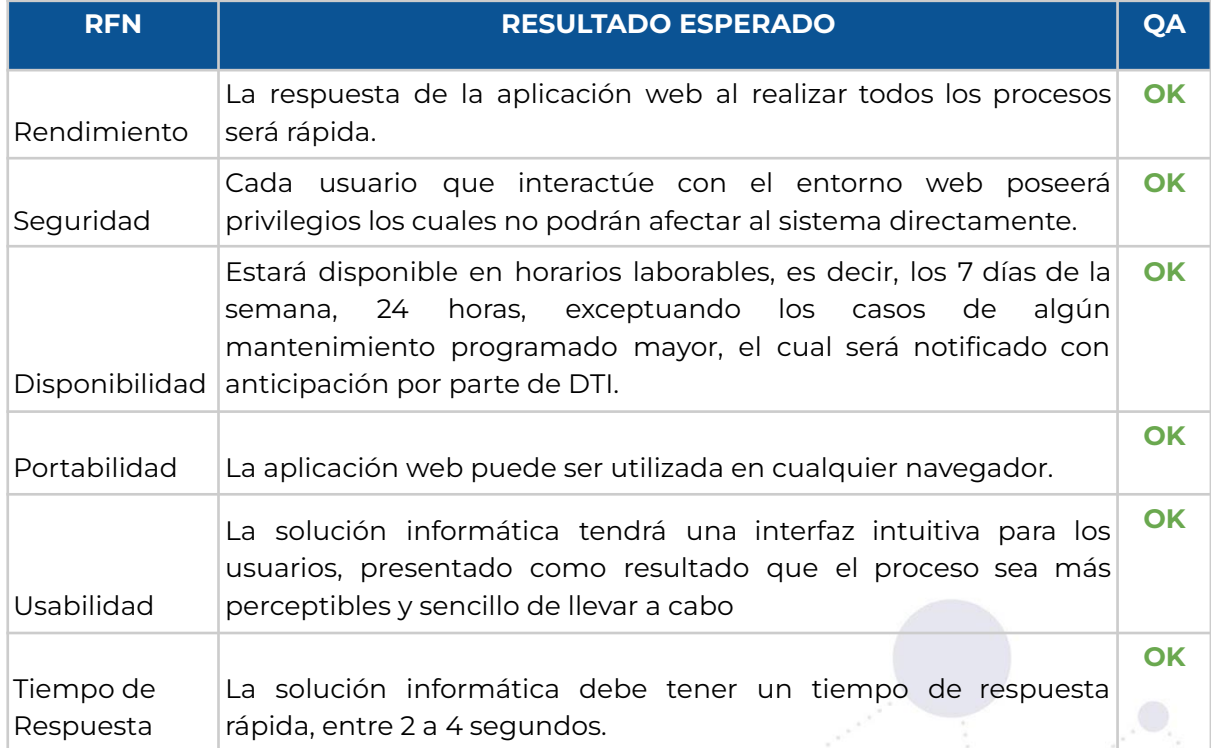

## <span id="page-243-0"></span>**FIRMAS DE RESPONSABILIDAD**

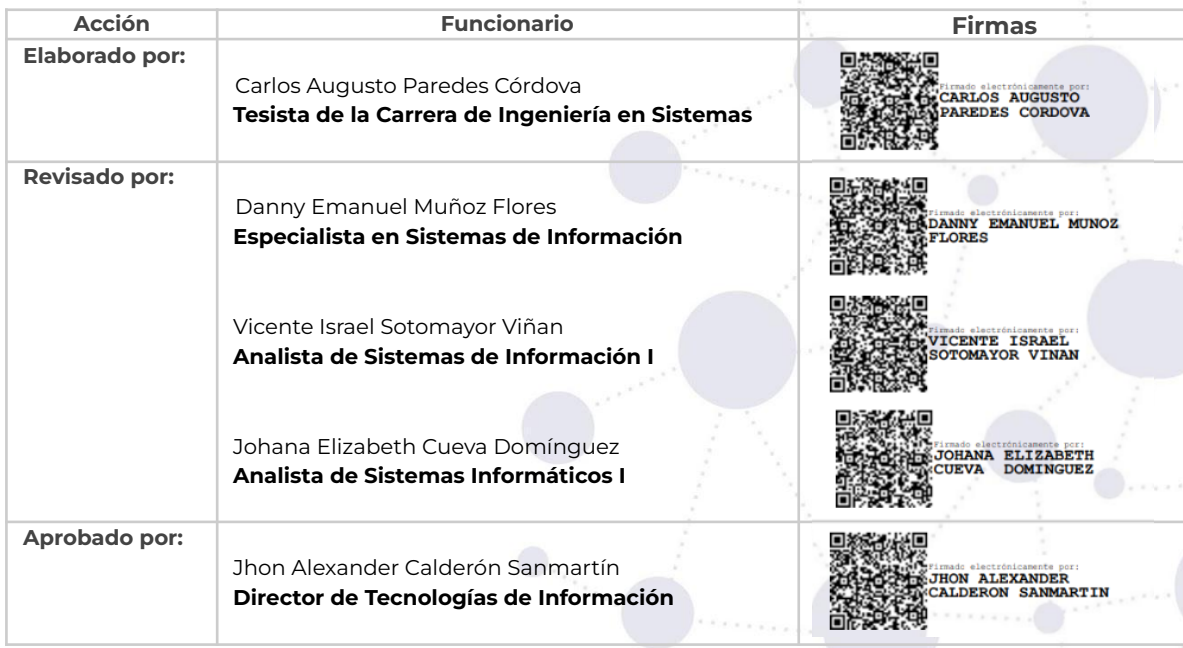

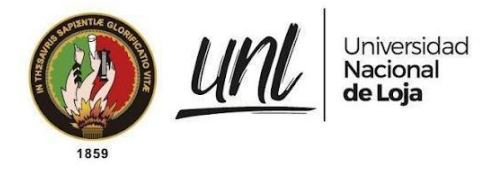

## <span id="page-244-0"></span>**ANEXOS**

## <span id="page-244-1"></span>**Pruebas de Carga y Estabilidad**

| $\vee$ A Pruebas                                                                                                    | <b>HTTP Cookie Manager</b>                                                                                        |                                                                    |               |       |        |  |  |  |  |  |
|----------------------------------------------------------------------------------------------------|----------------------------------------------------------------------------------------------------|--------------------------------------------------------------------|---------------|-------|--------|--|--|--|--|--|
| ↓ O Modulo al Seguimiento a Proyectos de Invest<br>View Results Tree                                                                   | <b>HTTP Cookie Manager</b><br>Name:                                                                               |                                                                    |               |       |        |  |  |  |  |  |
| Aggregate Graph<br>$\vee$ Eistar Periodos                                                                                              | Comments:                                                                                                    |                                                                    |               |       |        |  |  |  |  |  |
| Y HTTP Cookie Manager<br>Listar Equipos Admin<br>HTTP Cookie Manager<br>Listar Proyecto Admin<br>HTTP Cookie Manager<br>Listar Equipos | Options<br>Clear cookies each iteration?<br>Use Thread Group configuration to control cookie clearing<br>standard |                                                                    |               |       |        |  |  |  |  |  |
| HTTP Cookie Manager<br>Listar Integrantes                                                                                              | User Defined Cookies<br>Name:                                                                                     | Value                                                              | Domain        | Path: | Secure |  |  |  |  |  |
| HTTP Cookie Manager<br>Listar Provectos                                                                                                | sessionid siaaf<br>csrftoken                                                                                      | fzs4skds0hj6qec5lkol7dw9<br>QbOd8bs22qPa6ajqaYXcNk   qa.unl.edu.ec | ga.unl.edu.ec |       | $\Box$ |  |  |  |  |  |
| HTTP Cookie Manager<br>Listar Datos Generales del Proyecto<br>HTTP Cookie Manager                                                      | twk idm key                                                                                                    | IkKi1bwNTx9Z6avEkxdP0                                              | ga.unl.edu.ec |       | $\Box$ |  |  |  |  |  |

**[Figura](https://docs.google.com/document/d/1C0ccG4iU3pfGmcxm-RK0CGeglvEKIjpOANVaKrr81Rk/edit#figur_cookie_config) 27.** Configuración de Cookies para las peticiones del MSPI [Captura de pantalla]

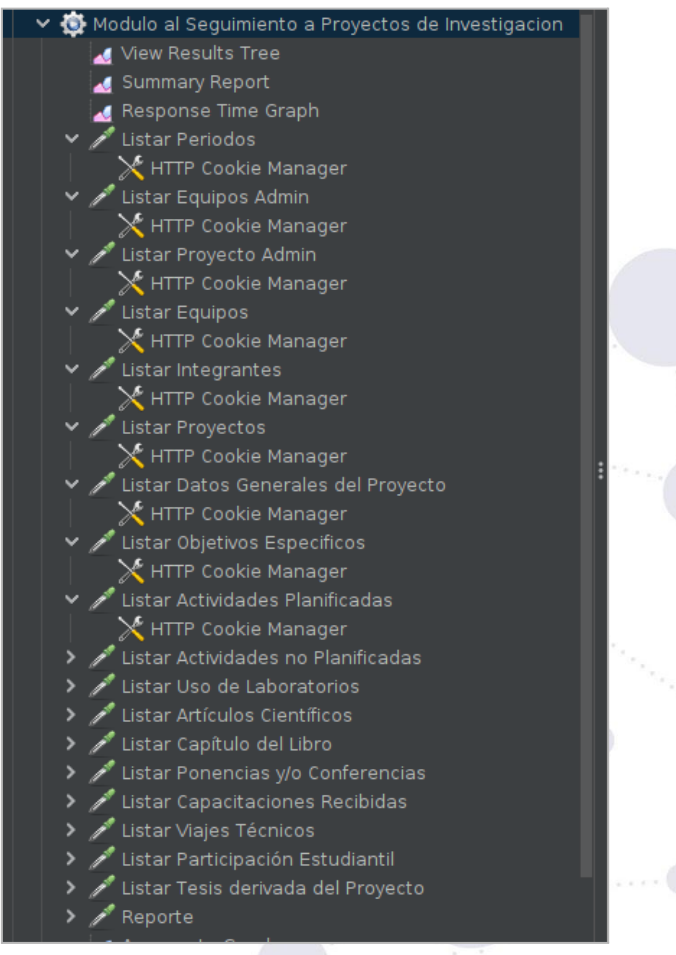

**[Figura](https://docs.google.com/document/d/1C0ccG4iU3pfGmcxm-RK0CGeglvEKIjpOANVaKrr81Rk/edit#figur_cookie_config) 28.** Configuración realizada a todas las peticiones en Apache Jmeter [Captura de pantalla]

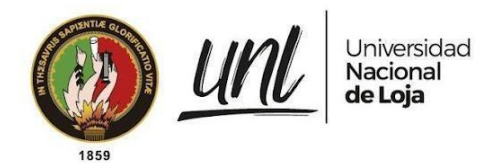

## <span id="page-245-0"></span>**Pruebas de Seguridad**

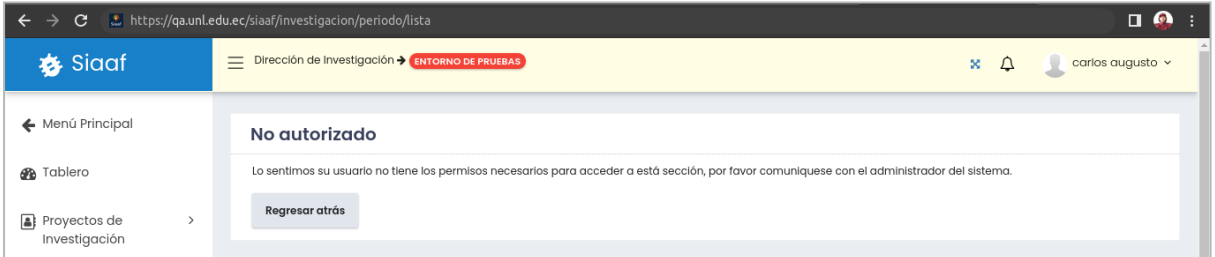

**[Figura](https://docs.google.com/document/d/1C0ccG4iU3pfGmcxm-RK0CGeglvEKIjpOANVaKrr81Rk/edit#figur_cookie_config) 28.** Prueba de acceso a la vista de Períodos con el rol de Investigador [Captura de pantalla]

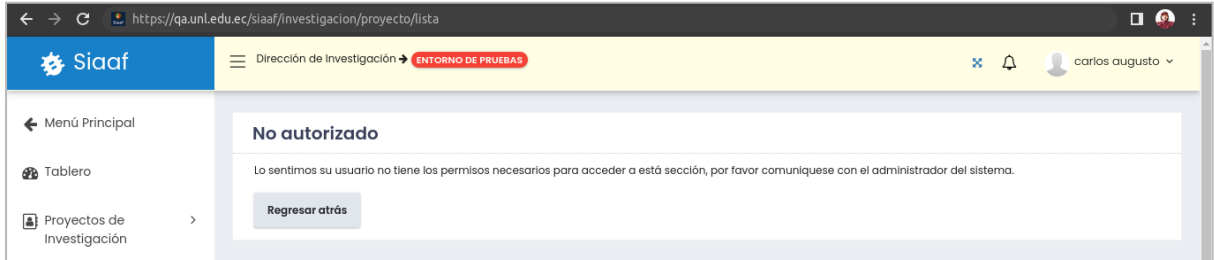

**[Figura](https://docs.google.com/document/d/1C0ccG4iU3pfGmcxm-RK0CGeglvEKIjpOANVaKrr81Rk/edit#figur_cookie_config) 28.** Prueba de acceso a la vista de todos los Proyectos de Investigación con el rol de Investigador [Captura de pantalla]

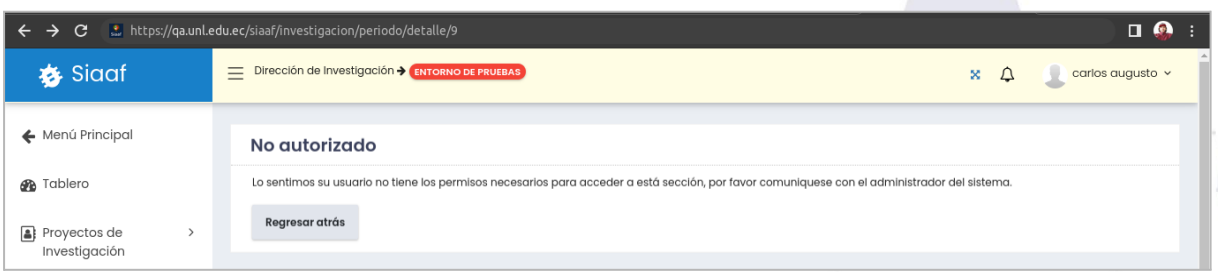

**[Figura](https://docs.google.com/document/d/1C0ccG4iU3pfGmcxm-RK0CGeglvEKIjpOANVaKrr81Rk/edit#figur_cookie_config) 28.** Prueba de acceso a la vista del detalle del Período con el rol de Investigador [Captura de pantalla]

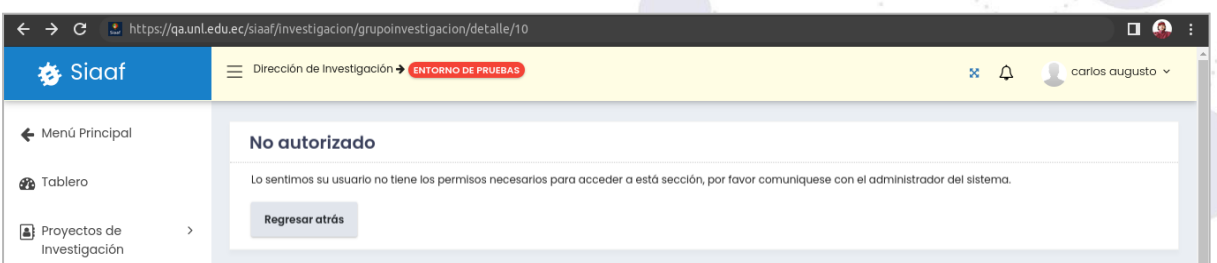

**[Figura](https://docs.google.com/document/d/1C0ccG4iU3pfGmcxm-RK0CGeglvEKIjpOANVaKrr81Rk/edit#figur_cookie_config) 28.** Prueba de acceso a la vista del detalle de equipo de investigación que no corresponde al investigador logueado con el rol de Investigador [Captura de pantalla]

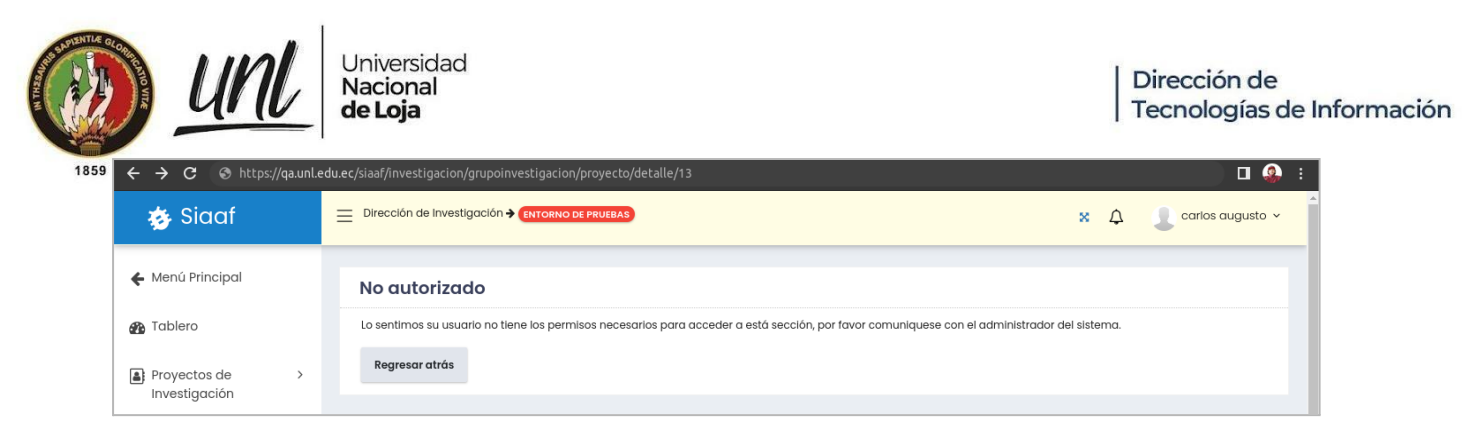

**[Figura](https://docs.google.com/document/d/1C0ccG4iU3pfGmcxm-RK0CGeglvEKIjpOANVaKrr81Rk/edit#figur_cookie_config) 28.** Prueba de acceso a la vista del detalle de un proyecto de investigación que no corresponde al investigador logueado con el rol de Investigador [Captura de pantalla]

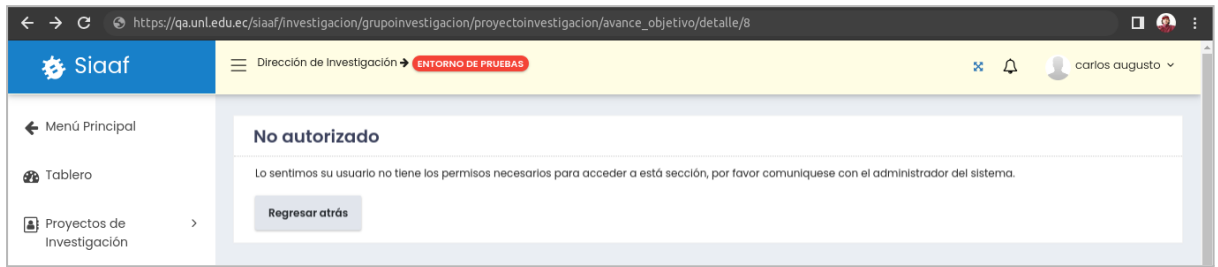

**[Figura](https://docs.google.com/document/d/1C0ccG4iU3pfGmcxm-RK0CGeglvEKIjpOANVaKrr81Rk/edit#figur_cookie_config) 28.** Prueba de acceso a la vista del detalle de un objetivo del proyecto que no corresponde al investigador logueado con el rol de Investigador [Captura de pantalla]

### <span id="page-246-0"></span>**Pruebas Unitarias**

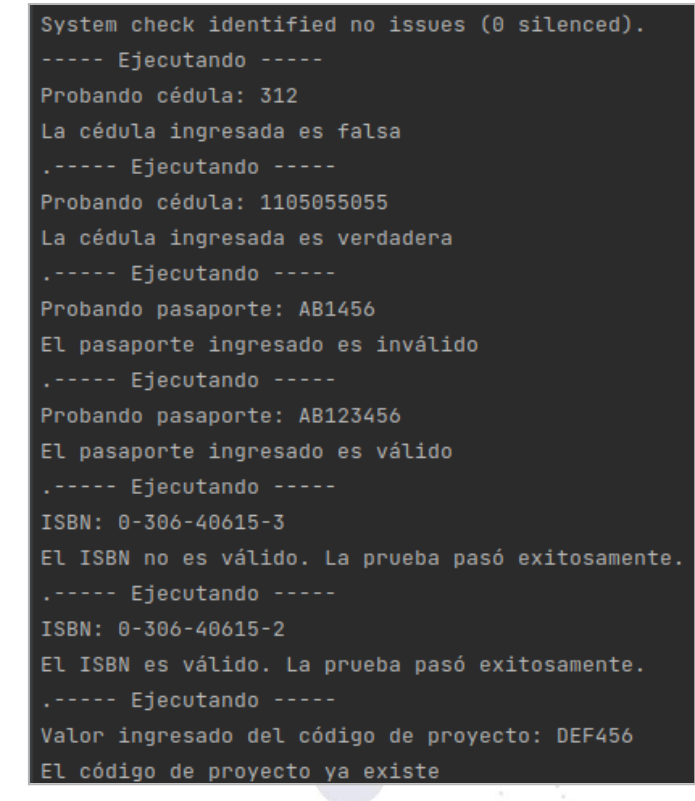

**Figura 29.** Respuesta por consola de la ejecución de las Pruebas unitarias [Captura de pantalla]

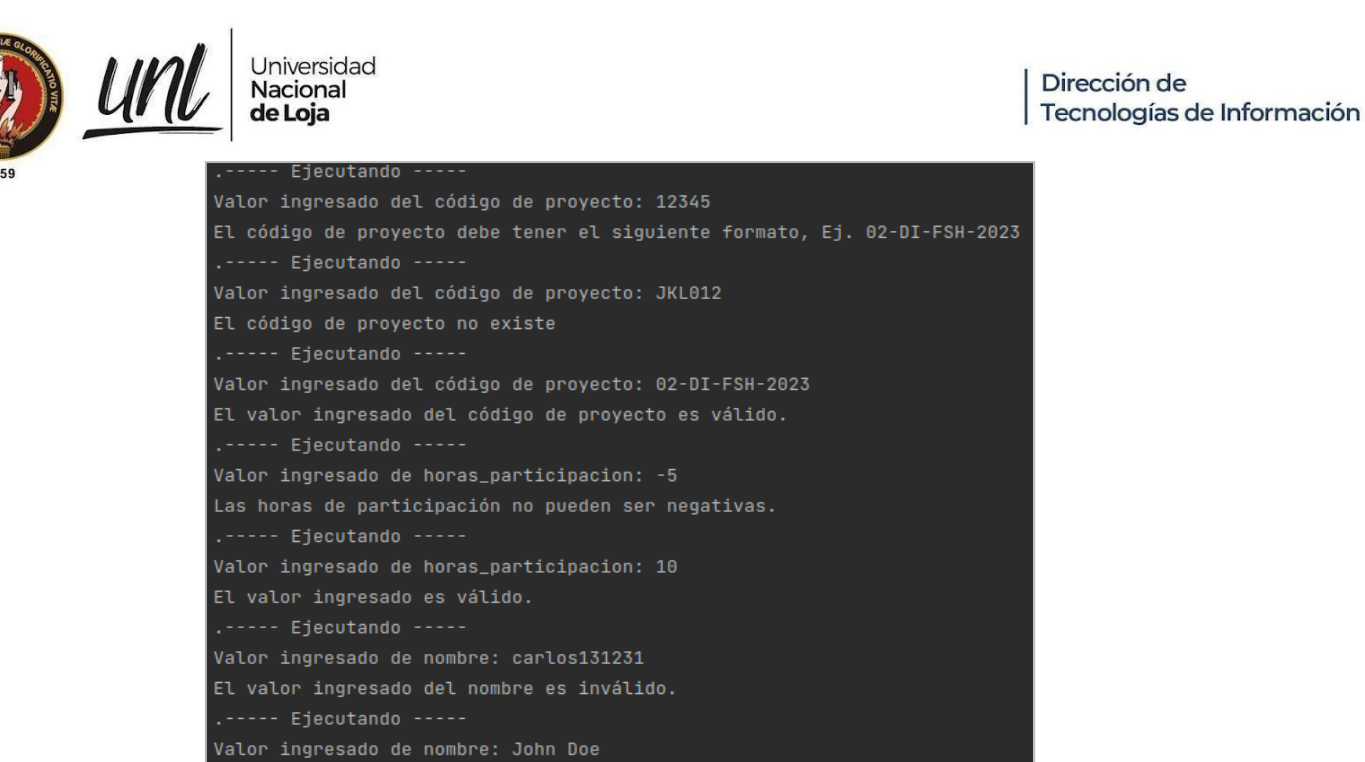

**Figura 30.** Respuesta por consola de la ejecución de las Pruebas unitarias [Captura de pantalla]

> def test\_crear\_proyecto():... def test\_editar\_proyecto():... def test\_listar\_proyecto():... def test\_eliminar\_proyecto():...

Datos: {'porcentaje\_planificado': 40, 'porcentaje\_alcanzado': 90}

El porcentaje planificado debe ser mayor que el alcanzado.

El valor ingresado del nombre es válido.

.---- Ejecutando -----

**Figura 31.** Pruebas unitarias para los métodos, crear, editar, listar y eliminar proyectos [Captura de pantalla]

> def test\_crear\_equipo():... def test\_editar\_equipo():...

> def test\_listar\_equipo():...

def test\_eliminar\_equipo():...

**Figura 32.** Pruebas unitarias para los métodos, crear, editar, listar y eliminar equipos [Captura de pantalla]

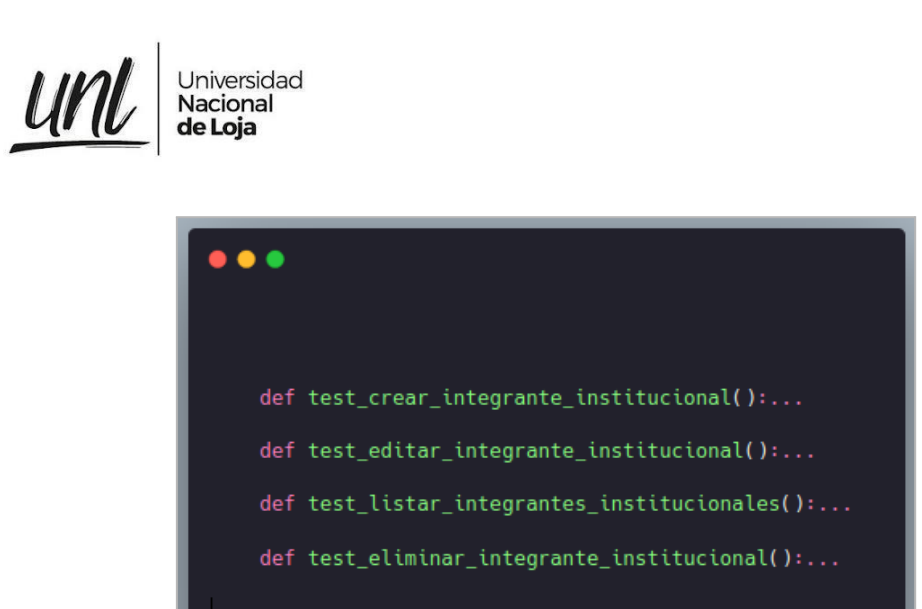

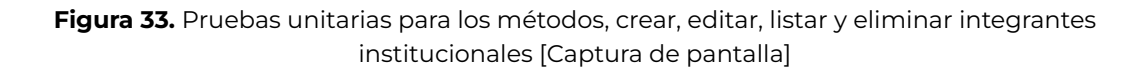

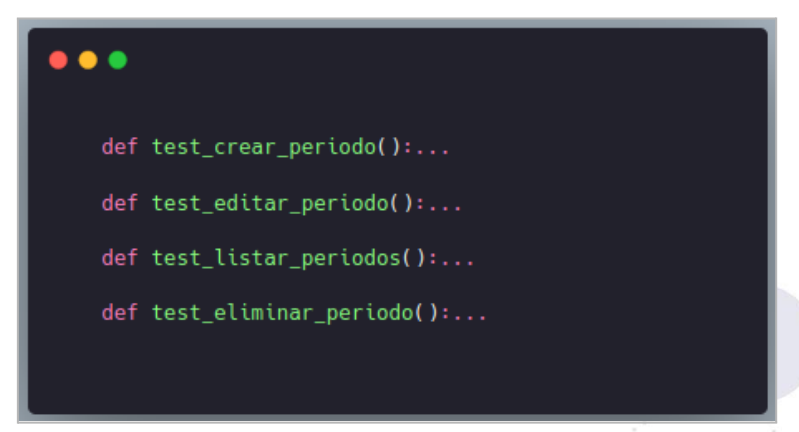

**Figura 34.** Pruebas unitarias para los métodos, crear, editar, listar y eliminar periodos [Captura de pantalla]

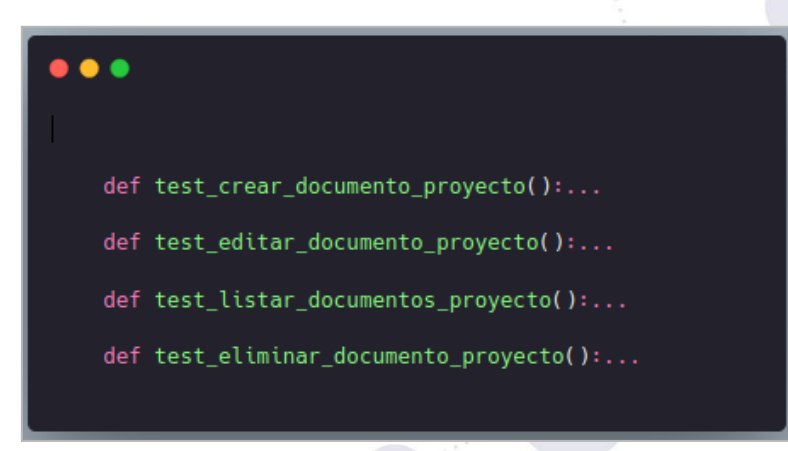

**Figura 35.** Pruebas unitarias para los métodos, crear, editar, listar y eliminar documentos del proyecto [Captura de pantalla]

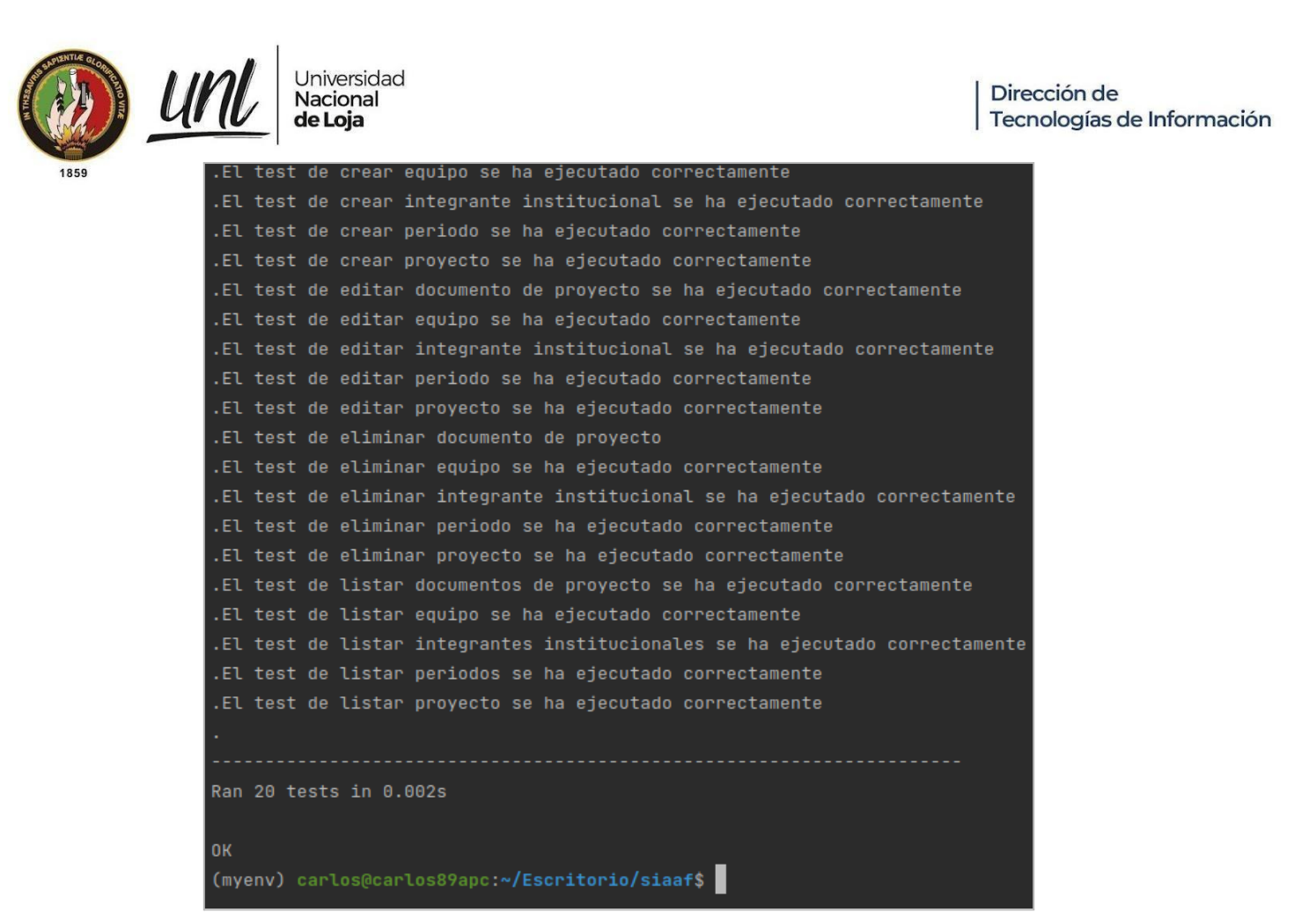

**Figura 36.** Resultado al generar el test a todos los métodos [Captura de pantalla]

**Anexo 11.** Acta de Reunión para la Validación de Requisitos.

Versión original en: <https://n9.cl/7ze88>

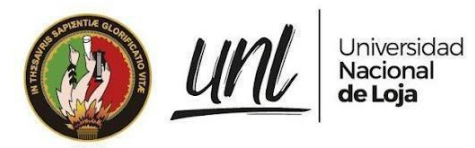

#### **Acta de Reunión Nro.: UNL-DTI-2023-019**

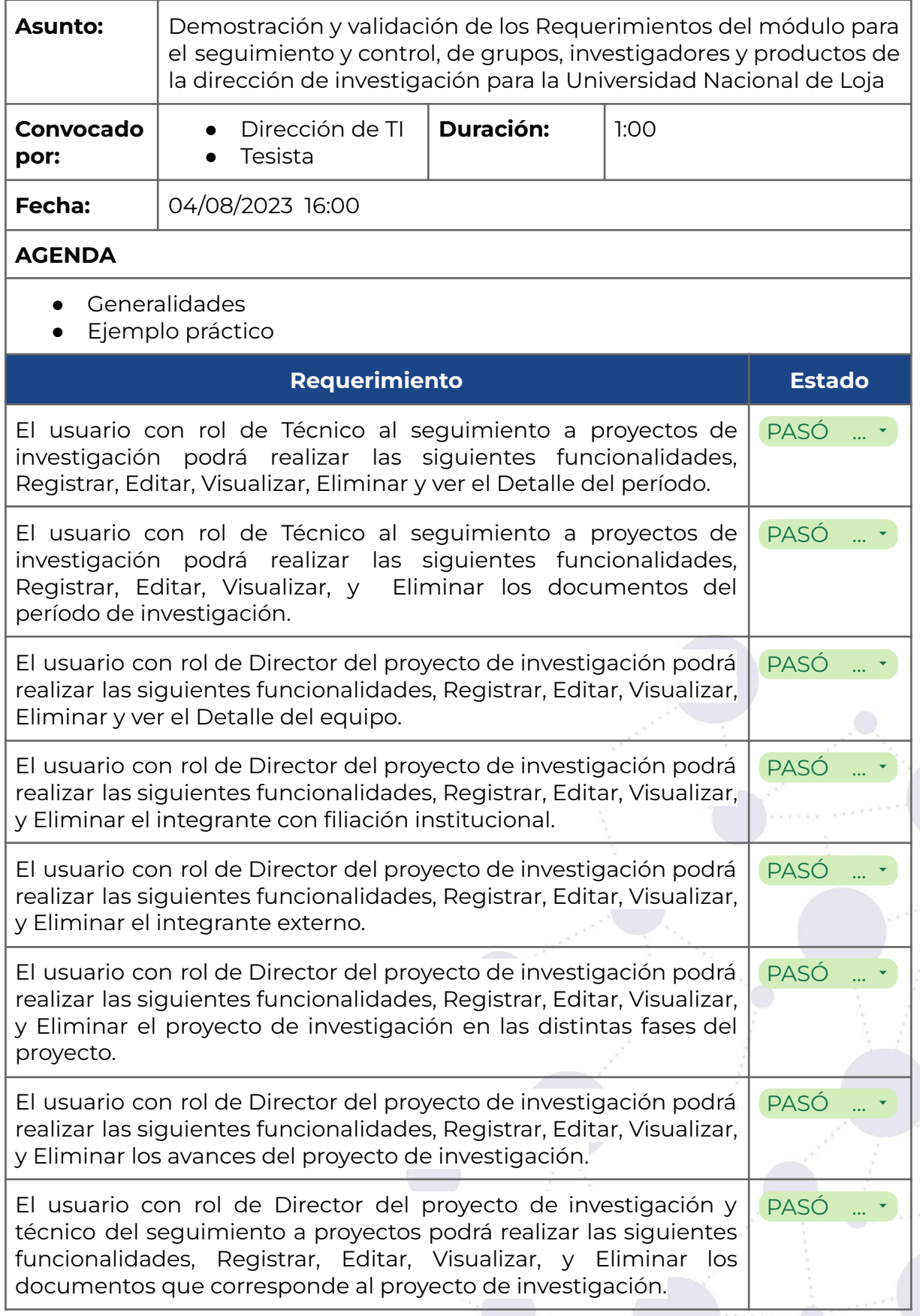
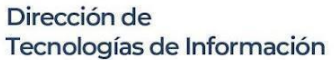

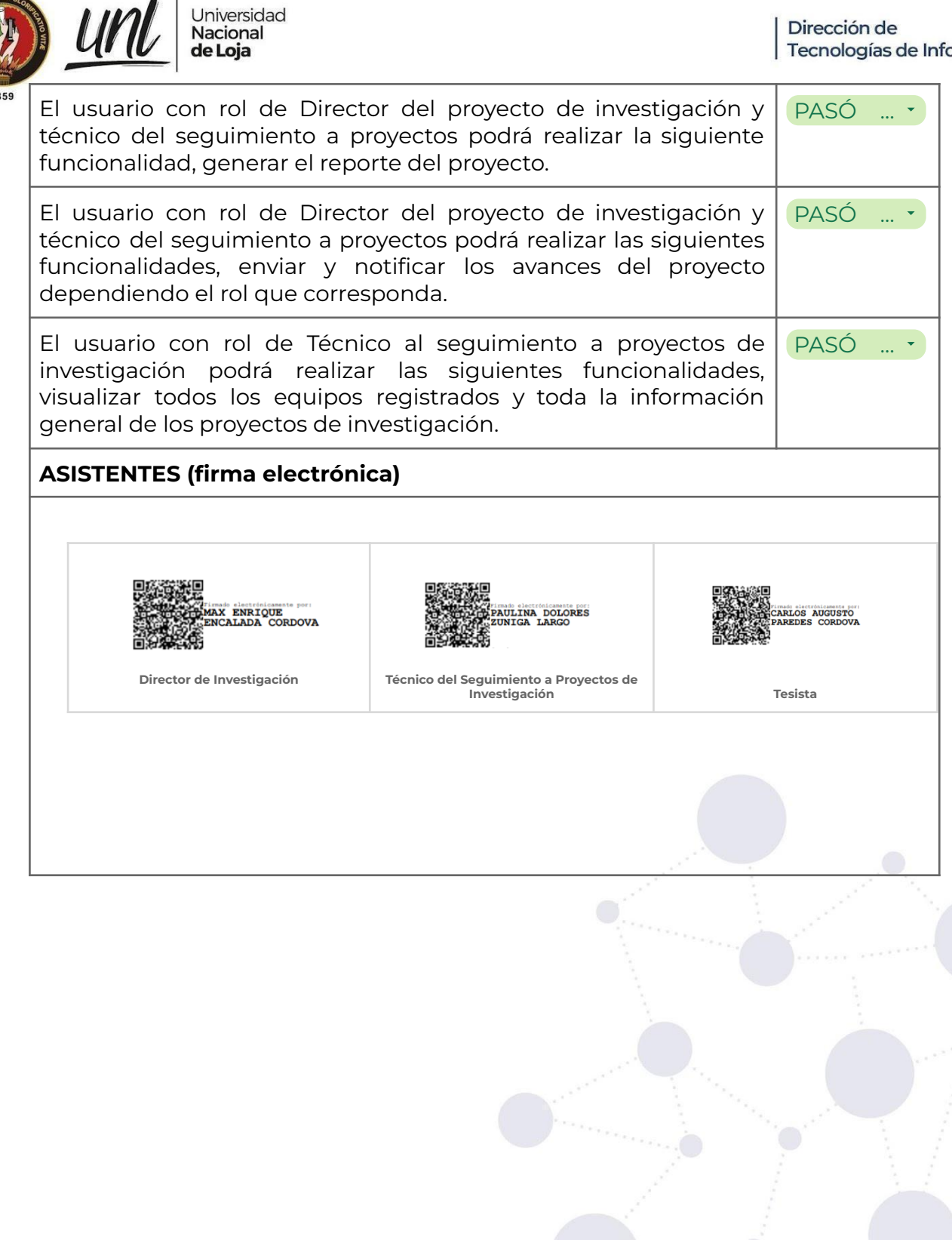

**Anexo 12.** Capacitación a Usuarios Involucrados.

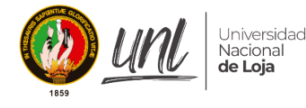

**Johana Elizabeth Cueva Dominguez <johana.cueva@unl.edu.ec>**

### **Capacitación del Seguimiento y Control de Grupos, Investigadores y Productos en el Área de Investigación de la Universidad Nacional de Loja - SIAAF** 2 mensajes

**Johana Elizabeth Cueva Dominguez** <johana.cueva@unl.edu.ec> 3 de agosto de 2023, 16:04 Para: Dirección De Investigación <direccion.investigacion@unl.edu.ec>, Max Enrique Encalada Cordova <max.encalada@unl.edu.ec>, Paulina Dolores Zúñiga Largo <paulina.zuniga@unl.edu.ec>, Alex Eduardo Salazar Gonzalez <alex.salazar@unl.edu.ec>, Johnny Fernando Granja Travez <johnny.granja@unl.edu.ec>, Jorge Isaac Armijos Rivera <jorge.i.armijos@unl.edu.ec>, Luis Oswaldo Viteri Jumbo <luis.o.viteri@unl.edu.ec>, Santiago Cristóbal Vásquez Matute <santiago.vasquez@unl.edu.ec>, Aura del Carmen Paucar Cabrera <aura.paucar@unl.edu.ec>, Christian Alberto Mendoza León <christian.a.mendoza@unl.edu.ec>, Daniela Alejandra Román Cáceres <daniela.roman@unl.edu.ec>, Luis Felipe Duque Yaguache <luis.duque@unl.edu.ec>, Victor Alonso Cartuche Paqui <victor.cartuche@unl.edu.ec>, Edison Ramiro Vásquez <edison.vasquez@unl.edu.ec>, tatiana lizbeth Ojeda Luna <tatiana.oluna@unl.edu.ec>, Zhofre Huberto Aguirre Mendoza <zhofre.aguirre@unl.edu.ec>, Edgar Lenin Aguirre Riofrio <edgar.aguirre@unl.edu.ec>, Roberto Claudio Bustillos Huilca <roberto.bustillos@unl.edu.ec>, Rocio Del Carmen Herrera Herrera <rocio.herrera@unl.edu.ec>, Jorky Roosevelt Armijos Tituana <jorky.armijos@unl.edu.ec>, Carlos Gustavo Samaniego Ojeda <carlos.samaniego@unl.edu.ec>, Jorge Luis Maldonado Correa <jorge.maldonado@unl.edu.ec>, Edwin Bladimir Paccha Herrera <edwin.paccha@unl.edu.ec>, Jose Benavides Maldonado <jose.benavides@unl.edu.ec>, Jorge Enrique Carrión Gonzalez <jorge.carrion.g@unl.edu.ec>, Julio Cesar Cuenca Tinitana <julio.cuenca@unl.edu.ec>, Jairo Dario Castillo Calderon <jdcastilloc@unl.edu.ec>, Diego Vinicio Orellana Villavicencio <diego.orellana@unl.edu.ec>, Renato Benjamín Torres Carrión <renato.torres@unl.edu.ec>, Rodolfo Pabel Merino Vivanco <rodolfo.merino@unl.edu.ec>, ANA CLAUDIA SAMANIEGO VILLACIS <ana.c.samaniego@unl.edu.ec>, María de los Angeles Sánchez Tapia <maria.a.sanchez@unl.edu.ec>, Luis Morocho Yaguana <luis.morochoy@unl.edu.ec>, Sandra Elizabeth Freire Cuesta <sandra.freire@unl.edu.ec>, Daniela Calderon Carrion <daniela.calderon@unl.edu.ec>, Jimmy Wilfrido Jumbo Valladolid <jimmy.jumbo@unl.edu.ec>, Juan Pablo Sempertegui Munoz <juan.sempertegui@unl.edu.ec>, Max Gabriel Boada Hurtado <max.boada@unl.edu.ec>, Susana Jacqueline Jaramillo <susana.jaramillo@unl.edu.ec>, Cristian Paul Ortiz Villalta <cristian.ortiz@unl.edu.ec>, Wilfrido Ismael Torres Ontaneda <wilfrido.i.torres@unl.edu.ec>, Pablo Vicente Ponce Ochoa <pablo.ponce@unl.edu.ec>, Carlos Alfredo Rodr�guez Armijos <carlos.rodrigueza@unl.edu.ec>, Celia Isabel Jara Galdeman <celia.jara@unl.edu.ec>, David Vladimir Cartuche Paqui <david.cartuche@unl.edu.ec>, Miriam Eucevia Troya Sanchez <miriam.troya@unl.edu.ec>, Alexandra Elizabeth Aguilera Maldonado <alexandra.aguilera@unl.edu.ec>, Anibal Eduardo Gonzalez Gonzalez <anibal.gonzalez@unl.edu.ec>, Maria José Valarezo Ulloa <maria.jose.valarezo@unl.edu.ec>, Seguimiento A Proyectos Investigación Dirección De Investigación <seguimiento.investigacion@unl.edu.ec>

Cc: Dirección de Tecnologías de Información <direccion.ti@unl.edu.ec>, Danny Emanuel Muñoz Flores <dmunoz@unl.edu.ec>, Vicente Israel Sotomayor Viñan <israel.sotomayor@unl.edu.ec>

Como parte de la automatización y digitalización de los procesos académicos - administrativos la Dirección de Tecnologías de Información en conjunto con los Tesistas de la Carrera de Ingeniería en Sistemas, han trabajado en el 2022-013 Módulo SIAAF para el Seguimiento y Control de Grupos, Investigadores y Productos en el Área de Investigación.

En tal virtud, se ha planificado una capacitación para la implementación de este proceso.

Fecha y Hora: Viernes 04 de agosto de 2023 - 16:00 - Ecuador Unirse a la reunión:<https://cedia.zoom.us/skype/88451217958> ID de reunión: 884 5121 7958

-- Ing. Johana E. Cueva Domínguez **DIRECCIÓN DE TECNOLOGÍAS DE INFORMACIÓN** *Analista de Sistemas Informáticos*

**E-mail:** [johana.cueva@unl.edu.ec](mailto:direccion.uti@unl.edu.ec) **Teléfono:** 07-2547252 (Ext. 125) **Dirección:** Ciudad Universitaria "Ing. Guillermo Falconí Espinosa" **Web trabajo:** [www.unl.edu.ec](http://www.unl.edu.ec/)

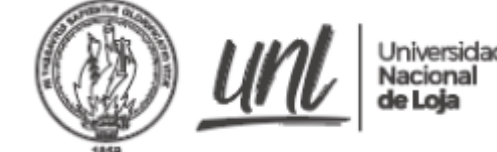

#### *"Educamos para* **Transformar**"

--

**NOTA: Imprima este documento, solamente si es necesario. El cuidado del ambiente es TU responsabilidad.**

**Johana Elizabeth Cueva Dominguez** <johana.cueva@unl.edu.ec> 3 de agosto de 2023, 16:08 Para: CARLOS AUGUSTO PAREDES CORDOVA <carlos.paredes@unl.edu.ec>

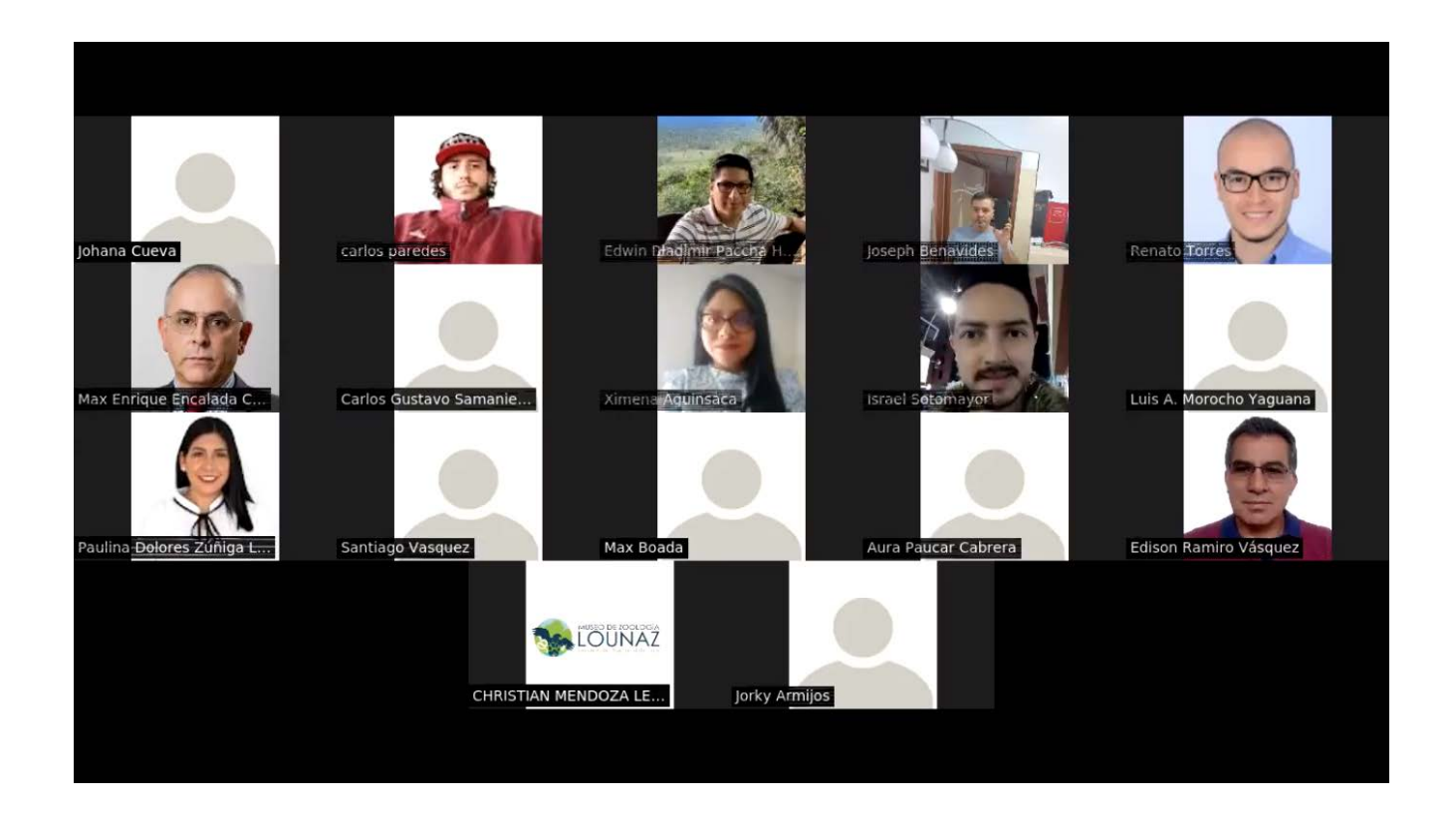

**Anexo 13.** Encuesta de Evaluación de los Beneficios de la implementación de un Sistema Web para el Seguimiento y Control de Proyectos de Investigación de la Dirección de Investigación de la UNL.

 $\equiv$ 

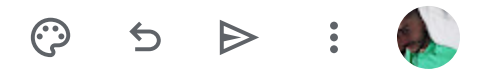

Evaluación Beneficios del Sistema Web en el Seguimiento y Control de Proyectos de

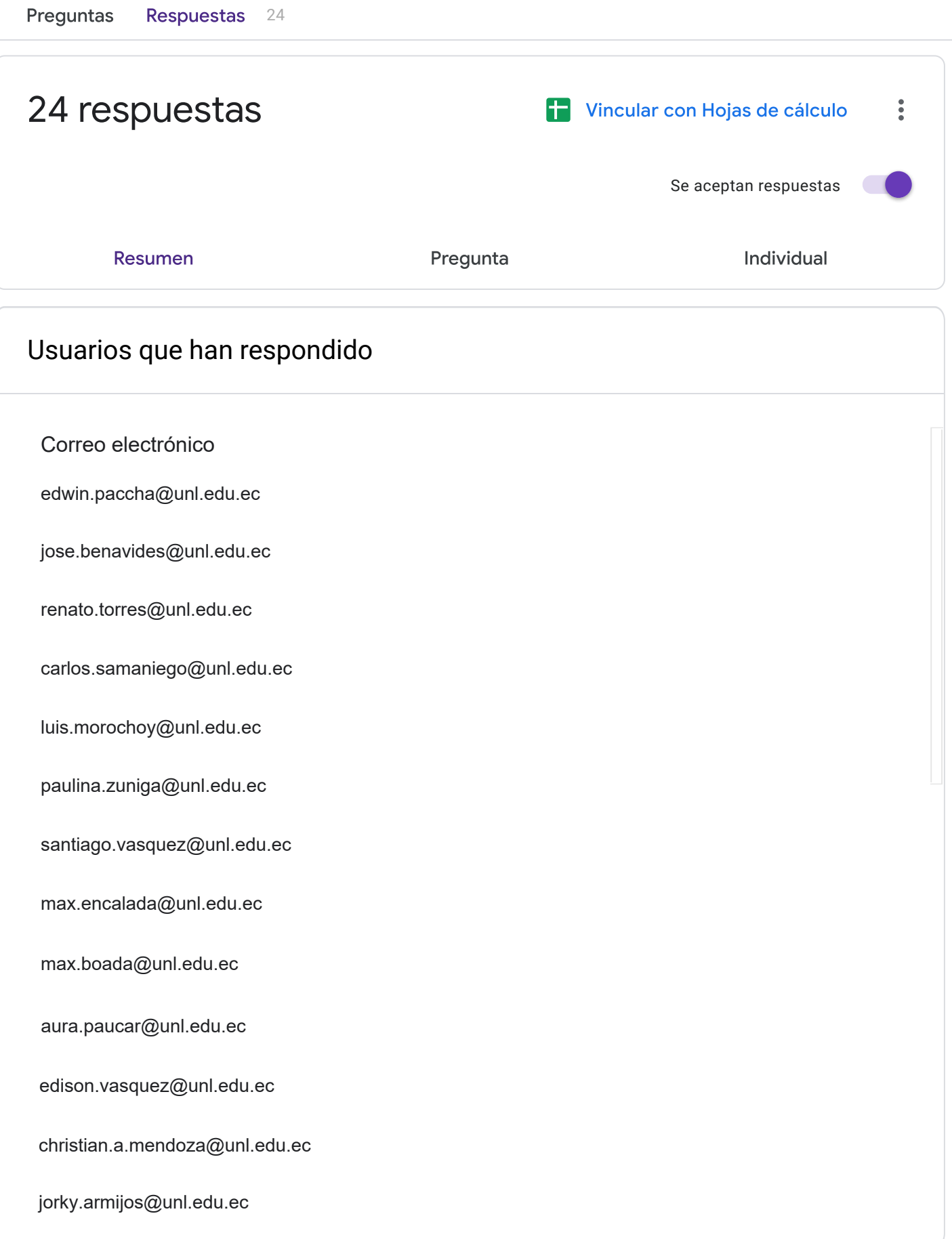

**1. ¿Ha experimentado una mejora en el acceso eficiente a la información de los proyectos de investigación a través del Sistema Web ?**

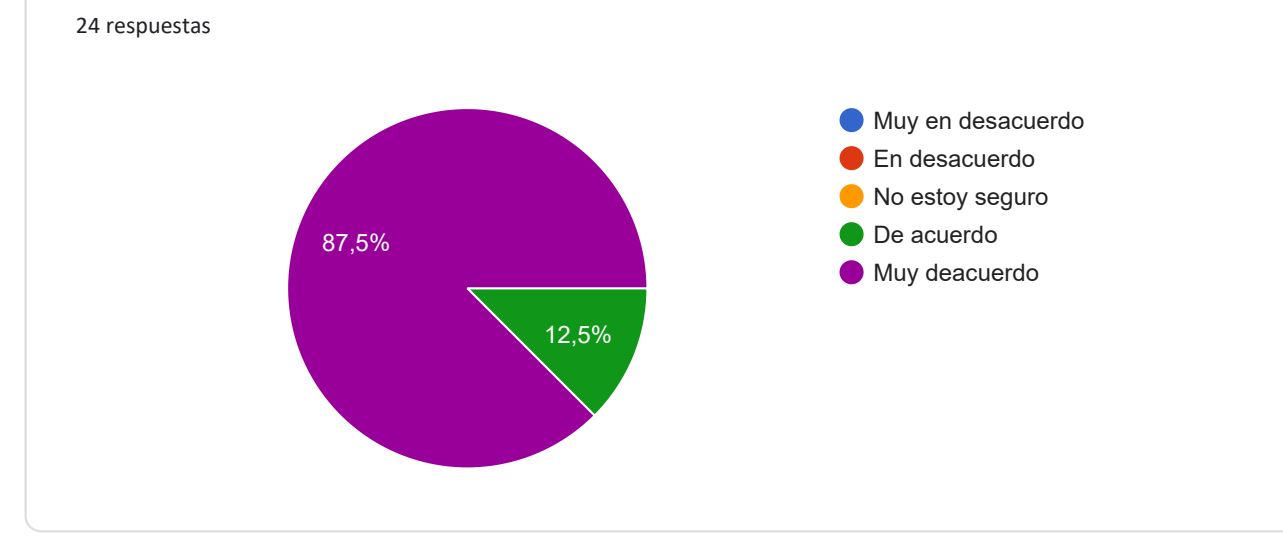

### **2. ¿Ha notado una mayor agilidad en la toma de decisiones relacionadas con el progreso de los proyectos de investigación gracias al sistema web?**

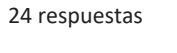

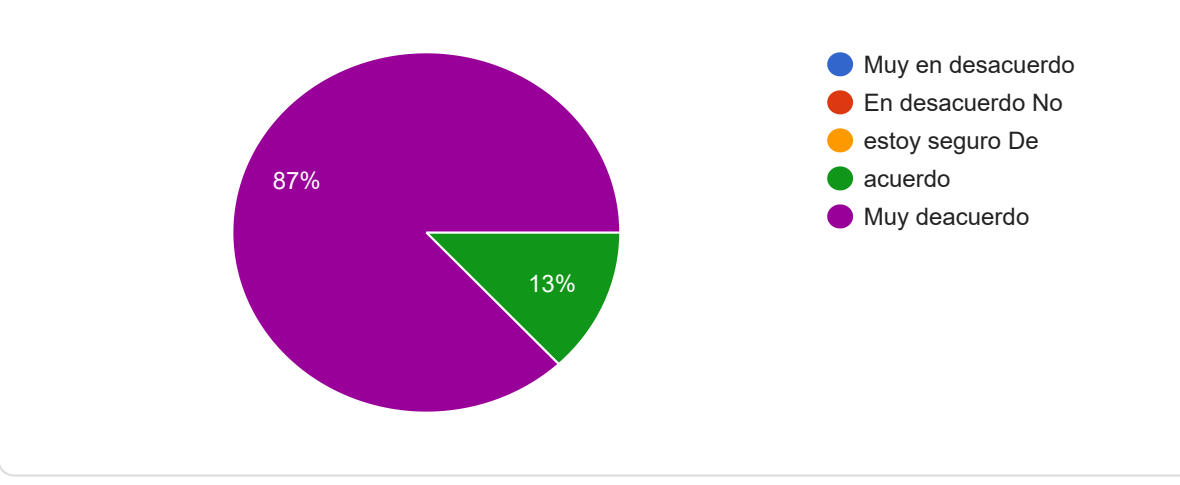

**3. ¿Ha observado una mejora sustancial en la capacidad de registrar con mayor eficiencia los avances en los proyectos de investigación, como resultado de la implementación del sistema web?**

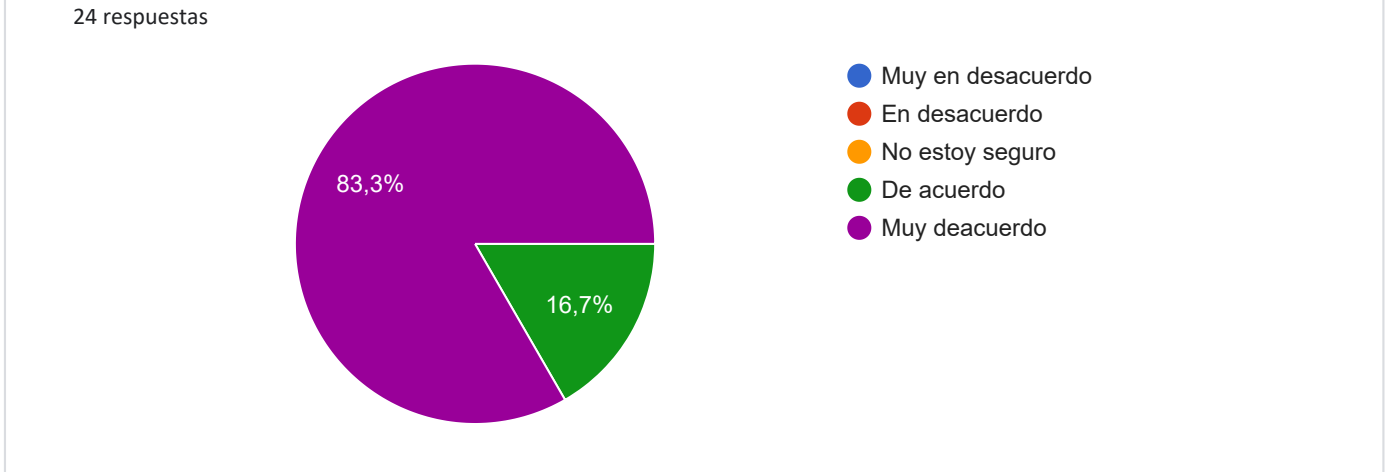

**4. ¿Ha notado un incremento en la visibilidad y claridad de los procedimientos involucrados en el seguimiento de proyectos de investigación gracias al sistema web?**

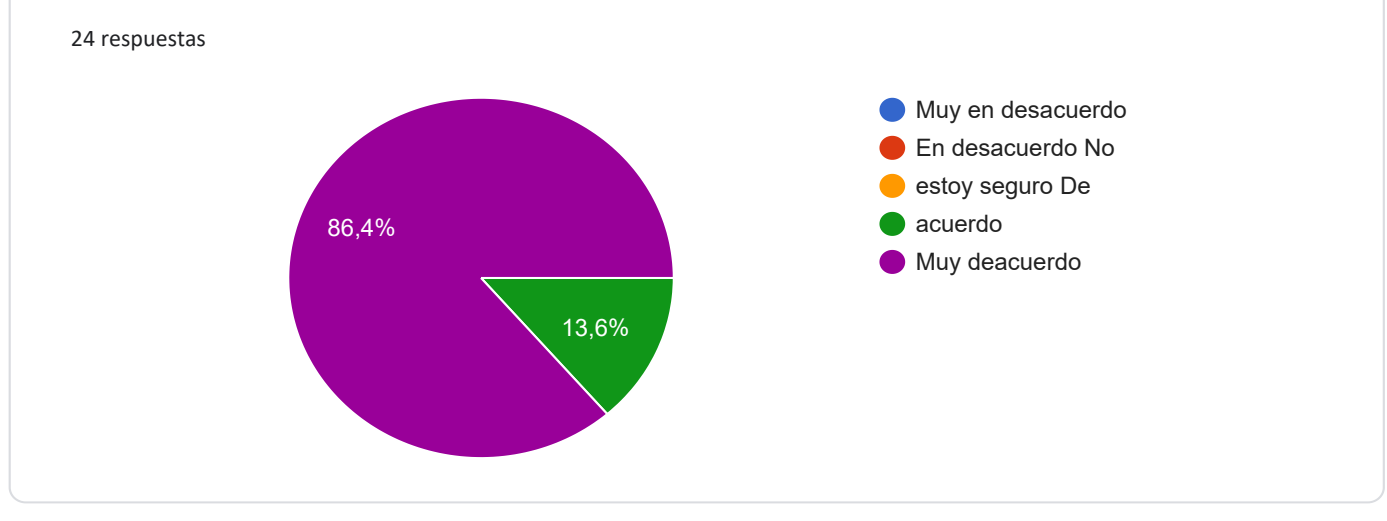

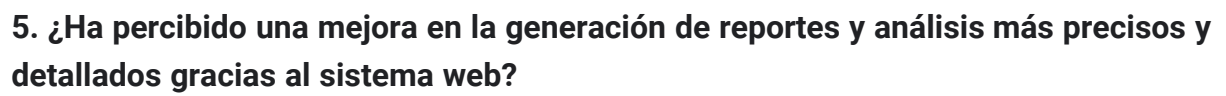

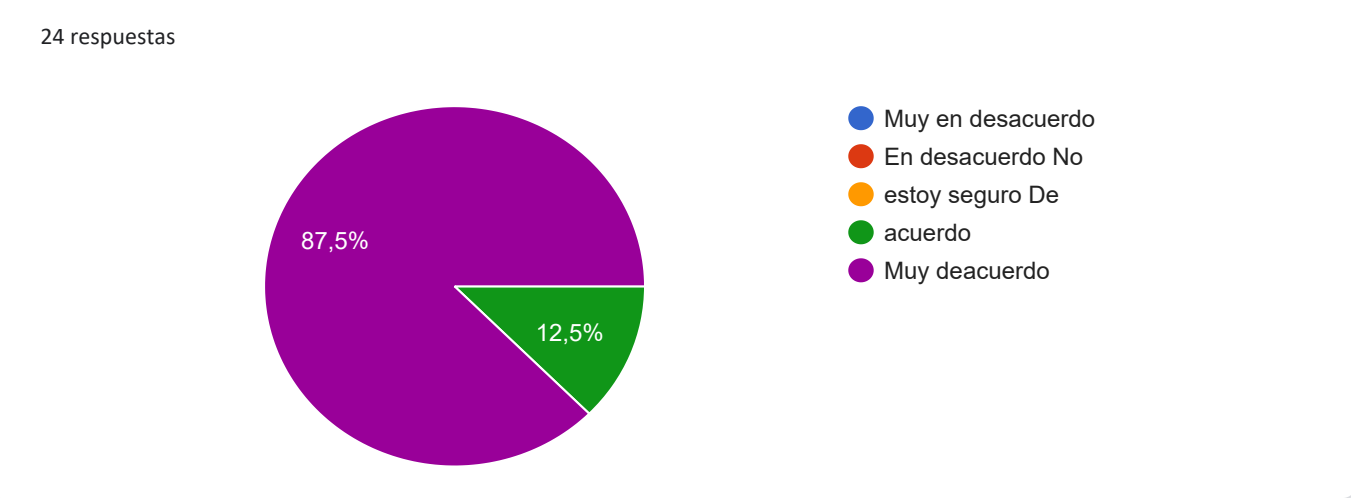

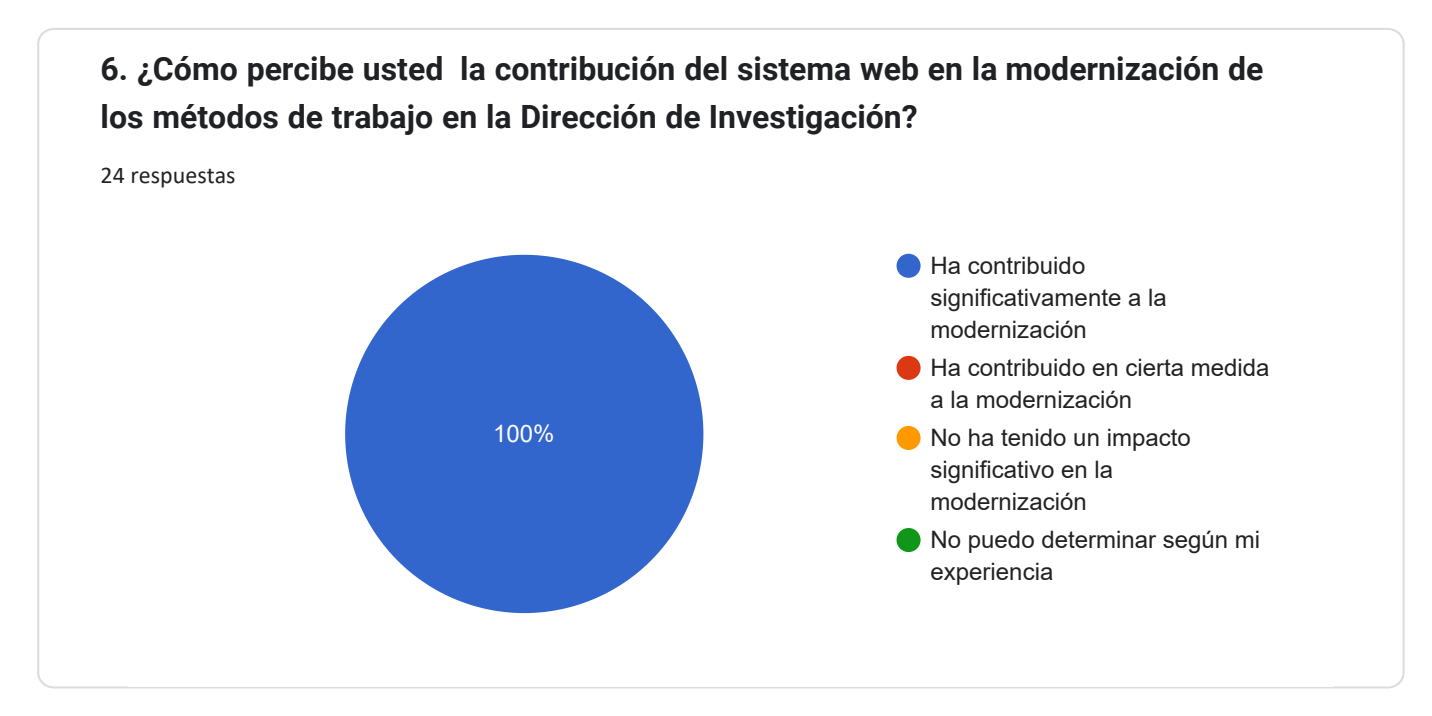

Google [Formularios](https://www.google.com/forms/about/?utm_source=product&utm_medium=forms_logo&utm_campaign=forms)

**Anexo 14.** Manual de Usuario.

Versión original en:<https://n9.cl/ncefg>

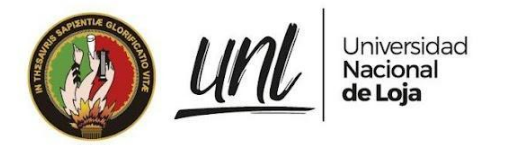

# [MANUAL DE USUARIO]

**<<Técnico de Investigación>> <<Director del Proyecto de Investigación>>**

# Seguimiento y Control de Grupos, Investigadores y Productos en el Área de Investigación de la Universidad Nacional de Loja - SIAAF

Versión 23.08

*Elaborado por: Carlos Augusto Paredes Córdova*

*Revisado por: Danny Emanuel Muñoz Flores Johana Elizabeth Cueva Domínguez*

*Aprobado por: Jhon Alexander Calderón Sanmartín*

Agosto 2023

1 / 57

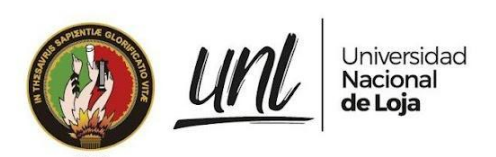

## HISTORIAL DE CAMBIOS

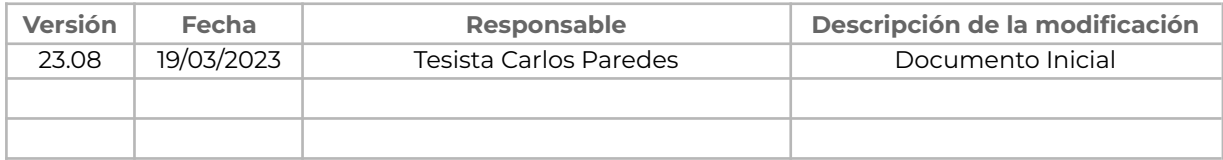

2 / 57

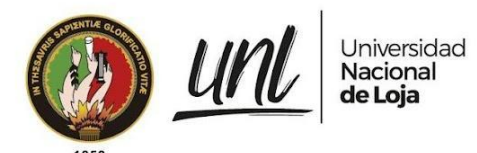

# **ÍNDICE DE CONTENIDOS**

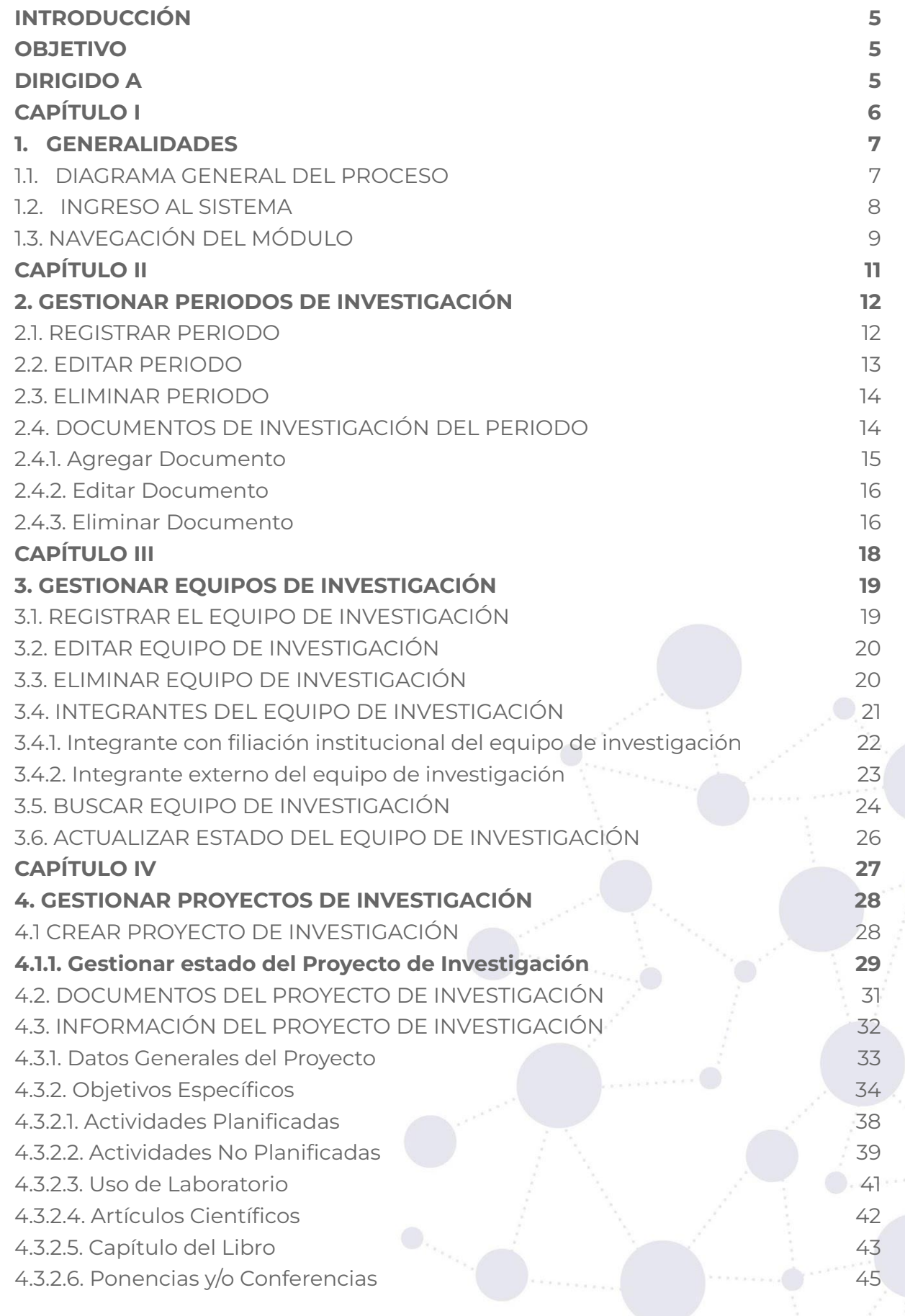

3 / 57

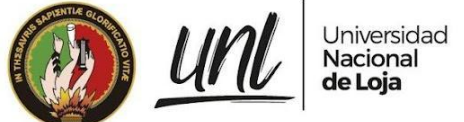

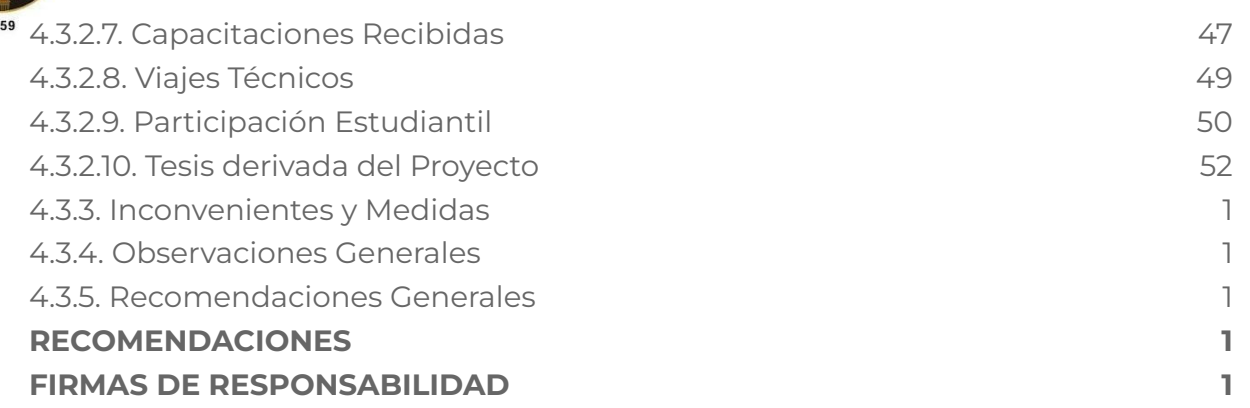

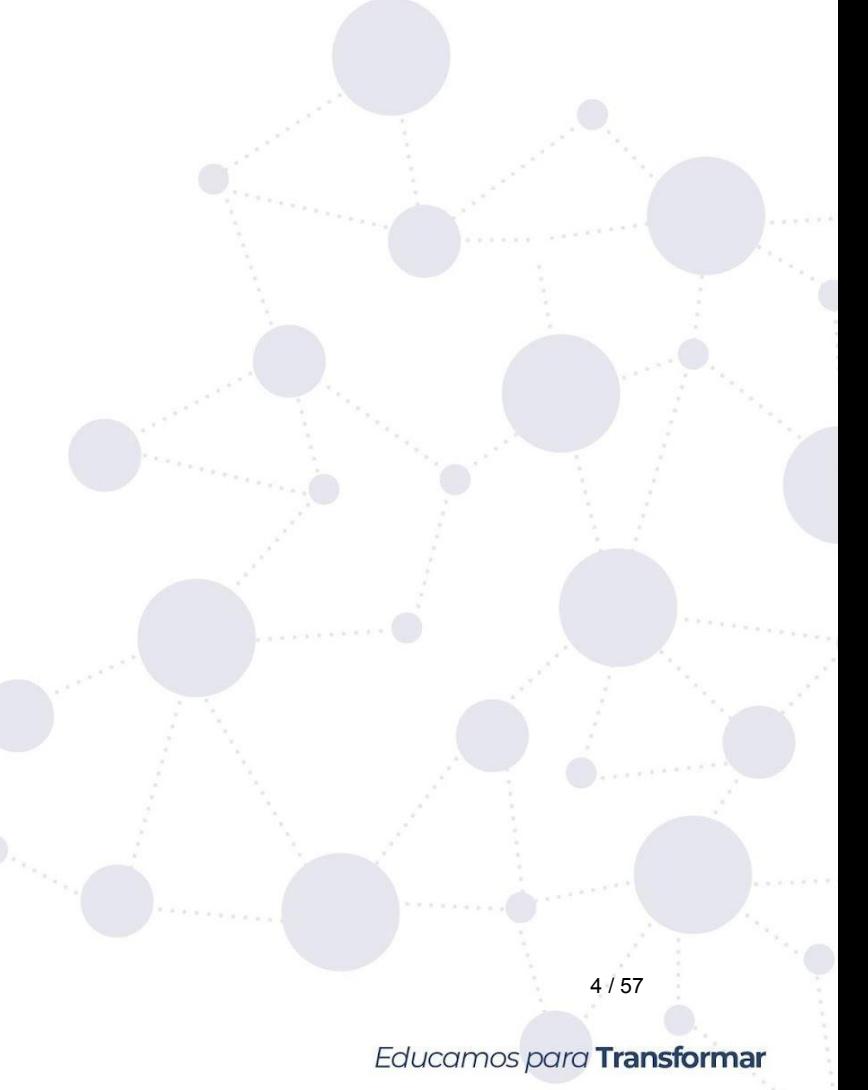

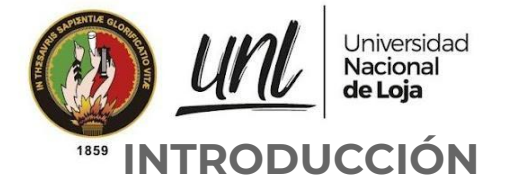

<span id="page-266-0"></span>El Sistema de Información Académico, Administrativo y Financiero (SIAAF) es una plataforma que ha permitido automatizar diversos procesos de la Universidad Nacional de Loja, de manera integrada, flexible y estandarizada. Con el tiempo, se han incorporado nuevas funcionalidades para mejorar la eficiencia de los procesos en los ámbitos académicos, científicos, administrativos y financieros.

El eje estratégico de investigación cuenta con el objetivo estratégico de "Contribuir a la generación, innovación y transferencia de conocimientos científicos y tecnológicos por dominios, valorando los saberes ancestrales de las diversas culturas y artes, articulados a la docencia y vinculados a la problemática de los sectores sociales del entorno zonal, nacional e internacional", por lo que se considera pertinente, incorporar el Módulo de Seguimiento y Control de Grupos, Investigadores y Productos en el área de Investigación, el que permite la automatización integrada y estandarizada del seguimiento y control de proyectos de investigación en la UNL, optimizando procesos en diferentes ambientes de trabajo mediante la incorporación gradual de nuevas funcionalidades, con el fin de brindar a los funcionarios y a todos los responsables que interviene en el proceso, una herramienta ágil, práctica y flexible.

El manual que se presenta se divide en fases, cada una de ellas detalla las acciones que deben ser realizadas por los usuarios en relación con el seguimiento de proyectos de investigación de la UNL. Es importante prestar atención a las notificaciones y estar al tanto de los diferentes estados del proyecto para poder llevar a cabo la ejecución de manera efectiva. Este manual proporciona una guía clara y detallada para los usuarios en todo el proceso de seguimiento a proyectos de investigación.

# <span id="page-266-1"></span>**OBJETIVO**

Facilitar el proceso de Gestión de proyectos de investigación, brindando una guía detallada que permita al director del proyecto llevar a cabo de manera eficiente y efectiva todas las fases del proyecto, desde la presentación de la propuesta hasta su ejecución, a través del **Módulo de Seguimiento a Proyectos de Investigación (MSPI).**

# <span id="page-266-2"></span>**DIRIGIDO A**

Este documento ha sido creado para orientar a los servidores universitarios que desempeñan roles importantes en el proceso de investigación de la UNL, tales como: directores de proyectos de investigación y técnicos encargados del seguimiento de proyectos.

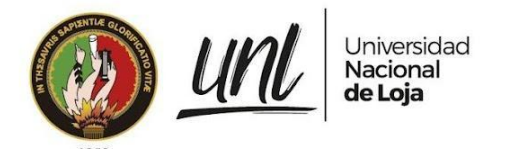

# <span id="page-267-0"></span>**CAPÍTULO I GENERALIDADES**

6 / 57

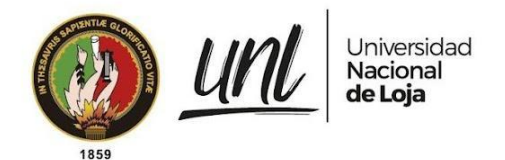

Dirección de Tecnologías de Información

**1. GENERALIDADES**

### **1.1. DIAGRAMA GENERAL DEL PROCESO**

<span id="page-268-1"></span><span id="page-268-0"></span>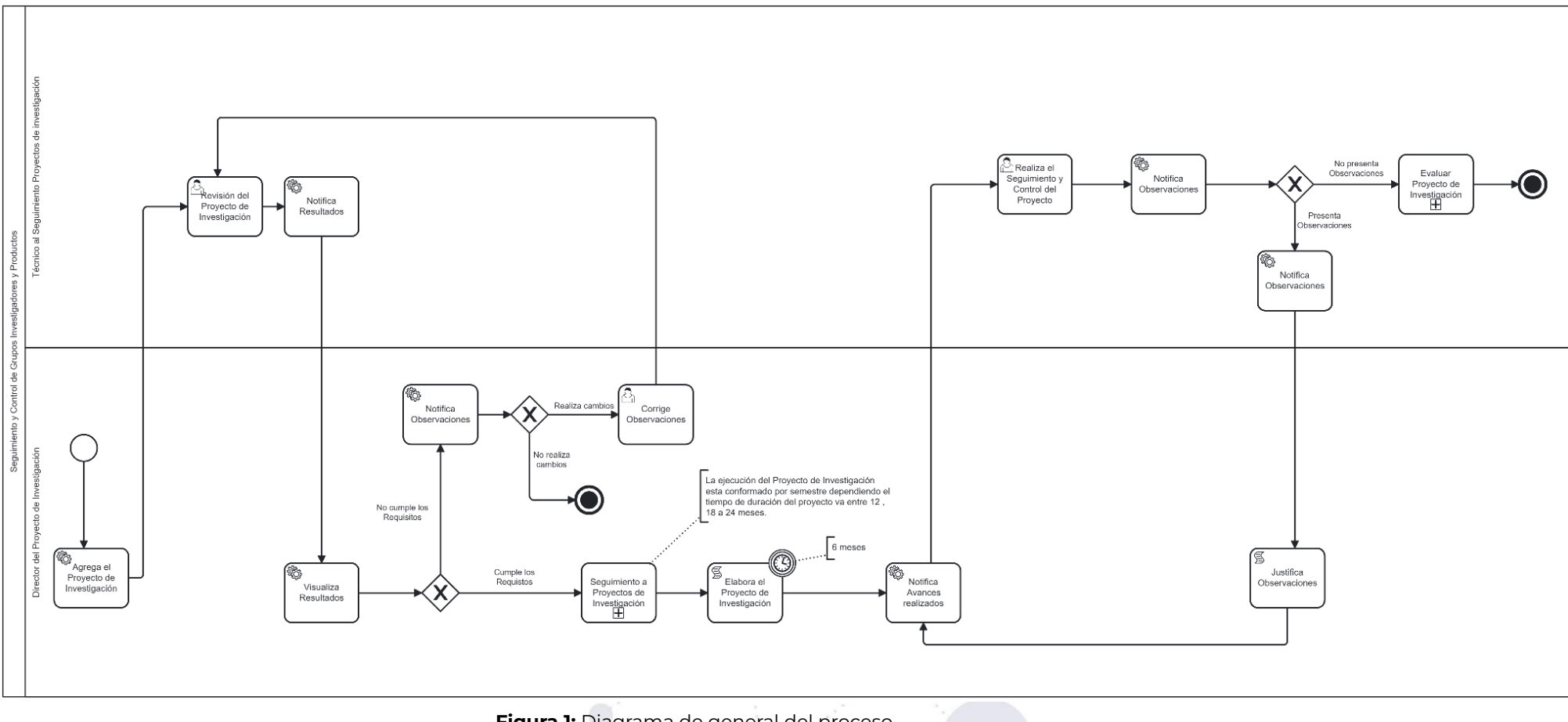

**Figura 1:** Diagrama de general del proceso

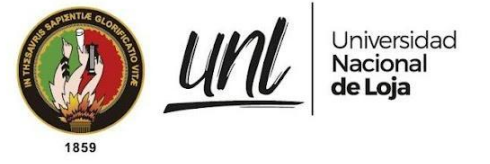

### <span id="page-269-0"></span>**1.2. INGRESO AL SISTEMA**

**Paso 1:** Los servidores universitarios deben abrir el navegador de su preferencia y en la barra de direcciones ingresar la dirección <https://siaaf.unl.edu.ec> y digitar las credenciales de acceso (correo institucional y clave del SIAAF).

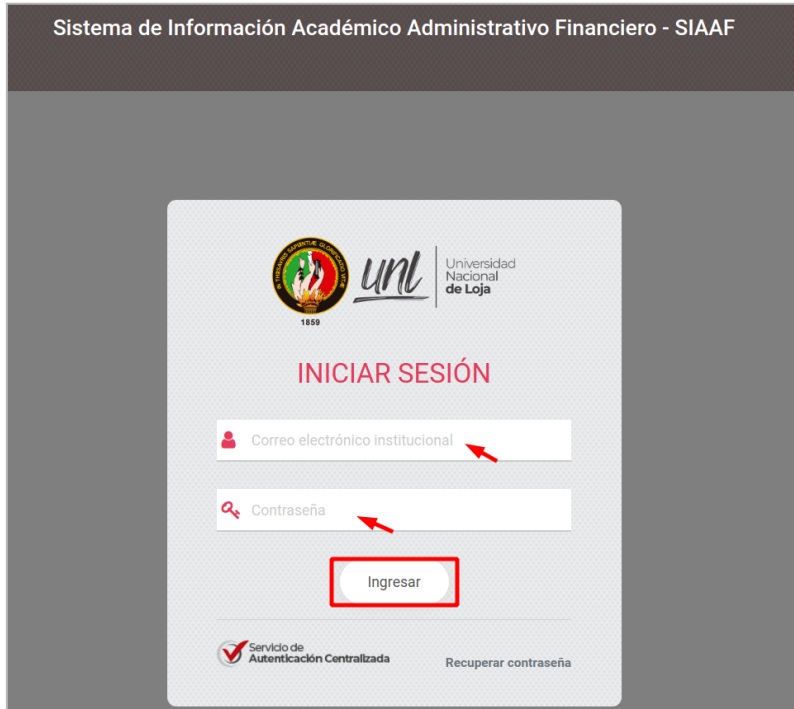

**Figura 2:** Ingreso al SIAAF. [Captura de pantalla]

**Paso 2:** En el menú lateral izquierdo seleccione la opción **[Investigación]**, enlace que lo redirecciona al **Módulo a Proyectos de Investigación**

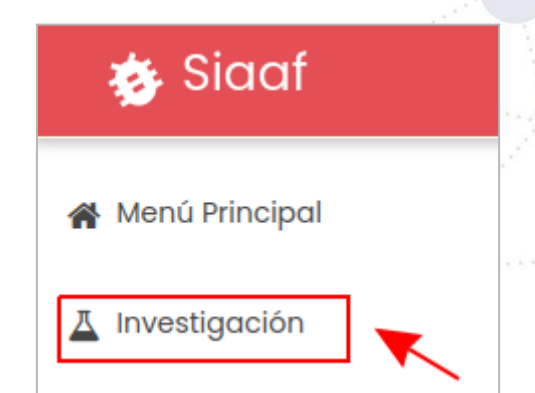

**Figura 3:** Menú del SIAAF módulo de Investigación. [Captura de pantalla]

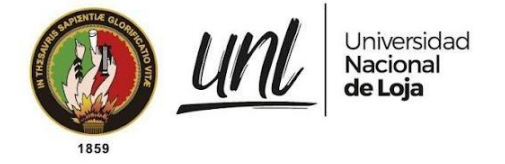

# <span id="page-270-0"></span>**1.3. NAVEGACIÓN DEL MÓDULO**

Todos los usuarios que accedan al módulo de Seguimiento a Proyectos de Investigación en la parte izquierda podrán encontrar las opciones a las que tengan acceso de acuerdo a los roles y responsabilidades indicadas a continuación:

### **1. Técnico del Seguimiento a Proyectos**

**Gestionar Períodos.-** En esta sección podrá administrar:

● Los períodos de investigación y documentación de cada periodo (registrar, actualizar, eliminar, visualizar).

### **Gestionar Estado del Equipo de Investigación.-** En esta sección podrá:

- Editar estado del equipo de investigación.
- Visualizar equipos.

#### **Gestionar Proyectos de Investigación.-**

En esta sección podrá administrar:

- Los documentos del Proyecto de Investigación (registrar, actualizar, eliminar, visualizar).
- Editar estado del proyecto de investigación.
- Editar el porcentaje real en actividades planificadas.
- Visualizar proyectos de investigación.
- Notificar avances.
- Generar los reportes del proyecto.

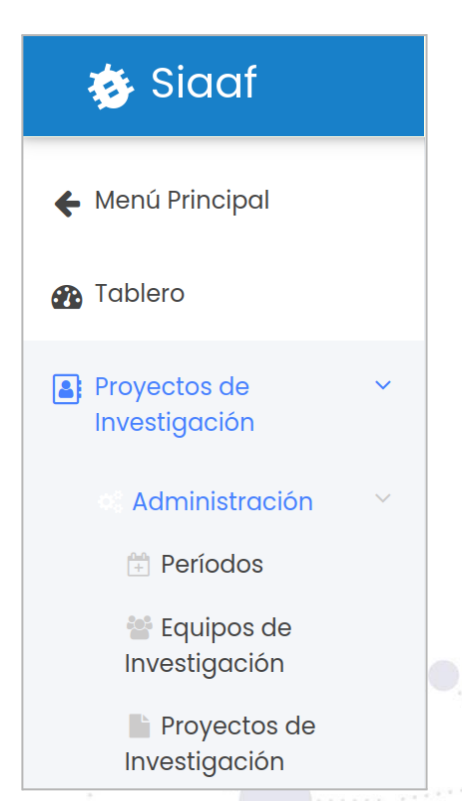

**Figura 4:** Navegación del módulo para el Técnico del Seguimiento a Proyectos [Captura de pantalla]

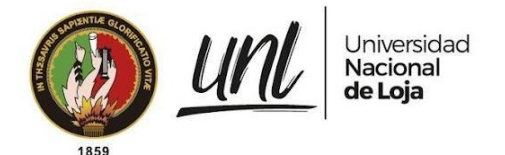

### **2. Director del Proyecto de Investigación**

**Gestionar Equipos de Investigación.-**

En esta sección se podrá administrar:

Los equipos de investigación (registrar, actualizar, eliminar, visualizar).

### **Gestionar Equipos de Investigación.-**

En esta sección se podrá administrar:

- Los proyectos de investigación (registrar, actualizar, eliminar, visualizar).
- Los avances del proyecto de investigación (registrar, actualizar, eliminar, visualizar, enviar).
- Los documentos del proyecto de investigación (registrar, actualizar, eliminar, visualizar).
- Generar los reportes del proyecto.

# **Siddf** ← Menú Principal **B** Tablero **B** Proyectos de Investigación Investigador **B** Equipo de Investigación

#### **Figura 5:** Navegación del módulo para el Director del Proyecto de Investigación. [Captura de pantalla]

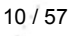

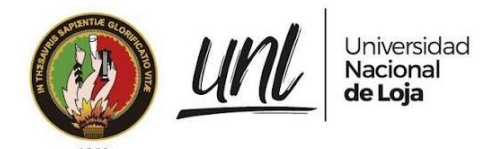

Dirección de Tecnologías de Información

# <span id="page-272-0"></span>**CAPÍTULO II PERÍODOS DE INVESTIGACIÓN**

11 / 57

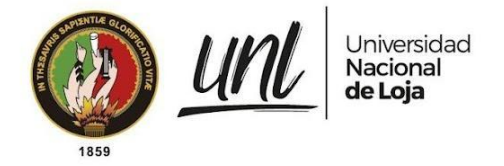

# <span id="page-273-0"></span>**2. GESTIONAR PERIODOS DE INVESTIGACIÓN**

El **Técnico del Seguimiento a Proyectos** tiene la responsabilidad de administrar la información de los períodos. Para acceder a esta función, debe hacer clic en la opción **[Administración]** y luego seleccionar **[Períodos]**. En el área central de presentación de información, se mostrará una tabla que contiene la lista de los períodos registrados. En caso de que no exista ningún registro, la tabla aparecerá vacía.

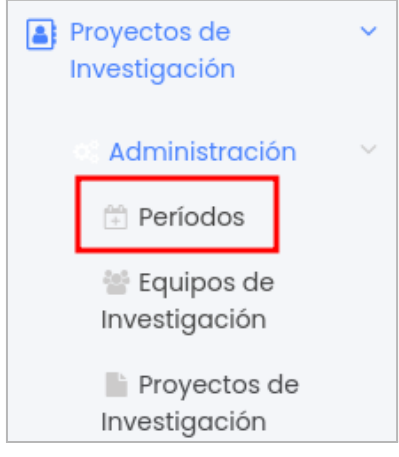

**Figura 6:** Menú del Técnico del área de investigación [Captura de pantalla]

### <span id="page-273-1"></span>**2.1. REGISTRAR PERIODO**

Para el registro del período se debe acceder a la opción **[Períodos]** y dar clic en el botón **[Nuevo]** que se encuentra en la parte superior derecha del formulario.

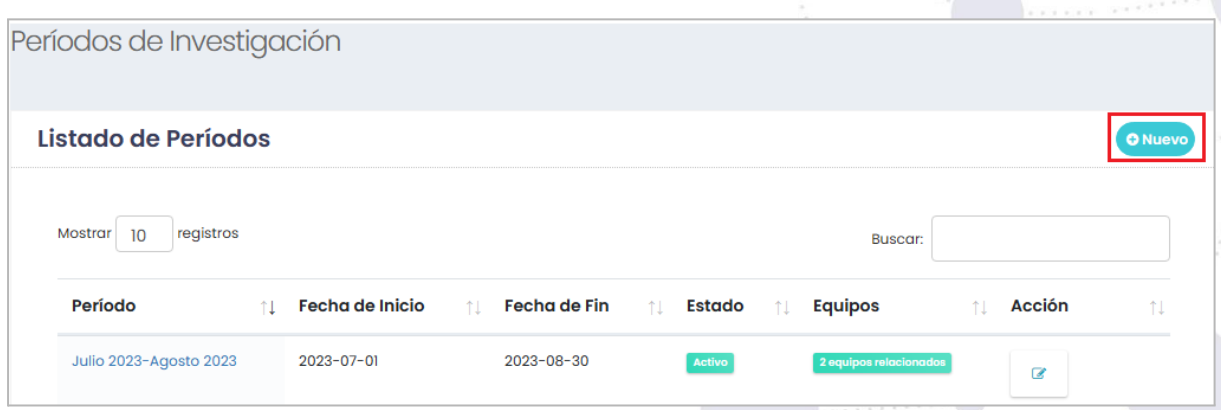

**Figura 7:** Agregar Período [Captura de pantalla]

A continuación completar toda la información que el formulario solicita, para finalmente proceder a guardar dando clic en el botón **[Guardar]**.

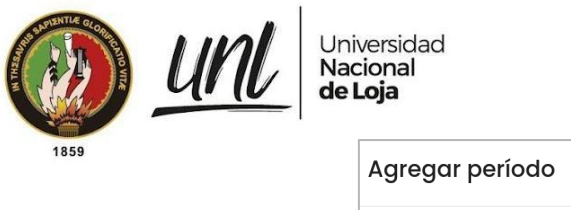

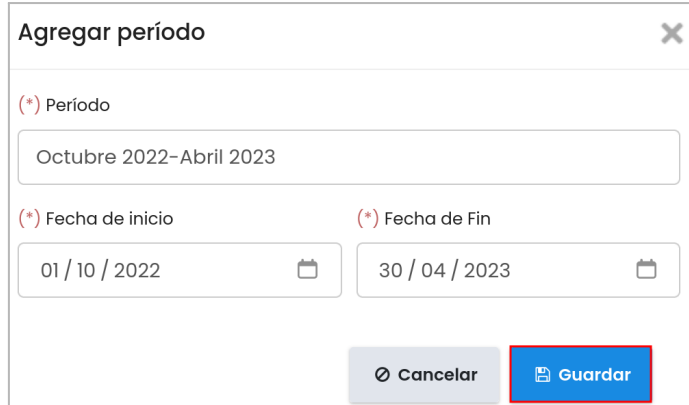

**Figura 8:** Crear Período [Captura de pantalla]

### <span id="page-274-0"></span>**2.2. EDITAR PERIODO**

Para editar la información del período, dar clic en el botón **[Editar]** ubicado en la parte derecha de cada período.

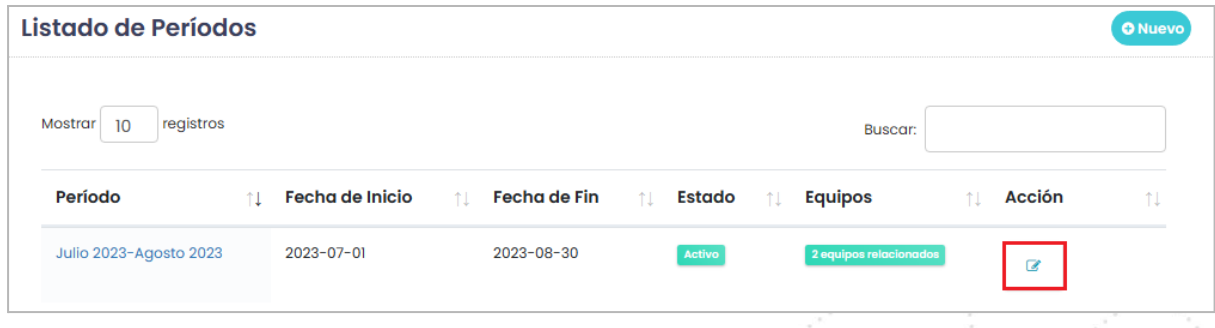

**Figura 9:** Editar Período [Captura de pantalla]

A continuación, se muestra el formulario para **[Editar Período]**, el cual permite modificar el nombre del período y sus fechas de inicio y fin. Una vez realizados los cambios deseados, debe dar clic en el botón **[Guardar]** para guardar las modificaciones.

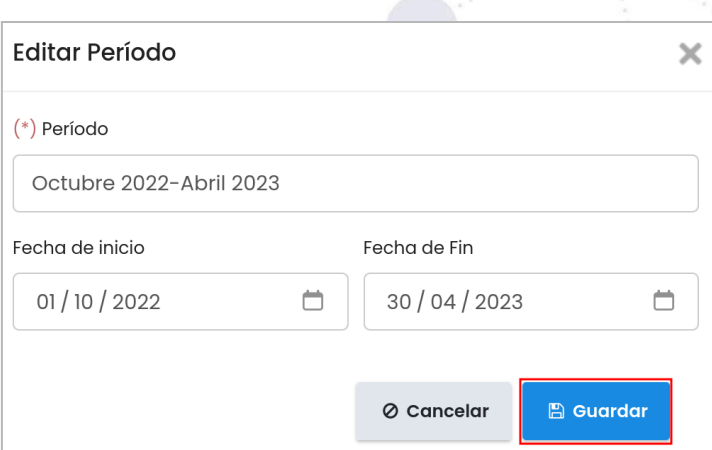

**Figura 10:** Editar Período [Captura de pantalla]

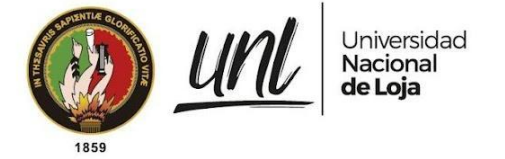

### <span id="page-275-0"></span>**2.3. ELIMINAR PERIODO**

Para eliminar el período no debe estar conformado por ningún equipo de investigación, si es así, dar clic en el botón **[Eliminar]** ubicado en la parte derecha del periodo que se necesite eliminar.

| Listado de Períodos        |    |                        |                       |                     |                       |               |                         |                        |     |        | <b>O</b> Nuevo |
|----------------------------|----|------------------------|-----------------------|---------------------|-----------------------|---------------|-------------------------|------------------------|-----|--------|----------------|
| registros<br>Mostrar<br>10 |    |                        |                       |                     |                       |               |                         | Buscar:                |     |        |                |
| Período                    | 11 | <b>Fecha de Inicio</b> | $\uparrow \downarrow$ | <b>Fecha de Fin</b> | $\uparrow \downarrow$ | <b>Estado</b> | $^{\uparrow\downarrow}$ | <b>Equipos</b>         | ŤJ. | Acción | îI             |
| Abril-Septiembre           |    | $2023 - 07 - 18$       |                       | $2024 - 02 - 18$    |                       | Activo        |                         | 0 equipos relacionados |     | ø      | 窗              |

**Figura 11:** Eliminar Período [Captura de pantalla]

Se presenta un mensaje de confirmación que consulta si **[¿Está seguro de eliminar el período?]** de estar de acuerdo dar clic en el botón **[Aceptar]** caso contrario en **[Cancelar]**.

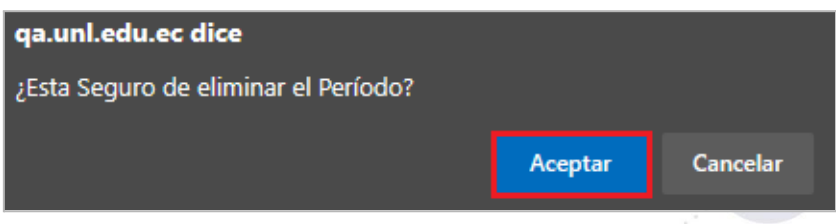

**Figura 12:** Resumen del Período al eliminar [Captura de pantalla]

# <span id="page-275-1"></span>**2.4. DOCUMENTOS DE INVESTIGACIÓN DEL PERIODO**

Para revisar los documentos de investigación pertenecientes a un periodo corresponde ingresar al detalle del período, dando clic en él **[Nombre del Período]**.

| Listado de Períodos        |    |                        |                         |              |                         |        |     |                        |    |               | <b>O</b> Nuevo |
|----------------------------|----|------------------------|-------------------------|--------------|-------------------------|--------|-----|------------------------|----|---------------|----------------|
| registros<br>Mostrar<br>10 |    |                        |                         |              |                         |        |     | <b>Buscar:</b>         |    |               |                |
| Período                    | 11 | <b>Fecha de Inicio</b> | $^{\uparrow\downarrow}$ | Fecha de Fin | $^{\uparrow\downarrow}$ | Estado | ŤI. | <b>Equipos</b>         | îl | <b>Acción</b> | ŤJ             |
| Julio 2023-Agosto 2023     |    | 2023-07-01             |                         | 2023-08-30   |                         | Activo |     | 2 equipos relacionados |    | $\mathbb{Z}$  |                |

**Figura 13:** Detalle del Período [Captura de pantalla]

Se presenta el detalle de los documentos pertenecientes al período seleccionado.

|      |                                | Universidad<br>Nacional<br>de Loja                                                                                                    |                  |                                            | Dirección de<br>Tecnologías de Información |  |
|------|--------------------------------|----------------------------------------------------------------------------------------------------|------------------|--------------------------------------------|--------------------------------------------|--|
| 1859 |                                | Documentos de Investigación                                                                                                    |                  |                                            | <b>O</b> Agregar                           |  |
|      | Código del<br><b>Documento</b> | Detalle del Documento                                                                                                    | <b>Documento</b> | <b>Tipo de</b><br>Documento                | <b>Acción</b>                              |  |
|      | 001-DF-2023                    | Este documento es una solicitud formal para obtener<br>financiamiento para llevar a cabo una investigación específica. La<br>solicitud contendría detalles importantes sobre la investigación que<br>se desea realizar, su relevancia y su posible impacto. Además,<br>incluiría información sobre el presupuesto requerido para llevar a<br>cabo el proyecto, así como la duración y los posibles resultados<br>esperados. | A,               | Solicitud de<br>Fondos de<br>Investigación | 會<br>7                                     |  |

**Figura 14:** Vista de los Documentos de Investigación [Captura de pantalla]

### <span id="page-276-0"></span>**2.4.1. Agregar Documento**

Para crear el registro del documento, dar clic en el botón **[Agregar]** que se encuentra en la parte superior derecha del formulario.

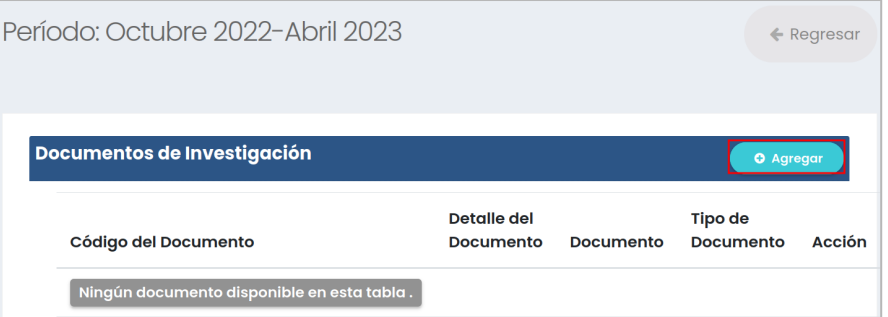

**Figura 15:** Agregar Documento de Investigación [Captura de pantalla]

Completar toda la información que el formulario solicita, para finalmente proceder a guardar dando clic en el botón **[Guardar]**.

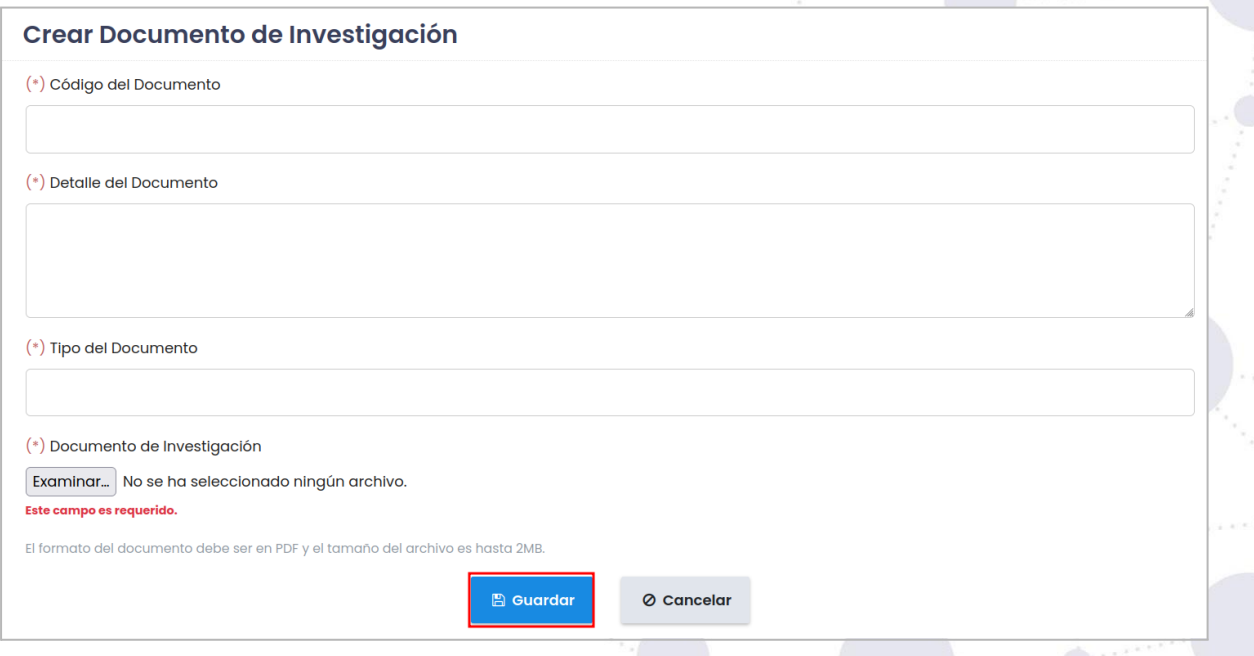

**Figura 16:** Crear Documento de Investigación[Captura de pantalla]

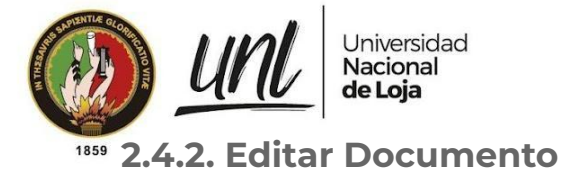

<span id="page-277-0"></span>Para editar la información del documento, dar clic en el botón **[Editar]** ubicado en la parte derecha del documento.

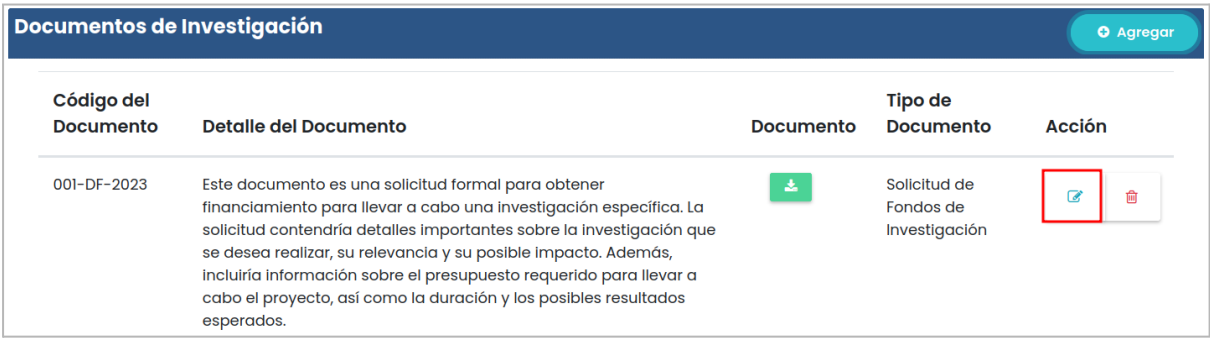

**Figura 17:** Editar Documento de Investigación [Captura de pantalla]

A continuación, se muestra el formulario para **[Editar documentos de investigación]**, el cual permite modificar los datos del documento. Una vez realizados los cambios deseados, dar clic en el botón **[Guardar]**.

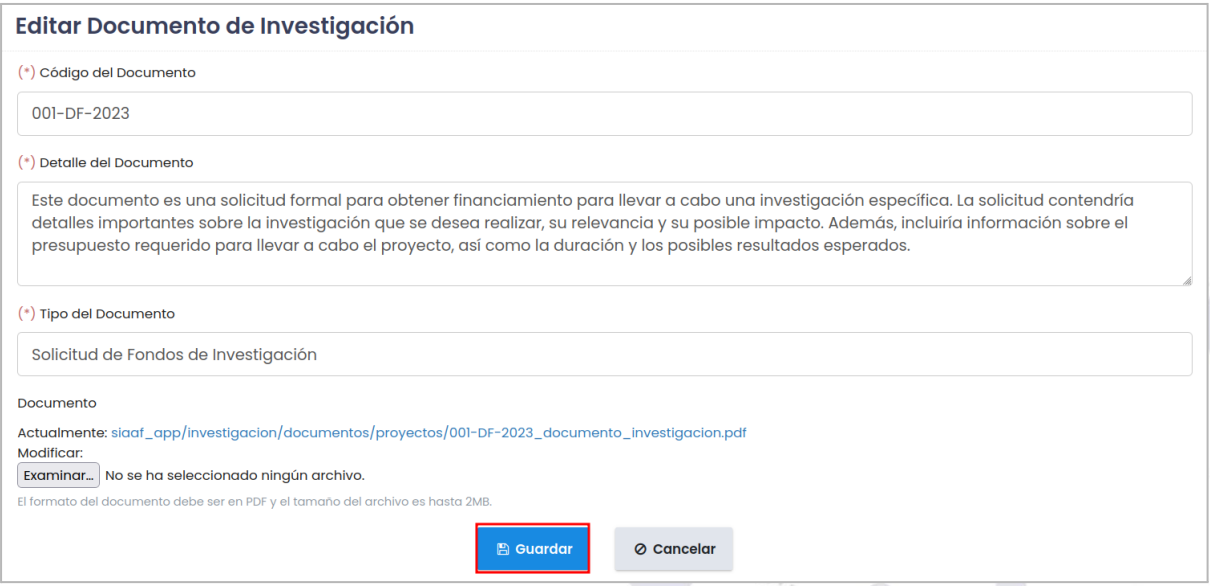

**Figura 18:** Editar Información del Documento de Investigación [Captura de pantalla]

### <span id="page-277-1"></span>**2.4.3. Eliminar Documento**

Para eliminar el documento, dar clic en el botón **[Eliminar]** ubicado en la parte derecha del documento.

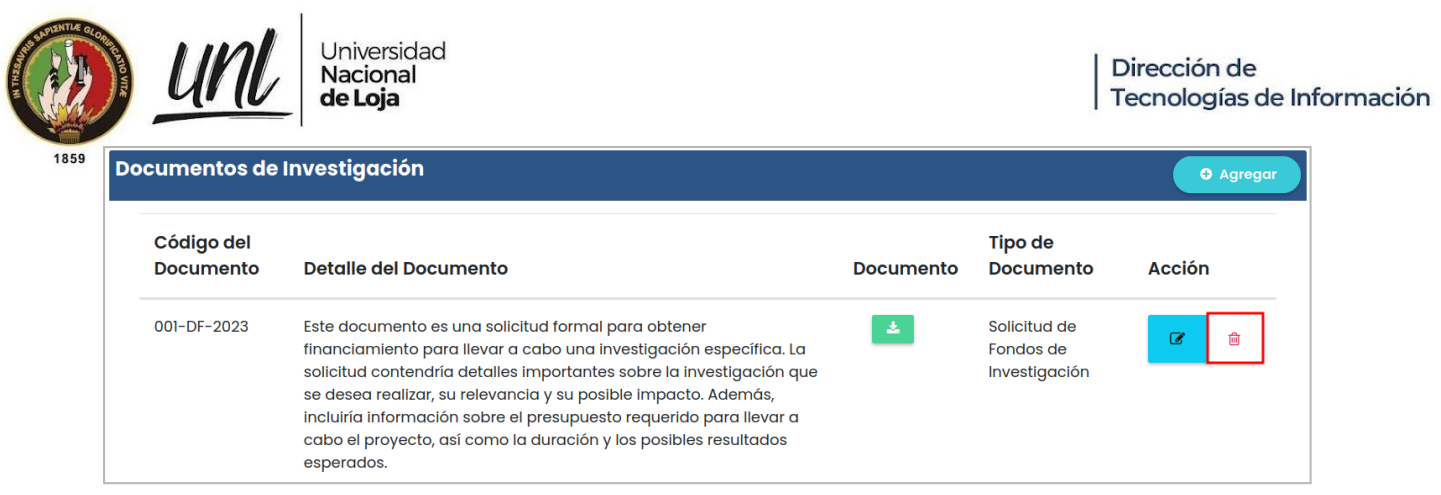

**Figura 19:** Eliminar Documento de Investigación [Captura de pantalla]

Se presenta un mensaje de confirmación que consulta si **[¿Está seguro de eliminar el documento?]** de estar de acuerdo dar clic en el botón **[Aceptar]** caso contrario en **[Cancelar]**.

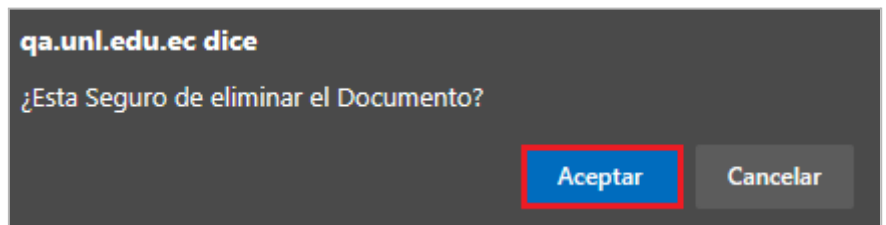

**Figura 20:** Resumen del Documento de Investigación al eliminar [Captura de pantalla]

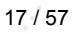

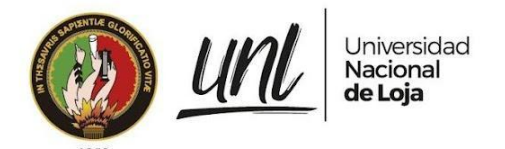

Dirección de Tecnologías de Información

# <span id="page-279-0"></span>**CAPÍTULO III EQUIPOS DE INVESTIGACIÓN**

18 / 57

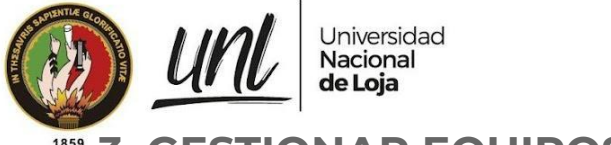

## <span id="page-280-0"></span>**3. GESTIONAR EQUIPOS DE INVESTIGACIÓN**

El **Director del Proyecto de Investigación** tiene la responsabilidad de administrar la información de su equipo de investigación. Para acceder a esta función, debe dar clic en la opción **[Investigador]** y luego seleccionar **[Equipo de Investigación]**. En el área central de presentación de información, se mostrará una tabla que contiene la lista de los equipos registrados por el investigador. En caso de que no exista ningún registro, la tabla aparecerá vacía.

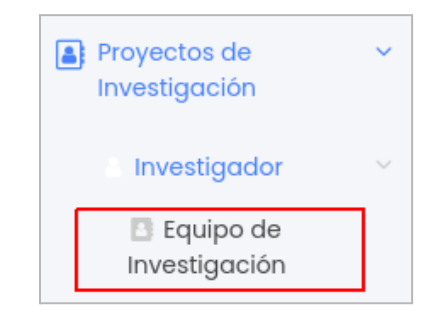

**Figura 21:** Menú del investigador [Captura de pantalla]

### <span id="page-280-1"></span>**3.1. REGISTRAR EL EQUIPO DE INVESTIGACIÓN**

Para el registro del equipo de investigación se debe acceder a la opción **[Equipo de Investigación]** y dar clic en el botón **[Nuevo]** que se encuentra en la parte superior derecha del formulario.

| Equipos de Investigación<br><b>O</b> Nuevo |                                 |                           |                             |              |               |  |
|--------------------------------------------|---------------------------------|---------------------------|-----------------------------|--------------|---------------|--|
| <b>Nombre</b>                              | <b>Director</b>                 | Período                   | Fecha de<br><b>Registro</b> | Estado       | <b>Acción</b> |  |
| Equipo de<br>Investigación uno             | Abad Jimenez Diana<br>Elizabeth | Julio 2023-Agosto<br>2023 | 26 de Julio de<br>2023      | En Ejecución | 圙<br>7        |  |

**Figura 22:** Agregar Equipo de Investigación [Captura de pantalla]

Completar toda la información que el formulario solicita, para finalmente proceder a guardar dando clic en el botón **[Guardar]**.

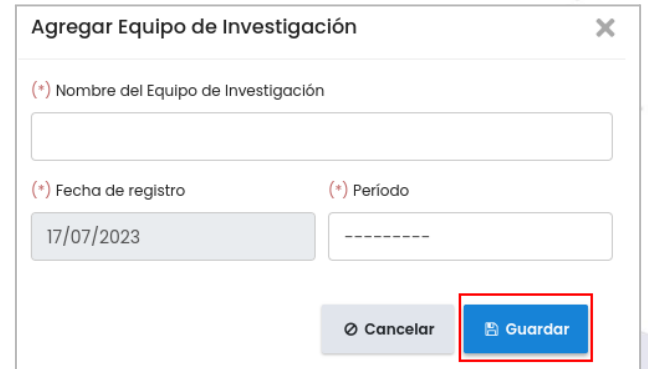

**Figura 23:** Crear Equipo de Investigación [Captura de pantalla]

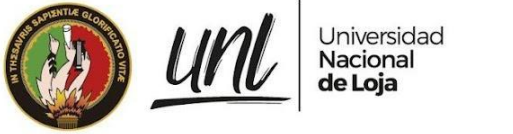

### <span id="page-281-0"></span>**3.2. EDITAR EQUIPO DE INVESTIGACIÓN**

Para editar la información del equipo de investigación, dar clic en el botón **[Editar]** ubicado en la parte derecha de cada equipo listado.

| Equipos de Investigación |                    |                   |                             |               |                |  |
|--------------------------|--------------------|-------------------|-----------------------------|---------------|----------------|--|
| <b>Nombre</b>            | <b>Director</b>    | Período           | Fecha de<br><b>Registro</b> | <b>Estado</b> | <b>Acción</b>  |  |
| Equipo de                | Abad Jimenez Diana | Septiembre 2023 - | 2 de Agosto de              | En Ejecución  | $\overline{a}$ |  |
| Investigación dos        | Elizabeth          | <b>Marzo 2024</b> | 2023                        |               | 圙              |  |
| Equipo de                | Abad Jimenez Diana | Julio 2023-Agosto | 26 de Julio de              | En Ejecución  | a              |  |
| Investigación uno        | Elizabeth          | 2023              | 2023                        |               | 圙              |  |

**Figura 24:** Editar Equipo de Investigación [Captura de pantalla]

A continuación, se muestra el formulario para **[Editar Equipo de Investigación]**, el cual permite modificar el nombre del equipo y el periodo correspondiente. Una vez realizados los cambios deseados, simplemente debes hacer clic en el botón de **[Guardar]** para guardar las modificaciones.

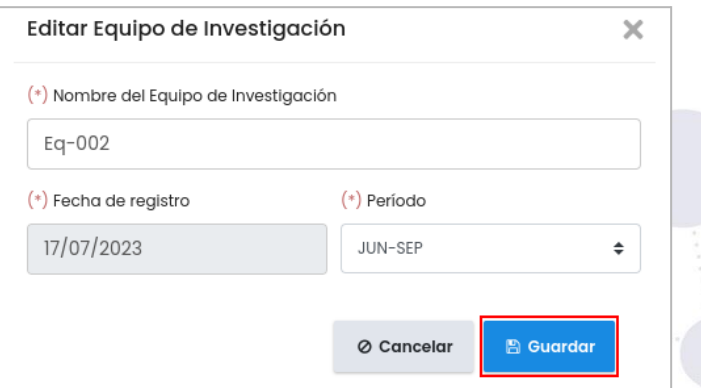

**Figura 25:** Editar Información del Equipo de Investigación [Captura de pantalla]

### <span id="page-281-1"></span>**3.3. ELIMINAR EQUIPO DE INVESTIGACIÓN**

Para eliminar el equipo de investigación, dar clic en el botón **[Eliminar]** ubicado en la parte derecha de cada equipo listado.

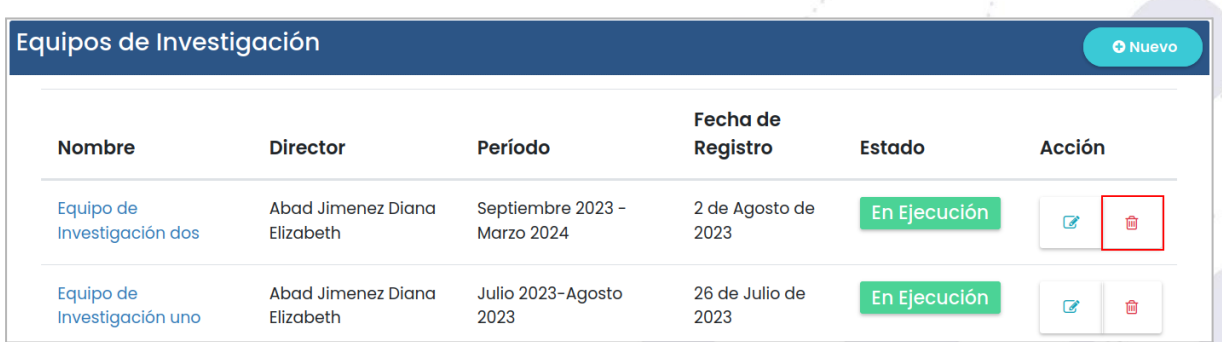

**Figura 26:** Eliminar Equipo de Investigación [Captura de pantalla]

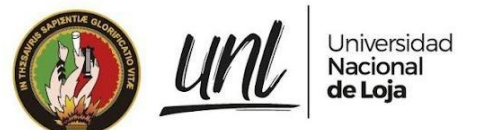

Se presenta un aviso para **[Eliminar Equipo de Investigación]** donde se muestra un aviso **[¿Está seguro de Eliminar Equipo de Investigación?]** si está seguro de eliminar dar clic en el botón **[Aceptar]** caso contrario **[Cancelar]**.

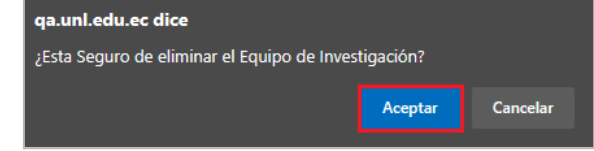

**Figura 27:** Resumen del Equipo de Investigación al eliminar [Captura de pantalla]

### <span id="page-282-0"></span>**3.4. INTEGRANTES DEL EQUIPO DE INVESTIGACIÓN**

Para ingresar al detalle del equipo de investigación, dar clic en él **[Nombre del Equipo de Investigación]**.

| Equipos de Investigación<br><b>O</b> Nuevo |                                 |                                        |                             |               |                               |
|--------------------------------------------|---------------------------------|----------------------------------------|-----------------------------|---------------|-------------------------------|
| <b>Nombre</b>                              | <b>Director</b>                 | Período                                | Fecha de<br><b>Registro</b> | <b>Estado</b> | <b>Acción</b>                 |
| Equipo de<br>Investigación dos             | Abad Jimenez Diana<br>Elizabeth | Septiembre 2023 -<br><b>Marzo 2024</b> | 2 de Agosto de<br>2023      | En Ejecución  | $\overline{\mathscr{A}}$<br>圙 |

**Figura 28:** Detalle del Equipo de Investigación [Captura de pantalla]

Se presenta el detalle del Equipo de Investigación seleccionado, donde se presenta el listado de los **[Integrantes con Filiación Institucional Universidad Nacional de Loja]**, **[Integrantes Externos sin Filiación Institucional]** y **[Proyectos de Investigación]**.

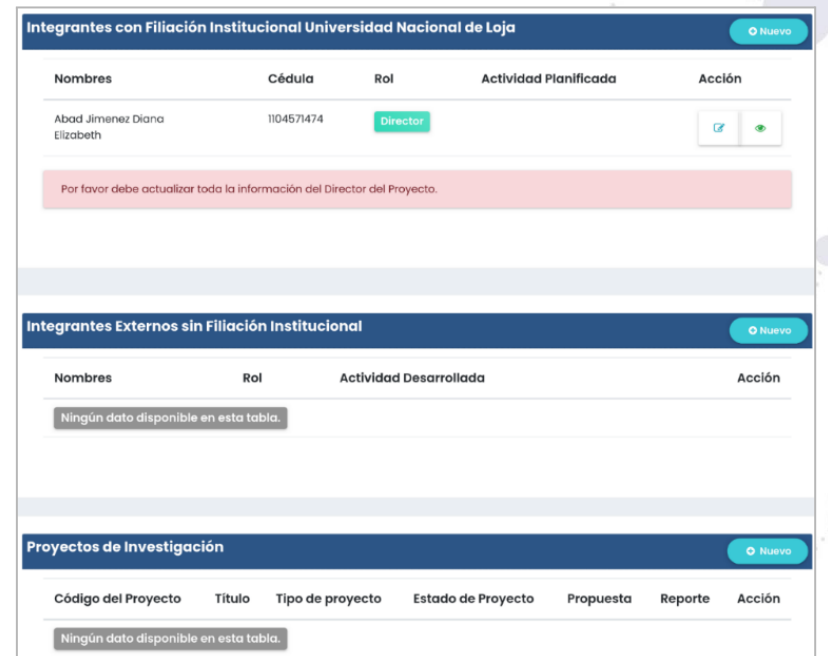

**Figura 29:** Vista del registro del Equipo de Investigación [Captura de pantalla]

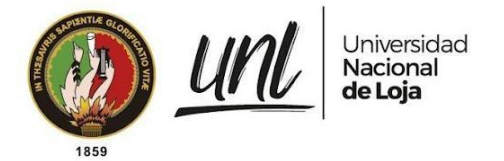

<span id="page-283-0"></span>**3.4.1. Integrante con filiación institucional del equipo de investigación**

Para crear el registro de los **[Integrantes con Filiación Institucional Universidad Nacional de Loja]**, dar clic en el botón **[Nuevo]** que se encuentra en la parte superior derecha del formulario.

| Integrantes con Filiación Institucional Universidad Nacional de Loja |            |                 |                                                                                                    |                |  |  |
|----------------------------------------------------------------------|------------|-----------------|----------------------------------------------------------------------------------------------------|----------------|--|--|
| <b>Nombres</b>                                                       | Cédula     | Rol             | <b>Actividad Planificada</b>                                                                                                    | <b>Acción</b>  |  |  |
| <b>Kingd (Improve Domes</b><br><b>Dealer</b>                         | 1104571474 | <b>Director</b> | Obtener la secuencia Pruebas de inducció n de<br>plá smido en bacterias E. coli Purificació n de<br>proteína recombinante y aná lisis preliminares de<br>actividad catalítica e proteína recombinante | α<br>◉         |  |  |
| <b><i>Information</i></b>                                            | 0604407676 | Investigador    | Obtener la secuencia genética y unirlo al<br>plásmido Pruebas de inducción de plásmido en<br>bacterias E. coli                                                                                        | a<br>$\bullet$ |  |  |

**Figura 30:** Agregar Integrante con filiación institucional [Captura de pantalla]

A continuación complete toda la información que el formulario solicita, para finalmente proceder a guardar dando clic en el botón **[Guardar]**.

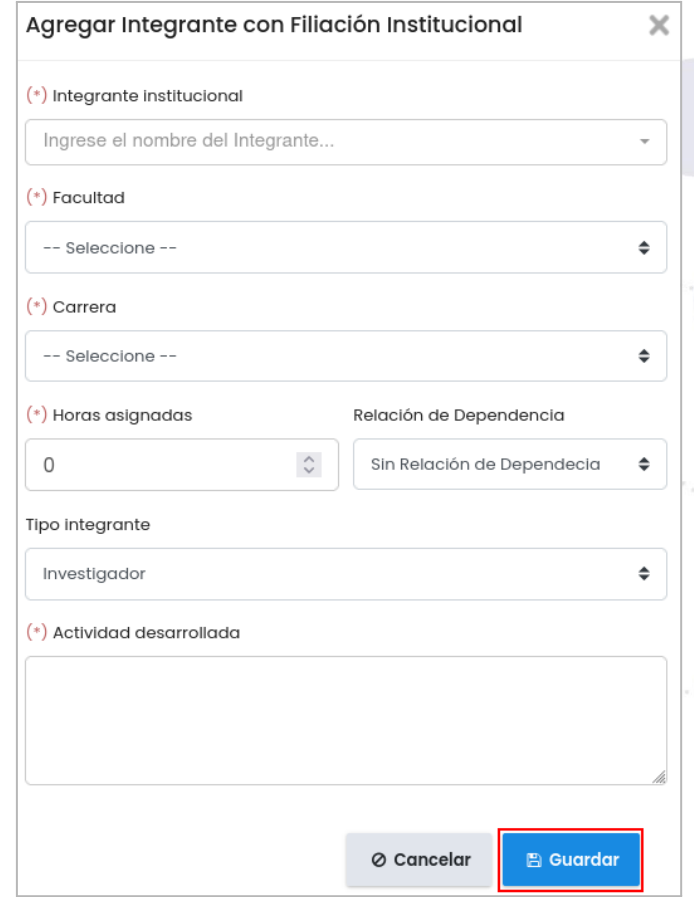

**Figura 31:** Crear Integrante con filiación institucional [Captura de pantalla]

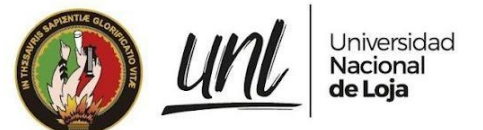

En caso de que sea necesario modificar la información registrada de los **[Integrantes con Filiación Institucional Universidad Nacional de Loja]** lo puede realizar accionando el botón **[Editar]**. Pero si toda la información está incorrecta, la puede eliminar accionando el botón **[Eliminar]**. Además, para visualizar los datos completos del integrante lo puede realizar accionando el botón **[Visualizar].**

| Integrantes con Filiación Institucional Universidad Nacional de Loja |               |                 |                                                                                                    | <b>O</b> Nuevo |
|----------------------------------------------------------------------|---------------|-----------------|----------------------------------------------------------------------------------------------------|----------------|
| <b>Nombres</b>                                                       | Cédula        | Rol             | <b>Actividad Planificada</b>                                                                                                    | <b>Acción</b>  |
| Carlos Andrés Orellana<br>Jimbo                                      | 1104191737001 | Investigador    | Obtener la secuencia genética y unirlo al<br>plásmido                                                                                                    | ۵              |
| paredes cordova carlos<br>augusto                                    | 1105055055    | <b>Director</b> | Contribuir a la generació n, innovació n y<br>transferencia de conocimientos cientíOicos y<br>tecnoló gicos por dominios, valorando los<br>saberes ancestrales de las diversas culturas y<br>artes | $\bullet$      |

**Figura 32:** Lista de los Integrantes con filiación institucional [Captura de pantalla]

### <span id="page-284-0"></span>**3.4.2. Integrante externo del equipo de investigación**

Para crear el registro de los **[Integrantes Externos sin Filiación Institucional]**, dar clic en el botón **[Nuevo]** que se encuentra en la parte superior derecha del formulario.

| Integrantes Externos sin Filiación Institucional |                              |                                                                                                    |               |   |   |  |
|--------------------------------------------------|------------------------------|----------------------------------------------------------------------------------------------------|---------------|---|---|--|
| <b>Nombres</b>                                   | Rol                          | <b>Actividad Desarrollada</b>                                                                                                    | <b>Acción</b> |   |   |  |
| permanent design                                 | <b>Investigador Asociado</b> | Verificar mediante microscopia electrónica<br>crecimiento amebal Describir las características<br>del virus mediante microscopia electrónica. | z             | 侖 | ര |  |

**Figura 33:** Agregar Integrante Externo [Captura de pantalla]

A continuación complete toda la información que el formulario solicita, para finalmente proceder a guardar dando clic en el botón **[Guardar]**.

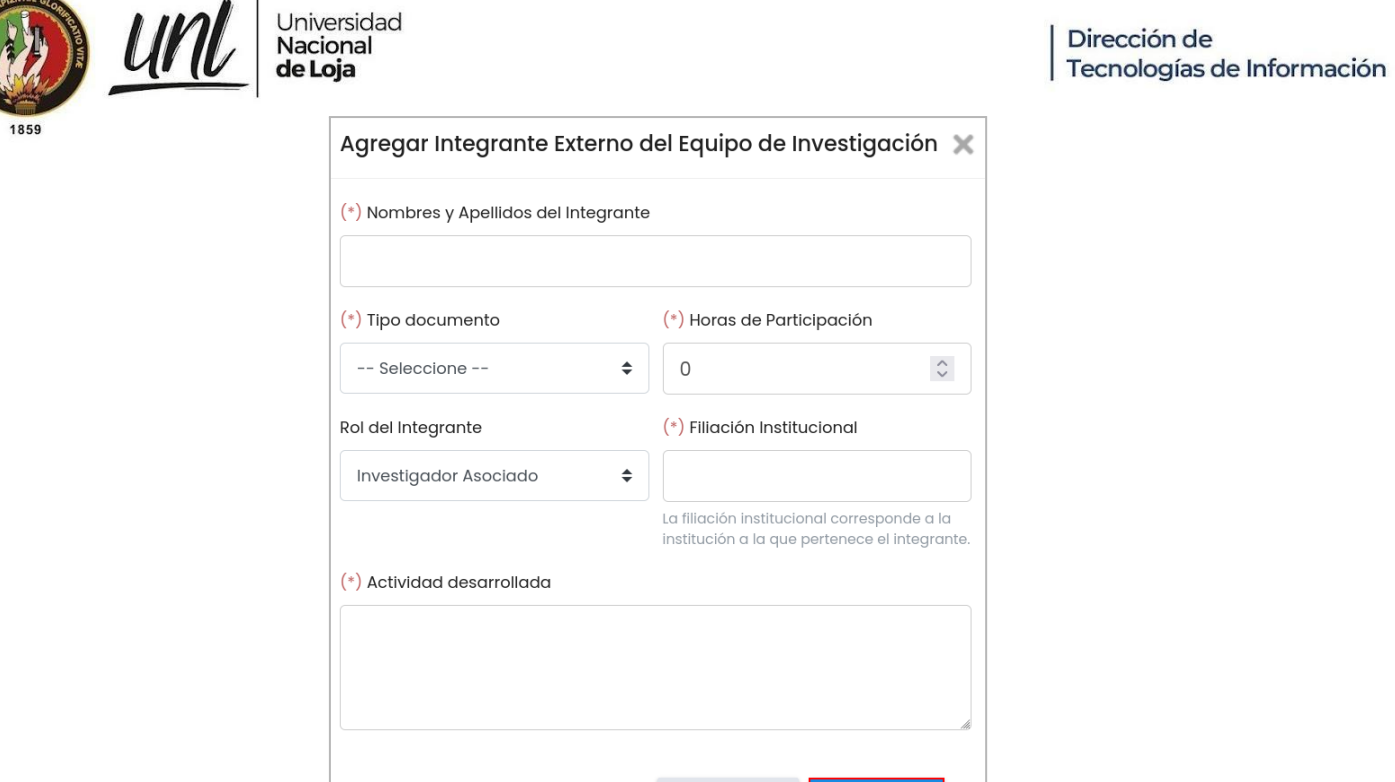

**Figura 34:** Crear Integrante Externo [Captura de pantalla]

⊘ Cancelar

 $\mathbb B$  Guardar

En caso de que sea necesario modificar parte de la información registrada de los **[Integrantes Externos]** lo puede realizar accionando el botón **[Editar]**. Pero si toda la información está incorrecta, la puede eliminar accionando el botón **[Eliminar]**. Además, para visualizar los datos completos del integrante lo puede realizar accionando el botón **[Visualizar].**

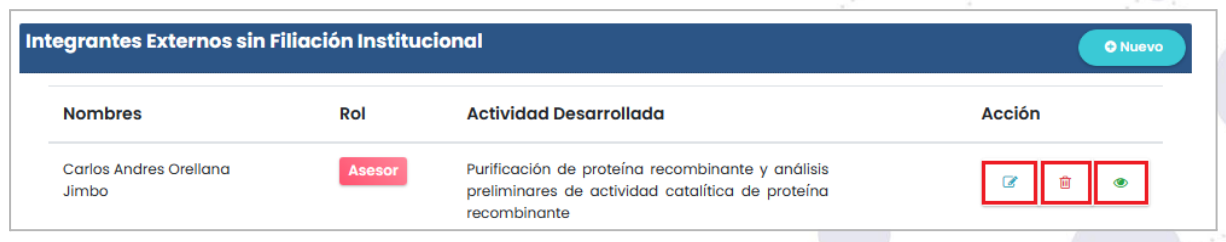

**Figura 35:** Lista de los Integrantes Externos[Captura de pantalla]

## <span id="page-285-0"></span>**3.5. BUSCAR EQUIPO DE INVESTIGACIÓN**

Como **Técnico del Seguimiento a Proyectos** de Investigación, puede realizar la búsqueda de un equipo de investigación, por criterio de búsqueda, ya sea el nombre del equipo, director o período a **[Buscar]**. A continuación, se mostrará la información relacionada con la búsqueda realizada, lo que le permitirá encontrar rápidamente el equipo de investigación específico que está buscando.

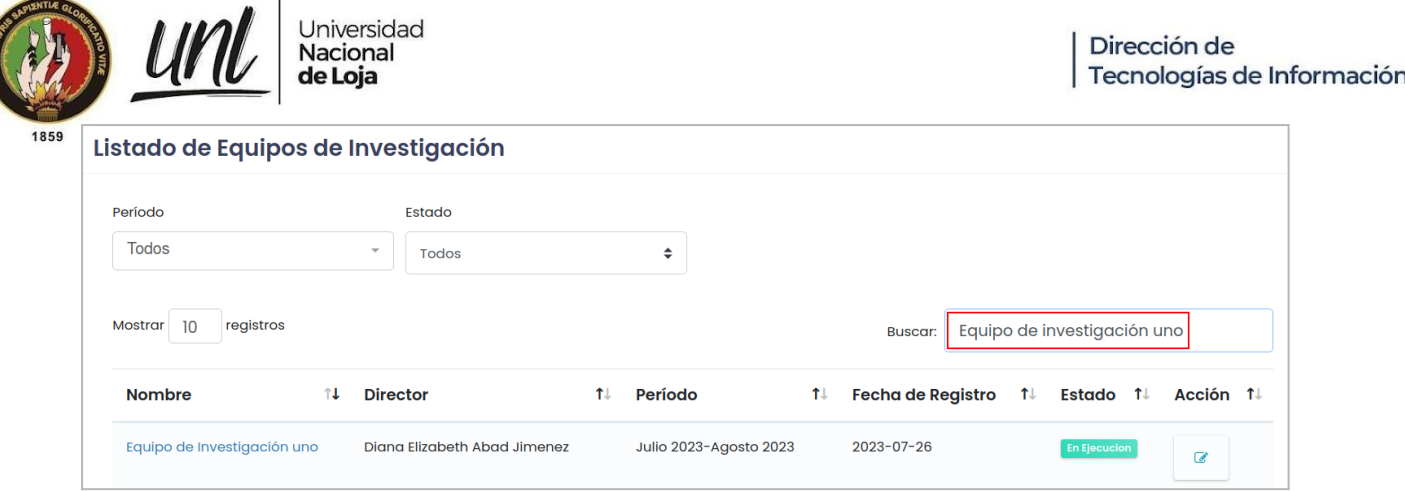

**Figura 36:** Buscar Equipo de Investigación [Captura de pantalla]

Para realizar la búsqueda de equipos de investigación según un período específico, seleccione el período que desea filtrar. Una vez aplicado el filtro, se presentarán únicamente los equipos de investigación asociados a ese período, lo que facilitará la búsqueda y la visualización de la información relevante.

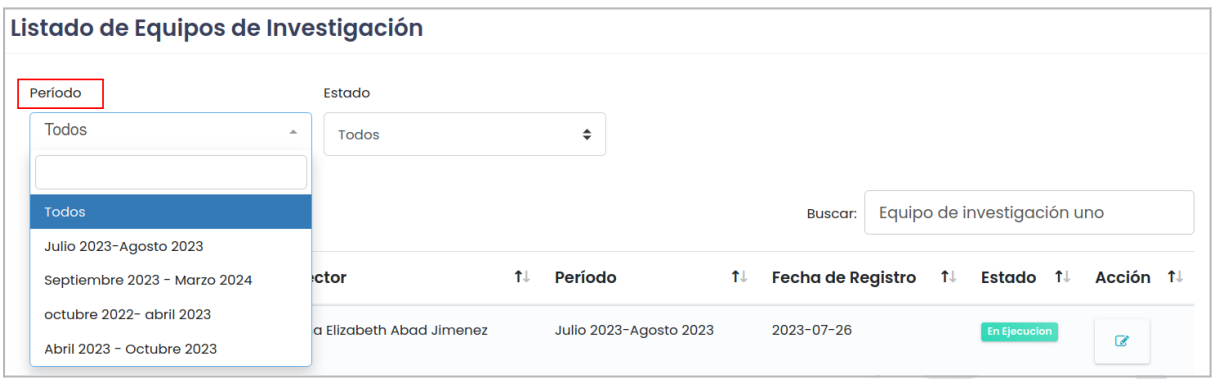

**Figura 37:** Filtrar Equipo de Investigación por período [Captura de pantalla]

Para realizar la búsqueda de equipos de investigación según su estado, seleccione el estado deseado para aplicar el filtro. Una vez filtrados, se presentarán únicamente los equipos de investigación que se encuentran en ese estado particular, lo que facilitará la búsqueda y le permitirá ver la información específica que está buscando.

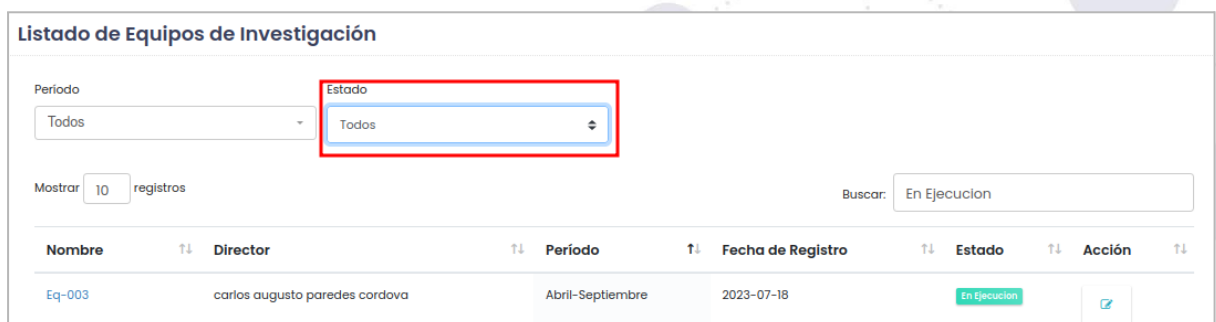

**Figura 38:** Filtrar Equipo de Investigación por estado [Captura de pantalla]

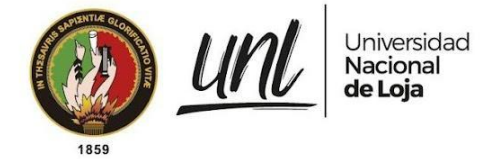

### <span id="page-287-0"></span>**3.6. ACTUALIZAR ESTADO DEL EQUIPO DE INVESTIGACIÓN**

Como **Técnico del Seguimiento a Proyectos** de Investigación, para actualizar el estado del equipo de investigación, dar clic en el botón **[Editar]** ubicado en la parte derecha de cada equipo listado.

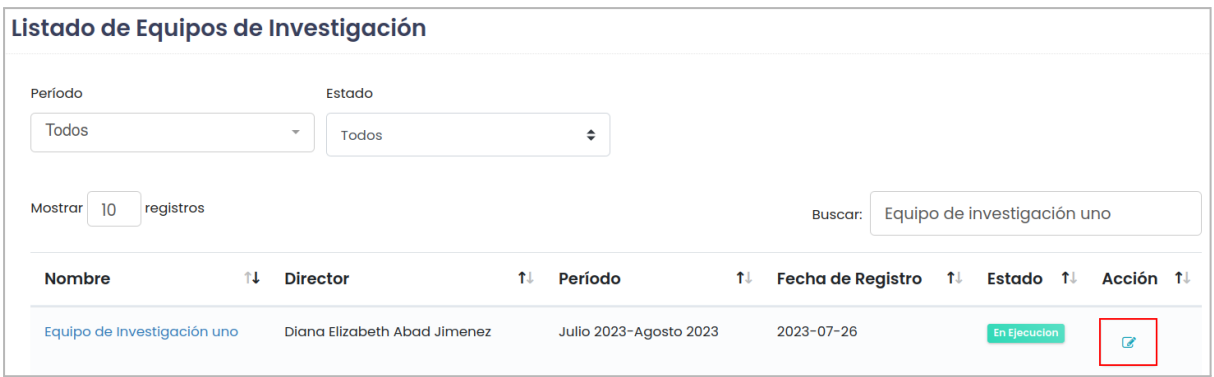

**Figura 39:** Editar estado del Equipo de Investigación [Captura de pantalla]

A continuación, se muestra el formulario para **[Editar Estado del Equipo de Investigación]**, el cual permite modificar el estado correspondiente que puede ser **[En Ejecución]** o **[Finalizado]**. Una vez realizados los cambios, dar clic en el botón de **[Guardar]** para guardar las modificaciones.

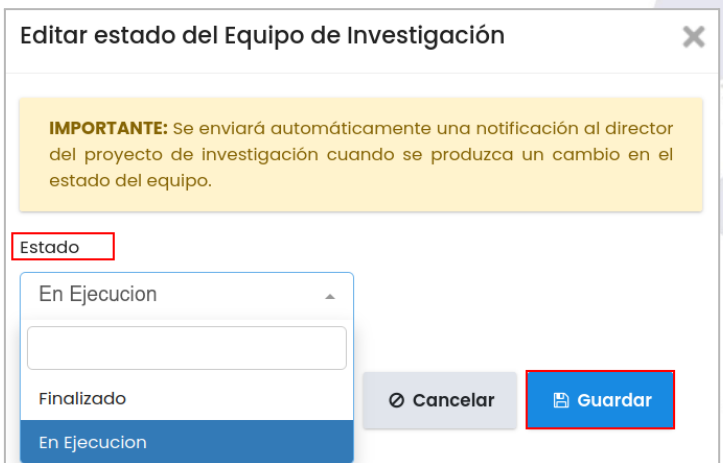

**Figura 40:** Editar el estado del Equipo de Investigación[Captura de pantalla]
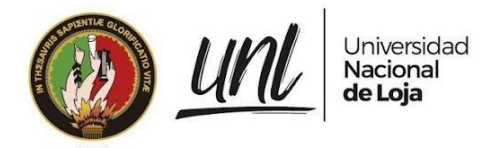

Dirección de Tecnologías de Información

# **CAPÍTULO IV PROYECTOS DE INVESTIGACIÓN**

27 / 57

Educamos para Transformar

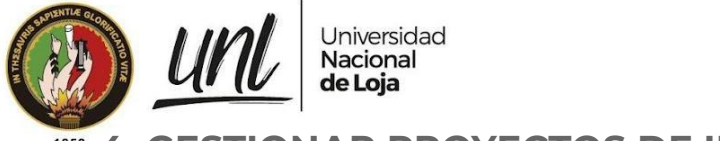

## **4. GESTIONAR PROYECTOS DE INVESTIGACIÓN**

El **Director del Proyecto de Investigación** tiene la responsabilidad de gestionar los proyectos de investigación, proceso que lo realiza de acuerdo a las siguientes acciones.

# **4.1 CREAR PROYECTO DE INVESTIGACIÓN**

El **Director del Proyecto de Investigación** para crear el registro de los **[Proyectos de Investigación]**, dar clic en el botón **[Nuevo]** que se encuentra en la parte superior derecha del formulario.

| Proyectos de Investigación            |        |                  |                           |                  |         | <b>O</b> Nuevo |
|---------------------------------------|--------|------------------|---------------------------|------------------|---------|----------------|
| Código del Proyecto                   | Título | Tipo de proyecto | <b>Estado de Proyecto</b> | <b>Propuesta</b> | Reporte | <b>Acción</b>  |
| Ningún dato disponible en esta tabla. |        |                  |                           |                  |         |                |

**Figura 41:** Nuevo Proyecto de Investigación[Captura de pantalla]

A continuación complete toda la información que el formulario solicita, para finalmente proceder a guardar dando clic en el botón **[Guardar]**.

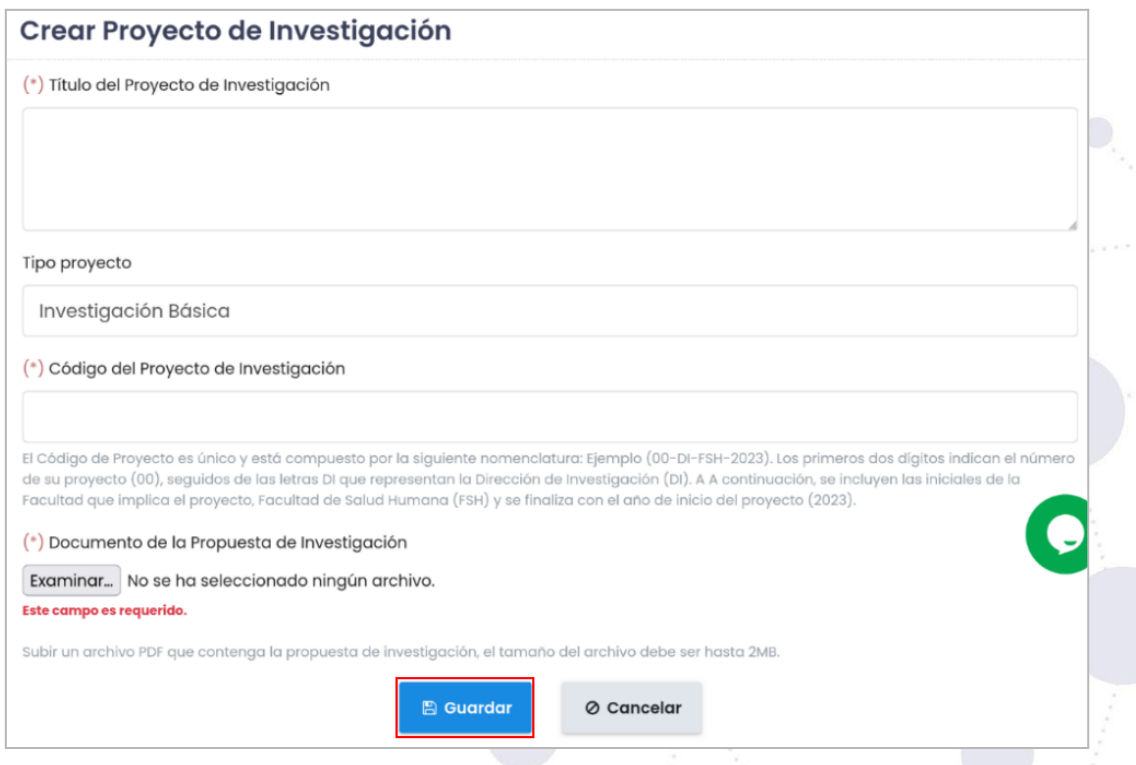

**Figura 42:** Agregar Proyecto de Investigación [Captura de pantalla]

El proyecto de investigación tomará el estado de **[Revisión]** mientras el **Técnico del Seguimiento a Proyectos** de Investigación evalúa y analiza su viabilidad. Durante esta etapa, el **Director del Proyecto de Investigación** no podrá realizar

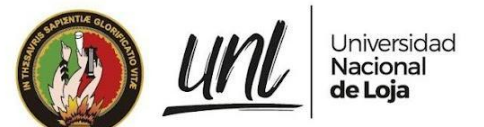

modificaciones en el proyecto para evitar conflictos o cambios mientras está siendo evaluado.

| Proyecto de Investigación |                                                                                                    |                           |                           |           |                  | <b>O</b> Nuevo |
|---------------------------|----------------------------------------------------------------------------------------------------|---------------------------|---------------------------|-----------|------------------|----------------|
| Código del Proyecto       | Título                                                                                                    | Tipo de proyecto          | <b>Estado de Proyecto</b> | Propuesta | Reporte          | <b>Acción</b>  |
| 05-DI-FSH-2023            | "Purificación y<br>caracterización de<br>acetilcolinesterasa<br>(AChE) recombinante,<br>de Varroa destructor y<br>Apis mellifera, para el<br>desarrollo de inhibidores<br>enzimáticos específicos<br>contra la varroosis." | Investigación<br>Aplicada | <b>Revision</b>           | 孟         | <b>A</b> Generar |                |

**Figura 43:** Estado de Revisión del Proyecto de Investigación [Captura de pantalla]

En caso de que el Proyecto de Investigación sea **[Rechazado]** podrá modificar la información registrada en él **[Proyecto de Investigación]** accionando el botón **[Editar]**. Pero si toda la información está incorrecta, lo puede eliminar accionando el botón **[Eliminar]**.

### **4.1.1. Gestionar estado del Proyecto de Investigación**

El **Técnico del Seguimiento a Proyectos** de Investigación, al revisar el proyecto, puede **[Aprobarlo]**, **[Rechazarlo]** o **[Finalizarlo]**.

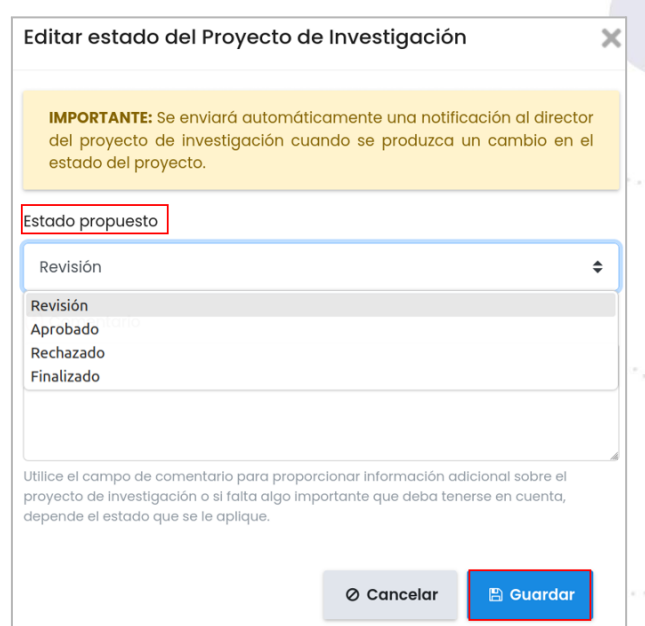

**Figura 44:** Estados del Proyecto de Investigación[Captura de pantalla]

**Caso 1.-** Si el proyecto es **[Aprobado]**, tomará el estado de **[Aprobado]** y el usuario tendrá acceso completo al proyecto y podrá verlo y editar su contenido.

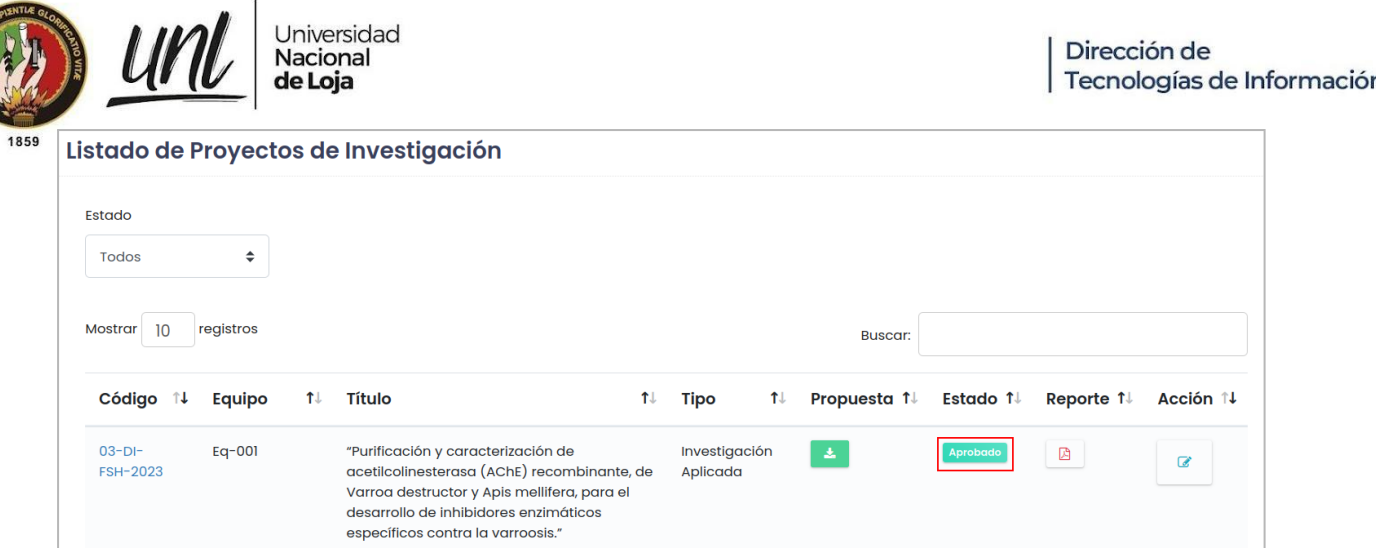

**Figura 45:** Proyecto de Investigación Aprobado [Captura de pantalla]

**Caso 2.-** Si el proyecto de investigación es **[Rechazado]**, el **Técnico del Seguimiento a Proyectos** de Investigación proporcionará un comentario explicando el motivo del rechazo.

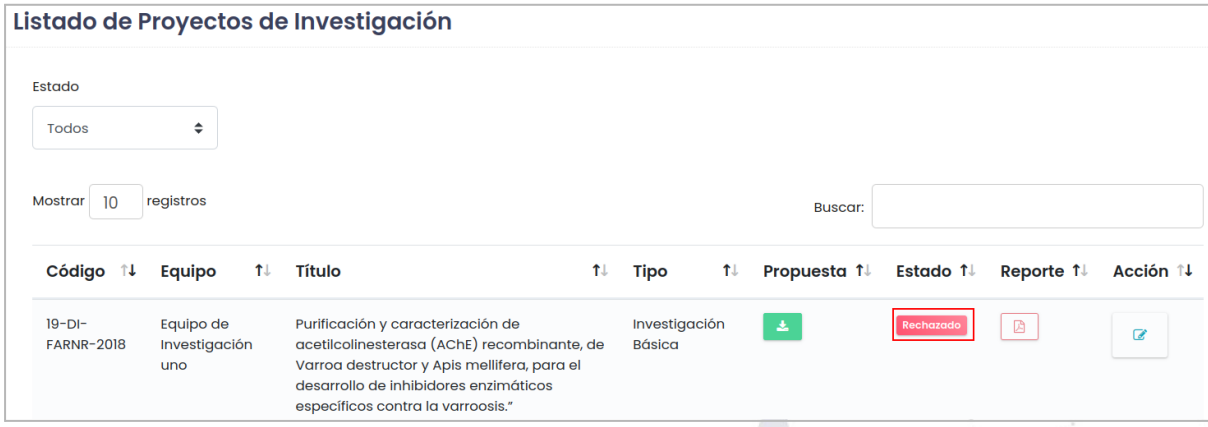

**Figura 46:** Proyecto de Investigación Rechazado [Captura de pantalla]

**Caso 3.-** Si el proyecto de investigación es **[Finalizado]**, el **Técnico del Seguimiento a Proyectos** de Investigación proporcionará un comentario explicando el motivo de la finalización.

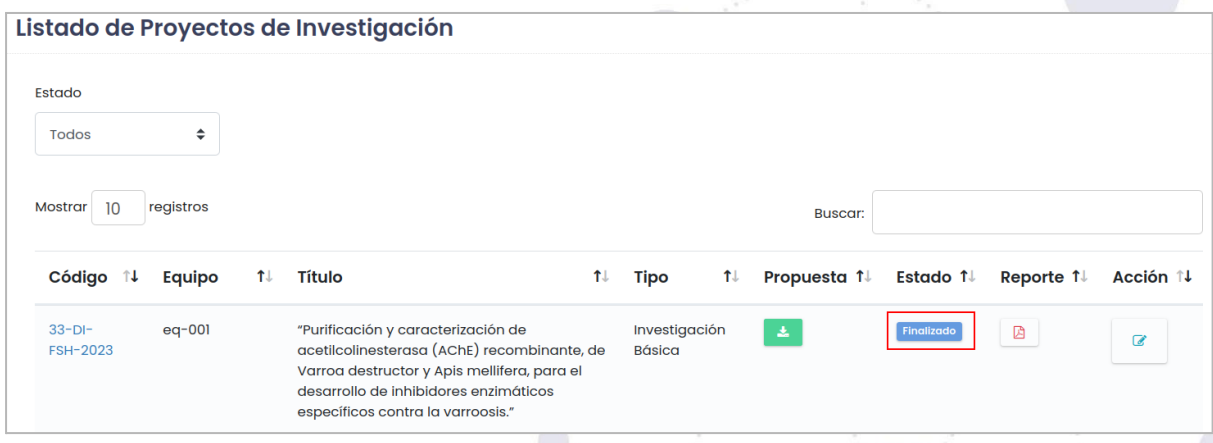

**Figura 47:** Proyecto de Investigación Finalizado [Captura de pantalla]

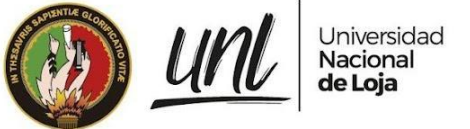

### **4.2. DOCUMENTOS DEL PROYECTO DE INVESTIGACIÓN**

Para crear el registro de los **[Documentos del Proyecto de Investigación]**, dar clic en el botón **[Nuevo]** que se encuentra en la parte superior derecha del formulario.

| Documentos del Proyecto de Investigación |                  |                          |                                                 |               |  |  |  |
|------------------------------------------|------------------|--------------------------|-------------------------------------------------|---------------|--|--|--|
| Código                                   | <b>Documento</b> | <b>Tipo de Documento</b> | Detalle de Documento                            | <b>Acción</b> |  |  |  |
| 001-FA-2023                              | 法                | Informe                  | Informe semestral del proyecto de investigación | 茴<br>c.       |  |  |  |

**Figura 48:** Nuevo Documento del Proyecto Investigación [Captura de pantalla]

A continuación complete toda la información que el formulario solicita, para finalmente proceder a guardar dando clic en el botón **[Guardar]**.

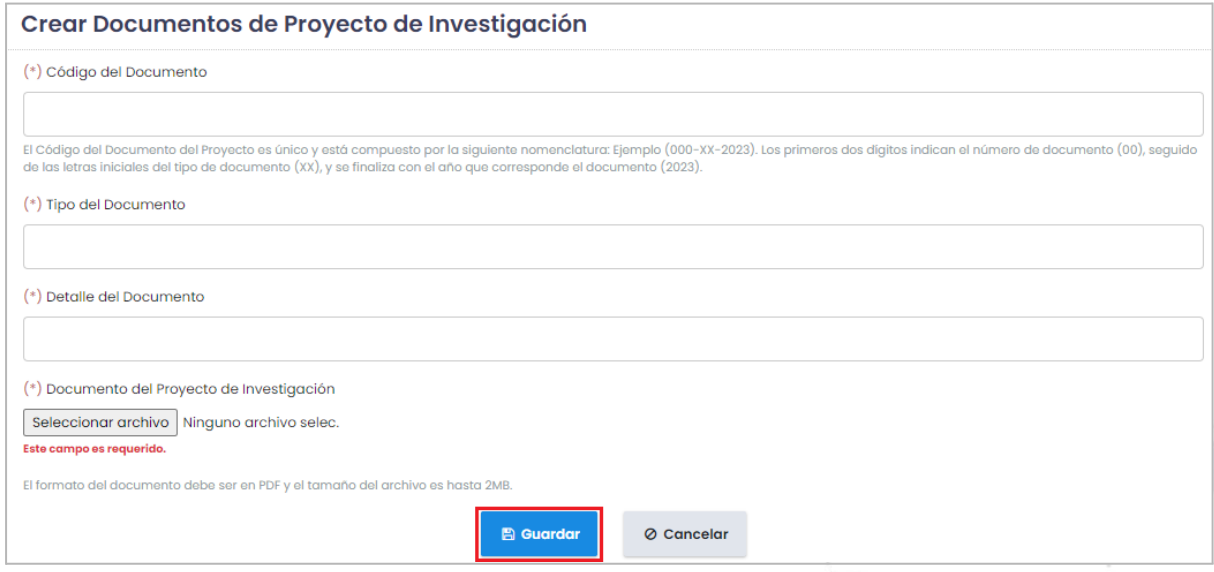

**Figura 49:** Agregar Documento del Proyecto Investigación [Captura de pantalla]

En caso de que sea necesario modificar parte de la información registrada en los **[Documentos del Proyecto de Investigación]** lo puede realizar accionando el botón **[Editar]**. Pero si toda la información está incorrecta, la puede eliminar accionando el botón **[Eliminar]**.

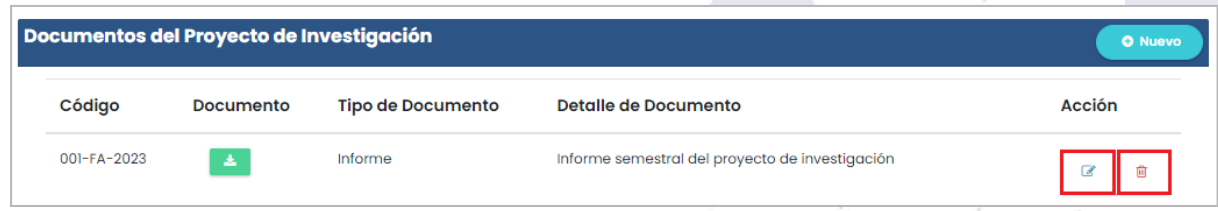

**Figura 50:** Lista de los Documentos del Proyecto Investigación [Captura de pantalla]

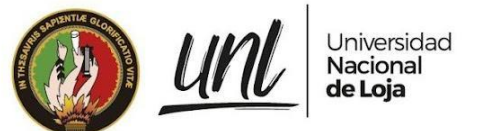

#### **4.3. INFORMACIÓN DEL PROYECTO DE INVESTIGACIÓN**

A más de ingresar los documentos del proyecto de investigación se tiene que completar información del proyecto, lo que tiene como objetivo brindar una visión completa de los diferentes aspectos que conforman el proyecto. Para ingresar a la información del proyecto de investigación, dar clic en él **[Código del Proyecto]**.

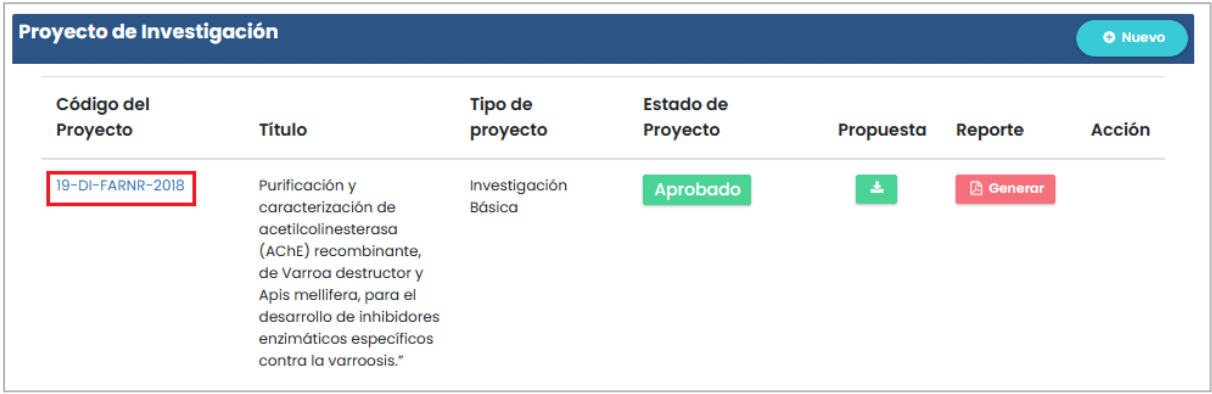

**Figura 51:** Detalle del Proyecto de Investigación [Captura de pantalla]

Luego de ingresar al **[Código del Proyecto]** corresponderá completar la siguiente información:

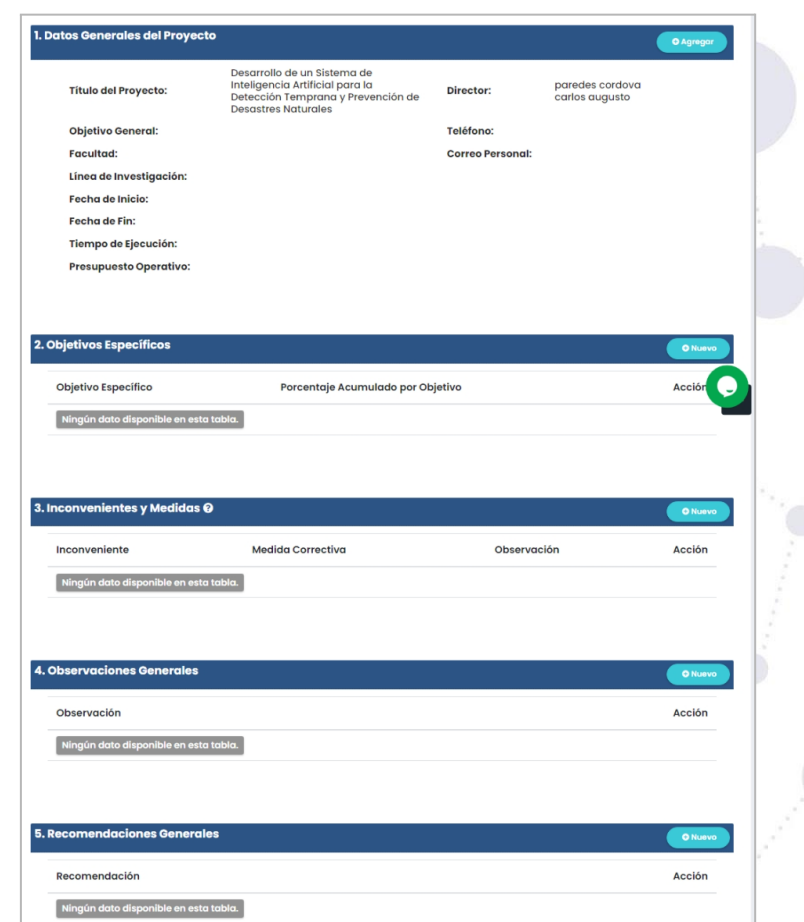

**Figura 52:** Información del Proyecto de Investigación [Captura de pantalla]

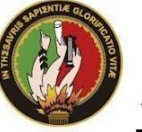

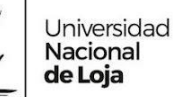

- **1. Datos generales del proyecto:** Esta sección proporciona información relevante, como el título del proyecto, fecha de inicio, fecha de finalización, y otros detalles importantes.
- **2. Objetivos específicos:** Se detallan los objetivos concretos que se persiguen con el proyecto de investigación.
- **3. Inconvenientes y Medidas:** En esta parte se enumeran los problemas o desafíos que han surgido durante el desarrollo del proyecto.
- **4. Observaciones Generales:** Se registran observaciones relevantes sobre el progreso del proyecto.
- **5. Recomendaciones:** Se registran recomendaciones para mejorar su ejecución y resultados.

#### **4.3.1. Datos Generales del Proyecto**

Para crear el registro de los **[Datos Generales del Proyecto]**, dar clic en el botón **[Nuevo]** que se encuentra en la parte superior derecha del formulario.

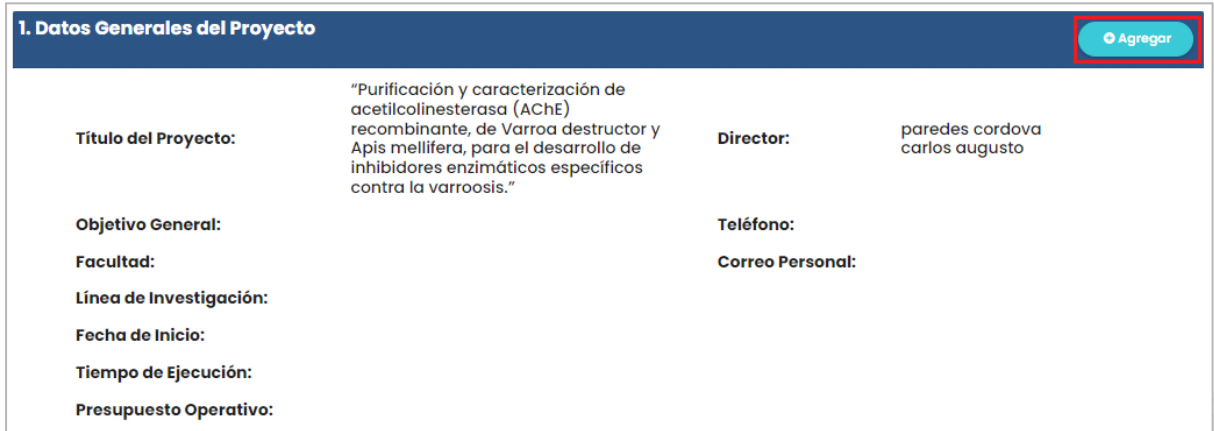

**Figura 53:** Agregar Datos Generales del Proyecto [Captura de pantalla]

A continuación complete toda la información que el formulario solicita, para finalmente proceder a guardar dando clic en el botón **[Guardar]**.

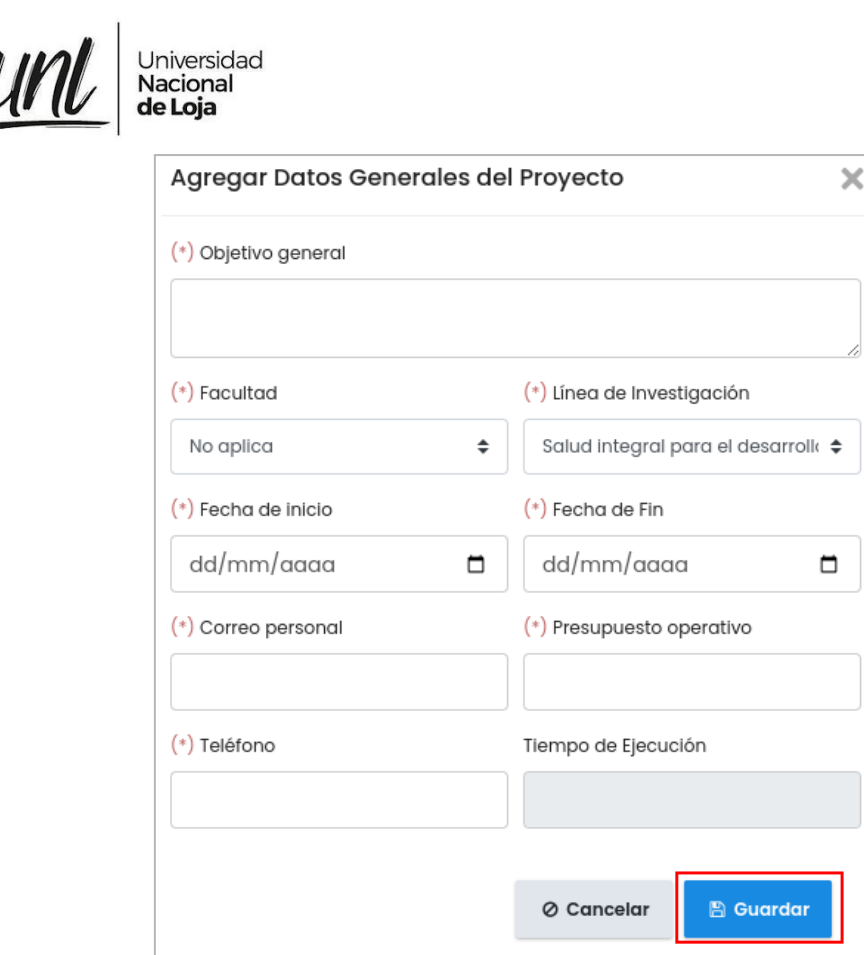

**Figura 54:** Formulario para agregar los datos generales del proyecto [Captura de pantalla]

En caso de que sea necesario modificar parte de la información registrada en los **[Documentos del Proyecto de Investigación]** lo puede realizar accionando el botón **[Editar]**. Pero si toda la información está incorrecta, la puede eliminar accionando el botón **[Eliminar]**.

| 1. Datos Generales del Proyecto |                                                                                                    |                         | <b>E</b> Editar<br><b>REliminar</b> |
|---------------------------------|----------------------------------------------------------------------------------------------------|-------------------------|-------------------------------------|
| <b>Título del Proyecto:</b>     | "Purificación y caracterización de<br>acetilcolinesterasa (AChE) recombinante, de<br>Varroa destructor y Apis mellifera, para el<br>desarrollo de inhibidores enzimáticos<br>específicos contra la varroosis."                                                                                                    | Director:               | paredes cordova<br>carlos augusto   |
| <b>Objetivo General:</b>        | Contribuir a la generació n, innovació n y<br>transferencia de conocimientos cientíOicos y<br>tecnoló gicos por dominios, valorando los<br>saberes ancestrales de las diversas culturas y<br>artes, articulados a la docencia y vinculados a<br>la problemá tica de los sectores sociales del<br>entorno zonal, nacional e internacional | Teléfono:               | 0932125124                          |
| <b>Facultad:</b>                | Facultad de la Energía, las Industrias y los<br><b>Recursos Naturales no Renovables</b>                                                                                                    | <b>Correo Personal:</b> | carlos@gmail.com                    |
| Línea de Investigación:         | Industria, innovación y desarrollo tecnológico                                                                                                    |                         |                                     |
| <b>Fecha de Inicio:</b>         | 27 de Julio de 2023                                                                                                    |                         |                                     |
| <b>Tiempo de Ejecución:</b>     | 28 meses, 14 días                                                                                                    |                         |                                     |
| <b>Presupuesto Operativo:</b>   | 4321.00                                                                                                    |                         |                                     |

**Figura 55:** Datos Generales del Proyecto Investigación [Captura de pantalla]

#### **4.3.2. Objetivos Específicos**

Para crear el registro de los **[Objetivos Específicos]**, dar clic en el botón **[Nuevo]** que se encuentra en la parte superior derecha del formulario.

Dirección de

Tecnologías de Información

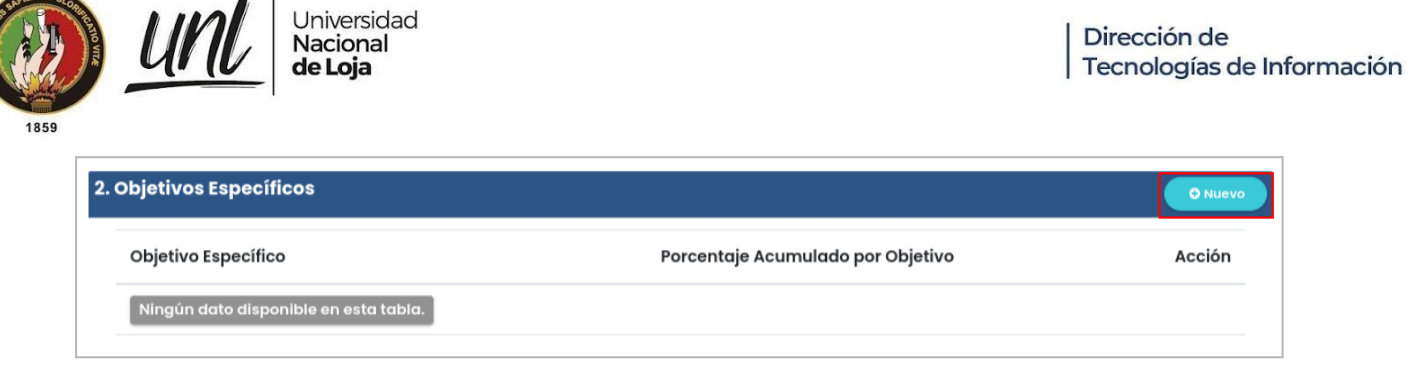

**Figura 56:** Agregar Objetivo Específico [Captura de pantalla]

A continuación complete toda la información que el formulario solicita, para finalmente proceder a guardar dando clic en el botón **[Guardar]**.

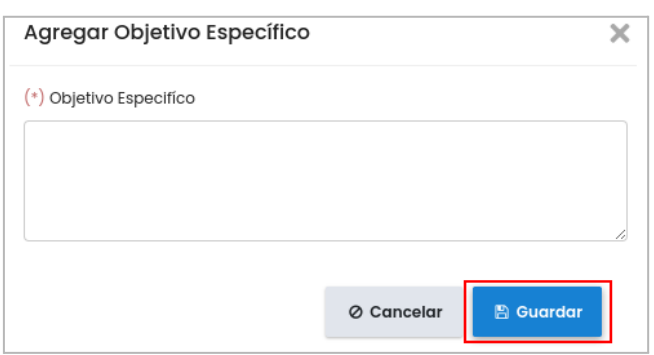

**Figura 57:** Crear Objetivo Específico [Captura de pantalla]

En caso de que sea necesario modificar parte de la información registrada en los **[Objetivos Específicos]** lo puede realizar accionando el botón **[Editar]**. Pero si toda la información está incorrecta, la puede eliminar accionando el botón **[Eliminar]**.

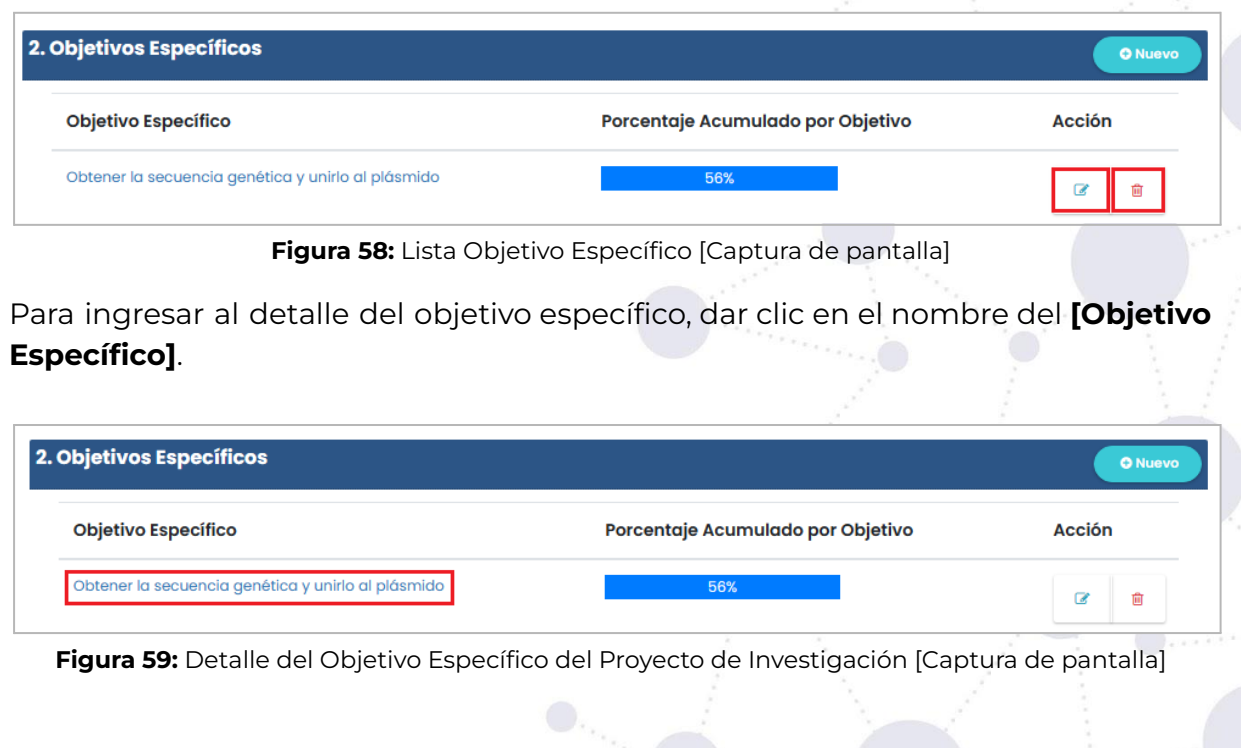

1859 El objetivo del detalle es presentar un desglose detallado de las actividades relacionadas con el cumplimiento del objetivo específico. Estas actividades abarcan los siguientes aspectos:

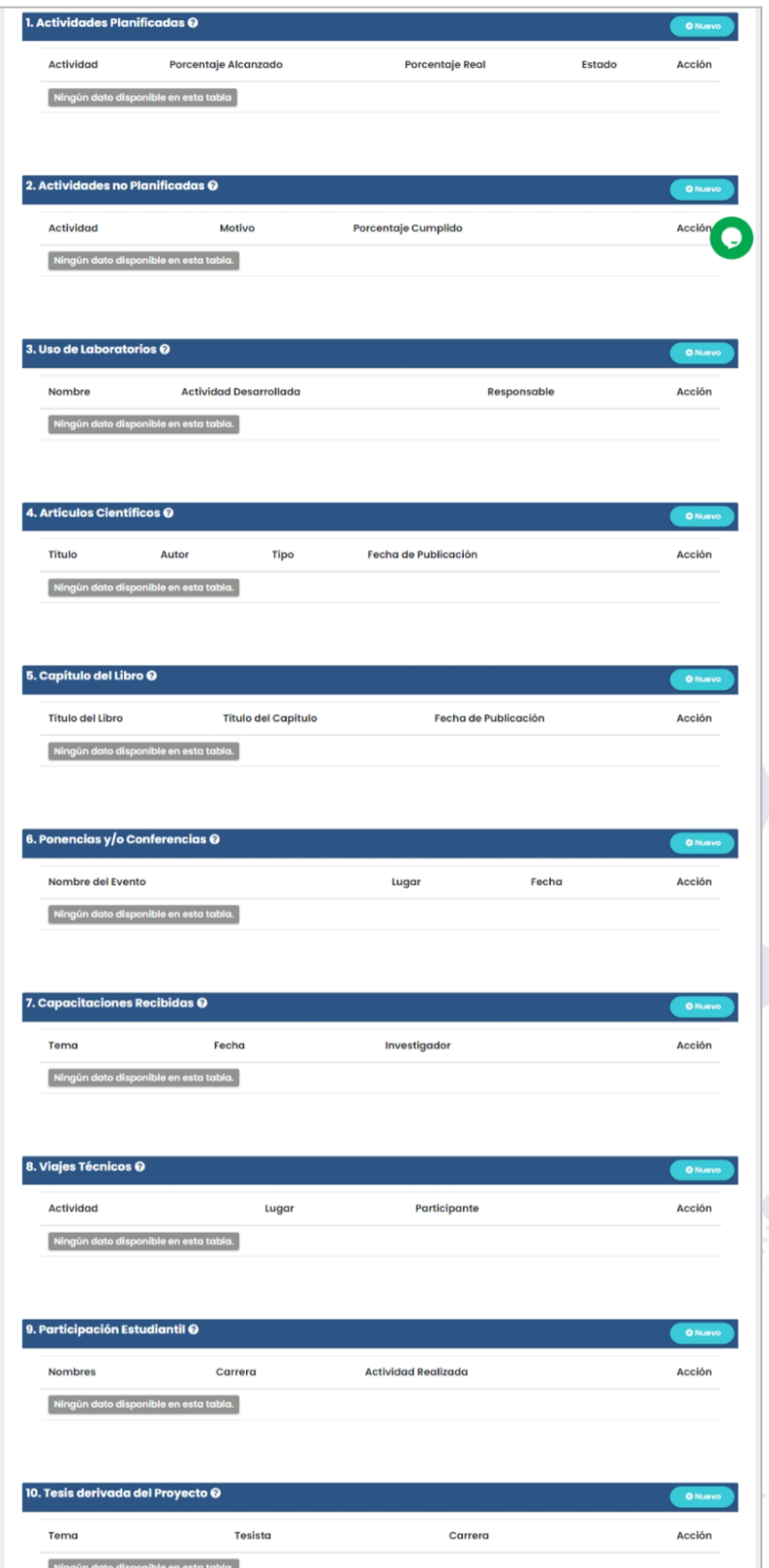

**Figura 60:** Información del Objetivo Específico del Proyecto de Investigación [Captura de pantalla]

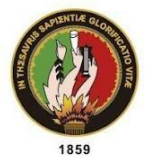

Jniversidad Nacional de Loja

- **1. Actividades Planificadas:** Se describen las actividades programadas y previstas en el plan de trabajo para alcanzar el objetivo específico. Esto incluye tareas, fechas límite, responsables y recursos necesarios.
- **2. Actividades No Planificadas:** Se detallan las actividades que surgieron durante el desarrollo del proyecto y que no estaban inicialmente contempladas en el plan. Estas actividades pueden haber surgido como resultado de cambios en el entorno, oportunidades inesperadas o necesidades imprevistas.
- **3. Uso del laboratorio:** Se especifica el uso del laboratorio por parte del equipo de investigación para llevar a cabo experimentos, pruebas y análisis necesarios para cumplir con el objetivo específico. Se detalla la actividad desarrollada, responsable, nombre del laboratorio, entre otros aspectos.
- **4. Artículos científicos:** Se enumeran los artículos científicos relacionados con el objetivo específico, clasificándolos según su estado actual. Se proporcionan detalles como el título, los autores, la revista o conferencia en la que se han publicado o están en proceso de publicación, así como información adicional relevante.
- **5. Capítulos de Libros:** Se mencionan los capítulos de libros en los que se han contribuido, relacionados con el tema del objetivo específico. Se incluyen los títulos, autores y la editorial correspondiente, así como información adicional relevante.
- **6. Ponencias y/o Conferencias:** Se mencionan las ponencias y conferencias en las que se ha participado en relación con el objetivo específico. Se brinda información sobre el evento, el título de la presentación, el autor, el lugar donde se realizó, así como otros detalles pertinentes.
- **7. Capacitaciones recibidas:** Se enumeran las capacitaciones a las que el equipo de investigación ha asistido con el fin de mejorar sus conocimientos y habilidades relacionadas con la ejecución del objetivo específico. Se proporciona información sobre el investigador que asistió, el tema abordado, el organizador, la fecha y el lugar de la capacitación, así como la evidencia correspondiente de la capacitación recibida.
- **8. Viajes Técnicos:** Se describen los viajes técnicos realizados, con el propósito de acceder a recursos específicos, participar en eventos relevantes y llevar a cabo actividades relacionadas con el objetivo específico. Se proporciona información sobre las fechas de viaje, los lugares visitados, los participantes involucrados en cada viaje y la duración correspondiente.
- **9. Participación Estudiantil:** Se destaca la participación de estudiantes en el proyecto de investigación relacionado con el objetivo específico. Esto puede incluir su contribución en actividades realizadas, horas de participación, así como información adicional relevante.
- **10. Tesis derivada del Proyecto:** Se identifican las tesis derivadas del proyecto, que se vinculan directamente con el objetivo específico. Se mencionan datos como tema, tesista, facultad, carrera y el director de tesis.

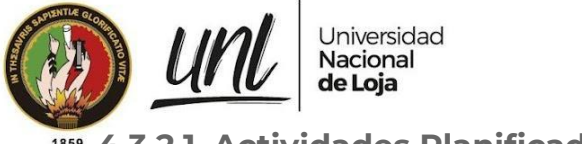

#### **4.3.2.1. Actividades Planificadas**

Para crear el registro de la **[Actividades Planificadas]**, dar clic en el botón **[Nuevo]** que se encuentra en la parte superior derecha del formulario.

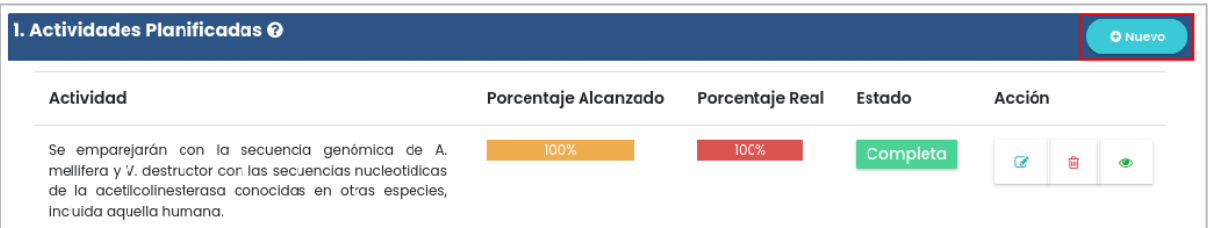

**Figura 61:** Nueva Actividad Planificada [Captura de pantalla]

A continuación complete toda la información que el formulario solicita, para finalmente proceder a guardar dando clic en el botón **[Guardar]**.

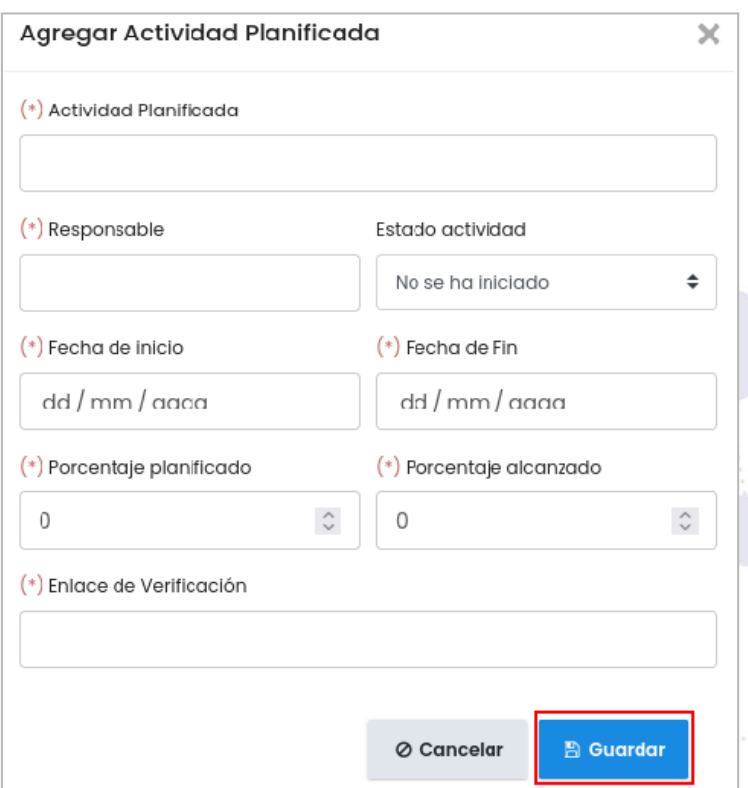

**Figura 62:** Agregar Actividad Planificada [Captura de pantalla]

En caso de que sea necesario modificar parte de la información registrada en la **[Actividades Planificadas]** lo puede realizar accionando el botón **[Editar]**. Pero si toda la información está incorrecta, la puede eliminar accionando el botón **[Eliminar]**.

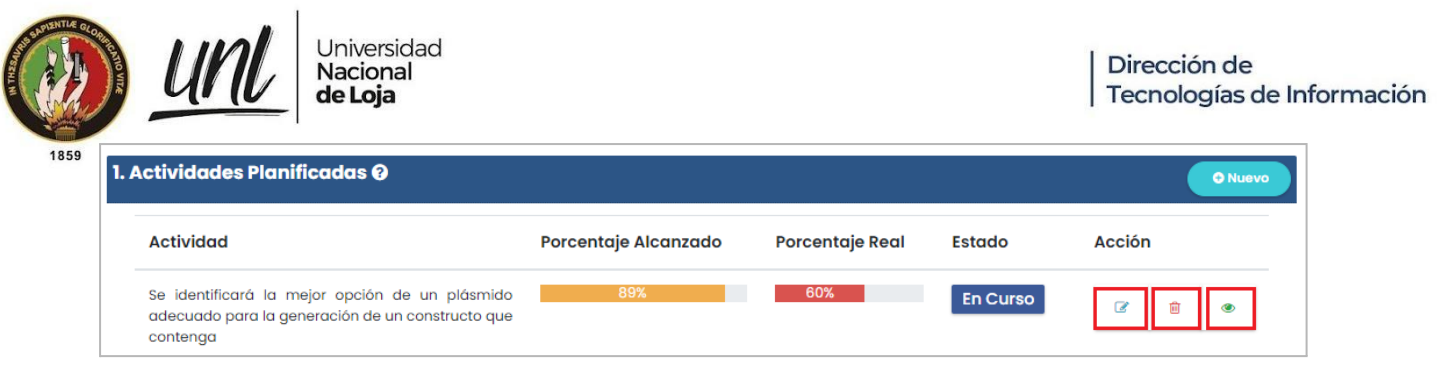

**Figura 63:** Lista de Actividad Planificada [Captura de pantalla]

Finalmente, para visualizar toda la información de la actividad planificada, puedes hacer clic en el botón **[Visualizar]** ubicado en la parte derecha de cada actividad listada.

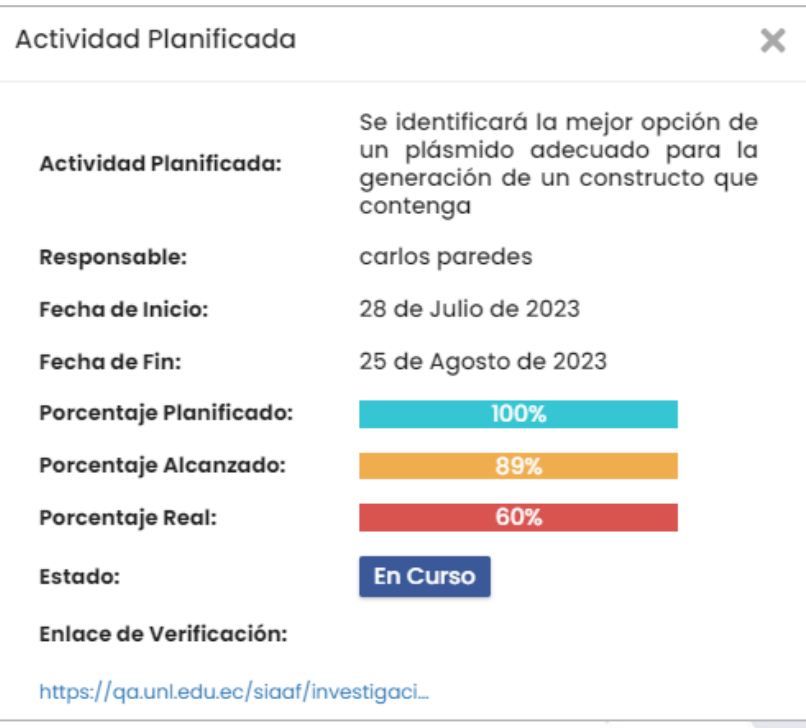

**Figura 64:** Vista de la Actividad Planificada [Captura de pantalla]

#### **4.3.2.2. Actividades No Planificadas**

Para crear el registro de la **[Actividades No Planificadas]**, dar clic en el botón **[Nuevo]** que se encuentra en la parte superior derecha del formulario.

| 2. Actividades no Planificadas |                                                                                |  |               |   |  |
|--------------------------------|--------------------------------------------------------------------------------|--|---------------|---|--|
| <b>Porcentaje Cumplido</b>     | <b>Enlace de Evidencia</b>                                                     |  | <b>Acción</b> |   |  |
| 80%                            | https://drive.google.com/drive<br>/u/1/folders<br>/lgcgp7bpyztOoGD8OeEuDDIgDJI |  |               | ® |  |
|                                |                                                                                |  |               |   |  |

**Figura 65:** Nueva Actividad no Planificada [Captura de pantalla]

A continuación complete toda la información que el formulario solicita, para finalmente proceder a guardar dando clic en el botón **[Guardar]**.

 $\times$ 

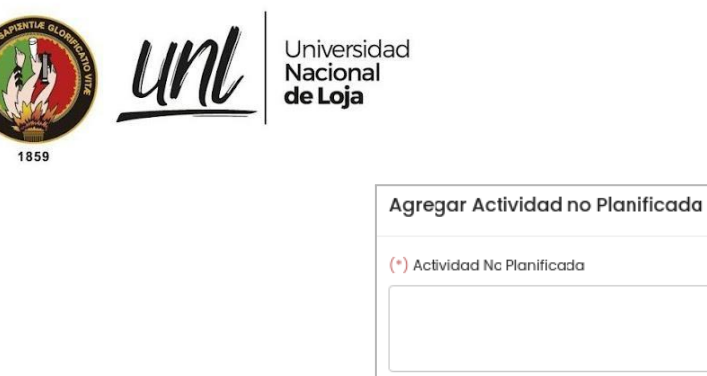

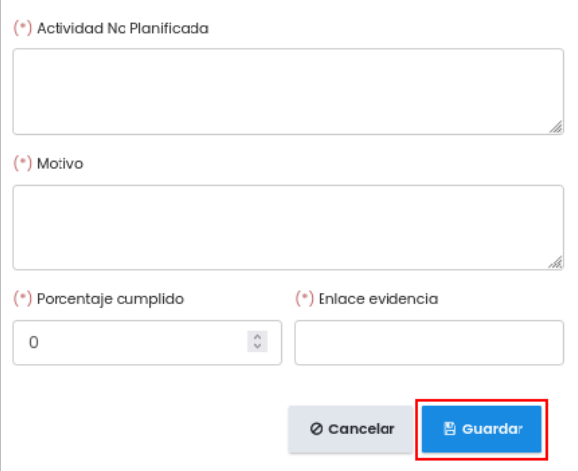

**Figura 66:** Agregar Actividad no Planificada [Captura de pantalla]

En caso de que sea necesario modificar parte de la información registrada en la **[Actividades No Planificadas]** lo puede realizar accionando el botón **[Editar]**. Pero si toda la información está incorrecta, la puede eliminar accionando el botón **[Eliminar]**.

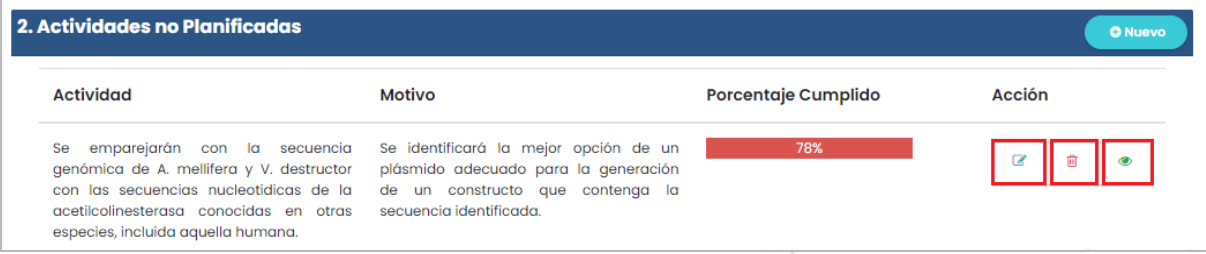

**Figura 67:** Lista de Actividad No Planificada [Captura de pantalla]

Finalmente, para visualizar toda la información de la actividad no planificada, puedes hacer clic en el botón **[Visualizar]** ubicado en la parte derecha de cada actividad listada.

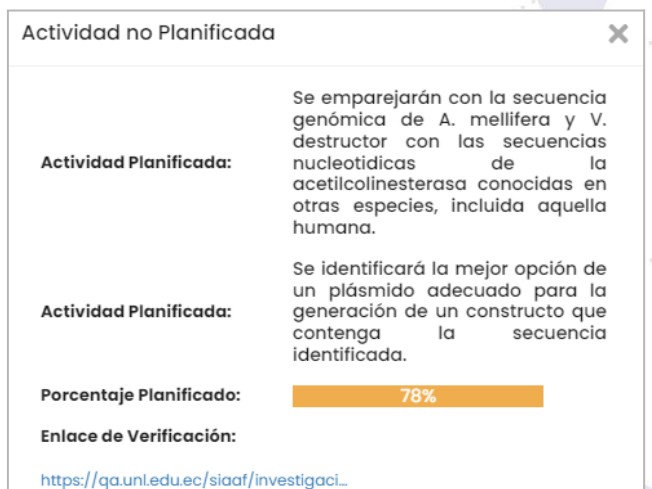

**Figura 68:** Vista de la Actividad No Planificada [Captura de pantalla]

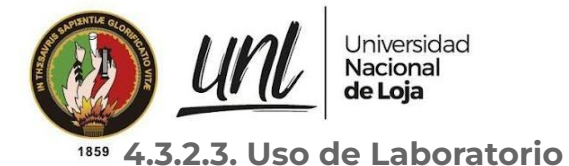

Para crear el registro del **[Uso de Laboratorios]**, dar clic en el botón **[Nuevo]** que se encuentra en la parte superior derecha del formulario.

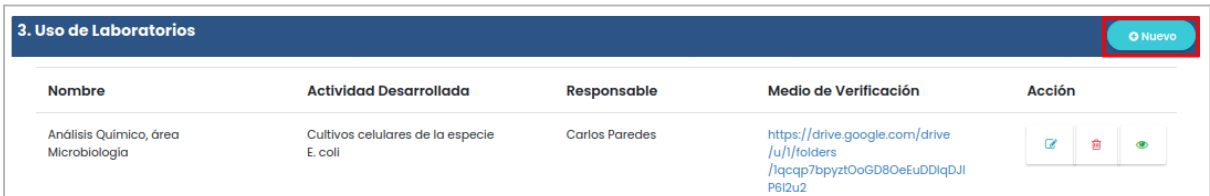

**Figura 69:** Nuevo Laboratorio[Captura de pantalla]

A continuación complete toda la información que el formulario solicita, para finalmente proceder a guardar dando clic en el botón **[Guardar]**.

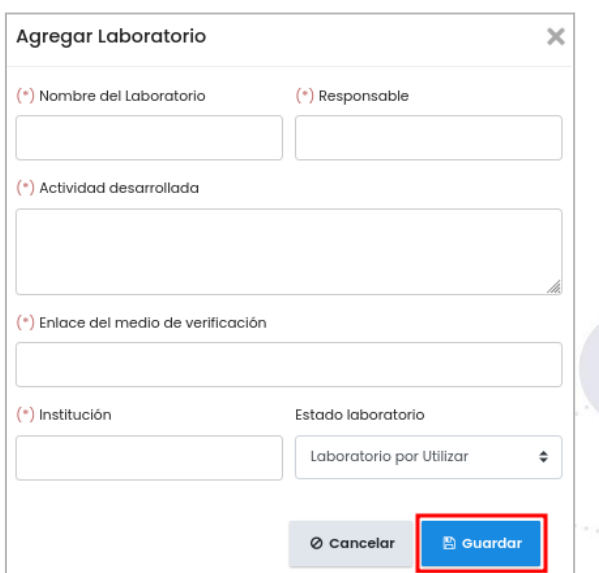

**Figura 70:** Agregar Laboratorio [Captura de pantalla]

En caso de que sea necesario modificar parte de la información registrada en él **[Uso de Laboratorios]** lo puede realizar accionando el botón **[Editar]**. Pero si toda la información está incorrecta, la puede eliminar accionando el botón **[Eliminar]**.

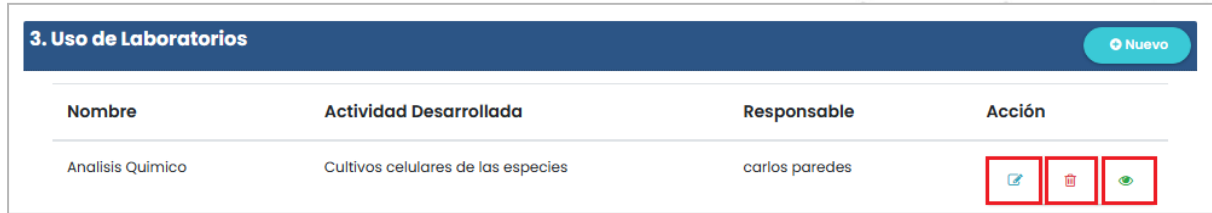

**Figura 71:** Lista del Laboratorio [Captura de pantalla]

Finalmente, para visualizar toda la información del laboratorio, puedes hacer clic en el botón **[Visualizar]** ubicado en la parte derecha de cada actividad listada.

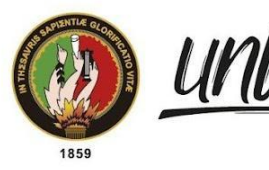

Universidad<br>**Nacional** de Loja

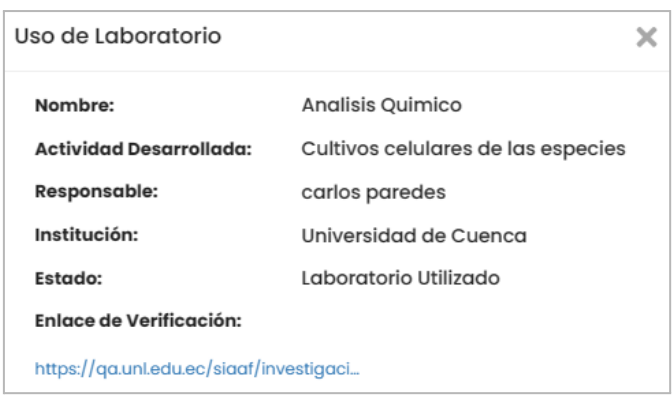

**Figura 72:** Vista del Laboratorio [Captura de pantalla]

#### **4.3.2.4. Artículos Científicos**

Para crear el registro de la **[Artículos Científicos]**, dar clic en el botón **[Nuevo]** que se encuentra en la parte superior derecha del formulario.

| 4. Artículos Científicos                                    |               |                   |                      |                                                  |        |   | <b>O</b> Nuevo |
|-------------------------------------------------------------|---------------|-------------------|----------------------|--------------------------------------------------|--------|---|----------------|
| Título                                                      | Tipo<br>Autor |                   | Fecha de Publicación | Enlace de acceso                                 | Acción |   |                |
| Characterization of a<br><b>Recombinant Protein and Its</b> | María García  | Artículo original | 5 de Julio de 2023   | https://drive.google.com/drive<br>$/u/l$ folders | œ      | 俞 | ◉              |
| <b>Catalytic Activity</b>                                   |               |                   |                      | /lqcqp7bpyztOoGD8OeEuDDlqDJI<br><b>P6I2u2</b>    |        |   |                |

**Figura 73:** Nuevo Artículo Científico [Captura de pantalla]

A continuación complete toda la información que el formulario solicita, para finalmente proceder a guardar dando clic en el botón **[Guardar]**.

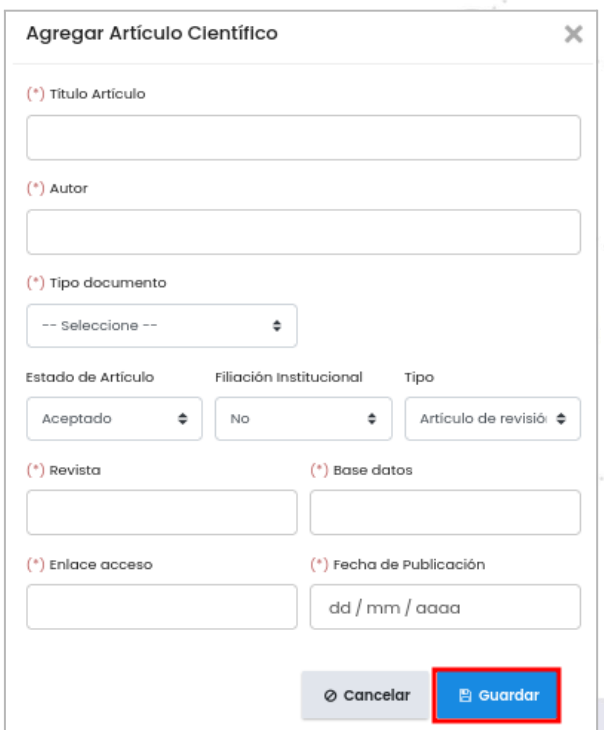

**Figura 74:** Agregar Artículo Científico [Captura de pantalla]

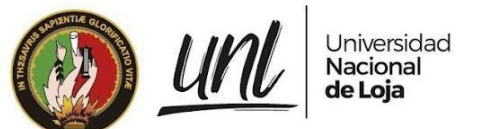

En caso de que sea necesario modificar parte de la información registrada en la **[Artículos Científicos]** lo puede realizar accionando el botón **[Editar]**. Pero si toda la información está incorrecta, la puede eliminar accionando el botón **[Eliminar]**.

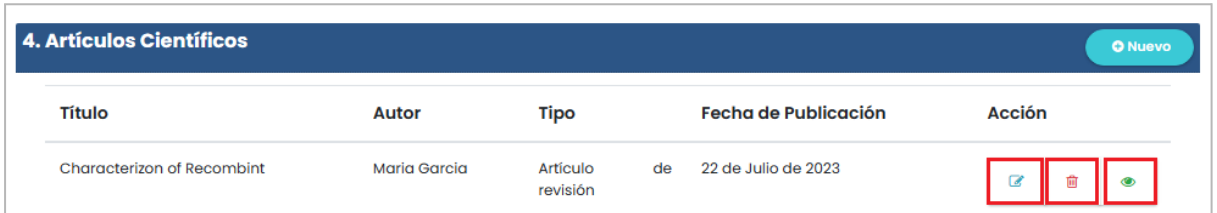

**Figura 75:** Lista de Artículo Científico [Captura de pantalla]

Finalmente, para visualizar toda la información de la actividad planificada, puedes hacer clic en el botón **[Visualizar]** ubicado en la parte derecha de cada actividad listada.

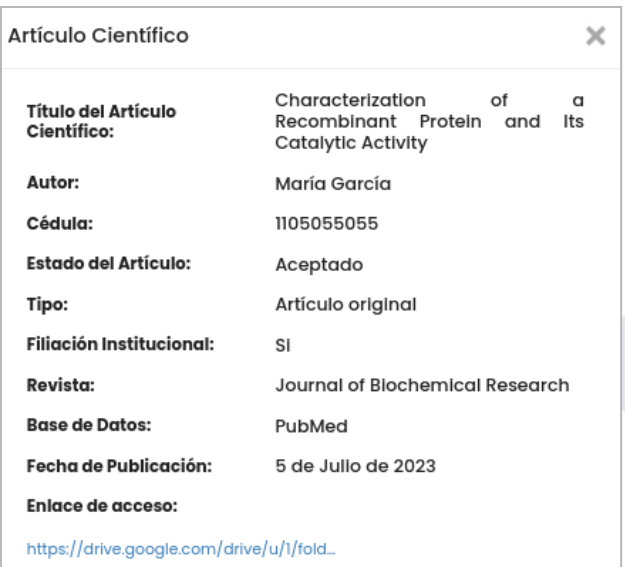

**Figura 76:** Vista del Artículo Científico [Captura de pantalla]

#### **4.3.2.5. Capítulo del Libro**

Para crear el registro de la **[Capítulo del Libro]**, dar clic en el botón **[Nuevo]** que se encuentra en la parte superior derecha del formulario.

| 5. Capítulo del Libro                            |                                                                                          |                      |                                                                                            |               |   | <b>O</b> Nuevo |
|--------------------------------------------------|------------------------------------------------------------------------------------------|----------------------|--------------------------------------------------------------------------------------------|---------------|---|----------------|
| <b>Título del Libro</b>                          | <b>Título del Capítulo</b>                                                               | Fecha de Publicación | <b>Enlace de Acceso</b>                                                                    | <b>Acción</b> |   |                |
| Avances en Biología Molecular y<br>Biotecnología | Purificación de Proteína<br>Recombinante y Análisis de su<br><b>Actividad Catalítica</b> | 19 de Julio de 2023  | https://drive.google.com/drive<br>$/u/l$ folders<br>/lqcqp7bpyztOoGD8OeEuDDlqDJI<br>P6I2u2 |               | 尙 | ര              |

**Figura 77:** Nuevo Capítulo del Libro [Captura de pantalla]

A continuación complete toda la información que el formulario solicita, para finalmente proceder a guardar dando clic en el botón **[Guardar]**.

43 / 57

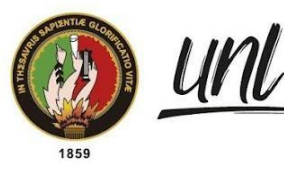

Universidad<br>**Nacional** de Loja

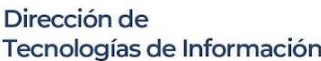

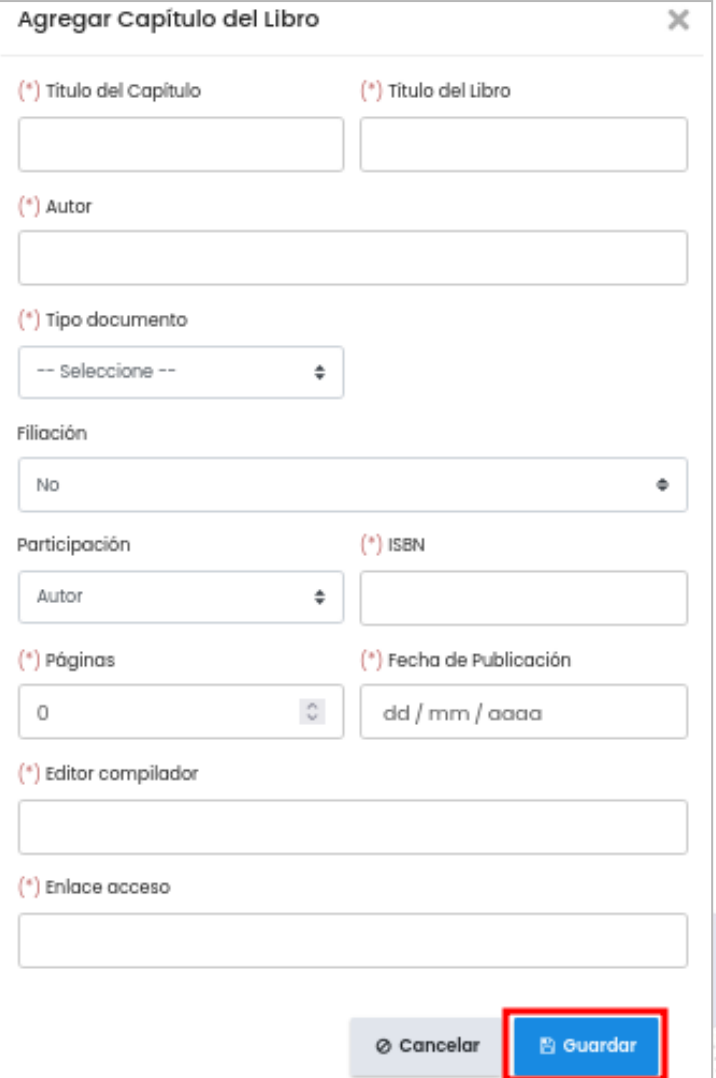

**Figura 78:** Agregar Capítulo del Libro[Captura de pantalla]

En caso de que sea necesario modificar parte de la información registrada en la **[Capítulo del Libro]** lo puede realizar accionando el botón **[Editar]**. Pero si toda la información está incorrecta, la puede eliminar accionando el botón **[Eliminar]**.

| 5. Capítulo del Libro     |                            |                      | <b>O</b> Nuevo |
|---------------------------|----------------------------|----------------------|----------------|
| <b>Título del Libro</b>   | <b>Título del Capítulo</b> | Fecha de Publicación | <b>Acción</b>  |
| <b>Avances Biologicos</b> | Purificacion de Proteina   | 28 de Julio de 2023  | ती<br>◙        |

**Figura 79:** Lista de Capítulos del Libro[Captura de pantalla]

Finalmente, para visualizar toda la información del capítulo del libro, puedes hacer clic en el botón **[Visualizar]** ubicado en la parte derecha de cada capítulo listado.

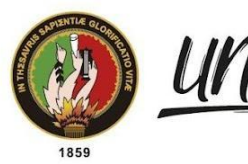

Universidad<br>**Nacional** de Loja

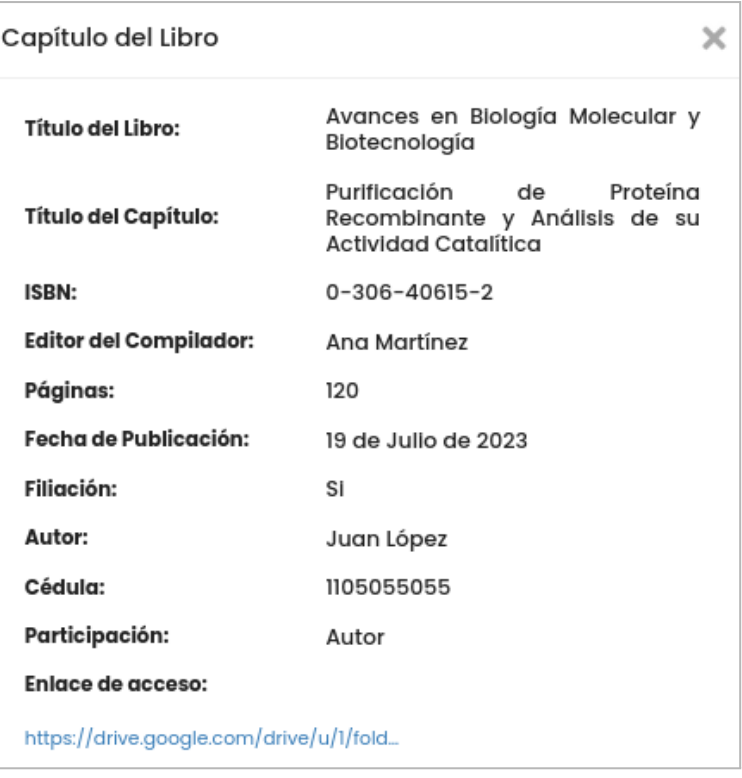

**Figura 80:** Vista del Capítulo Científico [Captura de pantalla]

# **4.3.2.6. Ponencias y/o Conferencias**

Para crear el registro de la **[Ponencias y/o Conferencias]**, dar clic en el botón **[Nuevo]** que se encuentra en la parte superior derecha del formulario.

| 6. Ponencias y/o Conferencias                              |                                                                |                     |                                                |               |  | <b>O</b> Nuevo |
|------------------------------------------------------------|----------------------------------------------------------------|---------------------|------------------------------------------------|---------------|--|----------------|
| Nombre del Evento                                          | Lugar                                                          | Fecha               | Enlace de verificación                         | <b>Acción</b> |  |                |
| XX Congreso Internacional de<br>Biotecnología y Bioquímica | Ciudad Universitaria, Universidad<br>Nacional de Investigación | 18 de Julio de 2023 | https://drive.google.com/drive<br>/u/1/folders | Q             |  | ◉              |
|                                                            | Biomédica                                                      |                     | /lgcgp7bpyztOoGD8OeEuDDlgDJI<br>P6I2u2         |               |  |                |

**Figura 81:** Nueva Ponencia y/o Conferencia [Captura de pantalla]

A continuación complete toda la información que el formulario solicita, para finalmente proceder a guardar dando clic en el botón **[Guardar]**.

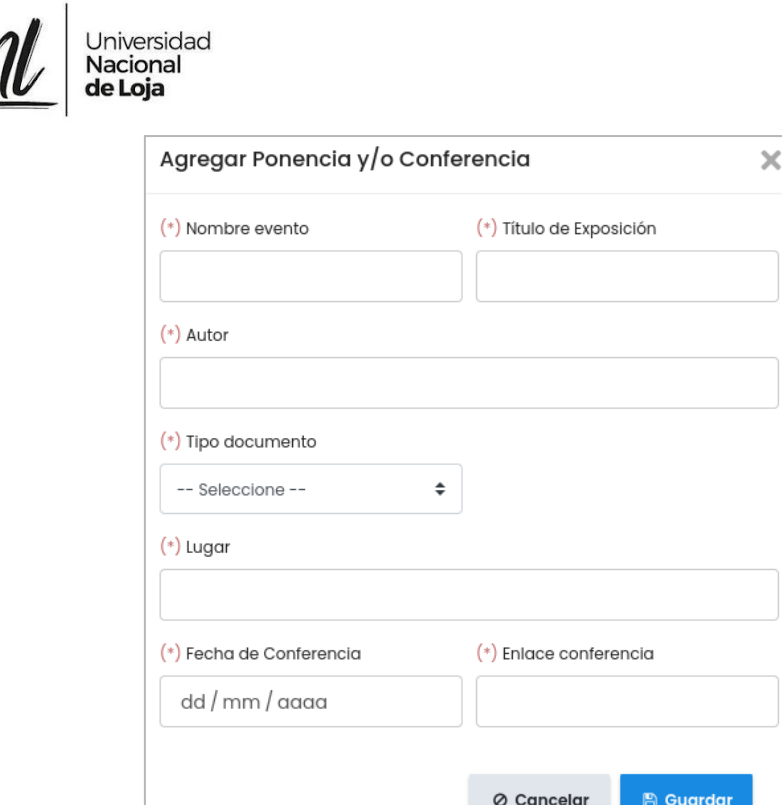

**Figura 82:** Agregar Ponencia y/o Conferencia [Captura de pantalla]

En caso de que sea necesario modificar parte de la información registrada en la **[Ponencias y/o Conferencias]** lo puede realizar accionando el botón **[Editar]**. Pero si toda la información está incorrecta, la puede eliminar accionando el botón **[Eliminar]**.

| 6. Ponencias y/o Conferencias |                |                     | <b>O</b> Nuevo |
|-------------------------------|----------------|---------------------|----------------|
| Nombre del Evento             | Lugar          | Fecha               | <b>Acción</b>  |
| XX congreso internacional     | Ciudad de Loja | 30 de Julio de 2023 | ø              |

**Figura 83:** Lista Ponencia y/o Conferencia [Captura de pantalla]

Finalmente, para visualizar toda la información de las ponencias y/o conferencias, puedes hacer clic en el botón **[Visualizar]** ubicado en la parte derecha de cada ponencia y/o conferencia listada.

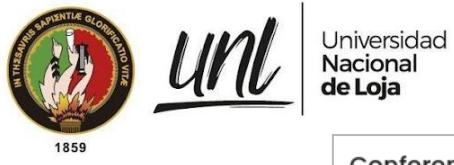

Dirección de Tecnologías de Información

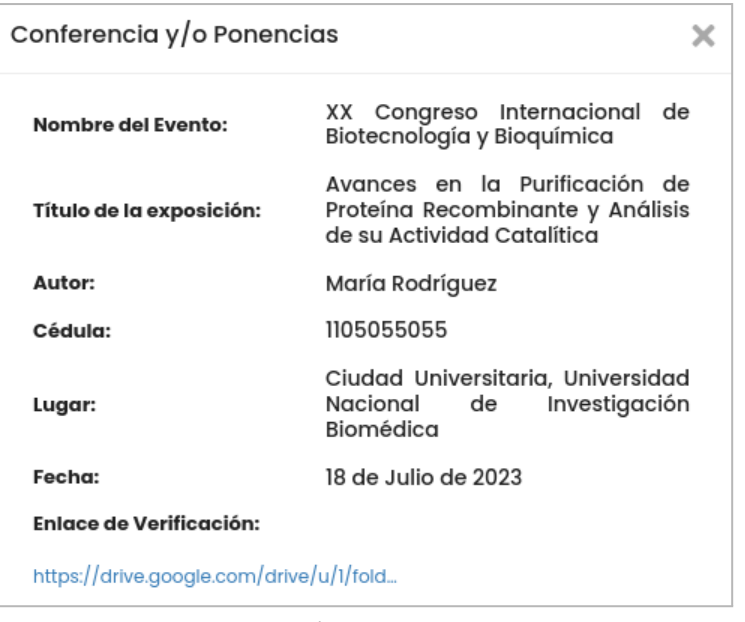

**Figura 84:** Vista Ponencia y/o Conferencia [Captura de pantalla]

#### **4.3.2.7. Capacitaciones Recibidas**

Para crear el registro de la **[Capacitación Recibida]**, dar clic en el botón **[Nuevo]** que se encuentra en la parte superior derecha del formulario.

| Enlace de verificación<br>Acción                                                                                     |
|----------------------------------------------------------------------------------------------------|
| https://drive.google.com/drive<br>5 de Julio de 2023<br>r.<br>尙<br>◉<br>/u/l/folders<br>/Iqcqp7bpyztOoGD8OeEuDDIqDJI |
|                                                                                                    |

**Figura 85:** Nueva Capacitación Recibida [Captura de pantalla]

A continuación complete toda la información que el formulario solicita, para finalmente proceder a guardar dando clic en el botón **[Guardar]**.

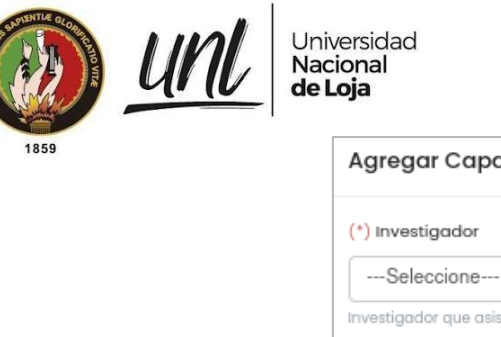

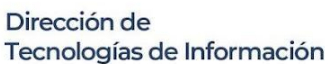

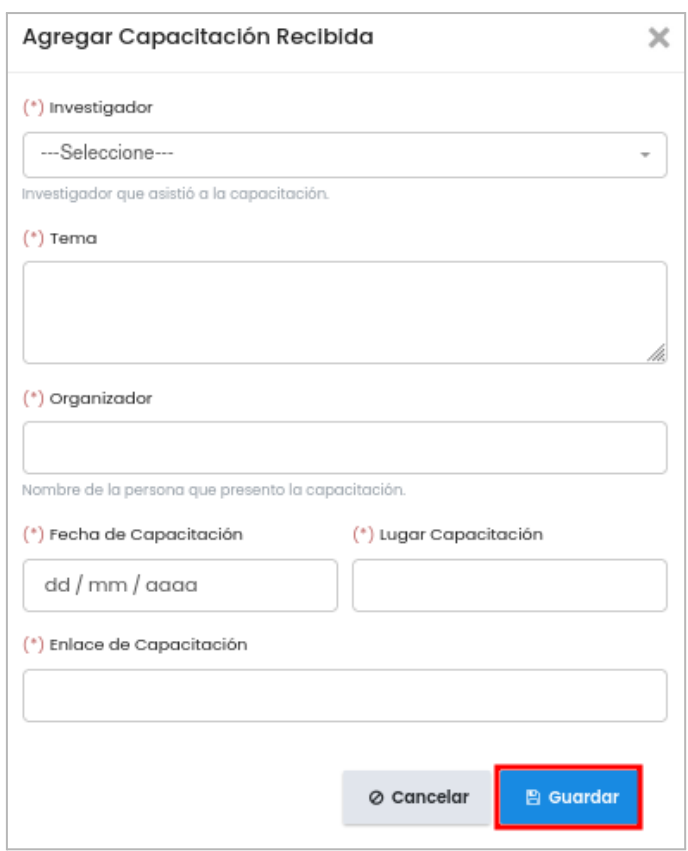

**Figura 86:** Agregar Capacitación Recibida [Captura de pantalla]

En caso de que sea necesario modificar parte de la información registrada en la **[Capacitaciones Recibidas]** lo puede realizar accionando el botón **[Editar]**. Pero si toda la información está incorrecta, la puede eliminar accionando el botón **[Eliminar]**.

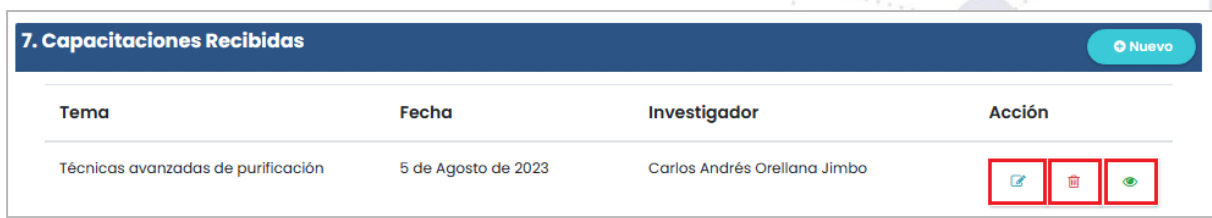

**Figura 87:** Lista Capacitación Recibida [Captura de pantalla]

Finalmente, para visualizar toda la información de la capacitación recibida, puedes hacer clic en el botón **[Visualizar]** ubicado en la parte derecha de cada capacitación listada.

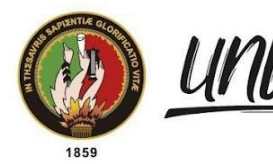

Dirección de Tecnologías de Información

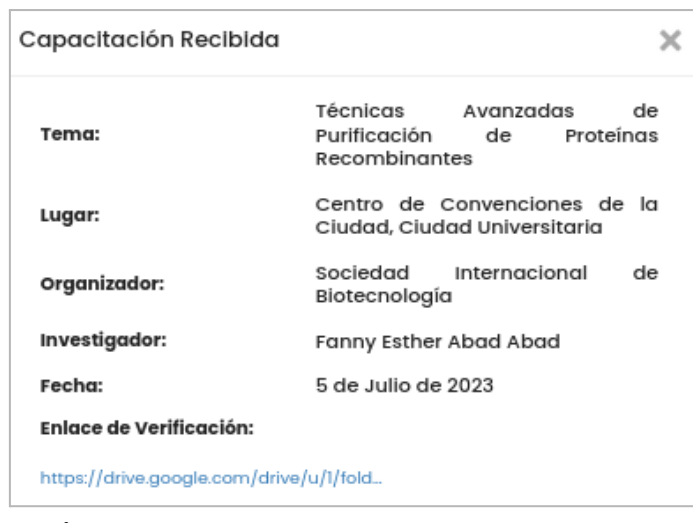

**Figura 88:** Vista Capacitación [Captura de pantalla]

#### **4.3.2.8. Viajes Técnicos**

Universidad<br>**Nacional** 

de Loja

Para crear el registro del **[Viajes Técnicos]**, dar clic en el botón **[Nuevo]** que se encuentra en la parte superior derecha del formulario.

| 8. Viajes Técnicos @                               |                        |                                                                                 |              |      |        |   | <b>O</b> Nuevo |
|----------------------------------------------------|------------------------|---------------------------------------------------------------------------------|--------------|------|--------|---|----------------|
| <b>Actividad</b>                                   | Fecha de<br>Viaje      | Lugar                                                                           | Participante | Días | Acción |   |                |
| Visita al Laboratorio de<br>Biotecnología Avanzada | 20 de Julio de<br>2023 | Universidad de Investigacion<br>en Biotecnologia Ciudad<br><b>Universitaria</b> | Juan Lopez   | 4    | a      | 會 | $\bullet$      |

**Figura 89:** Nuevo Viaje Técnico [Captura de pantalla]

A continuación complete toda la información que el formulario solicita, para finalmente proceder a guardar dando clic en el botón **[Guardar]**.

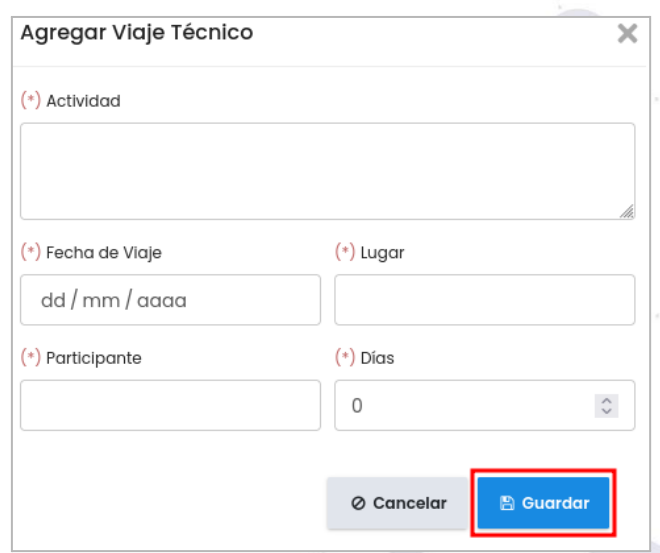

**Figura 90:** Agregar Viaje Técnico [Captura de pantalla]

Educamos para Transformar

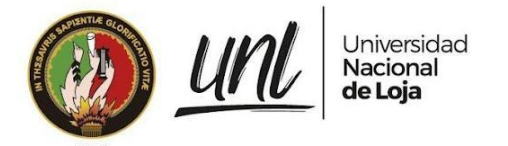

En caso de que sea necesario modificar parte de la información registrada en él **[Viajes Técnicos]** lo puede realizar accionando el botón **[Editar]**. Pero si toda la información está incorrecta, la puede eliminar accionando el botón **[Eliminar]**.

| 8. Viajes Técnicos @                    |                |                   | <b>O</b> Nuevo    |
|-----------------------------------------|----------------|-------------------|-------------------|
| <b>Actividad</b>                        | Lugar          | Participante      | <b>Acción</b>     |
| Visita al laboratorio del Biotecnología | Ciudad de Loja | <b>Juan Lopez</b> | $\mathbb{Z}$<br>û |

**Figura 91:** Lista Viaje Técnico [Captura de pantalla]

Finalmente, para visualizar toda la información del viaje técnico, puedes hacer clic en el botón **[Visualizar]** ubicado en la parte derecha de cada viaje técnico listado.

| Viaje Técnico    |                                                                             |
|------------------|-----------------------------------------------------------------------------|
| Actividad:       | Visita al Laboratorio<br>de<br>Biotecnología Avanzada                       |
| Fecha del Viaje: | 20 de Julio de 2023                                                         |
| Lugar:           | Universidad de Investigacion en<br>Ciudad<br>Biotecnologia<br>Universitaria |
| Participante:    | Juan Lopez                                                                  |
| Días:            | 4                                                                           |

**Figura 92:** Vista Viaje Técnico [Captura de pantalla]

**4.3.2.9. Participación Estudiantil**

Para crear el registro de la **[Participación Estudiantil]**, dar clic en el botón **[Nuevo]** que se encuentra en la parte superior derecha del formulario.

| 9. Participación Estudiantil @ |                                                 |                                                    |                                                                                        |               |   | <b>O</b> Nuevo |
|--------------------------------|-------------------------------------------------|----------------------------------------------------|----------------------------------------------------------------------------------------|---------------|---|----------------|
| <b>Nombres</b>                 | <b>Facultad</b>                                 | Carrera                                            | <b>Actividad Realizada</b>                                                             | <b>Acción</b> |   |                |
| Laura Perez                    | <b>FACULTAD</b><br><b>AGROPECUARIA Y DE LOS</b> | <b>INGENIERIA AMBIENTAL -</b><br><b>PRESENCIAL</b> | Asistencia en la recolección de muestras<br>análisis de datos de actividad<br><b>V</b> | R             | 尙 | $\bullet$      |
|                                | <b>RECURSOS NATURALES</b><br><b>RENOVABLES</b>  |                                                    | catalítica durante el experimento de<br>purificación de proteína recombinante.         |               |   |                |

**Figura 93:** Nuevo Estudiante [Captura de pantalla]

A continuación complete toda la información que el formulario solicita, para finalmente proceder a guardar dando clic en el botón **[Guardar]**.

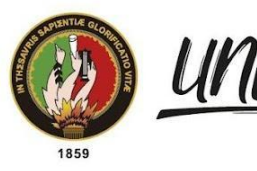

Universidad<br>**Nacional** de Loja

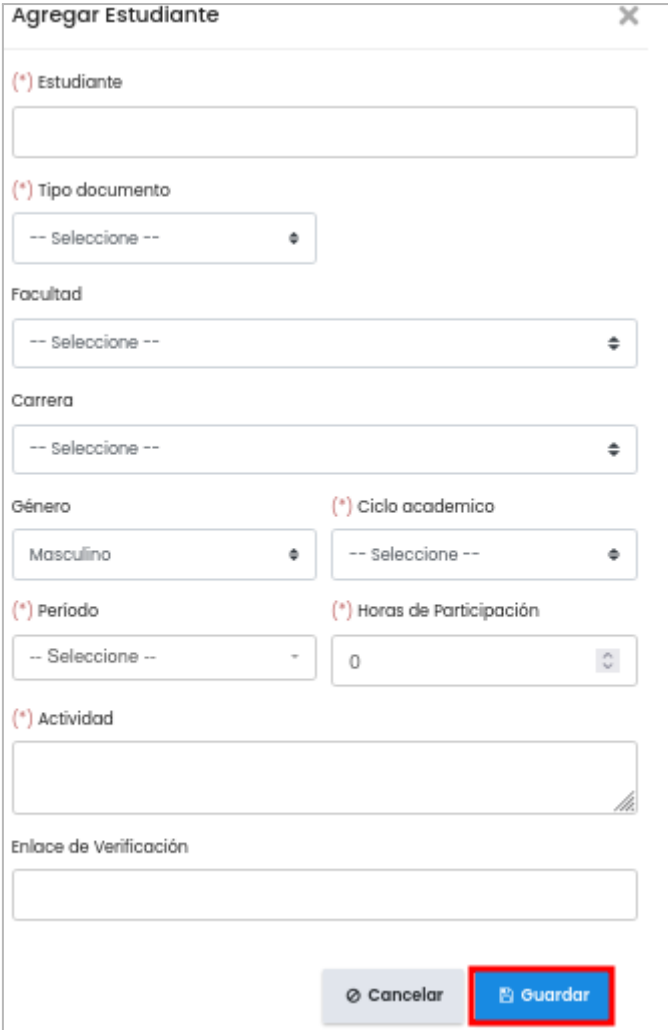

**Figura 94:** Agregar Estudiante [Captura de pantalla]

En caso de que sea necesario modificar parte de la información registrada en la **[Participación Estudiantil]** lo puede realizar accionando el botón **[Editar]**. Pero si toda la información está incorrecta, la puede eliminar accionando el botón **[Eliminar]**.

| 9. Participación Estudiantil @ |                                        |           |                                               | <b>O</b> Nuevo |
|--------------------------------|----------------------------------------|-----------|-----------------------------------------------|----------------|
| <b>Nombres</b>                 | Carrera                                |           | <b>Actividad Realizada</b>                    | <b>Acción</b>  |
| Laura Lopez                    | <b>INGFNIFRIA</b><br><b>PRESENCIAL</b> | AMBIENTAL | Asistenicas en relacion de las muestras<br>۰. | $\overline{a}$ |

**Figura 95:** Lista del Estudiante [Captura de pantalla]

Finalmente, para visualizar toda la información de la participación estudiantil, puedes hacer clic en el botón **[Visualizar]** ubicado en la parte derecha de cada participación listada.

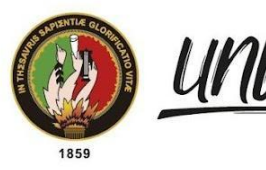

Universidad<br>**Nacional** de Loja

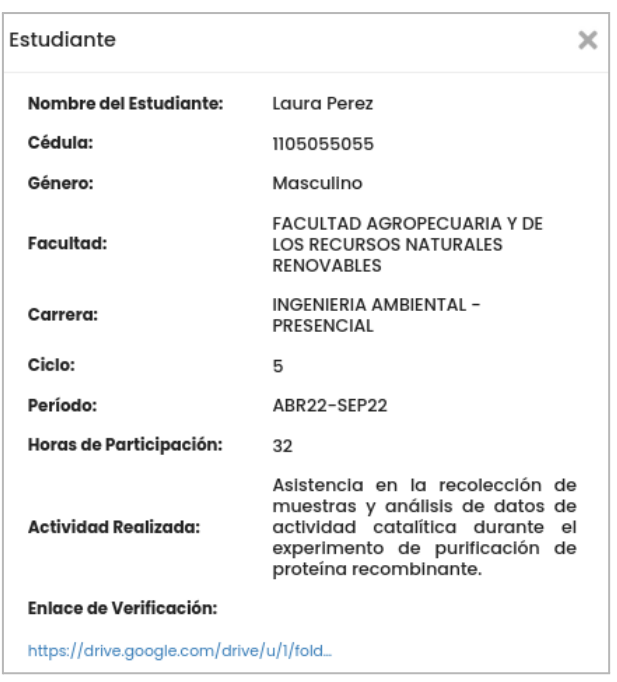

**Figura 96:** Vista del Estudiante [Captura de pantalla]

#### **4.3.2.10. Tesis derivada del Proyecto**

Para crear el registro de la **[Tesis derivada del Proyecto]**, dar clic en el botón **[Nuevo]** que se encuentra en la parte superior derecha del formulario.

| 10. Tesis derivada del Proyecto                                                   |                |                      | <b>O</b> Nuevo |
|-----------------------------------------------------------------------------------|----------------|----------------------|----------------|
| Tema                                                                              | <b>Tesista</b> | <b>Director</b>      | <b>Acción</b>  |
| Impacto de la purificación de proteína<br>recombinante en la actividad enzimática | Laura Gómez    | Jorge Armijos Rivera | ◉              |

**Figura 97:** Nueva Tesis derivada del Proyecto [Captura de pantalla]

A continuación complete toda la información que el formulario solicita, para finalmente proceder a guardar dando clic en el botón **[Guardar]**.

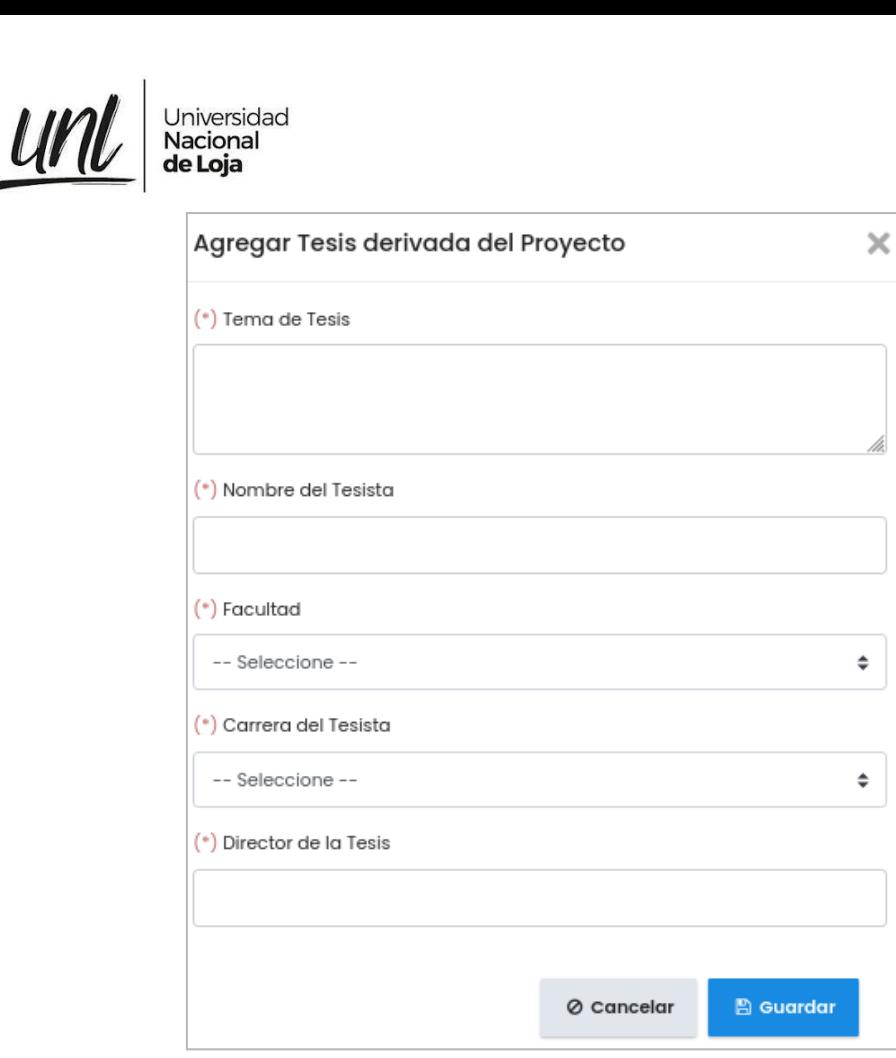

**Figura 98:** Agregar Tesis derivada del Proyecto [Captura de pantalla]

En caso de que sea necesario modificar parte de la información registrada en la **[Tesis derivada del Proyecto]** lo puede realizar accionando el botón **[Editar]**. Pero si toda la información está incorrecta, la puede eliminar accionando el botón **[Eliminar]**.

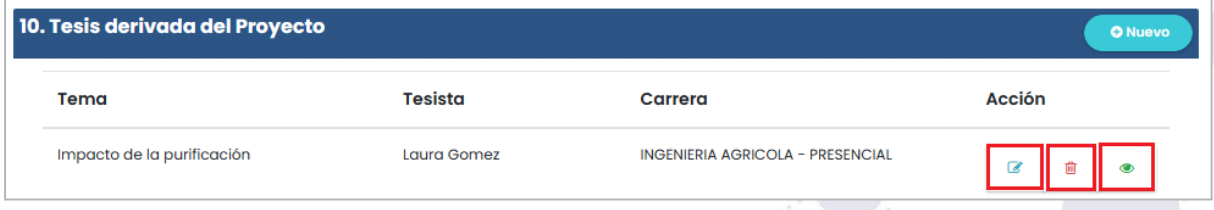

**Figura 99:** Agregar Tesis derivada del Proyecto [Captura de pantalla]

Finalmente, para visualizar toda la información de la tesis derivada del proyecto, puedes hacer clic en el botón **[Visualizar]** ubicado en la parte derecha de cada tesis listada.

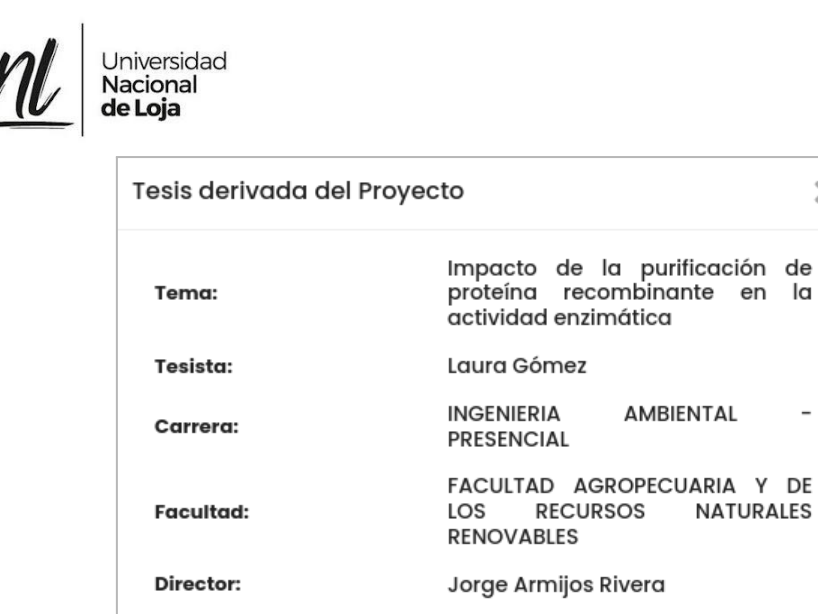

**Figura 100:** Vista de la tesis [Captura de pantalla]

#### **4.3.3. Inconvenientes y Medidas**

Para crear el registro de los **[Inconvenientes y Medidas]**, dar clic en el botón **[Nuevo]** que se encuentra en la parte superior derecha del formulario.

| 3. Inconvenientes y Medidas                                                                                                    |                   |             |        |  |
|----------------------------------------------------------------------------------------------------|-------------------|-------------|--------|--|
| Inconveniente                                                                                                    | Medida Correctiva | Observación | Acción |  |
| Para poder completar la purificación de la<br>proteína, se necesita de la resina Ni-NTA<br>como reactivo en el centro de Biotecnología<br>y el Kit de Actividad de la Acetilcolinesterasa | Ninguna           | Ninguna     |        |  |

**Figura 101:** Nuevo Inconveniente del Proyecto [Captura de pantalla]

A continuación complete toda la información que el formulario solicita, para finalmente proceder a guardar dando clic en el botón **[Guardar]**.

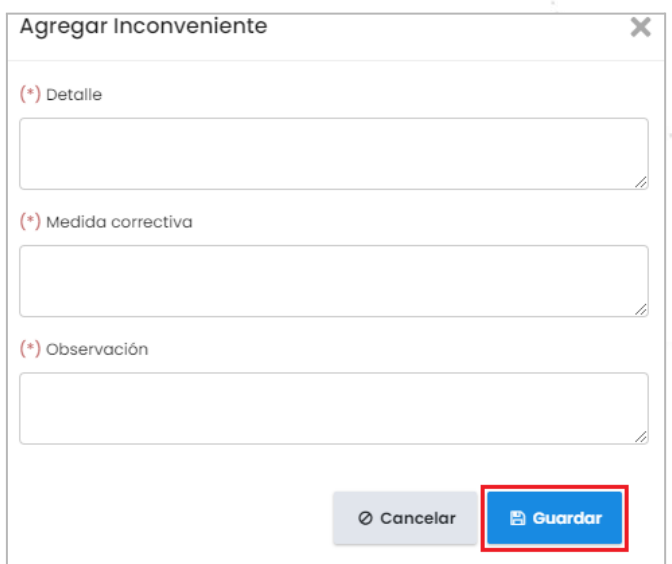

**Figura 102:** Agregar Inconveniente del Proyecto [Captura de pantalla]

Educamos para Transformar

Dirección de

 $\mathsf{x}$ 

Tecnologías de Información

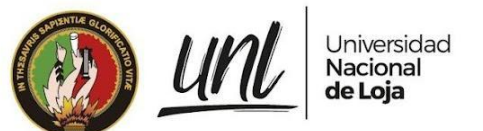

En caso de que sea necesario modificar parte de la información registrada en la **[Inconvenientes y Medidas]** lo puede realizar accionando el botón **[Editar]**. Pero si toda la información está incorrecta, la puede eliminar accionando el botón **[Eliminar]**.

| 3. Inconvenientes y Medidas<br><b>O</b> Nuevo                                                                                                    |                          |             |               |  |  |
|----------------------------------------------------------------------------------------------------|--------------------------|-------------|---------------|--|--|
| Inconveniente                                                                                                    | <b>Medida Correctiva</b> | Observación | <b>Acción</b> |  |  |
| Para poder completar la purificación de la<br>proteína, se necesita de la resina Ni-NTA<br>como reactivo en el centro de Biotecnología<br>y el Kit de Actividad de la Acetilcolinesterasa | Ninguna                  | Ninguna     |               |  |  |

**Figura 103:** Lista de Inconvenientes y Medidas del Proyecto [Captura de pantalla]

# **4.3.4. Observaciones Generales**

Para crear el registro de los **[Observaciones Generales]**, dar clic en el botón **[Nuevo]** que se encuentra en la parte superior derecha del formulario.

| 4. Observaciones Generales                                                                                                    |  | <b>O</b> Nuevo |  |
|----------------------------------------------------------------------------------------------------|--|----------------|--|
| Observación                                                                                                    |  | Acción         |  |
| la resina Ni-NTA como el Kit de Actividad de la Acetilcolinesterasa son elementos clave en el proceso de purificación de la proteína.<br>La resina Ni-NTA se utiliza para la purificación de proteínas que contienen una etiqueta de histidina, permitiendo su unión selectiva a<br>la resina y su posterior eluci |  |                |  |

**Figura 104:** Nueva Observación del Proyecto [Captura de pantalla]

A continuación complete toda la información que el formulario solicita, para finalmente proceder a guardar dando clic en el botón **[Guardar]**.

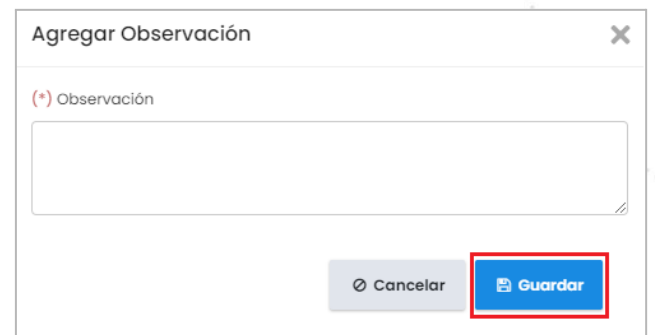

**Figura 105:** Agregar Observación del Proyecto [Captura de pantalla]

En caso de que sea necesario modificar parte de la información registrada en la **[Observaciones Generales]** lo puede realizar accionando el botón **[Editar]**. Pero si toda la información está incorrecta, la puede eliminar accionando el botón **[Eliminar]**.

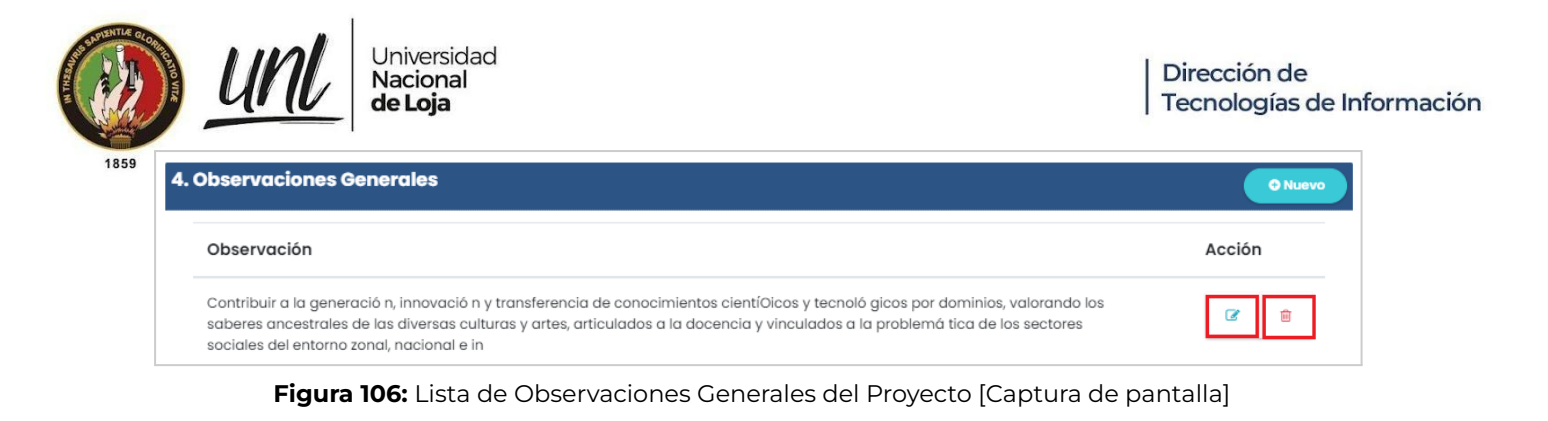

#### **4.3.5. Recomendaciones Generales**

Para crear el registro de los **[Recomendaciones Generales]**, dar clic en el botón **[Nuevo]** que se encuentra en la parte superior derecha del formulario.

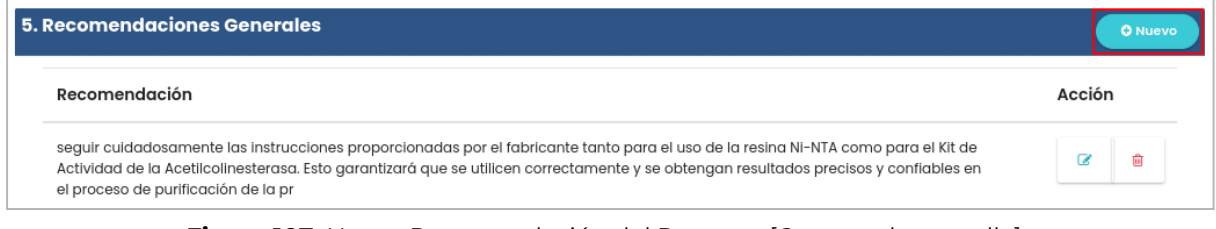

**Figura 107:** Nueva Recomendación del Proyecto [Captura de pantalla]

A continuación complete toda la información que el formulario solicita, para finalmente proceder a guardar dando clic en el botón **[Guardar]**.

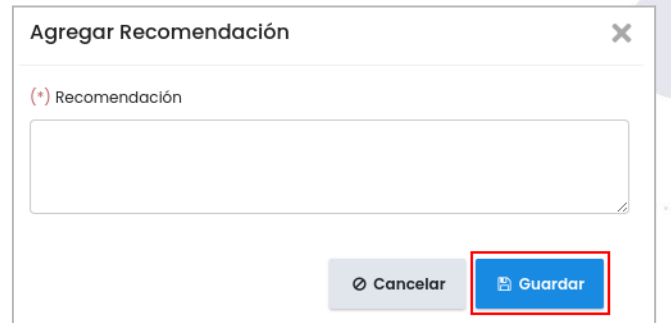

**Figura 108:** Agregar Recomendación del Proyecto [Captura de pantalla]

En caso de que sea necesario modificar parte de la información registrada en la **[Recomendaciones Generales]** lo puede realizar accionando el botón **[Editar]**. Pero si toda la información está incorrecta, la puede eliminar accionando el botón **[Eliminar]**.

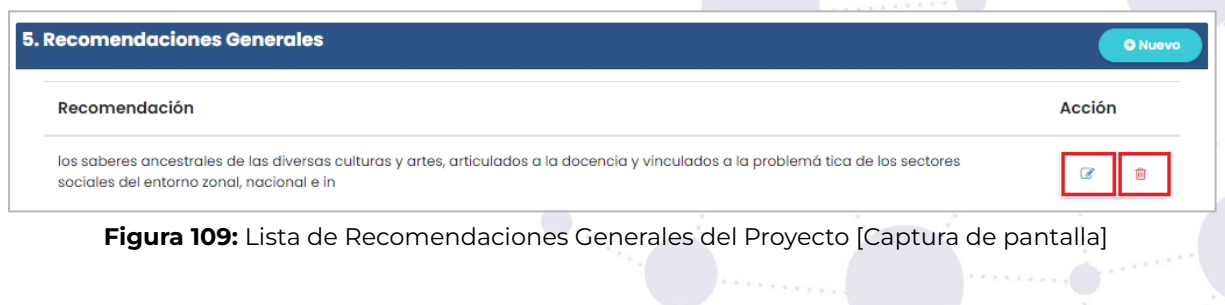

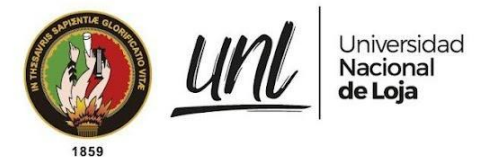

#### **RECOMENDACIONES**

- El técnico encargado del seguimiento de proyectos de investigación debe iniciar registrando el período en el que se llevará a cabo la ejecución de dichos proyectos.
- Tanto el técnico encargado del seguimiento de proyectos de investigación como el director del proyecto pueden descargar el reporte cuando el proyecto de investigación se encuentre aceptado.
- Una vez concluido el proyecto de investigación, el director del mismo perderá el acceso al detalle del proyecto.
- El técnico encargado del seguimiento de proyectos de investigación podrá visualizar el detalle de todos los proyectos de investigación en todos los estados que presente el proyecto.

# **FIRMAS DE RESPONSABILIDAD**

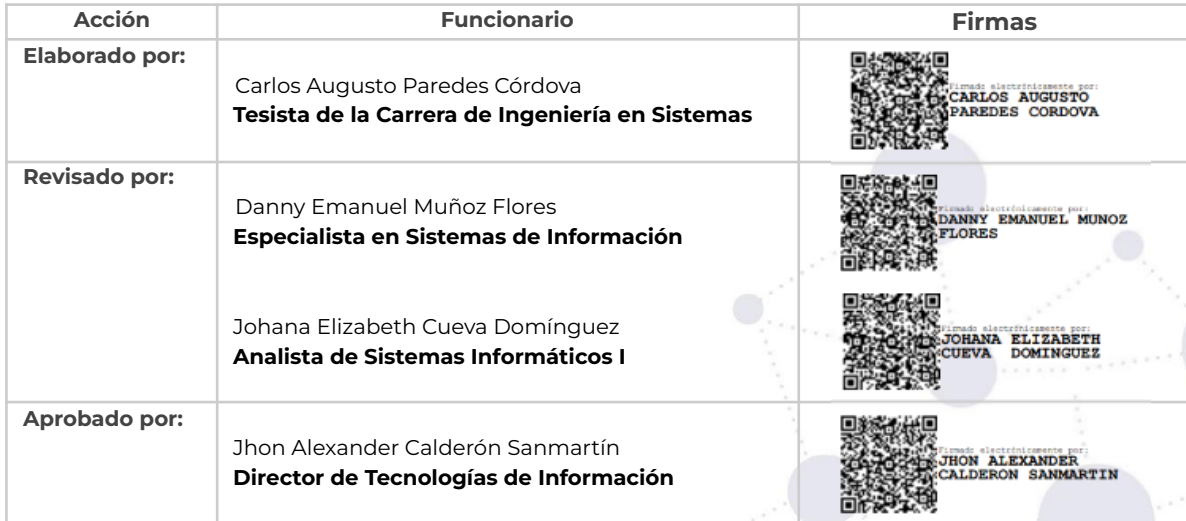

**Anexo 15.** Manual Técnico.

Versión original en:<https://n9.cl/b18p4>

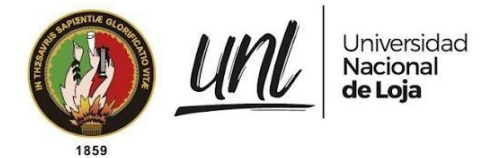

# [MANUAL TÉCNICO]

**<<DIRECCIÓN DE TECNOLOGÍAS DE INFORMACIÓN>>**

# Seguimiento y Control de Grupos, Investigadores y Productos en el Área de Investigación de la Universidad Nacional de Loja - SIAAF

Versión 23.08

#### *Elaborado por:*

*Carlos Augusto Paredes Córdova*

#### *Revisado por:*

*Danny Emanuel Muñoz Flores Vicente Israel Sotomayor Viñan Johana Elizabeth Cueva Domínguez*

#### *Aprobado por:*

*Jhon Alexander Calderón Sanmartín*

Agosto 2023

1 / 11Educamos para Transformar

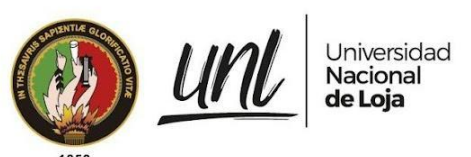

### HISTORIAL DE CAMBIOS

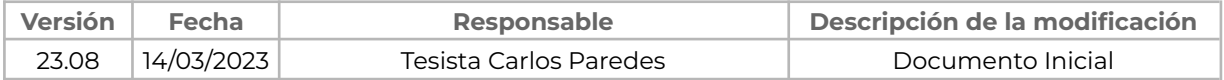

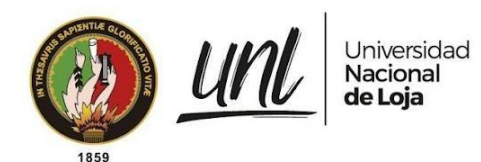

# **ÍNDICE DE CONTENIDOS**

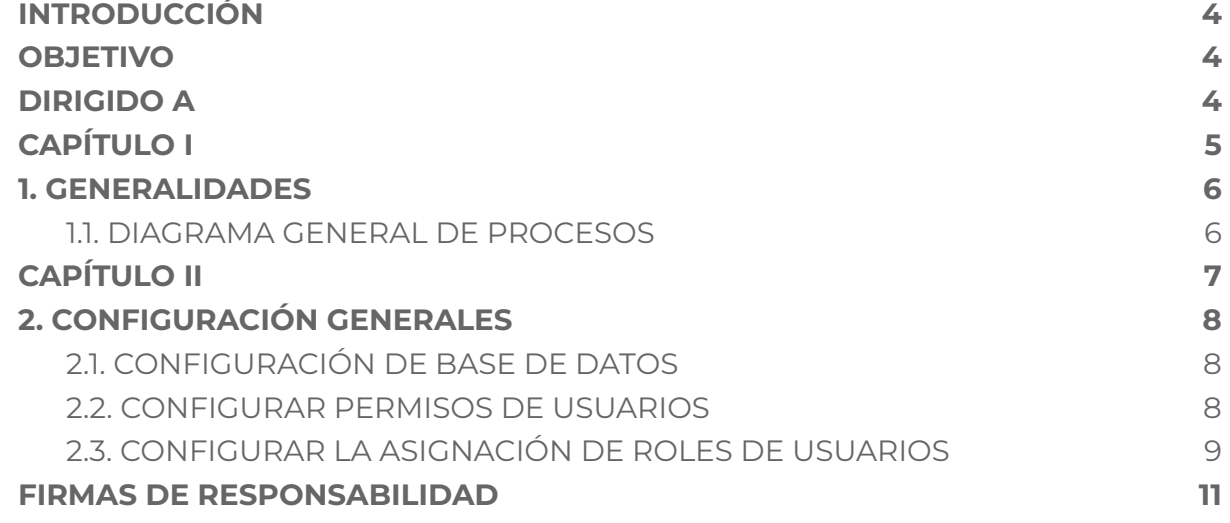

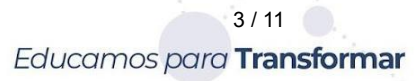

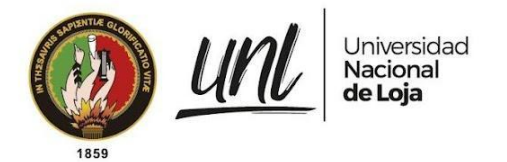

# <span id="page-323-0"></span>**INTRODUCCIÓN**

El Sistema de Información Académico, Administrativo y Financiero (SIAAF) es una plataforma que ha permitido automatizar diversos procesos de la Universidad Nacional de Loja, de manera integrada, flexible y estandarizada. Con el tiempo, se han incorporado nuevas funcionalidades para mejorar la eficiencia de los procesos en los ámbitos académicos, científicos, administrativos y financieros.

El eje estratégico de investigación cuenta con el objetivo estratégico de "Contribuir a la generación, innovación y transferencia de conocimientos científicos y tecnológicos por dominios, valorando los saberes ancestrales de las diversas culturas y artes, articulados a la docencia y vinculados a la problemática de los sectores sociales del entorno zonal, nacional e internacional", por lo que se considera pertinente, incorporar el Módulo de Seguimiento y Control de Grupos, Investigadores y Productos en el área de Investigación, el que permite la automatización integrada y estandarizada del seguimiento y control de proyectos de investigación en la UNL, optimizando procesos en diferentes ambientes de trabajo mediante la incorporación gradual de nuevas funcionalidades, con el fin de brindar a los funcionarios y a todos los responsables que interviene en el proceso, una herramienta ágil, práctica y flexible.

El presente documento se divide en capítulos donde se explican las acciones necesarias para configurar el módulo de seguimiento y control de proyectos de investigación (MSCPI).

# <span id="page-323-1"></span>**OBJETIVO**

Brindar orientación sobre los procesos necesarios para configurar el Módulo de Seguimiento y Control de Grupos, Investigadores y Productos en el área de Investigación, en el ambiente de producción del SIAAF.

# <span id="page-323-2"></span>**DIRIGIDO A**

Este documento está diseñado para el personal técnico del Departamento de Tecnologías de la Información (DTI), con responsabilidades en la administración del SIAAF de la Universidad Nacional de Loja, ejerciendo como guía útil para realizar las configuraciones.
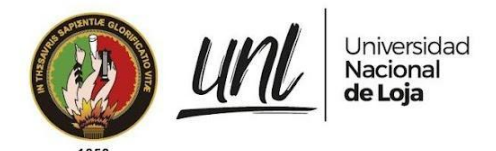

# **CAPÍTULO I GENERALIDADES**

5 / 11Educamos para Transformar

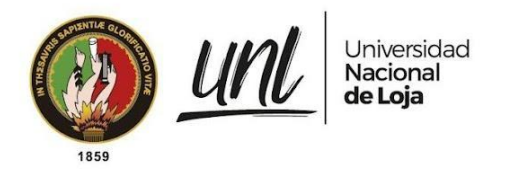

Dirección de Tecnologías de Información

## **1. GENERALIDADES**

### **1.1. DIAGRAMA GENERAL DE PROCESOS**

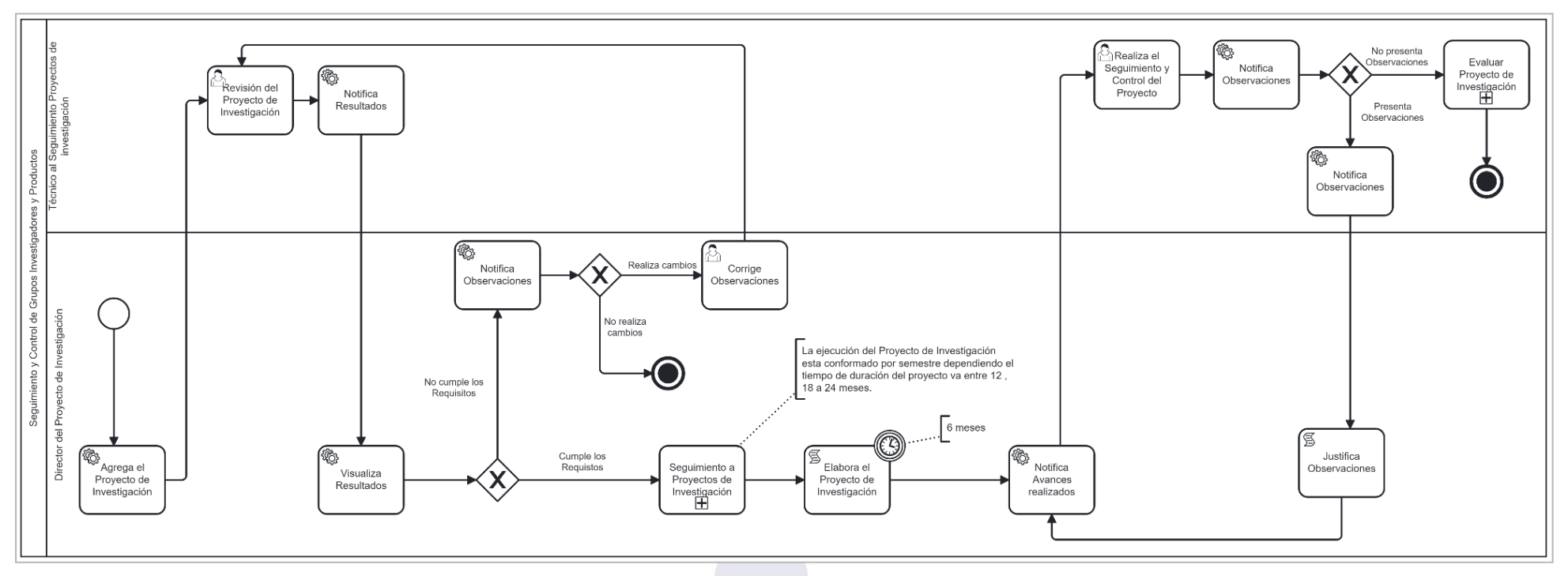

**Figura 1:** Diagrama de general del proceso

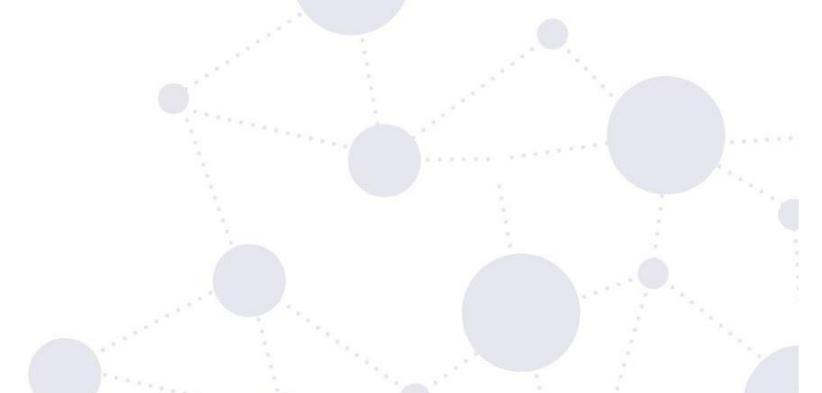

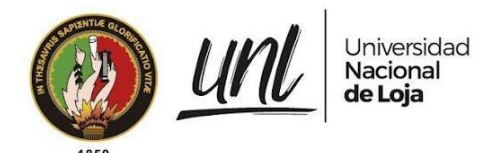

Dirección de Tecnologías de Información

# **CAPÍTULO II CONFIGURACIONES GENERALES**

7 / 11Educamos para Transformar

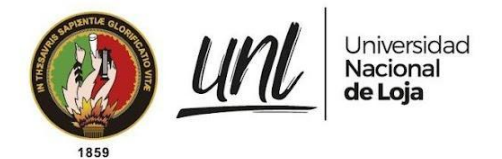

## **2. CONFIGURACIÓN GENERALES**

## **2.1. CONFIGURACIÓN DE BASE DE DATOS**

El primer paso consiste en migrar los modelos de la aplicación a la base de datos. Para realizar esta tarea, se debe utilizar el siguiente comando:

#### **python manage.py makemigrations investigacion python manage.py migrate investigacion**

### **2.2. CONFIGURAR PERMISOS DE USUARIOS**

Para configurar correctamente el MSCPI, se necesitan agregar manualmente ciertos permisos que son esenciales para el funcionamiento del sistema.

#### **● Ingresar a la administración de django**

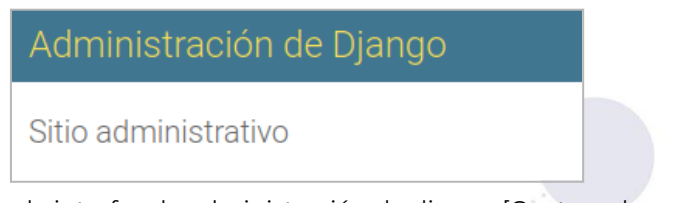

**Figura 2.** Vista de interfaz de administración de django [Captura de pantalla]

**● En el apartado de autenticación y autorización ir a permisos añadir**

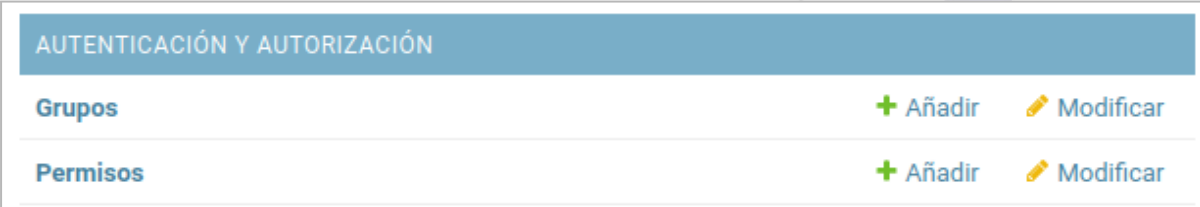

**Figura 3.** Vista de interfaz de Autentificación y Autorización [Captura de pantalla]

- **● Agregar permiso para las actividades planificadas del proyecto de investigación al rol investigacion\_admistrador.**
	- **Nombre:** Can change actividades planificadas avance
	- **Nombre en código:** change\_actividadesplanificadas\_avance

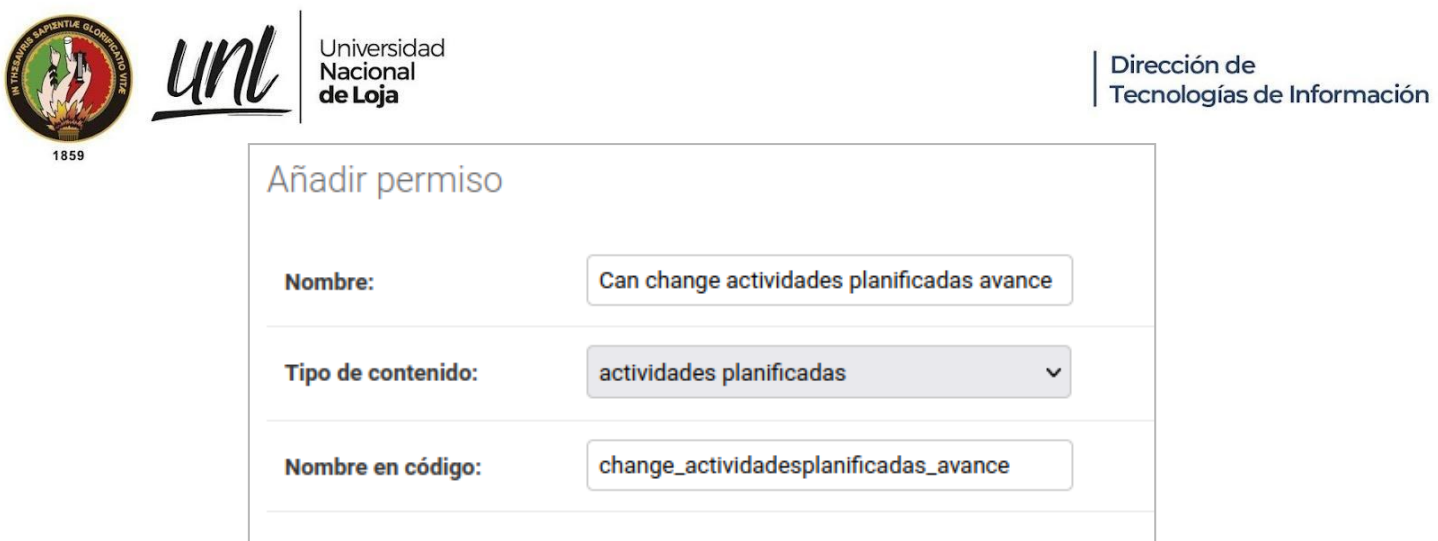

**Figura 4.** Vista para agregar permiso de actividades planificadas [Captura de pantalla]

- **● Agregar permiso para los grupos de investigación al rol investigacion\_admistrador.**
	- **Nombre:** Can Change Grupos Investigación Admin
	- **Nombre en código:** change\_grupoinvestigacionadmin

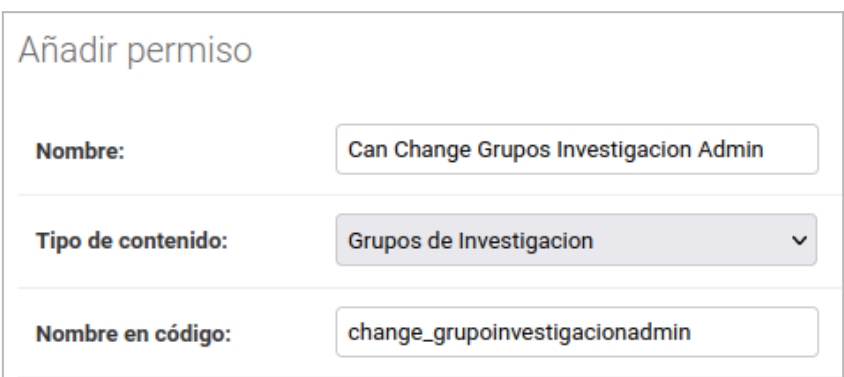

**Figura 5.** Vista para agregar permiso de grupos de investigación [Captura de pantalla]

## **2.3. CONFIGURAR LA ASIGNACIÓN DE ROLES DE USUARIOS**

Existen 2 roles para el uso del MSCPI y están distribuidos en 2 grupos distintos con permisos específicos para cada rol.

Los grupos creados para el módulo son:

**● Técnico del Seguimiento a proyectos (investigacion\_administrador)**

#### **Responsabilidades:**

- Administrar Períodos (Registrar, Actualizar, Eliminar, Visualizar)

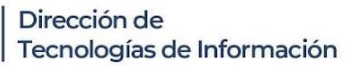

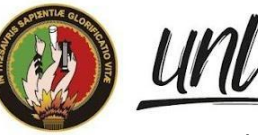

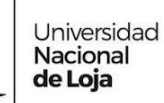

- Administrar los Documentos referentes a cada Período (Registrar, Actualizar, Eliminar, Visualizar)
- Administrar documentos del Proyecto de Investigación (Registrar, Actualizar, Eliminar, Visualizar)
- Editar estado del Equipo de Investigación
- Editar estado del Proyecto de Investigación
- Editar el porcentaje real en Actividades Planificadas
- Visualizar Equipos
- Visualizar Proyectos de Investigación
- Notificar Avances
- Generar Reporte

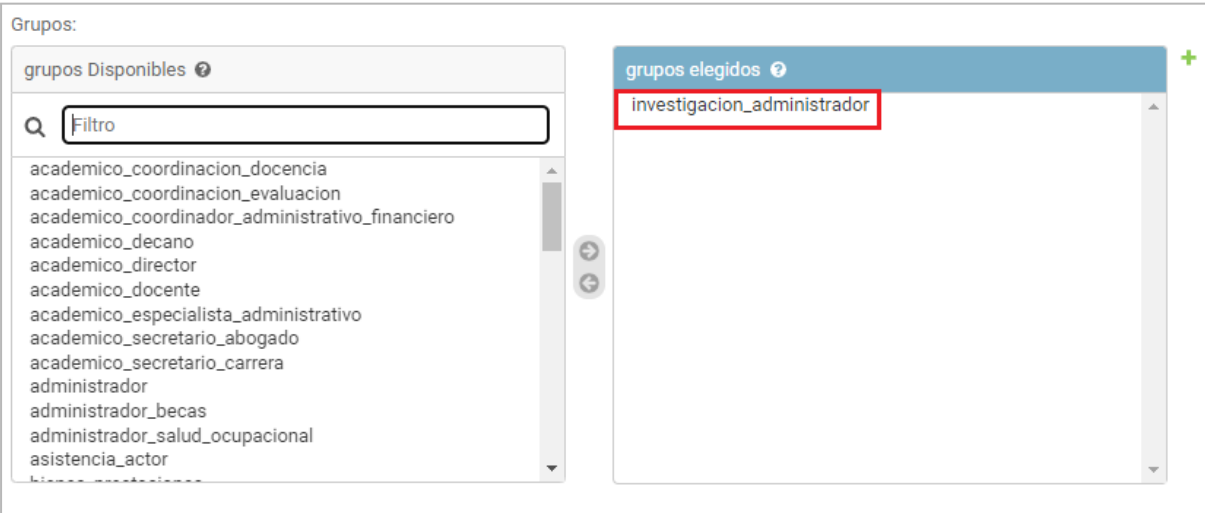

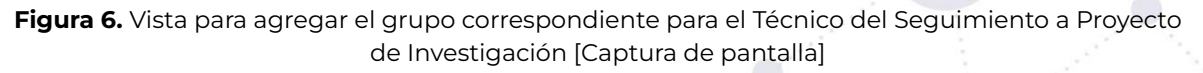

**● Director del proyecto de investigación (investigacion\_investigador)**

#### **Responsabilidades:**

- Administrar Equipo de Investigación (Registrar, Actualizar, Eliminar, Visualizar)
- Administrar Proyecto de Investigación (Registrar, Actualizar, Eliminar, Visualizar)
- Administrar documentos del Proyecto de Investigación (Registrar, Actualizar, Eliminar, Visualizar)
- Enviar Avances
- Generar Reporte

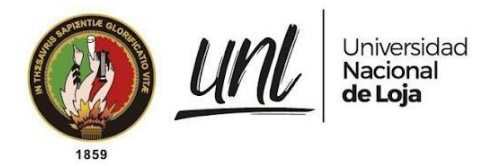

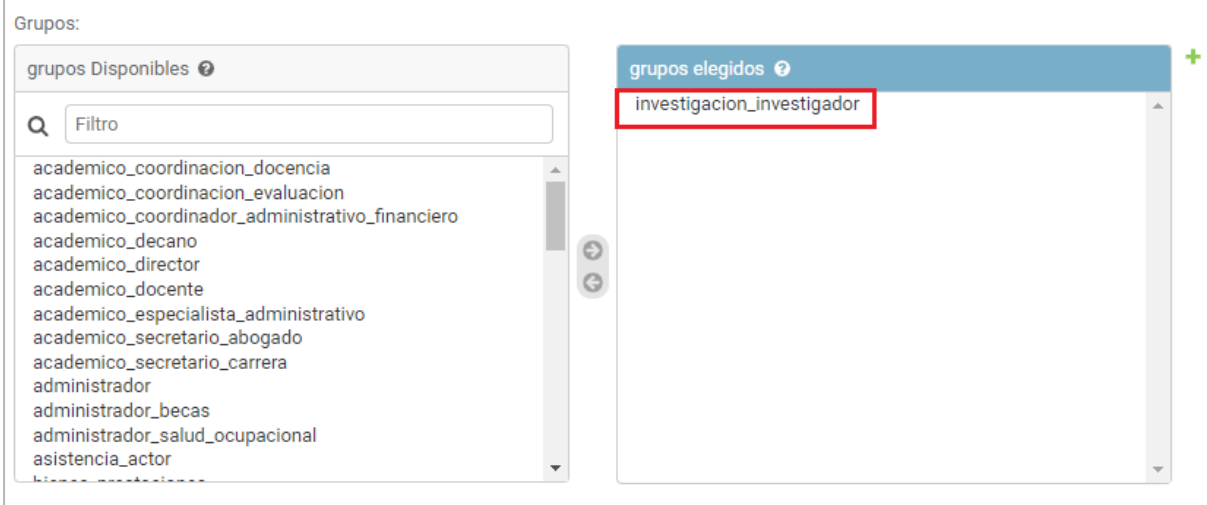

**Figura 7.** Vista para agregar el grupo correspondiente para el Director del Proyecto de Investigación [Captura de pantalla]

La descripción de estos grupos se encuentra en el archivo apps.py del MSCPI. Para asignar los grupos de usuarios, es necesario identificar a las personas que desempeñan los roles correspondientes para la respectiva asignación. Cabe destacar que, en el caso del rol de investigador, este corresponde al director del proyecto de investigación, quien generalmente es un funcionario de la Universidad Nacional de Loja.

## **FIRMAS DE RESPONSABILIDAD**

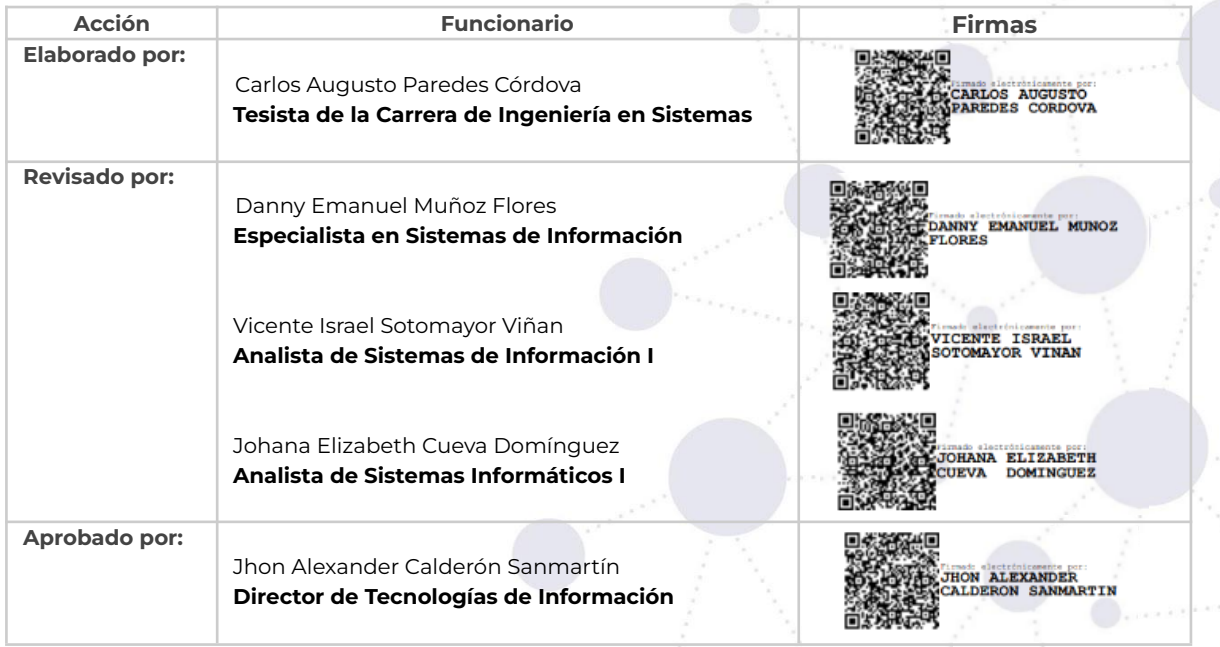

**Anexo 16.** Encuesta de Satisfacción del Sistema Web Gestor en Seguimiento y Control de Grupos y Productos del Área de Investigación de la Universidad Nacional de Loja.

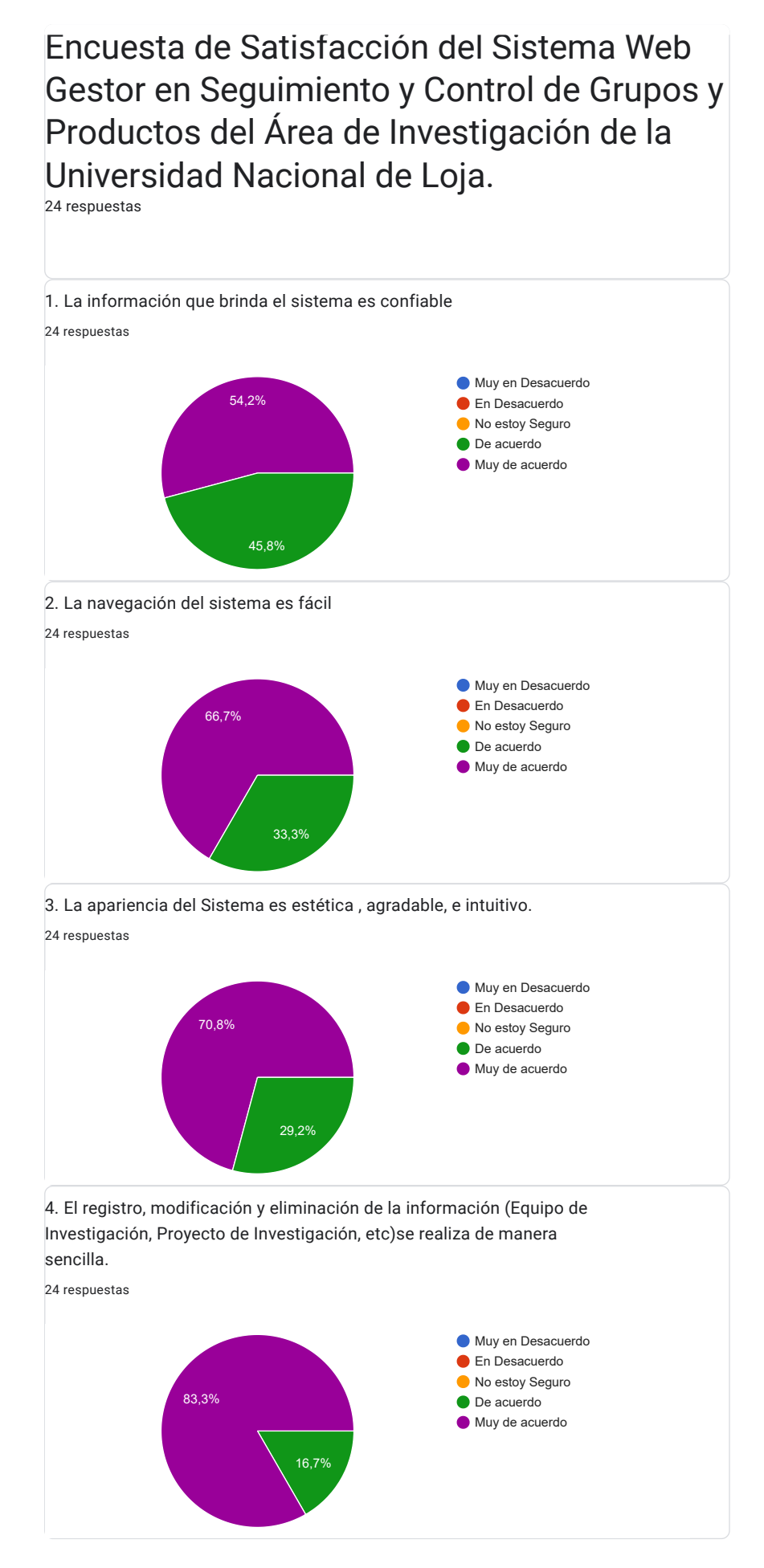

Encuesta de Satisfacción del Sistema Web Gestor en Seguimiento y Control de Grupos y Productos del Área de Investigación d…

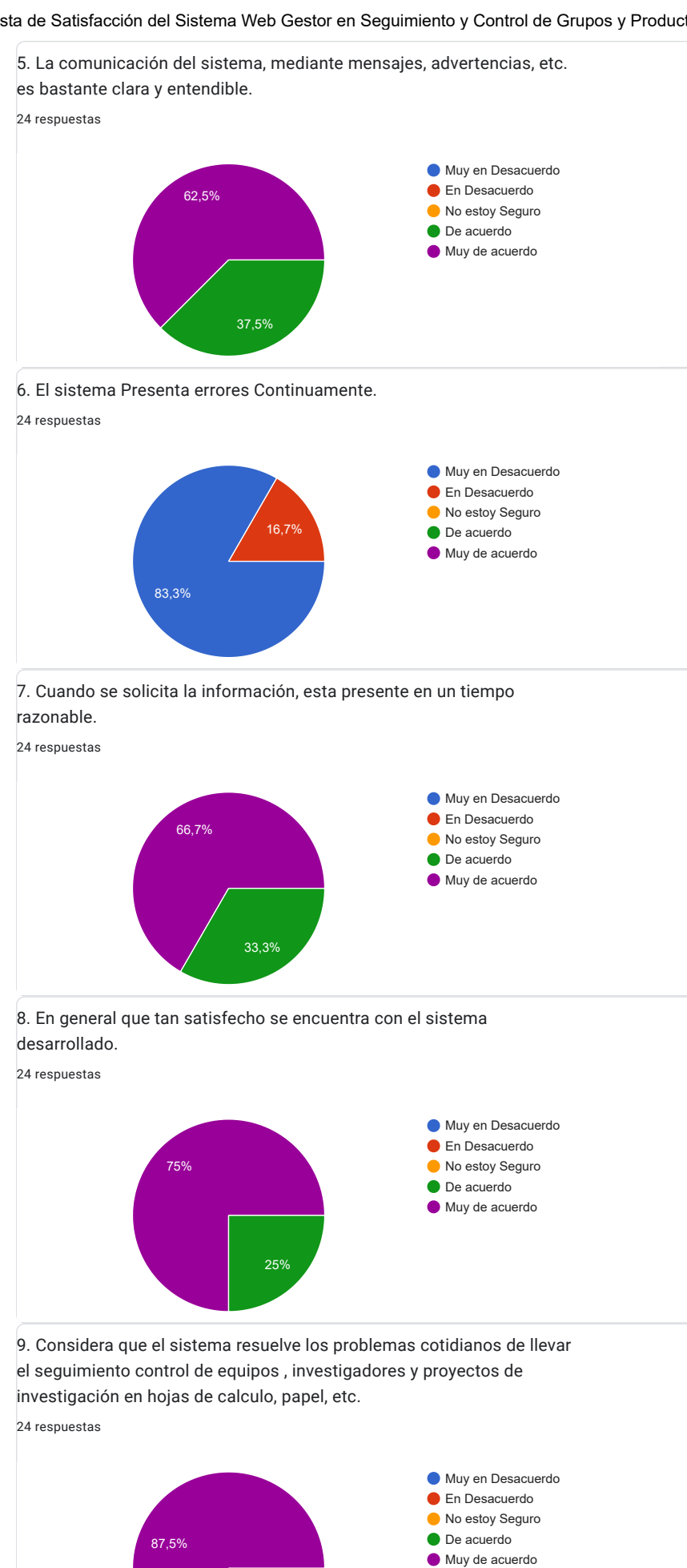

12,5%

Este contenido no ha sido creado ni aprobado por Google. [Notificar uso inadecuado](https://docs.google.com/forms/d/19dj79PXgbI8otEhHQl_BaMVcC-xTXZuUp-17T4Jq6FA/reportabuse) - [Términos del Servicio](https://policies.google.com/terms) - [Política de Privacidad](https://policies.google.com/privacy)

Google [Formularios](https://www.google.com/forms/about/?utm_source=product&utm_medium=forms_logo&utm_campaign=forms)

**Anexo 17.** Certificado de Finalización del Proyecto.

Versión original en:<https://n9.cl/sgqw8s>

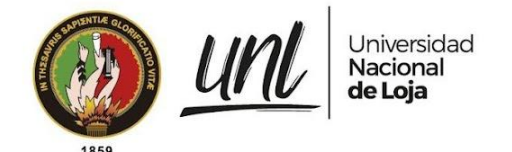

**Certificado Nro.: UNL-DTI-2023-077** Loja, 15 de agosto de 2023

#### **DIRECTOR DE TECNOLOGÍAS DE INFORMACIÓN**

#### **C E R T I F I C A:**

Que, el señor **CARLOS AUGUSTO PAREDES CÓRDOVA**, con cédula de identidad **1105055055**, estudiante de la Carrera de Ingeniería en Sistemas, ha culminado el proceso de desarrollo de software del proyecto "**2022-013**" denominado "**Sistema Web Gestor en Seguimiento y Control de Grupos, Investigadores y Productos en el Área de Investigación de la Universidad Nacional de Loja**" y ha entregado a entera satisfacción los productos y recursos relacionado al: análisis, diseño, codificación, pruebas, capacitación y documentación; logrando cumplir con los objetivos:

- 1. Especificar el proceso actual referente al seguimiento y control de grupos, investigadores y productos mediante el modelado BPMN.
- 2. Desarrollar una aplicación para la gestión del seguimiento y control de grupos, investigadores y productos usando el framework Django y la metodología XP.
- 3. Evaluar el sistema web en un ambiente controlado.

Es cuanto puedo indicar en honor a la verdad, facultando al interesado, hacer uso del presente documento.

Jhon Alexander Calderón Sanmartín **DIRECTOR DE TECNOLOGÍAS DE INFORMACIÓN** **Anexo 18.** Certificación de traducción del resumen de español a inglés.

Yo, Silvana Patricia Jaramillo Aguilar, con número de cedula 1104736838, MAGISTER EN ENSEÑANZA DE INGLES COMO LENGUA EXTRANJERA,

#### **CERTIFICO:**

Haber realizado la traducción textual del documento adjunto, correspondiente al trabajo de titulación denominado: **"Sistema Web Gestor en Seguimiento y Control de Grupos, Investigadores y Productos en el Área de Investigación de la Universidad Nacional de Loja",** elaborado por **Carlos Augusto Paredes Córdova**, con número de cedula **1105055055**.

Es todo lo que puedo certificar en honor a la verdad, facultando al portador el presente documento para el tramite correspondiente.

Atentamente.

Mgs. Silvana Jaramillo Aguilar Cedula: 1104736838 Email: [silvanajaramillo826@gmail.com](mailto:silvanajaramillo826@gmail.com) SENESCYT: 1021-2021-2363753